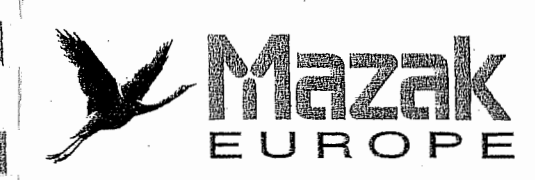

# **COUSE ANNUMIE** MANUAL

# $\mathbb{E}[\mathbb{E}[\mathbb{$ PF HANI BUGH

 $\overline{\mathbb{D}}$ 

# **MANUEL DE** GRAWIMATION

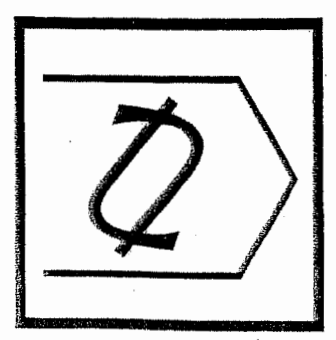

 $\sim 10^{-10}$ 

 $\begin{bmatrix} 1 \\ 1 \end{bmatrix}$ 

 $\bigcap$ 

 $\Box$ 

 $\sum_{i=1}^{n}$ 

-1

 $\hat{\mathcal{A}}$ 

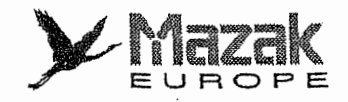

# MANUEL DE PROGRAMMATiON du MAZATROL FUSION 640M

(E1A/IS0)

N2de Manuel: H735PB0011F

Série Nº :

Nous vous demandons de lire attentivement le présent manuel et de bien comprendre les operations avant d'utiiiser cette machine. Pour toute question, vous pouvez consulter notre Centre de Service le plus proche.

# AVIS IMPORTANTS

- 1. Observez bien les precautions de securite decrites dans le manuel et les indications des plaques signalétiques posées sur la machine. Sinon, il pourra y avoir un accident corporel ou un dommage matériel grave. Vous pouvez commander des plaques signalétiques de réserve à notre société quand vous en avez besoin.
- 2. Vous ne pouvez apporter à la machine aucune modification qui puisse affecter la sécurité sans autorisation de notre societe.

r-

 $\mathbf{I}$ 

 $\hat{A}$ 

Ť

L

L.

i

- 3. Pour montrer les details interieurs de la machine, les composants de securite tels que les capots et les portes sont omis sur quelques illustrations insérées dans le manuel. Lors du fonctionnement réel de la machine toutefois, vous devez vous assurer que tous ces composants sont en place.
- 4. Le présent manuel est élaboré à partir des informations les plus récentes sur la machine, qui sont toutefois soumises à des innovations techniques continuelles. Si vous trouvez une difference entre le contenu du manuel et votre machine, vous pouvez consulter notre societe pour obtenir les informations correctes.
- 5. Vous devez conserver le present manuel a un endroit proche de la machine pour pouvoir I'utiliser a tout moment.
- 6. Quand vous voulez commander un nouveau manuel, informez notre Centre de Service de son numéro (ou de la désignation et du numéro de série de la machine ou du titre du manuel).

Elaboration du manuel: Service de Redaction des Manuels, Yamazaki Mazak Corporation, Japon

 $\begin{array}{c} \begin{array}{c} \begin{array}{c} \begin{array}{c} \end{array} \end{array} \end{array} \end{array} \end{array}$  $\begin{bmatrix} 1 & 1 & 1 \\ 1 & 1 & 1 \\ 1 & 1 & 1 \\ 1 & 1 & 1 \\ 1 & 1 & 1 \\ 1 & 1 & 1 \\ 1 & 1 & 1 \\ 1 & 1 & 1 \\ 1 & 1 & 1 \\ 1 & 1 & 1 \\ 1 & 1 & 1 \\ 1 & 1 & 1 \\ 1 & 1 & 1 \\ 1 & 1 & 1 \\ 1 & 1 & 1 \\ 1 & 1 & 1 \\ 1 & 1 & 1 \\ 1 & 1 & 1 \\ 1 & 1 & 1 \\ 1 & 1 & 1 \\ 1 & 1 & 1 \\ 1 & 1 & 1 \\ 1 & 1 & 1 \\ 1 & 1 &$  $\sim$  $\bigcap$  $\frac{1}{\sqrt{2}}$  $\begin{bmatrix} 1 \\ 1 \\ 1 \\ 1 \end{bmatrix}$  $\begin{pmatrix} 1 \\ 1 \end{pmatrix}$  $\begin{bmatrix} 1 & 0 \\ 0 & 1 \end{bmatrix}$ 

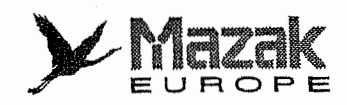

# Table des matieres

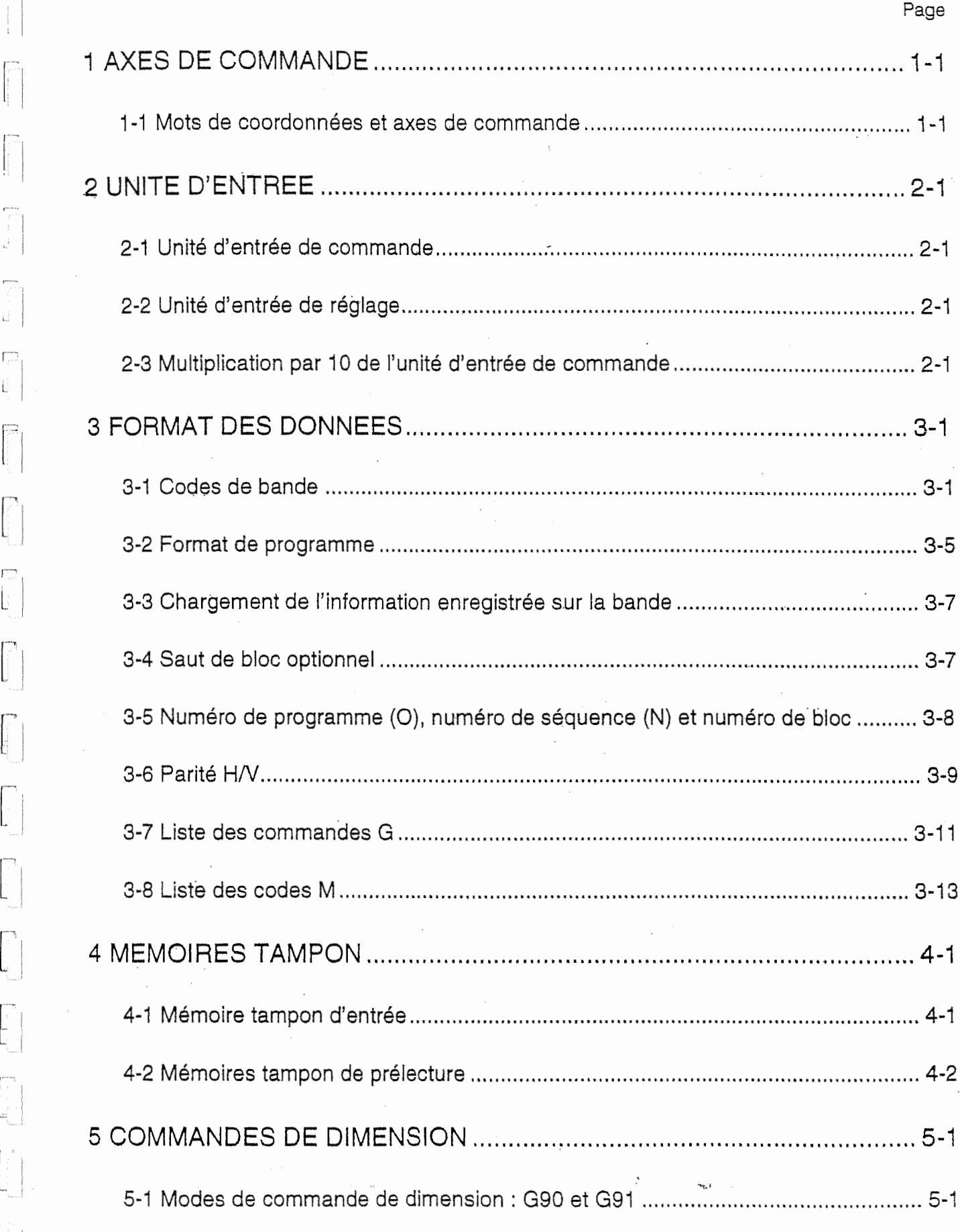

rp

 $\begin{bmatrix} 1 & 1 \\ 1 & 1 \\ 1 & 1 \end{bmatrix}$ 

 $\begin{bmatrix} 1 & 0 \\ 0 & 1 \end{bmatrix}$ 

 $\begin{picture}(20,20) \put(0,0){\line(1,0){10}} \put(15,0){\line(1,0){10}} \put(15,0){\line(1,0){10}} \put(15,0){\line(1,0){10}} \put(15,0){\line(1,0){10}} \put(15,0){\line(1,0){10}} \put(15,0){\line(1,0){10}} \put(15,0){\line(1,0){10}} \put(15,0){\line(1,0){10}} \put(15,0){\line(1,0){10}} \put(15,0){\line(1,0){10}} \put(15,0){\line(1$ 

 $\begin{bmatrix} 1 & 0 & 0 \\ 0 & 0 & 0 \\ 0 & 0 & 0 \\ 0 & 0 & 0 \\ 0 & 0 & 0 \\ 0 & 0 & 0 \\ 0 & 0 & 0 \\ 0 & 0 & 0 \\ 0 & 0 & 0 \\ 0 & 0 & 0 & 0 \\ 0 & 0 & 0 & 0 \\ 0 & 0 & 0 & 0 \\ 0 & 0 & 0 & 0 \\ 0 & 0 & 0 & 0 & 0 \\ 0 & 0 & 0 & 0 & 0 \\ 0 & 0 & 0 & 0 & 0 \\ 0 & 0 & 0 & 0 & 0 \\ 0 & 0 & 0 & 0 & 0 & 0 \\ 0 & 0 &$ 

 $\overline{\phantom{a}}$ 

 $\frac{1}{2}$ 

 $\begin{bmatrix} 1 \\ 1 \\ 0 \end{bmatrix}$ 

 $\overline{\mathbb{R}}$ a).

F|

 $\begin{bmatrix} 1 & 1 \\ 1 & 1 \\ 1 & 1 \end{bmatrix}$ 

 $\begin{bmatrix} 1 & 1 \\ 1 & 1 \\ 1 & 1 \end{bmatrix}$ 

 $\begin{bmatrix} 1 & 1 & 1 \\ 1 & 1 & 1 \\ 1 & 1 & 1 \\ 1 & 1 & 1 \\ 1 & 1 & 1 \\ 1 & 1 & 1 \\ 1 & 1 & 1 \\ 1 & 1 & 1 \\ 1 & 1 & 1 \\ 1 & 1 & 1 \\ 1 & 1 & 1 \\ 1 & 1 & 1 \\ 1 & 1 & 1 \\ 1 & 1 & 1 \\ 1 & 1 & 1 \\ 1 & 1 & 1 \\ 1 & 1 & 1 \\ 1 & 1 & 1 \\ 1 & 1 & 1 \\ 1 & 1 & 1 \\ 1 & 1 & 1 \\ 1 & 1 & 1 \\ 1 & 1 & 1 \\ 1 & 1 &$ 

K.

 $\begin{picture}(20,20)(-20,0) \put(0,0){\vector(1,0){10}} \put(15,0){\vector(1,0){10}} \put(15,0){\vector(1,0){10}} \put(15,0){\vector(1,0){10}} \put(15,0){\vector(1,0){10}} \put(15,0){\vector(1,0){10}} \put(15,0){\vector(1,0){10}} \put(15,0){\vector(1,0){10}} \put(15,0){\vector(1,0){10}} \put(15,0){\vector(1,0){10}} \put(15,0){\vector(1,0){10}} \put(15,$ 

 $\begin{bmatrix} \ddots \\ \ddots \\ \vdots \\ \ddots \\ \vdots \\ \ddots \end{bmatrix}$ 

r

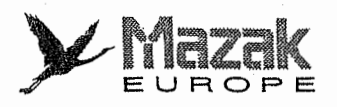

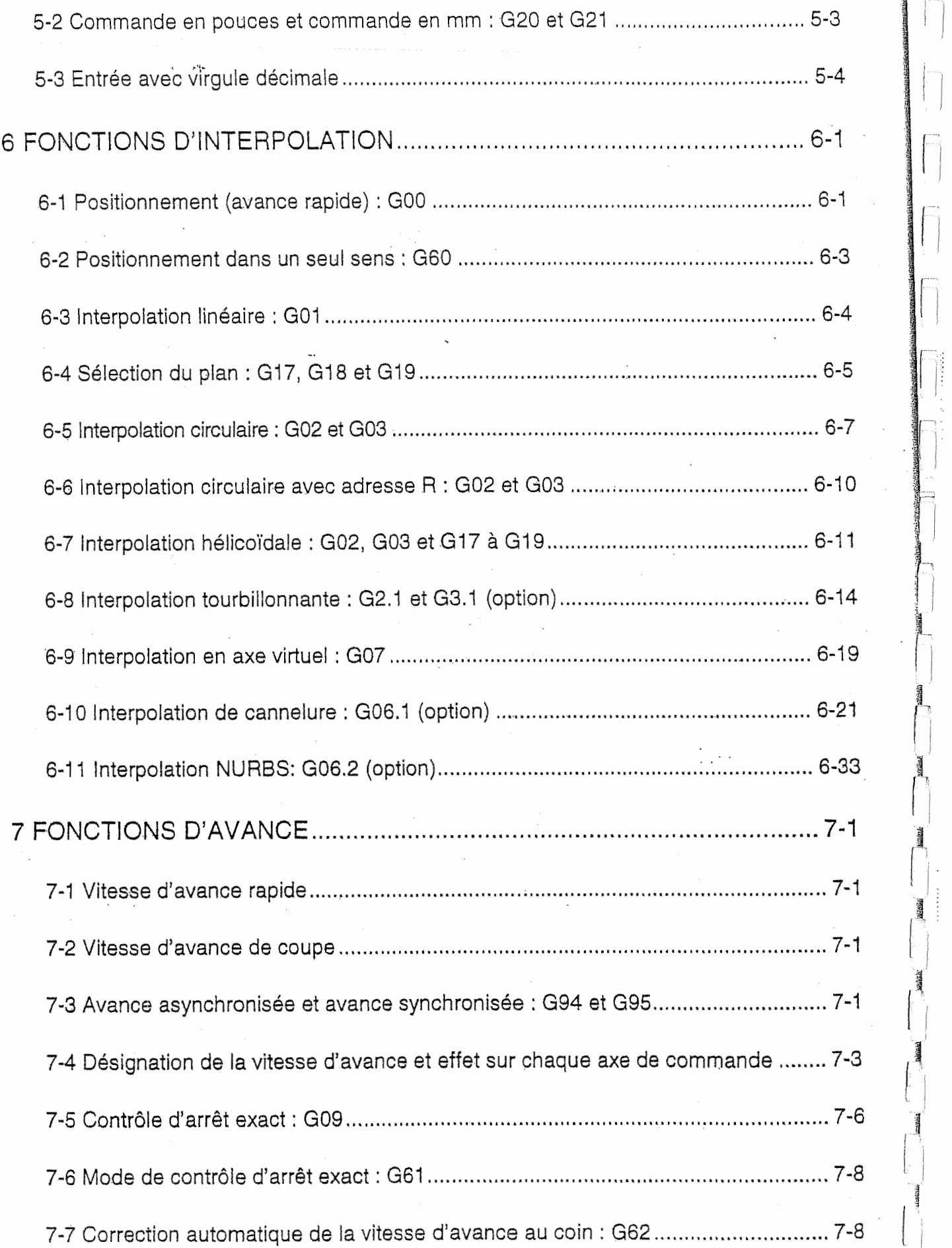

la de la companya de la companya de la companya de la companya de la companya de la companya de la companya de<br>La companya de la companya de la companya de la companya de la companya de la companya de la companya de la co

ŧ.

1<br>1

,!

الاست.<br>الأمالية<br>الأمالية

f

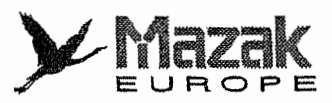

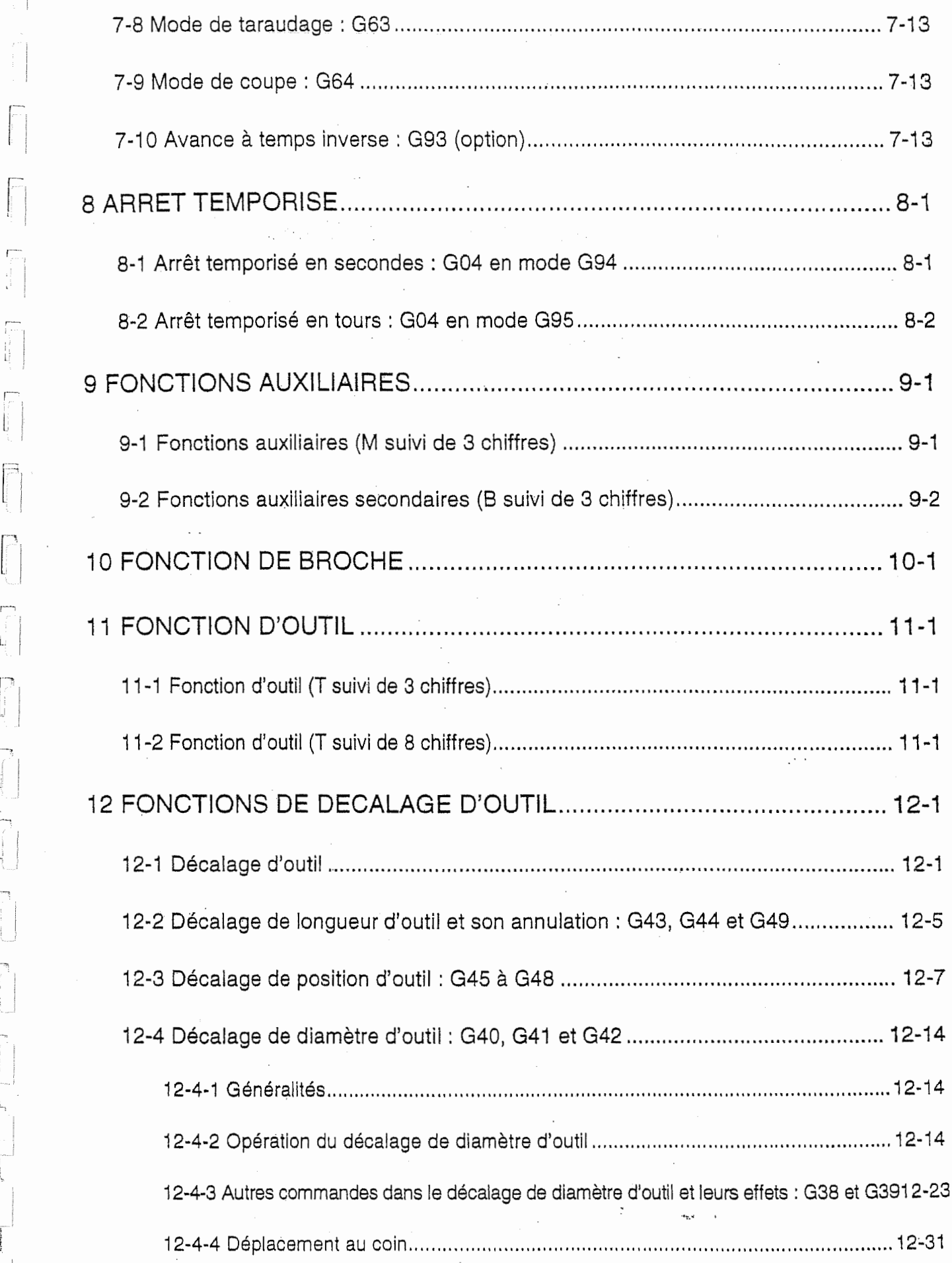

 $\ddot{\cdot}$ 

I.

园  $\mathbf{R}$ 

ľ

 $\begin{bmatrix} 1 \\ 1 \\ 1 \\ 1 \end{bmatrix}$ 

 $\begin{picture}(20,20) \put(0,0){\vector(1,0){10}} \put(15,0){\vector(1,0){10}} \put(15,0){\vector(1,0){10}} \put(15,0){\vector(1,0){10}} \put(15,0){\vector(1,0){10}} \put(15,0){\vector(1,0){10}} \put(15,0){\vector(1,0){10}} \put(15,0){\vector(1,0){10}} \put(15,0){\vector(1,0){10}} \put(15,0){\vector(1,0){10}} \put(15,0){\vector(1,0){10}} \put(15,0){\vector(1$ 

 $\begin{picture}(220,20) \put(0,0){\dashbox{0.5}(20,0){ }} \put(15,0){\dashbox{0.5}(20,0){ }} \put(15,0){\dashbox{0.5}(20,0){ }} \put(15,0){\dashbox{0.5}(20,0){ }} \put(15,0){\dashbox{0.5}(20,0){ }} \put(15,0){\dashbox{0.5}(20,0){ }} \put(15,0){\dashbox{0.5}(20,0){ }} \put(15,0){\dashbox{0.5}(20,0){ }} \put(15,0){\dashbox{0.5}(20,0){ }} \put(15,0){\dashbox$ 

ament Į

 $\sqrt{2}$ 

-l.

 $\Gamma$  $\frac{1}{\sqrt{2}}$ 

 $\begin{picture}(220,20) \put(0,0){\line(1,0){100}} \put(15,0){\line(1,0){100}} \put(15,0){\line(1,0){100}} \put(15,0){\line(1,0){100}} \put(15,0){\line(1,0){100}} \put(15,0){\line(1,0){100}} \put(15,0){\line(1,0){100}} \put(15,0){\line(1,0){100}} \put(15,0){\line(1,0){100}} \put(15,0){\line(1,0){100}} \put(15,0){\line(1,0){100}}$ 

 $\cdot$ 

i<br>isteration of the second to

 $\frac{1}{\sqrt{2}}$ 

 $\frac{1}{2} \left( \frac{1}{2} \right) \left( \frac{1}{2} \right) \left( \frac$ 

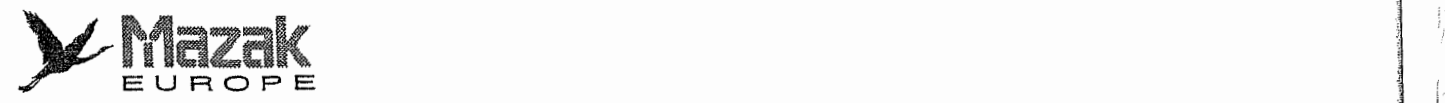

l,

 $\hat{\boldsymbol{\beta}}$ 

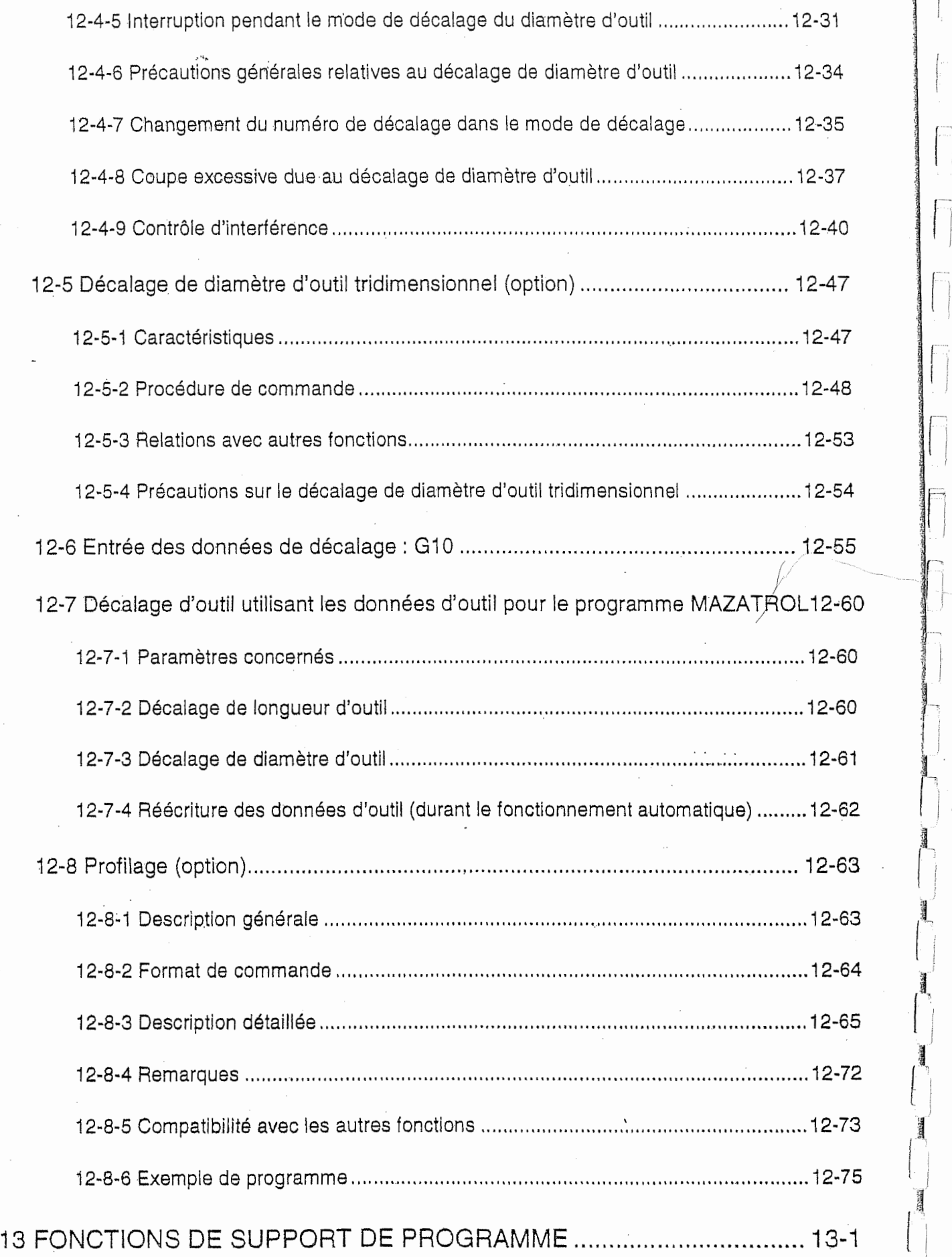

1<br>1<br>1<br>1<br>1<br>1<br>1<br>1<br>1<br>1<br>1<br>1<br>1<br>1<br>1<br>1<br>1<br><br><br><br><br><br><br><br><br><br><br><br><br><br><br><br/>

Ę

 $\vert$ 

# $\chi$ Mazak

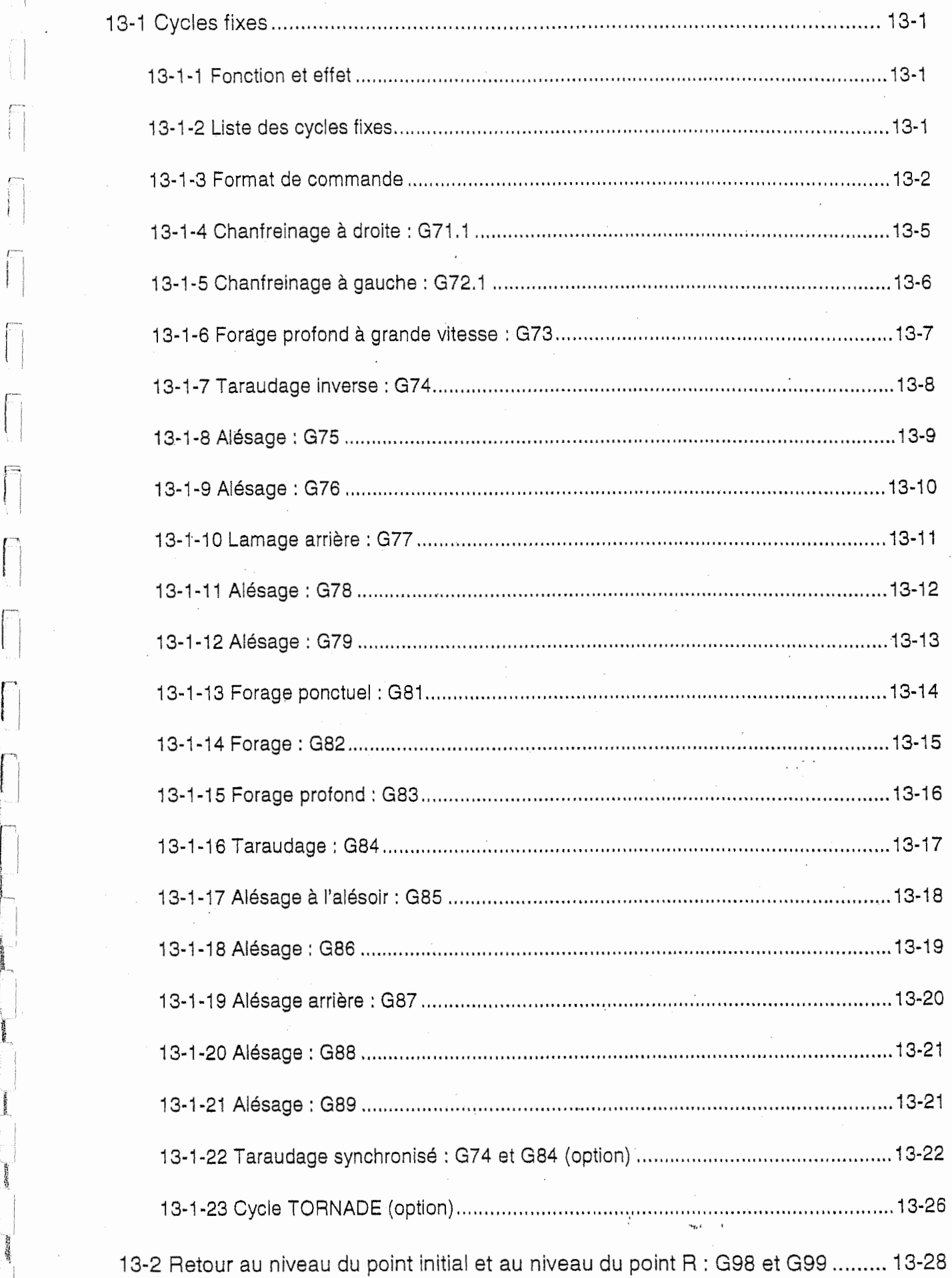

n

Ë

 $\bar{1}$  $\mathbb{R}^3$ 

Ť

 $\begin{bmatrix} 1 \\ 1 \\ 1 \end{bmatrix}$ 

 $\bar{U}^{\rm em}$  $\label{eq:3.1} \begin{split} \frac{1}{\sqrt{2\pi}}\left(\frac{1}{\sqrt{2\pi}}\right) & = \frac{1}{\sqrt{2\pi}}\left(\frac{1}{\sqrt{2\pi}}\right) & = \frac{1}{\sqrt{2\pi}}\left(\frac{1}{\sqrt{2\pi}}\right) & = \frac{1}{\sqrt{2\pi}}\left(\frac{1}{\sqrt{2\pi}}\right) & = \frac{1}{\sqrt{2\pi}}\left(\frac{1}{\sqrt{2\pi}}\right) & = \frac{1}{\sqrt{2\pi}}\left(\frac{1}{\sqrt{2\pi}}\right) & = \frac{1}{\sqrt{2\pi}}\left(\frac{1}{\$ 

R

 $\Box$  $\mathbf{r}$ 

1

\*

**Services** 

T.

#

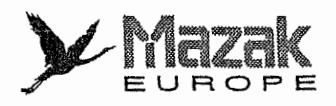

;

.! !i

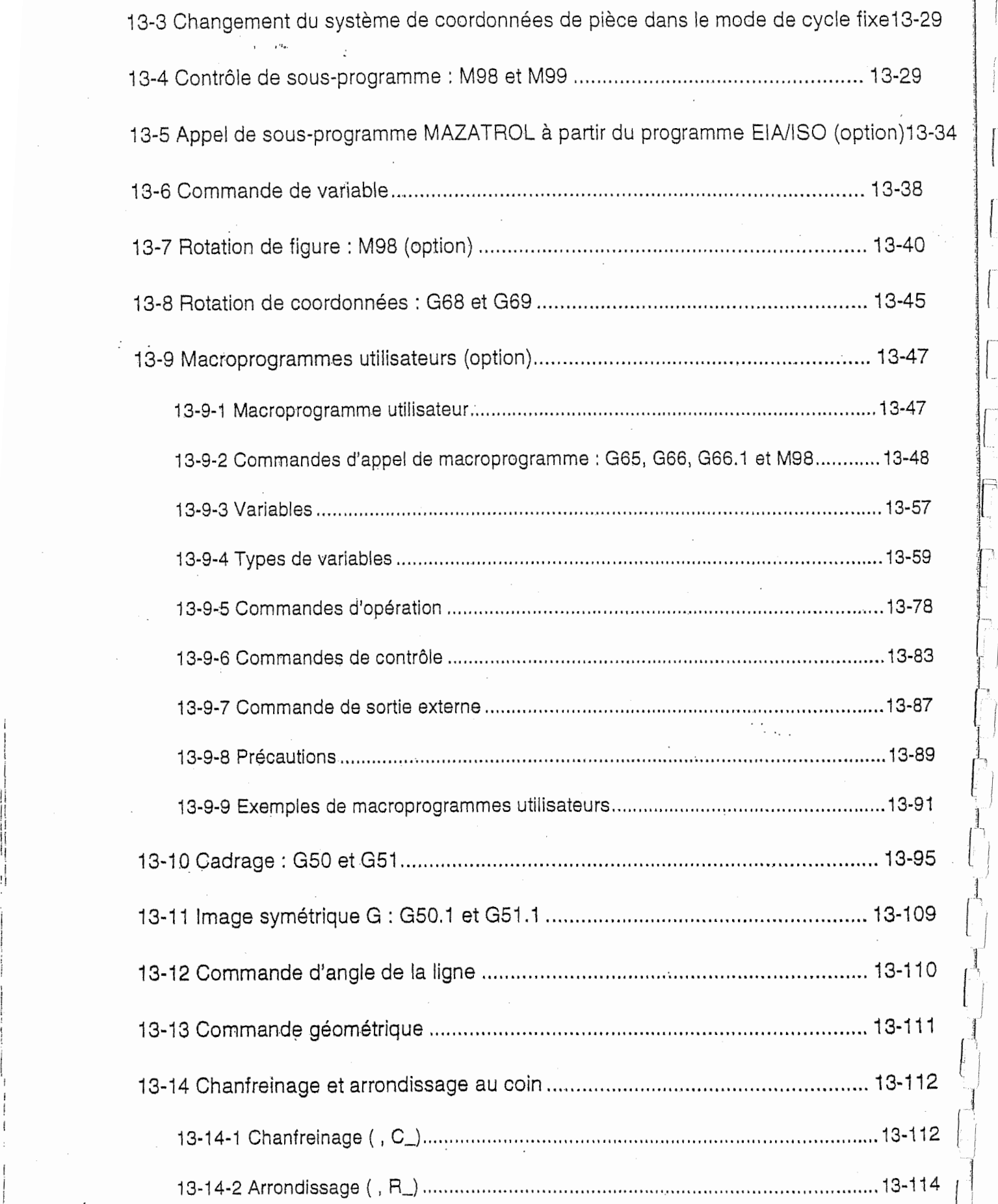

F3..\

t<br>L

i

 $\bar{q}_2$ 

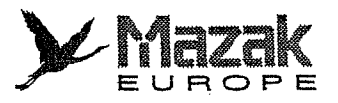

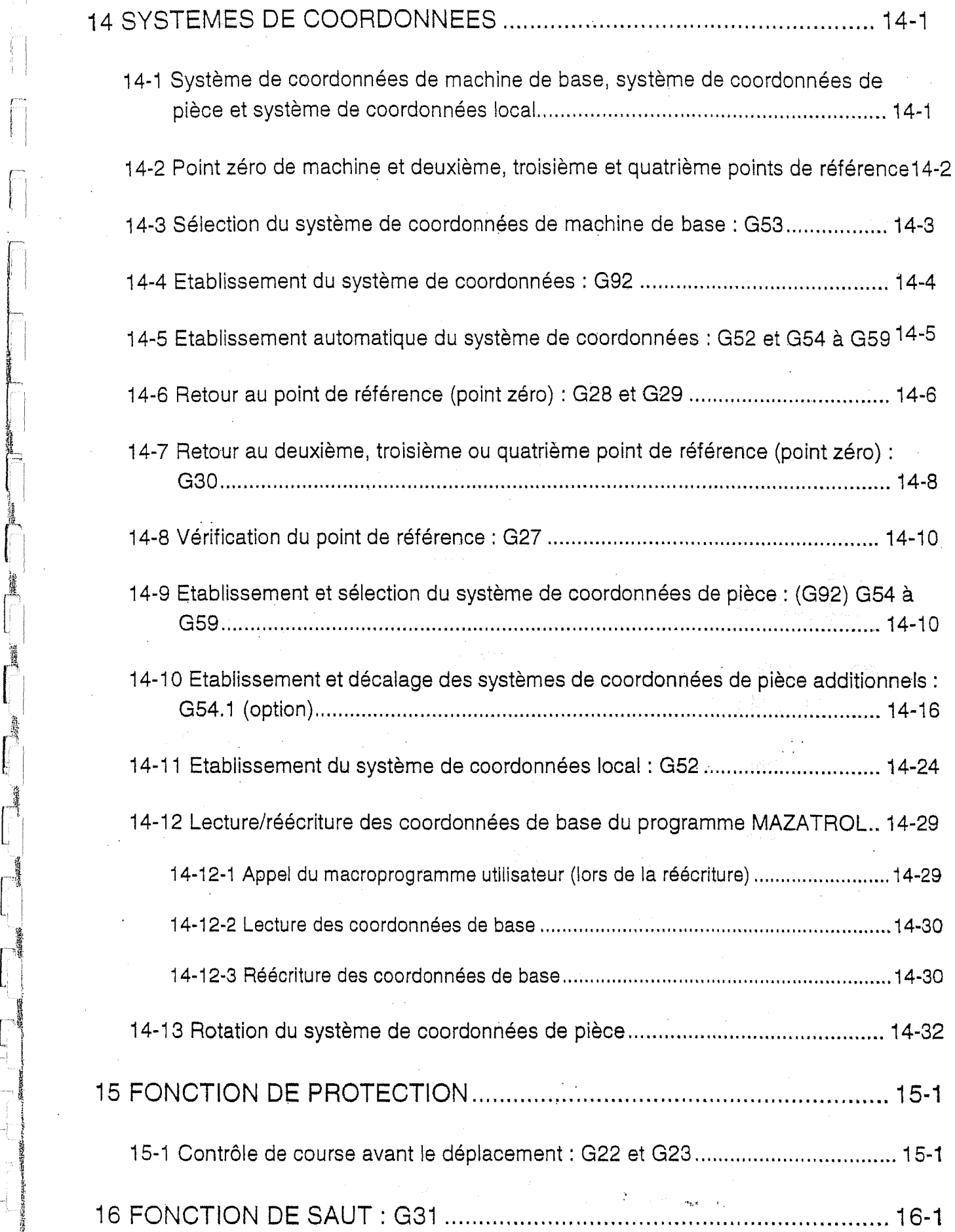

!<br>!

I

 $\label{eq:4} \begin{split} \mathcal{L}_{\text{max}} = \mathcal{L}_{\text{max}} \left( \mathcal{L}_{\text{max}} \right) \end{split}$ 

 $\mathcal{I}$  $\mathbf{I}$ 

 $\langle$ 

**INSTEAD OF** 

,1

I

 $\Box$ 

L,

 $\mathbf{L}_i$  $\leftarrow$ Ĵ,

극

 $\overline{1}$ **L** 

 $\begin{array}{c} \hline \hline \hline \hline \hline \hline \hline \end{array}$ 

뤅

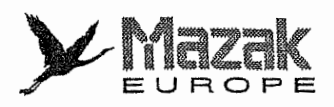

:

!,

||<br>||

 $\mathbb{I}^1_1$ 

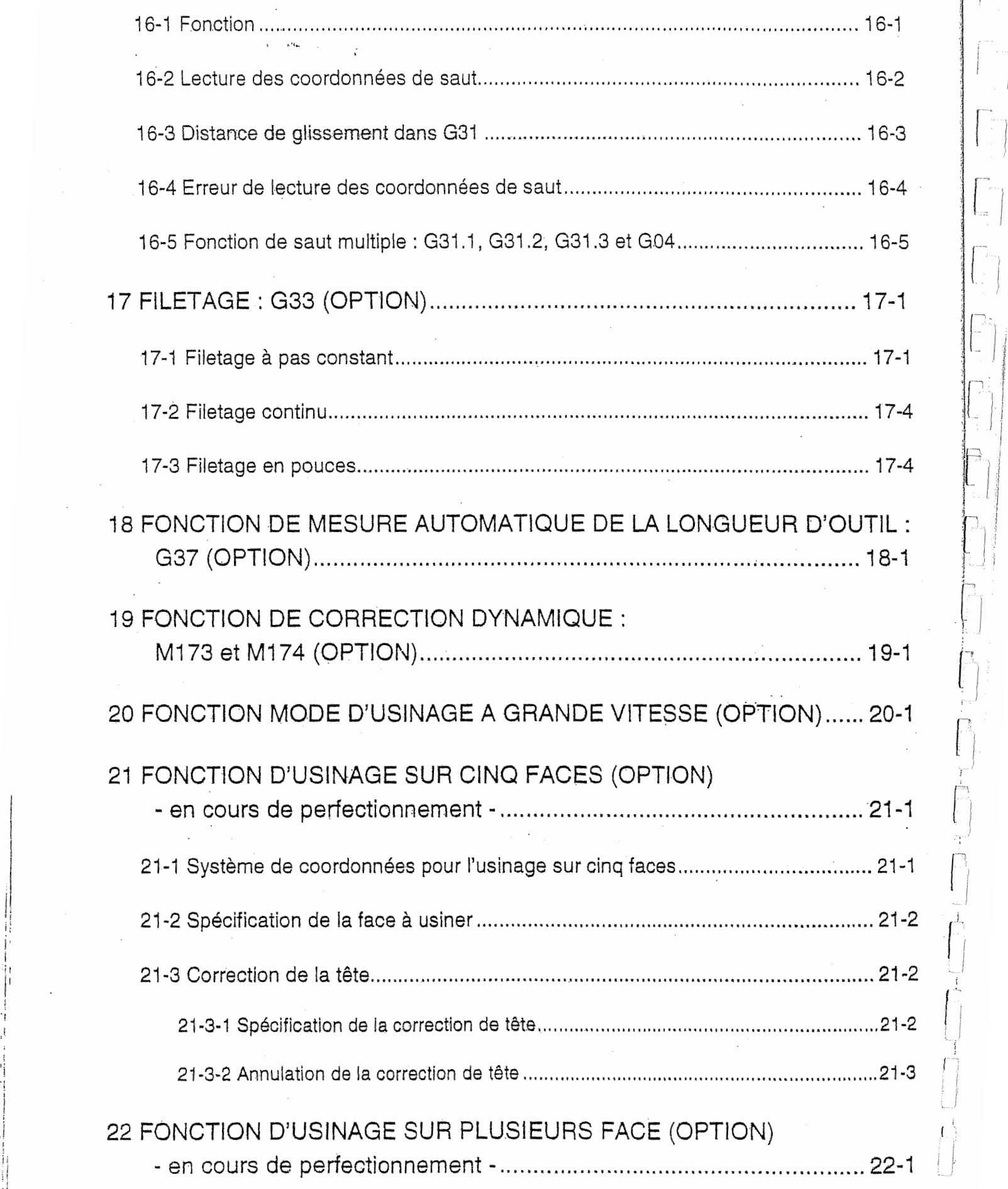

 $\downarrow$ 

t.

Ę

P,

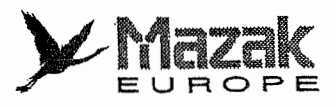

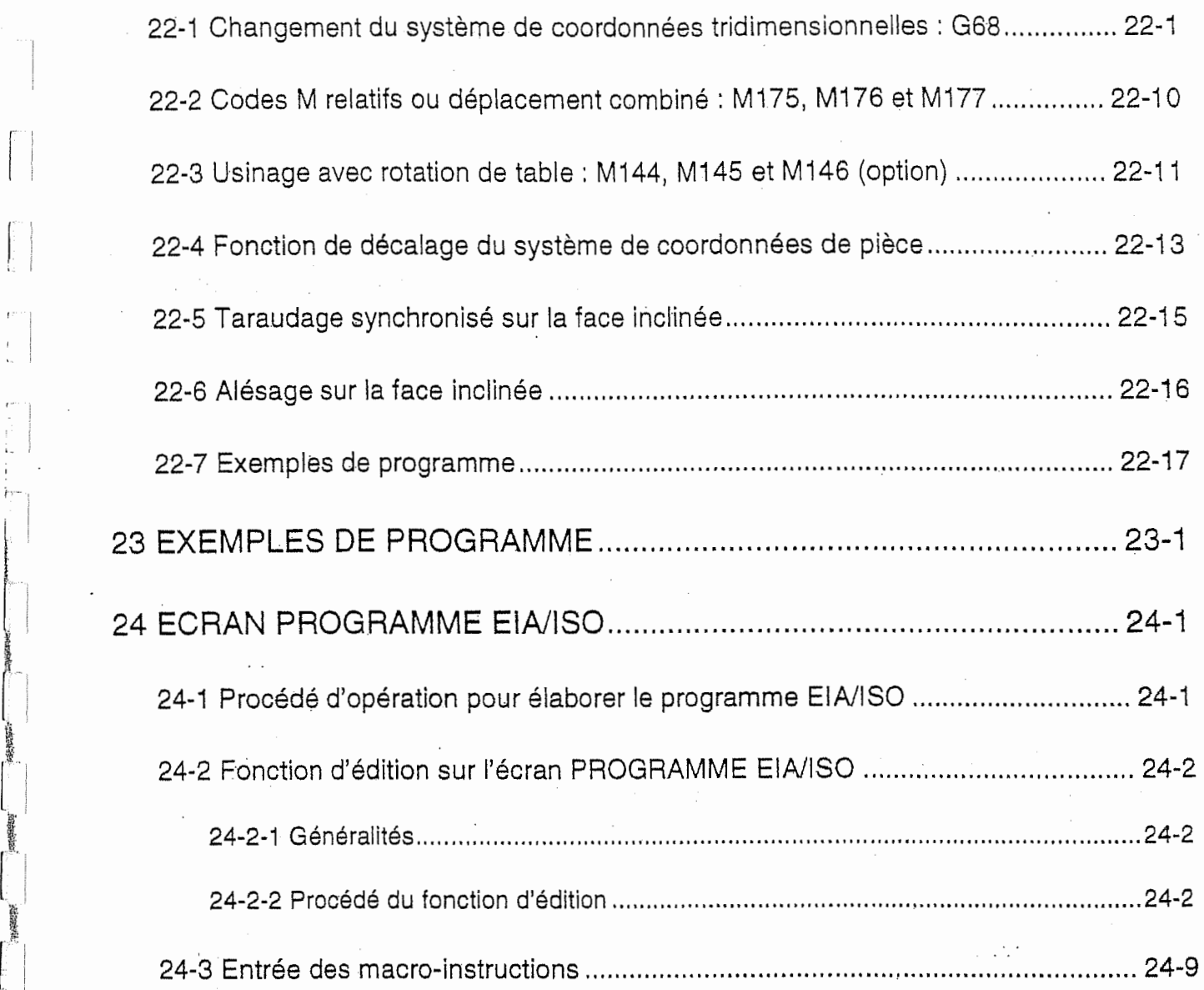

 $\ddot{\phantom{0}}$ 

 $\cdot$ ÷,

**With Many** 

₹

 $\overline{1}$ U **SERVEN** 

**STATISTICS** 

 $\ddot{\phantom{0}}$ 

 $\mathbf{L}$ 

 $\overline{\phantom{a}}$  $\frac{1}{2}$ 

 $\cdot$ j. Ť  $\hat{P}$ 

**International** 

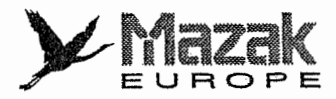

L

i

)

# 1 AXES DE COMMANDE

**ISSUED** } **おいてものです。また、その時には、その他にもある。** 

/

5

嚳 (法) 特征

通过光光光照度设置的医光光光亮形成医光光照度计 法法律法律法律法律法律法律法律法律

海洋電話 **INSURANCE** 

# 1-1 Mots de coordonnées et axes de commande

L'equipement CN standard dispose des 3 axes de commande. Avec fonction optionnelle, toutefois, il pourra disposer des 6 axes de commande au maximum y compris les axes additionnels et les axes additionnels spéciaux. Ces axes, c'est-à-dire, les sens d'usinage sont exprimés en alphabets prédéterminés qui s'appellent mots de coordonnées.

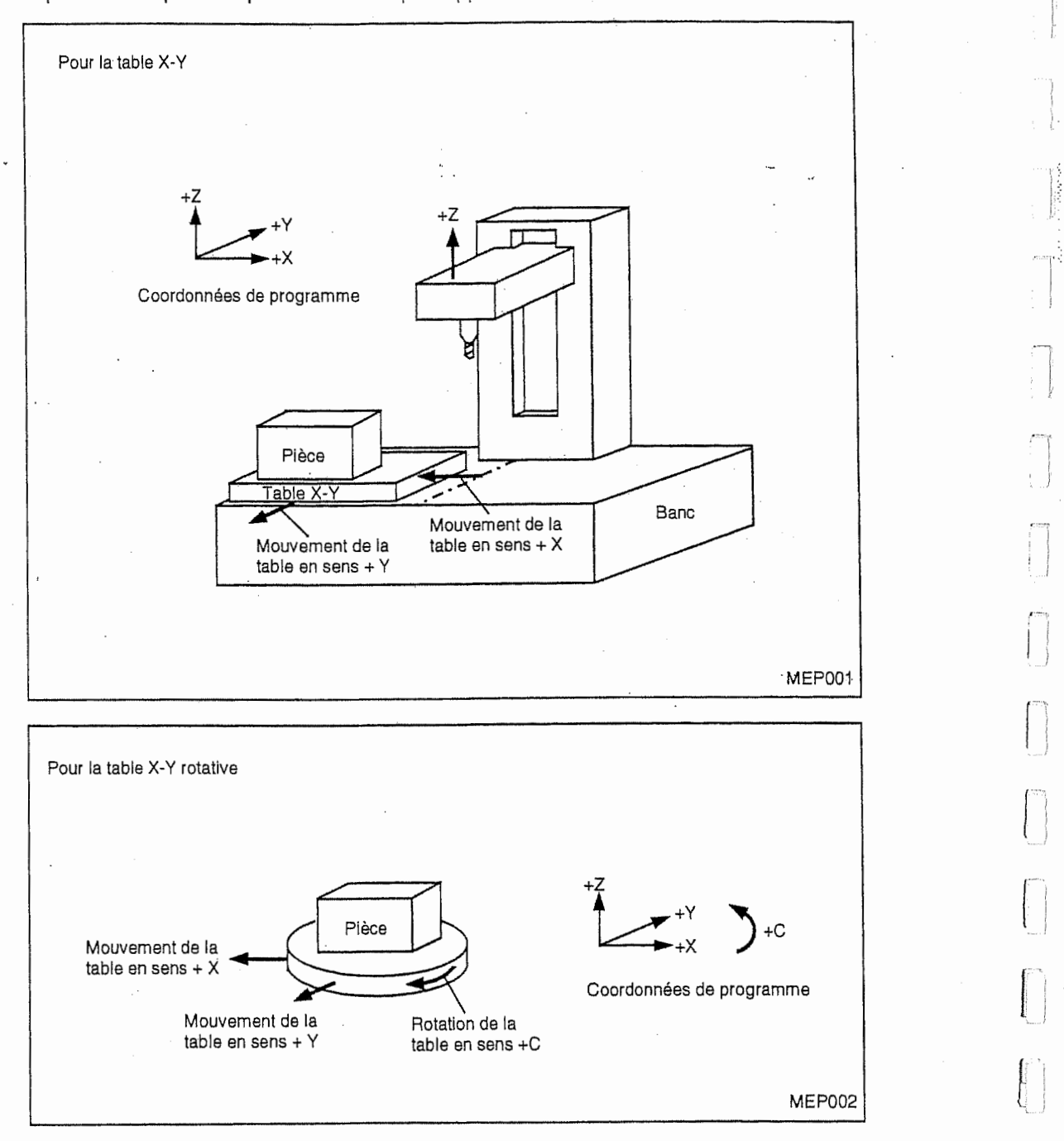

1-1

 $\cdot$ 

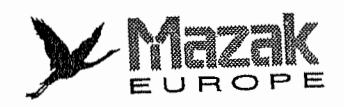

 $\mathcal{A}^{\mathcal{A}}$ 

 $\frac{1}{2}$ 

 $\frac{1}{2}$ 

계

# $-NOTE -$

 $\sqrt{a}$ 

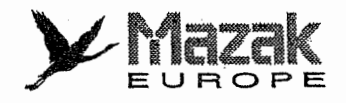

c

E

i

 $\left\lfloor \frac{1}{2} \right\rfloor$ 

# 2 UNITE D'ENTREE

# 2-1 Unité d'entrée de commande

Il est appelé "unité d'entrée de commande" l'unité utilisée pour une distance de déplacement de commande dans le programme d'usinage ou en mode d'introduction manuelle des donnees (IMD). Elle est exprimée en mm ou en pouces ainsi qu'en degrés.

# 2-2 Unité d'entrée de réglage

Il est appelé "unité d'entrée de réglage" l'unité utilisée pour entrer les données de réglage telles que correction d'outil. L'unité d'entrée de commande et l'unité d'entrée de réglage à utiliser dans le présent équipement CN sont comme suit :

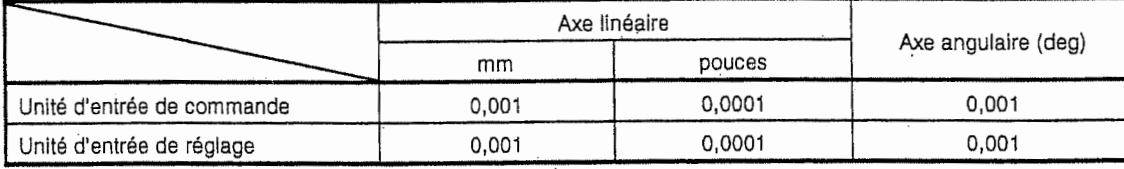

- Note 1: Le changement du système en pouces/mm peut s'effectuer soit par le réglage du bit 4 du paramètre F91 (0 : mm, 1 : pouces) (validé après la mise sous tension), soit par la commande G (G20 : pouces, G21 : mm).
	- Toutefois, cette dernière méthode est effective seulement pour l'unité d'entrée de commande. A cet effet, il est nécessaire d'entrer toutes les données de correction telles que distances de décalage d'outil ainsi que toutes les variables préalablement en mm ou en pouces, en tenant compte du système sélectionné pour l'exécution du programme.

Note 2: Il n'est pas possible de co-utiliser les systèmes en mm et en pouces.

# 2-3 Multiplication par 10 de l'unité d'entrée de commande

Par le réglage du bit 0 du paramètre F91 l'unité d'entrée de commande peut être changée de 0,001 mm à 0,01 mm. Avec cette fonction, le présent équipement CN peut traiter directement même le programme dans lequel les données sont entrées en unité de 0,01 mm.

Si le bit 0 du paramètre F91 est réglé sur 1, toutes les valeurs de coordonnées sans virgule décimale seront multipliées par 10, mais non les valeurs de décalage d'outil (valeurs des commandes H et D) pour lesquelles l'unité d'entrée de réglage est utilisée.

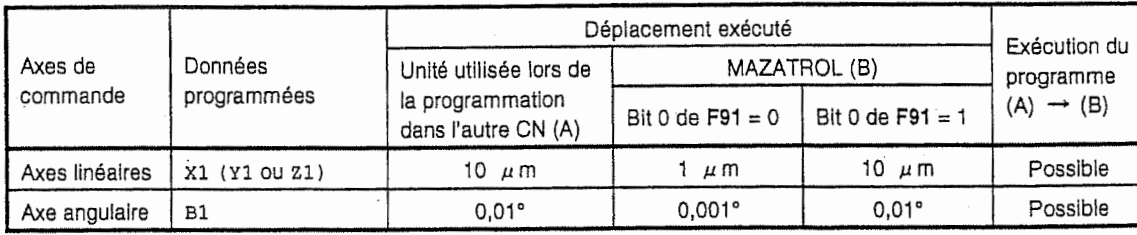

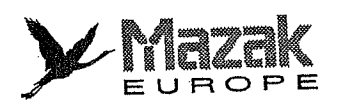

 $\begin{array}{c} \hline \end{array}$ 

 $\int\limits_{0}^{1}$  $\mathbb{R}$ 

 $\overline{\int}^{\infty}$ 

 $\overline{\Gamma}$ j.

 $\begin{array}{c} \overline{\gamma} \\ \vdots \\ \overline{\gamma} \end{array}$ 

 $\begin{bmatrix} 1 & 1 \\ 1 & 1 \end{bmatrix}$ 

 $\begin{array}{c} \mathbf{1} & \mathbf{1} & \mathbf{1} \\ \mathbf{1} & \mathbf{1} & \mathbf{1} \\ \mathbf{1} & \mathbf{1} & \mathbf{1} \\ \mathbf{1} & \mathbf{1} & \mathbf{1} \\ \mathbf{1} & \mathbf{1} & \mathbf{1} \\ \mathbf{1} & \mathbf{1} & \mathbf{1} \\ \mathbf{1} & \mathbf{1} & \mathbf{1} \\ \mathbf{1} & \mathbf{1} & \mathbf{1} \\ \mathbf{1} & \mathbf{1} & \mathbf{1} \\ \mathbf{1} & \mathbf{1} & \mathbf{1} \\ \mathbf$ 

 $\begin{bmatrix} 1 & 1 & 1 \\ 1 & 1 & 1 \\ 1 & 1 & 1 \\ 1 & 1 & 1 \\ 1 & 1 & 1 \\ 1 & 1 & 1 \\ 1 & 1 & 1 \\ 1 & 1 & 1 \\ 1 & 1 & 1 \\ 1 & 1 & 1 \\ 1 & 1 & 1 \\ 1 & 1 & 1 \\ 1 & 1 & 1 \\ 1 & 1 & 1 \\ 1 & 1 & 1 \\ 1 & 1 & 1 \\ 1 & 1 & 1 \\ 1 & 1 & 1 \\ 1 & 1 & 1 \\ 1 & 1 & 1 \\ 1 & 1 & 1 \\ 1 & 1 & 1 \\ 1 & 1 & 1 \\ 1 & 1 &$ 

 $\begin{bmatrix} 1 & \cdots & \cdots & 1 \\ \vdots & \vdots & \ddots & \vdots \\ \vdots & \ddots & \vdots & \vdots \\ \vdots & \ddots & \vdots & \vdots \\ \vdots & \ddots & \vdots & \vdots \\ \vdots & \ddots & \vdots & \vdots \\ \vdots & \ddots & \vdots & \vdots \\ \vdots & \ddots & \vdots & \vdots \\ \vdots & \ddots & \vdots & \vdots \\ \vdots & \ddots & \vdots & \vdots \\ \vdots & \ddots & \vdots & \vdots \\ \vdots & \ddots & \vdots & \vdots \\ \vdots & \ddots & \vdots & \vdots \\ \vdots & \ddots &$ 

 $\left\{ \begin{array}{ll} \mathbf{r}^{\text{in}} & \mathbf{r}^{\text{in}} \mathbf{r}^{\text{in}} \end{array} \right\}$ 

 $\mathbb{R}^{k_1,\ldots,k_n}$ 

÷,

 $\frac{1}{2}$  $\frac{1}{1-\eta}$ 

4

 $\frac{1}{\sqrt{2}}\int_{0}^{\frac{1}{\sqrt{2}}} \frac{1}{\sqrt{2}}\left( \frac{1}{\sqrt{2}}\right) \frac{1}{\sqrt{2}}\left( \frac{1}{\sqrt{2}}\right) \frac{1}{\sqrt{2}}\left( \frac{1}{\sqrt{2}}\right) \frac{1}{\sqrt{2}}\left( \frac{1}{\sqrt{2}}\right) \frac{1}{\sqrt{2}}\left( \frac{1}{\sqrt{2}}\right) \frac{1}{\sqrt{2}}\left( \frac{1}{\sqrt{2}}\right) \frac{1}{\sqrt{2}}\left( \frac{1}{\sqrt{2}}\right) \frac{1}{\sqrt{2}}\left$ 

 $\mathbf{I}$ 

ŕ

Ц.<br>П

# - NOTE -

l.  $\alpha$ 

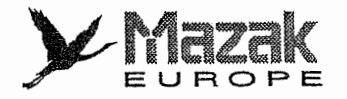

n

n : ! t

# 3 FORMAT DES DONNEES

# 3-1 Codes de bande

容易感じ

2020年10月

Le présent équipement CN traite l'information composée des alphabets (A, B, C .... Z), des chiffres  $(0, 1, 2, \ldots, 9)$  et des symboles  $(+, -, / \ldots, )$  qui s'appellent tout ensemble caractères. Chacun de ces caractères s'exprime en perforation des huit trous sur la bande de papier. Une série de trous ainsi perforés s'appelle code de bande.

Le présent équipement CN utilise les codes EIA (RS-244-A) ou les codes ISO (R-840).

- Note 1: Si le code ne figurant pas dans la liste des codes de bande montrée ci-après est lu, une alarm sera déclenchée.
- Note 2: Parmi les caractères qui sont exclusivement utilisés dans la norme ISO, les codes suivants peuvent être définis en tant que caractères EIA par les paramètres utilisateurs TAP9 a TAP16 :
	- [ : crochet gauche
	- ] : crochet droit
	- $($  : parenthèse gauche
	- : parenthèse droite
	- # : diese
	- : astérisque \*
	- $\equiv$  $\mathcal{L}$  . signe égal
	- : : deux points

Toutefois, ces codes doivent être définis de façon à ce qu'ils ne soient pas identiques aux codes existants et que leur parité erreur soit correcte.

Note 3: Le discernement des codes EIA Ou ISO se fait automatiquement lors de la lecture du premier code EOB ou LF après la remise à l'état initial de l'équipement CN.

## 1. Section d'information significative (Fonction saut d'etiquette)

Lors de l'exécution, du chargement ou de la recherche d'un programme enregistré sur la bande après la mise sous tension ou la remise à l'état initial de l'équipement CN, l'information jusqu'au premier code EOB est ignorée. L'information qui suit ce code est exécutée, chargée ou recherchée jusqu'à ce que la remise à l'état initial soit commandée de nouveau. Cette information est appelée information significative sur la bande.

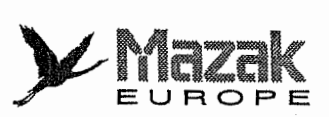

[

L

T

## 2. Hors commande et en commande

Toute l'information entre les codes " ( " et " ) ", appelés hors commande et en commande respectivement, n'est pas exécutée pour la commande de la machine, mais elle est affichée à l'écran du tableau de commande. Il est donc recommandé d'enregistrer entre ces codes l'information qui ne se rapporte pas directement à la commande, notamment le nom et le numéro du programme.

L'information entre ces codes peut être chargée de même que l'autre information.

En meme temps que la mise sous tension de I'equipement CN, I'information sur la bande est mise en commande.

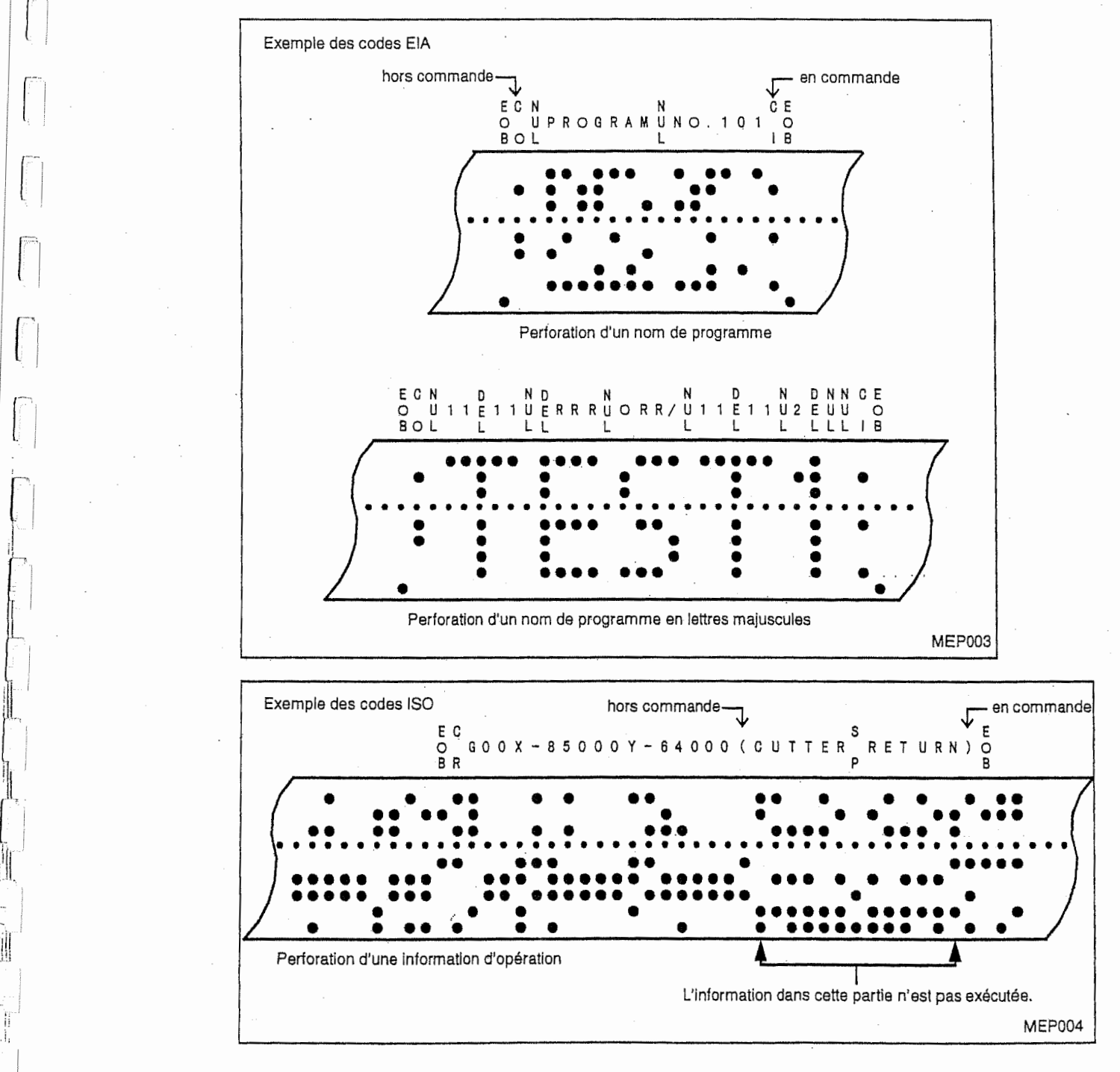

j: :

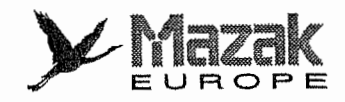

I

n

r

## 3. Code EOR (%)

ik in the |

in the control of the control of the control of the control of the control of the control of the control of the control of the control of the control of the control of the control of the control of the control of the contr

En général, le code EOR (fin d'enregistrement) est perforé aux deux extrémités de la bande et sert à effectuer les fonctions suivantes :

- Pour arrêter le rebobinage dans le mode de rebobinage (au cas où le système est muni d'un dispositif de rebobinage).
- Pour commencer le rebobinage dans le mode de recherche de bande (au cas où le système est muni d'un dispositif de rebobinage).
- Pour mettre fin au chargement de I'lnformation dans le mode de chargement.
- 4. Procédure de préparation de la bande pour le fonctionnement par bande (avec un dispositif de rebobinage)

Si le dispositif de rebobinage n'est pas utilisé, le blanc de 2 m à chaque extrémité et le code EOR (%) en tête ne sont pas nécessaires.

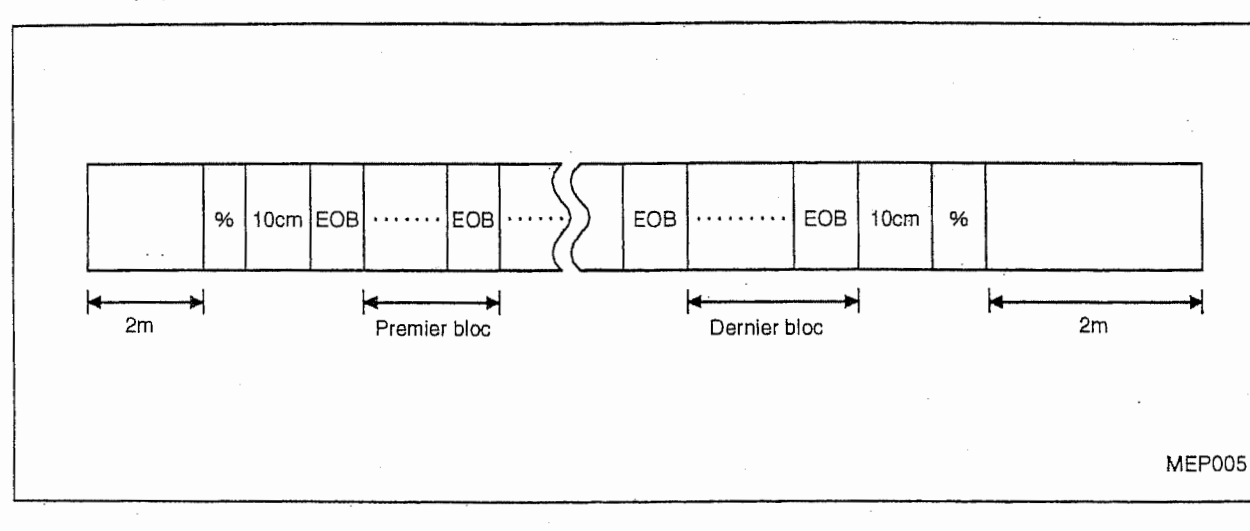

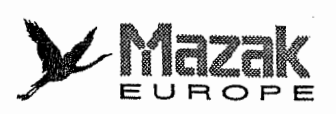

I

-

'll:

J

!|;

Le discernement des codes EIA ou ISO est effectué automatiquement lors de la lecture du premier code EOB ou LF après la remise à l'état initial de l'équipement CN.

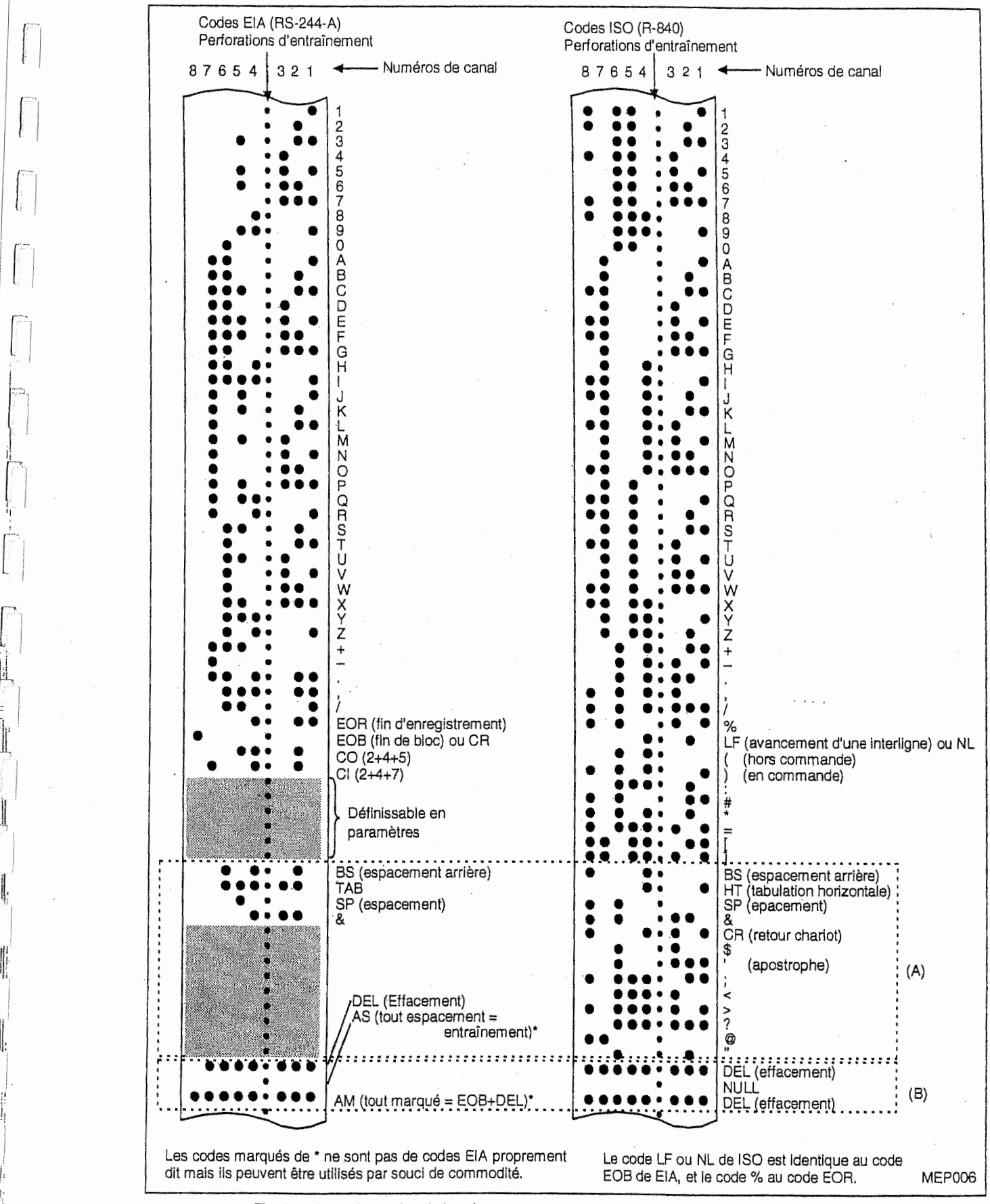

Fig. 3-1 Liste des codes de bande

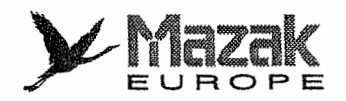

## Remarque:

- Les codes montrés dans la zone (A) sont enregistrés sur la bande seulement quand ils existent dans la zone de commentaires. Ils sont négligés dans toute autre section d'information significative.
- Les codes montrés dans la zone (B) ne sont pas exécutés. (Toutefois, ils sont soumis au contrôle de parité V.)
- Il n'existe pas les codes EIA standard qui correspondent aux codes ISO montrés dans la zone en maille.

#### Format de programme  $3 - 2$

Toute l'information de commande numérique doit être établie selon le format de programme prédéterminé. Le format de programme utilisé dans le présent équipement CN s'appelle format mot-adresse.

## 1. Mot et adresse

Le mot est une série de caractères arrangés comme la figure ci-dessous. Il est l'unité minimale qui est soumise au traitement.

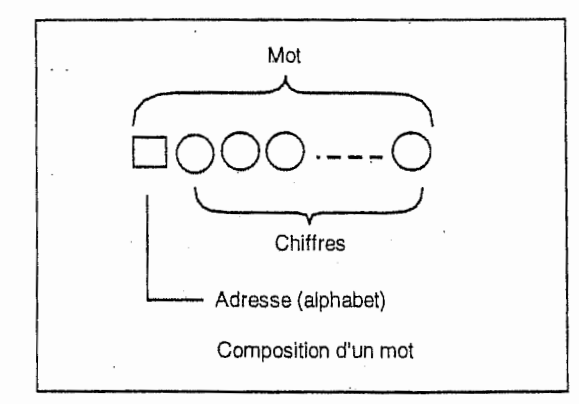

L'alphabet en tête d'un mot s'appelle adresse, qui définit la signification des chiffres qui le suivent.

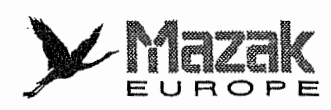

Tableau 3-1 Types et formes du mot

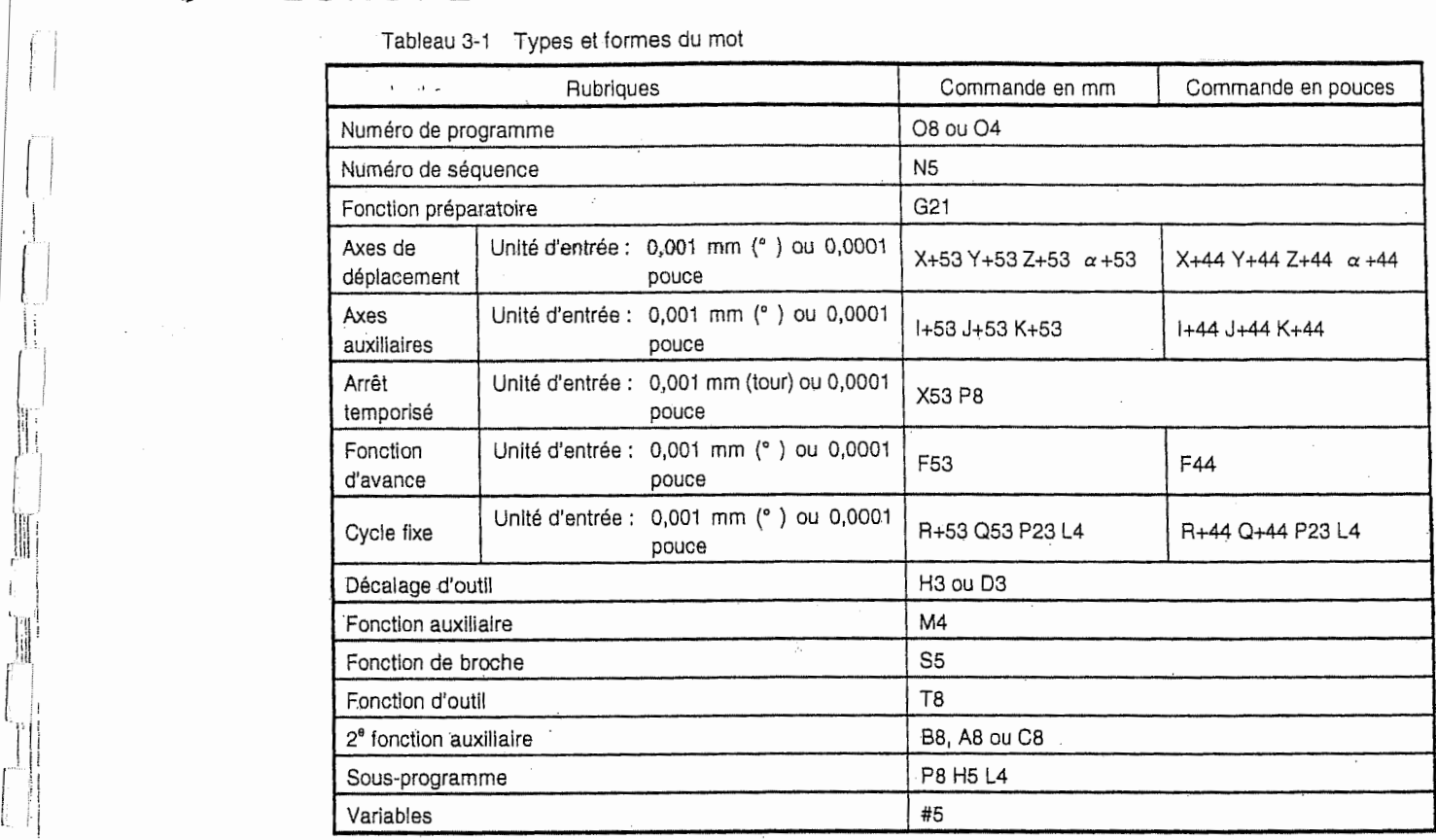

- 1, Dans le tableau ci-dessus, 08 signifie "O suivi de 8 chiffres sans signe", et X+53, "X suivi de 5 chiffres avant la virgule decimate et de 3 chiffres apres la virgule decimal {ou suivi de 8 chiffres sans virgule décimale) avec signe".
- 2. Le symbole  $\alpha$  signifie un des axes additionnels U, V, W, A, B et C.
- 3. Les données à enregistrer soit sur la bande soit dans la mémoire de l'équipement CN y compris celles à entrer en mode IMD doivent être toujours en format montré ci-dessus.
- 4. Le zéro en tête de chiffres peut être omis.
- 5. Le numéro de programme doit être commandé indépendamment dans le premier bloc du programme.

## 2. Bloc

ļ.

J.

J

'!

...

I 'ill.i\*\* Une serie de quelques mots s'appelle bloc, qui forme une commande complete pour assurer l'opération spécifique de la machine. La fin d'un bloc est délimitée par le code EOB (fin de bloc).

## 3. Programme

Une série de plusieurs blocs forme un programme.

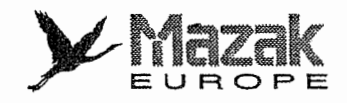

I.:

<sup>T</sup>':

/

j

# 3-3 Chargement de l'information enregistrée sur la bande

De même que le fonctionnement par bande, il est possible de charger l'information constituée soit des codes EIA soit des codes ISO dans la mémoire de l'équipement CN. Le discernement de ces deux codes se fait automatiquement lors de la lecture du premier code EOB ou LF apres la remise à l'état initial de l'équipement CN.

Lorsque l'équipement CN est remis à l'état initial, l'information entre le caractère suivant le premier code EOB et le code EOR sera chargée. En d'autres cas, l'information entre la position actuelle de la bande et le code EOR sera chargée. Ordinairement, il est recommandé de mettre l'équipement CN à l'état initial avant d'effectuer le chargement.

# 3-4 Saut de bloc optionnel

## 1. Fonction et effet

Cette fonction permet de sauter selectivement les blocs qui commencent par le code / (barre oblique) parmi les blocs compris dans le programme à exécuter.

Le bloc dont le premier caractère est / sera ignoré lorsque la touche de menu SAUT DE BLOC est pressée, et il sera exécuté lorsque cette touche n'est pas pressée.

Par exemple, si tous les blocs sont à exécuter pour certaines pièces mais les blocs spécifiés ne sont pas à exécuter pour les autres pièces, ces différentes pièces peuvent être usinées par la création d'une bande comprise le code / à la tête des blocs spécifiés.

## Remarque:

**ISSUED** 

- 1. Le bloc déjà enregistré dans cette mémoire ne pourra pas être sauté même si cette fonction est validée.
- 2. Cette fonction est effective même durant la recherche du numéro de séquence.
- 3. Lors du chargement ou de la sauvegarde de I'information, les codes dont le premier caractère est / sont chargés ou sauvegardés de même que les autres sans regard à la selection de la touche de menu SAUT DE BLOC.

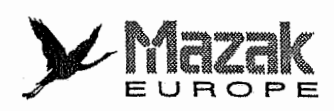

r

 $\mathbb{R}^{k,\alpha}$ 

1

I

 $\mu$  and  $\ddot{t}$ 

m : l Till

I

# 3-5 Numéro de programme (O), numéro de séquence (N) et numéro de bloc

Ces numéros servent à vérifier l'état d'exécution d'un programme et à appeler soit un programme soit une certaine séquence ou un bloc d'un programme.

Le numéro de programme identifie chacun des programmes et des sous-programmes enregistrés et il est exprimé en adresse O suivie de 8 chiffres au maximum (4 chiffres lorsque le bit 3 du paramètre TAP26 est réglé sur 1).

Le numéro de séquence peut être attribué aux blocs selon la nécessité et il est exprimé en adresse <sup>N</sup> suivie de 5 chiffres au maximum.

Le numéro de bloc est automatiquement attribué à chaque bloc à l'intérieur de l'équipement CN. Chaque fois qu'un numéro de programme ou un numéro de séquence est lu, le numéro de bloc est remis à zéro. Il est accumulé un à un à chaque lecture d'un bloc à moins qu'il ne comprenne le numéro de programme ou le numéro de séquence.

Tel que montré ci-dessous, tous les blocs dans un programme peuvent être identifiés par les numéros de programme, de séquence et de bloc.

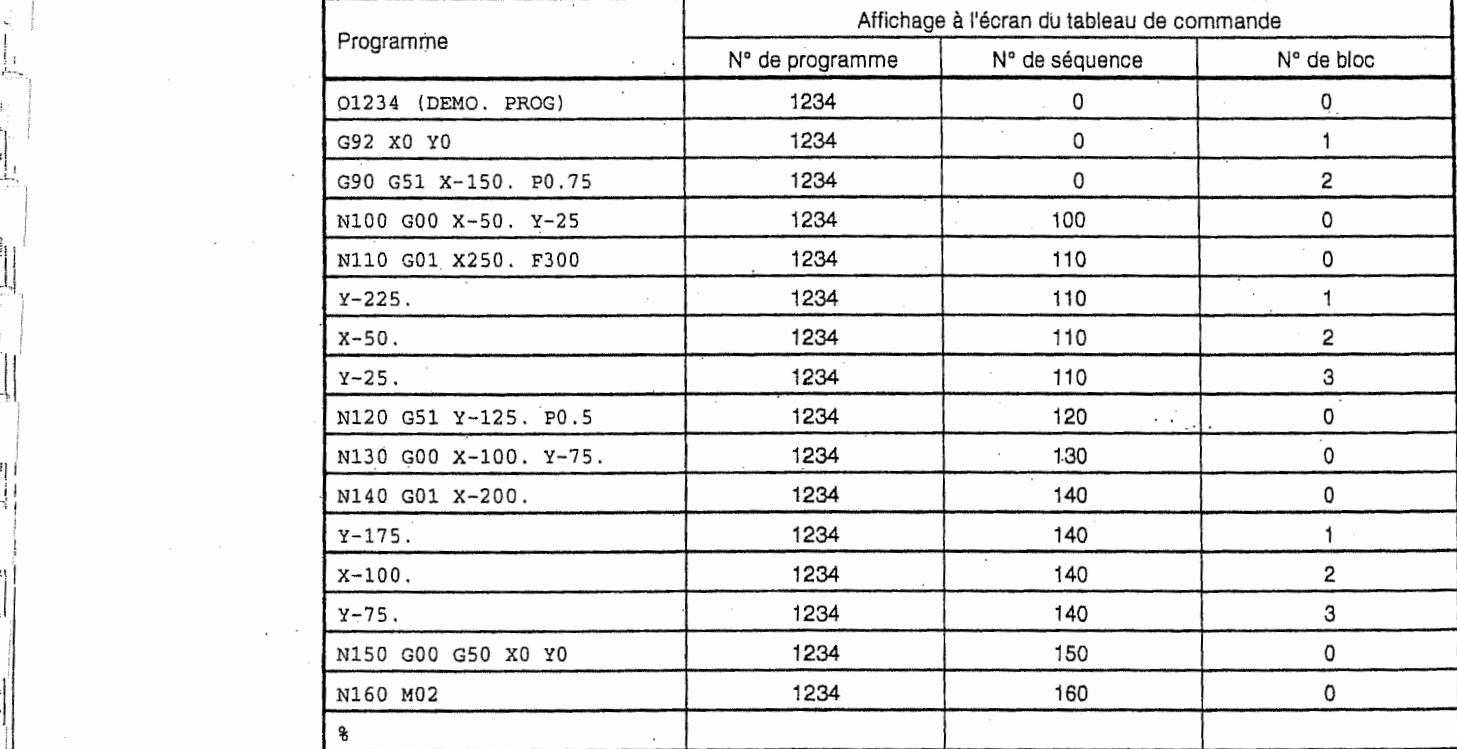

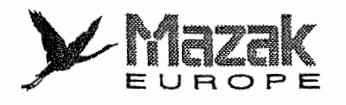

r ]

!

# 3-6 Parité H/V

Le contrôle de parité est l'un des moyens pour vérifier si la bande est correctement perforée. Deux sortes de contrôle de parité sont disponibles, contrôle de parité H et contrôle de parité V.

# 1. Parite <sup>H</sup>

Le contrôle de parité H sert à vérifier le nombre de trous formant un caractère. Ce contrôle est effectué durant le fonctionnement par bande, le chargement de l'information sur la bande et la recherche d'un numéro de séquence, etc. L'erreur de parité H sera constatée si :

- Code ISO

Un code ayant un nombre impair de trous est détecté dans la zone d'information significative.

- Code EIA

Un code ayant un nombre pair de trous est détecté dans la zone d'information significative ou aucune perforation n'est détectée après les codes significatifs dans un bloc (sauf la perforation d'entraînement).

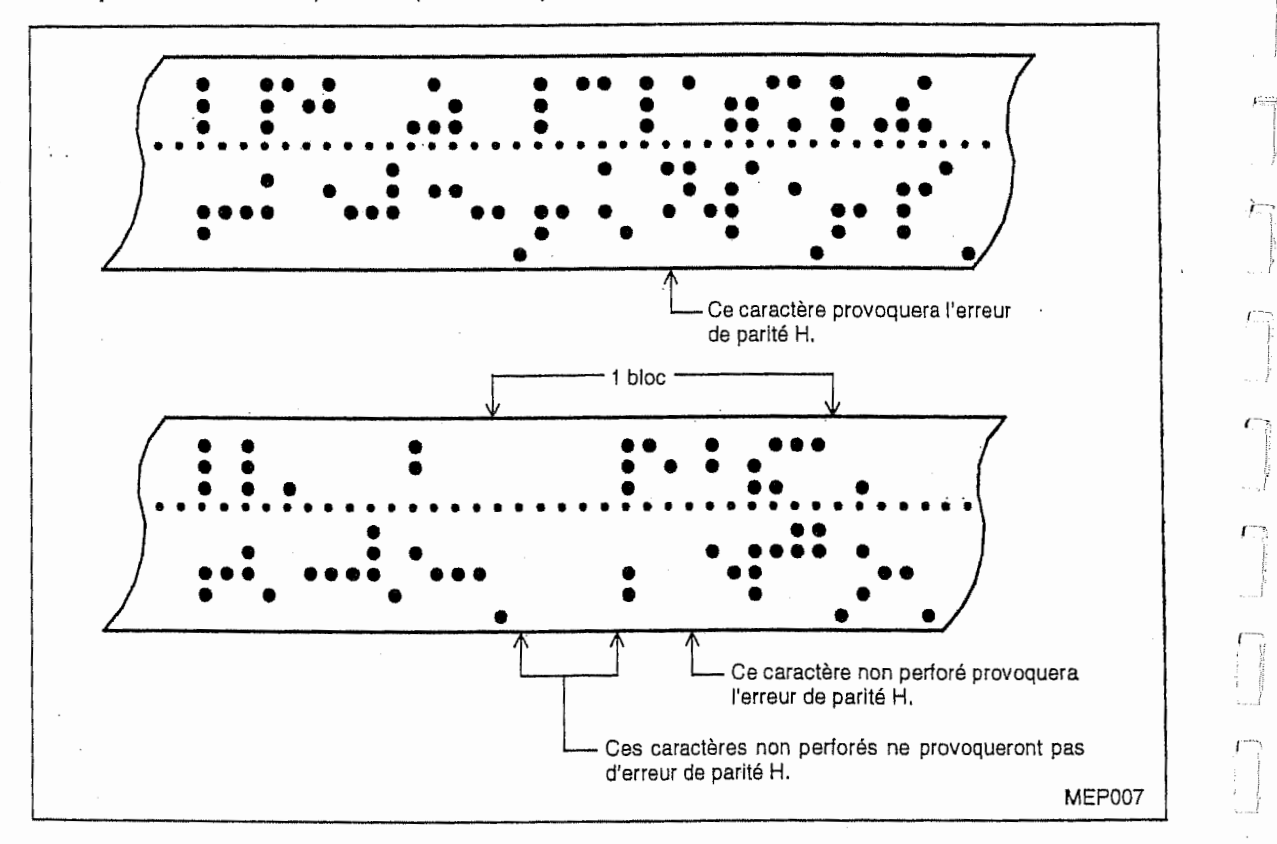

Exemple 1: Erreur de parité H (codes EIA)

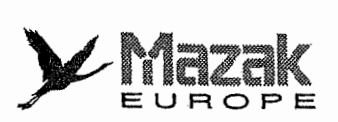

# 2. Parité V

jW

 $\frac{1}{2}$ 

įİ.

 $\mathbb{I}$ 

ś

Щ

;;

AP

Le contrôle de parité V est effectué durant le fonctionnement par bande, le chargement de l'information sur la bande et la recherche d'un numéro de séquence lorsque cette fonction est validée par le paramètre concerné. Toutefois, il n'est pas effectué durant le fonctionnement par mémoire dans tous les cas.

L'erreur de parité V sera constatée si le nombre de codes entre le premier code significatif et le code EOB (;) dans la zone d'information significative, autrement dit, le nombre de caractères dans un bioc est impair.

Lorsque l'erreur de parité V est provoquée, le déroulement de la bande s'arrête à la position du caractère qui suit le code EOB (;).

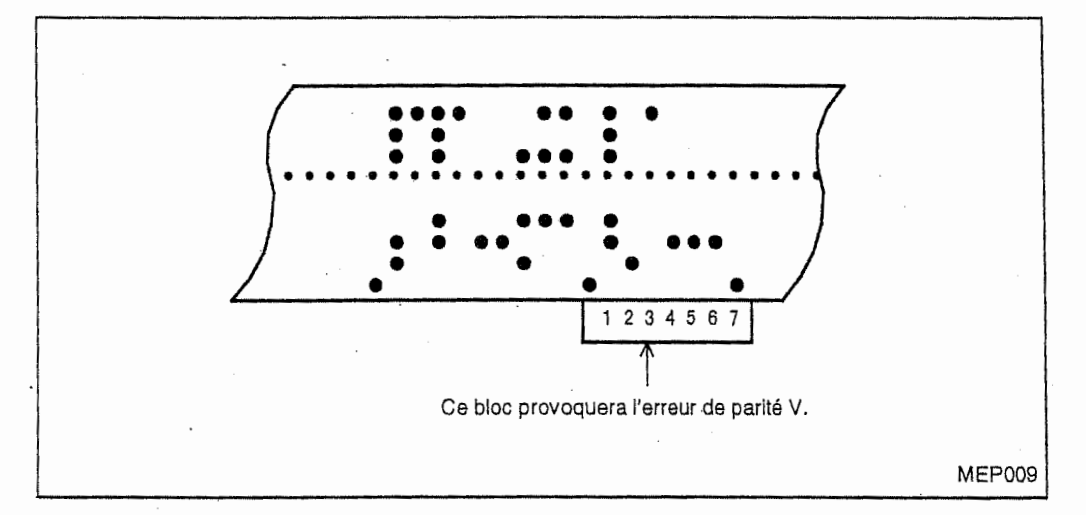

Exemple 2: Erreur de parité V

Note 1: Certains codes de bande ne sont pas considérés comme caractères dans le contôle de parité V. Pour de plus amples détails, voir la Fig. 3-1 "Liste des codes de bande".

Note 2: Les codes d'espacement qui se trouvent entre le premier code EOB et le code d'adresse ou le code / ne sont pas comptés dans le contrôle de parité V.

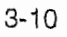

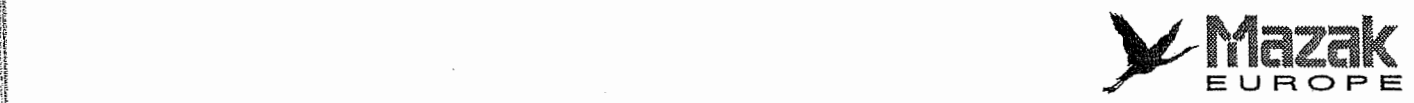

# 3-7 Liste des commandes G

K

I

in pin i

I!

指導路径

is

**ほの出会社** 

112011

**ISSNAPHALE** 

Les codes portant la marque <sup>\*</sup> sont sélectionnées ou à sélectionner initialement après la mise sous tension de l'6qulpement CN

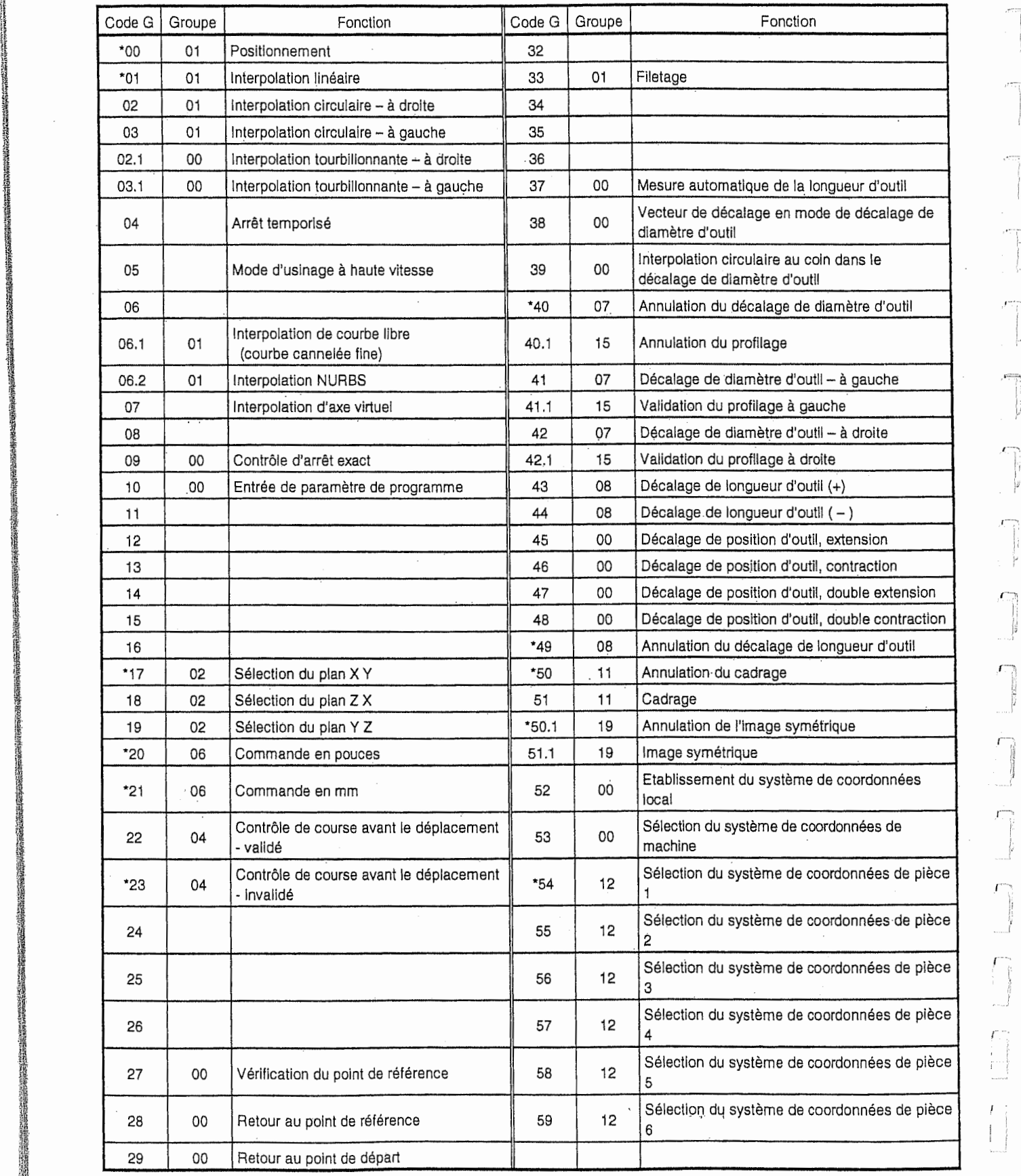

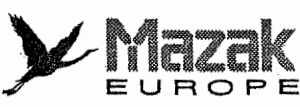

 $\epsilon_{i}$ Ĵ.

 $\bar{C}$  $\vec{\psi}$ 

 $\mathbf{v}^{\mathrm{in}}$ 

 $\mathcal{L}$  $\frac{1}{2}$ 

 $\frac{1}{\gamma_{\rm c}}$  $\ddot{\phantom{0}}$ 

Ţ

训

 $\prod_{i=1}^n \left| \frac{1}{i} \right| \leq \frac{1}{n}$ 

l!

ł.

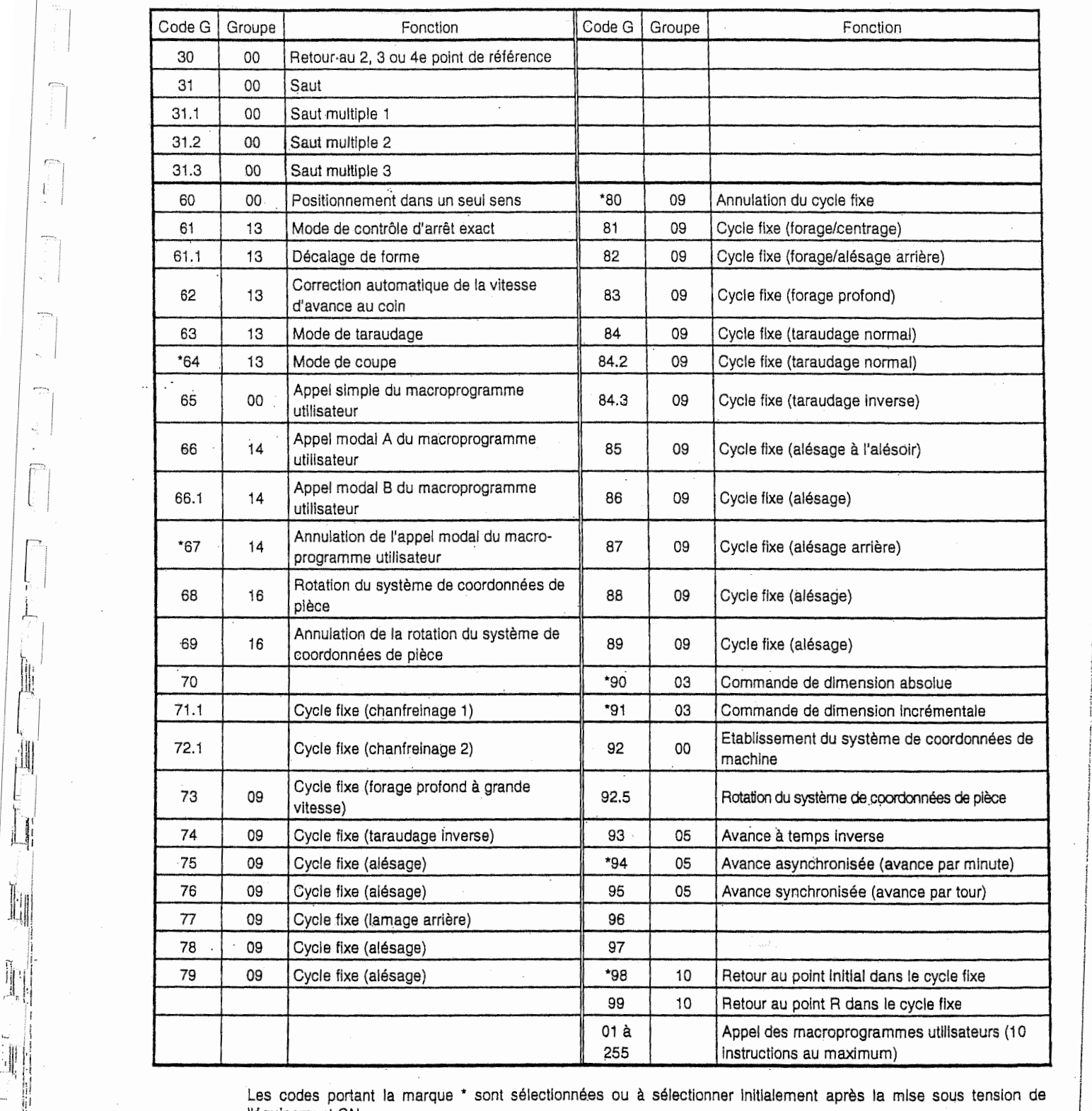

es de la portant la marque \* sont sélectionnées ou<br>les codes portant la marque \* sont sélectionnées ou<br>l'équipement CN. Les codes portant la marque \* sont sélectionnées ou à sélectionner initialement après la mise sous tension de 'équipement CN.

 $\overline{\phantom{a}}$ 

in  $\mathbb{I}$  ; the contract of the contract of the contract of the contract of the contract of the contract of the contract of the contract of the contract of the contract of the contract of the contract of the contract of

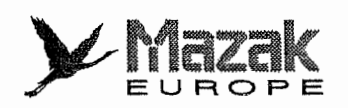

:

.. C

.O

i

# 3-8 Liste des codes <sup>M</sup>

l **INSTRUCTION** 

!

4

**algebra** 

La liste suivante montre les codes M généralement utilisés dans le centre d'usinage. Toutefois, il est à noter que certains de ces codes ne peuvent pas être utilisés dans certaines machines et que d'autres codes peuvent être commandés. Pour les détails, se référer au "Manuel d'opération" de la machine.

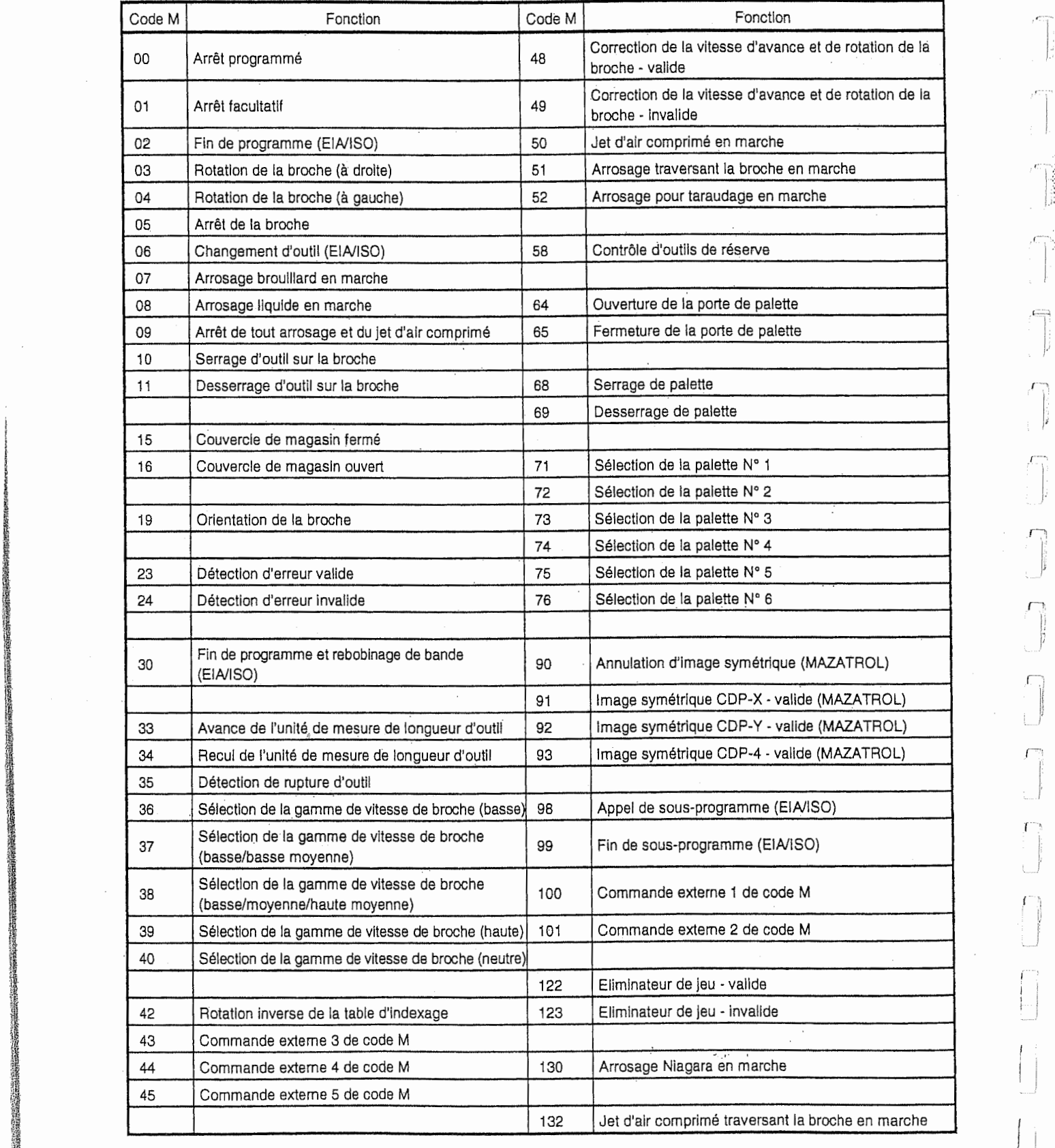

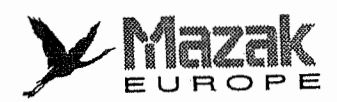

1

à 4

 $\frac{1}{2}$ زلي

調

 $\begin{array}{c} \mathbf{1}_{1} \\ \hline \end{array}$ i.

 $\mathfrak i$ 

Ì,

ľ

.<br>ن

Ì

 $-NOTE$ 

 $\cdots$  .

J.

À

 $\boldsymbol{\cdot}$ 

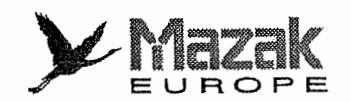

### **MEMOIRES TAMPON** 4

### Mémoire tampon d'entrée  $4 - 1$

#### Généralités  $\mathbf{1}$ .

Dans le fonctionnement par bande, l'information enregistrée sur la bande est d'abord mise en mémoire tampon d'entrée et ensuite en mémoires tampon de prélecture d'un bloc (max. 248 caractères) à l'autre.

Ces mémoires tampon permettent d'éliminer un retard de fonctionnement dû au temps de lecture de la bande et ainsi d'assurer l'exécution sans à-coup des données d'un bloc à l'autre.

Toutefois, tel effet de prélecture des données ne peut pas présentrer davantage lorsque le temps d'exécution d'un bloc plus court que le temps de lecture du bloc suivant continue.

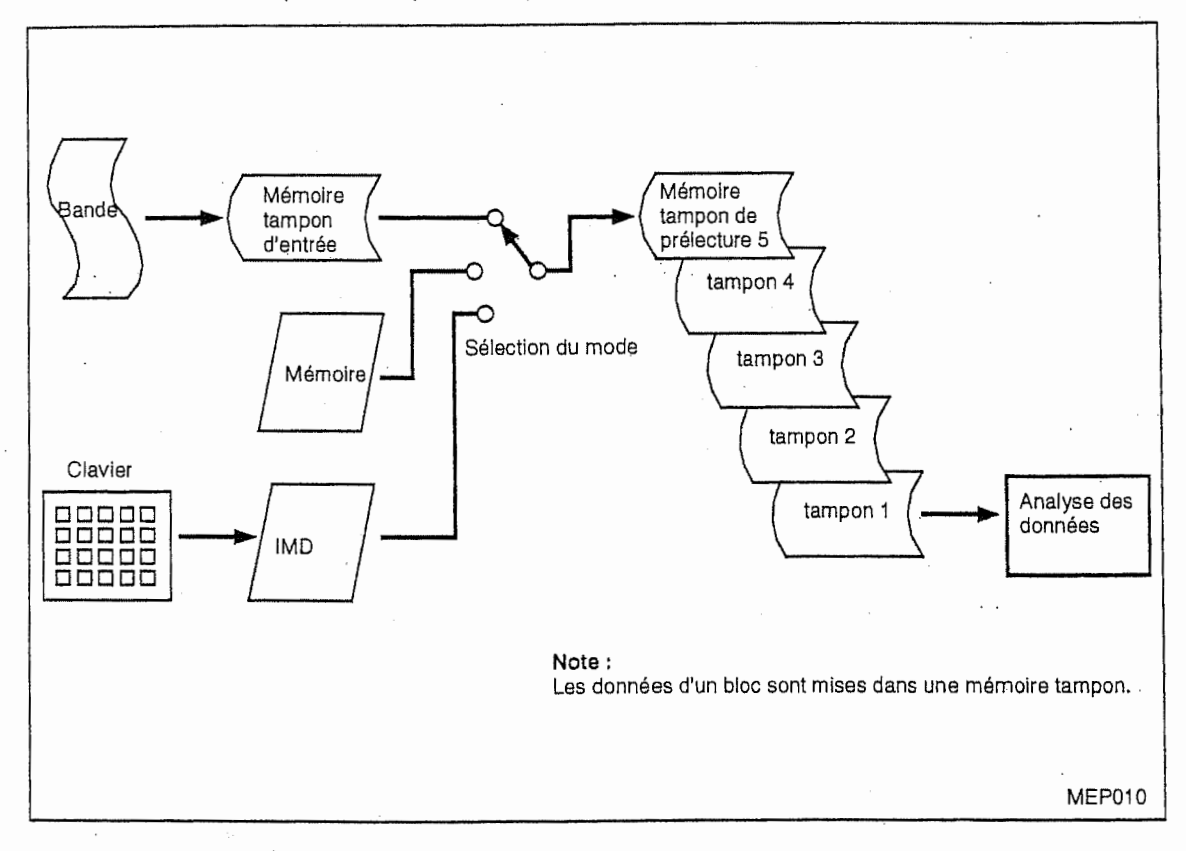

#### $2.$ Description

- L'information significative est mise en mémoire tampon d'entrée.
- L'information mise en mémoire tampon d'entrée est effacée lorsque l'équipement CN est remis à l'état initial.

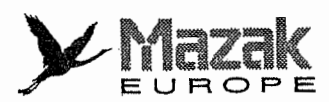

4

1

U

 $\perp$ 

Ц

#### $4 - 2$ Mémoires tampon de prélecture

#### Généralités  $1.$

Généralement un seul bloc est prélu pour assurer l'analyse continuelle des données durant le fonctionnement automatique. Lorsqu'un décalage de diamètre d'outil est commandé, toutefois, 2 à 5 blocs sont prélus soit pour calculer les points d'intersection soit pour vérifier si une interférence aura lieu.

#### $2.1$ Description

- Jusqu'à 248 caractères peuvent être mis dans une mémoire tampon de prélecture entière.
- Un bloc de données est mis dans une mémoire tampon de prélecture.
- Seule l'information significative est mise en mémoire tampon de prélecture.
- L'information entre les codes "(" et ")" n'est pas mise en mémoire tampon de prélecture. L'information entre les codes / et EOB n'est pas mise en mémoire tampon de prélecture lorsque la fonction saut de bloc optionnel est validée.
- L'information mise en mémoires tampon de prélecture est effacée lorsque l'équipement CN est remis à l'état initial.
- Lorsque la fonction bloc par bloc est validée durant l'exécution d'un bloc, le traitement des données s'arrête après la prélecture du bloc suivant.

#### 5 **COMMANDES DE DIMENSION**

#### $5 - 1$ Modes de commande de dimension : G90 et G91

#### Fonction et effet  $1.$

Les commandes G90 et G91 permettent de traîter la commande de déplacement par la suite en dimension absolue et incrémentale, respectivement. Toutefois, les données suivies de l'adresse R (rayon d'un arc de cercle) et les données suivies de l'adresse I, J ou K (centre d'un arc de cercle) doivent être entrées toujours en dimension incrémentale.

## 2. Format de commande

G9 $\Delta$  Xx<sub>1</sub> Yy<sub>1</sub> Zz<sub>1</sub>  $\alpha\alpha$ <sub>1</sub> ( $\alpha$  : axe additionnel) G90 : dimension absolue G91 : dimension incrémentale

#### Description 3.

1. La commande G90 permet de déplacer l'outil jusqu'à la position désignée des données programmées sans regard à la position actuelle de celui-ci.

N1 G90 G00 X0 Y0

La commande G91 permet de déplacer l'outil jusqu'à la position distancée des données programmées par rapport à la position actuelle de celui-ci.

N2 G91 G01 X200. Y50. F100

N2 G90 G01 X200. Y50. F100

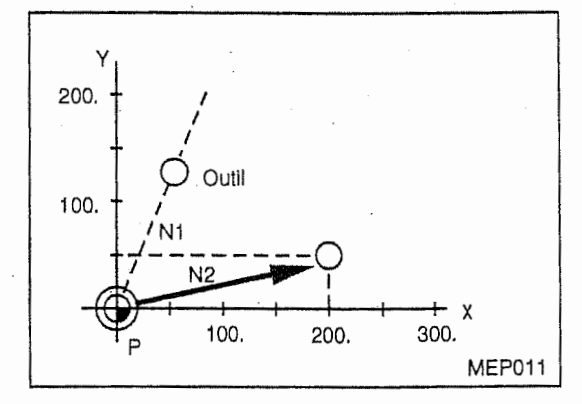

Si l'outil se trouve actuellement au point zéro du système de coordonnées de pièce, les commandes G90 et G91 auront un même effet.

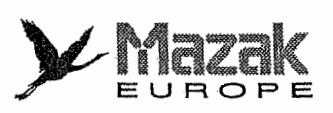

ľ

j.

肌

ų

La commande G90 ou G91 donnée dernièrement reste effective dans le bloc suivant.  $\overline{2}$ .

 $(G90)$ N3 X100. Y100.

Cette commande permet de déplacer l'outil jusqu'à la position (100, 100) dans le système de coordonnées XY de pièce.

N3 X-100. Y50.  $(G91)$ 

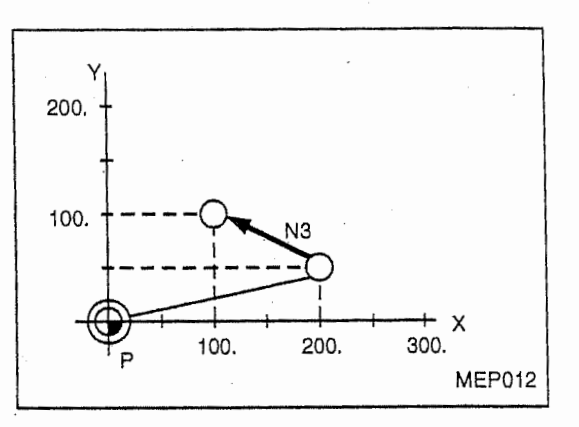

Cette commande permet de déplacer l'outil de -100 (mm) en X et de +50 (mm) en Y à partir de sa position actuelle, autrement dit, jusqu'à la position (100, 100) dans le système de coordonnées XY de pièce.

Les commandes G90 et G91 peuvent être données plusieurs fois dans un même bloc. Il est 3. donc possible de changer le mode de commande de dimension pour un certain adresse dans un bloc.

N4 G90X300. G91Y100.

Cette commande permet de déplacer l'outil jusqu'à la position de 300 (mm) en X et de +100 (mm) en Y à partir de sa position actuelle, autrement dit, jusqu'à la position 200 en Y dans le système de coordonnées de pièce.

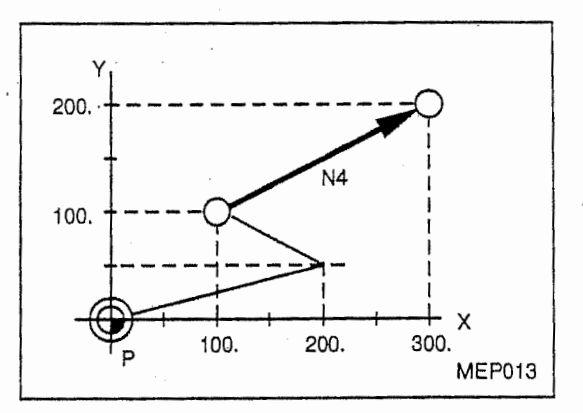

En cas de la commande montrée ci-dessus, la commande G91 reste effective dans le bloc suivant.

- $4.$ Le mode de commande de dimension initialement sélectionné après la mise sous tension de l'équipement CN est déterminé par le bit 2 du paramètre utilisateur F93.
- Les commandes G90 et G91 sont d'information modale même en mode IMD (introduction 5. manuelle des données).

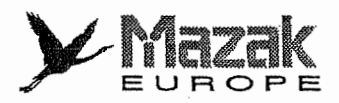

I

I;

# 5-2 Commande en pouces et commande en mm : G20 et G21

## 1. Fonction et effet

Les commandes G20 et G21 permettent de charger l'unité d'entrée de commande.

## 2. Format de commande

G20 : commande en pouces G21 : commande en mm

3. Description n 1. Les commandes G20 et G21 ont un effet pour les axes linéaires, mais non pour les axes angulaires.

Exemple: Unités d'entrée de commande et commande G20/G21 (pour les données avec virgule décimale : type 1)

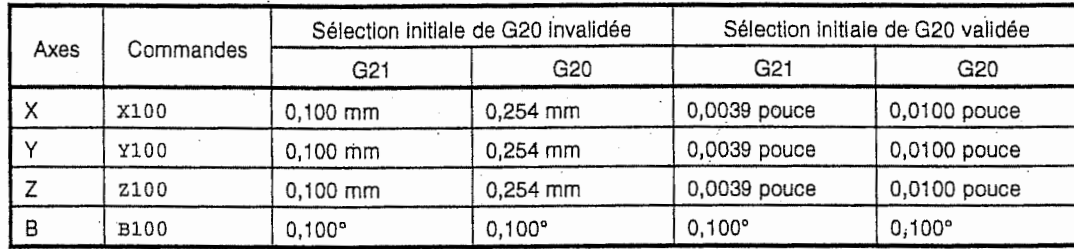

2. Avant de changer l'unité d'entrée de commande par la commande G20 ou G21, il est nécessaire de changer les données de décalage de longueur d'outil, de décalage de position d'outil et de decalage de diametre d'outil ainsi que les variables et les parametres en sorte de correspondre à l'unité à utiliser par l'entrée directe ou par le chargement de ces données.

Exemple: Lorsque la sélection initiale de G20 est invalidée et qu'une distance de decalage de 0,05 mm est introduite : Avant de changer la commande G21 pour la commande G20, il est nécessaire de modifier cette distance de décalage en 0,002 ( $\approx 0.05/25.4$ ) mm.

3. Le changement de la commande G20/G21 doit s'effectuer normalement avant I'execution du programme. S'il est requis durant l'exécution du programme, il sera nécessaire de donner la commande M00, etc., à la suite de la commande G20 ou G21 pour arrêter temporairement l'exécution du programme et puis de modifier les données de décalage, etc.

## Exemple:

|地震の東京の地震の大きな「Control Property State State State State State State State State State State State State State State State State State State State State State State State State State State State State State State State St

1

stere i \$

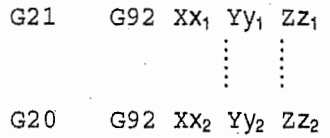

 $M00 \rightarrow$  Modifier les données de décalage après l'arrét.

 $\ddot{\cdot}$ :

 $F10 \rightarrow$  Donner la nouvelle commande F.

# Note: Apres le changement de la commande G20/G21, la commande F (vitesse d'avance) doit être également modifiée en sorte de correspondre à l'unité sélectionnée.

4. L'unité initialement sélectionnée après la mise sous tension de l'équipement CN est déterminée par le bit 4 du paramètre utilisateur F91.
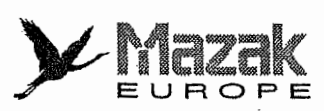

li

;}<br>度

•I

i

SI1 H i.

¦.

 $\begin{bmatrix} \cdot & \cdot & \cdot \\ \cdot & \cdot & \cdot \\ \cdot & \cdot & \cdot \end{bmatrix}$ H  $\mathbb{H}[\mathbb{R}]$ 

> rill: **III iII**

I nil right and a set of the set of the set of the set of the set of the set of the set of the set of the set of the set of the set of the set of the set of the set of the set of the set of the set of the set of the set of t

1!

# 5-3 Entrée avec virgule décimale

# 1. Fonction et effet

Les données relatives au déplacement d'outil, à la distance et à la vitesse, etc., peuvent être entrées avec virgule décimale soit dans le système en mm soit dans le système en pouces. Quant aux données sans virgule décimale, elles peuvent être traitées de deux manières selon le réglage d'un paramètre. Si le bit 5 du paramètre F91 est réglé sur 0 (type 1), l'unité des données sans virgule décimale sera de 0,001 mm, de 0,001 degré ou de 0,0001 pouce (unité d'entrée de commande). Si ce bit est réglé sur 1 (type 2), l'unité des données sans virgule décimale sera de 1 mm, de 1 degré ou de 1 pouce.

## 2. Format de commande

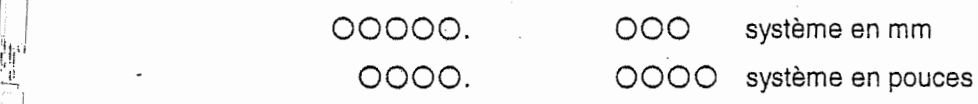

# 3. Description

- 1. L'entrée avec virgule décimale est effective pour les données relatives à une distance, à un angle, à une durée et à une vitesse ainsi que les données de grossissement de forme qui suivent la commande G51.
- 2. Selon la sélection du type 1 ou 2, les données sans virgule décimale sont traitées comme suit :

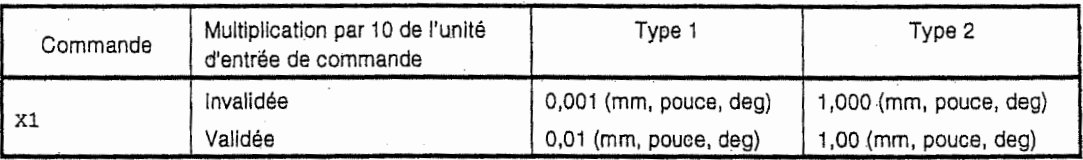

- 3. L'entrée avec virgule décimale est effective pour les données dont l'adresse est X, Y, Z, U, V, W, A, B, C, I, J, K, E, F, P, Q ou R. En cas d'adresse P, toutefois, l'entrée avec virgule decimale est effective seulement lorsque cette adresse est' suivie des donnees de grossissement de forme. Pour de plus amples details, voir la liste des adresses montree ciaprès.
- Le nombre de chiffres effectifs pour l'entrée avec virgule décimale est comme suit :

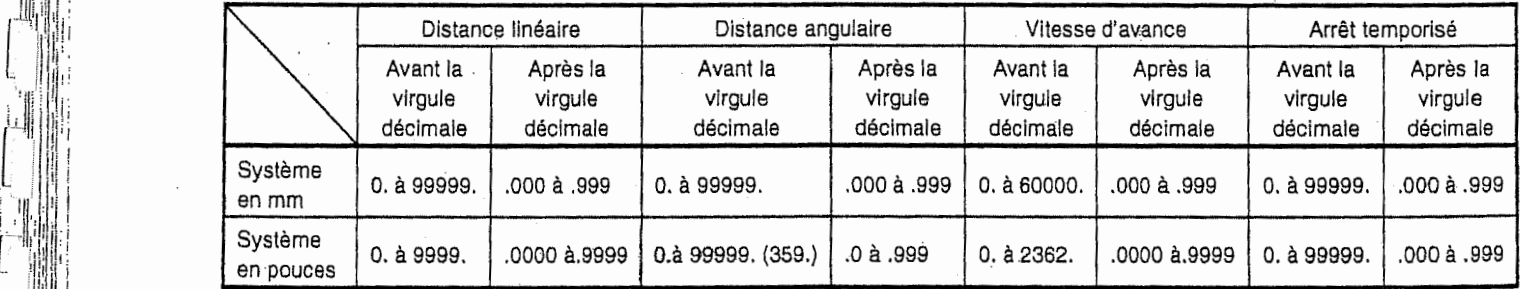

5. L'entrée avec virgule décimale est effective pour les données relatives aux variables qui sont utilisées dans le sous-programme, etc.

6. L'entrée avec virgule décimale est ineffective pour les données dont l'adresse est D, H, L, M, N, 0, S ou T. Lorsque ces donnees sont entrees avec virgule decimale, seuls les chiffres avant la virgule décimale seront traités en tant que données et les chiffres après la virgule décimale seront ignorés. Si ces données sont exprimées en variables, toutefois, leur totalité sera considérée comme données.

 $\bm{\triangleright}$  Mazak **z EUROPE** 

# 4. Exemples des données

**Ray Hel** 

•ft

||無波器

1 **Michael** 

> station of the **IKRANCE**

**INSTRUCTION Income of the Act** 

経済経営 **INSURANCE** 

**「大阪の地震」** 12

# A. Exemple des données avec/sans virgule décimale

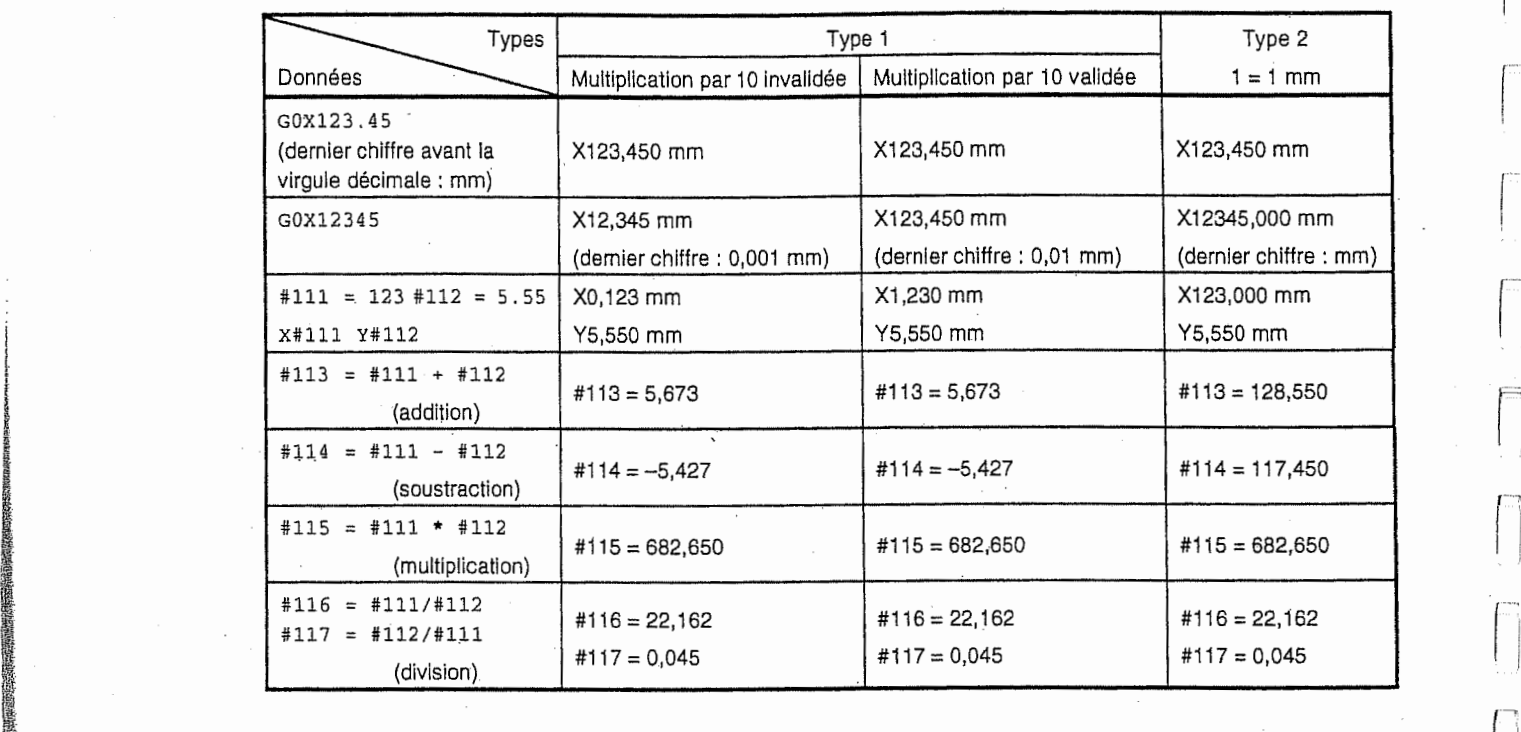

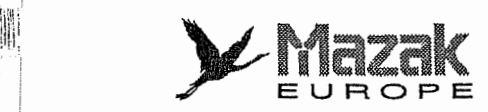

I!:

鷳

 $\mathbb{I}$ 

in

f !

 $\cdot$ !

> it] <sup>I</sup> !!

> > Hi <sup>I</sup> <sup>i</sup> <sup>J</sup>'Hii

1 rih•If

!i

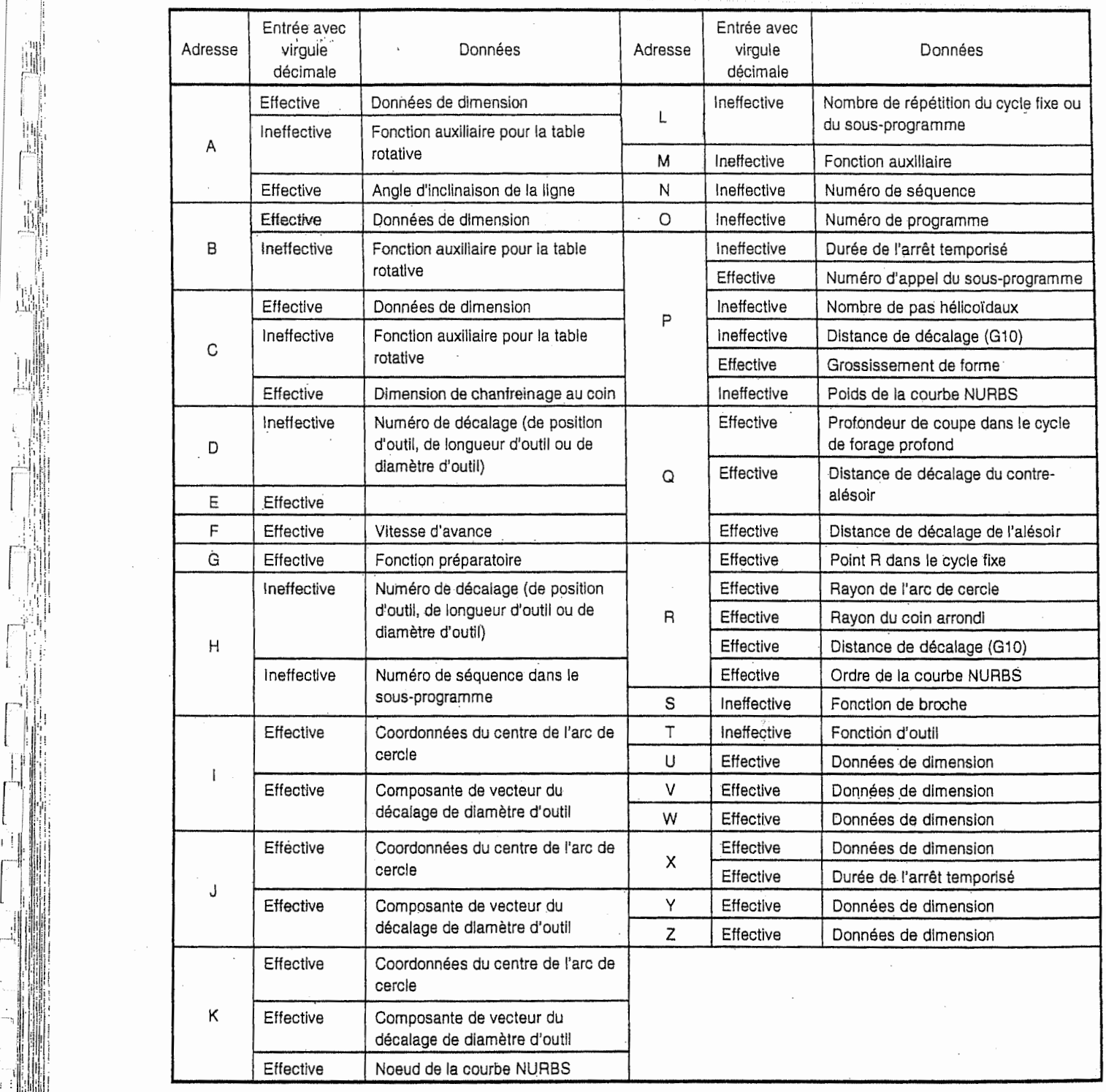

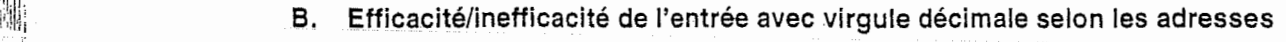

Note:

L'entrée avec virgule décimale est effective pour les arguments utilisés dans le macroprogramme utilisateur.

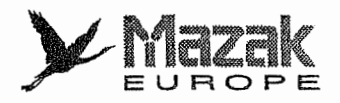

 $\left| \cdot \right|$ 

(

# 6 FONCTIONS D'lNTERPOLATION

# 6-1 Positionnement (avance rapide) : GOO

#### Fonction et effet 1.

Cette commande est suivie des mots de coordonnees et elle permet de deplacer I'outil de sa position actuelle (point de départ) à la position désignée de ces mots de coordonnées (point d'arrivée) de manière linéaire.

# 2. Format de commande

G00 Xx Yy Zz $\alpha \alpha$  ( $\alpha$  : axe additionnel)

Les caractères x, y, z et a représentent les coordonnées du point d'arrivée. Elles sont de dimensions absolues et incrémentales respectivement lorsque les commandes G90 et G91 sont validées.

## 3. Description

1

- line fois donn6e, cette commande reste effective jusqu'a ce qu'une autre commande <sup>G</sup> de groupe 01 (G01, G02 ou G03) soit donnée. A cet effet, la commande G00 peut être omise dans les blocs suivants à condition que le même mode soit désiré dans ces blocs. Telle information est appelée information modale. 1.
- Dans le bloc soumis au mode GOO, la vitesse de deplacement d'outil est automatiquement accélérée et décélérée auprès des points de départ et d'arrivée respectivement. En plus, le positionnement est vérifié avant l'exécution du bloc suivant. Le jeu de positionnement est déterminé par le paramètre de machine S13. 2.
- 3. Les commandes G de groupe 09 (G72 à G89) sont automatiquement annulées (mises en mode G80) en même temps que la commande G00 est donnée.
- L'outil peut être positionné. Cette sélection s'effectue par le réglage du bit 6 du paramètre utilisateur F91. Toutefois, le temps de positionnement est identique sans regard à cette sélection. 4.
	- Déplacement linéaire (le bit 6 du F91 = 0) Le déplacement est effectué dans la limite de la vitesse d'avance rapide en chaque axe de m§me que I'interpolation Iin6aire (G01).

- Déplacement en ligne brisée (le bit 6 du F91 = 1) Le déplacement est effectué à la vitesse d'avance rapide en chaque axe.

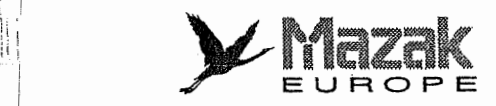

:

! '

tJ.;l I\*

i !

)<br>H

ill

11,1 illi: Hill';

I;

Lorsque la vitesse d'avance rapide en axes <sup>X</sup> et <sup>Y</sup> est de 9600 mm/min, par exemple, la commande suivante

- . G91 G00 X-300000 Y200000
- (Unité d'entrée de commande : 0,001 mm)

permettra de déplacer l'outil tel que montré ci-dessous.

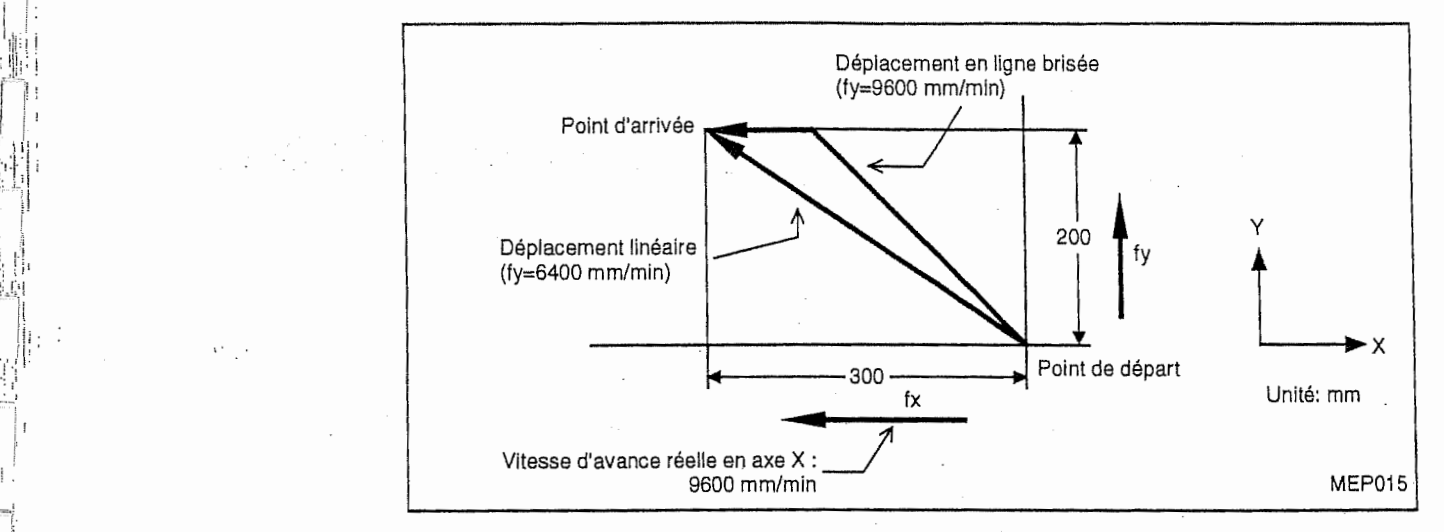

### 4. Exemple de programme

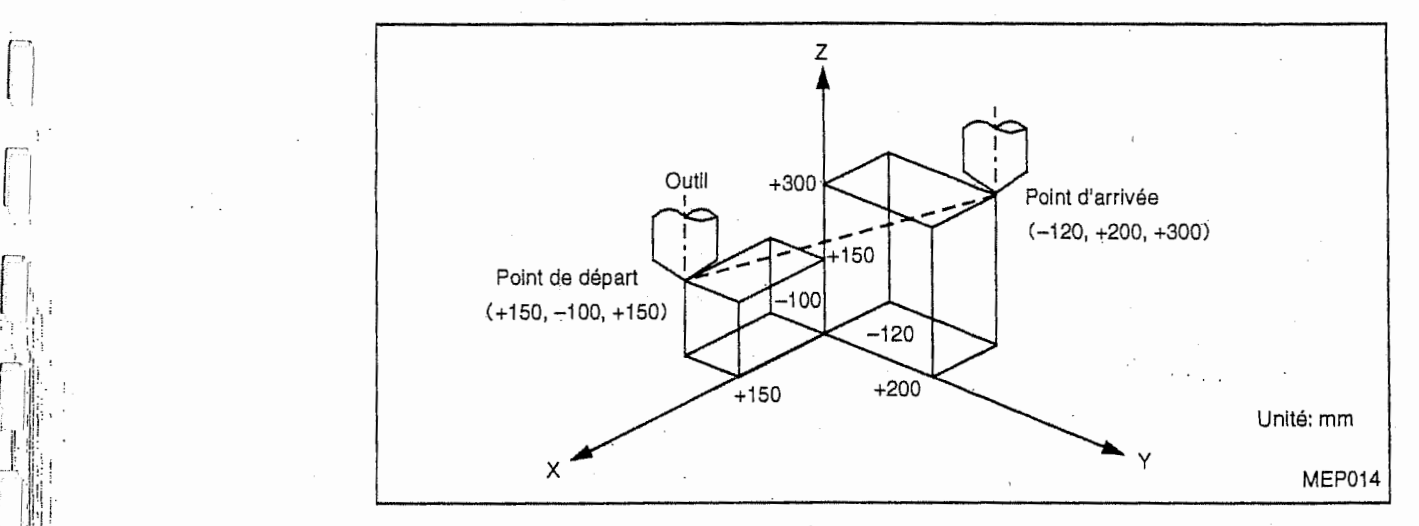

Pour positionner l'outil tel que montré ci-dessus, on peut donner la commande suivante : G91 GOO X-270000 Y300000 Z150000 (Unite d'enttee de commande : 0,001 mm)

Lorsque le bit 6 du paramètre utilisateur F91 est réglé sur 1, l'outil se déplacera du point de dépari au point d'arrivee selon la vitesse d'avance rapide en chaque axe.

# 5. Contrôle de la décélération en mode G00

Le bloc qui suit le bloc mis en mode G00 est exécuté après que la distance restante en chaque axe dans ce bloc-ci est devenue intérieure au jeu de positionnement (LR) qui est déterminé par le paramètre S13. (Voir la Fig. 6-1.) L'unité d'introduction de ce paramètre est de 0,001 mm ou de 0,0001 pouce.

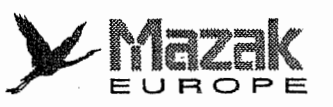

I

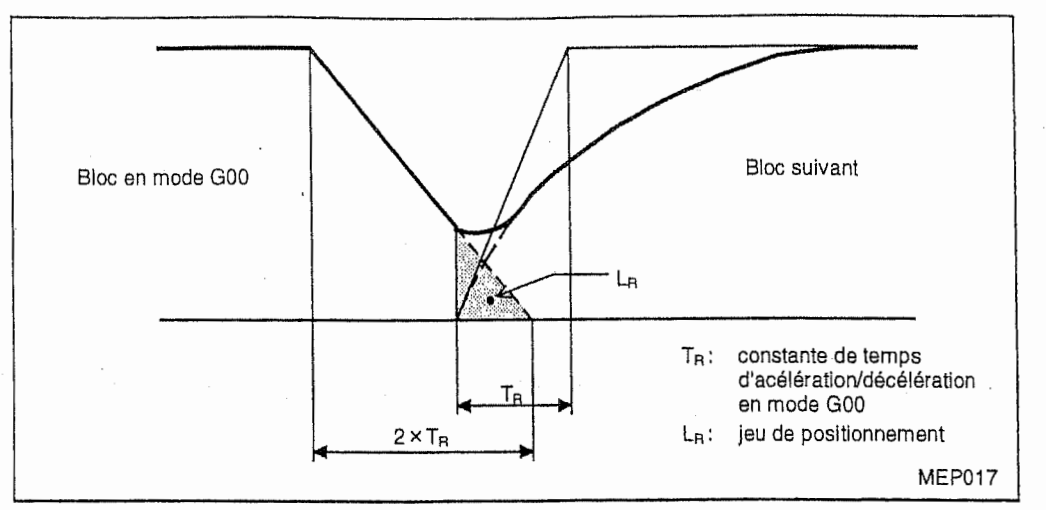

Fig, 6-1 Décélération en mode G00

Le jeu de positionnement, LR, est exprimé en aire marquée des lignes obliques. Le contrôle de la décélération en mode G00 a pour but de réduire le temps de positionnement. Plus grande est la valeur introduite au paramètre S13, plus grandement le temps de positionnement sera réduit. Il est à noter, toutefois, qu'un trop grand jeu de positionnement pourra causer un inconvénient à l'usinage réel. La distance restante en chaque axe dans le bloc mis en mode G00 est vérifiée dans l'intervalle prédéterminé. Dans certains cas, le contrôle de la décélération n'aura donc pas d'effet prévu.

# 6-2 Positionnement dans un seul sens : G60

## 1. Fonction et effet

La commande G60 permet de positionner l'outil dans un seul sens prédéterminé. Tel positionnement est plus précis et exempt du jeu fonctionnel.

## 2. Format de commande

G60 Xx Yy Zz  $\alpha \alpha$  ( $\alpha$  : axe additionnel)

# 3. Description

1

- 1. Le sens de positionnement et la distance de glissement sont déterminés par le paramètre I 1.
- 2. En mode G60, l'outil se déplace à l'avance rapide d'abord jusqu'au point éloigné d'une distance de glissement du point d'arrivée et ensuite jusqu'à ce point-ci.

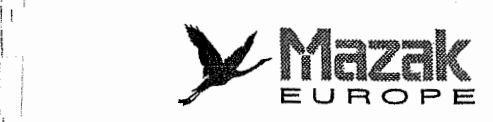

I'!

Ì

I

 $\mathcal{L}$ 

i

:i!

.'j'iif

:

!<br>:

i!

hill

<sup>i</sup> : <sup>i</sup>

r:

.

;i=

ill

jii

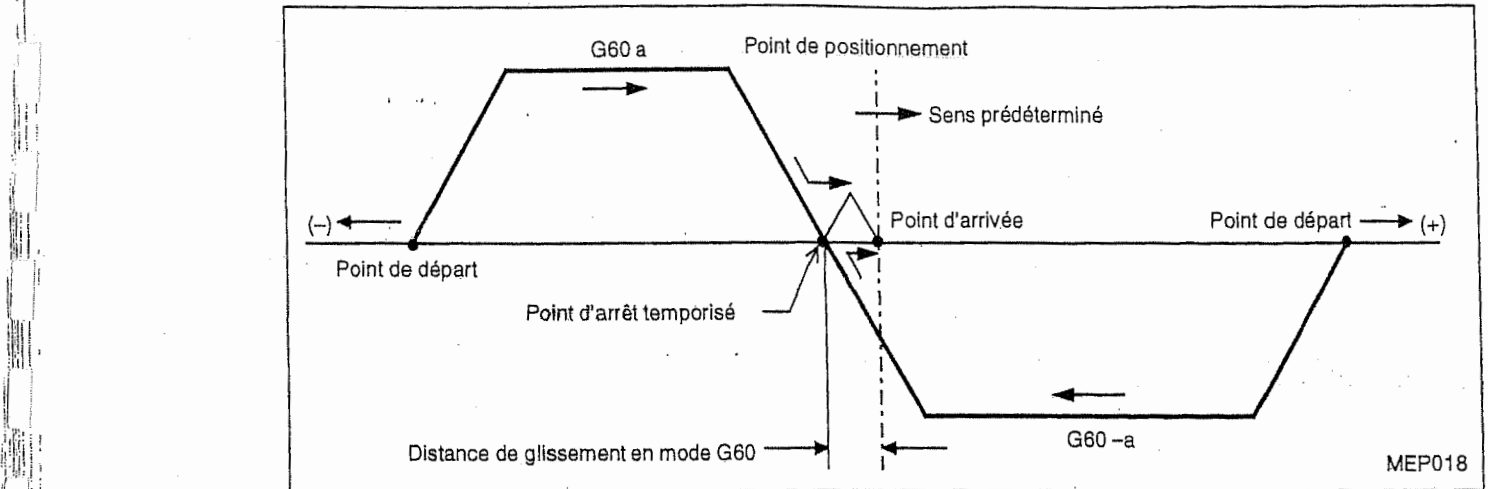

- Le mouvement du positionnement dans un seul sens peut être affiché à l'écran du tableau de commande en tant que tel meme lorsque ia fonction verrouillage de machine ou annulation d'axe Z est validée.  $\overline{3}$ .
- Le mouvement sur la distance de glissement s'effectue toujours dans un seul sens prédéterminé et il n'est pas affecté même par la fonction image symétrique.  $\mathbb{E}[\mathbb{I}]$
- Lorsque le cycle de verification en mode GOO est valide, I'outil se deplacera en vitesse manuellement réglée jusqu'au point d'arrivée.  $\mathbf{5.}$ 
	- Même pendant que l'outil se déplace sur la distance de glissement, l'avance sera arrêtée si la remise à l'état initial, l'arrrêt d'urgence, l'interverrouillage, l'arrêt d'avance ou la correction de la vitesse d'avance rapide à zéro est commandée. La correction de la vitesse d'avance rapide est effective en mode G60.  $\mathbf{F}$ , and the contract of  $\mathbf{G}$ .
		- Le positionnement dans un seul sens ne peut pas s'effectuer en sens de coupe dans le cycle fixe de forage. 7.
		- Le positionnement dans un seul sens ne peut pas s'effectuer lors du decalage dans le cycle fixe d'alésage ou de contre-alésage. 8.
		- L'axe pour lequel la distance de glissement n'est pas introduite au parametre <sup>11</sup> sera soumis au mode GOO m§me si la commande G60 est donnee: 9.
		- Le positionnement dans un seul sens n'est pas de positionnement en point-à-point. 10.
- Lorsque le point d'arrivée est identique à la position actuelle de l'outil (la distance de deplacement est de 0), I'outil se deplacera sur la distance de glissement dans le sen: opposé à celui prédéterminé et retournera à la position initiale.  $\lim_{n \to \infty} \left\| \frac{1}{n} \right\|$

# 6-3 Interpolation lineaire : G01

# Fonction et effet 1.

Cette commande permet de déplacer l'outil de sa position actuelle (point de départ) à la positio designee des mots de coordonnees (point d'arrivee) en vitesse designee des donnees suivar I'adresse F. Cette vitesse d'avance signifie la vitesse lineaire du centre de i'outil en sen d'avance.

# 2. Format de commande

G01 Xx Yy Zz  $\alpha \alpha$  Ff ( $\alpha$  : axe additionnel)

Les caractères x, y, z et  $\alpha$  représentent les coordonnées du point d'arrivée. Elles sont c dimensions absolues et incrémentales respectivement lorsque les commandes G90 et G91 so

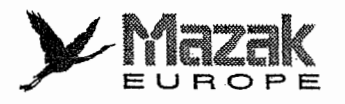

validées.

## 3. Description

Une fois donnée, cette commande reste effective jusqu'à ce qu'une autre commande G de groupe 01 (G00, G02 ou G03) soit donnée. Si la même vitesse d'avance en mode G01 est desiree dans les blocs suivants, la commandes G01 et la commande de vitesse d'avance peuvent être omises dans ces blocs.

Lorsqu'aucune vitesse d'avance n'est designee dans le premier bloc de commande G01, toutefois, l'erreur de programme sera déclenchée.

La vitesse d'avance en axe angulaire est exprimée en degrés/minute. (F300 = 300°/min)

Les commandes G de groupe 09 (G72 a G89) sont automatiquement annuiees (mises en mode G80) en même temps que la commande G01 est donnée.

#### 4. Exempie de programme

Pour déplacer l'outil en vitesse d'avance de 300 mm/min sur la trajectoire  $P_1 \rightarrow P_2 \rightarrow P_3 \rightarrow P_4$  $\rightarrow$  P<sub>1</sub> (P<sub>0</sub>  $\rightarrow$  P<sub>1</sub> : positionnement), on peut donner la commande suivante :

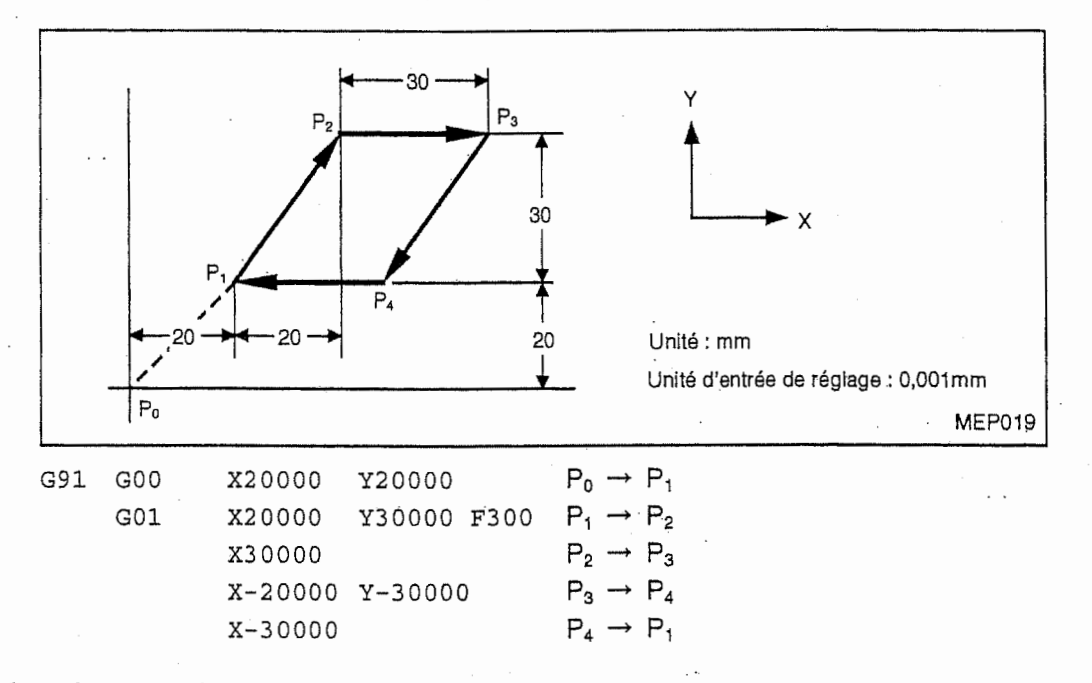

# 6-4 Sélection du plan : G17, G18 et G19

### 1. Fonction et effet

::

I V **ISSUED**  Les commandes G17, G18 et G19 permettent de sélectionner le plan sur lequel l'interpolation circulaire (y compris l'interpolation hélicoïdale), le décalage de diamètre d'outil ou la rotation d'une forme ou du système de coordonnées de pièce s'effectue.

### 2. Format de ces commandes

G17: Sélection du plan XY ou d'un autre plan parallèle à celui-ci

G18: Sélection du plan ZX ou d'un autre plan parallèle à celui-ci

G19: Sélection du plan YZ ou d'un autre plan parallèle à celui-ci

#### 3. Description

Le plan à sélectionner est constitué de deux axes qui ne sont pas parallèles l'un à l'autre parmi les trois axes de base, X, Y et Z ainsi que les axes parallèles à ceux-ci.

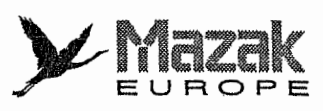

,L

,!

Щ

|i|

i

fli.

|l"

r.

li.

I;

Dans le modèle standard, les axes parallèles aux axes X, Y et Z sont prédéterminés comme axes U, V et W, respectivement, et le plan comprenant un axe angulaire (A, B ou C) ne peut pas être sélectionné. Avec une fonction optionnelle, toutefois, les axes parallèles aux axes X, Y et Z pourront être déterminés arbitrairement par un réglage du paramètre concerné et même le plan comprenant un axe angulaire pourra §tre seiectionne.

Donner ia commande G17, G18 ou G19 pour selectionner le plan sur lequel s'effectue :

- interpolation circulaire (y compris l'interpolation hélicoïdale)

- decalage de diametre d'outil
- rotation de la forme deja definie
- rotation du systeme de coordonnees de piece, ou
- positionnement requis dans le cycle fixe

# 4. Réglage des paramètres

Tableau 6-1 Réglage des paramètres relatifs à la sélection du plan

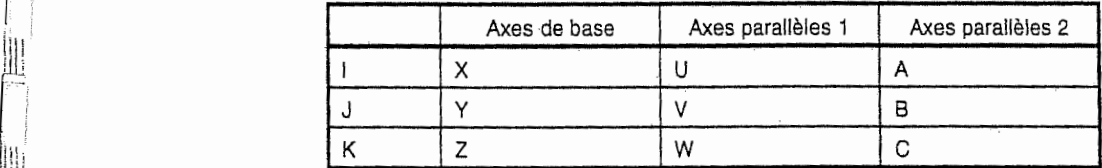

## 5. Selection de chaque plan

Dans le tableau 6-1 montré ci-dessus, les adresses I, J et K signifient respectivement l'abscisse du plan G17 ou l'ordonnée du plan G18, l'ordonnée du plan G17 ou l'abscisse du plan G19, et l'abscisse du plan G18 ou l'ordonnée du plan G19.

En d'autres termes, un point sur les plans G17, G18 et G19 est exprimé en coordonnées IJ, Kl et JK, respectivement.

1. Le plan à sélectionner est déterminé par la commande G (G17, G18 ou G19) et les adresses d'axe se trouvant dans le m£me bloc.

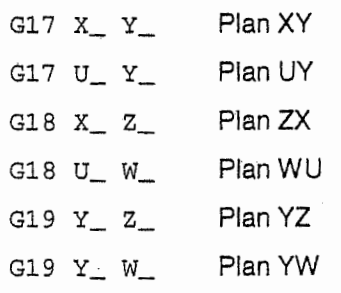

- 2. Dans le bloc qui ne contient pas la commande G de selection du plan (G17, G18 ou G19), le plan dernièrement sélectionné reste effectif.
	- G17 x\_ Y\_ Plan XY
		- Y\_ z\_ Plan XY (inchange)
- 3. Si les adresses d'axe sont omises dans le bloc comportant la commande G de selection du plan (G17, G18 ou G19), le plan des axes de base liés à cette commande G sera sélectionné.

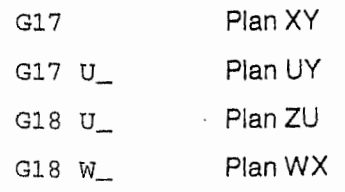

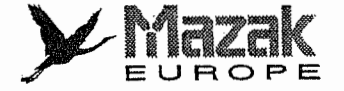

#### Plan YZ G19  $Y_{-}$

Plan YW  $G19 W$ 

4. La commande de déplacement qui ne se trouve pas sur le plan sélectionné par la commande G17, G18 ou G19 n'est aucunement affectée par cette commande-ci. Si la commande suivante est donnée :

G17  $U_2$ <sub>-</sub> $Z_$ 

le plan UY sera sélectionné et le déplacement en Z sera effectué sans regard au plan ainsi sélectionné.

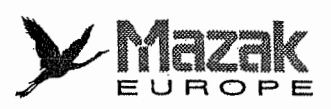

.11

⊪

∭

1

I!

۱, ۱ :

•!

m

l

1

'iii  $\cdot$ 

|<br>|}<br>|}

5. Si 1'adresse d'un axe de base et les adresses des axes parallels a ceiui-ci sont entrees & la fois dans un même bloc mis en mode G17, G18 ou G19, le plan de l'axe de base sera sélectionné de haute préférence.

la préférence:

l'axe de base > l'axe parallèle  $1$  > l'axe parallèle 2

Lorsque le paramètre relatif à la sélection du plan est réglé tel que montré dans le tableau 6-1 ci-dessus, la pommande suivante :

G17 U\_Y\_A\_

permettra de sélectionner le plan UY. Cependant, le déplacement en A sera effectué sans regard à ce plan.

Remarque: Le plan sélectionné initialement après la mise sous tension ou la remise à l'état initial de l'équipement CN est déterminé par un réglage des bits 0 et 1 du paramètre F92.

# 6-5 Interpolation circulaire : G02 et G03

### 1. Fonction et effet

Les commandes G02 et G03 permettent de déplacer l'ouitl sur un arc de cercle.

#### 2. Format de commande

G.02 (ou G03) Xx Yy li Jj Ff

- G02: Interpolation circulaire dans ie sens des aiguilles d'une montre
- G03: Interpolation circulaire dans Ie sens contraire des aiguilles d'une montre
- x, y: Coordonnées du point d'arrivée
- I, j: Coordonnées du centre de l'arc de cercle
- f: Vitesse d'avance

Dans la commande d'interpolation circulaire, les coordonnées du point d'arrivée de l'arc de cercle sont entrées avec les adresses X(U), Y(V) et/ou Z(W), et les coordonnées du centre de l'arc de cercle avec les adresses l, J et/ou K.

Les coordonnées du point d'arrivée de l'arc de cercle peuvent être entrées soit en dimensions absolues soit en dimensions incrémentales tandis que les coordonnées du centre de l'arc de cercle doivent etre entrees toujours en dimensions incrementales par rapport au point de depart.

#### Description 3.

Une fois donnde, la commande G02 ou G03 reste effective jusqu'd ce qu'une autre commande G de groupe 01 (G00 ou G01) soit donnée.

Le sens d'interpoiation circulaire est determine par la commande G02 ou G03 comme suit :

G02 : sens des aiguilles d'une montre

G03 : sens contraire des aiguilles d'une montre

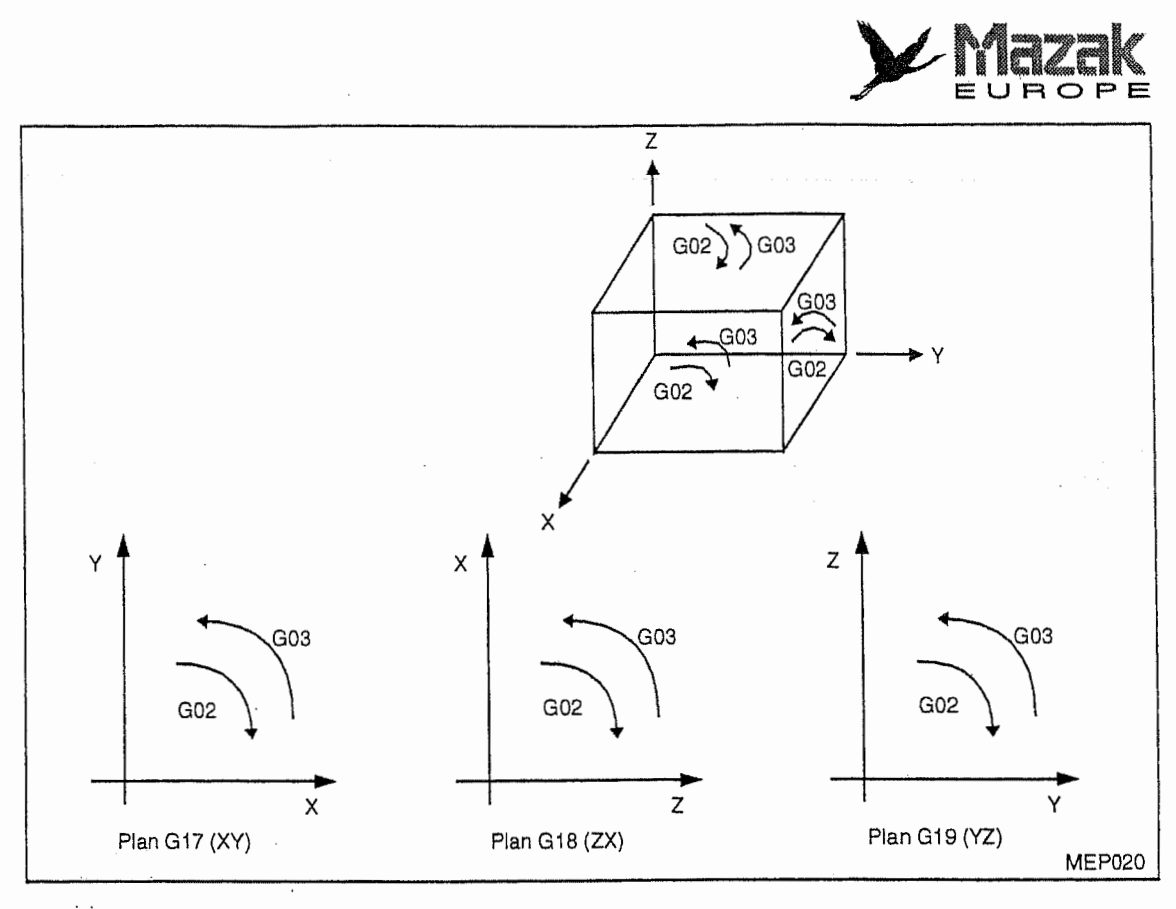

i

Même l'arc de cercle s'étendant sur plusieurs quadrants peut être défini dans un seul bloc. La commande d'interpolation circulaire nécessite les données suivantes :

Sélection du plan-------------un des plans XY, ZX et YZ

Sens d'interpolation----------sens des aiguilles d'une montre (G02) ou sens contraire des aiguilles d'une montre (G03)

Coordonnées du point d'arrivée de l'arc de cercle

------------------avec adresses X, Y et/ou Z

----------------------------- Coordonnees du centre de I'arc de cercle

-------------avec adresses I, J et/ou K (dimensions incrémentales)

Vitesse d'avance -------------avec adresse F

# 4. Exemples de programme

#### Exemple 1:

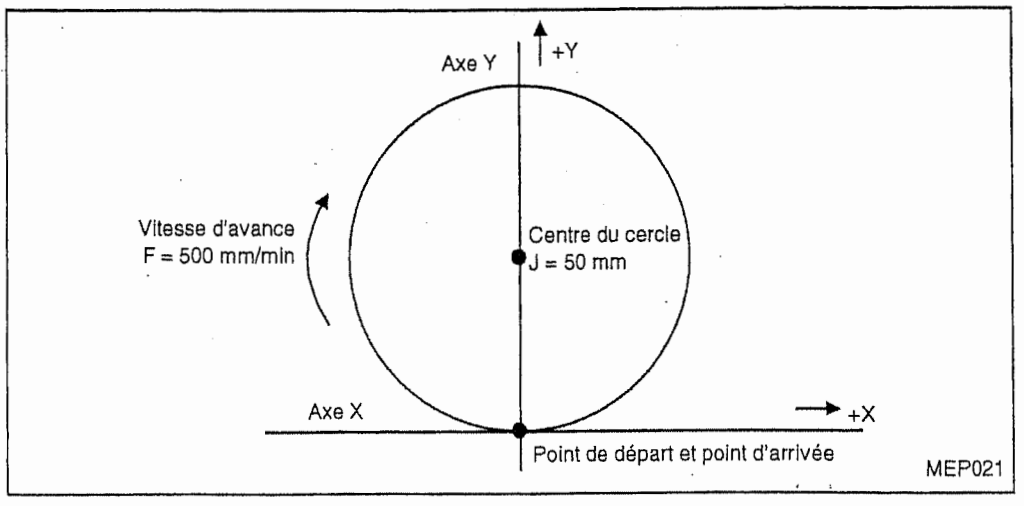

G02 J50000 F500 Commande d'un cercle complet

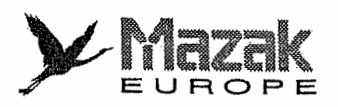

I

|

ft

12 F

ii |

II<br>L

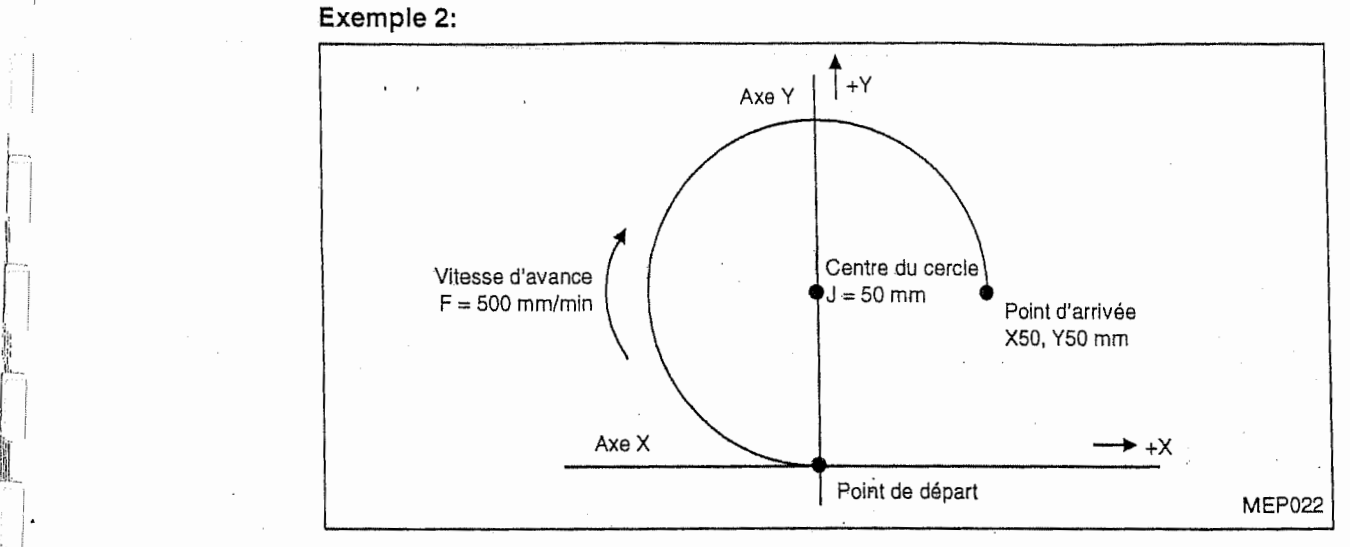

G91 G02 X50000 Y5.0000 J50000 F500 Commande d'un arc de 3/4 cercle

Remarque: Lorsque les coordonnées du point d'arrivée ne sont pas entrées ou qu'elles sont identiques a celles du point de depart, I'outil se deplacera le long d'un cercle complet dont le centre est désigné par les adresses I, J et/ou K.

Note:

- Lorsque le rayon au point de départ n'est pas égal au rayon au point d'arrivée :
	- Si l'erreur entre ces rayons,  $\Delta$ R, est supérieure à la valeur introduite au paramètre utilisateur F19, l'alarme 817 "RAYON TROP PETIT" sera affichée à l'écran du tableau de commande et I'outil restera au point de depart.

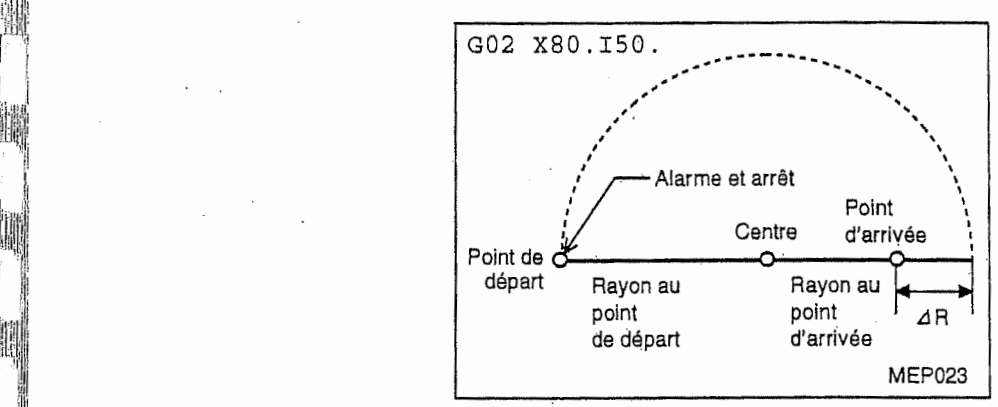

- Si l'erreur entre ces rayons,  $\Delta$ R, est inférieure à la valeur introduite au paramètre utilisateur F19, I'outil se deplacera sur une trajectoire tourbillonnante jusqu'au point d'arrivée.

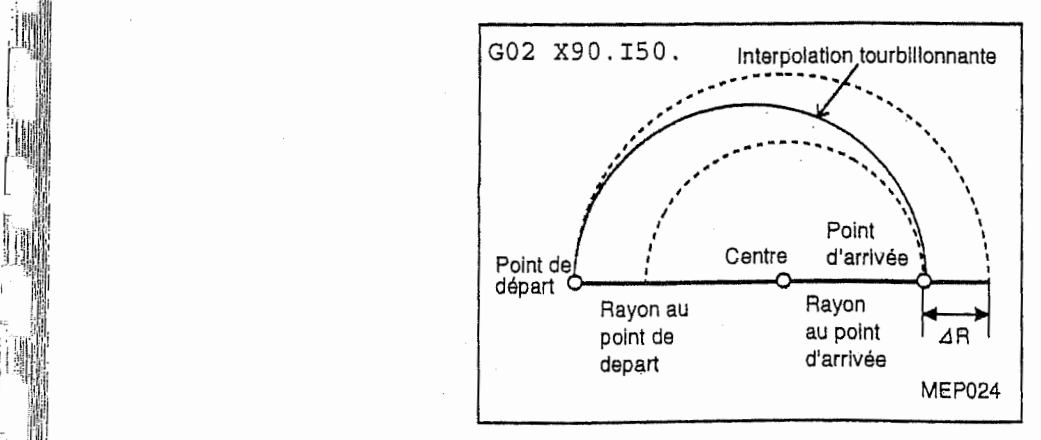

- Dans les figures ci-dessus, l'erreur *A*R est illustrée avec emphase pour faciliter

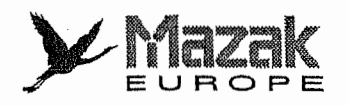

rn

 $\overline{\mathbb{F}}$ 

#### I'explicatioh.

# 6-6 Interpolation circulaire avec adresse <sup>R</sup> : G02 et G03

# : 1. Fonction et effet

;

:

Dans la commande d'interpolation circulaire, il est possible d'entrer le rayon de l'arc de cercle avec I'adresse R au lieu des coordonnees du centre de l'arc de cercle avec les adresses I, J et/ou K.

# 2. Format de commande

G02 (G03) Xx Yy Rr Ft

- coordonnée X du point d'arrivée x
- y : coordonnée Y du point d'arrivée
- rayon de l'arc de cercle de l'arc de cercle de la constantino de la constantino de la constantino de la consta<br>En la constantino de l'arc de cercle de la constantino de la constantino de la constantino de la constantino d
- vitesse d'avance f

# 3. Description

Lorsque les points de départ et d'arrivée et le rayon d'un arc de cercle sont connus, le centre de cet arc de cercle peut §tre un des points d'intersection de la bissectrice perpendiculaire du segment entre les points de départ et d'arrivée et du cercle ayant le même rayon et prenant le point de depart pour son centre.

Si les données suivant l'adresse R est accompagnées du signe plus, un arc de cercle égal ou inférieur à un demi-cercle sera défini. Si les données suivant l'adresse R est accompagnées du signe moins, un arc de cercle supérieur à un demi-cercle sera défini.

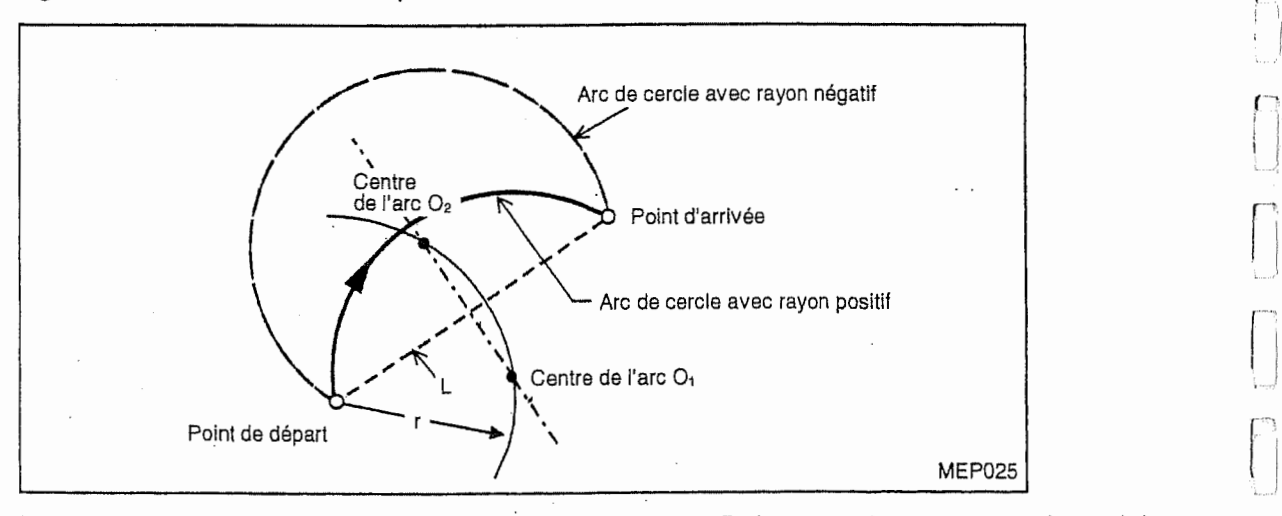

Dans la commande d'interpolation circulaire avec adresse R, le rayon de l'arc de cercle, r, doit satisfaire la formule suivante :

$$
\frac{L}{2 \cdot r} \le 1
$$
 L: long

gueur du segment entre les points de départ et d'arrivée

Sinon, l'alarme 818 "IMPOSSIBLE DE CHERCHER CENTRE" sera affichée à l'écran du tableau de commande.

Lorsque le rayon et les coordonnées du centre de l'arc de cercle sont entrés à la fois dans un même bloc, le rayon sera traité comme données et les coordonnées du centre seront ignorées. En cas de commande d'un cercle complet (point de départ = point d'arrivée), toujours entrer les coordonnées de son centre avec les adresses *i, J et/ou K. Si son rayon est entré avec l'adresse* R, I'outil ne se deplacera aucunement.

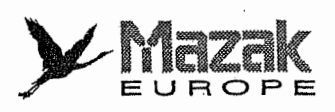

En ce qui concerne la sélection du plan, voir le paragraphe précédent.

### 4. Exemples de programme

#### Exemple 1:

G02 XX<sub>1</sub> Yy<sub>1</sub> Rr<sub>1</sub> Ff<sub>1</sub> .................... Interpolation circulaire sur le plan XY commandée avec adresse R

# Exemple 2:

G03 Zz<sub>1</sub> XX<sub>1</sub> R<sub>f1</sub> Ff<sub>1</sub> .................... Interpolation circulaire sur le plan ZX commandée avec adresse R

### Exemple 3:

G02  $XX_1$   $YY_1$   $JI_1$   $Rr_1$   $Ff_1$  ...............lnterpolation circulaire sur le plan XY commandée avec adresse R

(Dans ce bloc, la commande Jj<sub>1</sub> sera ignorée.)

#### Exemple 4:

G17 G02 Ii<sub>1</sub> Ji<sub>1</sub> Rr<sub>1</sub> Ff<sub>1</sub> .............. Interpolation circulaire sur le plan XY commandée avec adresses <sup>I</sup> et J (Dans ce bloc, la commande Rr<sub>1</sub> sera ignorée.)

# 6-7 Interpolation hélicoïdale : G02, G03 et G17 à G19

## 1. Fonction et effet

 $\mathbb I$ 

<u>I</u>

H

ME

i<br>!

!i

i<br>in the contract of the contract of the contract of the contract of the contract of the contract of the contract of the contract of the contract of the contract of the contract of the contract of the contract of the contr

Les commandes G02 et G03 permettent de déplacer l'outil hélicoïdalement, c'est-à-dire, à la fois circulairement sur le plan sélectionné par la commande G17, G18 ou G19 et linéairement en axe perpendiculaire à ce plan.

## 2. Format de commande

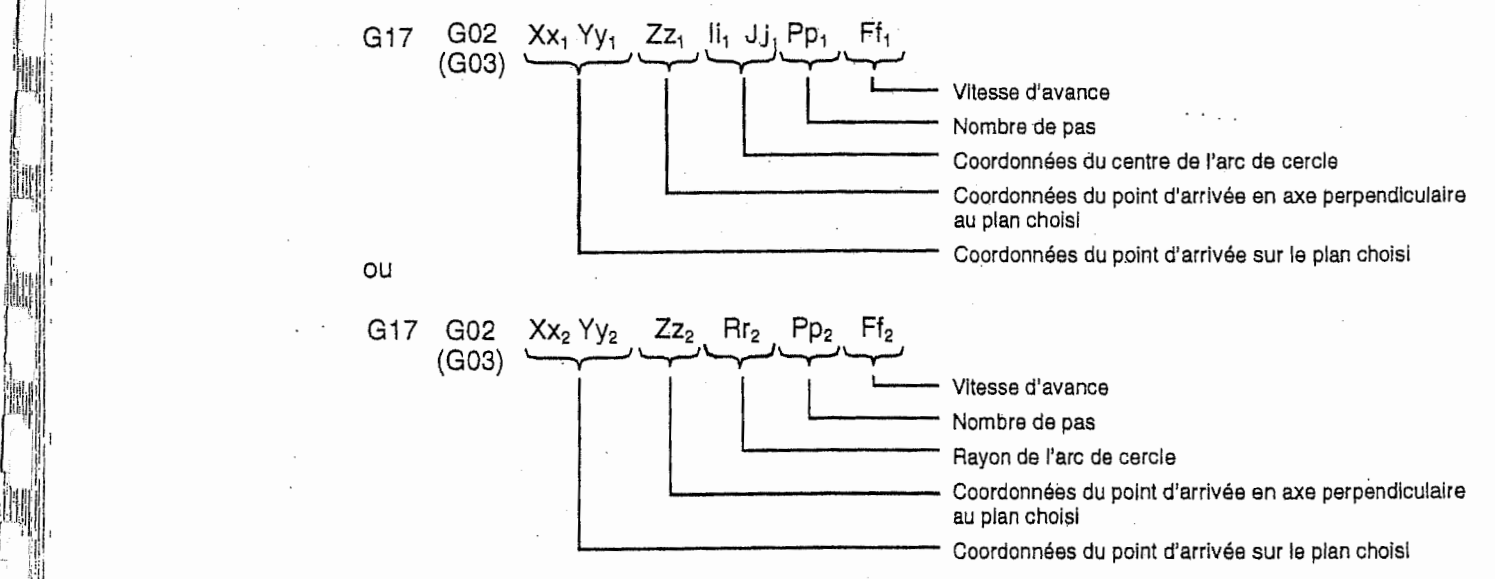

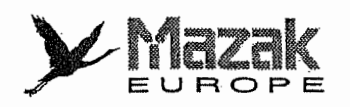

y.

f—:

i

i

fl

 $\Box$ 

j

|<br>|<br>|

J

# 3. Description

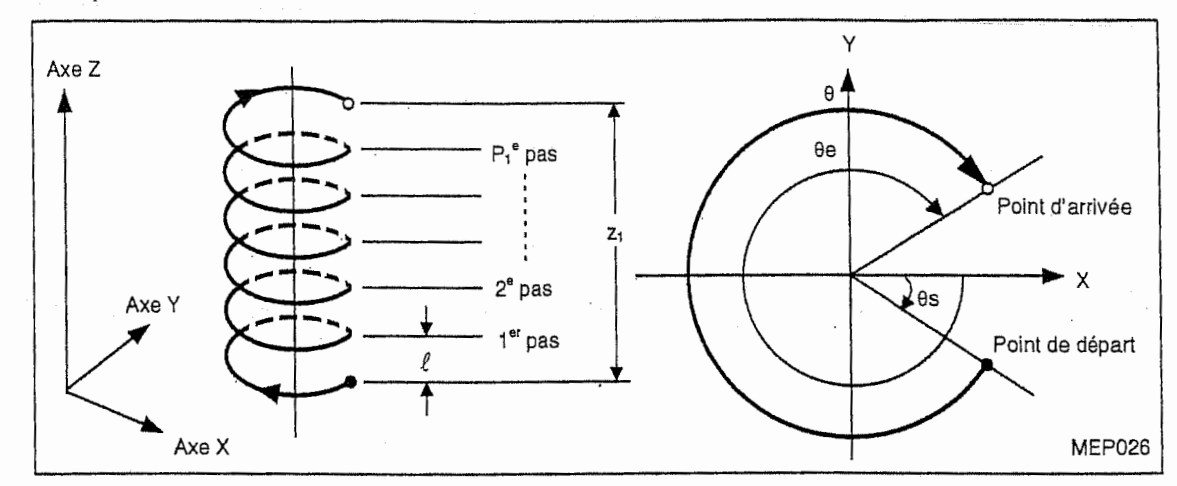

- 1. La commaride d'interpolation helico'idale doit comporter la commande d'un ou des axes perpendiculaires au plan choisi en outre de la commande d'interpolation circulaire.
- 2. A I'adresse F, designer la vitesse d'avance tangentielle de I'outil.
- 3. Le pas  $\ell$  est obtenu selon la formule suivante :

$$
\ell = \frac{z_1}{(2\pi \cdot p_1 + \theta) / 2\pi}
$$
  
\n
$$
\theta = \theta e - \theta s = t g^{-1} \frac{y e}{x e} - t g^{-1} \frac{y s}{x s} \quad (0 \le \theta < 2\pi)
$$
  
\nxs, ys : coordinates du point de départ par rapport au centre de l'arc de cercle

xe, ye : coordonnees du point d'arriv§e par rapport au centre de Parc de cercle

- 4. Lorsque le nombre de pas est de 1, la commande P peut être omise.
- 5. Selection du plan

**INSURANCE Inchester I** 

Le plan à sélectionner dans la commande d'interpolation hélicoïdale est déterminé par la commande G17, G18 ou G19 et les adresses d'axe de meme que dans la commande d'interpolation circulaire. En regie generate, la commande d'interpolation helico'idale comporte une commande G relative à la sélection du plan (G17, G18 ou G19), deux adresses des axes d'interpolation circulaire et une adresse de l'axe d'interpolation linéaire (axe perpendiculaire au plan choisi).

- Interpolation circulaire sur le plan XY avec interpolation linéaire en axe Z : Commander les codes G02 (ou G03) et G17 ainsi que les adresses X, <sup>Y</sup> et Z.
- Interpolation circulaire sur le plan ZX avec interpolation linéaire en axe Y : Commander les codes G02 (ou G03) et G18 ainsi que les adresses Z, <sup>X</sup> et Y.
- Interpolation circulaire sur le plan YZ avec interpolation linéaire en axe X : Commander les codes G02 (ou G03) et G19 ainsi que les adresses Y, Z et X.

II est possible de s6lectionner le plan comprenant un axe parallele & I'axe de base comme suit :

- Interpolation circulaire sur le plan UY avec interpolation linéaire en axe Z : Commander les codes G02 (ou G03) et G17 ainsi que les adresses U, <sup>Y</sup> et Z.

Pour les details de la selection du plan, voir le paragraphe 6-4.

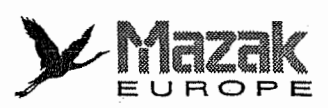

ji

1

)<br>||

# 4. Exemples de programme

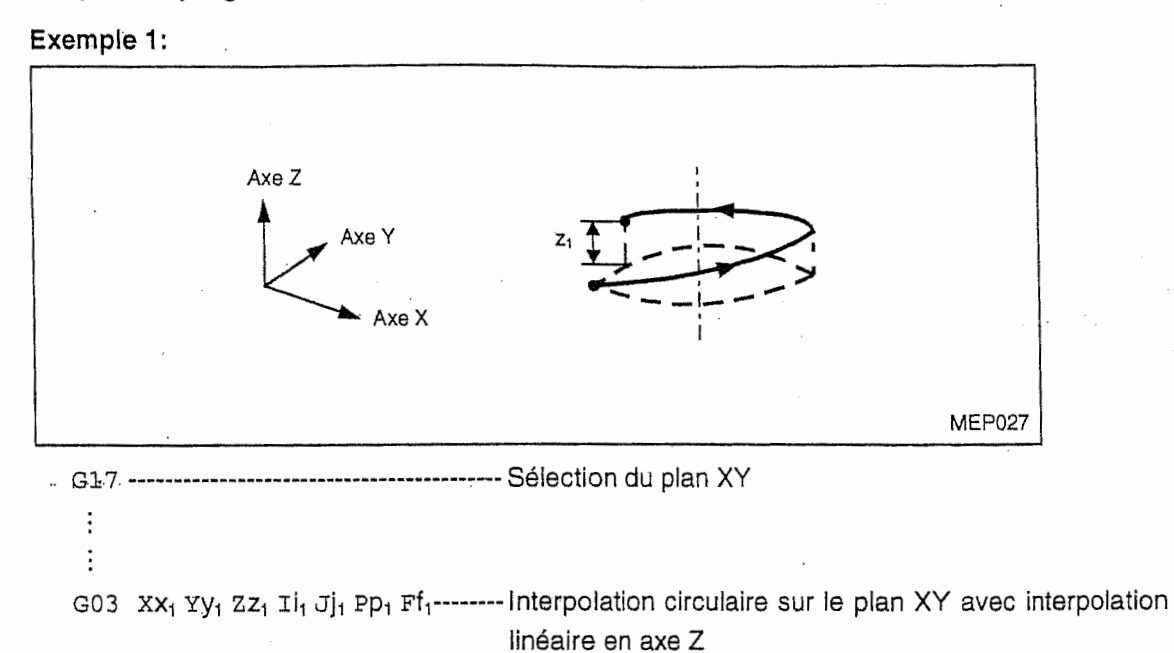

Note: Lorsque le nombre de pas est de 1, la commande P peut être omise.

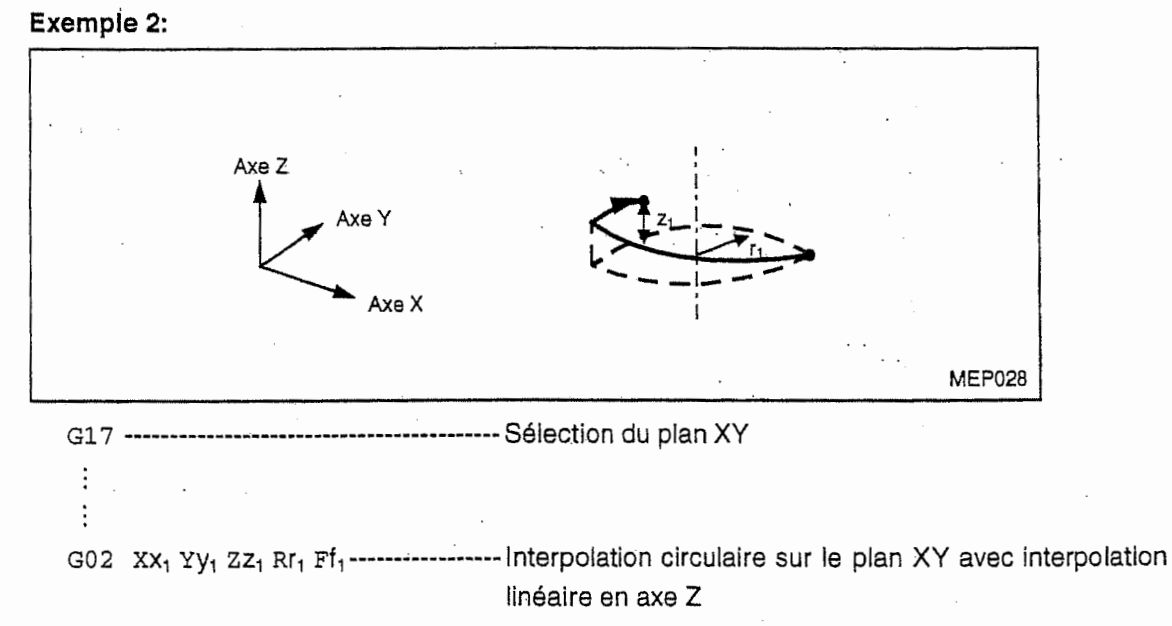

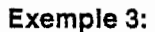

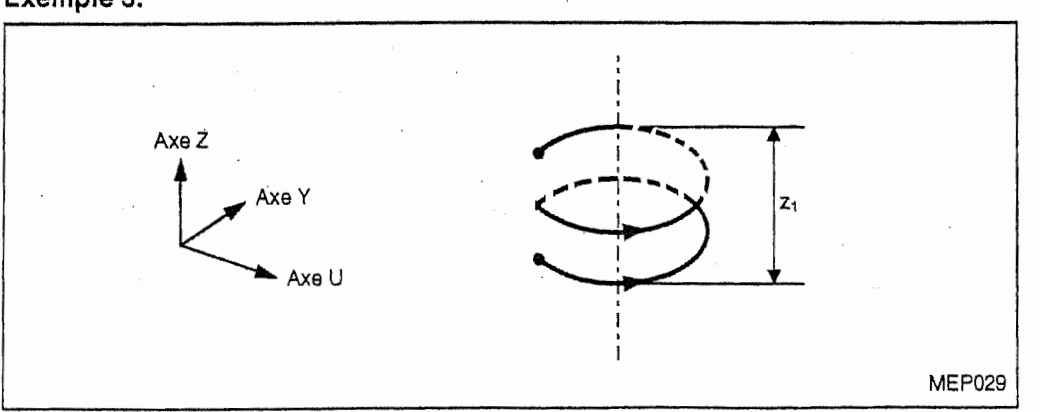

G17 G03 Uu<sub>1</sub> Yy<sub>1</sub> Zz<sub>1</sub> Il<sub>1</sub> J]<sub>1</sub> P<sub>2</sub> Ff<sub>1</sub> ------------ Interpolation circulaire sur le plan UY avec interpolation linéaire en axe Z

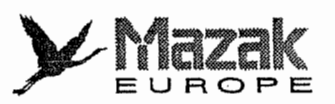

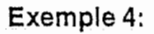

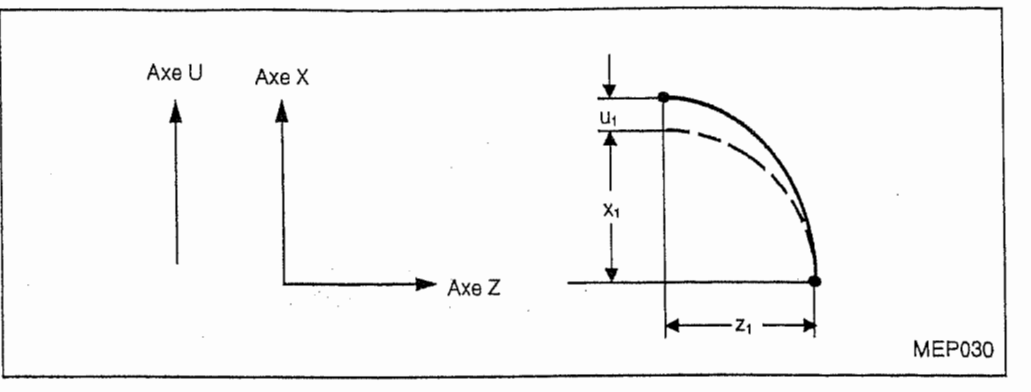

G18 G03 XX<sub>1</sub> UU<sub>1</sub> ZZ<sub>1</sub> I<sup>j</sup><sub>1</sub> J<sup>j</sup><sub>1</sub> Kk<sub>1</sub> F<sup>f</sup><sub>1</sub> ---------- Interpolation circulaire sur le plan ZX avec interpolation linéaire en axe U

Note: Lorsque les axes de base et les axes parallèles à ceux-ci sont commandés dans un même bloc, ils seront soumis respectivement à l'interpolation circulaire et à l'interpolation linéaire.

# Exemple 5:

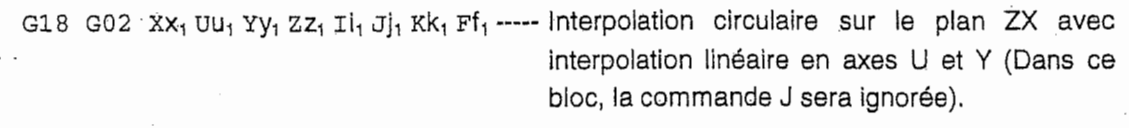

Note: Il est possible de désigner deux axes d'interpolation linéaire dans la commande d'interpolation hélicoïdale.

#### Interpolation tourbillonnante : G2.1 et G3.1 (option)  $6 - 8$

#### $1.$ Fonction et effet

Les commandes G2.1 et G3.1 permettent de déplacer l'outil sur une trajectoire tourbillonnante.

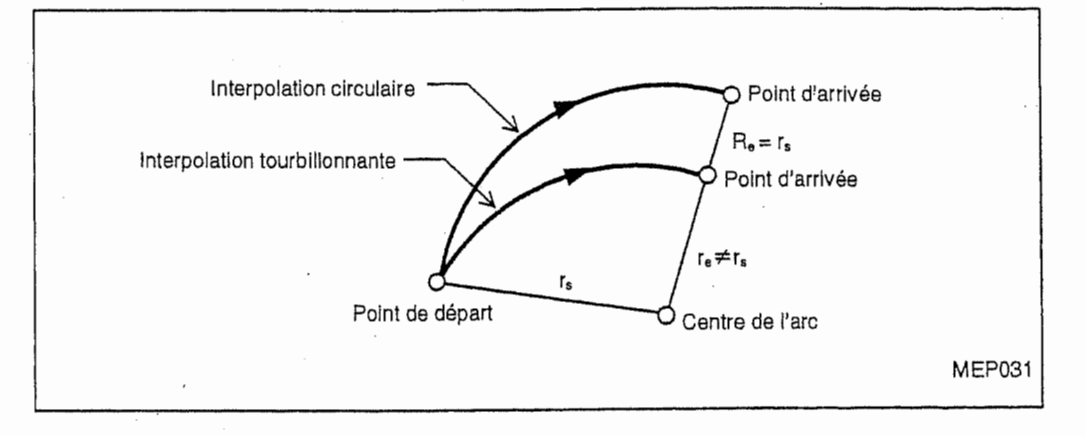

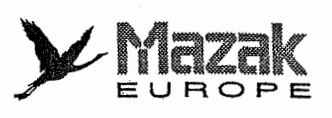

鞩

ăm

#### Format de commande 2.

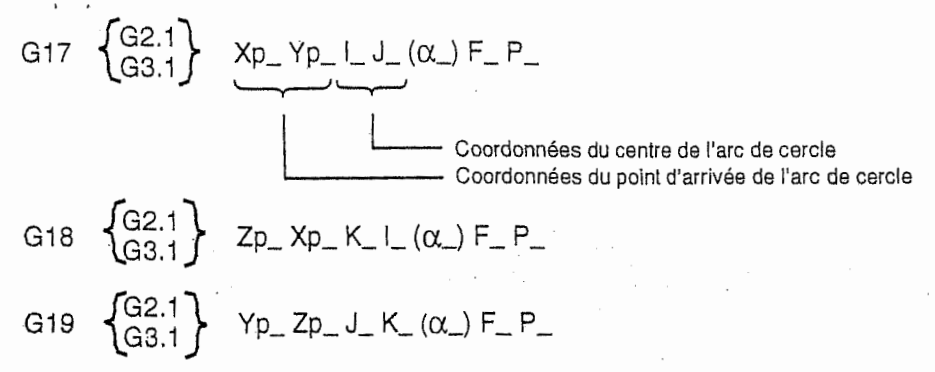

- P : nombre de pas ou de tours (Lorsque ce nombre est de 0, la commande P peut être omise.)
- $\alpha$  : axe d'interpolation linéaire (seulement dans la commande d'interpolation hélicoïdale)
- F : vitesse d'avance tangentielle

#### Description 3.

- Les sens d'interpolation des commandes G2.1 et G3.1 sont identiques à ceux des 1. commandes G02 et G03, respectivement.
- $2.$ Dans la commande d'interpolation tourbillonnante, l'adresse R ne peut pas être désignée (étant donné que le point de départ et le point d'arrivée ne se trouvent jamais sur un même arc de cercle).

Note: Lorsque l'adress R est désignée, elle sera identique à l'interpolation circulaire.

- La commande d'interpolation tourbillonnante comportant la commande d'un axe З. d'interpolation linéaire permet la coupe conique et le filetage conique, etc.
- Si la différence entre le rayon au point de départ, rs, et le rayon au point d'arrivée, re, est 4. inférieure à la valeur introduite au paramètre F19 dans la commande d'interpolation circulaire (G02 ou G03), l'outil se déplacera sur une trajectoire tourbillonnante.

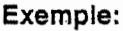

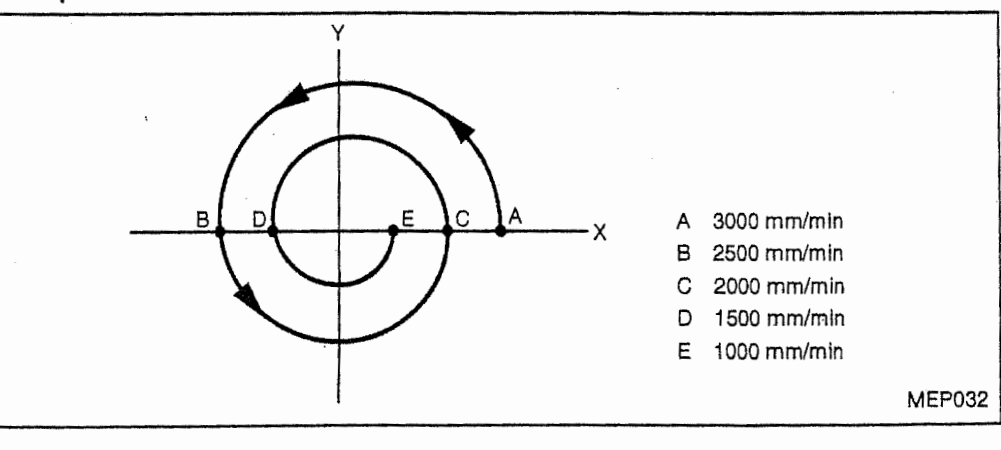

G91 G28 X0 Y0 G00 Y-200. G17 G3.1 X-100. Y0 I-150. J0 F3000 P2 M30

Lorsque ce programme est exécuté, la vitesse d'avance réelle à chaque point sera telle qi montré ci-dessus.

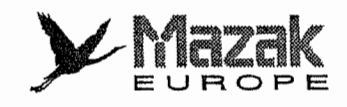

jj

 $\int_{\mathbb{R}^{3} \times \mathbb{R}^{3}}$ 

### 4. Exemples de programme

Exemple 1: Coupe d'une came en cœur

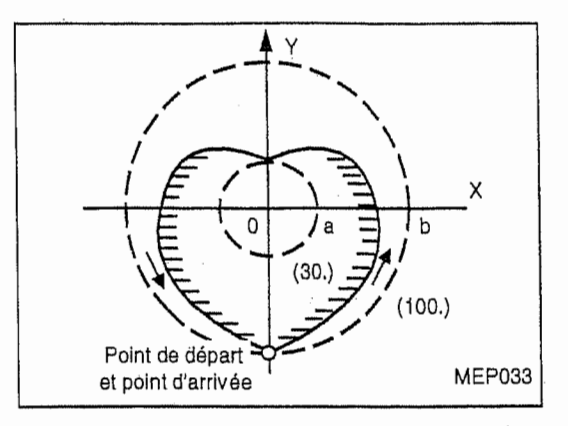

Le déplacement de la came est égal à la différence entre le rayon au point de départ et le rayon au point d'arrivee (b —a dans la figure ci-dessous).

Le programme pour couper telle came peut être divisé en deux blocs, un pour couper sa partie droite et un autre pour couper sa partie gauche.

En cas de commande de dimension incrémentale :

Pour couper la partie droite de la came, donner la commande suivante :

G3.1 Y130. J100. F1000  $a + b$ 

Pour couper la partie gauche de la came, donner la commande suivante :

G3.1  $Y=130$ . J-30.<br>-a-b -a -a – b

in &  $a = 30$ . (rayon min. de l'arc)  $b = 100$ . (rayon max. de l'arc)<br> $a + b = 130$ . (coordonnées (coordonnées du point d'arrivée de l'arc droit) d + b = 130. (coordonnées du point d'arrivée de l'arc gauche)

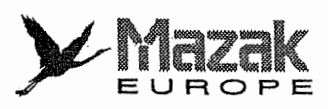

«i

脚

L

 $\frac{11}{24}$ 

**IN** 

I

A! Ill

mii-  $\frac{1}{h}$ I-L

Emil!1

ill

-'u! I: y in the contract of the contract of the contract of the contract of the contract of the contract of the contract of the contract of the contract of the contract of the contract of the contract of the contract of the contr

!l

# Exemple 2: Filetage à grand diamètre

Le programme pour exécuter un filetage à grand diamètre peut être divisé en trois blocs d'interpolation hélicoïdale, le premier pour l'entrée de filetage, le deuxième pour la partie de filetage et le dernier pour la sortie de filetage. La commande d'interpolation toubillonnant est utilisée dans les premier et dernier blocs pour désigner le jeu radial du point de départ et du point d'arrivée sur la circonférence de filetage.

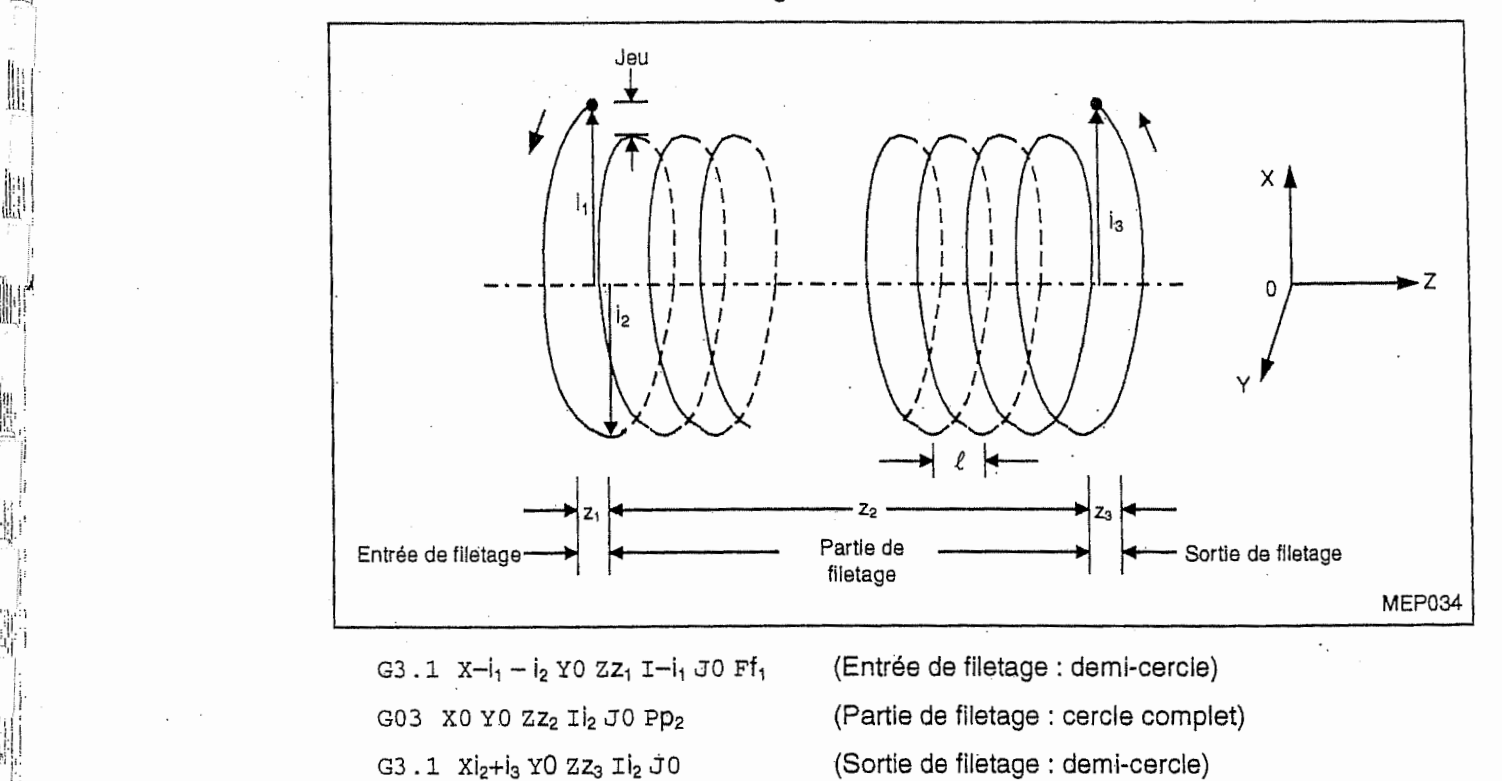

Le nombre de pas dans la partie de filetage, p<sub>2</sub>, est égal au quotient de la course z<sub>2</sub> divisée par le pas  $\ell$ . Toutefois, le reste de cette division doit être 0. Note:

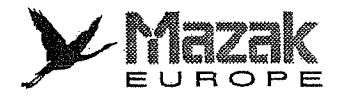

r-T

( :<br>न

## Exemple 3: Filetage conique

La commande d'interpolation tourbillonnante permet d'exécuter le filetage conique tel que montré ci-après.

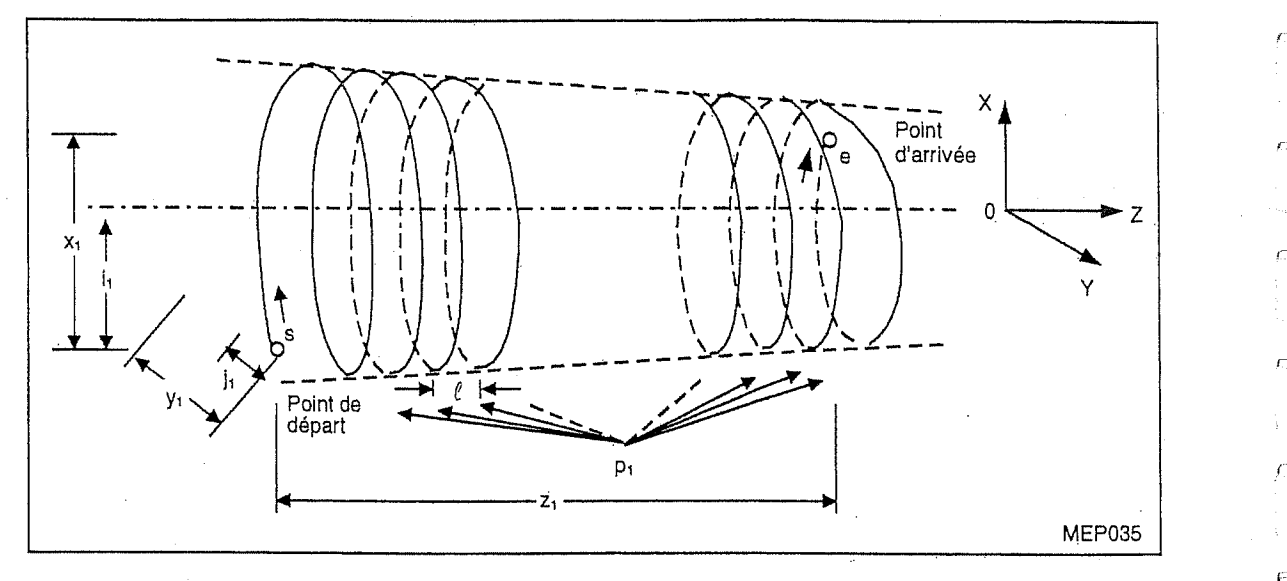

Pour exécuter tel filetage, entrer aux adresses X, Y et Z les coordonnées incrémentales  $x_1$ ,  $y_1$  et z<sub>1</sub> du point d'arrivée par rapport au point de départ, aux adresses I et J les coordonnées incrémentales i<sub>1</sub> et j<sub>1</sub> du centre de l'arc par rapport au point de départ, et à l'adresse P le nombre de pas  $p_1$ , respectivement.

G3.1  $XX_1$  Yy<sub>1</sub> Zz<sub>1</sub> Ii<sub>1</sub> J<sub>j1</sub> Pp<sub>1</sub> Ff<sub>1</sub>

**INSURANCE** 

La conicité t et le pas  $\ell\,$  sont obtenus d'après les formules suivantes :

$$
t = \frac{2 (re - rs)}{x_1}
$$
  
\n
$$
o\dot{u} rs = \sqrt{i_1^2 + j_1^2}, \quad re = \sqrt{(x_1 - i_1)^2 + (y_1 - j_1)^2}
$$
  
\n
$$
\ell = \frac{z_1}{(2\pi \cdot p_1 + \theta) / 2\pi}
$$
  
\n
$$
o\dot{u} \theta = \theta e - \theta s = t g^{-1} \left(\frac{j_1 - y_1}{i_1 - x_1}\right) - t g^{-1} \left(\frac{-j_1}{-i_1}\right)
$$

rs : rayon au point de depart

re : rayon au point d'arrivée

- ?s: angle au point de depart
- ?e : angle au point d'arrivée

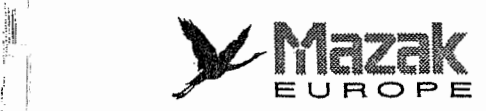

ri<br>1

H

i!Li|

1<br>1<br>1<br>1<br>1<br>1<br>1<br>1<br>1<br>1<br>1<br>1<br>1<br>1<br>1<br>

?: <sup>I</sup> M

ill

II

L:,

E.

 $\vec{r}_\mathrm{ll}$ 

# Exemple 4: Coupe conique

La coupe conique est une application du filetage conique. Dans cette coupe, le point de départ ou le point d'arrivée se trouve toujours sur l'axe du cône. La conicité dépend du rayon de l'arc et le pas est obtenu par la division  $z_1/p_1$ .

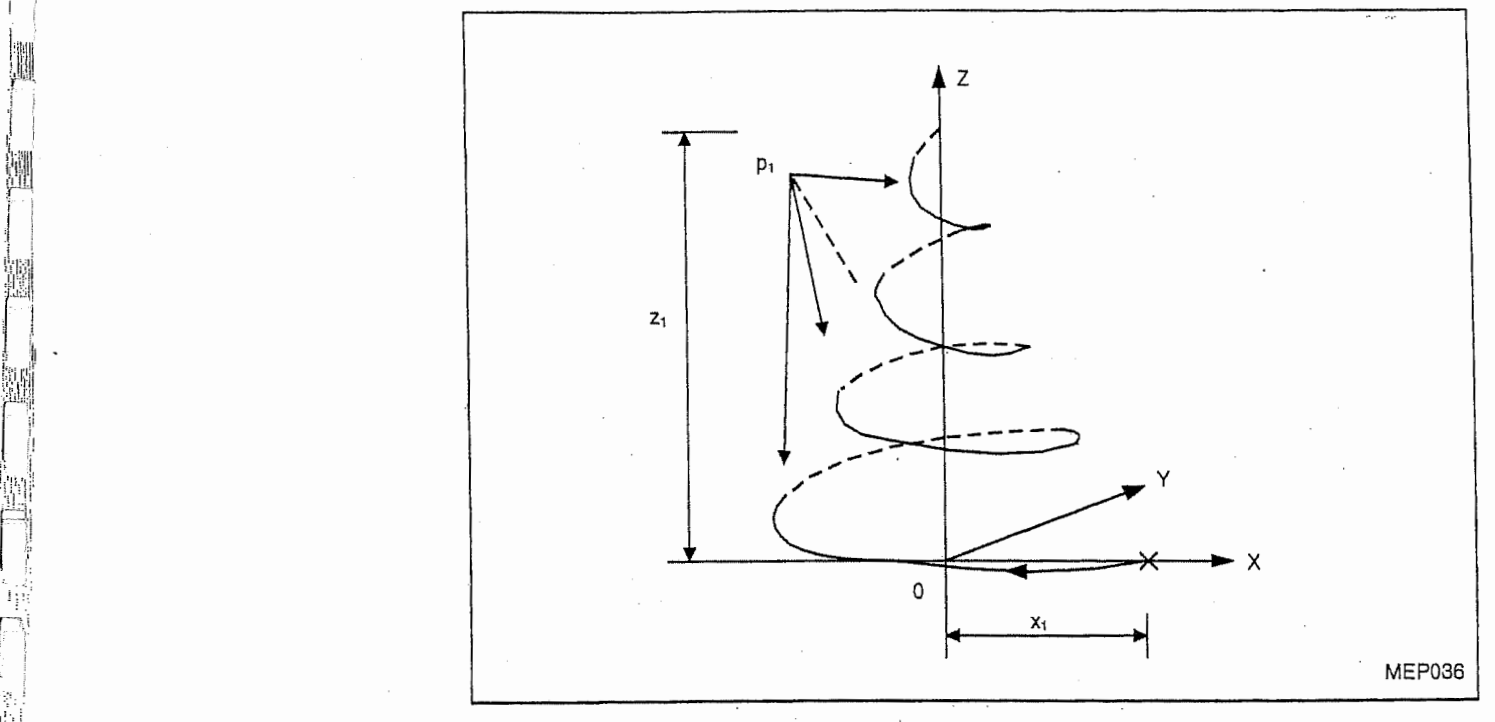

G2.1  $X-X_1$  YO ZZ<sub>1</sub> I-X<sub>1</sub> Pp<sub>1</sub> Ff<sub>1</sub>

- $x_1$  : rayon de la base du cône
- $z_1$ : hauteur du cône
- $p_1$  : nombre de pas
- $f_1$  : vitesse d'avance

Note: En cas de vérification de la trajectoire d'ouitl dans la commande d'interpolation tourbillonnante, afficher l'6cran TRACAGE a I'dcran du tableau de commande.

# 6-9 Interpolation en axe virtuel : G07

#### Fonction et effet 1.

La commande G07 permet de traiter un axe comme axe virtuel (axe sans déplacement réel). Si un axe d'interpolation circulaire est traite comme axe virtuel dans la commande d'interpolation hélicoïdale ou tourbillonnaire, l'outil pourra se déplacer sur la trajectoire hélicoïdale ou tourbillonnaire projetée latéralement (vue du côté axe virtuel), c'est-à-dire, sur la trajectoire sinusoïdale. Telle interpolation est appelée interpolation d'axe virtuel.

## 2. Format de commande

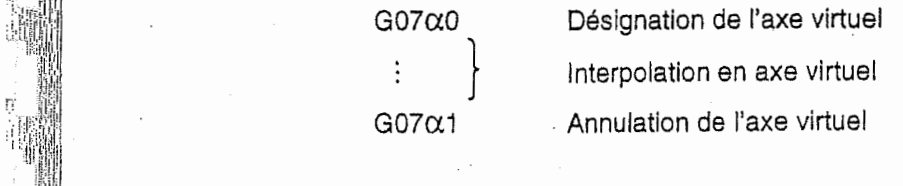

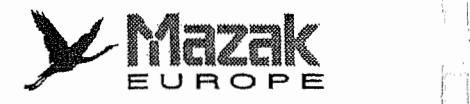

:

 $\begin{smallmatrix} \cdot & \cdot & \cdot \\ \cdot & \cdot & \cdot \end{smallmatrix}$ 

 $\Box$ 

r<br>F

f •

# 3. Description

- 1, L'interpolation en axe virtuel est applicable seulement à la commande d'interpolation helicoidale ou tourbillonnante.
- 2. Dans la section d'information entre les blocs G07 $\alpha$ 0 et G07 $\alpha$ 1 l'axe  $\alpha$  est traité comme axe virtuel. Si l'axe  $\alpha$  est commandé indépendamment dans cette section, la machine sera mise en arrêt temporisé jusqu'à ce que la distribution d'impulsions à l'axe virtuel soit terminée.
- 3. L'interpolation en axe virtuel est possible seulement dans le fonctionnement automatique, mais non dans l'opération manuelle.
- 4. Les fonctions de protection telles que I'interverrouillage et la limite de course de logiciel sont effectives même pour l'axe virtuel.
- 5. L'interruption par volant manuel est également effective pour l'axe virtuel.

# 4. Exemple de programme

**INSURANCE** 

G07 YO Designation de I'axe <sup>Y</sup> comme axe virtuel

G17 G2.1 XO Y-5. I <sup>0</sup> J-10. Z40 . P2 F50 Interpolation sinusoïdale sur le plan XZ

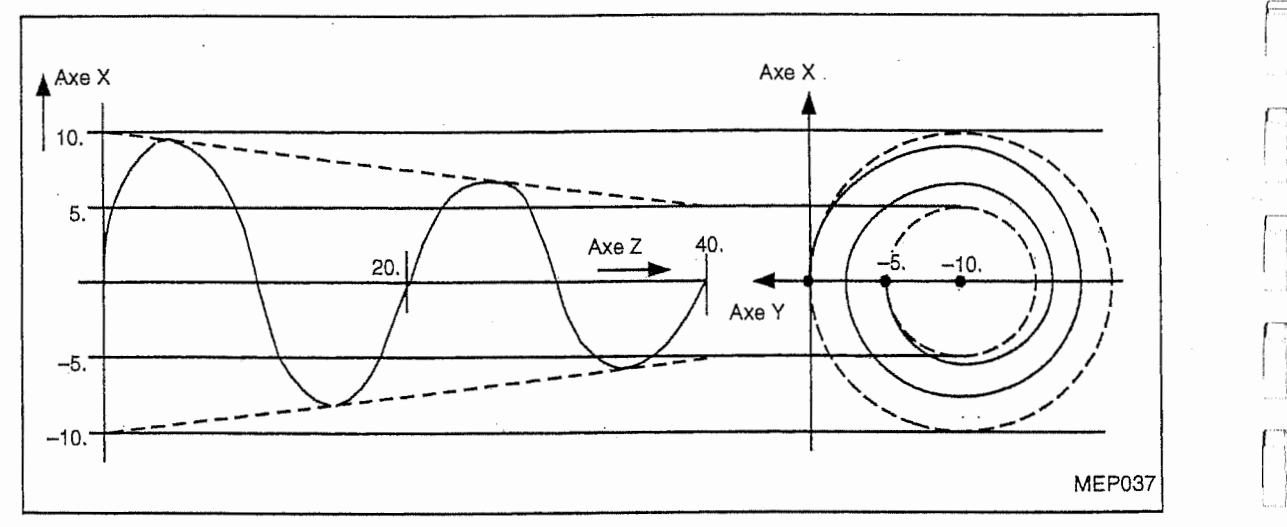

Annulation de I'axe virtuel G07 Y1

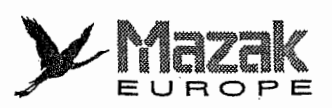

I

łI,

# 6-10 Interpolation de cannelure : G06.1 (option)

#### Fonction et effet  $1.$

Lorque l'interpolation de cannelure est commandée, une courbe souple passant par les points désignés sera automatiquement formée et la coupe s'effectuera sur cette courbe. Cette interpolation permet donc l'usinage de grande vitesse et de haute précision sur une courbe librement définie.

#### Format de commande  $2.$

G06.1  $Xx_1$   $Yy_1$ 

#### Description 3.

## A. Sélection et annulation du mode d'interpolation de cannelure

Le mode d'interpolation de cannelure est sélectionné par la commande G06.1. Ce mode est annulé par une autre commande G de groupe 01 (G00, G01, G02 ou G03).

# Exemple 1:

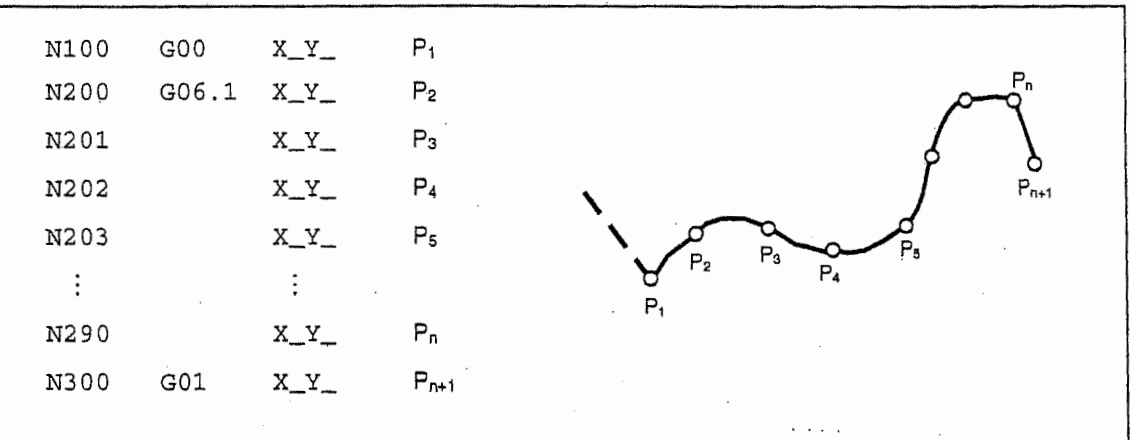

Fig. 6-2 Trajectoire en mode d'interpolation de cannelure

Dans cet exemple, le mode d'interpolation de cannelure est sélectionné dans le bloc N200 (bloc  $P_1 \rightarrow P_2$ ) et annulé dans le bloc N300. Une courbe souple passant par les points  $P_1$  à  $P_n$  sera formée et la coupe sera réalisée sur cette courbe.

Pour former telle courbe souple, il est normalement nécessaire de mettre deux blocs (trois points) et plus en mode d'interpolation de cannelure. Si un seul bloc est mis en mode d'interpolation de cannelure, l'interpolation linéaire sera effectuée dans ce bloc.

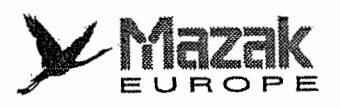

 $\overline{\phantom{a}}$ 

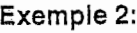

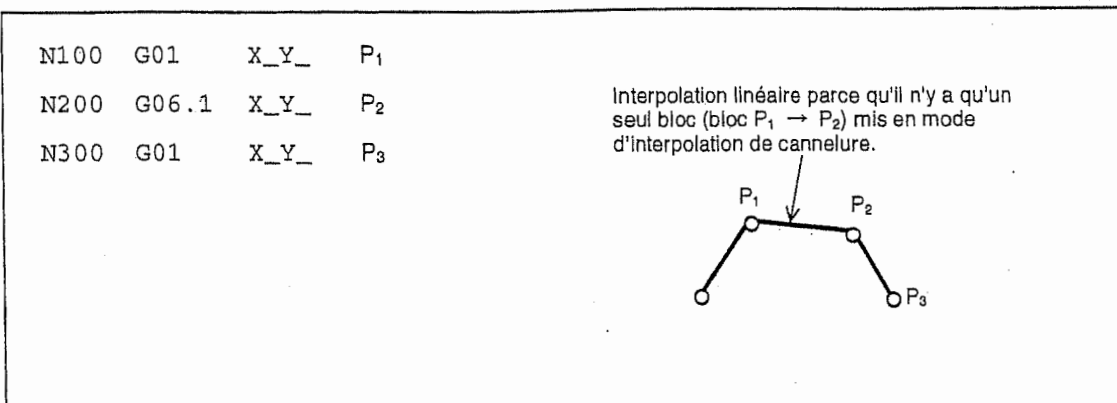

Fig. 6-3 Trajectoire lorsqu'un seul bloc est mis en mode d'interpolation de cannelure

#### B. Division de la courbe dans le mode d'interpolation de cannelure

En général, une seule courbe souple est formée en sorte de passer par tous les points désignés dans les blocs qui sont mis en mode d'interpolation de cannelure. Toutefois, elle sera divisée en plusieurs courbes lorsqu'une des conditions suivantes est rempiie :

- L'angle formé par les deux blocs consécutifs est supérieur à l'angle d'annulation de ['interpolation de cannelure.
- La longueur définie dans un bloc est supérieure à la longueur d'annulation de l'interpolation de cannelure.
- Parmi les blocs mis en mode d'interpolation de cannelure, il <sup>y</sup> a un bloc qui ne comprend aucune commande de deplacement.

Explication détaillée :

1

1. Cas où l'angle formé par les deux blocs consécutifs est supérieur à l'angle d'annulation de mi les blocs mis en mode d'interpolation de cannelure,<br>cation détaillée :<br>Cas où l'angle formé par les deux blocs consécutifs est s<br>l'interpolation de cannelure :<br>Angle d'annulation de l'interpolation de cannelure

Angle d'annulation de l'interpolation de cannelure

---------- Paramètre de machine F101 (unité : degrés)

Supposer une série de points  $P_1P_2P_3\ldots P_n$  qui est définie par les blocs mis en mode G06.1. Si l'angle ?<sub>i</sub> entre deux vecteurs adjacents  $\overline{P_{i-1}P_i}$  et  $\overline{P_iP_{i+1}}$  est supérieur à la valeur du paramètre F101, le point P<sub>i</sub> sera considéré comme un coin et deux courbes souples P<sub>1</sub> à P<sub>i</sub> et P<sub>i</sub> à P<sub>n</sub> seront formées de façon indépendante l'une de l'autre.

Si l'angle d'annulation de l'interpolation de cannelure n'est pas désigné (F101 = 0), telle division de la courbe ne s'effectuera pas.

6-23

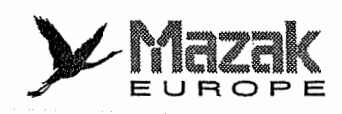

₩

**Exemple 1:**  $F101 = 80$  (deg)

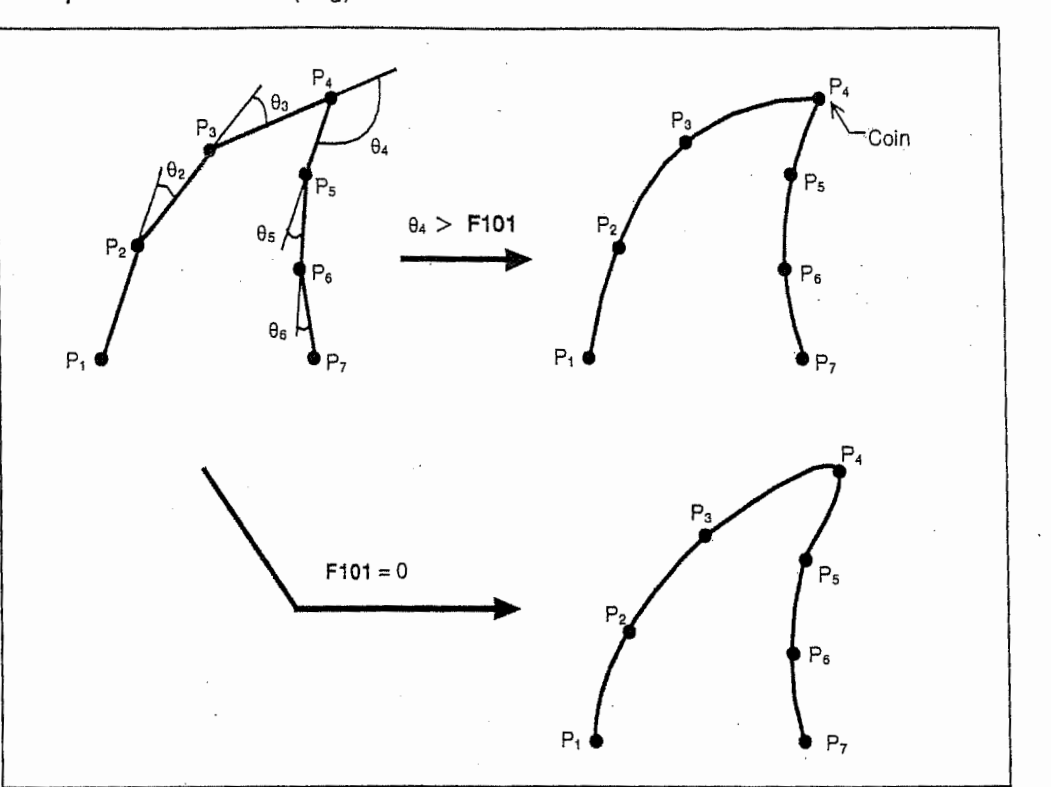

Fig. 6-4 Annulation de l'interpolation de cannelure selon l'angie

S'il y a plusieurs points soumis à la condition ??<sub>i</sub> > F101, tous ces points seront considérés comme coins et plusieurs courbes souples seront formées.

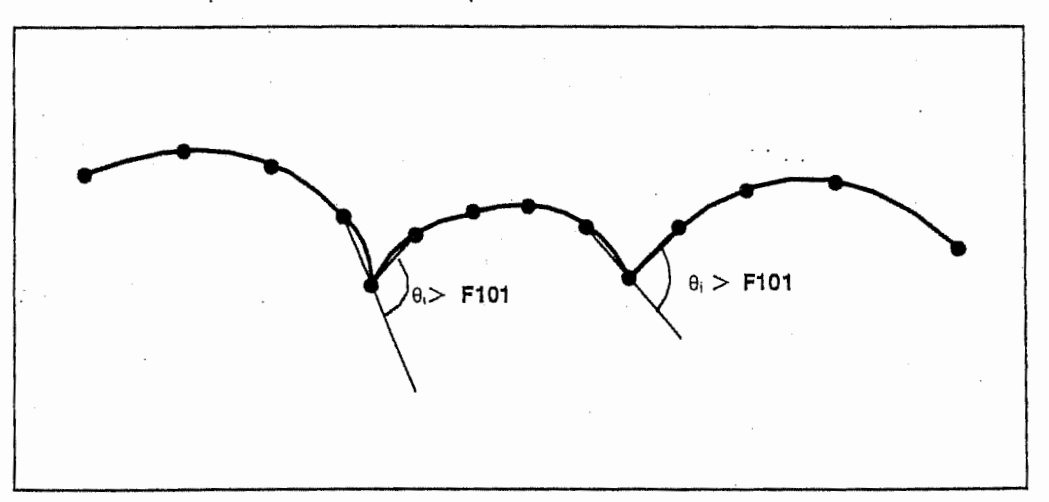

Fig. 6-5 Formation de plusieurs courbes souples selon l'angle

Si deux points adjacents sont soumis à la condition  $\theta_1$  > F101, la trajectoire entre ces points sera linéaire. Ces caractéristiques permettent d'omettre la commande G01 dans le bloc d'avance à pic lors de l'usinage de 2, 5 dimensions et facilitent la programmation.

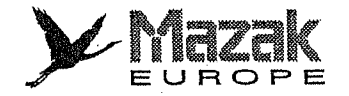

 $\begin{pmatrix} 1 \\ 1 \end{pmatrix}$ 

### Exemple 2; F101 < 90 (deg)

Sur la trajectoire montrée dans la Fig. 6-6 (voir le programme ci-dessous), l'avance à pic en sens Y forme toujours un angle droit avec le plan XZ. Si la valeur du paramètre F101 est légèrement inférieure à 90, les blocs d'avance à pic (N310, N410, ...) s'exécuteront en mode d'interpolation lineaire mais non en mode d'interpolation de cannelure. Si le parametre F101 est réglé sur 0, il faudra commander les codes G indiqués entre parenthèses pour réaliser l'interpolation linéaire dans les blocs d'avance à pic en sens Y.

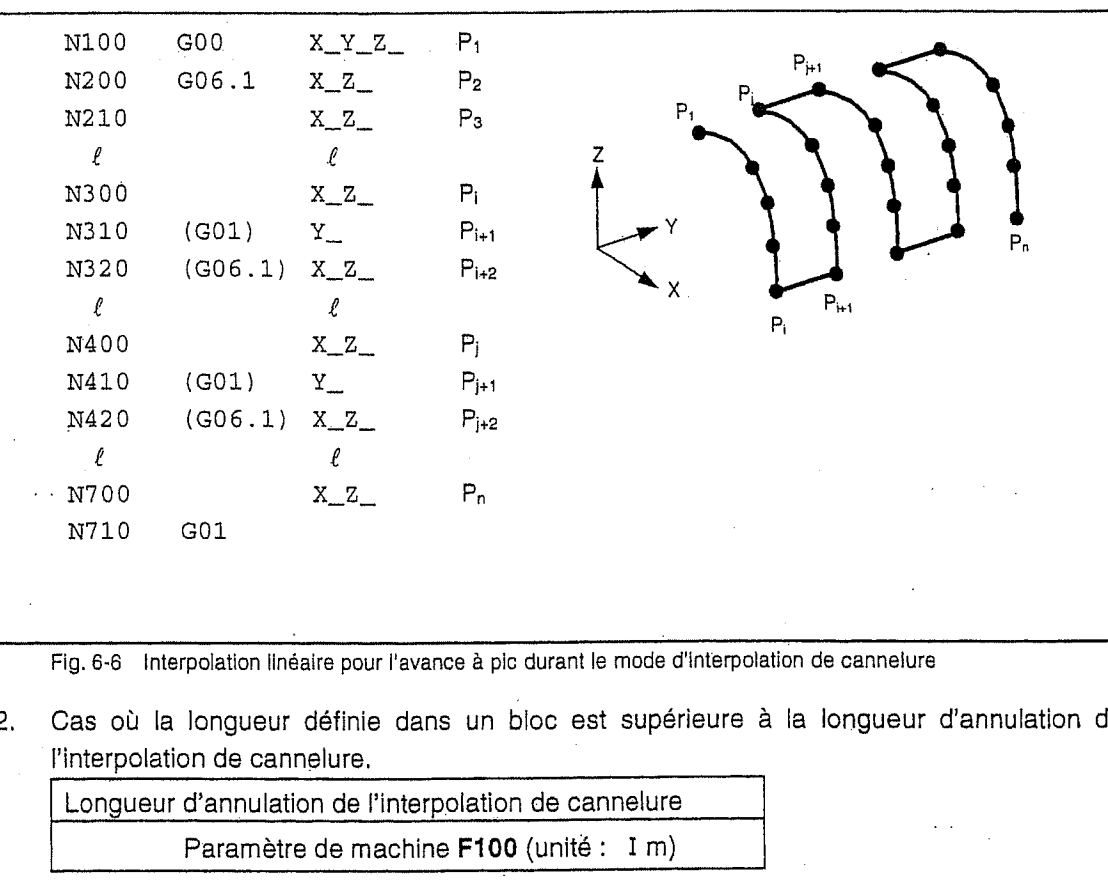

Fig. 6-6 Interpolation linéaire pour l'avance à pic durant le mode d'interpolation de cannelure

2. Cas où la longueur définie dans un bloc est supérieure à la longueur d'annulation de Pinterpolation de cannelure.

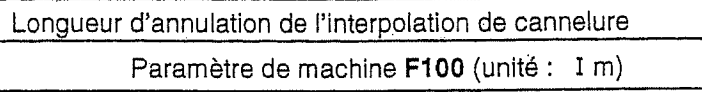

ik ka

I

Supposer une série de points  $P_1P_2P_3 \ldots$ ,  $P_n$  qui est définie par les blocs mis en mode G06.1. Si la longueur du vecteur  $\overline{P_iP_{i+1}}$  est supérieure à la valeur du paramètre F100, l'interpolation linéaire s'effectuera entre les points  $P_i$  et  $P_{i+1}$  tandis qu'une courbe souple sera formée entre les points  $P_1$  et  $P_1$  et une autre entre les points  $P_{i+1}$  et  $P_n$ . Dans ce cas, généralement ni vecteur tangentiel au point d'arrivée P<sub>i</sub> de la courbe souple P<sub>1</sub> à P<sub>i</sub> ni vecteur tangentiel au point de départ P<sub>i+1</sub> de la courbe souple P<sub>i+1</sub> à P<sub>n</sub> n'auront la même inclinaison que la ligne droite  $P_i$  à  $P_{i+1}$ .

Si la longueur d'annulation de l'interpolation de cannelure n'est pas désigné (F100 = 0), telle division de la courbe ne s'effectuera pas.

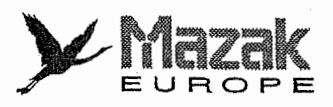

I.,

11LL

ill

1

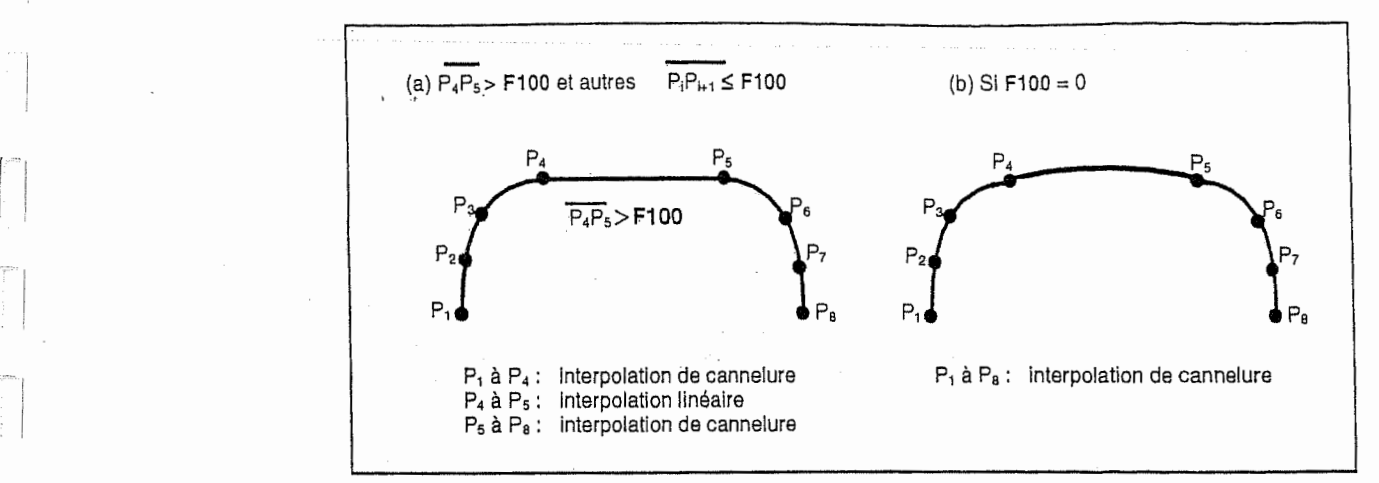

Fig. 6-7 Annulation de ('interpolation de cannelure selon la longueur definle dans le bloc

S'il y a plusieurs blocs soumis à la condition  $P_iP_{i+1}$  > F100, l'interpolation linéaire s'effectuera dans tous ces blocs.

Cas où, parmi les blocs mis en mode d'interpolation de cannelure, il y a un bloc qui ne comprend aucune commande de deplacement. 3.

Dans ce cas, les courbes souples seront formées avant et après ce bloc de façon independante I'une de I'autre.

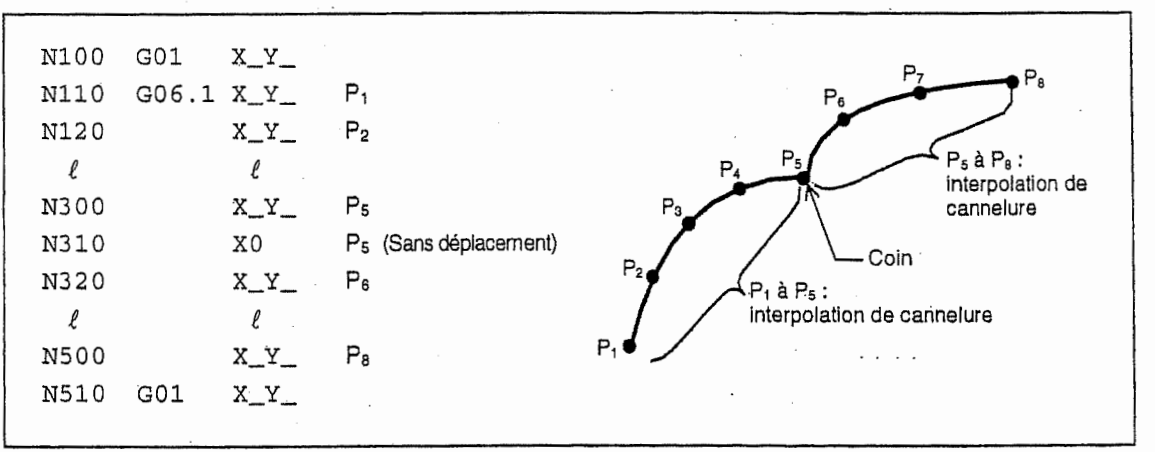

Fig. 6-8 Annulation de ('Interpolation de cannelure dans le bloc qui ne comprend aucune commande de deplacement

#### C. Fonction en courbe cannelée fine (correction de forme courbée)

La fonction en courbe cannelée fine fonctionne avec une interpolation de cannelure et corrige automatiquement la forme d'une courbe cannelée, comme requis, pour rendre la trajectoire de la courbe plus régulière.

Plus specifiquement, la fonction en courbe cannelee fine est utilisee dans les deux cas suivants:

- Dans le cas où les écarts de courbe dans les blocs sont importants
- Dans le cas où il existe un bloc exceptionnellement court (la correction automatique dans ce cas s'appelle intégration)

La correction automatique dans les deux cas ci-dessus est expliquée ci-dessous.

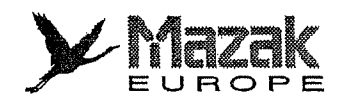

!:

F

i

## 1. Correction automatique pour des ecarts de courbe importants dans les blocs

Lorsque les données de courbe dans la COA (CAD) sont soumises à une microsegmentation avec la FAO (CAM), on effectue généralement une approximation à l'aide d'une ligne polygonale avec une tolérance de courbe (écart de corde) de 10 microns environ. Si à ce moment des points d'inflexion sont inclus dans la courbe, le bloc à micro-segment qui comprend ies points d'inflexion peut s'allonger. En outre, si la longueur de ce bloc devient instable par rapport à celles des blocs directement précédent et suivant, la courbe cannelée dans cette zone risque de contenir un écart important par rapport à la courbe cannelée initiale.

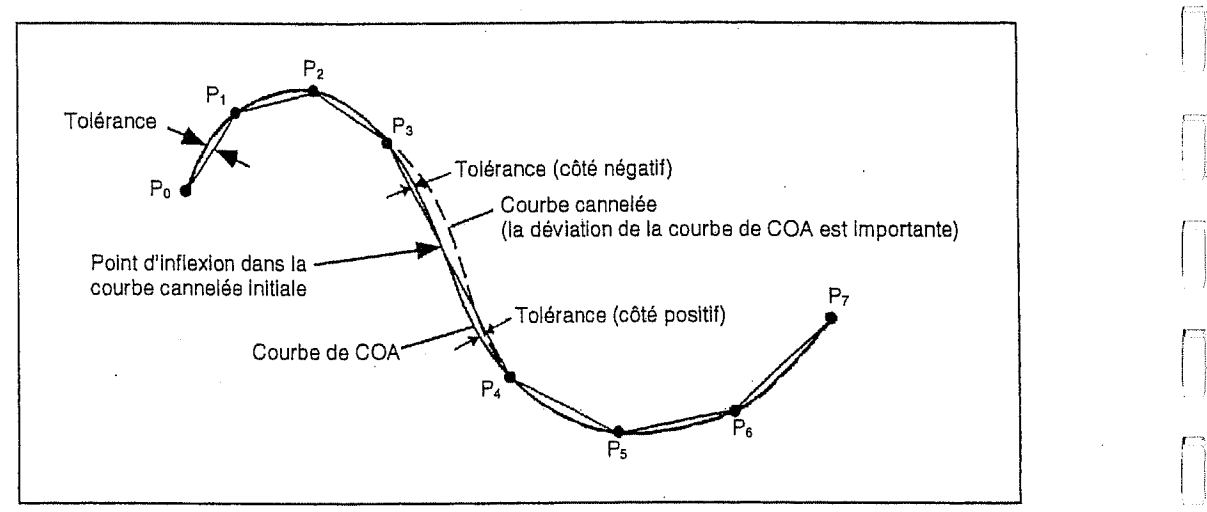

Fig. 6-9 Courbe cannelée ayant un écart de corde important (présence de points d'inflexion)

Cette fonction sert à détecter les sections dont les écarts de corde dans la courbe dues à la presence de points d'inflexion deviennent importants, et a corriger automatiquement la forme de la courbe cannelée dans cette zone de sorte que les écarts de corde dans la courbe se trouvent dans la plage des données du paramètre spécifié.

Ecart de courbe 1 ... Paramètre de machine F102 (unité: microns)

Si chaque bloc dans le mode d'interpolation de cannelure est juge avoir des points d'inflexion dans la courbe cannelée et si l'écart de corde maximum dans la courbe cannelée et le bloc est supérieur à la valeur F102, la forme de cette courbe cannelée sera corrigé de sorte que l'écart de corde maximum n'excède pas la valeur F102.

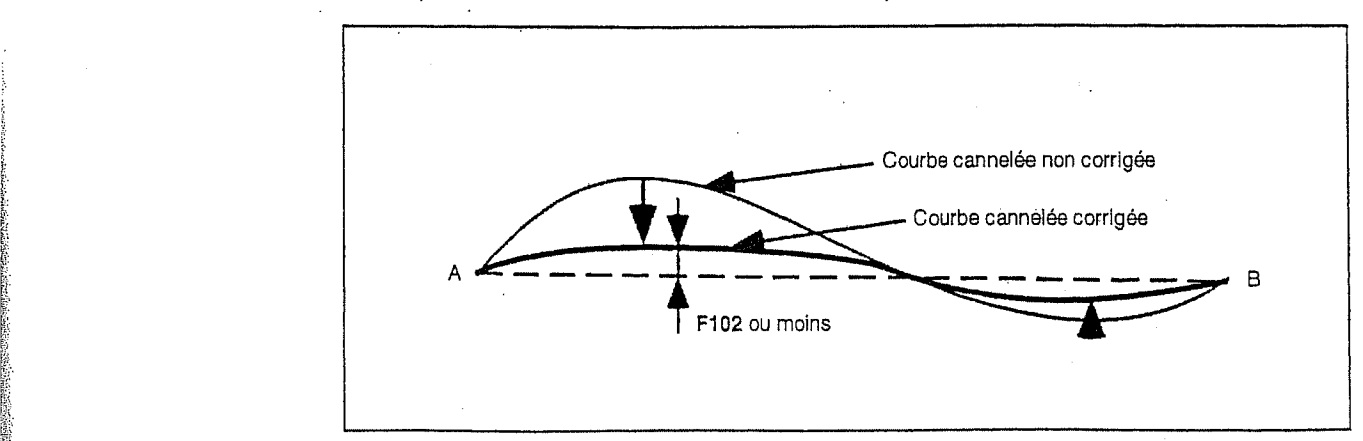

Fig. 6-10 Correction de forme 1 pour courbe cannelée

\

in the collaboration is

K:

Xi

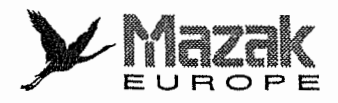

n

!

 $\mathfrak{a}_\tau$ 

La forme d'une courbe peut aussi être corrigée s'il y a un désaccord dans les longueurs des blocs adjacents pour une raison autre que la presence de points d'inflexion ou si, pour d'autres raisons, l'écart de corde dans la courbe cannelée augmente.

Erreur de courbe 2 ... Paramètre de machine F104 (unité: microns)

Si les blocs dans le mode d'interpolation de courbe cannelée ont été jugés ne pas contenir de points d'inflexion dans la courbe cannelée et si l'écart de corde maximum dans la courbe cannelée et le bloc est supérieur à la valeur F104, la forme de cette courbe cannelée sera corrigée de sorte que l'écart de corde maximum n'excède pas la valeur F104.

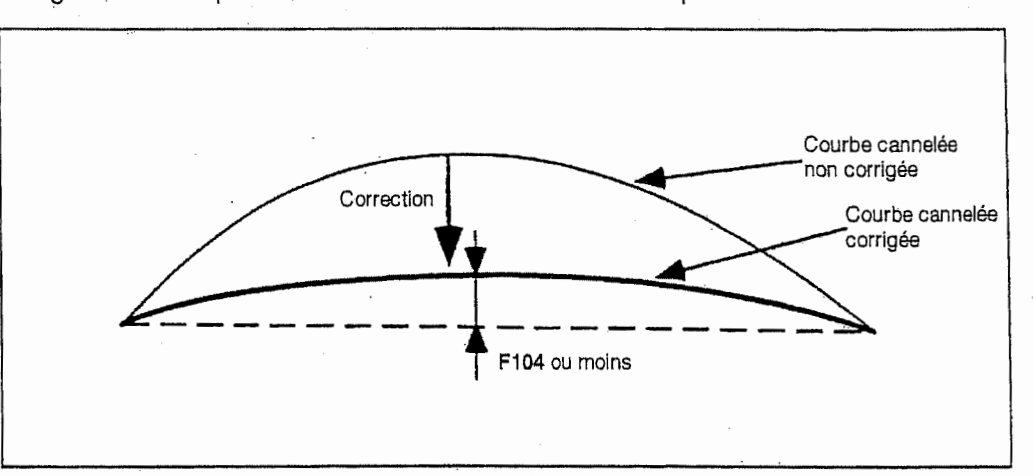

Fig. 6-11 Courbe cannelée ayant un écart de corde important (sans points d'inflexion)

- Note 1: Pour tous les types de correction de courbe cannelée, la fonction de correction de courbe fonctionne seulement pour le bloc correspondent. Par consequent, les vecteurs tangentiels aux limites des blocs precddent/suivarit immediats sont discontinués.
- Note 2: Lorsque le paramètre F102 est mis à 0, tous les blocs jugés avoir des points d'inflexion deviennent linéaires. Lorsque le paramètre F104 est mis à 0, tous les blocs jugés ne pas avoir de points d'inflexion deviennent linéaires.
- Note 3: Normalement, une correction sous forme de courbe qui est basée sur le paramètre F102 ou F104 est nécessaire quand les longueurs des blocs adjacents sont en désaccord. Toutefois, lorsque le rapport des longueurs de blocs adjacents devient très grand, il se peut que l'interpolation de cannelure soit annulée temporairement entre les blocs avant que l'écart de corde soit évalué.  $\begin{array}{|c|c|}\n\hline\n\hline\n\end{array}$  Note 3:
	- Correction automatique de la courbe cannelée dans un bloc exceptionnellement court (integration) 2.

Lorsque des données COA (CAD) sont développées en micro-segments par la FAO (CAM), un bloc très petit peut être créé au milieu du programme à cause d'erreurs de calcul internes. Un tel bloc est souvent créé lors de la création d'un programme de décalage du diamètre d'outil qui ndcessite, en particulier, un calcul de convergence. Etant donne que ce bloc exceptionnellement petit se produit pratiquement à angle droit avec la direction de la courbe cannelée, cette courbe a tendance de ne pas être régulière.

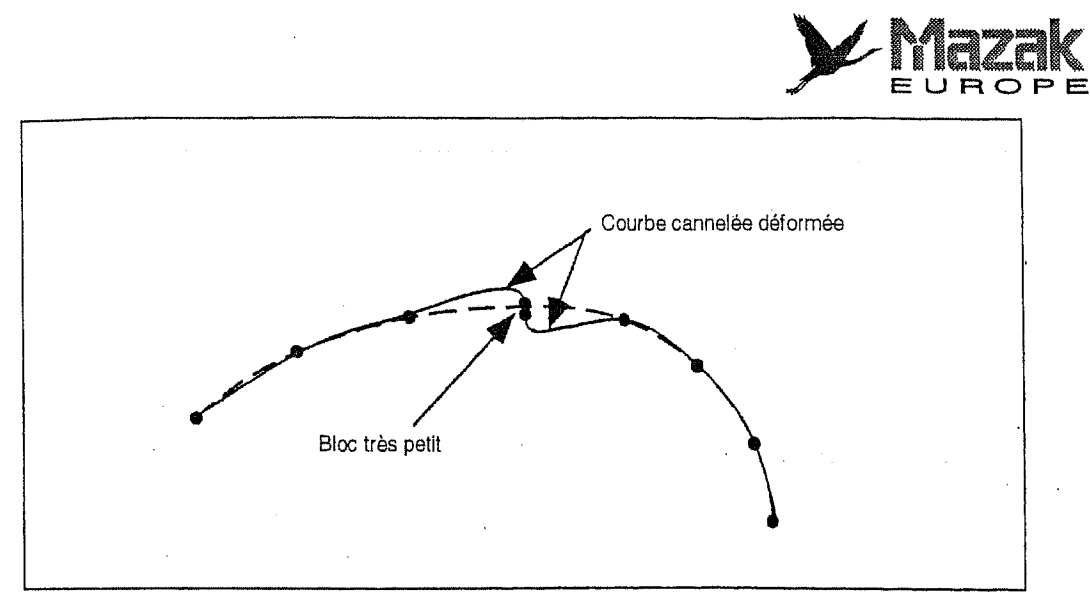

Fig, 6-12 Déformation d'une courbe cannelée due aux effets d'un bloc très petit

Lorsqu'elle détecte un tel bloc très petit lors de l'interpolation de cannelure, la fonction de correction de forme eliminera ce bloc et raccordera ensuite directement les Blocs precedent et suivant (cette opération s'appelle intégration) afin de créer une courbe cannelée régulière sans aucune deformation.

Longueur de bloc sujet à être intégré ... Paramètre de machine F103 (unité: microns)

Supposons que la longueur de i-ième bloc dans le mode d'interpolation de cannelure soit l et que les conditions suivantes soient remplies:

 $_{1-1}$  > F103  $\times$  2  $1_1$   $\leq$  F1.03  $_{\rm{i+1}}$  > F103  $\times$  2

**INSURANCE** 

**INSTRUCTION** 

U

:

1. B 1 I<br>I<br>I<br>I<br>I<br>I % iI

Dans ce cas, le point d'arrivée du bloc i-1 et le point de départ du bloc i+1 sont déplacés jusqu'au point milieu du i-ième bloc et par conséquent, le i-ième bloc est effacé. L'interpolation de cannelure est effectuée pour la séquence de points qui a été ainsi corrigée.

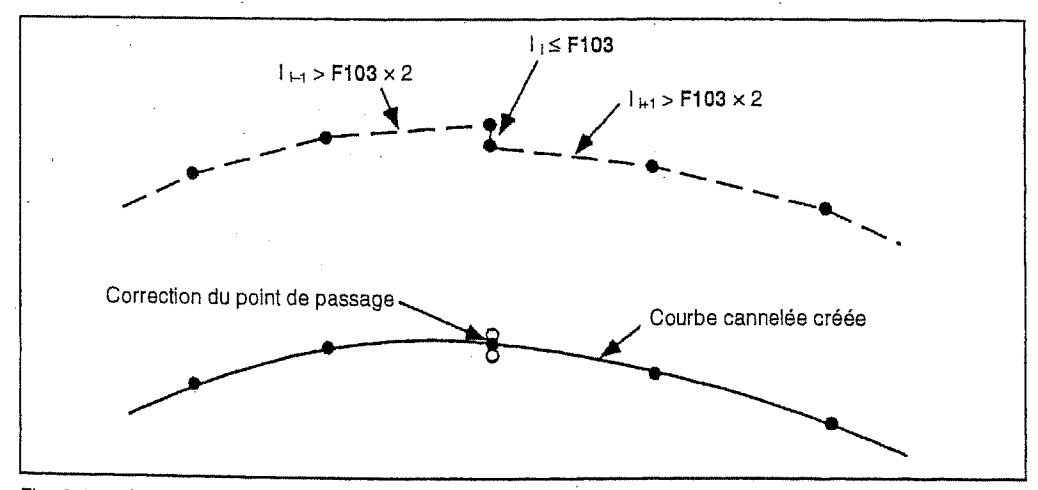

Fig. 6-13 Correction des points de passage en courbe cannelée avec l'intégration

;

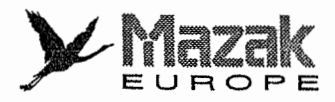

il

 $\Lambda$ 

.1

.<br>اچ

 $\mathbf{r}$ 

!

Supposons que le premier bloc dans le mode d'interpolation de cannelure soit très petit et que les conditions suivantes soient remplies:

```
l_1 \leq F103
```

```
1<sub>2</sub> > F103 \times 2
```
Dans ce cas, le point de départ du second bloc a été changé à celui du premier bloc et par conséquent, le premier bloc est effacé.

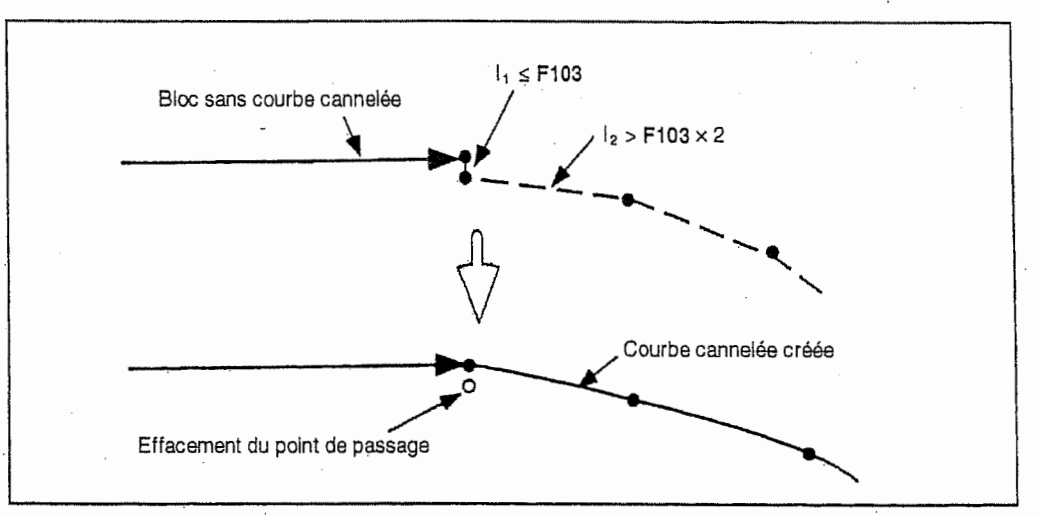

Fig. 6-14 Intégration au point de départ d'une courbe cannelée

Supposons que le dernier bloc en mode d'interpolation de cannelure soit très petit et que les conditions suivantes soient remplies:

 $n_{-1}$  > F103  $\times$  2  $l_n \leq$  F103

Dans ce cas, le point d'arrivée du (n-1) ème bloc est changé à celui du n-ième bloc et par conséquent, le n-ième bloc est effacé.

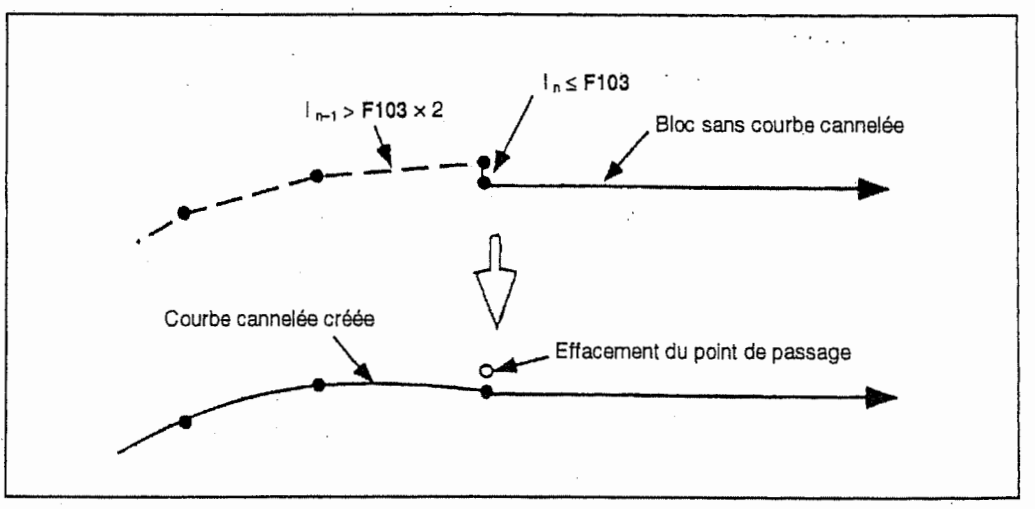

Fig. 6-15 Intégration au point d'arrivée d'une courbe cannelée

Cette fonction est effectuée de préférence à la fonction de fendage de courbe basé sur I'angle d'annulation de cannelure.

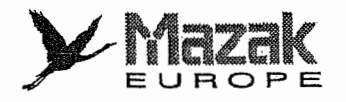

l<

F

7

'1

(

#### D. Limitation de la vitesse d'avance en mode d'interpolation de cannelure

La vitesse d'avance F dernierement commandee reste effective meme en mode d'interpolation de cannelure. Toutefois, une accélération excessive peut être produite à la partie ayant une grande courbure (un petit rayon de courbure) comme montre dans la Fig. 6-9. <sup>7</sup>

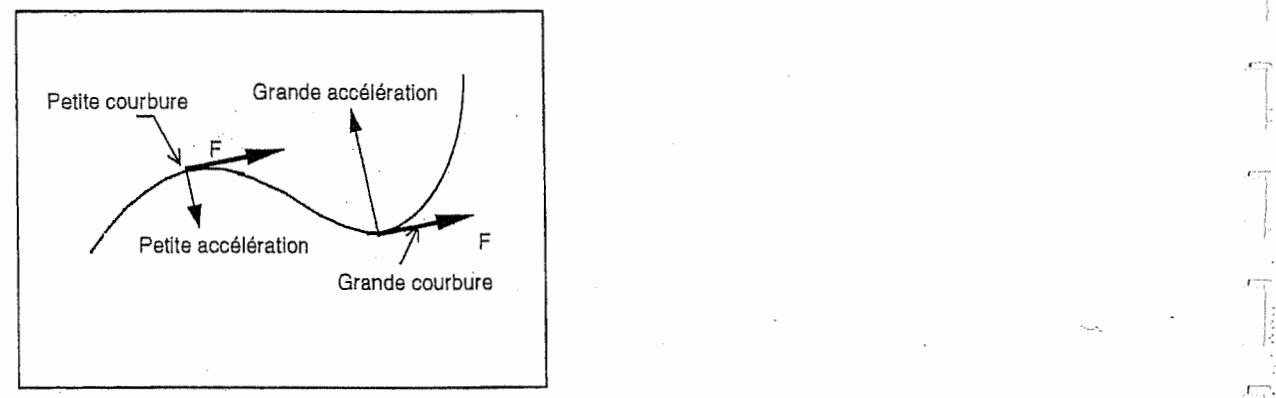

Fig. 6-16 Variation de l'accélération en fonction de la courbure

En mode d'interpolation de cannelure, la vitesse d'avance réelle est limitée de façon à ne pas dépasser l'accélération admise avant interpolation qui est déterminée par les paramètres. La vitesse d'avance maximale F' est calculée dans chaque bloc selon la formule  $\rightarrow$  dans laquelle le plus petit d'entre les rayons de courbure aux points de départ et d'arrivée du bloc, Rs et Re, est considéré comme rayon de courbure représentant le bloc.

La vitesse d'avance reelle est done limitee & cette vitesse d'avance maximale F' lorsque la vitesse d'avance commandee F est superieure a celle-ci. Ce reglage automatique permet la coupe avec vitesse d'avance adequate aux rayons de courbure sur toute la trajectoire de la courbe souple.

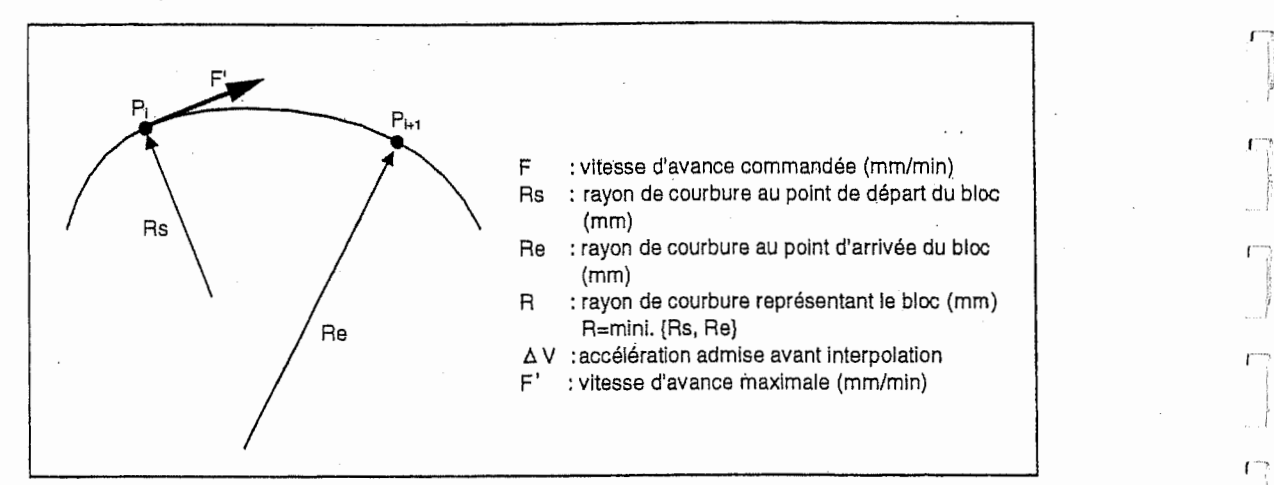

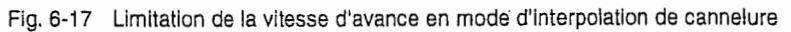

$$
F' = \sqrt{R \times \Delta V \times 60 \times 1000 \dots \dots \dots \dots \dots \longrightarrow}
$$

$$
\Delta V = \frac{G1bF (mm/mn)}{G1b1L (ms)}
$$

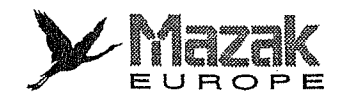

"

 $\begin{bmatrix} 1 \\ 1 \end{bmatrix}$ 

 $\frac{1}{2}$ 

,il.

l, j

# E. Interpolation de cannelure en mode de correction du diametre d'outil

L'interpolation de cannelure peut être réalisée même en mode de correction du diamètre d'outil.

1. Correction du diamètre d'outil de 2 dimension

Dans cet exemple montré par la Fig. 6-18, la trajectoire commandée est représentée par la ligne  $P_0P_1$ , la ligne brisée  $P_1P_2 \ldots P_n$  faisant l'objet de l'interpolation de cannelure et la ligne P<sub>n</sub>P<sub>n+1</sub>. La trajectoire après la correction du diamètre d'outil est déterminée comme suit :

- 1) La ligne brisée  $P_0P_1P_2 \ldots P_nP_{n+1}$  est décalée de r (valeur de correction du diamètre d'outil) pour obtenir la ligne brisée  $P'_0P'_1P'_2...P'_nP'_{n+1}$ .
- 2) Pour tous les points désignés P<sub>i</sub> ( $i = 2, 3, \ldots$  n-1) sauf le point de départ P<sub>1</sub> et le point d'arrivée P<sub>n</sub> de la courbe souple, les points P"<sub>i</sub> distants de r de ces points P<sub>i</sub> sont déterminés sur les vecteurs PiP<sup>7</sup>i.
- 3) L'interpolation de cannelure est appliquée à la ligne  $P'_1P''_2P''_3...P''_{n-1}P'_n$  pour obtenir la courbe souple apres la correction du diametre d'outil.

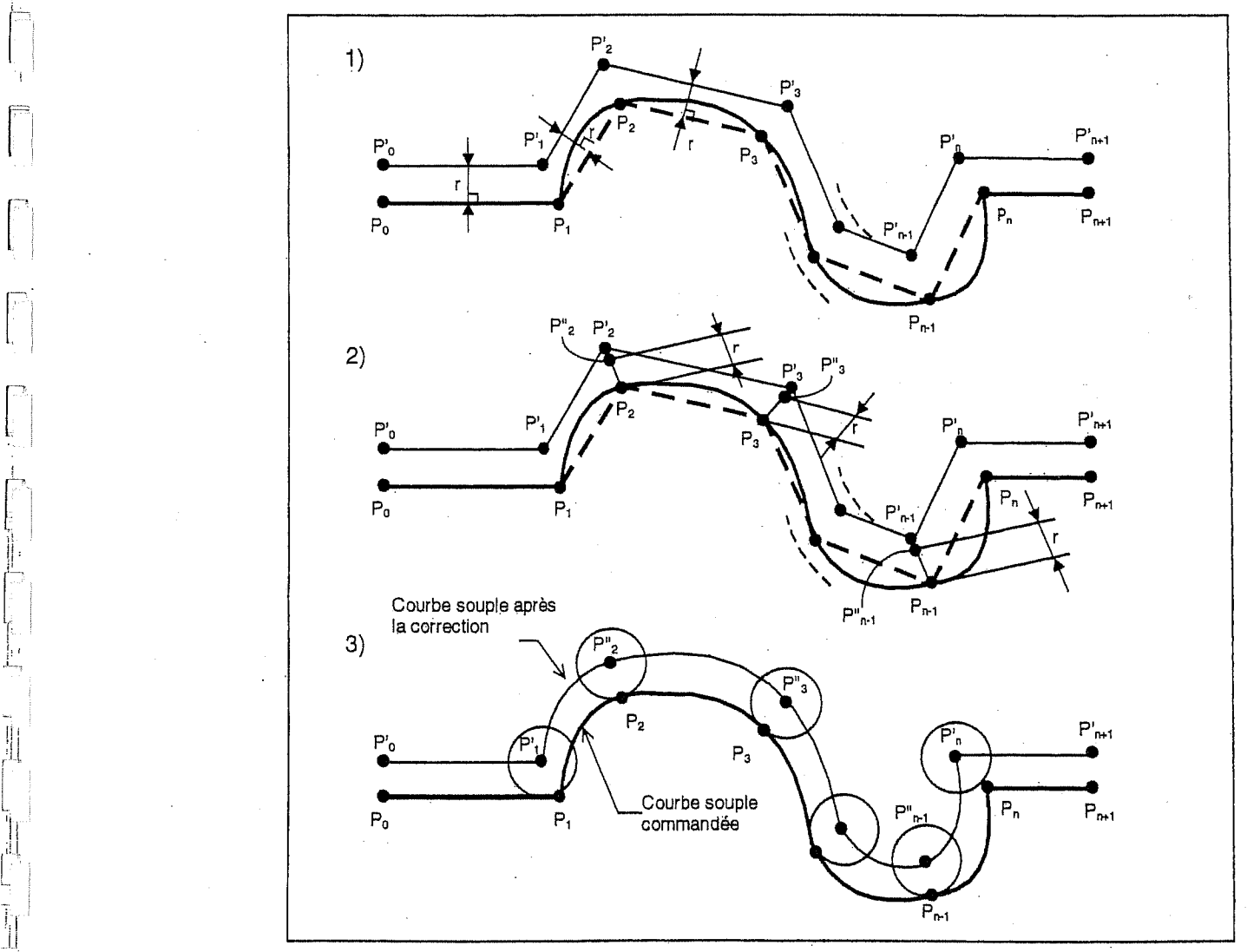

Fig. 6-18 Interpolation de cannelure en mode de correction du diametre d'outil

La courbe souple ainsi obtenue n'est pas exactement identique à celle décalée de la courbe souple commandée, mais elle est approximativement identique à celle-là.

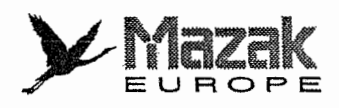

!•

!;

,r

r

s

2. Correction du diarnetre d'outil de 3 dimensions

En mode de correction du diametre d'outil de 3 dimension, la ligne brisee faisant I'objet de l'interpolation de cannelure est décalée de r (rayon d'outil) en sens du vecteur normal à la surface en chaque point dont les coordonnées (i, j, k) sont désignées dans le programme et la courbe souple est formée en sorte de passer par les points se trouvant sur la ligne brisée ainsi décalée.

#### F. Remarques

1. L'interpolation de cannelure peut être appliquée aux axes de base X, Y et Z. Toutefois, il n'est pas toujours nécessaire de désigner tous ces axes dans la commande d'interpolation de cannelure. En outre, cette commande peut contenir le bloc dans lequel aucune commande de d§piacement n'existe.

#### Exemple:

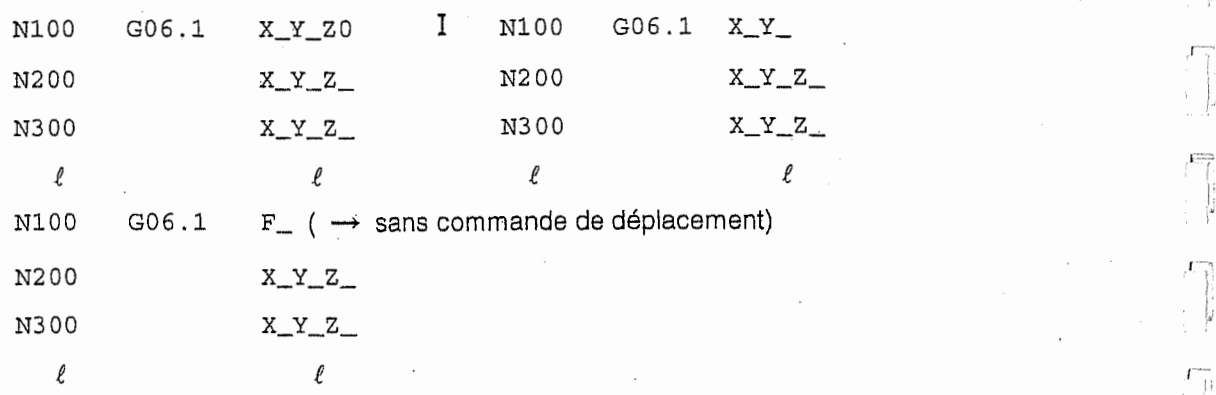

- 2. La commande d'interpolation de cannelure (G06.1) appartiennent aux codes G de groupe 01.
- 3. En mode de fonctionnement bloc par bloc, I'interpolation de cannelure est annulee et l'interpolation linéaire est réalisée au lieu de celle-là.
- 4. Lors de la vérification de la trajectoire d'outil, la ligne droite passant par les points désignés dans les blocs mis en mode d'interpolation de cannelure est affichée à l'écran au lieu de la courbe souple. En mode de correction du diametre d'outil, la ligne droite passant par les points décalés de façon indiquée à l'article E ci-dessus est affichée à l'écran.
- 5. Lorsqu'un arrêt d'avance est effectué pendant l'interpolation de cannelure, le bloc pour lequel la fonction d'arrêt d'avance a été exécutée à la relance du programme sera interpolé le long de la courbe cannelée qui existait avant l'exécution de la fonction d'arrêt d'avance, et ensuite la courbe cannelée à partir du bloc suivant sera recréée et l'interpolation sera effectuée.
- 6. Bien que I'interpolation de cannelure puisse etre executee 6galement en mode d'usinage a grande vitesse (mode G05P2), la correction de forme de courbe par integration sera invalidée en mode G05P2.
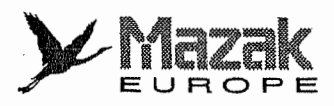

!

 $\Box$ 

!, -

r

# 6-11 Interpolation NURBS: G06.2 (option)

### 1. Fonction

L'interpolation NURBS est la fonction optionnelle qui exécute la commande en format NURBS sortie du système CAO/FAO d'après l'opération arithmétique faite par l'équipement CNC tout en suivant la definition de la NURBS.

Comme la courbe libre definie en format NURBS par le systeme CAO/FAO est directement traitée selon le calcul fonctionnel sans être divisée en segments linéaires minutieux, la trajectoire obtenue par cette fonction est très lisse.

# 2. Definition de le courbe-NURBS

La NURBS est I'abreviation du terme anglais "Non-Uniform Rational B-Spline (fonction de cannelure B rationnelle non-uniforme)".

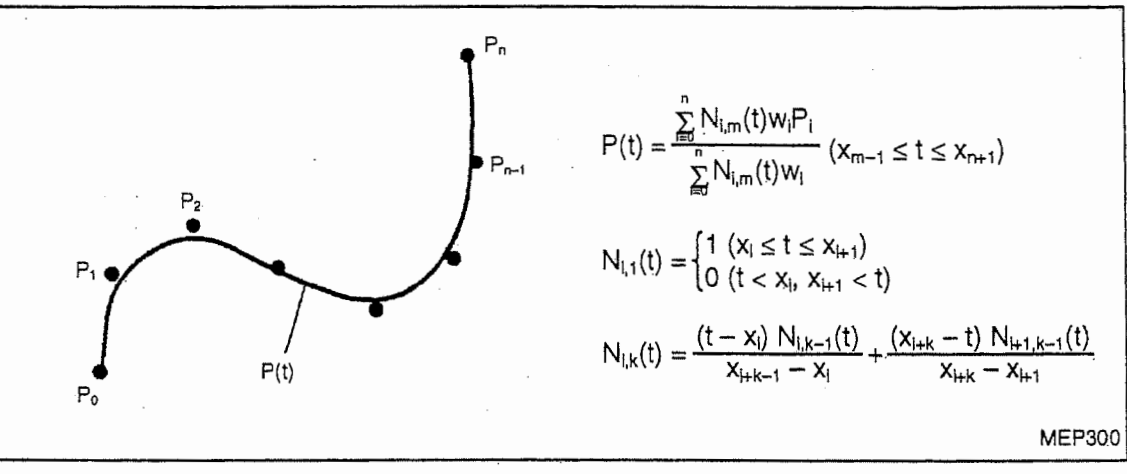

La courbe NURBS est définie par les équations suivantes:

Fig. 6-19 Courbe NURBS

Oil,

 $- P_1$  est le point de commande, et  $w_1$  représente le poids à chaque point de commande.

- m est l'ordre. La courbe NURBS ayant une valeur de m est une courbe de  $(m-1)^{6}$  ordre.
- xi représente le noeud  $(x_i \le x_{i+1})$ . Une rangée des noeuds  $[x_0, x_1, x_2, x_1, x_{n+m}]$  est appelée vecteur de noeud.
- La courve NURBS P(t) est générée en fonction du paramètre t qui varie de  $x_{m-1}$  à  $x_{n+1}$ .
- $N_{i,k}(t)$  est la fonction de cannelure de base B représentée par la formule de récurrence montrée ci-dessus.

La coubre NURBS est definie uniquement par les points de commande avec poids et le vecteur de noeud.

### 3. Frormat de commande

 $G6.2[P]$  K\_X\_Y\_Z\_[R\_][F\_]  $\leftarrow$  Interpolation NURBS valide K\_x\_Y\_z\_[R\_] K\_X\_Y\_Z\_[RJ K\_X\_Y\_Z\_[R\_] f K\_X\_Y\_Z\_[R\_]  $K_{-}$ K\_ K\_ K\_ **Interpolation NURBS** invalide

P : ordre (omission possible) X, Y, Z : coordinnÿes du point de commande

R : poids appliqué au point de commande (omission possible))

 $\chi$ Mazak

IIILIA<br>Europ<mark>e</mark>

<sup>K</sup> : noeud

: vitesse d'interpolation (omission possible)

### 4. Description détaillée

'"'Commander d'abord le code G6.2 pour valider le mode d'interpolation NURBS. Ensuite, designer l'ordre, les coordonnées du point de commande, le poids appliqué au point de commande et le noeud pour d6finir la forme de la courbe NURBS

Le code G6.2 appartient au groupe 1 de code G et valide le mode d'interpolation NURBS. Lors de l'annulation du mode d'interpolation NURBS, le mode initialement sélectionné par l'autre code G appartenant au groupe 1 est automatiquement rétabli.

Le code G6.2 peut être omis dans la commande d'interpoiation NURBS qui est donnée juste après une autre commande d'interpolation NURBS.

La valeur P représente l'ordre de la courbe NURBS. Si elle est de m, la courbe de  $(m-1)^{6}$  ordre sera générée. Introduire 2, 3 ou 4 à l'adresse P. Si une autre valeur y est introduite, l'alarme sera affichée. Si la commande P est omise, la courbe cubique sera générée (la valeur P par défaut est de 4). Désigner l'ordre dans le premier bloc G6.2.

La relation entre la valeur P et I'ordre de la courbe NURBS est comme suit:

- P2 ······· ligne droite (courbe linéaire)
- P3 ······· courbe quadrique
- P4 ······· courbe cubique

Introduire les coordonnées du point de commande aux adresses X, Y et Z, et le poids à l'adresse R. Le poids est un coefficient propre à chaque point de commande. Introduire donc les coordonnées du point de commande et le poids dans un même bloc. Si la commande R est omise, le poids sera considéré comme 1,0 (valeur par défaut). Plus grande est la valeur R, la courbe passant par la position plus proche du point de commande sera générée. Plus petite est la valeur R, la courbe générée sera plus éloignée de ce point.

La valeur K représente le noeud. Lorsque l'ordre et le nombre de points de commande sont de m et de n respectivement,  $(n + m)$  noeuds sont nécessaires. Une rangée de  $(n + m)$  noeuds est appelée vecteur de noeud. Introduire le premier noeud dans le bloc contenant les coordonnées du premier point de commande. Introduire le deuxieme noeud dans le bloc contenant les coordonnées du deuxième point de commande, et ainsi de suite. Après l'introduction de n noeuds, designer chacun de m noeuds restants comme bloc unique.

Il n'est pas nécessaire de commander le nombre de points de commande parce qu'il est identifié par le nombre des blocs qui ne contiennent que la commande K. Lorsque le nombre de ces blocs uniques atteint a m, le mode d'interpolation NURBS se termine.

 $\begin{array}{c}\n\uparrow \\
\downarrow \\
\downarrow\n\end{array}$  $\omega_{\rm c}^{\rm eff}$ á,  $\frac{1}{2}$  $\vec{v}$  $\frac{1}{2\pi}$  $\frac{1}{2}$  $\hat{\boldsymbol{\beta}}$  $\frac{1}{\omega_{k+1}}$  $\begin{aligned} \frac{1}{\sqrt{2}}\frac{1}{\sqrt{2}}\frac{1}{$  $\mathcal{L}^{(1)}$  .  $\sim$  $\begin{array}{ccc}\n\frac{1}{2} & \frac{1}{2} & \frac{1}{2} \\
\frac{1}{2} & \frac{1}{2} & \frac{1}{2} \\
\frac{1}{2} & \frac{1}{2} & \frac{1}{2} \\
\frac{1}{2} & \frac{1}{2} & \frac{1}{2} \\
\frac{1}{2} & \frac{1}{2} & \frac{1}{2} \\
\frac{1}{2} & \frac{1}{2} & \frac{1}{2} \\
\frac{1}{2} & \frac{1}{2} & \frac{1}{2} \\
\frac{1}{2} & \frac{1}{2} & \frac{1}{2} \\
\frac{1}{2} & \frac{1}{2} & \frac{1$  $\vec{z}_{\rm{obs}}$  $\hat{\mathcal{L}}$ ing<br>Man  $\sim$  $\hat{\mathcal{L}}$  $\frac{1}{2} \sum_{i=1}^{n} \frac{1}{2} \sum_{j=1}^{n} \frac{1}{2} \sum_{j=1}^{n} \frac{1}{2} \sum_{j=1}^{n} \frac{1}{2} \sum_{j=1}^{n} \frac{1}{2} \sum_{j=1}^{n} \frac{1}{2} \sum_{j=1}^{n} \frac{1}{2} \sum_{j=1}^{n} \frac{1}{2} \sum_{j=1}^{n} \frac{1}{2} \sum_{j=1}^{n} \frac{1}{2} \sum_{j=1}^{n} \frac{1}{2} \sum_{j=1}^{n} \frac{1}{2} \sum_{j=1}^{n$  $\frac{1}{2}$  $\frac{1}{\sqrt{2}}$ 

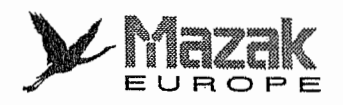

## 5. Notes

- 1. Les axes de base X, <sup>Y</sup> et Z peuvent faire I'objet de I'interpolation NURBS.
- Designer les axes faisant I'objet de I'interpolation NURBS (X, <sup>Y</sup> et/ou Z) dans le premier bloc (bloc contenant le code G6.2). Si I'axe inexistant dans le premier bloc est designe dans le deuxième bloc et les suivants, l'alarme sera affichée. 2.

i-

j.

المسمع<br>|<br>|}

I

t

- 3. Le premier point de commande désigné dans le premier bloc est considéré comme point de départ de la courbe NURBS. Ce point doit coïncider avec le point d'arrivée du bloc précédent. En cas de non coïncidence, l'alarme sera affichée.
- 4. La plage du poids pouvant être introduite est de 0,0001 à 99,9999. La valeur sans virgule décimale est intérieurement traitée comme valeur avec virgule décimale. Par exemple, l'introduction de 1 a même effet que celle de 1,0.
- Il est nécessaire de commander le noeud dans chaque bloc. S'il est omis, l'alarme sera affichée. 5.
- De même que le poids, la plage du noeud pouvant être introduite est de 0,0001 à 99,9999, et la valeur sans virgule décimale est intérieurement traitée comme valeur avec virgule décimale. 6.
- Les noeuds doivent montrer une croissance monotone en fonction du temps. Si la valeur du 7. noeud est inferieure a celle commandee dans le bloc precedent, I'alarme sera affichee.
- L'ordre des adresses peut être librement sélectionné. 8.
- 9. La forme de la courbe NURBS peut être modifiée avec grande souplesse par le changement de I'ordre, de la position du point de commande, du poids, de I'intervalle relatif des noeuds, etc. Toutefois, l'édition de la courbe NURBS et la création du programme concerné sont réalisées généralement par le système CAO/FAO. En particulier, l'édition manuelle de la courbe NURBS est presque impossible. II est done recommande de ne pas editer manuellement le programme d'interpolation NURBS créé par le système CAO/FAO.

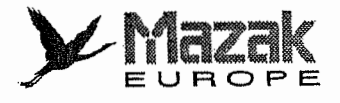

### 6. Variation de la courbe en fonction du vecteur de noeud

La courbe NURBS ne passe pas généralement par les points de commande. Toutefois, l'introduction continue d'une même valeur à certain nombre de noeuds lui permet de passer par ces points. En particulier, l'introduction d'une même valeur aux m premiers et derniers noeuds  $(m = \text{order})$  du vecteur de noeud permet au premier point de commande  $(P_0)$  et au dernier point de commande (P<sub>5</sub>) de coïncider avec le point de départ et le point d'arrivée de la courbe NURBS respectivement.

Les exemples cités ci-dessous montrent une variation de la courbe NURBS en fonction du vecteur de noeud, les positions des points de commande étant inchangées.

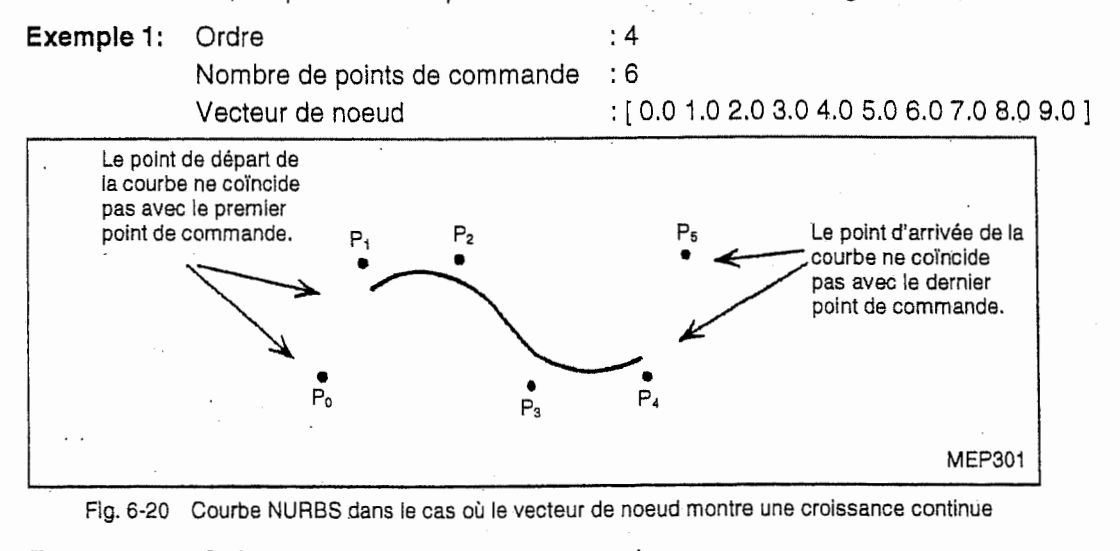

Exemple 2: Ordre 4 Nombre de points de commande : 6<br>Vecteur de noeud : [

i

|<br>|<br>|-

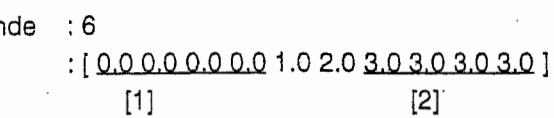

Remarque [1]: Les quatre premiers noeuds ont une même valeur. Remarque [2]: Les quatre derniers noeuds ont une même valeur.

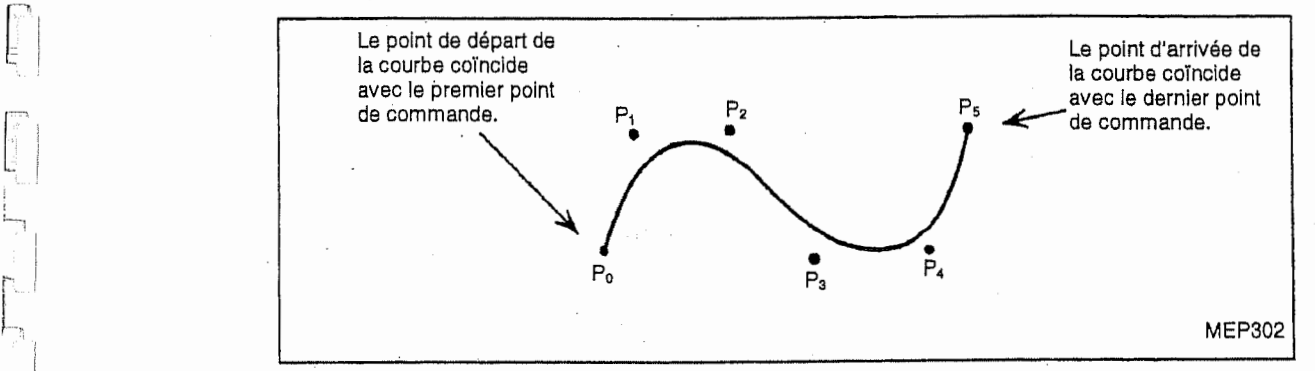

Fig. 6-21 Courbe NURBS dans le cas où certain nombre de noeuds ont une même valeur

Note 1: L'interpolation NURBS ne couvre que la courbe NURBS dont les points de depart et d'arrivée coïncident avec les premier et dernier points de commande respectivement (voir l'Exemple 2 ci-dessus).

> Il faut donc introduire une même valeur aux m premiers noeuds ( $m =$  ordre). Il en est de même pour les m derniers noeuds.

Note 2: L'interpolation NURBS est réalisée à la vitesse commandée. Durant la correction de la forme, toutefois, la vitesse est limitée en sorte de ne pas dépasser l'accélération admise de la machine à la partie où la courbure est importante.

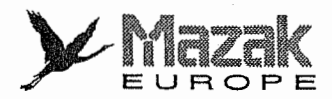

### 7. Compatibilité avec les autres fonctions

Les tableaux ci-dessous montrent la compatibilité de l'interpolation NURBS avec les autres fonctions. Faire attention aux fonctions et codes G qui ne sont pas compatibles avec l'interpolation NURBS.

## A. Fonctions préparatoires, d'avance et auxiliaires

Le tableau ci-dessous montre la possibilité/impossibilité de commander les codes G, F, M, S, T et B avant la commande G6.2, dans le bloc G6.2 et dans le mode G6.2.

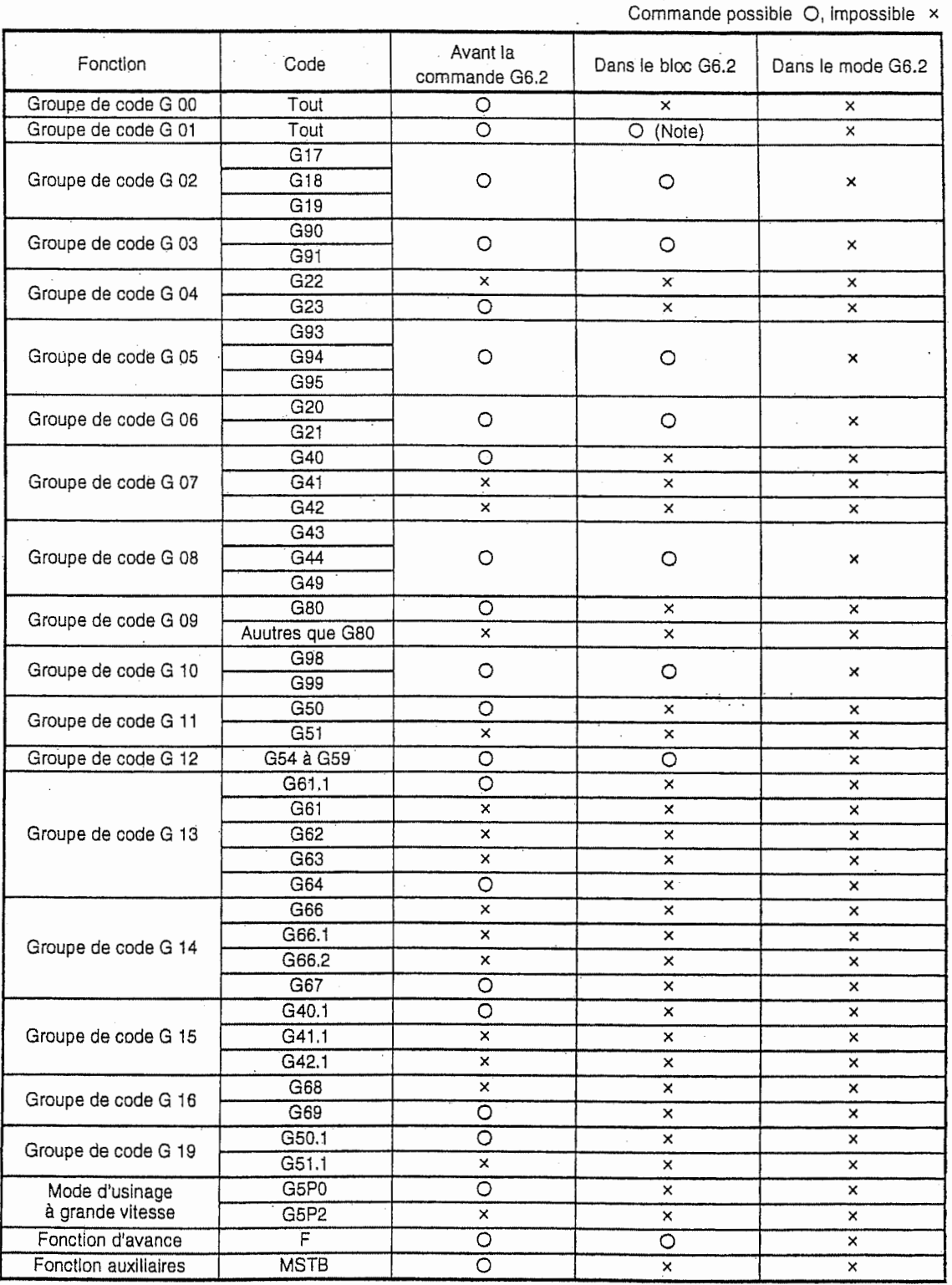

Note: La dernière commande a la priorité.

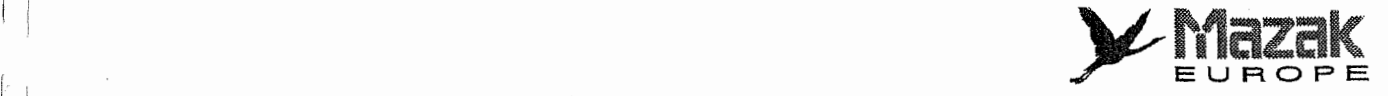

# B. Fonctions de saut

i

L

7!

'r.-t

1

 $\frac{1}{2}$ 

Le tableau ci-dessous montre la possibilité/impossibilité de valider les fonctions de saut avant la eommande G6.2, dans le bloc G6.2 et dans le mode G6.2.

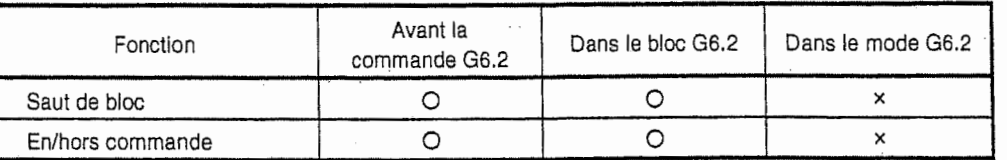

Validation possible O, Impossible x

Note: Si une autre adresse que X, Y, Z, R et K est désignée dans le mode G6.2, l'alarme sera affich6e.

### C. Fonctions d'interruption et de reprise

Le tableau ci-dessous montre la possibilité/impossibilité de valider les fonctions d'interruption et de reprise du programme avant la commande G6.2, dans le bloc G6.2 et dans le mode G6.2.

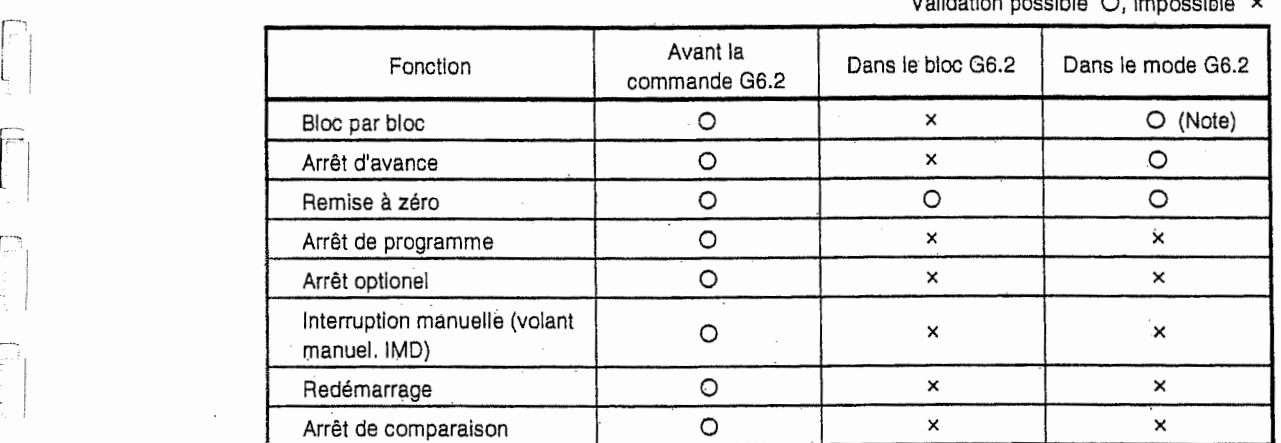

Validation possible O, Impossible x

Note: L'arrêt bloc par bloc est réalisé à la fin du bloc où la valeur du noeud est changée.

### D. Verification de ia trajectoire d'outil

Cette vérification est possible. Toutefois, la trajectoire d'outil est affichée comme segments linéaires (G01) passant par les points de commande, mais non comme courbe NURBS.

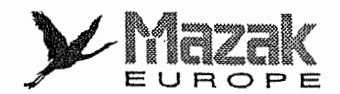

#### 8. Exemples de programmation

L'exemple cité ci-dessous montre un programme d'interpolation NURBS ayant un ordre de 4 (courbe cubique) et 7 points de commande.

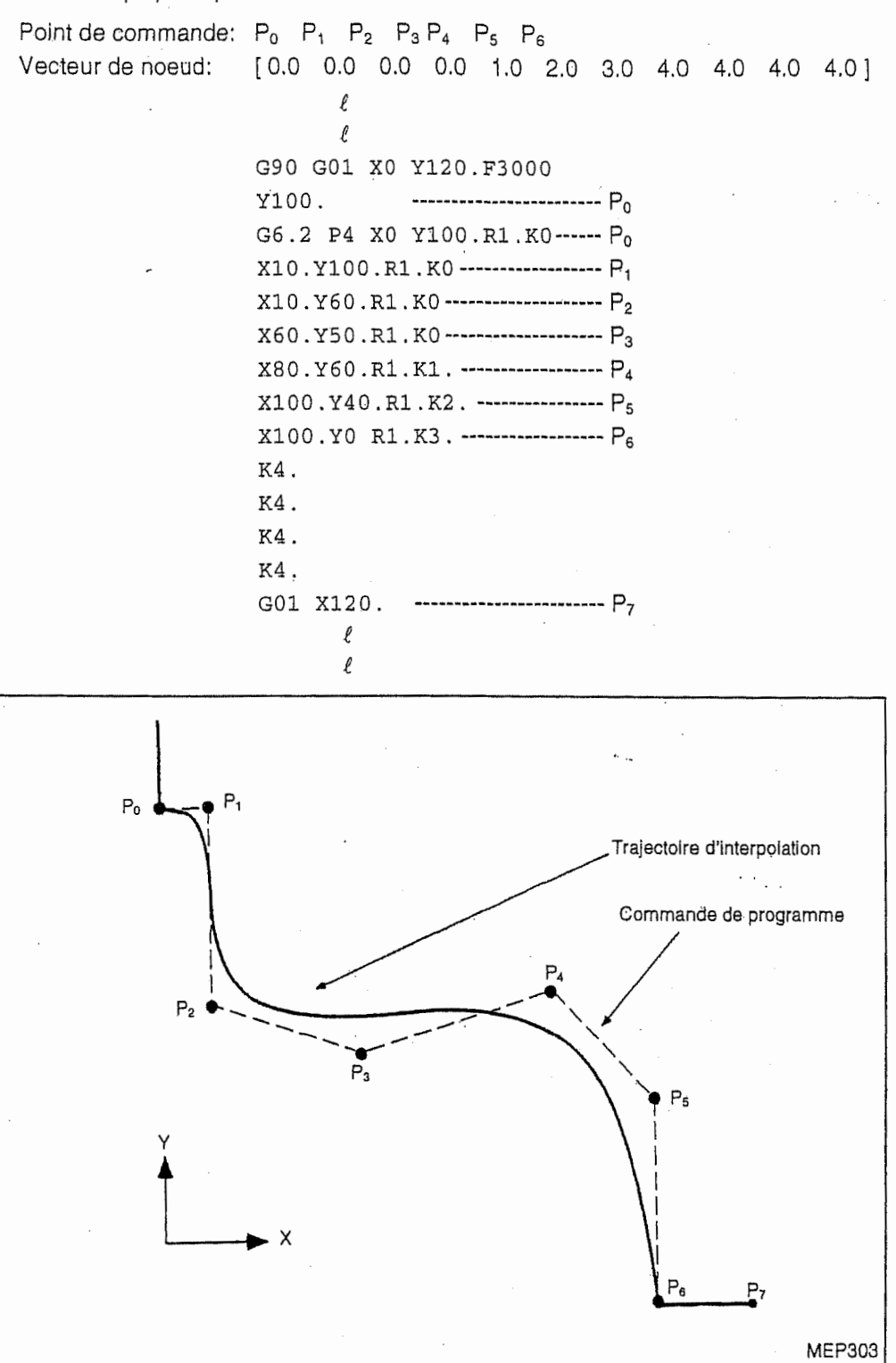

Fig. 6-22 Programme et trajectoire d'interpolation

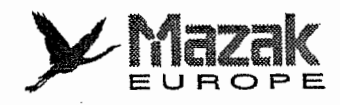

# 9. Liste des alarmes

Le tableau ci-dessous montre les alarmes relatives a I'interpolation NURBS.

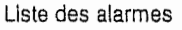

 $\overline{\phantom{a}}$ 

I

 $\vec{\cdot}$ 

 $\vec{J}$ 

 $\eta'$ 

 $\begin{array}{c} \frac{1}{2} \\ \frac{1}{2} \end{array}$ 

**If the Contract of the Contract of the Contract of the Contract of the Contract of the Contract of the Contract of the Contract of the Contract of the Contract of the Contract of the Contract of the Contract of the Contra** 

diamage.

incontractor.

 $\ddot{\phantom{a}}$ þ

ü

 $\overline{a}$ j.

i<br>Ja

i.

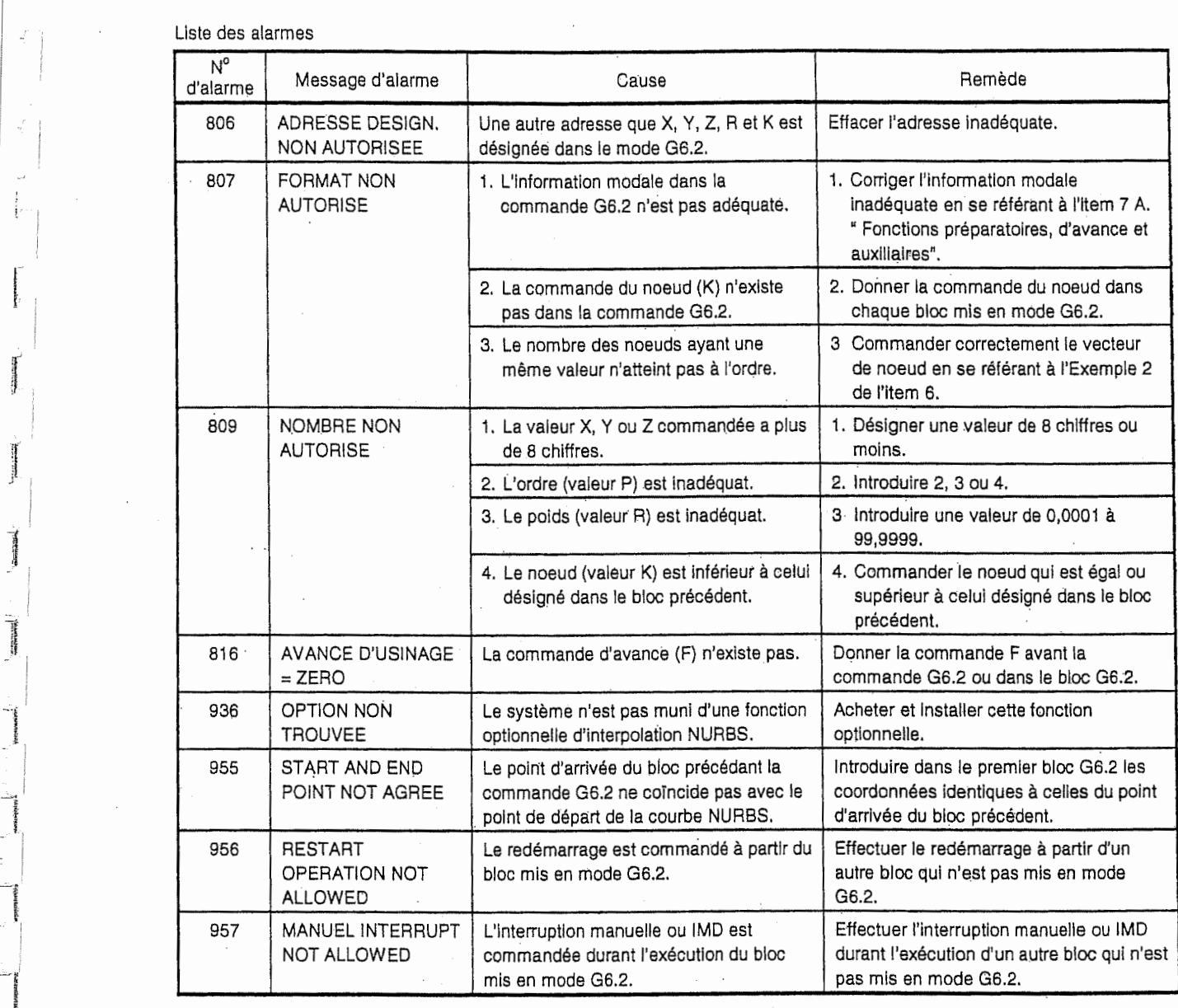

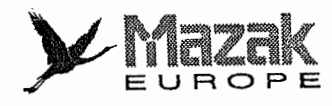

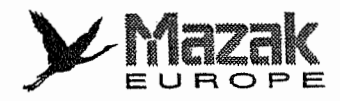

# 7 FONCTIONS D'AVANCE

# 7-1 Vitesse d'avance rapide

La vitesse d'avance rapide en chaque axe peut être réglée indépendamment dans une plage de 1 à 240,000 mm/min. Toutefois, sa limite supérieure est déterminée selon les spécifications de la machine.

La vitesse d'avance rapide est validee dans les commandes GOO, G27, G28, G30 et G60.

# 7-2 Vitesse d'avance de coupe

La vitesse d'avance de coupe est désignée par l'adresse F suivie de 8 chiffres. Par l'entrée avec virgule décimale, commander 5 chiffres avant la virgule décimale et 3 chiffres apres la virgule decimale. La vitesse d'avance de coupe est validee dans les commandes G01, G02. G03, G2.1 etG3.1.

### Exemple:

Vitesse d'avance

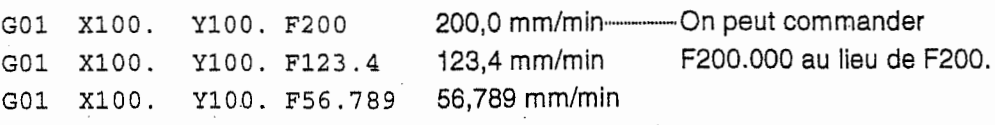

Plage de la vitesse d'avance (Unité d'entrée : 1  $\mu$  ou 10  $\mu$ )

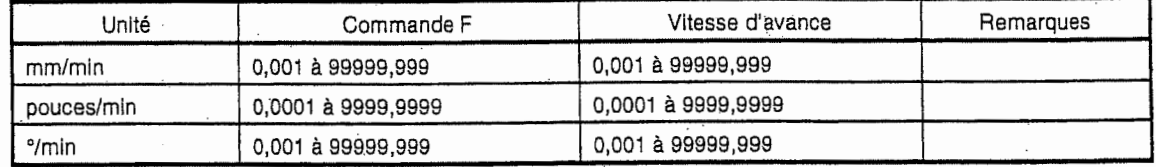

- Note 1: Si aucune vitesse d'avance n'est désignée dans la commande de coupe (G01, G02, G03, G2.1 ou G3.1) premièrement lue après la mise sous tension de l'équipement CN, une alarme sera affichée à l'écran du tableau de commande.
- Note 2: Si la machine conçue pour le système métrique est soumise à la commande en pouces, la vitesse d'avance rapide et la vitesse d'avance de coupe seront limitees & 9999 pouces/min.

# 7-3 Avance asynchronisée et avance synchronisée : G94 et G95

### 1. Fonction et effet

:!

 $\frac{1}{1}$ 

Les commandes G94 et G95 permettent de designer respectivement la vitesse d'avance par minute et la vitesse d'avance par tour à l'adresse F.

### 2. Format de commande

G94 : avance par minute (mm/min) (avance asynchronisée) G95 : avance par tour (mm/tour) (avance synchronisée)

Ces commandes sont d'information modale, Une de ces deux commandes reste effective jusqu'à ce qu'une autre soit donnée.

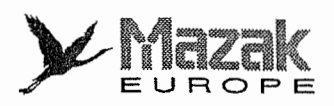

### 3. Description

1. Plage de la vitesse d'avance

La plage de la vitesse d'avance pouvant être désignée en mode d'avance synchronisée (avance par tour) et en mode d'avance asynchronisee (avance par minute) est comme suit :

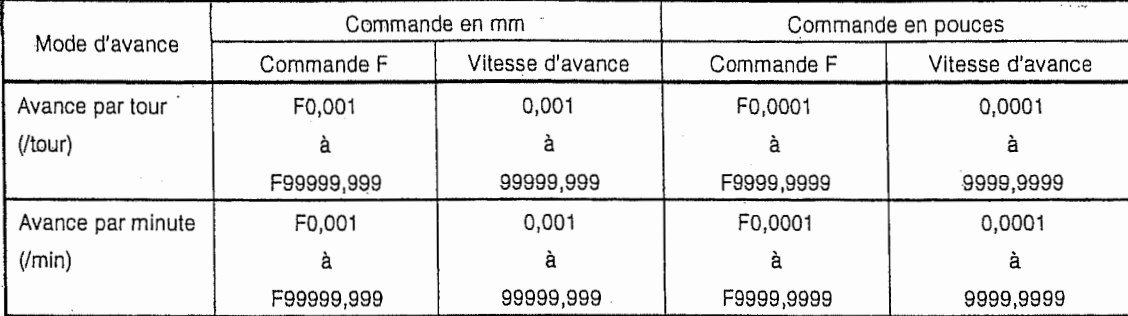

2. La vitesse d'avance effective (vitesse d'usinage réelle) est obtenue par l'expression suivante :

 $FC = F \times N \times OVR$ (Expression)

où. FC : vitesse d'avance effective (mm/min ou pouces/min)

vitesse d'avance par tour programmée (mm/tour, pouces/tour) F

ranismi<br>|<br>|-

;

 $\mathsf N$   $\qquad$  : vitesse de rotation de broche (tours/min)  $\qquad$ 

OVR : taux de correction d'avance de coupe

Lorsque plusieurs axes sont commandés simultanément, la vitesse d'avance effective sera décomposée en vecteurs de ces axes.

### 4. Description supplémentaire

: !

i;

i,

- 1. La vitesse d'avance effective susmentionnee (mm/min ou pouces/min) est affichee sur I'ecran POSITION.
- 2. Si la vitesse d'avance effective calculée excède la vitesse d'avance de coupe maximale, cette dernière sera appliquée dans l'usinage réelle.
- 3. Si la vitesse de rotation de la broche est de 0 dans l'avance synchronisée, une alarme sera déclenchée.
- 4. Dans le cycle de vérification, l'outil se déplace en vitesse d'avance manuellement spécifiée (mm/min, pouces/min ou deg/min) et de maniere asynchronisee.
- 5. Dans les cycles fixes G84 (taraudage) et G74 (taraudage inverse), l'outil se déplace selon le mode d'avance désigné dans les commandes de ces cycles.

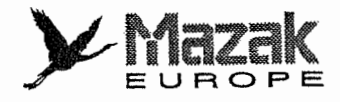

# 7-4 Designation de la vitesse d'avance et effet sur chaque axe de commande

Comme il est deja decrit, la machine dispose de divers axes de commande. Ces axes sont divisés en deux types : axes linéaires et axes angulaires. La vitesse d'avance en chaque axe est déterminée par la vitesse d'avance programmée. Toutefois, la vitesse d'avance en axe linéaire et la vitesse d'avance en axe angulaire affectent le mouvement de I'outil de fagon differente. En outre, la vitesse d'avance doit être désignée pour l'ensemble des axes commandés, mais non pour chaque axe. Pour cette raison, il est nécessaire d'apprendre quel effet a la vitesse d'avance pour chaque axe, en particulier lorsque deux axes ou plus sont commandés simultanément.

Il est décirt ci-après les renseignements relatifs à la désignation d'une vitesse d'avance.

### 1. Contrôle des axes linéaires

n

地震

La vitesse d'avance désignée avec l'adresse F agit comme vitesse linéaire dans le sens d'avance d'outil sans regard au nombre d'axes commandés.

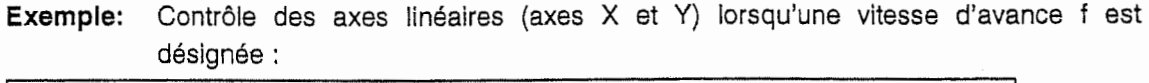

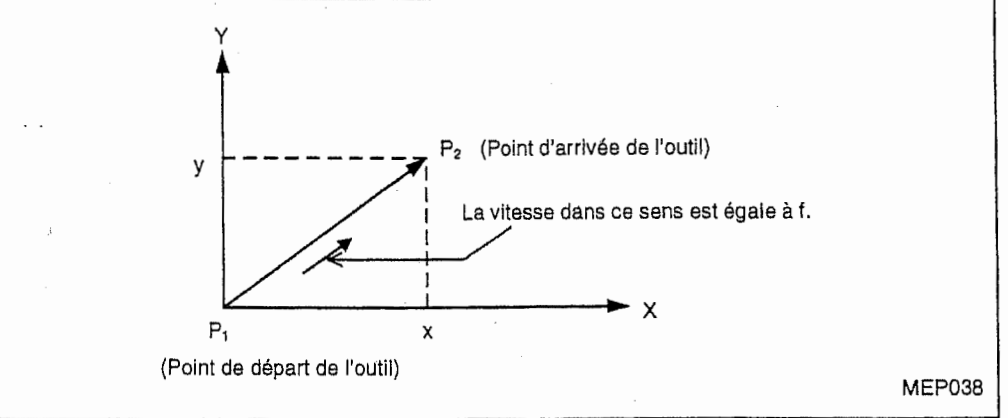

Lorsque seuls les axes linéaires sont à commander, désigner simplement la vitesse de coupe de l'outil. La vitesse d'avance en chaque axe sera égale à la grandeur vectorielle de la vitesse ainsi désignée.

Dans I'exemple ci-dessus,

Vitesse d'avance en axe  $X = f \times$ 

Vitesse d'avance en axe  $Y = f \times$ 

$$
\frac{\sqrt{x^2 + y^2}}{y}}{\sqrt{x^2 + y^2}}
$$

x

7-3

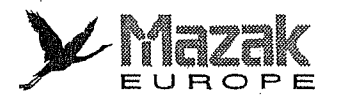

ļ,

i,

ij

I I i:

;<br>11

II!

### 2. Contrôle d'un axe angulaire

La vitesse d'avance désignée agit comme vitesse angulaire. A cet effet, la vitesse linéaire dans le sens d'avance d'outil est variée selon la distance entre le centre de rotation et l'outil. Il faut donc tenir compte de cette distance pour designer la vitesse d'avance dans le programme.

### Exemple 1:

Contrôle d'un axe angulaire (axe C) lorsqu'une vitesse d'avance f est désignée (en deg/min) :

Dans ce cas, la vitesse de coupe (vitesse linéaire) dans le sens d'avance d'outil, fc, est exprimée en formule suivante :

$$
fc = f \times \frac{\pi \cdot r}{180}
$$

La vitesse d'avance à désigner dans le programme, f, est donc :

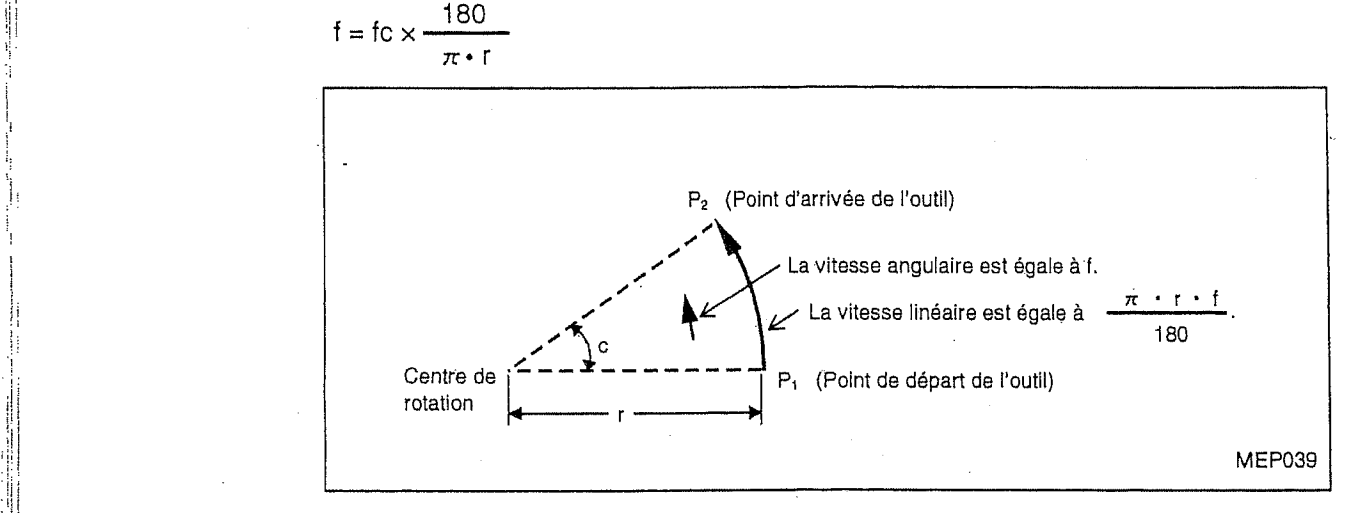

Note: Dans la commande d'interpolation circulaire aussi, désigner la vitesse linéaire dans le sens d'avance d'outil, e'est-a-dire, la vitesse d'avance tangentielle de I'outil.

### Exemple 2:

Contrôle des axes linéaires (axes X et Y) lorsque la commande d'interpolation circulaire est donn§e avec une vitesse d'avance <sup>f</sup> :

Dans ce cas, les vitesses d'avance en axes X et <sup>Y</sup> varient suivant le mouvement de I'outil. Toutefois, la vitesse composée de ces deux est toujours égale à la vitesse f.

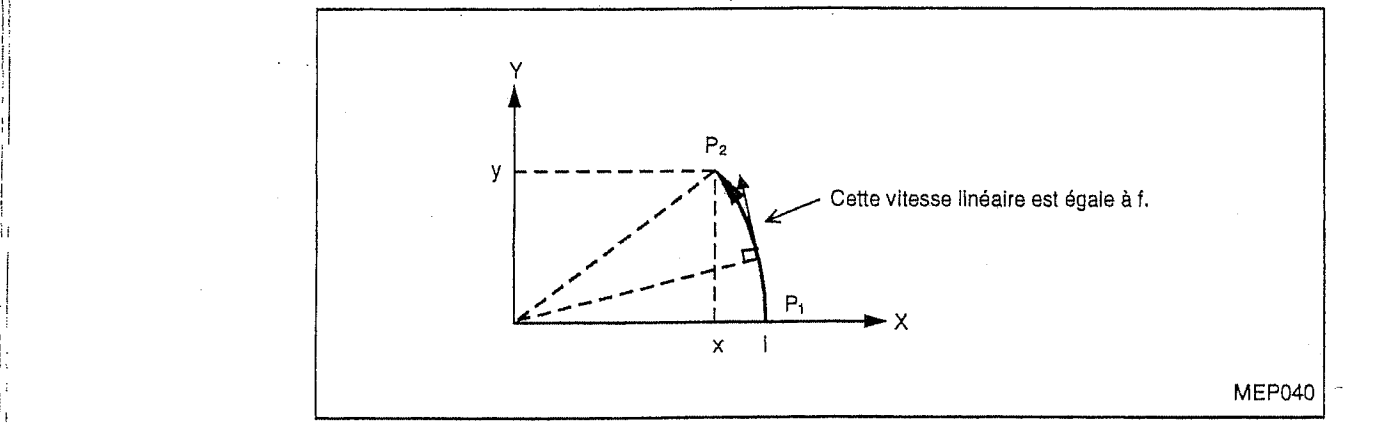

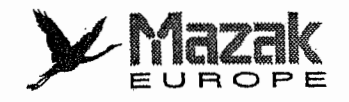

### 3. Contrôle simultané d'un axe linéaire et d'un axe angulaire

L'équipement CN traite les axes angulaires de la même manière que les axes linéaires. Les données désignées avec l'adresse d'un axe angulaire (A, B ou C) sont un angle. Toutefois, la vitesse d'avance désignée avec l'adresse F est toujours traitée en tant que vitesse linéaire. Par exemple, un déplacement de 1 degré en axe angulaire est jugé équivalent à un déplacement de 1 mm en axe linéaire.

En cas de contrôle simultané d'un axe linéaire et d'un axe angulaire, la vitesse d'avance désignée avec l'adresse F est décomposée de la même manière qu'en cas de contrôle des axes linéaires. Toutefois, le vecteur de I'axe angulaire change en direction (mais non en dimension) suivant le mouvement de l'outil tandis que le vecteur de l'axe linéaire ne change ni en direction ni en dimension. Par conséquent, la vitesse linéaire dans le sens d'avance d'outil varie suivant le mouvement de I'outil.

### Exemple:

 $\Box$ 

Contrôle simultané d'un axe linéaire (axe X) et d'un axe angulaire (axe C) lorsqu'une vitesse d'avance f est désignée :

Si les coordonnées incrémentales x et c sont désignées aux adresses X et C, respectivement,

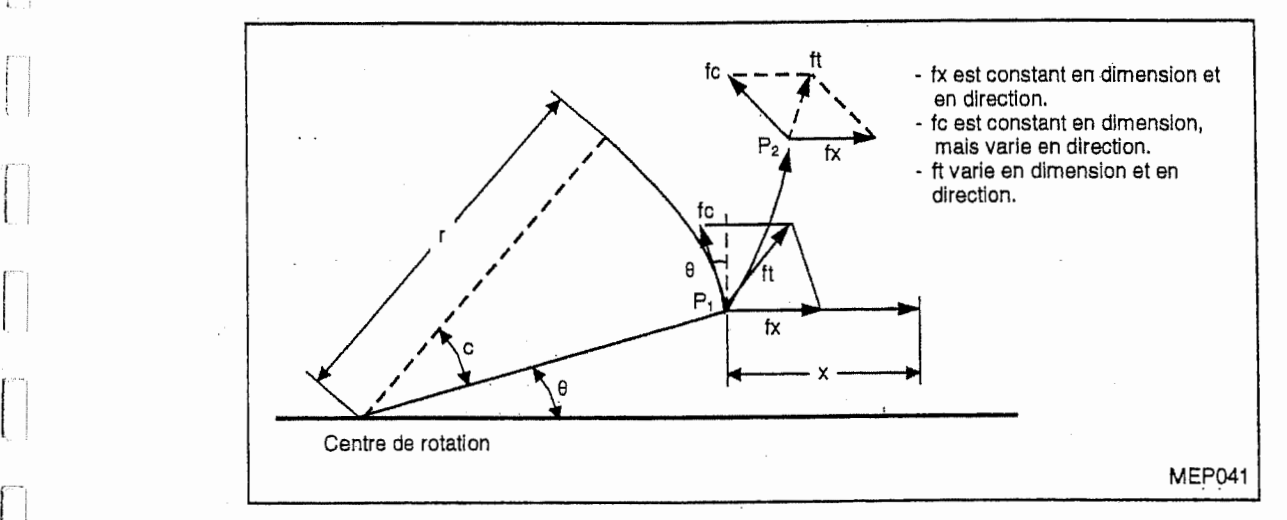

la vitesse d'avance en axe X (vitesse linéaire), fx, et la vitesse d'avance en axe C (vitesse angulaire),  $\omega$ , seront exprimées comme suit :

$$
fx = f \times \frac{x}{\sqrt{x^2 + c^2}} \qquad \dots \qquad \text{(i)} \qquad \qquad \omega = f \times \frac{c}{\sqrt{x^2 + c^2}} \qquad \dots \qquad \text{(ii)}
$$

La vitesse linéaire en axe C, fc, sera :

$$
\text{fc} = \omega \cdot \frac{\pi \cdot \text{f}}{180} \qquad \cdots \qquad \text{or} \qquad \text{or}
$$

Si la vitesse d'avance dans le sens d'avance d'outil au point de départ  $P_1$  est ft, ses vitesses décomposées en axes X et Y, ftx et fty, seront exprimées comme suit :

$$
ftx = -r \sin \left(\frac{\pi}{180} \theta\right) \times \frac{\pi}{180} \omega + fx \qquad \dots \dots \textcircled{4}
$$
\n
$$
fty = -r \cos \left(\frac{\pi}{180} \theta\right) \times \frac{\pi}{180} \omega \qquad \dots \dots \textcircled{5}
$$

<sup>r</sup> : distance entre le centre de rotation et I'outil (mm)

 $\theta$ : position angulaire du point  $P_1$  sur l'axe X (deg)

Selon les expressions  $(1)$ ,  $(2)$ ,  $(3)$ ,  $(4)$  et  $(5)$ , la vitesse composée en axes X et C, ft, sera obtenue

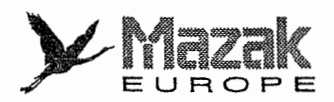

par la formule suivante :

La vitesse d'avance à désigner dans le programme, f, sera donc :

$$
ft = \sqrt{ftx^{2} + fty^{2}}
$$
\n
$$
= fx \frac{\sqrt{x^{2} - x \cdot c \cdot r \sin(\frac{\pi}{180} \theta)} - \frac{\pi}{90} + (\frac{\pi \cdot r \cdot c}{180})^{2}}{\sqrt{x^{2} + c^{2}}}
$$
\n
$$
f = ft \times \frac{\sqrt{x^{2} + c^{2}}}{\sqrt{x^{2} - x \cdot c \cdot r \sin(\frac{\pi}{180} \theta)} - \frac{\pi}{90} + (\frac{\pi \cdot r \cdot c}{180})^{2}}
$$
\n
$$
\cdots \cdots \odot
$$

La vitesse composée ft obtenue par l'expression 
$$
⑤
$$
 est celle au point  $P_1$ . Elle change selon ?, c'est-à-dire, suivant l'angle rotative en axe C. Pour maintenir la vitesse ft aussi constante que possible, il est donc nécessaire de minimiser la variation de ? en désignant un angle plus faible que possible dans un bloc.

#### Contrôle d'arrêt exact : G09  $7 - 5$

#### $1.$ Fonction et effet

La commande G09 permet de vérifier le positionnement au point d'arrivée d'un bioc avant l'exécution du bloc suivant par la suite de la décélération de la vitesse d'avance et l'arrêt de machine. Cette commande est utilisée pour amortir le choc dû à une grande variation en vitesse d'avance et pour éliminer un arrondissement au coin, etc.

Le jeu de positionnement est déterminé par le paramètre S14.

#### $2.$ Format de commande

 $G09$ 

La commande G09 est effective seulement dans le bloc où elle est donnée avec une des commandes G01 à G03.

#### 3. Exemple de programme

N001 G09 G01 X100.000 F150---------- Le bloc suivant est exécuté après la vérification du positionnement de l'outil par la suite de la décélération de la vitesse d'avance et l'arrêt de machine.

Y100.000 N002

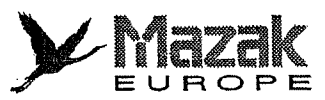

 $\ddotsc$ 

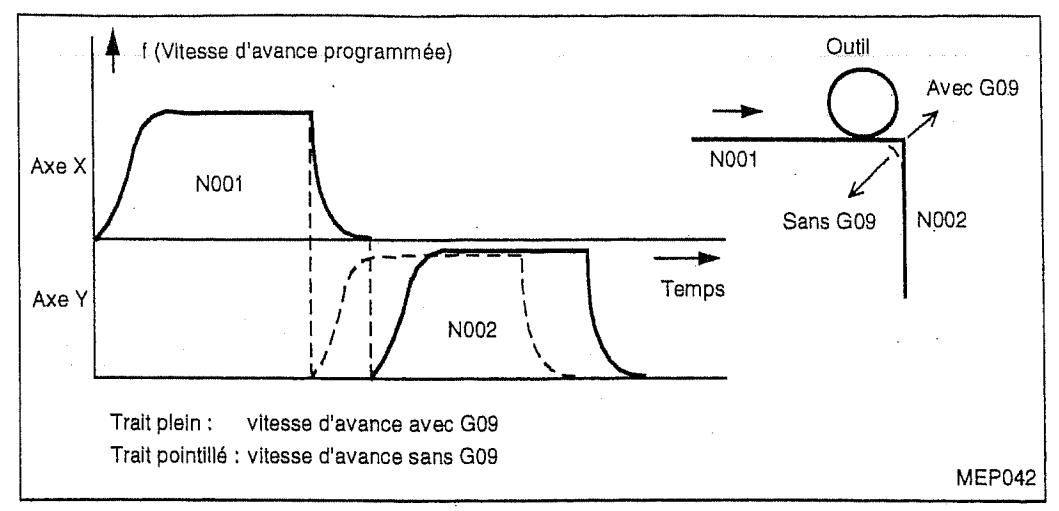

 $\overline{a}$  $\sim$ 

Fig. 7-1 Effet du contrôle d'arrêt exact

### 4. Description

!

i

i

I

i i

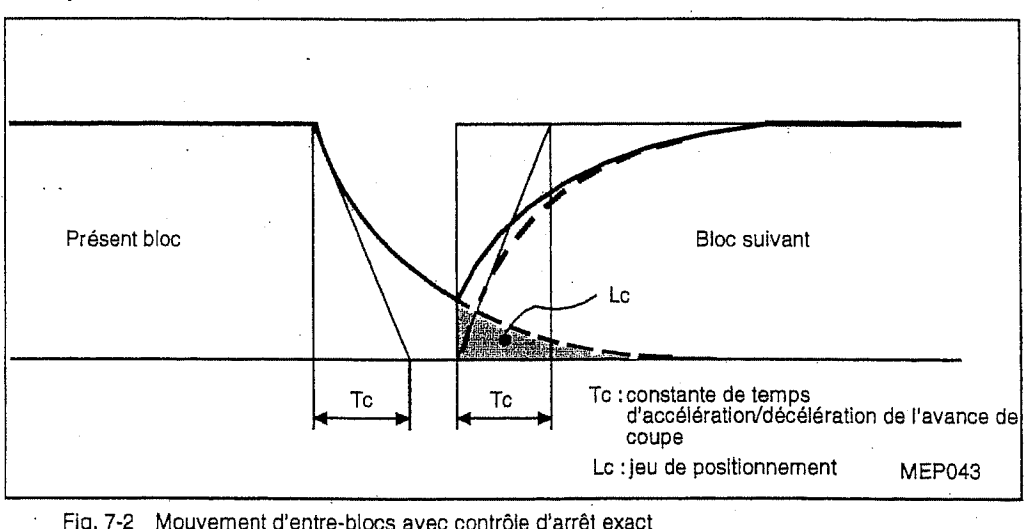

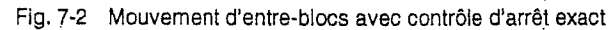

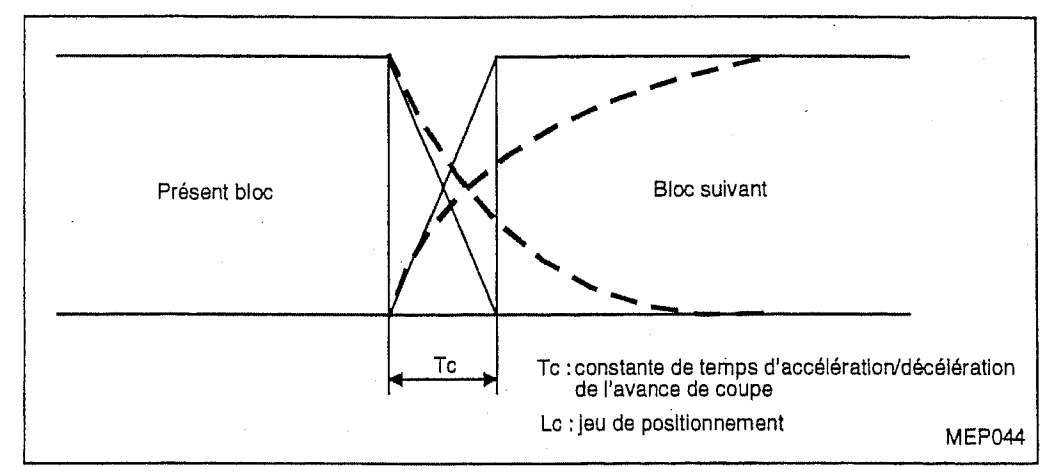

### Fig. 7-3 Mouvement d'entre-blocs sans contrôle d'arrêt exact

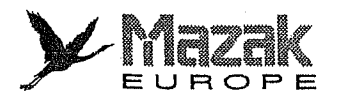

h

1

!

f;

i

!

1

u

III

j

Le jeu de positionnement Lc signifie la distance restante de deplacement dans un bloc au moment du commencement du bloc suivant (il est exprime en aire indiquee des lignes obliques dans la figure 7-2 ci-dessus).

Le jeu de positionnement est déterminé par le paramètre S14 dont l'unité est de 0,001 mm ou 0,0001 pouce.

Le jeu de positionnement sert à minimiser l'arrondissage au coin de la pièce.

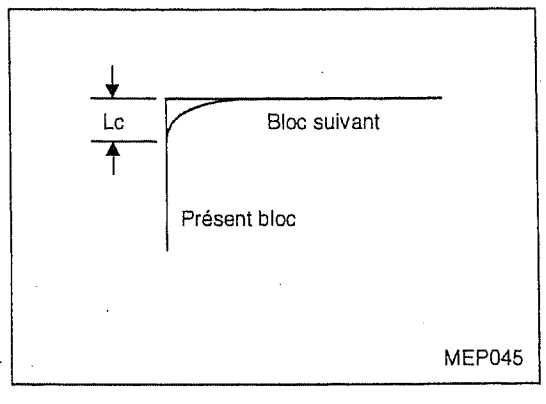

Lorsque le contrôle d'arrêt exact est requis dans les blocs de coupe d'un cycle fixe, donner la  $\mathbb{C}$  commande G09 dans le sous-programme de ce cycle fixe.

Lorsque l'arrondissage au coin doit être totalement éliminé, diminuer la valeur du paramètre S14 ou commander l'arrêt temporisé (G04) entre les blocs concernés.

# 7-6 Mode de controle d'arret exact : G61

### 1. Fonction et effet

La commande G09 est effective seulement dans le bloc comprenant cette commande. La commande G61, étant une information modale, permet de vérifier, par la suite de la décélération de la vitesse d'avance, le positionnement au point d'arrivee dans tous les blocs de coupe (G01 a G03) depuis le bloc où elle est donnée. La commande G61 est annulée par le code G62 (correction automatique de la vitesse d'avance au coin), G63.(mode de taraudage) ou G64 (mode de coupe).

### 2. Format de commande

G61 <sup>O</sup>'

# 7-7 Correction automatique de la vitesse d'avance au coin : G62

### 1. Fonction et effet

La commande G62 permet de réduire la charge durant la coupe d'un coin intérieur carré ou arrondi en modifiant automatiquement la vitesse d'avance. Cette commande est effective en mode de decalage de dlamdtre d'outil. La commande G62 reste effective jusqu'a ce qu'une des commandes G40 (annulation du decalage de diametre d'outil), G61 (mode de controle d'arret exact), G63 (mode de taraudage) et G64 (mode de coupe) soit donnée.

### 2. Format de commande

G62

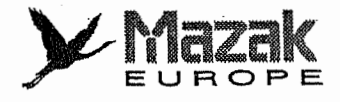

### 3. Description

En cas de coupe du coin intérieur tel que montré dans la figure 7-4, la charge de l'outil augmente parce que la surépaisseur à ce coin est considérable. En tel cas, toutefois, la commande G62 permet de minimiser l'augmentation de la charge en réduisant la vitesse d'avance et ainsi d'assurer une bonne coupe.

Cette commande est utilisée lors de la programmation d'une forme de finition.

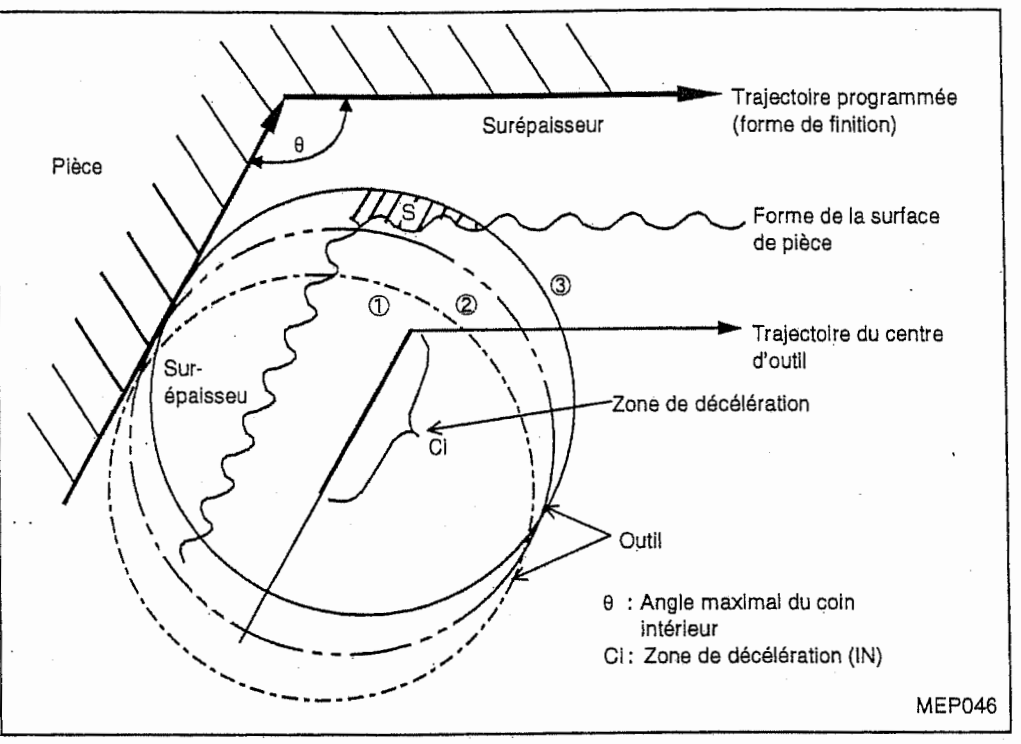

Fig. 7-4 Coupe du coin intérieur

<Effet>

<sup>n</sup> i

- Sans correction automatique de ia vitesse d'avance au coin :

Lors du déplacement de l'outil sur la trajectoire ①→②→③ montrée dans la figure 7-4, la charge de l'outil augmente sur la trajectoire 3 parce que la surépaisseur sur cette trajectoire est plus grande que la surépaisseur sur la trajectoire 2 de la partie S hachurée.

- Avec correction automatique de la vitesse d'avance au coin : Lorsque l'angle ? du coin intérieur montré dans la figure 7-4 est inférieur à la valeur introduite au paramètre F21, la vitesse d'avance sera automatiquement réduite dans la zone Ci avec le taux déterminé par le paramètre F29.

### 4. Réglage des paramètres concernés

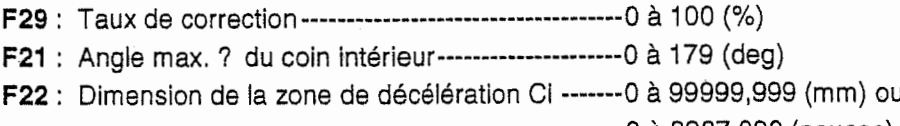

--0 à 3937,000 (pouces)<br>--0

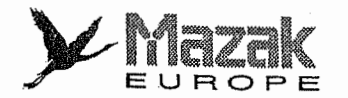

#### Correction automatique de la vitesse d'avance selon les types de coin 5.

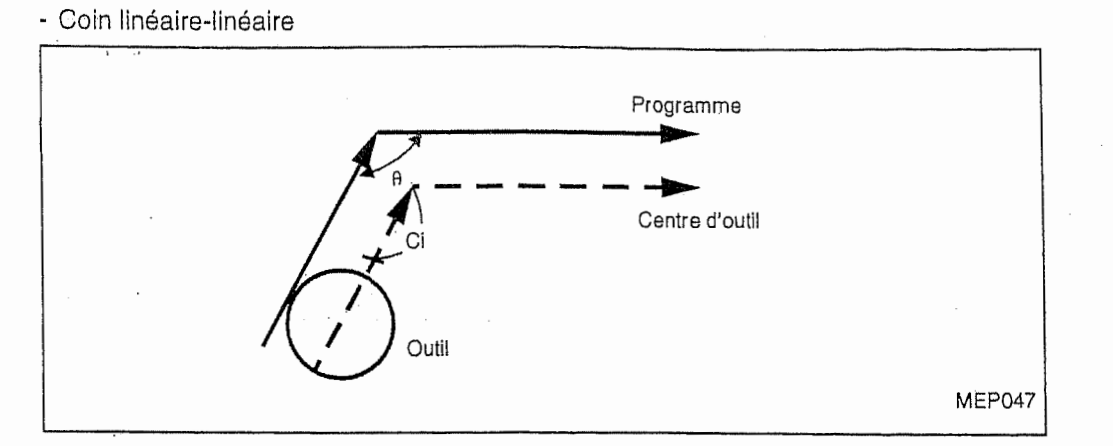

La correction automatique de la vitesse d'avance avec le taux déterminé par le paramètre F29 s'effectue dans la zone Ci.

- Coin linéaire-circulaire (correction de l'arc de cercle extérieur)

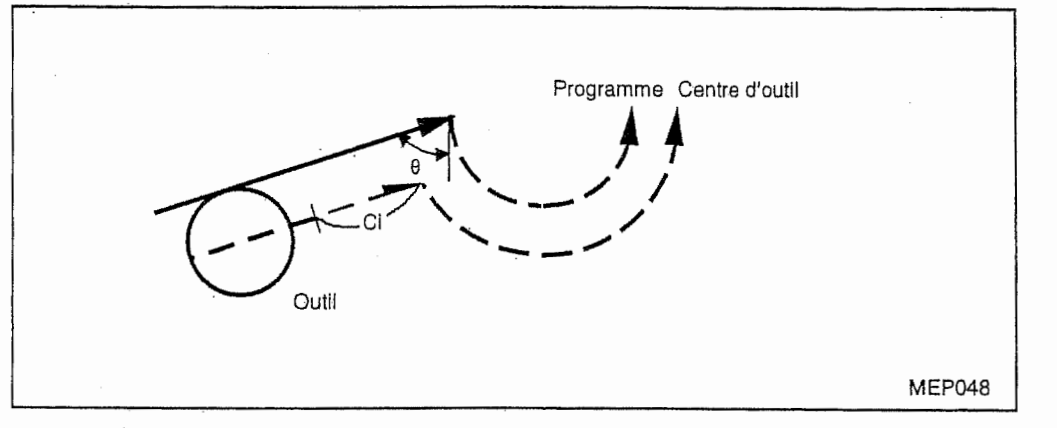

La correction automatique de la vitesse d'avance avec le taux déterminé par le paramètre F29 s'effectue dans la zone Ci.  $\cdots$  .

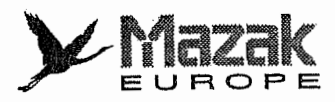

- Coin circulaire-linéaire (correction de l'arc de cercle intérieur)

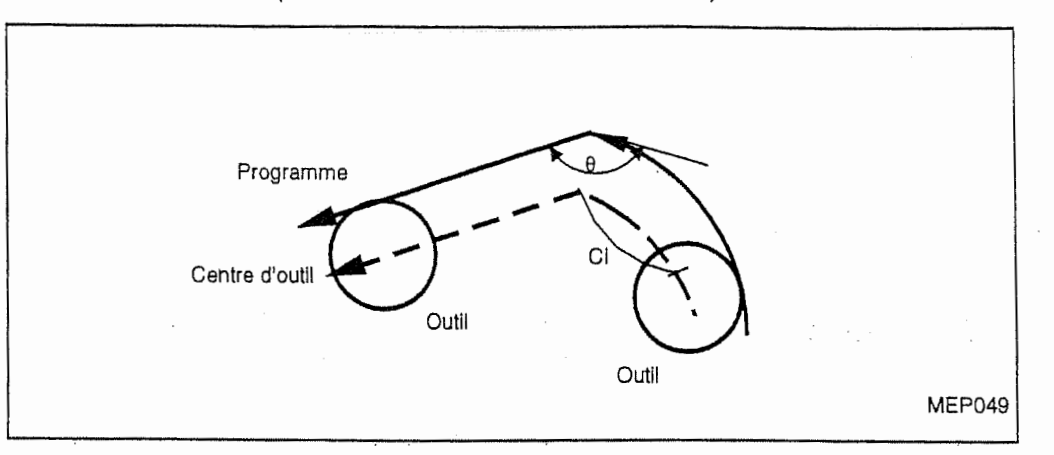

La correction automatique de la vitesse d'avance avec le taux déterminé par le paramètre F29 s'effectue dans la zone Ci.

Note: Dans ce cas, la zone Ci est exprimée en longueur d'arc de cercle.

- Coin circulaire-circulaire (correction de l'arc de cercle intérieur et de l'arc de cercle extérieur)

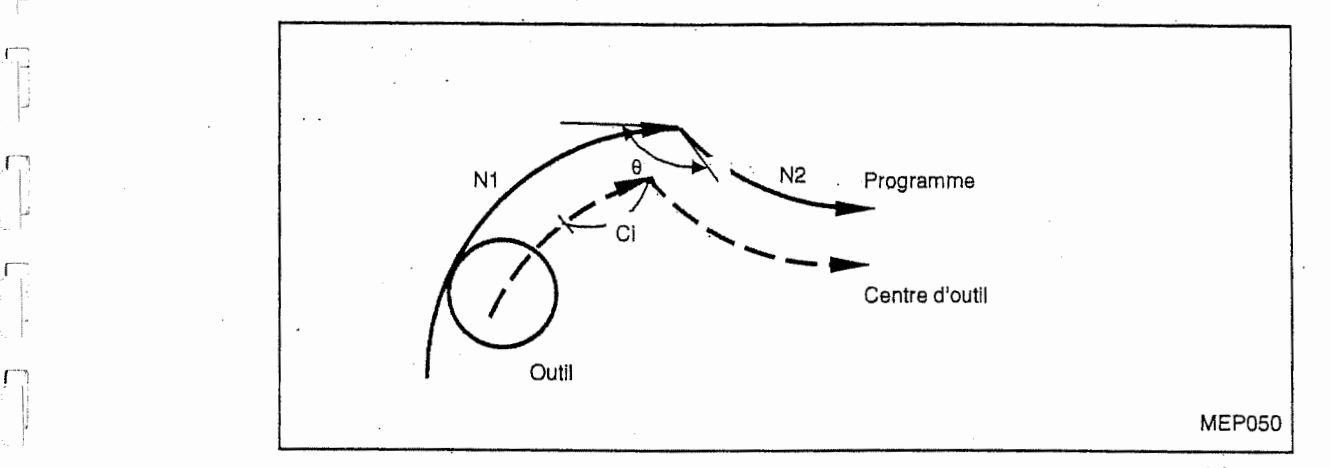

La correction automatique de la vitesse d'avance avec le taux déterminé par le paramètre F29 s'effectue dans la zone Ci.

# 6. Relations avec autres fonctions

H [-

rH

ŗ

 $\mathbf{f}$ 

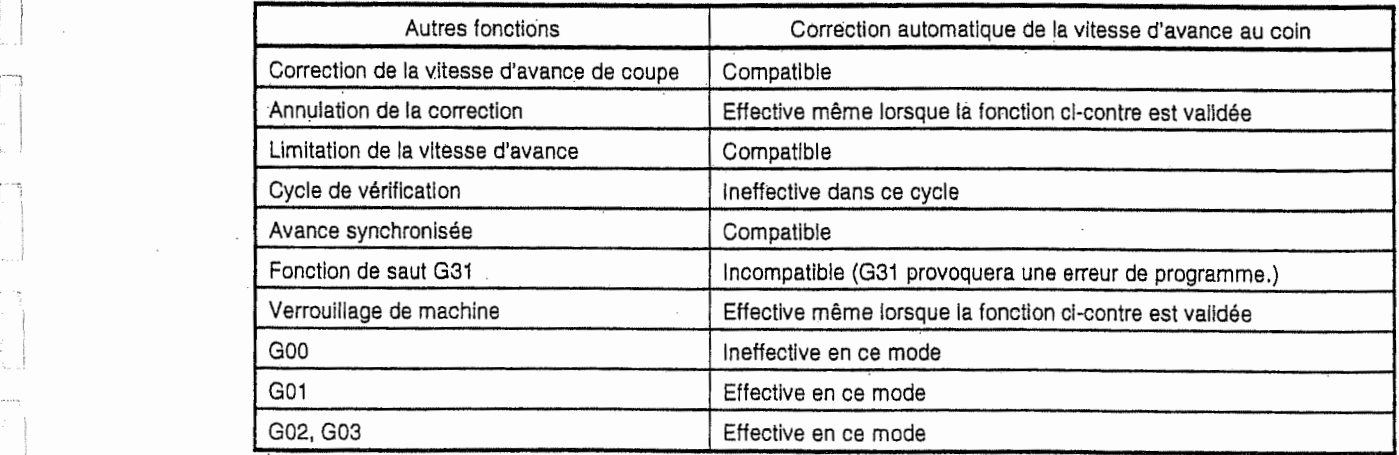

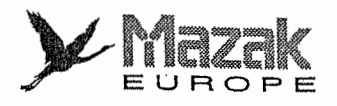

i;

## 7. Précautions

- 1. La commande G62 est effective seulement en modes G01, G02 et G03, mais non en mode GOO. En outre, la correction automatique de la vitesse d'avance au coin ne s'effectue ni au point de depart du bloc G01, G02 ou G03 suivant le bloc GOO ni au point d'arrivee du bloc G01, G02 ou G03 suivi du bloc GOO.
- 2. La commande G62 est effective seulement en mode de decalage de diametre d'outil.
- 3. La correction automatique de la vitesse d'avance au coin ne s'effectue ni au point d'arrivee du bloc comprenant la commande de decalage de diametre d'outil ni au point de depart du bloc comprenant la commande de l'annulation de ce décalage.

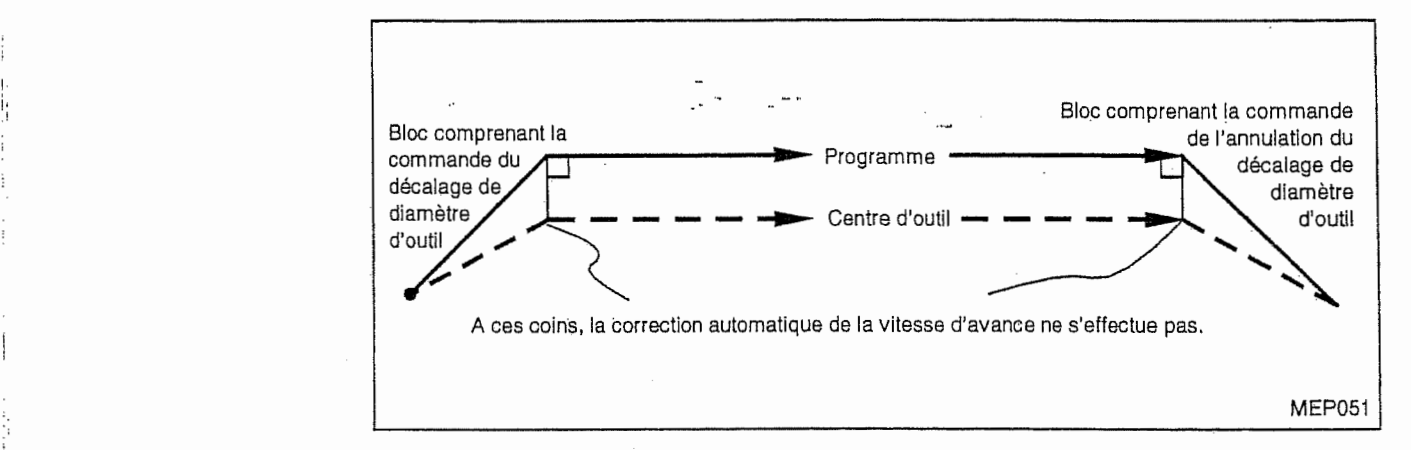

4. La correction automatique de la vitesse d'avance ne s'effectue pas au coin d'arrivee du bloc où est donnée la commande du décalage de diamètre d'outil avec les adresses I. J et/ou K.

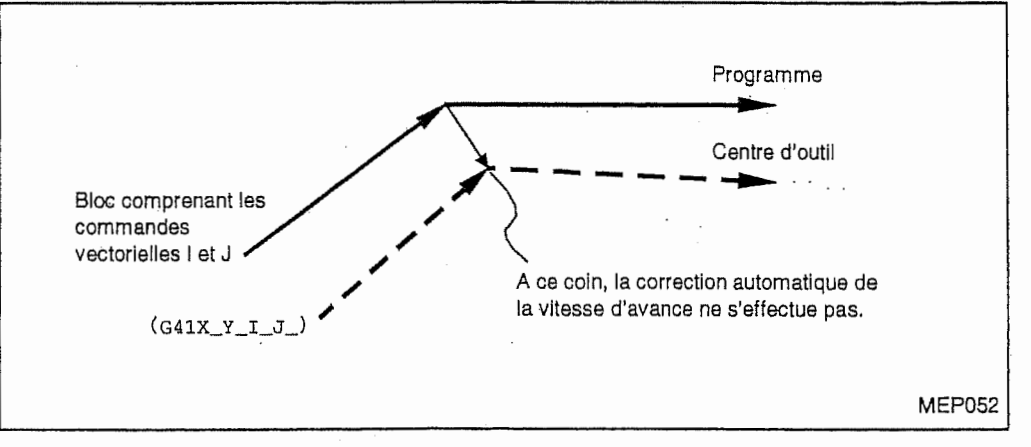

5. La correction automatique de la vitesse d'avance au coin ne s'effectue pas lorsque le calcul du point d'intersection est impossible.

Ce calcul est possible lorsqu'au moins 3 blocs de déplacement sont commandés consécutivement.

- 6. Dans l'interpolation circulaire, la dimension de la zone de décélération est exprimée en longueur de l'arc.
- 7. L'angle d'un coin interieur signifie I'angle forme sur la trajectoire programmee.
- 8. SI le paramètre F21 est réglé sur 0, la correction automatique de la vitesse d'avance au coin ne s'effectuera pas.
- 9. Si le paramètre F29 est réglé sur 0 ou 100, la correction automatique de la vitesse d'avance au coin ne s'effectuera pas.

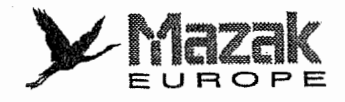

# 7-8 Mode de taraudage : G63

### 1. Fonction et effet

La commande G63 permet d'assurer les conditions adéquates au taraudage en :

- fixant le taux de correction de la vitesse d'avance de coupe à 100%,
- rendant ineffective la décélération auprès du point d'arrivée de chaque bloc,
- rendant ineffective la fonction arrêt d'avance,
- rendant ineffective la fonction bloc par bloc, et
- sortant le signal d'exécution du taraudage.

La commande G63 est annulée lorsqu'une des commandes G61 (mode de contrôle d'arrêt exact), G62 (correction automatique de la vitesse d'avance au coin) et G64 (mode de coupe) est donnee.

### 2. Format de commande

G63

# 7-9 Mode de coupe : G64

### 1. Fonction et effet

La commande G64 permet l'exécution continue des blocs sans décélération ni arrêt au point d'arrivee de chaque bloc. Cette commande a un effet contraire a la commande G61 (mode de contrôle d'arrêt exact) et sert à obtenir une surface lisse de la pièce.

La commande G64 est annulée lorsqu'une des commandes G61 (mode de contrôle d'arrêt exact), G62 (correction automatique de la vitesse d'avance au coin) et G63 (mode de taraudage) est donnée.

Le mode G64 est initialement sélectionné lors de la mise sous tension de l'équipement CN.

### 2. Format de commande :

G64

# 7-10 Avance a temps inverse : G93 (option)

### 1. Fonction et effet

i

Lorsqu'un décalage d'outil tel que le décalage du diamètre d'outil est validé par rapport à la forme d'usinage composée des segments linéaires et circulaires, la vitesse d'avance commandée en mode G94 ou G95 ne sera pas appliquée à la trajectoire de coupe réelle (forme d'usinage programmée) mais à la trajectoire d'outil ainsi décalée. A cet effet, la vitesse d'avance sur la trajectoire de coupe réelle ne sera plus constante, ce qui pourra causer une rayure sur la surface finie.

L'avance à temps inverse est la fonction pour maintenir constante la vitesse d'avance sur la trajectoire de coupe réelle (forme d'usinage programmée).

Cette fonction est validee par le code G93.

A l'adresse F dans la commande G93, on désigne la réciproque du temps d'exécution du bloc de déplacement (G01, G02 ou G03). La plage de la valeur de ce code F est de 0,001 à 99999,999. La vitesse d'avance dans le bloc concerné est obtenue par la distance de déplacement et la valeur du code F.

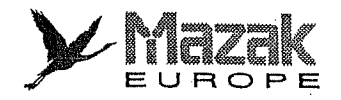

,

j f

rij

lp.ji

i!|!j

- En cas d'interpolation linéaire (G01)

Vitesse d'avance (mm/min ou pouces/min) Distance de deplacement (mm ou pouces) Valeur du code  $F = \frac{1}{2}$ 

- En cas d'interpolation circulaire (G02 ou G03)

Vitesse d'avance (mm/min ou pouces/min) Rayon de I'arc de cercle (mm ou pouces) Valeur du code  $F = -$ 

### 2. Format de commande

- Interpolation linéaire G93 G01  $Xx_1$  Yy<sub>1</sub> Ff<sub>1</sub>
- interpolation circulaire G93 G02  $Xx_1$  Yy<sub>1</sub> Rr<sub>1</sub> Ff<sub>1</sub>

(On peut donner la commande G03 au lieu de la commande G02, et les commandes I, J et <sup>K</sup> au lieu de la commande R.)

### 3. Notes

- Les codes G93, G94 (avance par minute) et G95 (avance par tour) appartiennent au même groupe de codes G modaux.

 $\begin{bmatrix} 1 \\ 1 \end{bmatrix}$ 

- Le code F commande en mode G93 n'est pas considere comme information modale. Pour cette raison, il doit être commandé dans chaque bloc G93. Si aucun code F n'est commandé dans un bloc G93, l'alarme 816 "AVANCE D'USINAGE = ZERO" sera affichée.
- Si la commande F0 est donnée dans un bloc G93, l'alarme 816 "AVANCE D'USINAGE = ZERO" sera affichée.
- Si un bloc de déplacement avec coin est inséré en mode de décalage du diamètre d'outil, ce bloc sera exécuté en tant que la commande de l'avance à temps inverse avec validation du code F commandé dans le bloc précédent.
- Dans le bloc G94 ou G95 qui suit le bloc G93, un code F modal doit etre commande.

### 4. Alarmes relatives au code G93

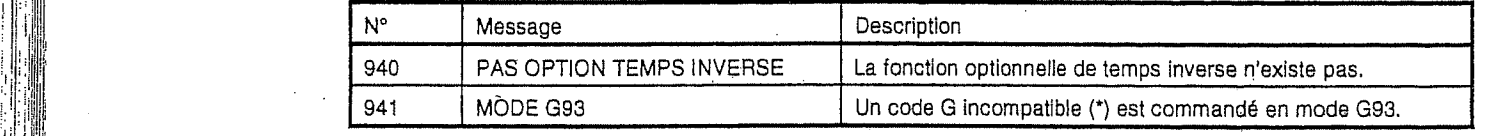

\* Codes G incompatibles

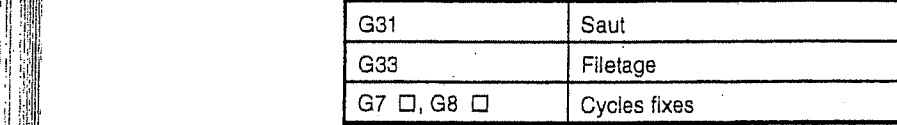

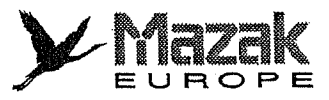

# 5. Exemple de programme

1 i<br>I

f

i<br>S »

**Japanese** 

,1

i 1

s

.®j L

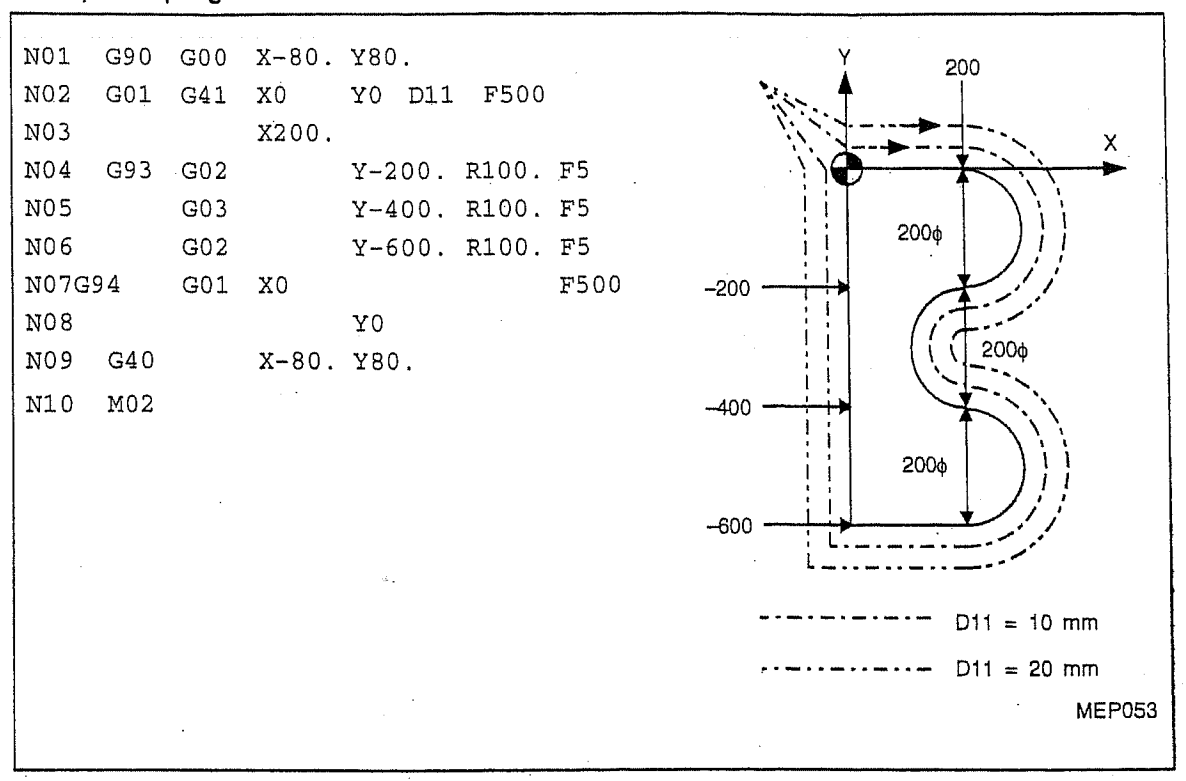

Pour égaliser la vitesse de coupe dans l'interpolation circulaire à la vitesse de coupe dans l'interpolation linéaire (500 mm/min), commander le code F suivant :

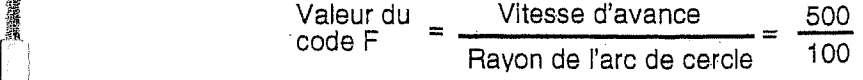

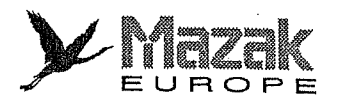

# $-NOTE -$

 $\frac{1}{2}$  .

 $\epsilon$  ,  $\epsilon$ 

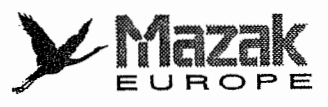

# 8 ARRET TEMPORISE

La commande G04 permet de retarder l'exécution du bloc suivant. L'arrêt temporisé peut être exprime en secondes et en tours lorsque les commandes G94 (avance par minute) et G95 (avance par tour) sont accompagnées respectivement à la commande G04. En outre, il peut être annulé à mi-chemin par la commande de saut multiple.

# 8-1 Arrêt temporisé en secondes : G04 en mode G94

# 1. Fonction et effet

Si la commande G04 est donnée avec la commande G94, l'avance sera arrêtée pendant la durée spécifiée avant l'exécution du bloc suivant.

### 2. Format de commande

## G94 G04 X\_ ou G94 G04 P\_

L'unité d'entrée de la durée est de 0,001 seconde. L'entrée avec virgule décimale est ineffective pour l'adresse P. Les chiffres après la virgule décimale seront ignorés même si une valeur est désignée avec virgule décimale à cette adresse.

### 3. Description

T'1

**for the contract of the contract of the contract of the contract of the contract of the contract of the contract of the contract of the contract of the contract of the contract of the contract of the contract of the contr** 

»

**income** 

1. La plage des données à désigner dans cette commande est comme suit :

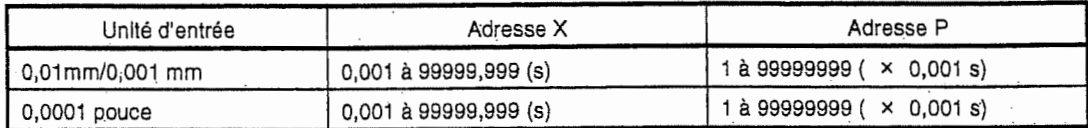

2. Si le bloc précédent comporte une commande de coupe, la commande G04 sera exécutée à la fin de la décélération et de l'arrêt.

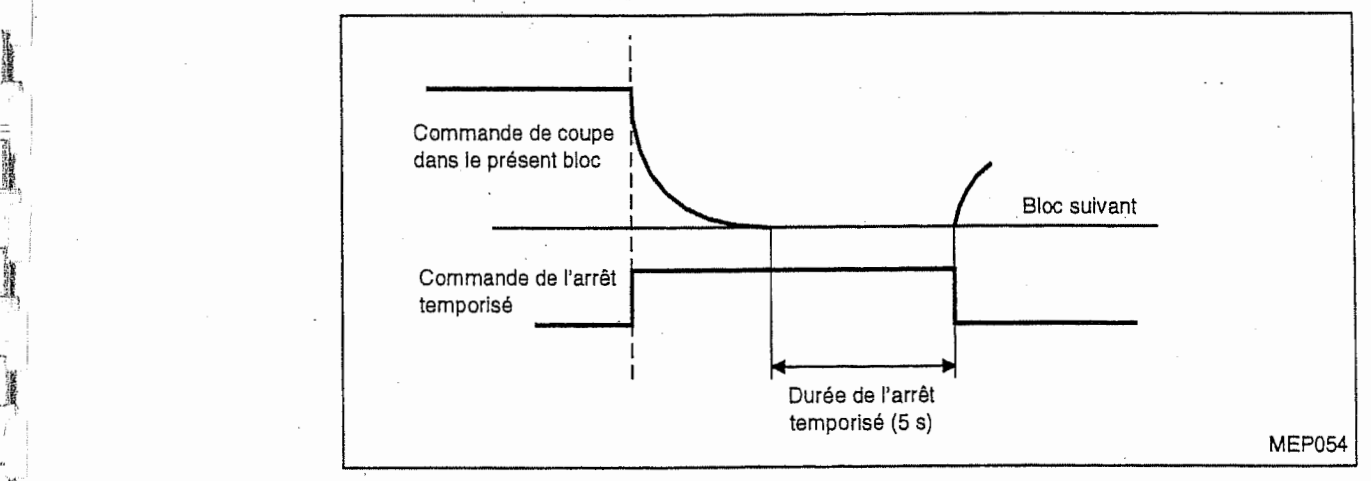

Si la commande G04 est donnée avec la commande M, S, T ou B, elles seront exécutées simultanément.

- 3. La commande G04 est effective meme lorsque I'interverrouillage est mis en fonction.
- 4. La commande G04 est effective même durant l'interverrouillage de machine sauf le cas où le bit 4 du paramètre F93 est réglé sur 1.

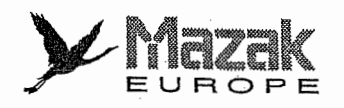

# 4. Exemples de programme

- Lorsque l'unité d'entrée est de 0,01 mm/0,001 mm ou de 0,0001 pouce :

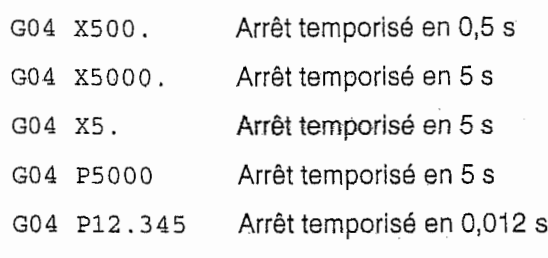

- Lorsque d'unité d'entrée est de 0,0001 pouce et qu'une durée de l'arrêt temporisé est désignée avant le code G04
	- X5. GO4 Arrêt temporisé en 50 s (équivalent à X50000 G04)

# $\tilde{e}$ 8-2  $\,$   $\,$  Arrêt temporisé en tours : G04 en mode G95  $\,$

### 1. Fonction et effet

Si la commande G04 est donnée avec la commande G95, l'avance sera arrêtée pendant que la broche tourne d'un nombre spécifié et puis le bloc suivant sera exécuté.

## 2. Format de commande

G95 G04 X\_ ou G95 G04 P\_

L'unité d'entrée est de 0,001 tour.

L'entrée avec virgule décimale est ineffective pour l'adresse P. Les chiffres après la virgule décimale seront ignorés même si une valeur est désignée avec virgule décimale à cette adresse.

# 3. Description

1. La plage des données à désigner dans cette commande est comme suit :

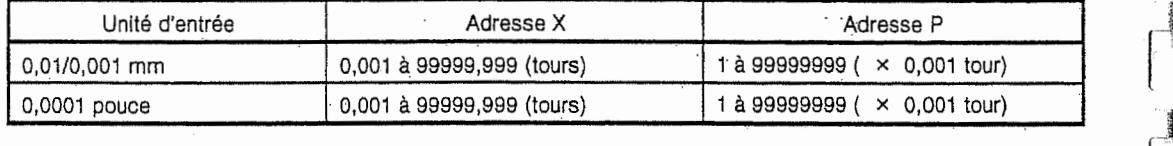

2. Si le bloc précédent comporte une commande de coupe, la commande G04 sera exécutée à la fin de la décélération et de l'arrêt.

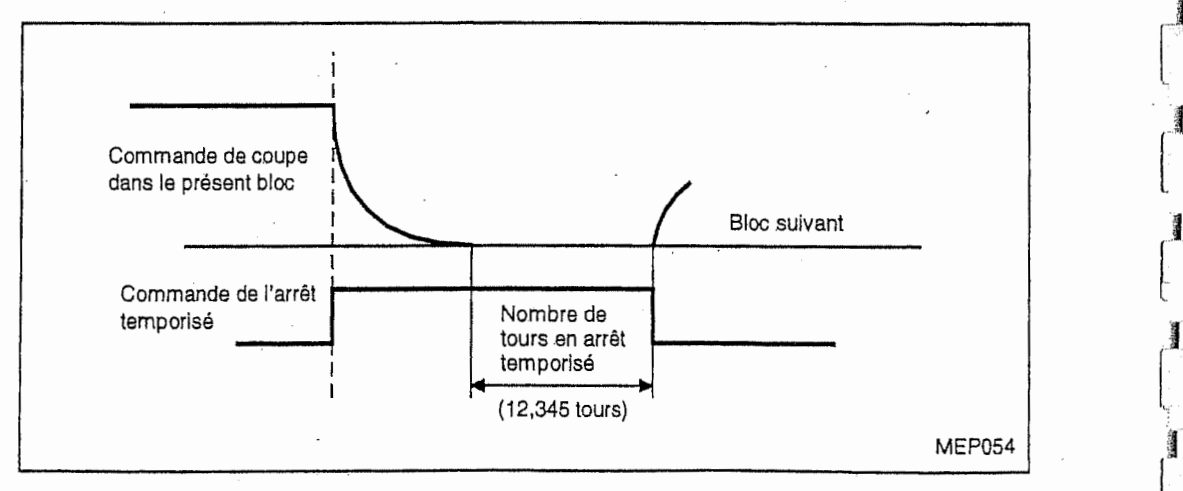

**international** 

 $\overline{\phantom{a}}$ 

Si la commande G04 est donnée avec la commande M, S, T ou B, elles seront exécutées<br>simultanément.

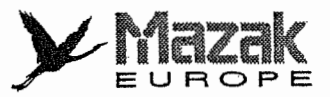

- La commande G04 est effective même lorsque l'interverrouillage est mis en fonction. З.
- La commande G04 est effective même durant l'interverrouillage de machine 4.

Ť.

 $\begin{array}{c} \mathcal{D} \\ \mathcal{D} \end{array}$ 

 $\begin{bmatrix} 1 & 1 & 1 \\ 1 & 1 & 1 \\ 1 & 1 & 1 \\ 1 & 1 & 1 \\ 1 & 1 & 1 \\ 1 & 1 & 1 \\ 1 & 1 & 1 \\ 1 & 1 & 1 \\ 1 & 1 & 1 \\ 1 & 1 & 1 \\ 1 & 1 & 1 \\ 1 & 1 & 1 \\ 1 & 1 & 1 \\ 1 & 1 & 1 \\ 1 & 1 & 1 \\ 1 & 1 & 1 \\ 1 & 1 & 1 \\ 1 & 1 & 1 \\ 1 & 1 & 1 \\ 1 & 1 & 1 \\ 1 & 1 & 1 \\ 1 & 1 & 1 \\ 1 & 1 & 1 \\ 1 & 1 &$ 

 $\mathbb{R}^{L_{\text{max}}}$  and  $\mathbb{R}^{L}_{\text{max}}$ 

- La commande G04 est ineffective durant l'arrêt de rotation de la broche. Elle se rend 5. effective en même temps que la broche recommence à tourner.
- 6. Si le bit 2 du paramètre F92 est réglé sur 1, l'arrêt temporisé sera exprimé toujours en secondes.

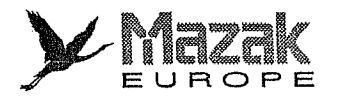

# $-NOTE -$

 $\ddot{\phantom{0}}$ 

₩

 $\mathbf{L}$ 

 $\mathsf{H}$ 

8-4  $E$ 

# ¥ IINMANIN<br>Europe

# 9 FONCTIONS AUXILIAIRES

# 9-1 Fonctions auxiliaires (M suivi de 3 chiffres)

Les fonctions auxiliaires (codes M) servent à commander divers fonctionnements auxiliaires tels que rotation normale/inverse et arrêt de la broche et mise en marche/arrêt de l'arrosage.

Dans le présent équipement CN, elles sont exprimées en adresse M suivie de 3 chiffres et jusqu'à 4 codes M peuvent être commandés dans un bloc.

### Exemple:  $G00 Xx_1 Mm_1$

u

i<br>i

Si 5 codes M ou plus sont commandés dans un bloc, les 4 derniers seront effectifs.

Si un code M indisponible est désigné, l'alarme 228 "CODE-M NON AUTORISE" sera affichée à I'ecran du tableau de commande, Pour les codes <sup>M</sup> disponibles, voir le "Manuel d'operation" de la machine.

Les codes M00, M01, M02 et M30 suscitent l'arrêt de prélecture du programme. En d'autres termes, les blocs qui suivent un de ces codes M ne peuvent pas être mis en mémoire tampon d'entrée.

Les codes M peuvent être entrés avec d'autres commandes dans un même bloc. Lorsqu'ils sont entrés avec une commande de déplacement, toutefois, ils seront exécutés :

- soit après l'achèvement du déplacement

- soit en même temps que le déplacement

selon les specifications de la machine.

Il est décrit ci-après seulement 6 codes M à usage spécial.

1. Arr&t de programme : MOO

Lorsque ce code <sup>M</sup> est lu, I'equipement CN s'arrete de lire les blocs qui le suivent et le fonctionnement de la machine tel que rotation de la broche et arrosage s'arrete aussi. La lecture du programme recommencera si le bouton-poussoir de demarrage sur le tableau de commande est pressé.

2. Arr§t optionnel : M01

Lorsque ce code <sup>M</sup> est lu, le meme effet que le code MOO aura lieu & condition que ia fonction de menu ARRET OPTION soit sélectionné. Si cette fonction n'est pas sélectionée, le code M01 sera ignoré.

Exemple:

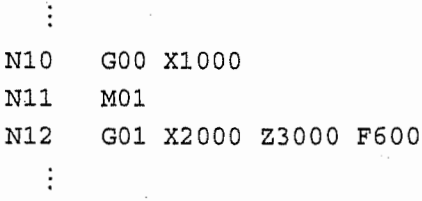

Validation/invalidation de la fonction de menu ARRET OPTION et execution du programme

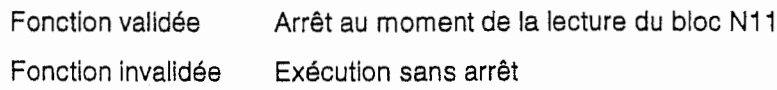

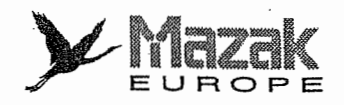

3. Fin de programme : M02 ou M30

Ordinairement ce code M est entré dans le dernier bloc d'un programme d'usinage. Il sert i soit à rappeler la tête du programme mis en mémoire de l'équipement CN soit à rebobiner la bande de programme.

Lorsque ce code M est lu, l'équipement CN sera remis à l'état initial après l'achèvement de la commande donnée dans le même dernier bloc et du rebobinage de la bande.

(Dans ce cas, les donnees de position affichees a I'ecran du tableau de commande ne changeront pas tandis que l'information modale et la commande de décalage seront annulées.)

<sup>A</sup> la fin du rebobinage de la bande (la lampe du bouton-poussoir de demarrage s'eteint a ce moment), l'exécution du programme est mise en arrêt. Pour la recommencer, il est nécessaire de presser le bouton-poussoir de démarrage.

**2009年5月** 

f r-

建設場

7

;ÿ)

S'il est exécuté de nouveau un même programme dont la première commande de déplacement ne comprend que les mots de coordonnées, cette commande sera traitée en même mode d'interpolation que celui validé à la fin de ce programme. A cet effet, il est recommandé d'entrer toujours un code G relatif à l'interpolation dans la première commande de deplacement d'un programme.

- 4. Appel d'un sous-programme (M98) et retour d'un sous-programme (M99) Les codes M98 et M99 servent respectivement à appeler un sous-programme et d'en retourner au programme principal.
- <Traitement int§rieur de I'equipement CN lors de la lecture du code MOO, M01 , M02 ou M30> La prélecture du programme est suspendue au moment où un de ces codes M est lu.
- Note 1: Le code M00, M01, M02 ou M30 peut être exécuté en tant que commande unique. Dans ce cas, il sera annulé si la touche de remise à l'état initial est pressée.
- Note 2: Le code M02 ou M30 peut être commandé même en mode IMD (introduction manuelle des données). Dans ce cas aussi, il peut être commandé avec d'autres commandes dans un même bloc.
- Note 3: Le rebobinage de la bande peut s'exécuter seulement lorsqu'un dispositif de rebobinage est prévu.
- Note 4: Pour l'operation mémoire, la commande M30 est donnée automatiquement, même lorsqu'il n'y a pas de M02 ou M03 à la fin du programme.

# 9-2 Fonctions auxiliaires secondaires (B suivi de 3 chiffres)

Ces fonctions servent à commander le positionnement de la table rotative, etc. Dans le présent équipement CN, elles sont exprimées en adresse B suivie de 3 chiffres (0 à 359).

Le code B peut être entré avec n'importe quelle commande. Lorsqu'il est entré avec une commande de déplacement, toutefois, il sera exécuté après l'achèvement du déplacement.

Lorsque l'adresse B est utilisée pour le  $4^e$  axe de commande, elle ne sera pas utilisée pour les fonctions auxiliaires secondaires.

# 10 FONCTION DE BROCHE

j

 $\begin{array}{c} \begin{array}{c} \begin{array}{c} \begin{array}{c} \end{array} \end{array} \end{array} \end{array} \end{array}$ 

 $\sqrt{2}$ 

 $\begin{matrix} \phantom{-} \end{matrix}$ 

La fonction de broche (code S) sert à désigner la vitesse de rotation (tr/min) de broche qui est exprimée en S suivie de 5 chiffres.

JT

 $\chi$ Mazak

EUROPE

La vitesse de rotation maximale de broche, toutefois, est limitée par la gamme de vitesse sélectionnée par le code M, Donc, faire attention à la sélection de la gamme de vitesse.

En mode de taraudage, il faut sélectionner la gamme de vitesse de façon à ce que la durée d'accélération/décélération de broche soit minimisée.

La vitesse maximale de rotation dans chaque gamme, surtout celle recommandée pendant le taraudage est variée suivant la spécification de la machine. Pour les détails, voir le "Manuel d'operation" de la machine.

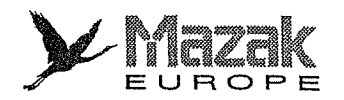

 $-NOTE -$ 

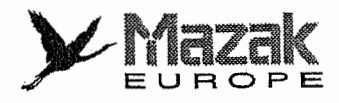

# 11 FONCTION D'OUTIL

r<br>L

 $\begin{array}{c} \mathbf{1}_{1} \\ \mathbf{1}_{2} \\ \mathbf{1}_{3} \\ \mathbf{1}_{4} \end{array}$ 

 $\begin{bmatrix} \mathbf{r}^T \\ \vdots \\ \mathbf{r}^T \end{bmatrix}$ 

 $\frac{1}{2}$  and  $\frac{1}{2}$ 

 $\overline{r_{\parallel}^{\Gamma}}$ il.

:

 $\int_{0}^{\infty}$ L

# 11-1 Fonction d'outil (T suivi de 3 chiffres)

La fonction d'outil (code T) sert à désigner le numéro d'outil. Dans le présent équipement CN, elle est exprimée en T suivi de 3 chiffres et permet à sélectionner 1000 outils au maximum (N° 0 à 999). Toutefois, le nombre d'outils pouvant etre designe depend de la specification de la machine. Voir done le "Manuel d'op6ration" de la machine.

Si le numéro d'outil inadéquat est désigné, l'alarme 294 "SELECT, OUT, IMP (No. NON ADEQ.)" sera affichée à l'écran du tableau de commande.

Le code T peut être entré avec n'importe quelle commande. Lorsqu'il est entré avec une commande de déplacement dans un même bloc, toutefois, il sera exécuté :

- soit après l'achèvement du déplacement
- soit en même temps que le déplacement

selon les specifications de la machine.

# 11-2 Fonction d'outil {T suivi de 8 chiffres)

Lorsque le bit 4 du paramètre F94 est réglé sur 0, la fonction d'outil est exprimée en T suivi de 8 chiffres (0 à 99999999) représentant un numéro d'identification d'outil. Dans ce cas, un seul code T peut être désigné dans un bloc. (Lorsque ledit bit 4 est réglé sur 1, la fonction d'outil est exprimée en T suivi de 3 chiffres comme mentionné dans le paragraphe 11-1.)

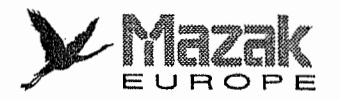

- NOTE -

 $\overline{\phantom{a}}$
# $\boldsymbol{\mathcal{Y}}$  Mazak EUROPE

# 12 FONCTIONS DE DECALAGE D'OUTIL

### 12-1 Décalage d'outil

#### 1. Généralités

n

n

 $\Box$ 

Tel que montré ci-dessous, il existe principalement trois types de décalage d'outil : décalage de position d'outil, decalage de longueur d'outil et decalage de diametre d'outil. Une distance de décalage est désignée par un numéro de décalage, et diverses distances de décalage peuvent être enregistrées dans l'équipement CN soit par l'entrée directe soit par le chargement à partir d'une bande de programme.

Par un réglage des paramètres concernés, il est aussi possible d'effectuer le décalage de longueur d'outil et le décalage de diamètre d'outil en utilisant les données d'outil pour le programme MAZATROL.

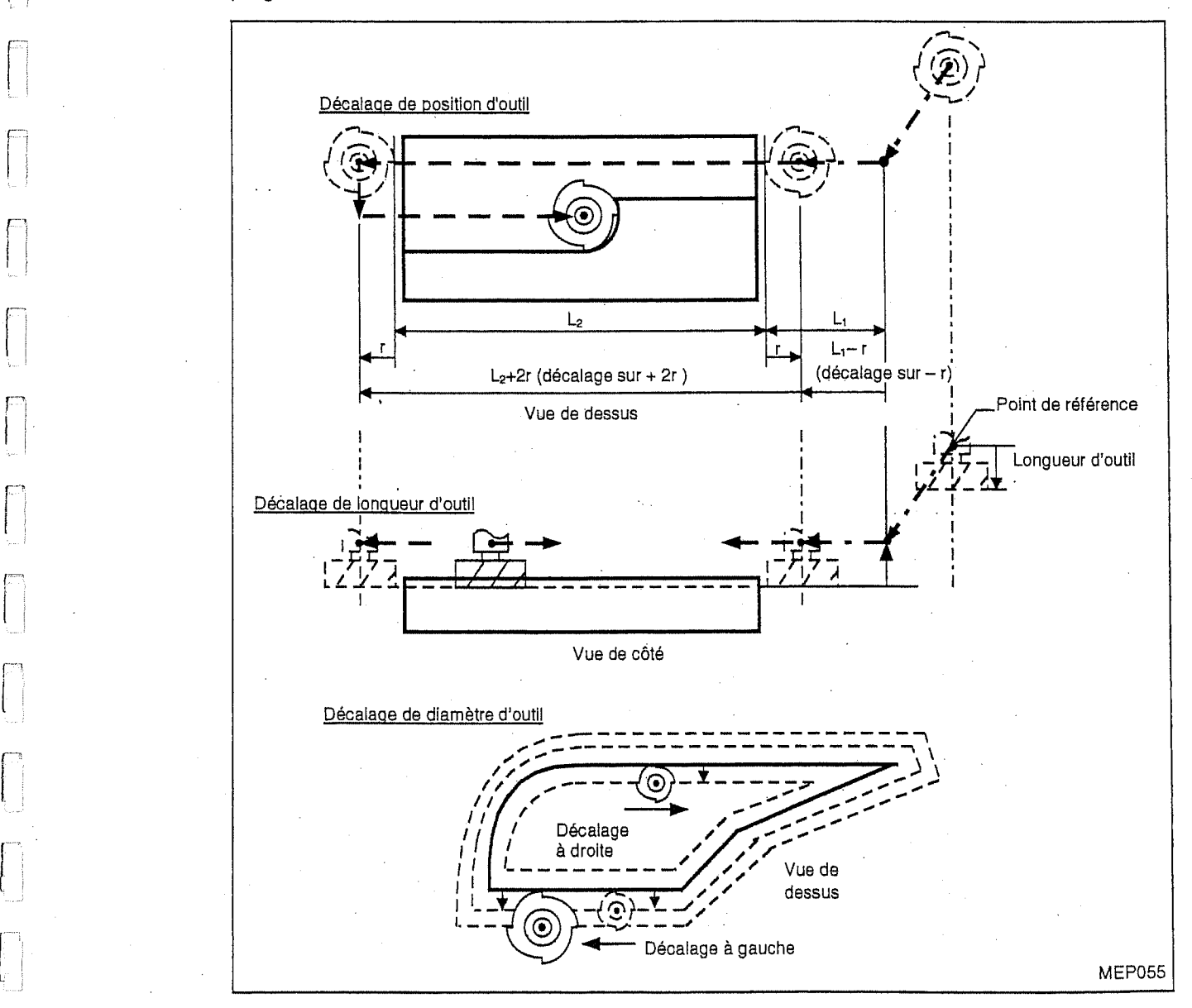

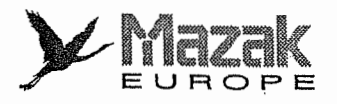

#### 2. Désignation d'une distance de décalage d'outil

Les distances de décalage d'outil à utiliser doivent être préalablement enregistrées dans la mémoire de décalage d'outil soit par l'entrée directe soit par le chargement à partir d'une bande. On peut sélectionner une distance désirée d'entre elles en désignant le numéro de décalage d'outil correspondent a celle-ci dans le programme.

Dans le présent équipement CN, on peut désigner la distance de décalage d'outil avec une des deux manieres suivantes :

### A. Type A (standard)

Un numero de decaiage represente une meme distance de decaiage soit dans la commande <sup>H</sup> soit dans la commande D.

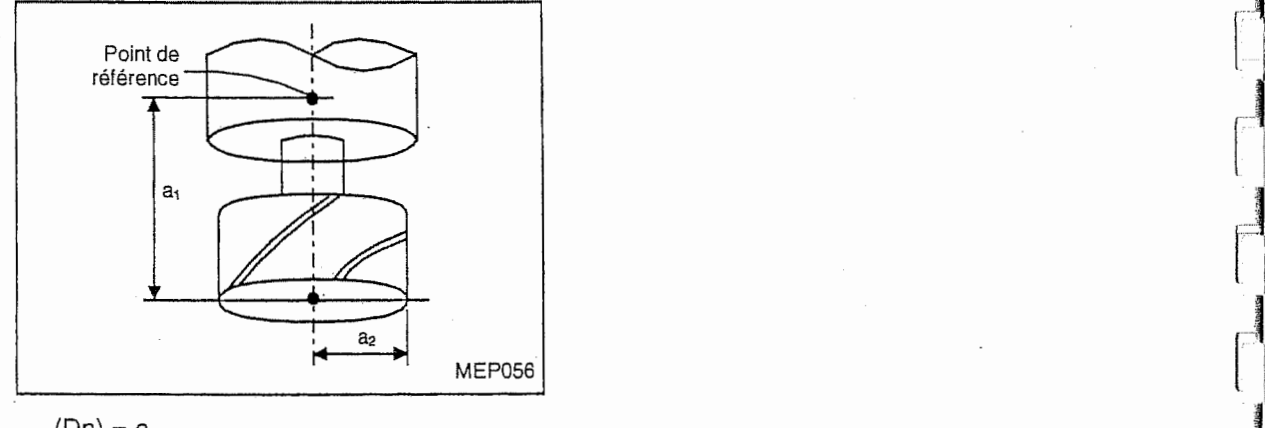

 $(Dn) = a_n$ 

 $(Hn) = a_n$ 

#### B. Type B (option)

Le numéro de décalage désigné à l'adresse H correspond au total des distances de décalage de forme et d'usure sur la longueur d'outil tandis que le numéro de décalage désigné à l'adresse D correspond au total des distances de décalage de forme et d'usure sur le diamètre d'outil.

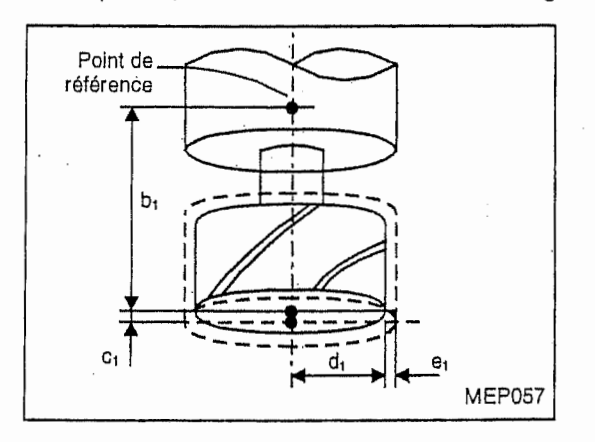

 $(Hn) = b_n + c_n$ 

$$
(Dn)=d_n+e_n
$$

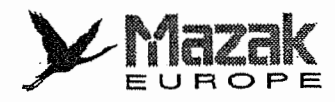

#### 3. Memoire de decalage d'outil

Le présent équipement CN dispose de deux types de mémoire de décalage d'outil comme suit :

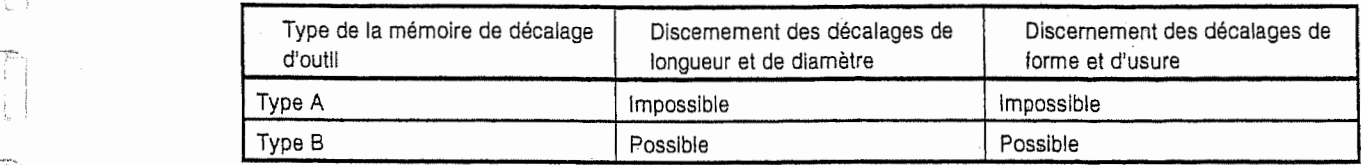

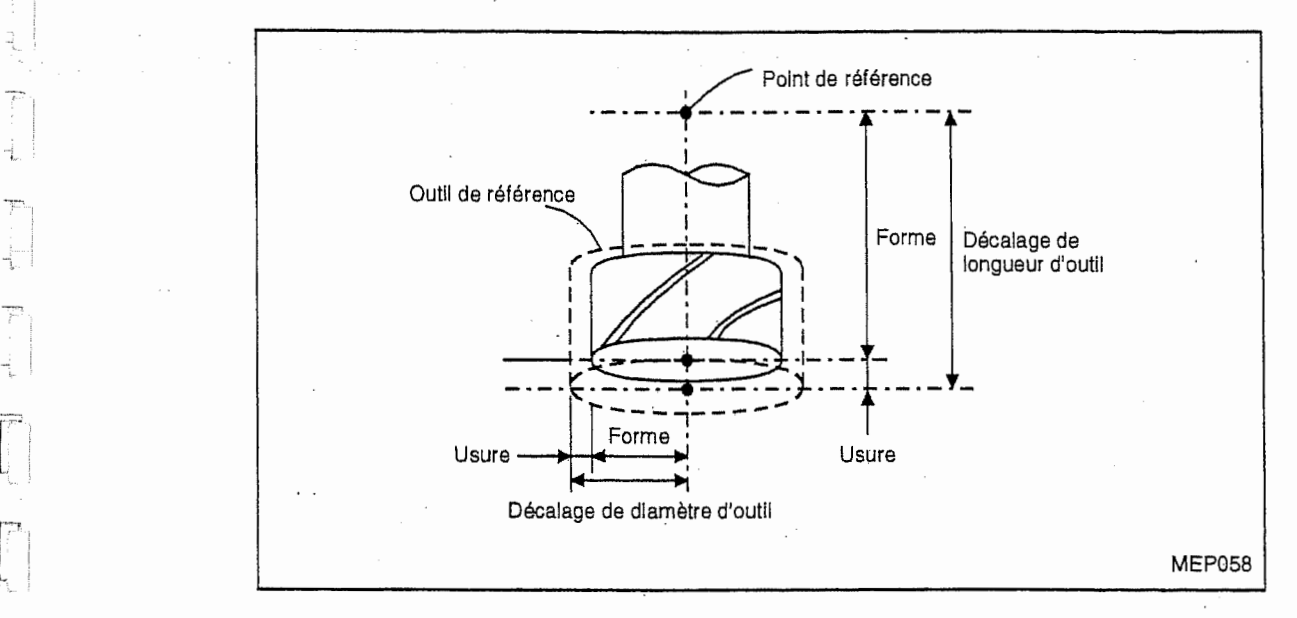

#### A. Type A (standard)

 $\frac{1}{2}$ 

Ŧ

Ť.

Ť ą

 $\overline{r}$ 

÷.

 $\frac{1}{2}$ 

n

n

 $\begin{bmatrix} 1 & 0 \\ 0 & 1 \\ 0 & 0 \end{bmatrix}$ 

 $\int_0^\infty$ 

 $\begin{bmatrix} 1 \\ 1 \\ 2 \end{bmatrix}$ 

r

 $\begin{bmatrix} \mathbf{r}^{\mathsf{T}} \\ \mathbf{r}^{\mathsf{T}} \end{bmatrix}$ 

Tel que montré dans le tableau ci-dessous, un numéro de décalage correspond à une distance de décalage. Une distance de décalage est donc co-utilisée pour le décalage de longueur d'outil, le décalage de diamètre d'outil, le décalage de forme et le décalage d'usure.

 $(D1) = a_1$ ,  $(H1) = a_1$ (D1) = a<sub>1</sub>, (H1) = a<sub>1</sub><br>(D2) = a<sub>2</sub>, (H2) = a<sub>2</sub><br>i  $(Dn) = a_n$   $(Hn) = a_n$ 

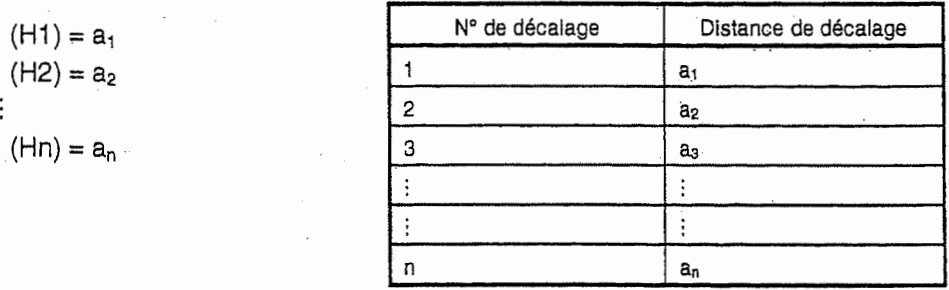

#### B. Type B (option)

Tel que montre dans le tableau ci-dessous, chacune des distances de decalage de forme et d'usure pour le ddcalage de longueur d'outil et pour le decalage de diametre d'outil peut etre désignée indépendamment à l'égard d'un numéro de décalage.

Les commandes H et D se rapportent respectivement au décalage de longueur d'outil et au décalage de diamètre d'outil.

 $(H1) = b_1 + c_1$ ,  $(D1) = d_1 + e_1$  $(H2) = b_2 + c_2$ ,  $(D2) = d_2 + e_2$ :  $(Hn) = b_n + c_n$ ,  $(Dn) = d_n + e_n$ 

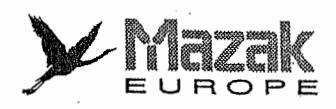

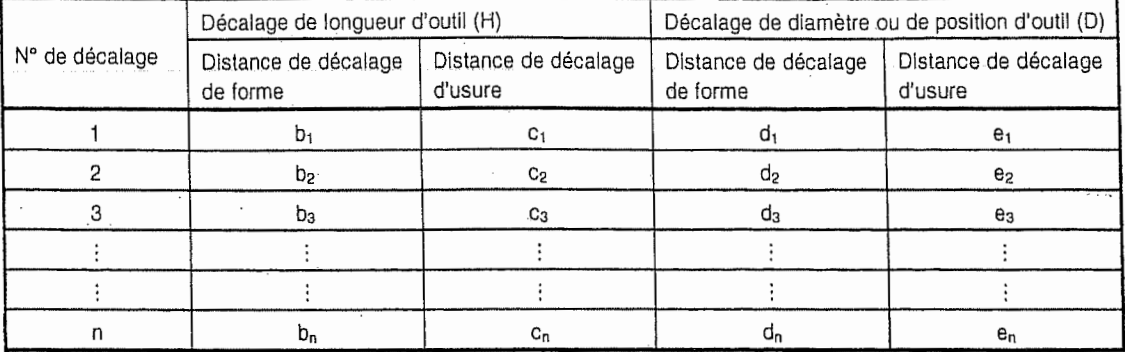

#### 4. Numéro de décalage d'outil (H/D)

Le numéro de décalage d'outil est désigné avec l'adresse H ou D.

- Utiliser <sup>H</sup> pour ie decalage de longueur d'outil et D pour les d6calages de position et de diametre d'outil.

jj

 $\begin{bmatrix} \text{Ripole} \\ \text{Lipole} \end{bmatrix}$ 

**BEATHER** 

rf

f

- Une fois d6sign§, le numero de decalage d'outil reste effectif jusqu'a ce qu'un autre soit désigné.
- Un seul numéro de décalage peut être commandé dans un bloc. (Si plusieurs numéros de décalage sont commandés dans un bloc, le dernier sera effectif.)
- Le nombre de distances de décalage pouvant être enregistrées est comme suit : Standard : 128 H01 à H128 (D01 à D128) Option : <sup>512</sup> H01 a H512 (D01 <sup>a</sup> D512)
- Si un numéro de décalage supérieur au nombre susmentionné est désigné, l'alarme 839 "No. DE CORRECT. NON AUTORISE" sera affichee k I'ecran du tableau de commande.
- La plage admise de la distance de decalage est comme suit :
	- Il est nécessaire d'enregistrer à l'avance la distance de décalage correspondante à chaque numero de decalage sur I'ecran CORRECTEURS.

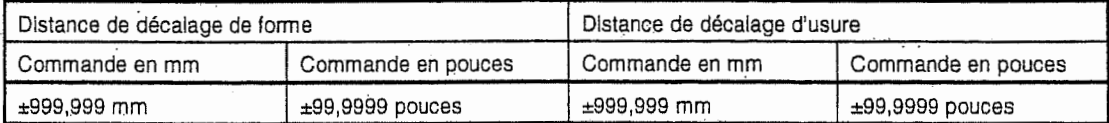

Note: Le numéro de décalage d'outil désigné n'est effectif qu'en mode de décalage.

#### 5. Nombre total des distances de decalage d'outil

Le nombre total des distances de décalage d'ouitl pouvant être enregistrées dans le présent equipement CN est comme suit :

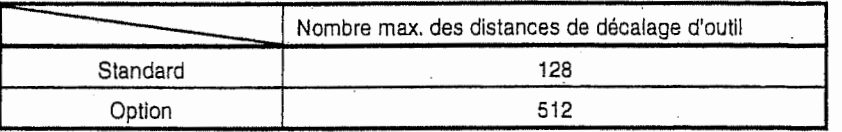

Note: Le nombre indiqué dans la colonne "option" est le nombre total disponible, mais non le nombre additionnel. nombre additionnel.<br>Le provincia de la provincia de la provincia de la provincia de la provincia de la provincia de la provincia d

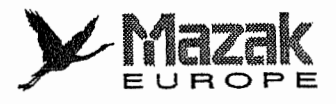

### 12-2 Decalage de longueur d'outil et son annulation : G43, G44 et G49

#### 1. Fonction et effet

Les commandes G43 et G44 permettent de decaler I'outil dans le sens axial sur une distance préalablement enregistrée par rapport à sa position programmée. Elles sont utilisées pour corriger une erreur entre la position programmée et la position réellement usinée de la lonqueur d'outil et du diamètre d'outil.

#### 2. Format de commande

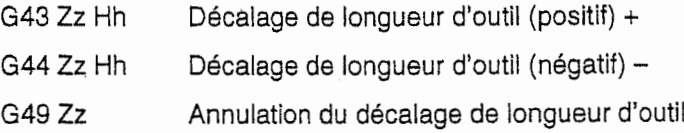

#### Description 3.

,L '

- <sup>I</sup>

LL-

ti¬

ll <sup>I</sup>

 $\begin{bmatrix} 1 & 1 \\ 1 & 1 \\ 1 & 1 \end{bmatrix}$ 

Le nombre de distances de décalage pouvant être enregistrées est comme suit :

Standard: 128 H1 à H128

Option: 512 H1&H512

(Les distances de décalage enregistrées sont co-utilisées pour le décalage de position d'outil, le décalage de longueur d'outil et le décalage de diamètre d'outil.)

L'effet de ces commandes est comme suit :

Distance de d6placement en axe Z

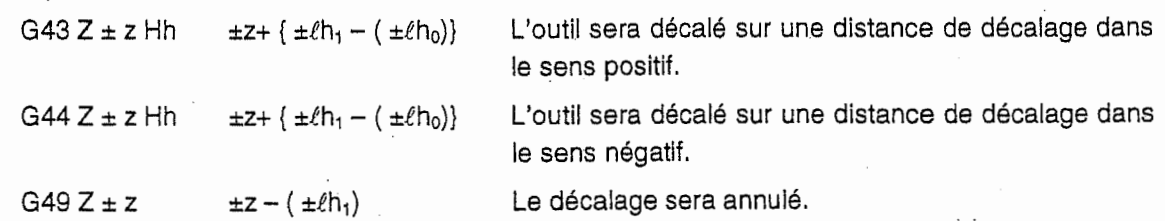

 $\ell h_1$ : distance de décalage correspondante au numéro de décalage  $h_1$ 

 $ln<sub>0</sub>$ : distance de décalage validée avant la commande G43 ou G44

Comme exprimé par les formules ci-dessus, le point d'arrivée réel sera décalé sur la distance de décalage désignée dans ces commandes par rapport au point d'arrivée programmé soit en mode de dimension absolue soit en mode de dimension incrémentale, Lors de la mise sous tension de l'équipement CN et après l'exécution du code M02, le mode G49 (annulation du décalage de longueur d'outil) est automatiquement sélectionné.

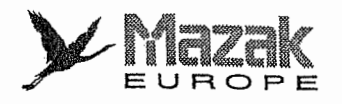

4. Exemples de programme

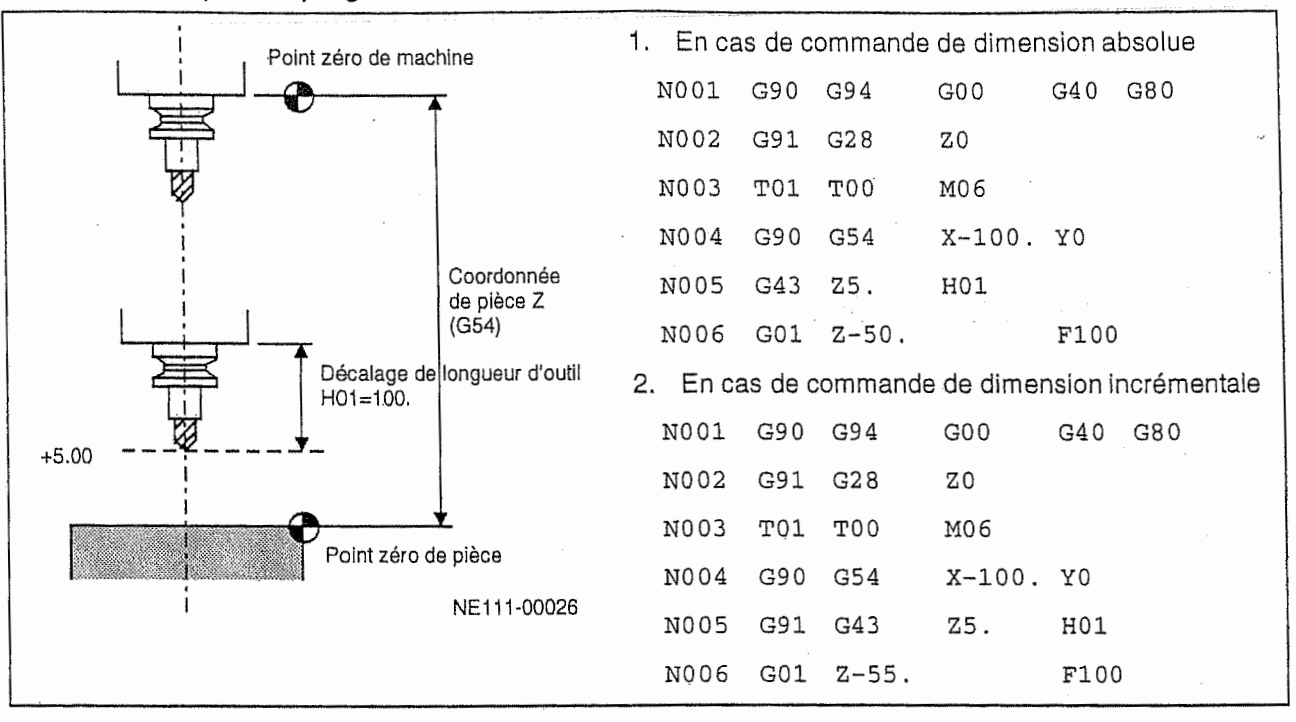

#### 5. Description supplémentaire

- 1. Le décalage de longueur d'outil peut être effectué même en axe X, Y ou axe additionnel. Lorsque le bit 3 du paramètre F92 est réglé sur 0, il sera effectué toujours en axe Z. Lorsque ledit bit est réglé sur 1, il sera effectué en axe désigné avec la commande G43 ou G44.
- 2. Même si plusieurs axes sont désignés dans un bloc, le décalage s'effectuera en seul axe. Dans ce cas, la priorité sera donnée comme suit :  $\alpha$ >Z>Y>X ( $\alpha$  : axe additionnel)

 $\epsilon_{\rm{max}}$ 

#### Exemple:

G43 Xx<sub>7</sub> Yy<sub>7</sub> Zz<sub>7</sub> Hh<sub>7</sub> Décalage positif en axe Z

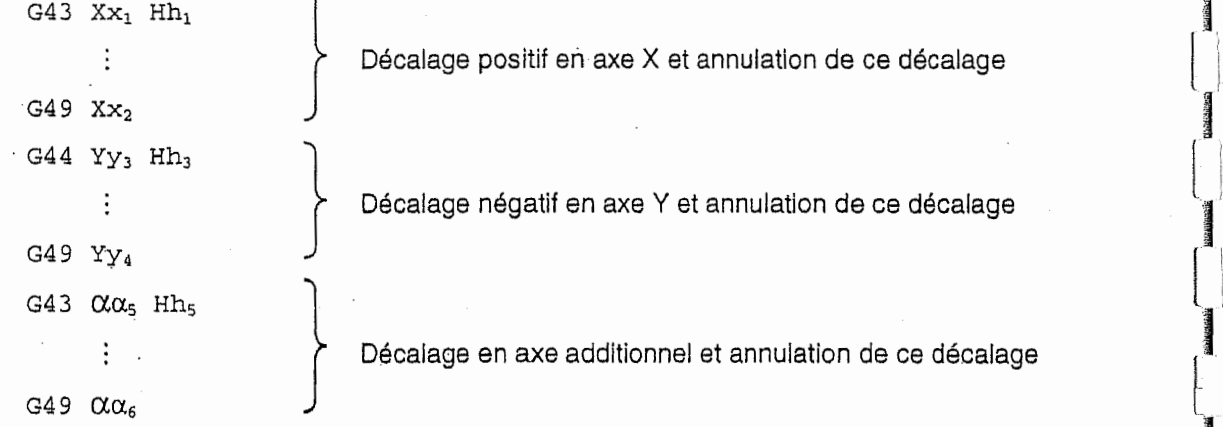

I-

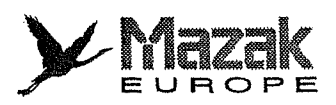

Si aucun axe n'est désigné dans un bloc, le décalage s'effectuera en axe Z. Exemple: 3.

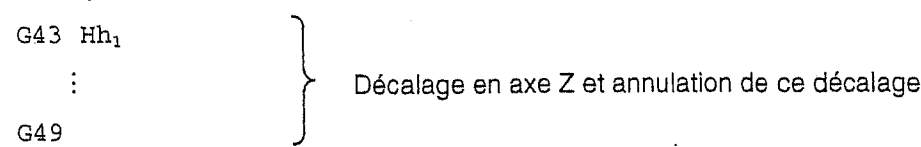

Si le retour au point de référence (point zéro) est commandé durant le mode de décalage, le mode de décalage sera automatiquement annulé après l'exécution du retour au point de référence (point zéro). 4.

#### Exemple:

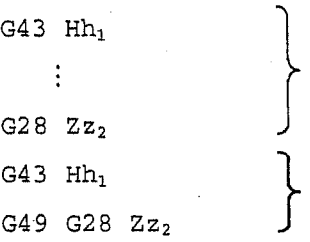

A la fin du retour au point de référence (point zéro), le décalage en axe Z est annulé, et le mode de décalage change automatiquement pour le mode G49.

La machine réalise le retour au point de référence (point  $\begin{bmatrix} 1 \\ 2 \end{bmatrix}$ . Ca machine realise to rotour du point de rot.<br>  $\begin{bmatrix} 249 & 628 & Z_{Z_2} \end{bmatrix}$  zéro) après l'annulation du décalage en axe Z.

> Pour annuler le décalage, donner la commande G49 ou H00 (distance de décalage 0). Lorsque les données d'outil pour le programme MAZATROL sont utilisées, il n'est pas nécessaire de commander le code G49. Si ce code est commandé, le décalage sera annulé et l'outil se déplacera en -Z sur une distance correspondante à sa longueur. Donc il faut veiller à ne pas provoquer l'interférence de l'outil avec la pièce en cas d'utilisation de ce code. 5.

Lorsque le code G43 ou G44 est commandé, utiliser plutôt la commande H00 que le code G49 pour annuler le decalage.

Si un numéro de décalage hors de la plage admise est désigné, l'alarme 839 "No. DE CORRECT. NON AUTORISE" sera affichée à l'écran du tableau de commande. 6.

#### 12-3 Decalage de position d'outil : G45 a G48

#### 1. Fonction et effet

l

 $\tilde{f}$ 

 $\begin{bmatrix} 1 & 1 \\ 1 & 1 \end{bmatrix}$ 

 $\int_{0}^{\infty}$ 

Les commandes G45 et G46 permettent respectivement à agrandir et à réduire la distance de déplacement programmée d'une distance de décalage en axe désigné dans le même bloc. Les commandes G47 et G4B ont un meme effet. Dans ces deux dernieres commandes, toutefois, la distance de décalage sera doublée.

Le nombre de distances de décalage pouvant être enregistrées est comme suit :

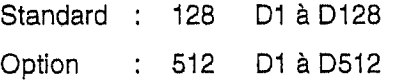

(Les distances de decalage enregistrees sont co-utilisees pour le decalage de position d'outil, le decalage de longueur d'outil et le decalage de diametre d'outil.)

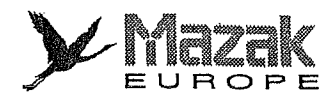

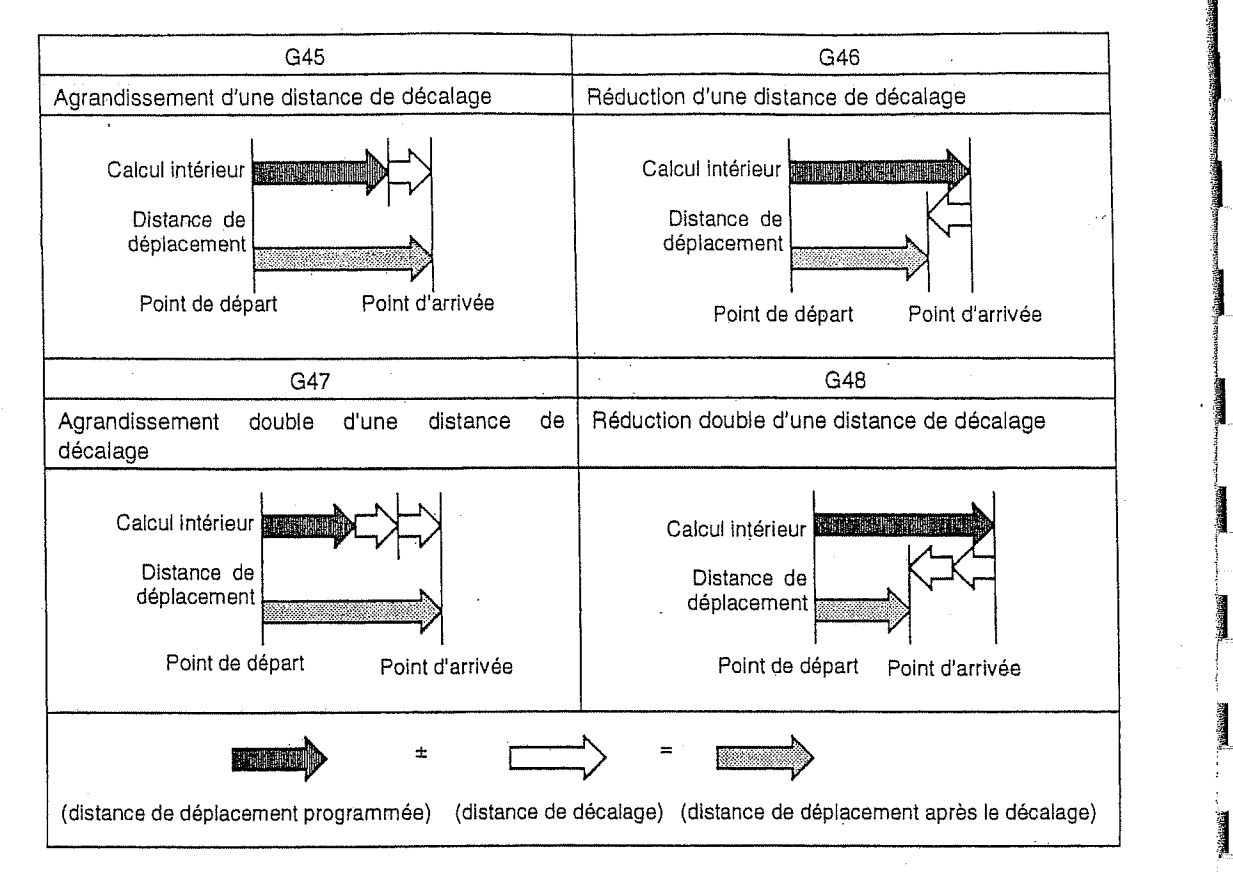

#### 2. Format de commande

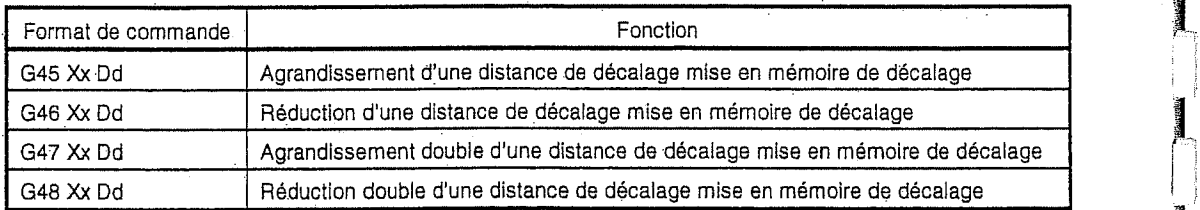

V

'i

 $\ddot{\phantom{0}}$ 

 $\frac{15}{20}$ 

#### 3. Description

En cas de commande de dimension incrémentale, la distance de déplacement réel sera comme suit :

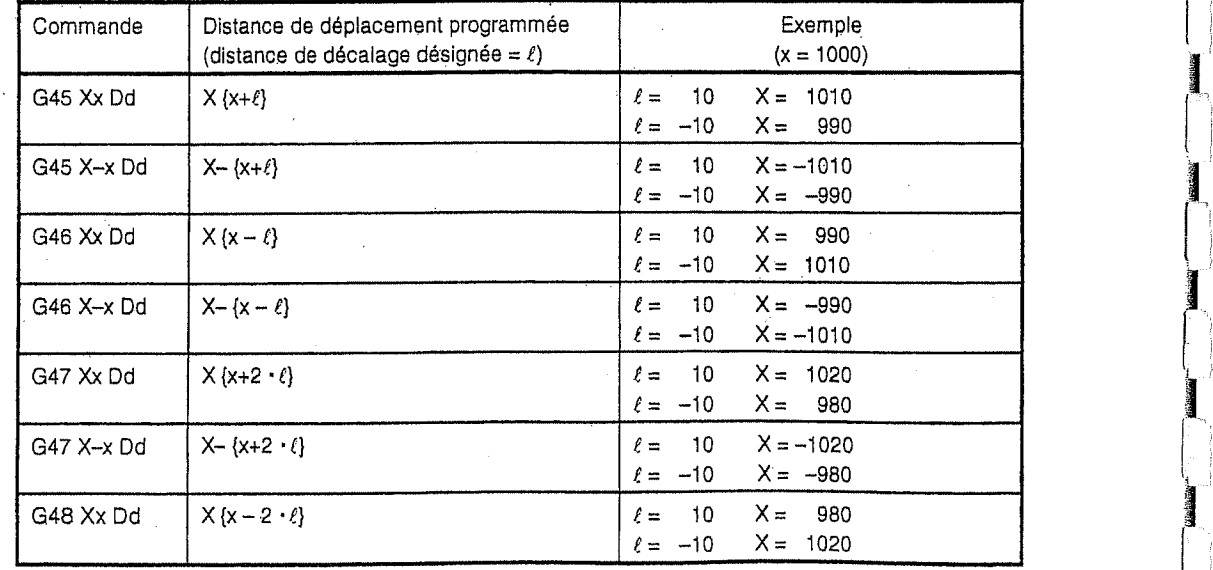

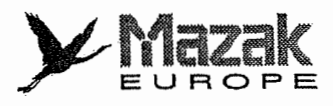

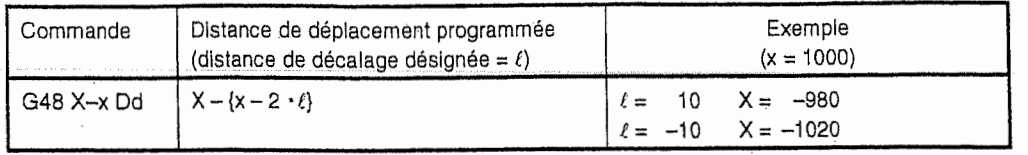

- Lorsqu'aucun numéro de décalage n'est désigné avec une des commandes G45 à G48 dans un même bloc, le numéro de décalage dernièrement désigné dans un des blocs qui le précèdent sera effectif.
- Si un numéro de décalage hors de spécifications est désigné, l'alarme 839 "No. DE CORRECT. NON AUTORISE" sera affichee & l'6cran du tableau de commande.
- Les codes G45 a G48 ne sont pas d'information modale, et ils sont effectlfs seulement dans le bloc où ils sont commandés.
- Ne pas donner ces commandes en mode de cycle fixe. (Elles seront ignorés en ce mode.)
- Le sens de déplacement d'outil peut être inversé par suite de ces commandes. •

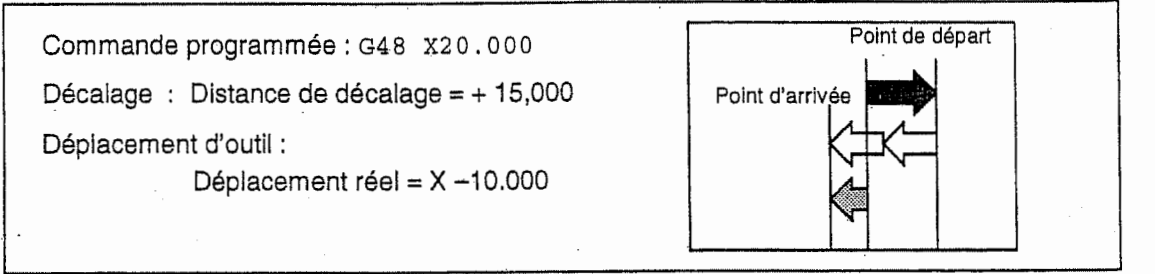

n - Si Ton donne une distance de deplacement de <sup>0</sup> en mode de commande de dimension incrémentale (G91), la commande de décalage aura effet suivant :

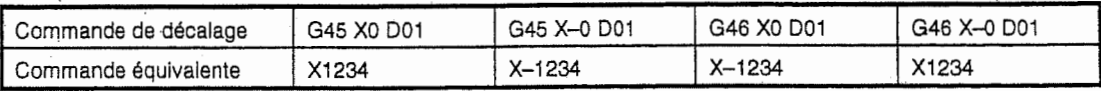

N° de decalage : D01

Distance de décalage correspondante à D01 : 1234

Si l'on donne une distance de déplacement de 0 en mode de commande de dimension absolue, la commande de decalage n'aura aucun effet.

- Les codes G45 & G48 sont effectifs m§me en mode de dimension absolue. Dans ce cas, la distance de déplacement réelle sera agrandie ou réduite par rapport à la distance de déplacement (dimension incrémentale) désignée dans le bloc comprenant ces codes.

 $\begin{bmatrix} 1 \\ 1 \\ 1 \end{bmatrix}$ 

 $\begin{bmatrix} 1 \\ 1 \\ 1 \\ 1 \end{bmatrix}$ 

 $\begin{bmatrix} 1 & 0 \\ 0 & 0 \\ 0 & 0 \end{bmatrix}$ 

 $\begin{bmatrix} \overline{r} \\ \overline{r} \\ \overline{r} \\ \overline{r} \end{bmatrix}$ 

ys<br>|<br>|

 $\frac{1}{\sqrt{2}}$ 

i

r

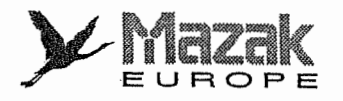

### 4. Exemple de programme

1. En mode d'interpolation circulaire, les commandes G45 a G48 sont effectives seulement pour les 1/4, 1/2 et 3/4 cercles dont les points de départ et d'arrivée se trouvent sur les axes des coordonnées du centre de l'arc de cercle.

1<sup>2</sup> (light)

:L,

i

1 a

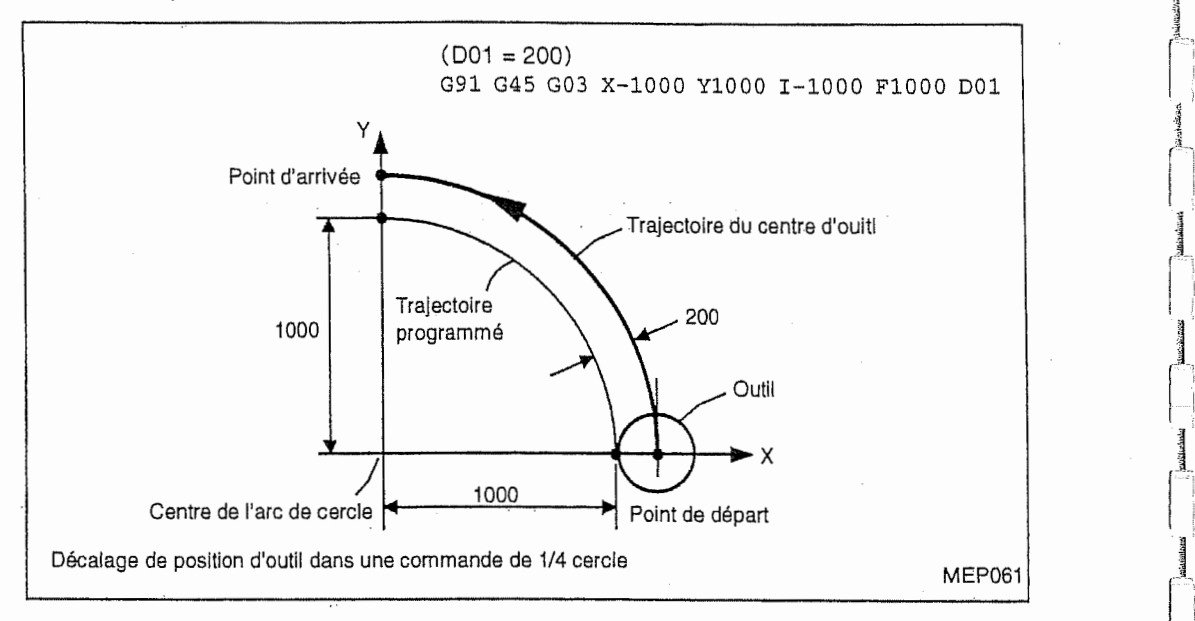

2. Si plusieurs axes y compris l'axe additionnel sont désignés avec les codes G45 à G48, le décalage de position d'outil s'effectuera en tous axes ainsi désignés. (Le nombre d'axes pouvant être commandés simultanément dépend des spécifications de la machine.)

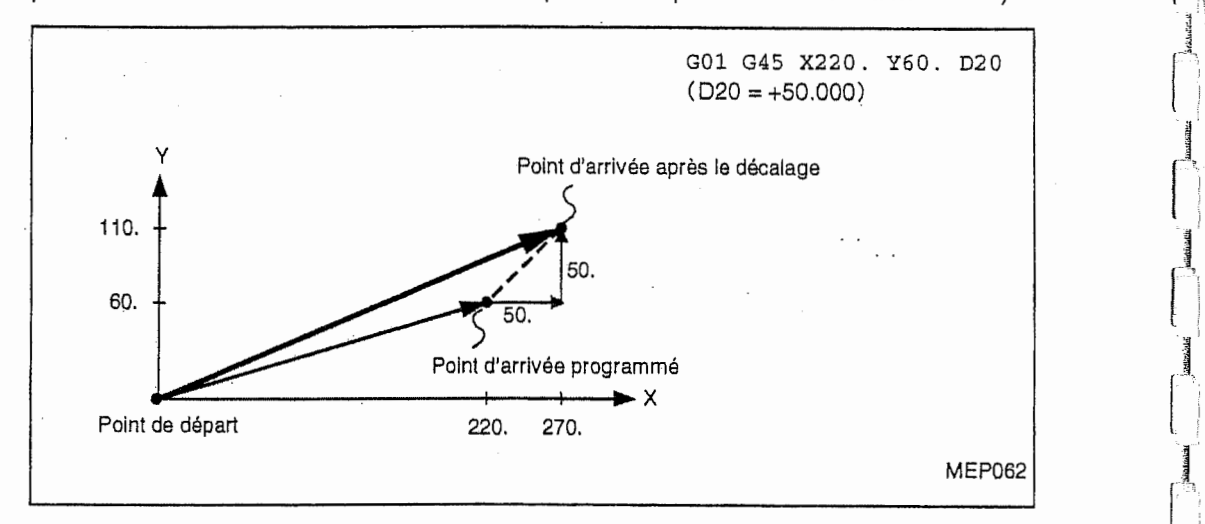

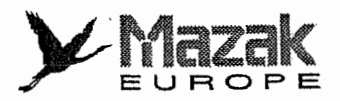

Si le décalage de position d'outil est effectué en deux axes, il se produira une coupe excessive ou insuffisante comme indiqué dans les figures ci-dessous. Pour éviter telle coupe, il est nécessaire d'utiliser une des commandes de décalage de diamètre d'outil (G40 a G42). Note:

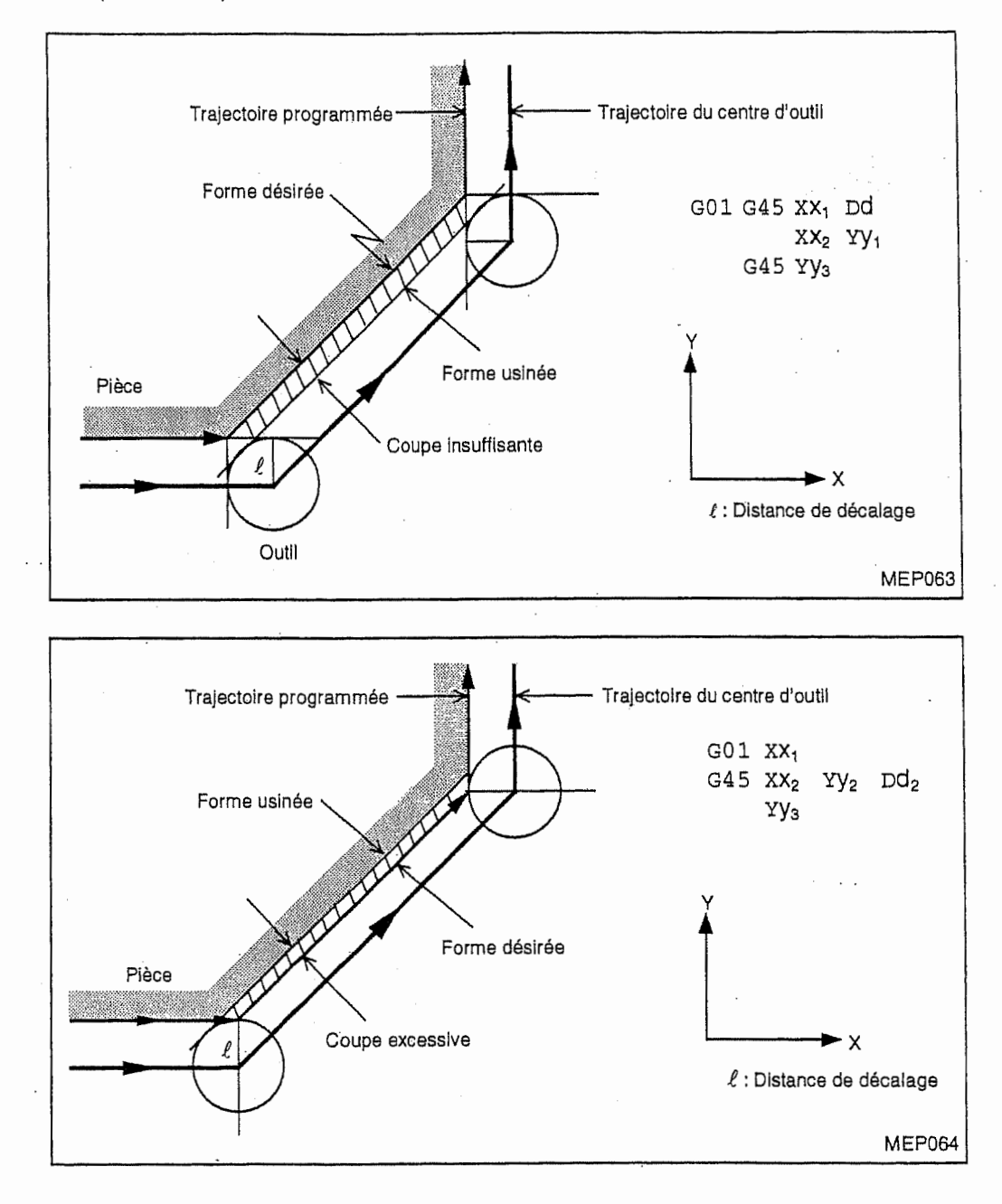

n

:

 $\Box$ 

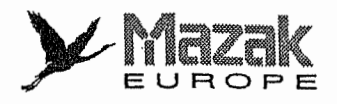

3. Exemple de coupe au coin de 1/4 cercle

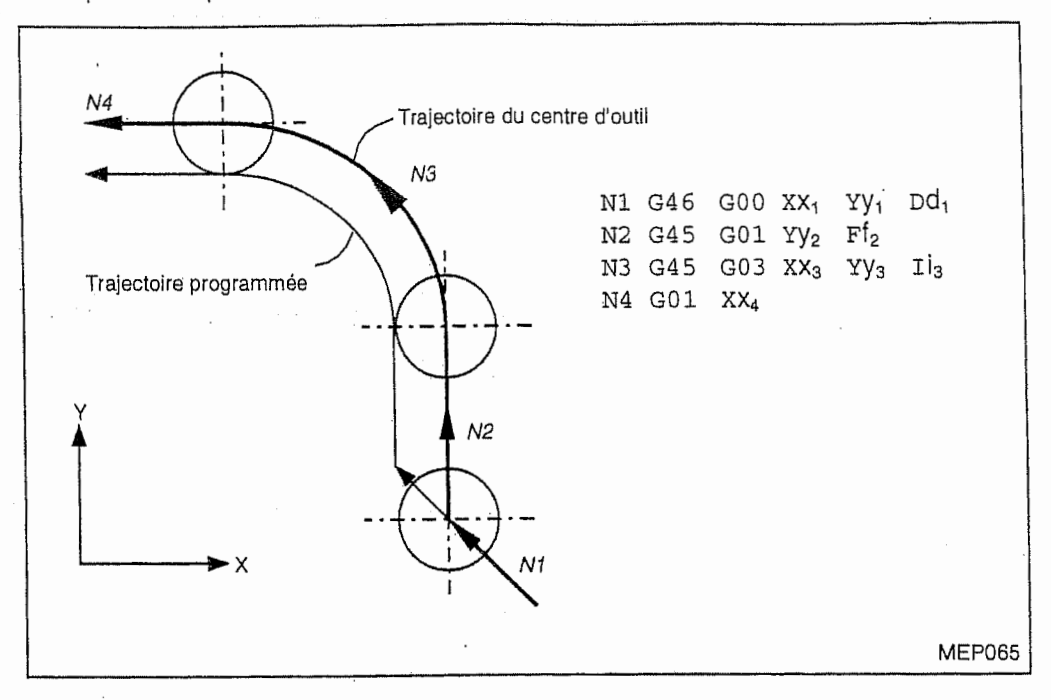

r—

I-

I

4. Dans les commandes G45 à G48, l'outil est décalé simplement d'une distance de décalage correspondante au numéro de décalage désigné. A cette distance de décalage, aucune distance de décalage précédemment validée ne sera ajoutée à la différence du décalage de longueur d'outil (G43).

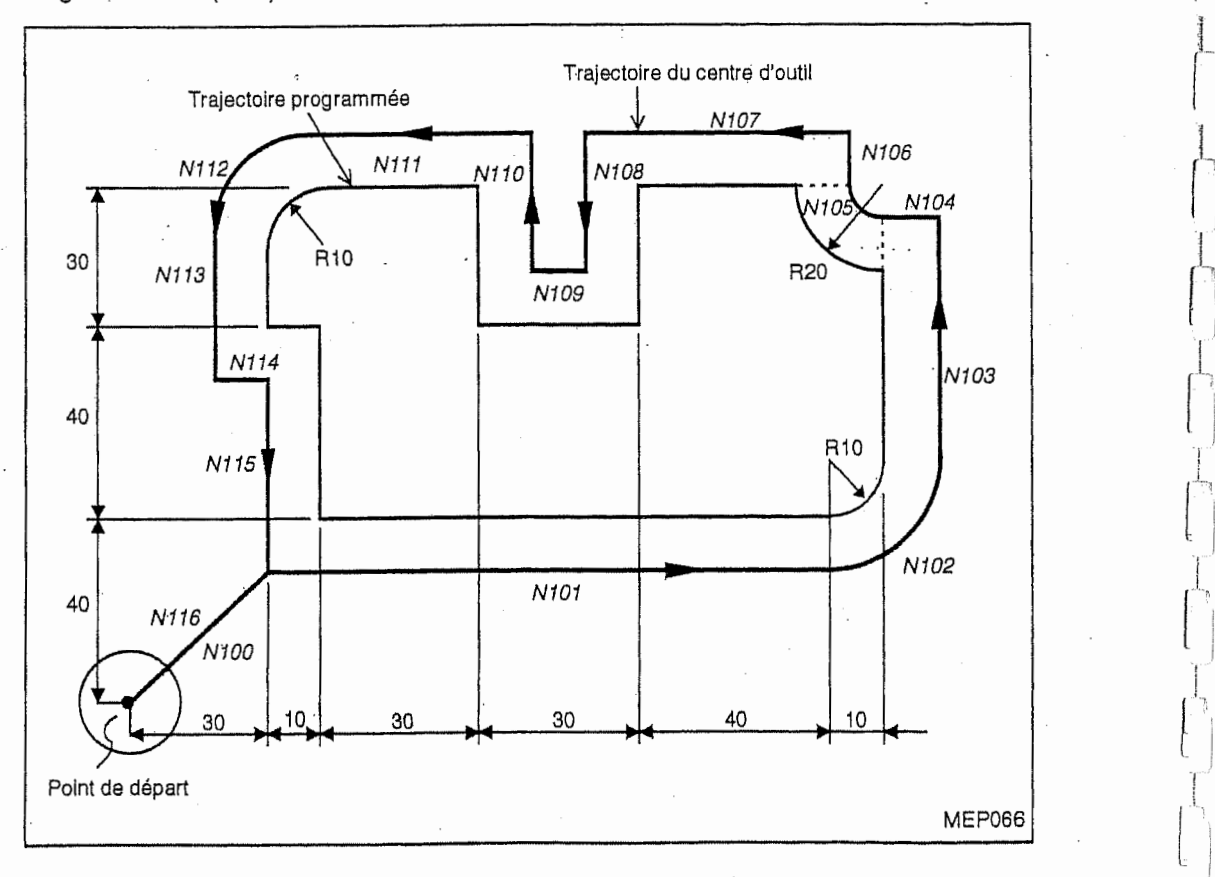

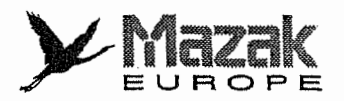

Distance de décalage : D01 = 10,000 mm (distance de décalage du diamètre de l'outil)

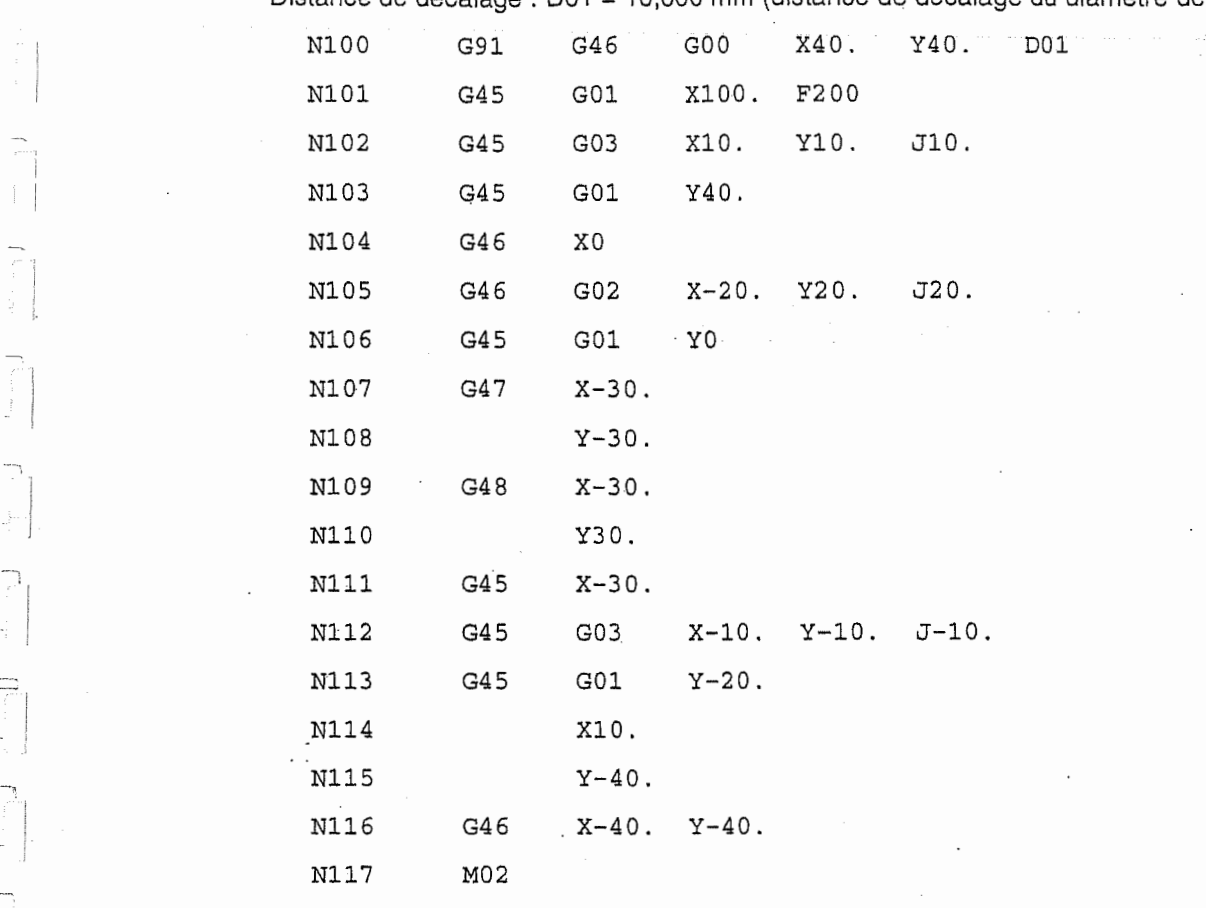

 $\epsilon$ 

n

ų

 $\overline{1}$  $\ddot{\phantom{a}}$ 

 $\overline{C}$  $\tilde{\Xi}$ 

 $\frac{1}{2}$ 

 $\frac{1}{2}$ 

 $\overline{a}$ V.

 $\equiv$  $\overline{a}$ 

T)

 $\frac{1}{2}$  $\frac{1}{2}$ 

i

I

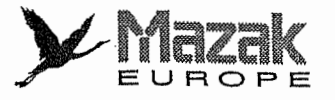

### 12-4 Decalage de diametre d'outil : G40, G41 et G42

#### 12-4-1 Généralités

# **1.** Fonction et effet  $\begin{bmatrix} \begin{bmatrix} 1 \end{bmatrix} & \begin{bmatrix} 1 \end{bmatrix} & \begin{bmatrix} 1 \end{bmatrix} & \begin{bmatrix} 1 \end{bmatrix} & \begin{bmatrix} 1 \end{bmatrix} & \begin{bmatrix} 1 \end{bmatrix} & \begin{bmatrix} 1 \end{bmatrix} & \begin{bmatrix} 1 \end{bmatrix} & \begin{bmatrix} 1 \end{bmatrix} & \begin{bmatrix} 1 \end{bmatrix} & \begin{bmatrix} 1 \end{bmatrix} & \begin{bmatrix} 1 \end{bmatrix} & \begin{bmatrix} 1 \end{$

Les commandes G38 a G42 se rapportent au decalage de diametre d'outil. Les commandes G41 et G42 permettent de decaler I'outii dans les sens gauche et droit respectivement sur une distance de décalage correspondante au rayon d'outil désigné avec l'adresse D.

r

L

j

 $\frac{1}{\Lambda}$ 

I<br>I<br>I

J I

 $\int_0^1$ 

J

#### 2. Format de commande

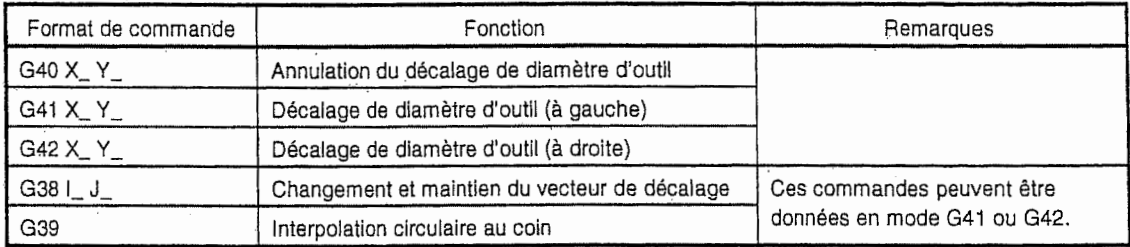

#### 3. Description

Le nombre de distances de décalage pouvant être enregistrées est comme suit :

Standard: 128 D1&D128 Option : 512 D1 à D512

(Les distances de décalage enregistrées sont co-utilisées pour le décalage de position d'outil, le décalage de longueur d'outil et le décalage de diamètre d'outil.)

Dans le décalage de diamètre d'outil, seule la commande D est effective, mais non la commande H. Le décalage de diamètre d'outil peut s'effectuer sur le plan sélectionné par un des codes G17 a G19 ou en axes d6signes avec la commande G41 ou G42, mais non en axes autres que les axes constituant ce plan et les axes parallels & ceux-ci. Pour la selection du plan, voir le paragraphe 6-4.

### 12-4-2 Operation du decalage de diametre d'outil

#### 1. Annulation du decalage de diametre d'outil

Le décalage de diamètre d'outil est annulé dans une des conditions suivantes :

- Après la mise sous tension de l'équipement CN
- Après la remise à l'état initial de l'équipement CN
- Après l'exécution du code M02 ou M30 avec fonction de remise à l'état initial
- Après l'exécution de la commande d'annulation de décalage (G40)

Dans le mode d'annulation de decalage, le vecteur de decalage devient 0 et la trajectoire du centre d'outil coincide avec la trajectoire programmee.

Tout programme contenant les commandes du decalage de diametre d'outil doit se terminer par le mode d'annulation de decalage.

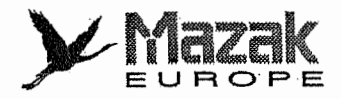

#### 2. Mise en route du décalage de diamètre d'outil

Le décalage de diamètre d'outil peut s'effectuer dans les conditions suivantes :

- La commande G41 ou G42 est donnée.
- Le numéro de décalage est correctement désigné ( $0 < D \le$  numéro de décalage maximal).
- La commande de déplacement autre que celle d'interpolation circulaire est donnée.

Un bloc de décalage s'exécute après que cinq blocs suivants ont été prélus et que le calcul de décalage s'est achevé soit dans le fonctionnement continu soit dans le fonctionnement bloc par bloc.

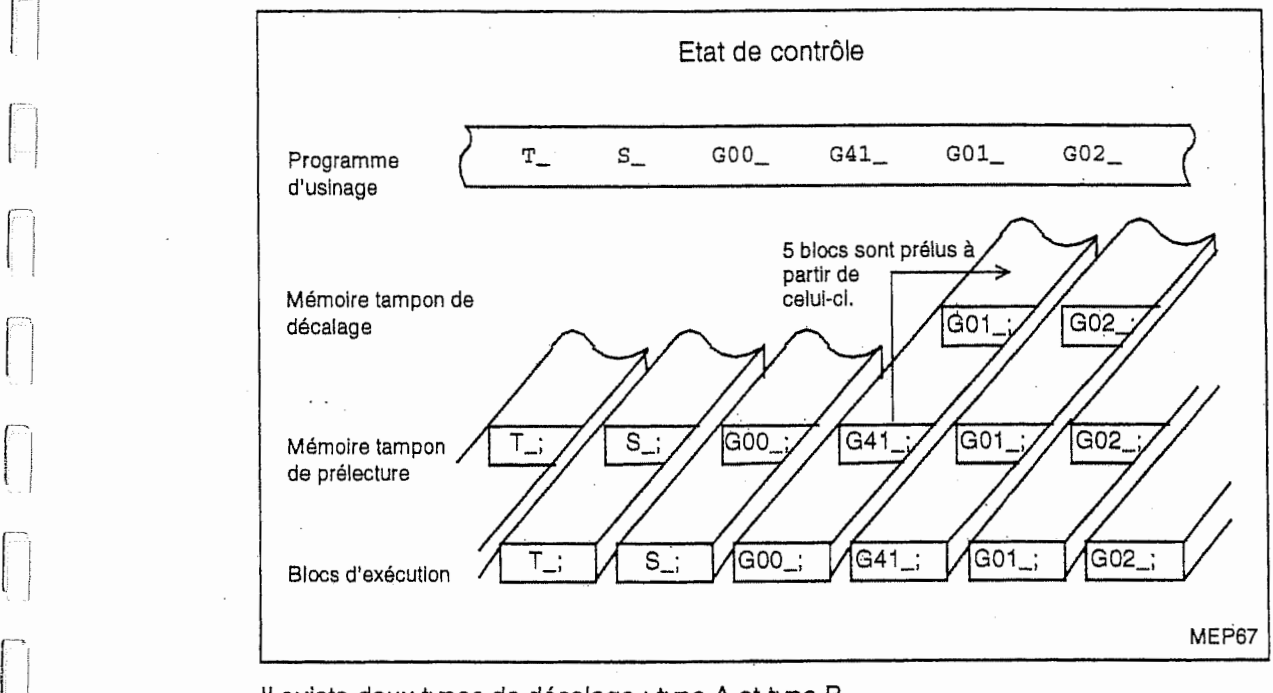

Il existe deux types de décalage : type A et type B.

n

La sélection de ces types peut se faire par un réglage du bit 4 du paramètre F92.

Ces types sont aussi applicables à l'opération d'annulation de décalage. Dans les illustrations cidessous, s indique le point d'arrêt bloc par bloc.

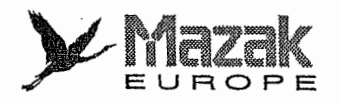

- 3. Mouvement de l'outil en mode de décalage de diamètre d'outil selon le type sélectionné
	- A. A l'intérieur d'un coin

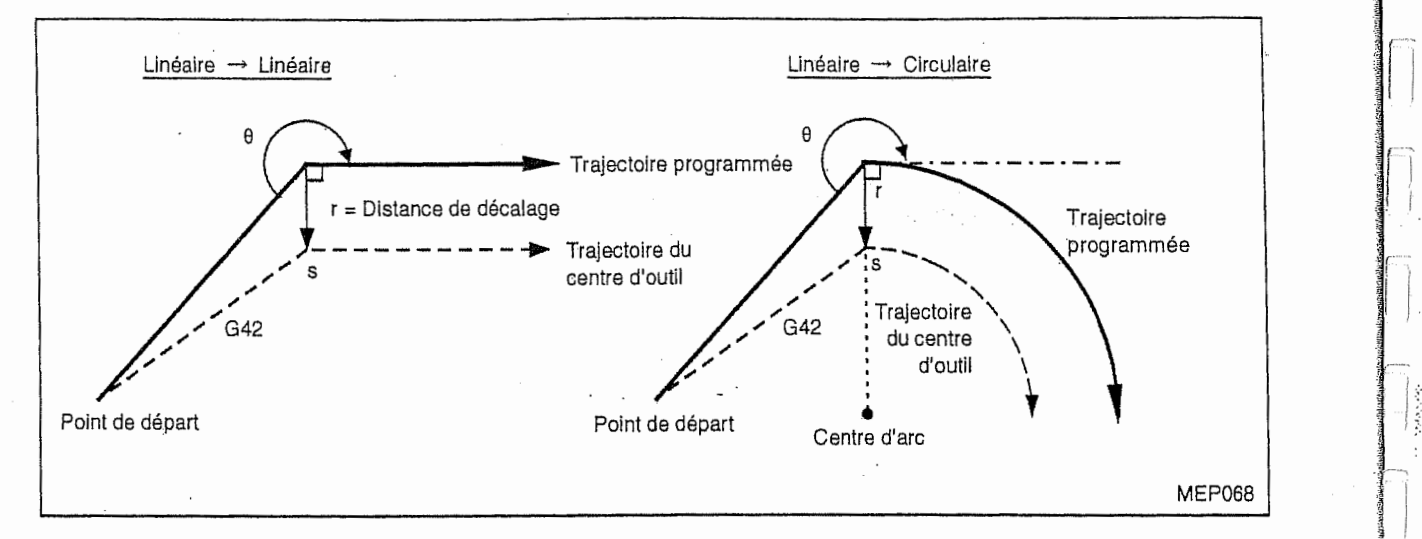

!

—,

j<br>j<br>j

i

B. A l'extérieur d'un coin (angle obtus) (90 $\degree$   $\leq$  ? < 180 $\degree$ )

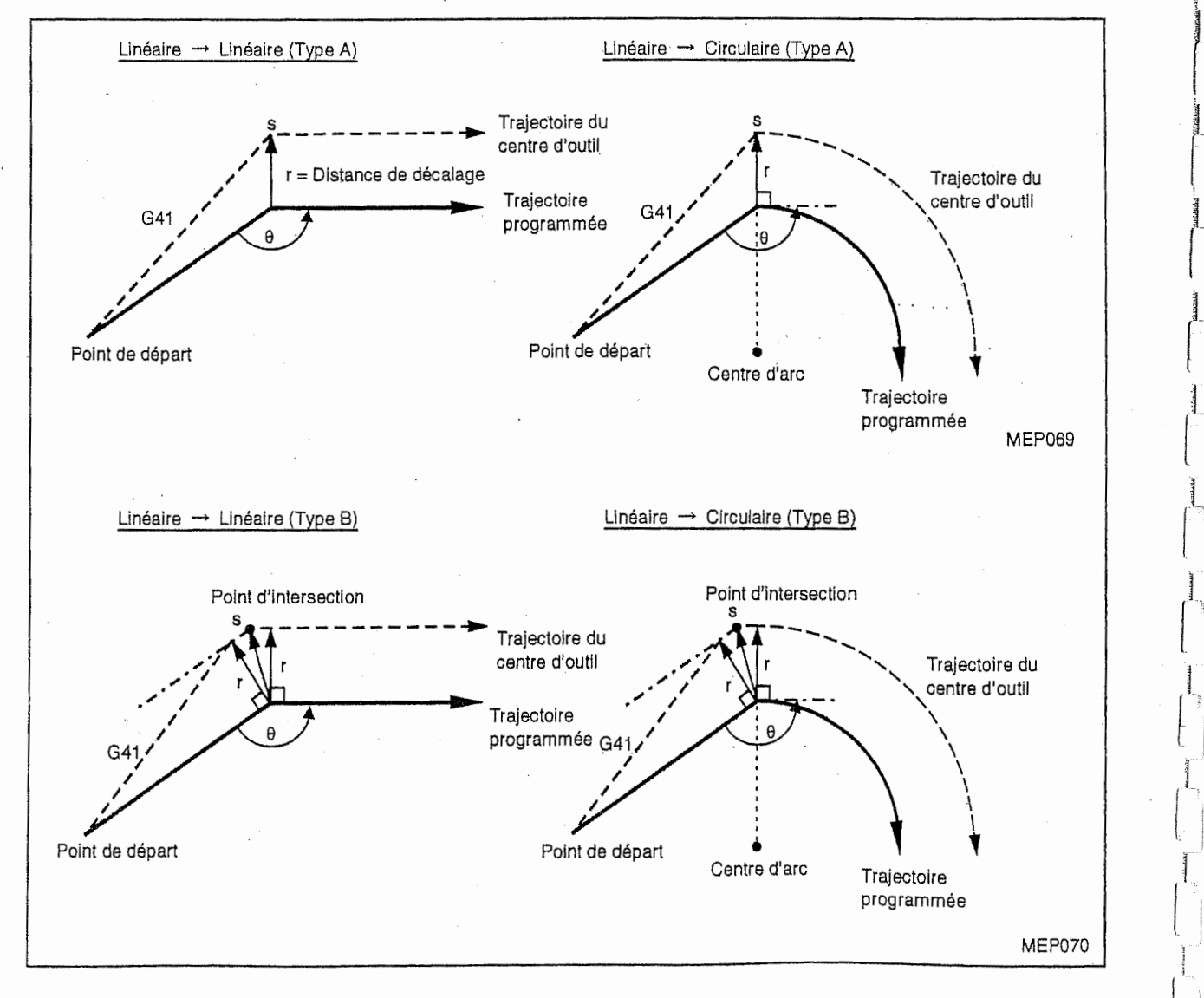

Types A et B sélectionné par le paramètre

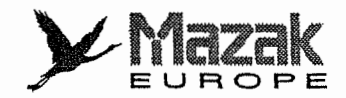

### C. A l'extérieur d'un coin (angle aigu) (? ? < 90°)

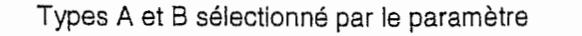

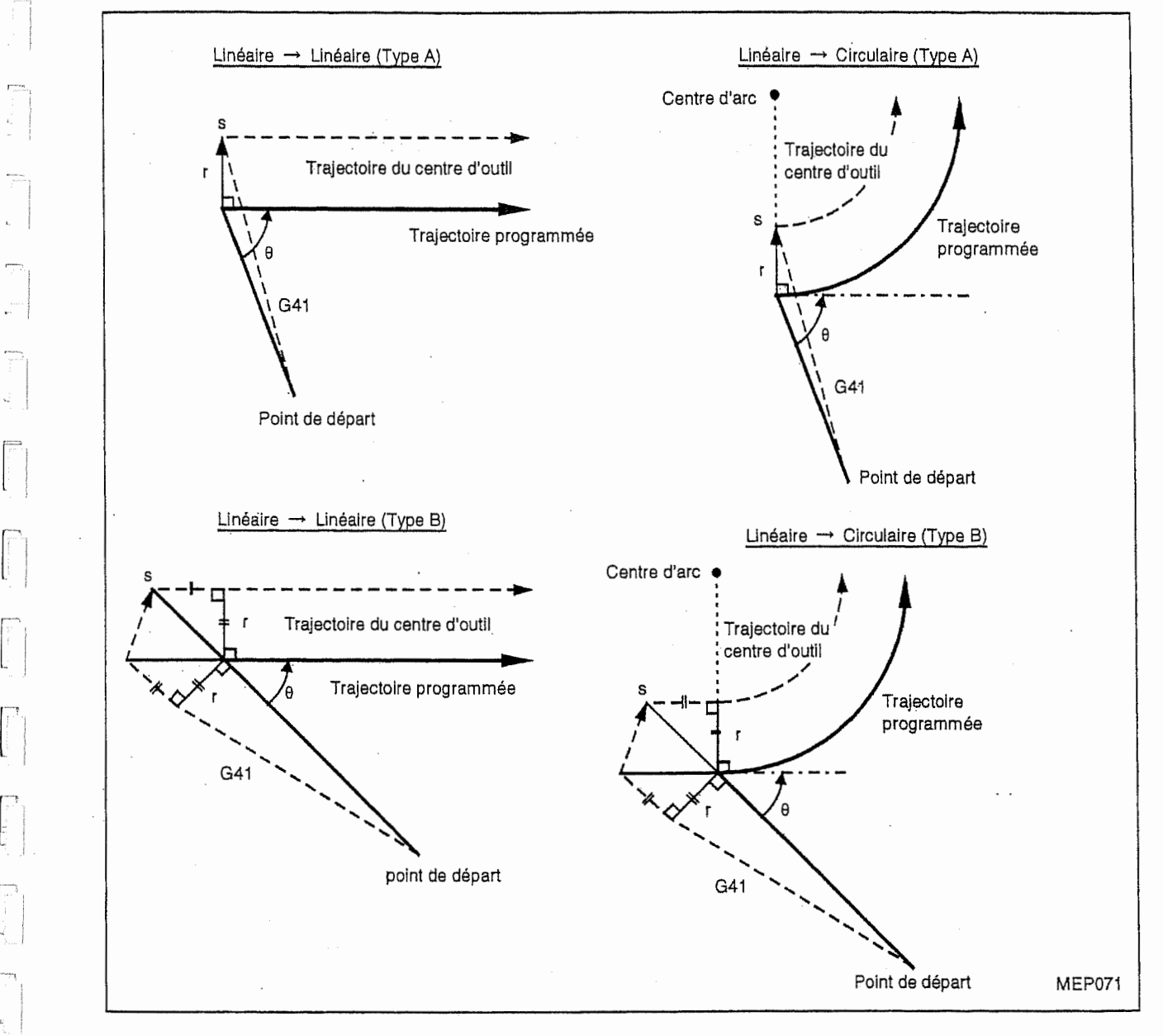

#### 4. Mouvement de l'outil en mode de décalage

I:

 $\overline{a}$ 

Les commandes d'interpolation telles que l'interpolation linéaire et l'interpolation circulaire ainsi que la commande de positionnement peuvent être mises en mode de décalage,

Lorsque la commande G41 ou G42 est donnée durant le mode de décalage, elle sera ignorée. Si plus de 4 blocs sans déplacement réel sont commandés consécutivement durant le mode de décalage, il se produira une coupe excessive ou insuffisante.

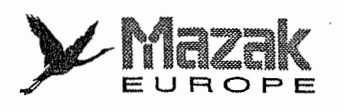

!

I

#### A. A l'extérieur d'un coin

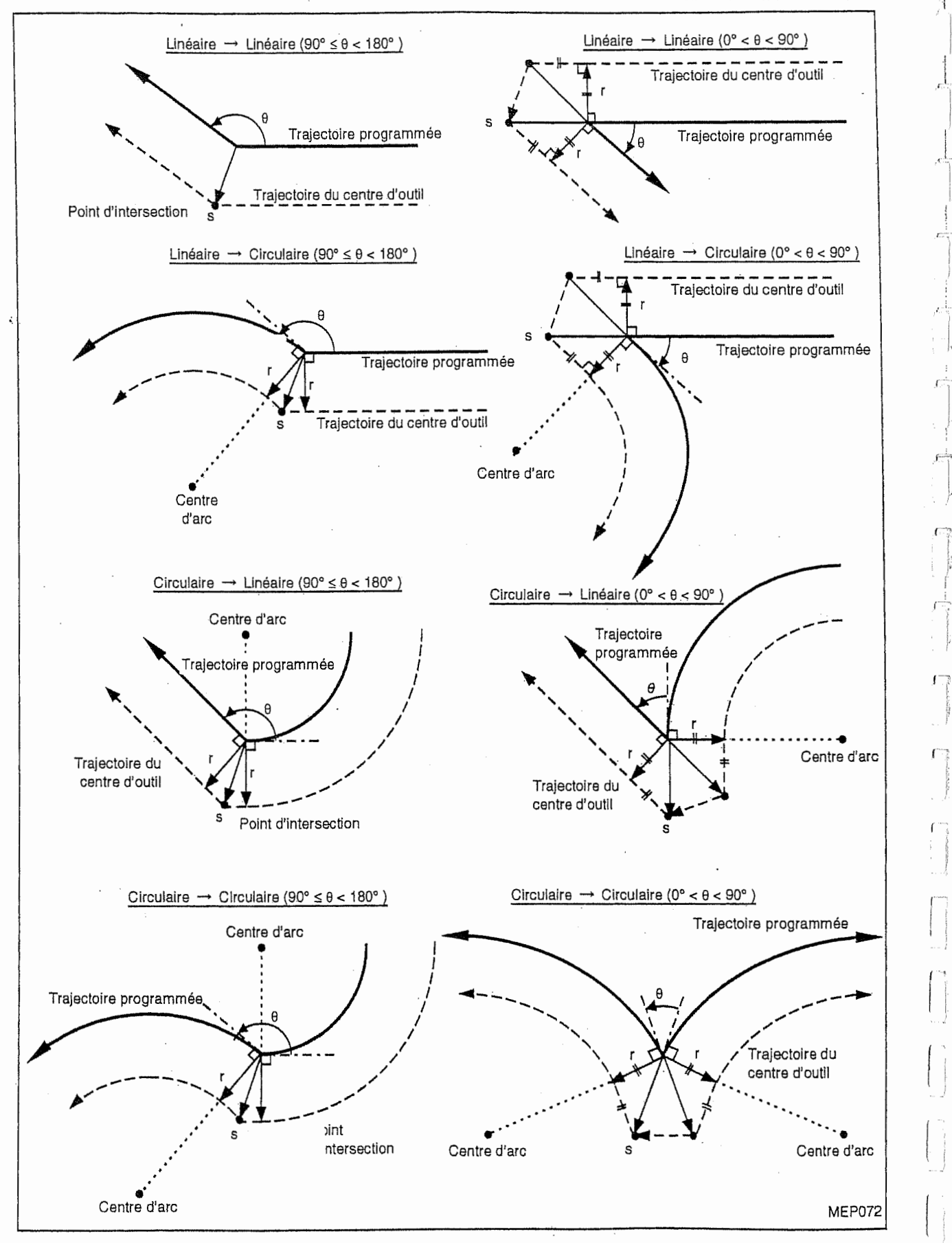

1

j

'7

r

n

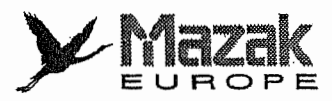

### B. A l'intérieur d'un coin

r"

r

...

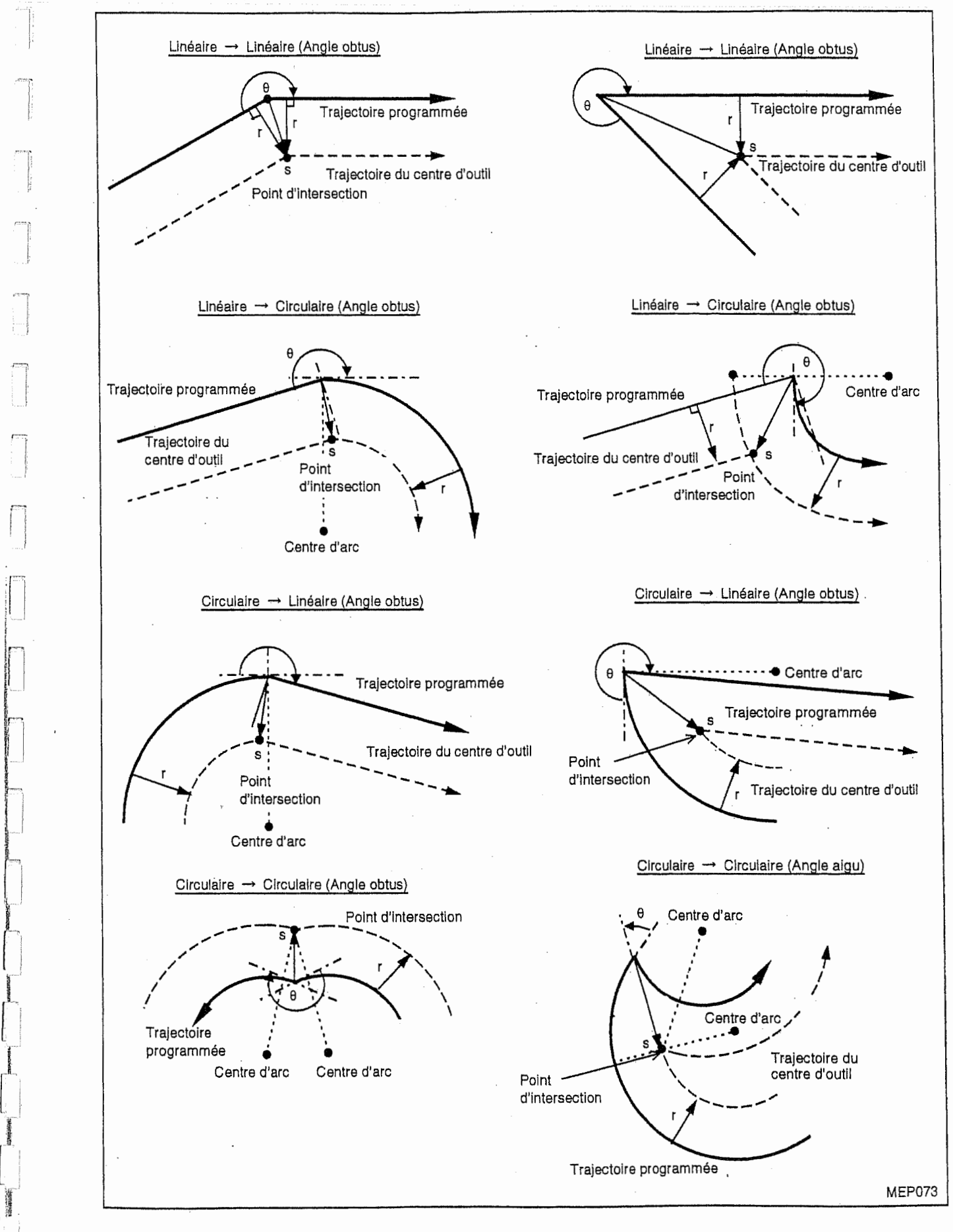

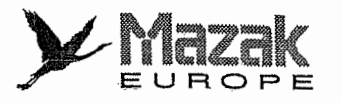

#### G. Lorsque les points de depart et d'arrivee ne se trouvent pas sur un meme arc de cercle :

Le décalage s'effectuera le long d'une trajectoire tourbillonnante du point de départ au point d'arrivée.

Km

**XX** 

I

I

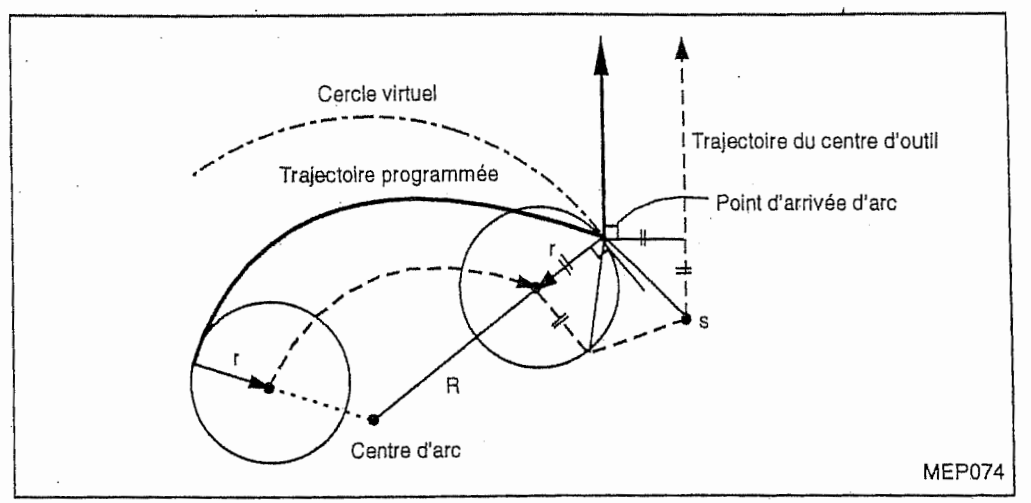

#### D. Lorsqu'aucun point d'intersection n'existe à l'intérieur d'un coin :

Sur la trajectoire montrée ci-dessous, il se peut qu'aucun point d'intersection n'existe entre les arcs de cercle A et B selon la distance de décalage. En tel cas, l'exécution du programme s'arrêtera au point d'arrivée du bloc précédent avec l'affichage de l'alarme 836 "PAS D'INTERSECTION".

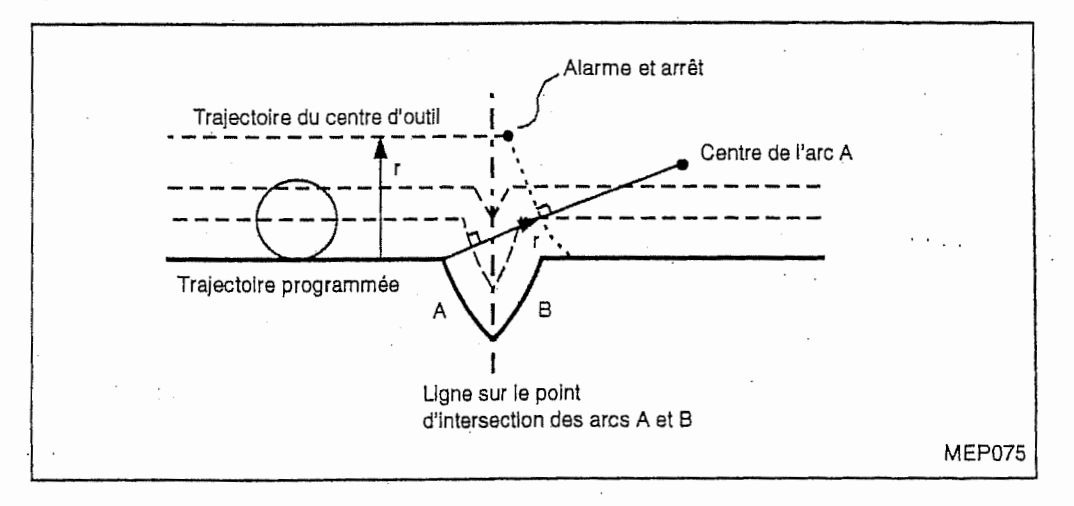

#### 5. Annulation du decalage de diametre d'outil

Le décalage de diamètre d'outil est annulé par

la commande G40, ou

- la commande D00.

Toutefois, cette commande doit être donnée dans un mode de déplacement autre que le mode d'interpolation circulaire. Si elle est donnée en mode d'interpolation circulaire, l'alarme 835. "ERREUR DE FORMAT G41, G42" sera affichée à l'écran du tableau de commande.

Lorsque le bloc comprenant la commande G40 est mis en mémoire tampon de décalage, le mode G41 ou G42 sera annulé et les blocs suivants ne seront pas mis en mémoire tampon de décalage mais en mémoire tampon de prélecture.

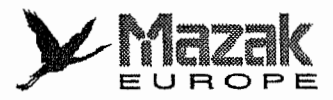

6. Mouvement de I'outil en mode d'annulation du decalage de diametre d'outil

### A. A l'intérieur d'un coin

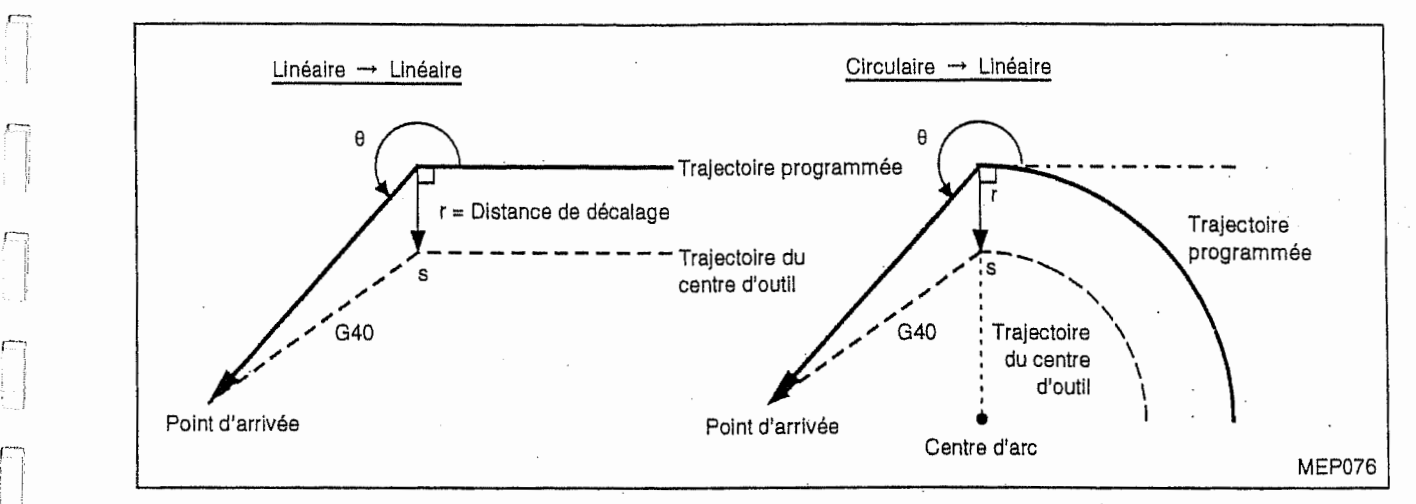

### B. A l'extérieur d'un coin (angle obtus)

R

 $\begin{bmatrix} 1 \\ 1 \end{bmatrix}$ 

n

 $\lfloor$ 

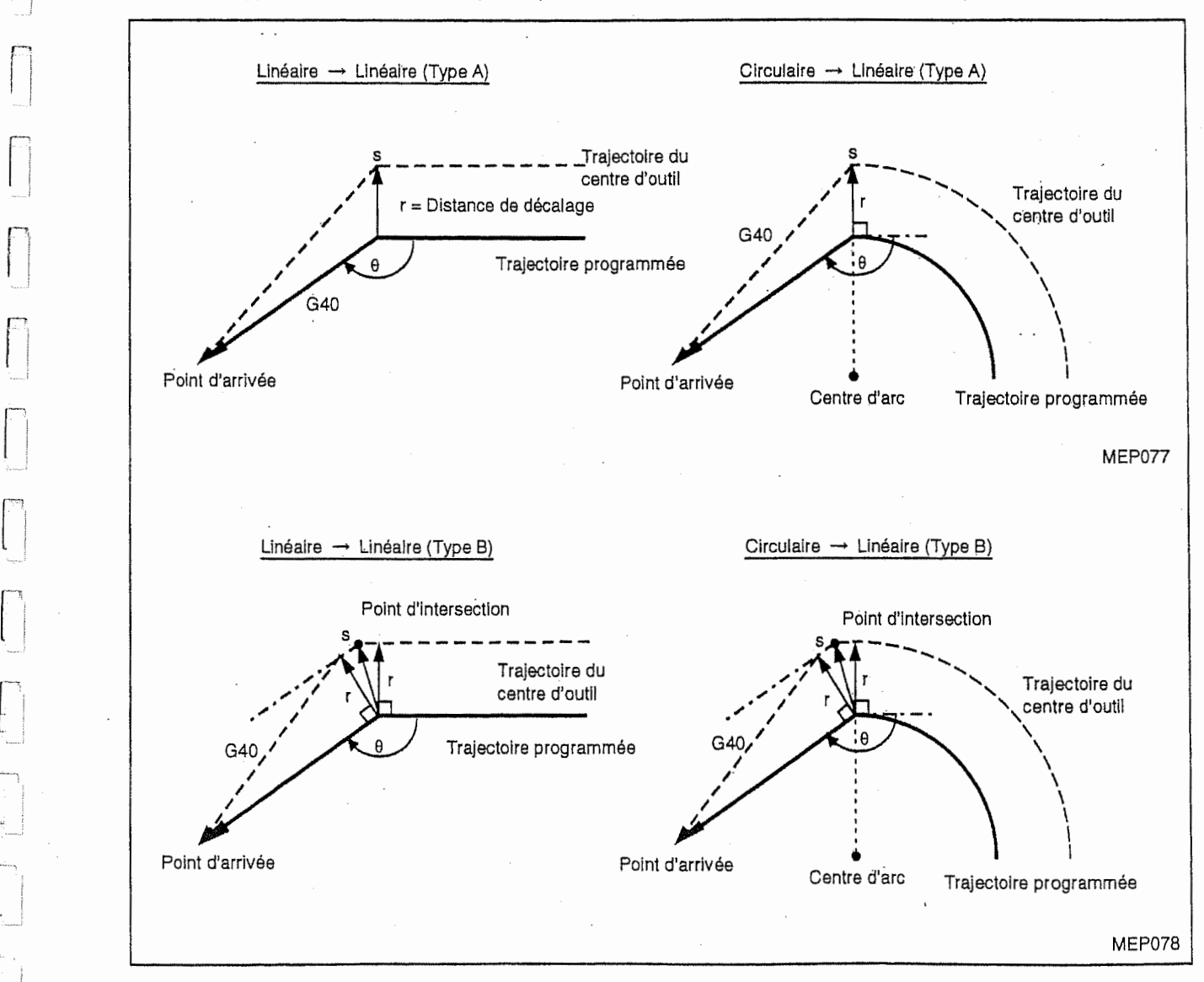

Type A ou B sélectionné par le paramètre

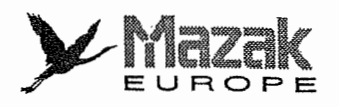

### C. A l'extérieur d'un coin (angle aigu)

Type A ou B sélectionné par le paramètre

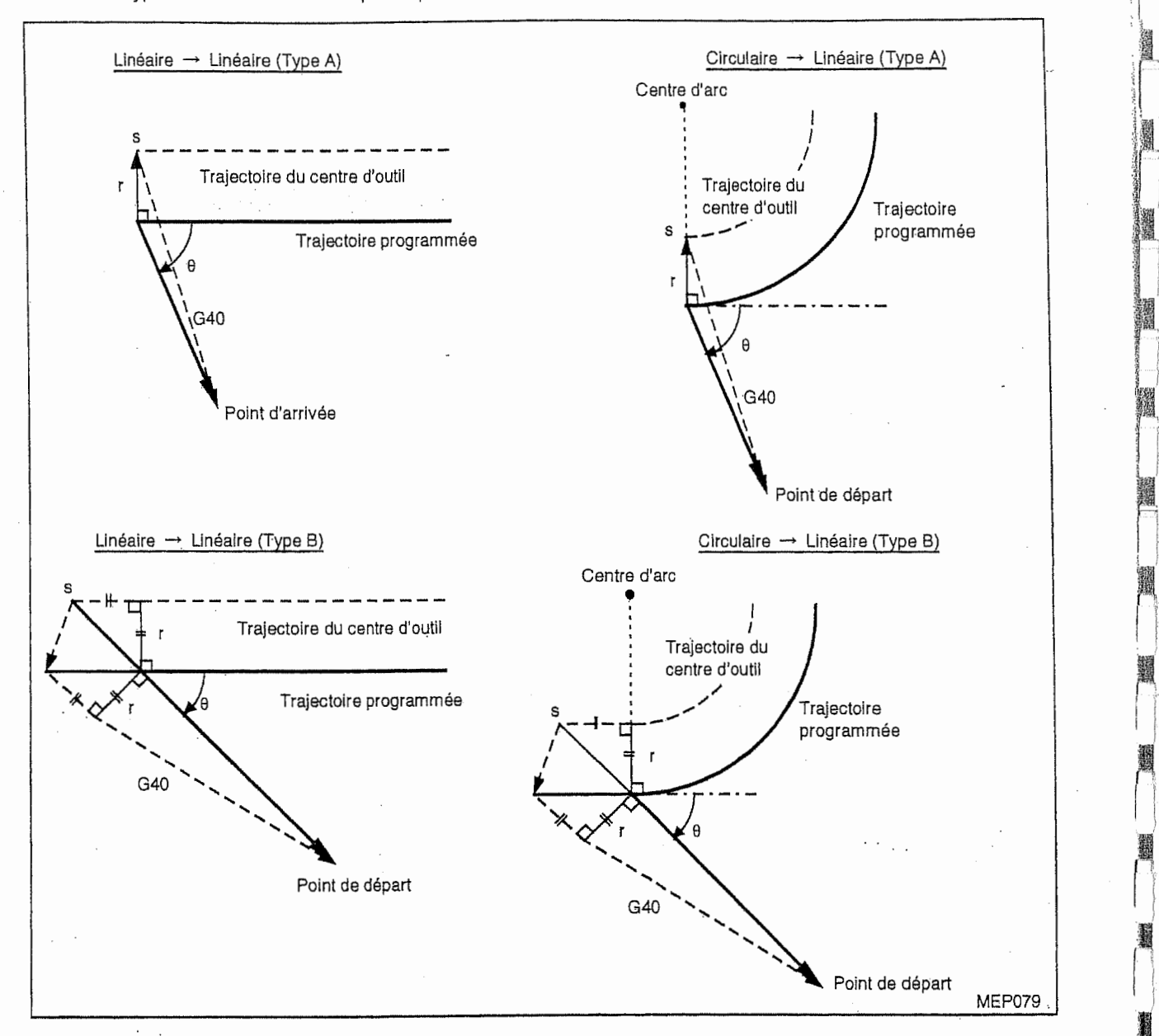

3 1

:

:

't

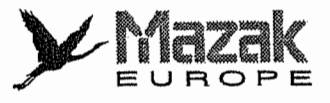

## <sup>i</sup> 12-4-3 Autres commandes dans le decalage de diametre d'outil et leurs effets : G38 et G39

#### 1, Interpolation circulaire au coin

•H

Si la commande G39 (interpolation circulaire au coin dans le decalage de diametre d'outil) est donnee, le calcul du point d'intersection au coin ne s'effectuera pas et I'outil se deplacera sur un arc de cercle dont le rayon est égal à la distance de décalage désignée.

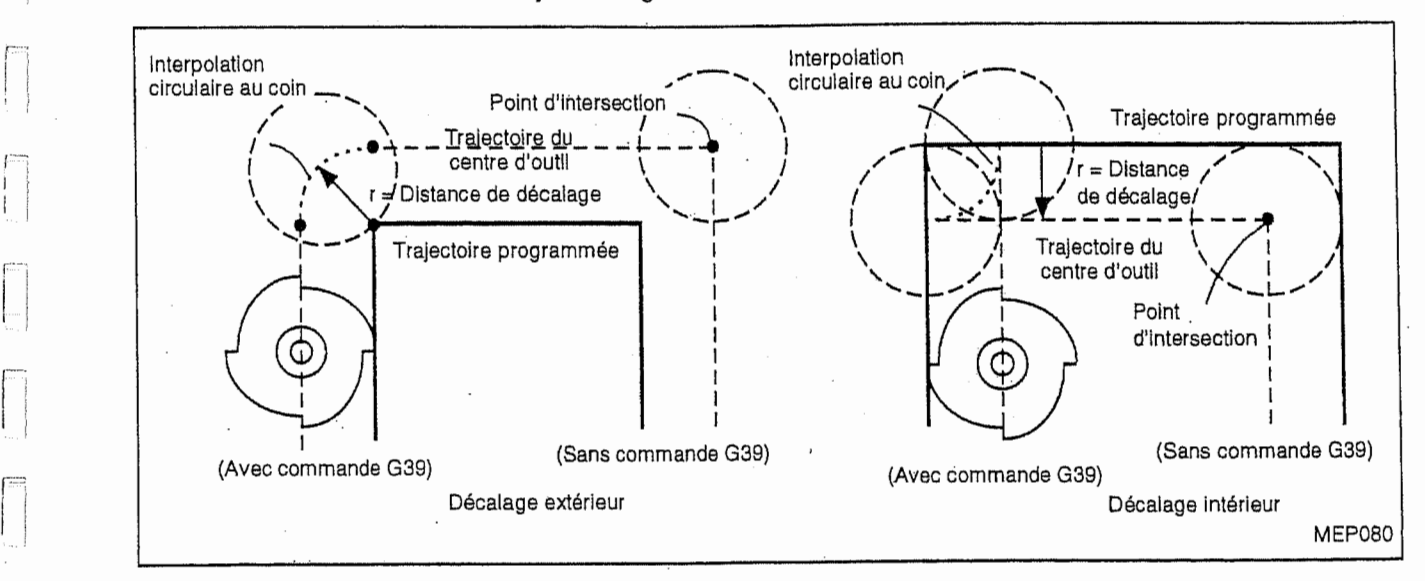

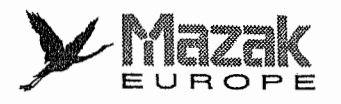

#### 2. Changement/maintien du vecteur de decalage

La commande G38 permet de changer ou de maintenir un vecteur de decalage durant le mode de décalage de diamètre d'outil.

Maintien du vecteur

Quand la commande G38 est donnée dans un bloc comprenant une commande de déplacement, le vecteur de décalage dans le bloc précédent est maintenu sans que le point d'intersection ne soit calculé au point d'arrivée dans ce bloc. Cette fonction est utilisée pour I'avance de pioche, etc.

.<br>.<br>.<br>.

J

t *|* 

t.

i

 $\frac{1}{\beta}$ 

 $\frac{1}{\Gamma}$ 

J

G38 Xx Yy

- Changement du vecteur

Une nouvelle direction du vecteur de décalage peut être désignée avec, i, J et K (I, J et K dependent du plan choisi.), et une autre distance de decalage avec D. (Ces commandes peuvent être données dans le même bloc comprenant la commande de déplacement.)

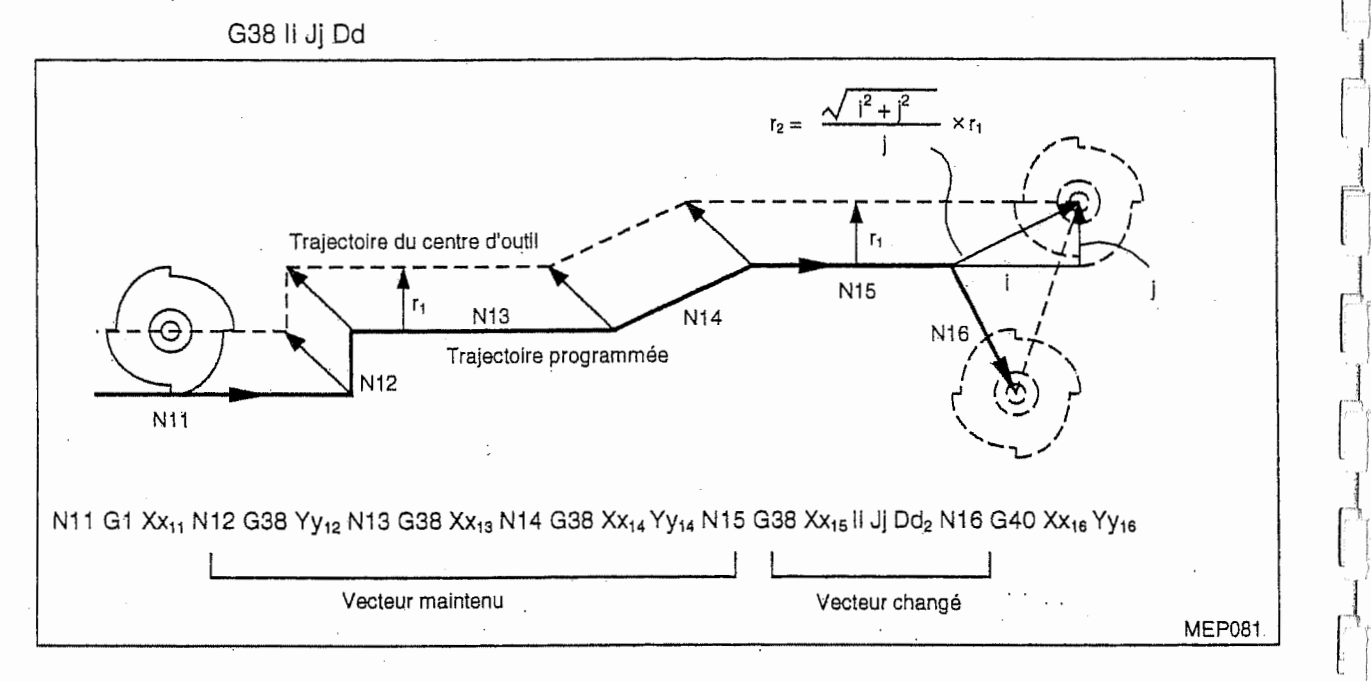

#### 3. Changement de la direction de decalage pendant le decalage de diametre d'outil

La direction de décalage dépend de la commande de décalage de diamètre d'outil (G41 ou G42) et du signe de la distance de decalage.

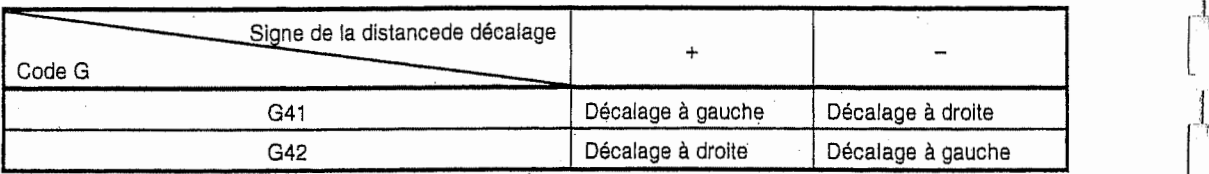

Si la commande G41 est donnée en mode G42 ou inversement sans que la commande G40 ne soit donnée, le sens de décalage changera directement.

Toutefois, ce changement ne s'effectuera pas dans les premier et deuxième blocs de décalage. Pour la trajectoire d'outil après le changement du sens de décalage, voir le paragraphe 12-4-6.

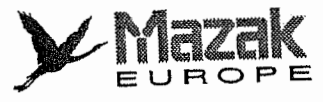

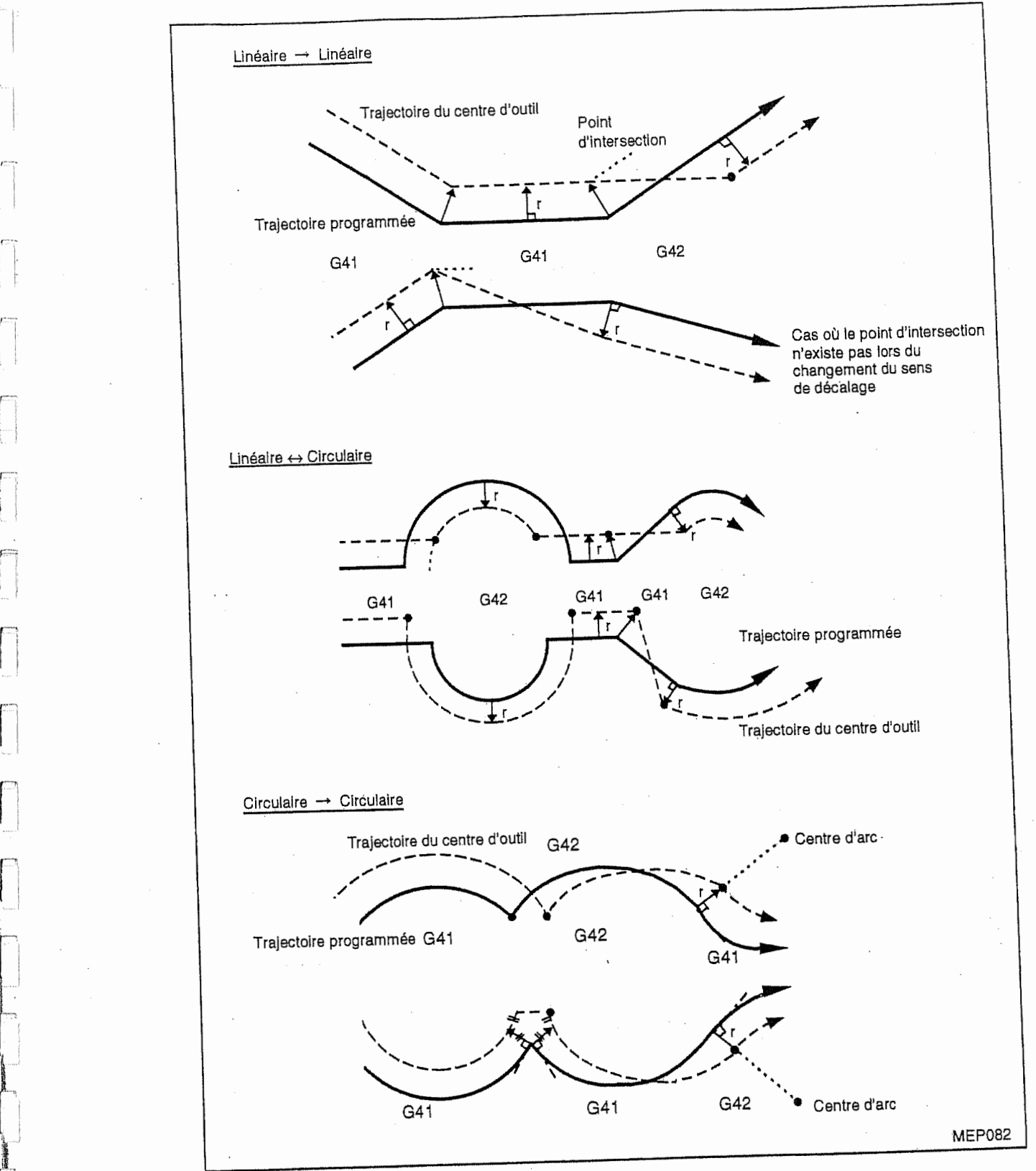

r

F]

1949-1944<br>1944<br>1945 - Johann House, amerikanischer Schwarz († 1953)<br>1954 - Johann House, amerikanischer Schwarz († 1953)<br>1954 - Johann House, amerikanischer Schwarz († 1954)<br>1955 - Johann House, amerikanischer Schwarz († 1

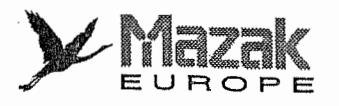

!'

!i

!i r

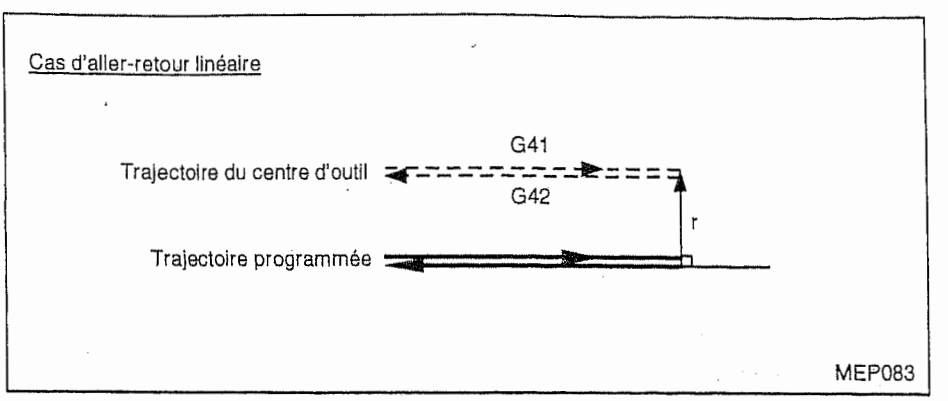

i

I

i

L'arc de 360° ou plus se produit dans les cas suivants :

- Le sens de décalage est changé avec la sélection de G41 ou G42.
- Les commandes I, J et K sont données dans G40.

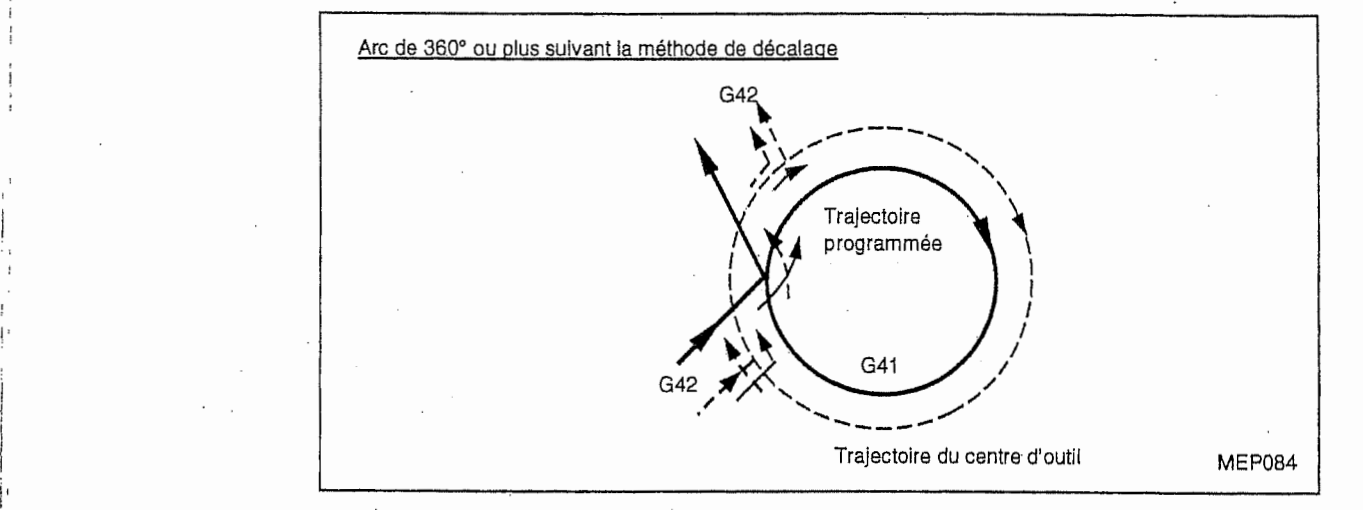

#### 4. Commande annulant temporairement le vecteur de décalage

Si le retour au point de référence est commandé en mode de décalage, le vecteur de décalage sera temporairement effacé. Après, le mode de décalage sera repris automatiquement dans le bloc suivant.

Dans le bloc où le retour au point de référence est commmandé, l'outil retournera à ce point sans regard au vecteur de décalage. Dans le bloc suivant, l'outil se déplacera jusqu'au point d'arrivée en tenant compte du vecteur de décalage.

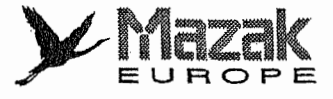

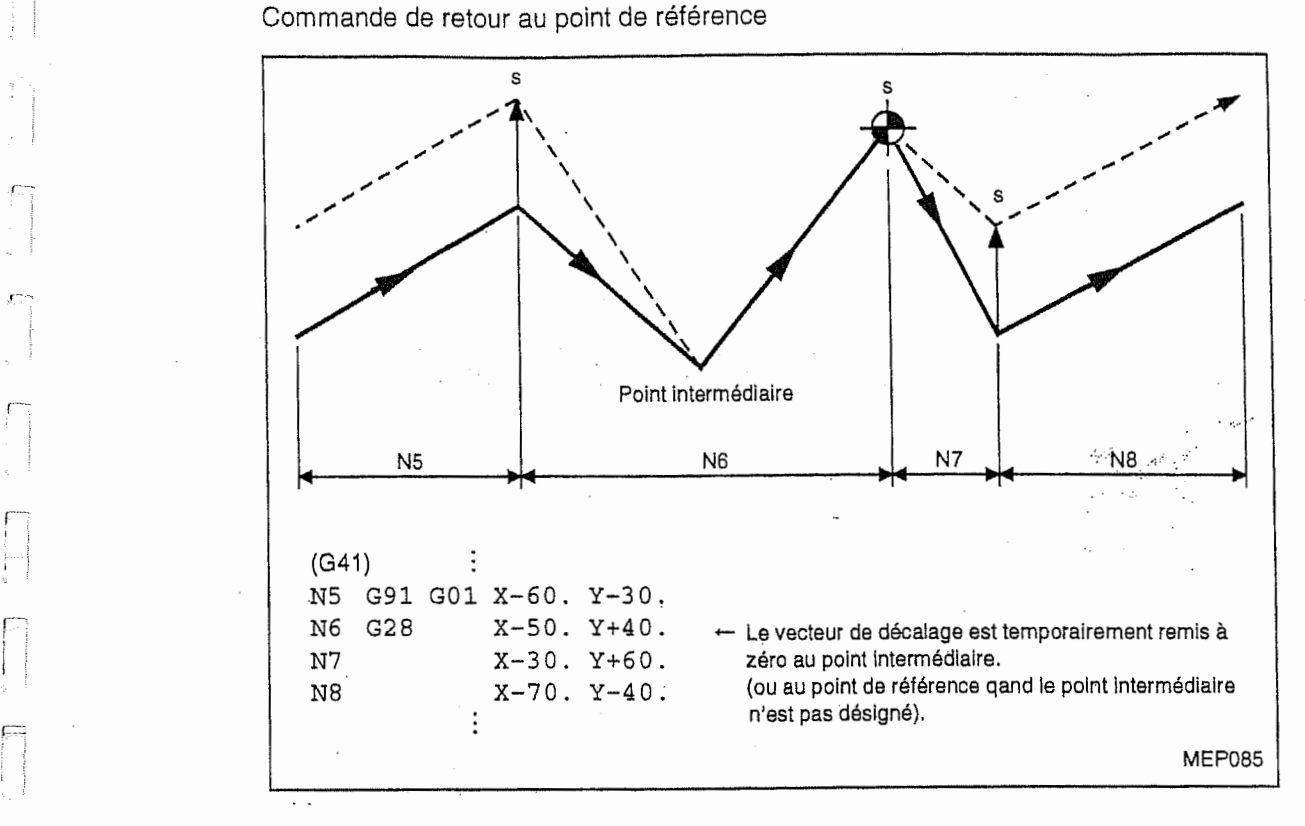

#### 5, Bloc sans deplacement

 $\mathbb{C}$ 

 $\gamma$ ÷

 $\frac{1}{2}$ 

 $\overline{\phantom{a}}$ 

当时

 $\subset$ 

Les blocs suivants s'appellent blocs sans déplacement.

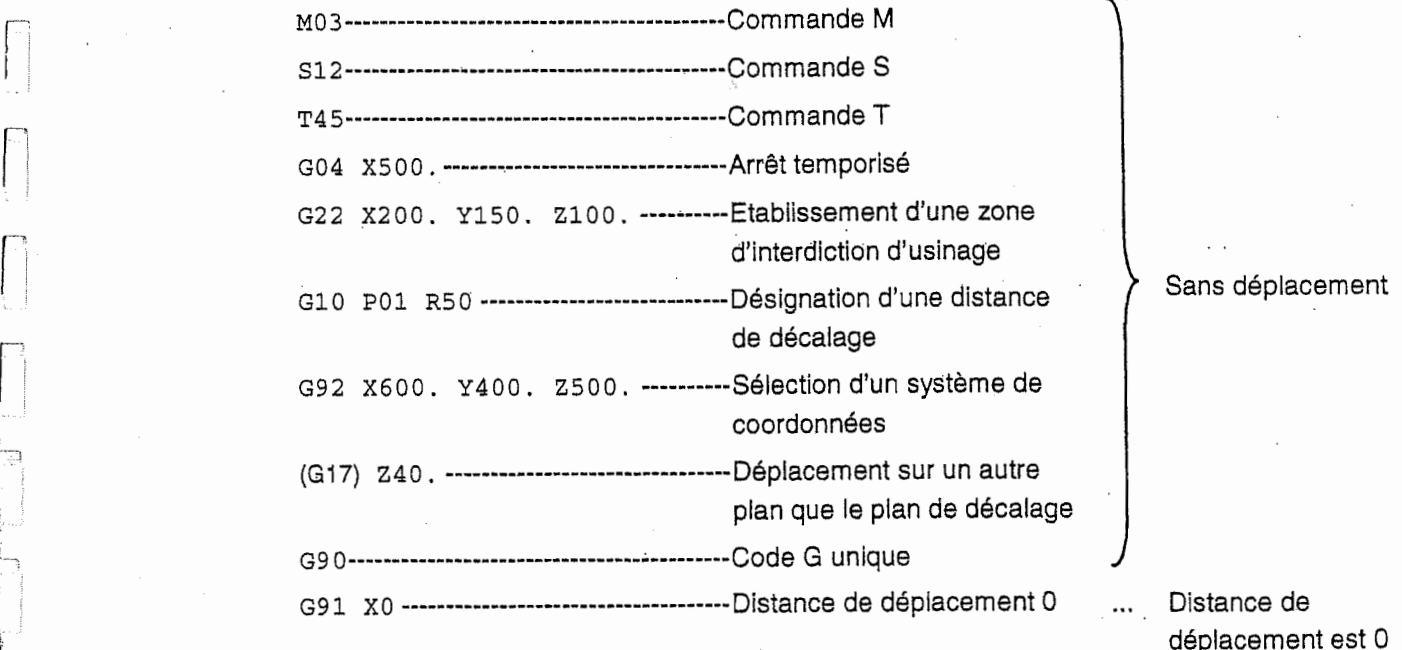

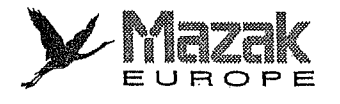

Itf

|<br>|-<br>|<br>|

ji

1! i;i <sup>I</sup> ;

### A. Lorsqu'un bloc sans déplacement est commandé au commencement du décalage

Un vecteur de décalage sera créé perpendiculairement au vecteur du bloc suivant.

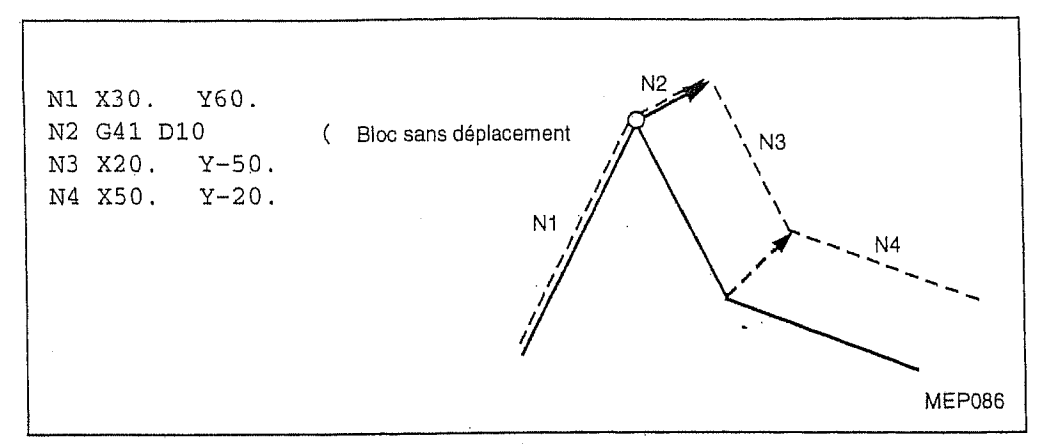

Toutefois, si plus de quatre blocs sans déplacement sont commandés consécutivement, aucun vecteur de décalage ne sera créé.

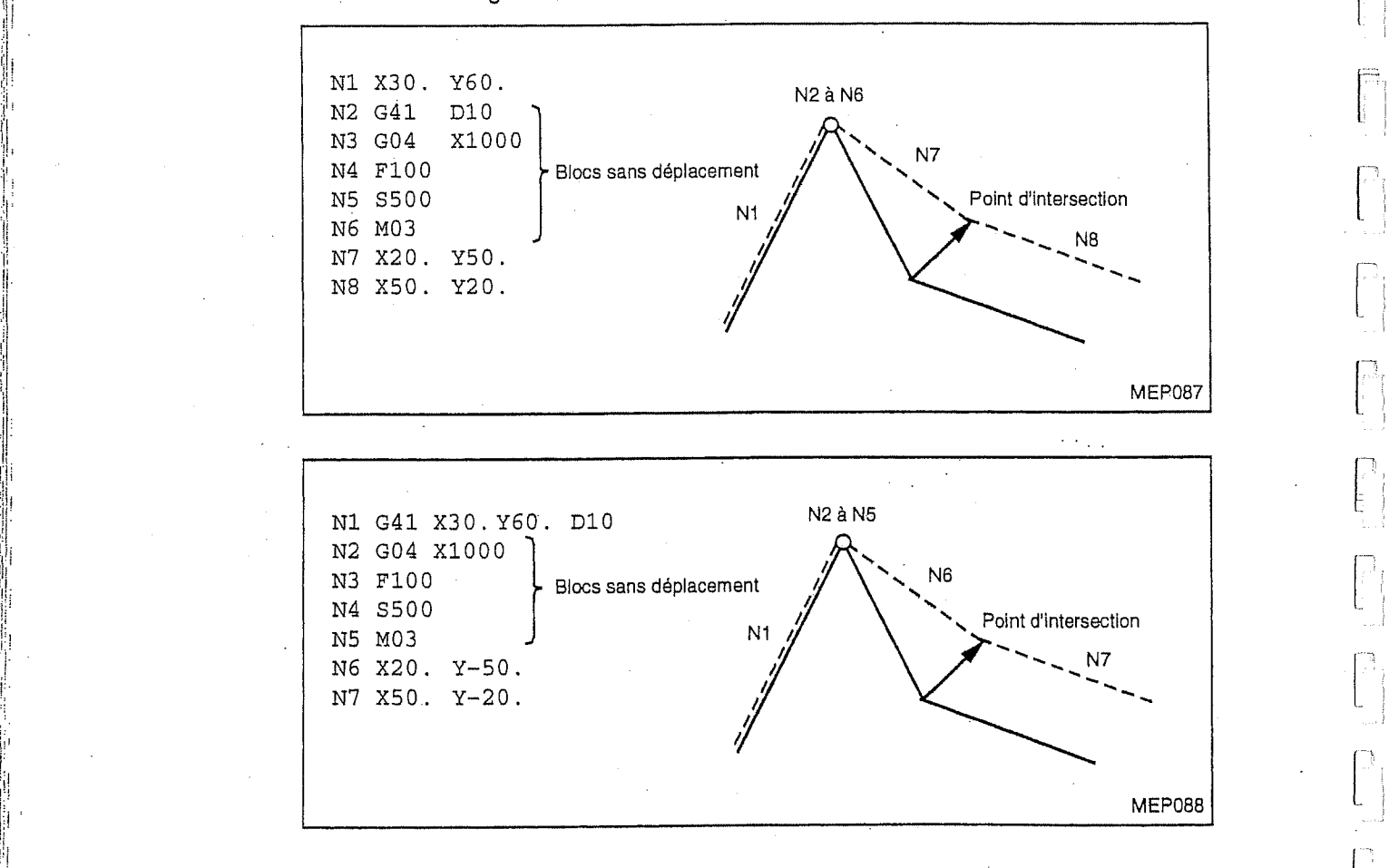

-j

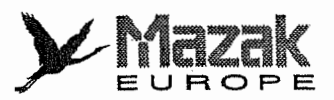

#### B. Lorsqu'un bloc sans déplacement est commandé en mode de décalage :

Le vecteur de décalage sera créé ordinairement à moins que plus de quatre blocs sans déplacement ne soient consécutivement commandés.

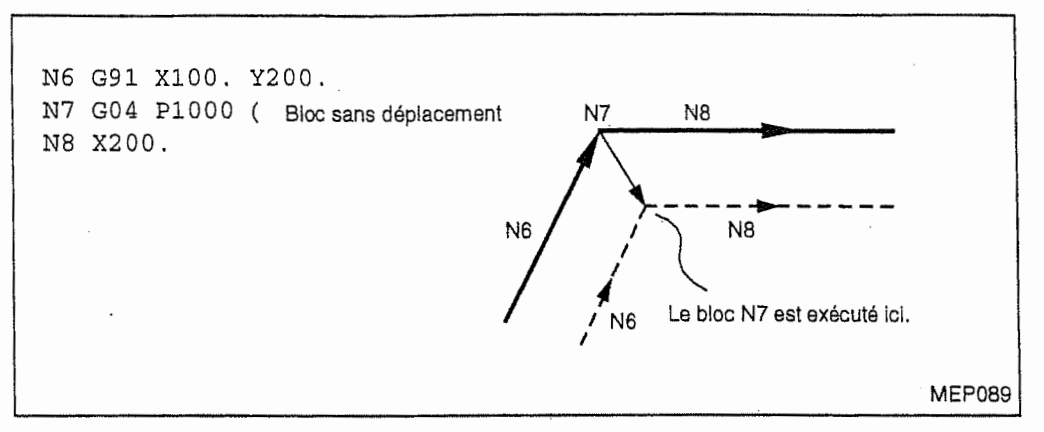

Si plus de quatre blocs sans déplacement sont commandés consécutivement, un vecteur de décalage sera créé perpendiculairement au point d'arrivée dans le bloc précédent.

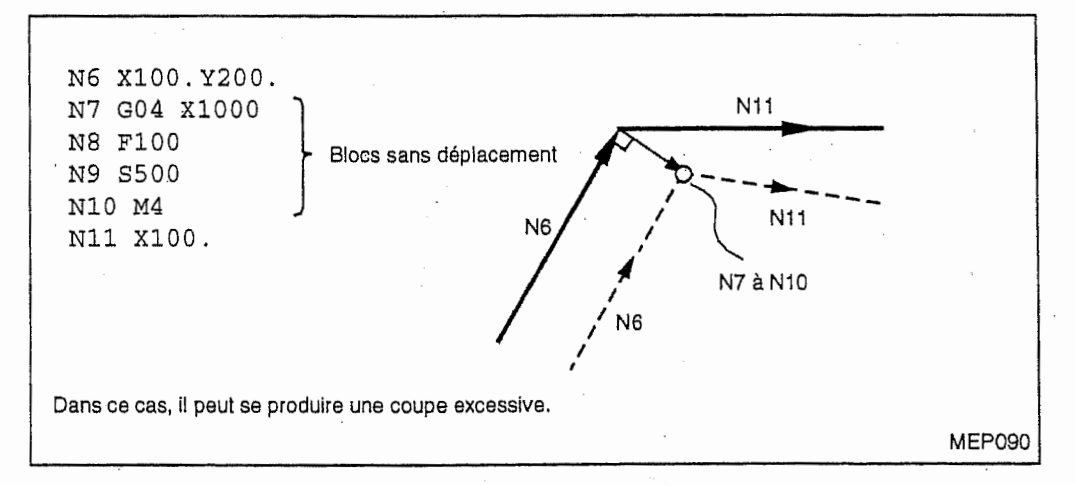

C. Lorsqu'un bloc sans deplacement est commande avec I'annulation du decaiage (G40):

Seul le vecteur de décalage sera annulé dans ce bloc.

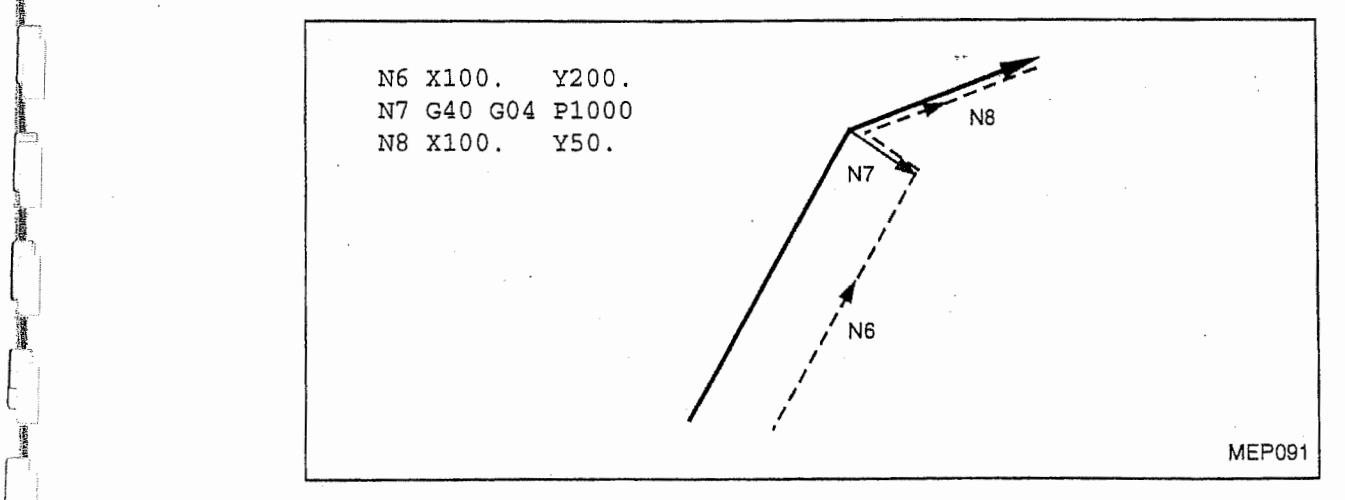

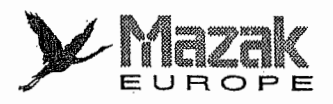

#### 6. Commande G40 avec adresses I, J et <sup>K</sup>

Le mode G41 ou G42 est annulé après que l'outil s'est déplacé jusqu'au point d'intersection entre la trajectoire formée dans le dernier bloc de déplacement parmi les quatre blocs précédant la commande G40 et la trajectoire virtuelle formee du vecteur (I, J ou K). Cependant, le sens de décalage reste inchangé.

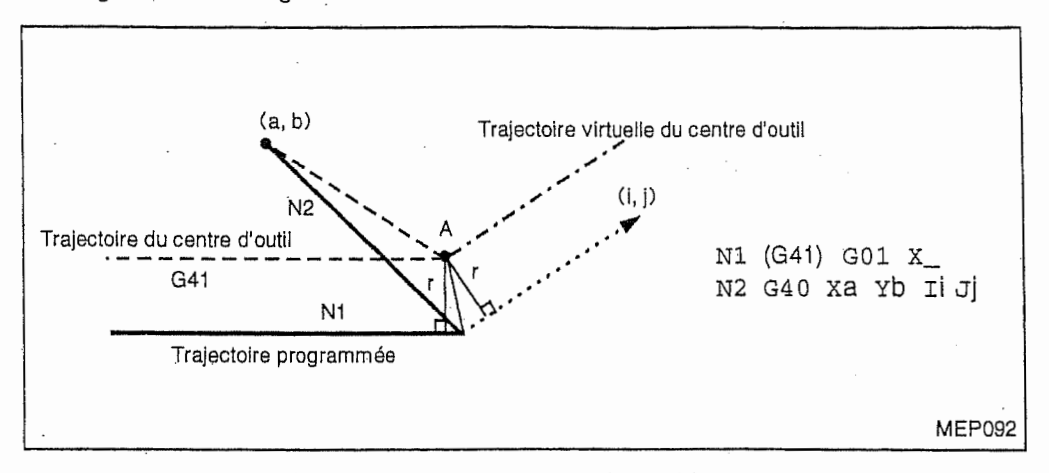

Dans ce cas, le point d'intersection est obtenu même si le vecteur erronné est désigné comme montré ci-dessous. Donc veiller au signe des données à entrer avec adresses I, J et K.

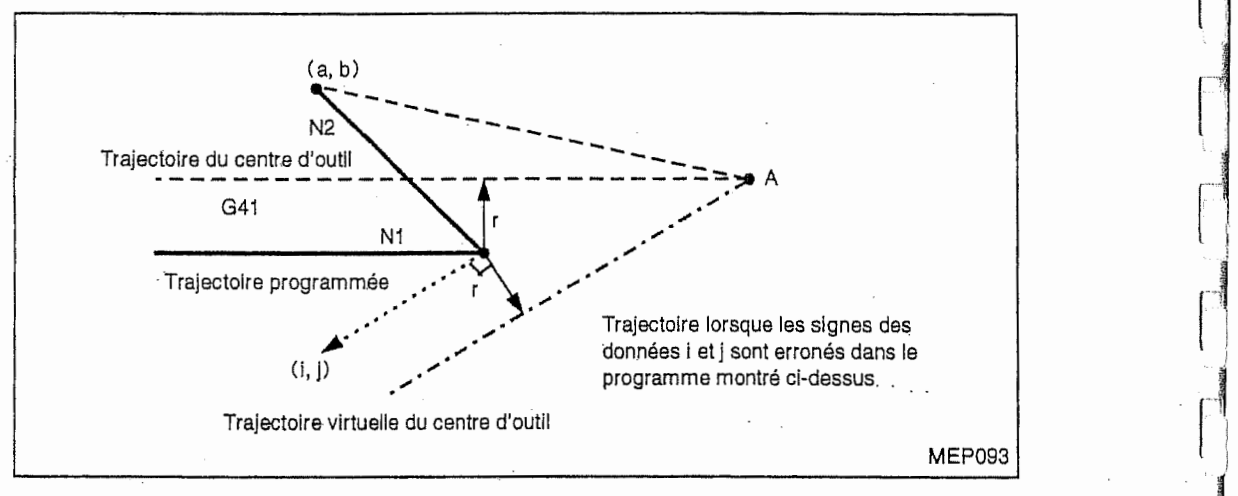

Si le vecteur de décalage calculé a une grandeur excessive, un vecteur perpendiculaire sera créé dans le bloc qui précède G40.

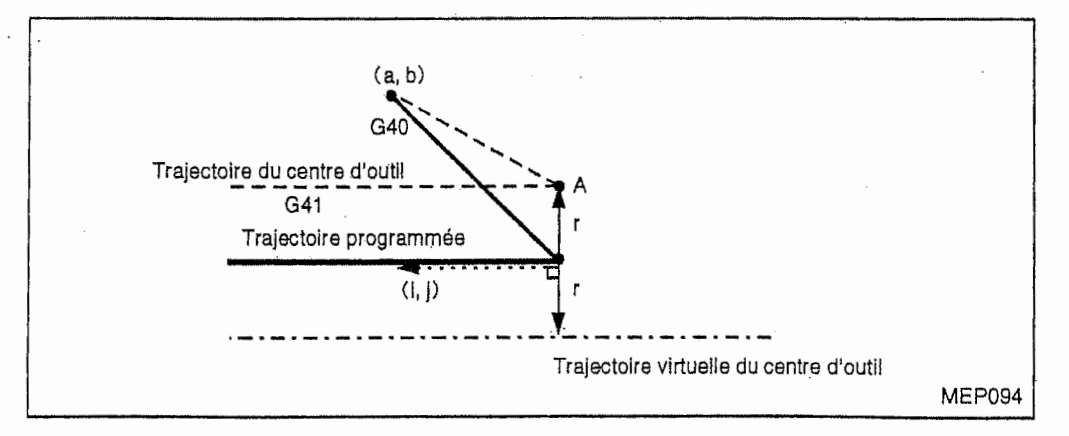

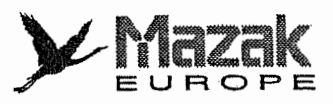

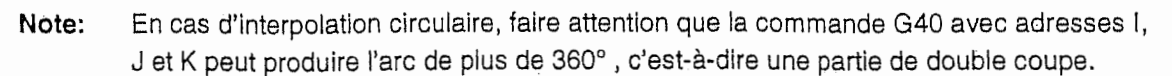

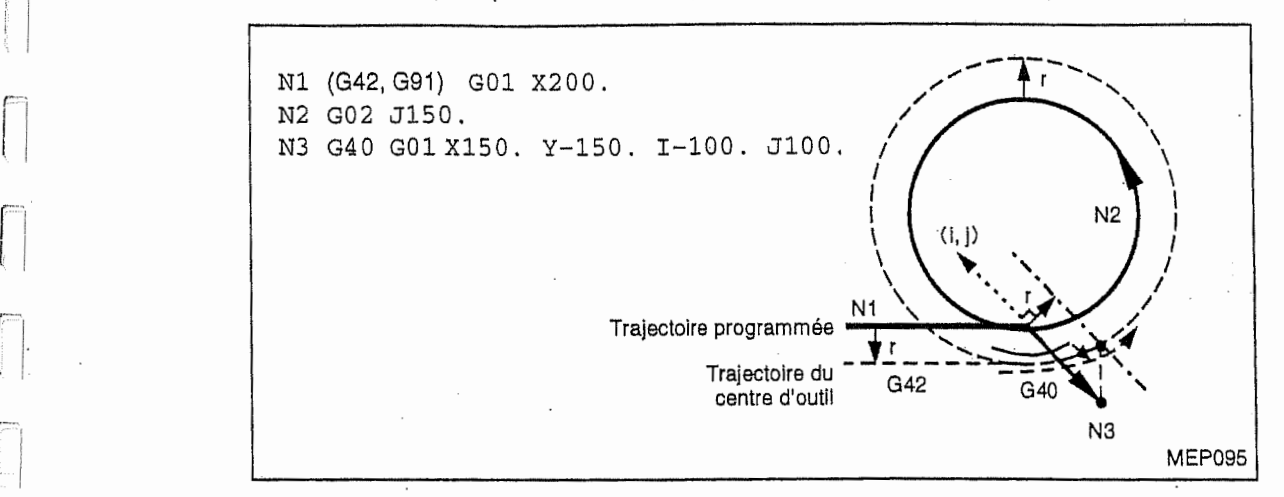

#### 12-4-4 Déplacement au coin

 $\left| \begin{array}{c} \end{array} \right|$ 

 $\lfloor$ 

..j

..I

Si plusieurs vecteurs de décalage sont créés au joint de deux blocs de déplacement, l'outil se dépiacera linéairement entre ces vecteurs. Ce déplacement est appelé déplacement au coin. Le déplacement au coin appartient au premier bloc de déplacement.

En cas de fonctionnement bloc par bloc, par exemple, le déplacement commandé dans le premier bloc et le déplacement au coin s'exécutera en tant qu'un seul bloc. Le deuxième bloc commencera a partir du point final du deplacement au coin.

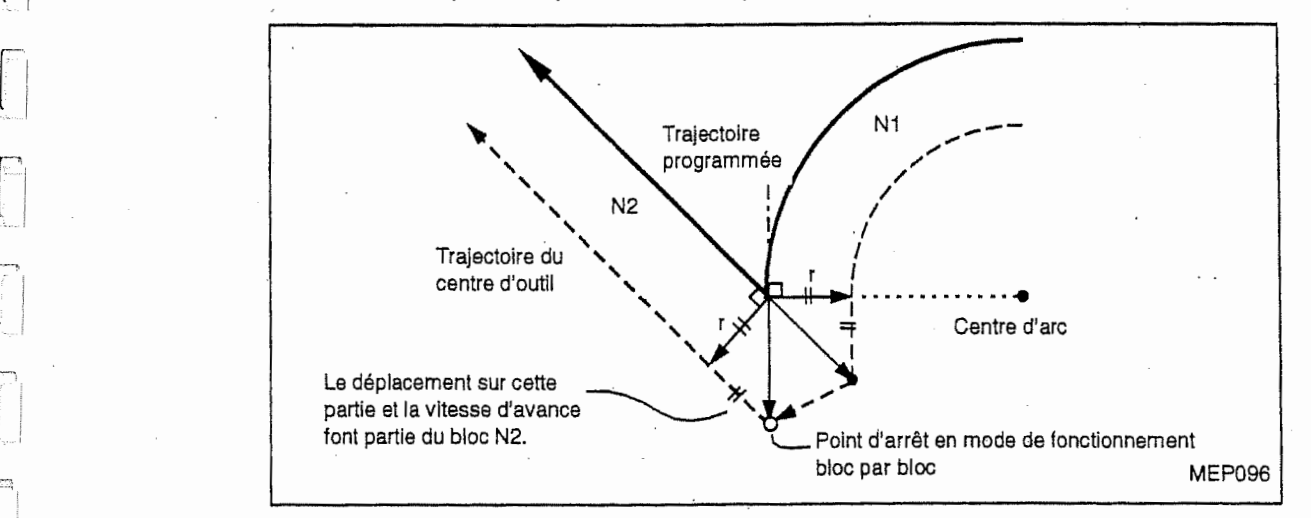

### 12-4-5 Interruption pendant le mode de decalage du diametre d'outil

#### 1. Interruption IMD

Le decalage de diametre d'outll peut s'effectuer dans tous les modes de fonctionnement automatique (fonctionnement par mémoire, fonctionnement par bande et fonctionnement avec IMD), Si l'interruption IMD est effectuée après l'arrêt bloc par bloc dans le fonctionnement par bande ou mémoire, la trajectoire d'outil sera modifiée comme suit :

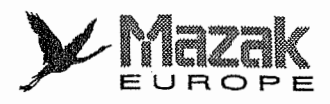

#### A. Interruption sans déplacement

(sans changement sur la trajectoire d'outil) 'I

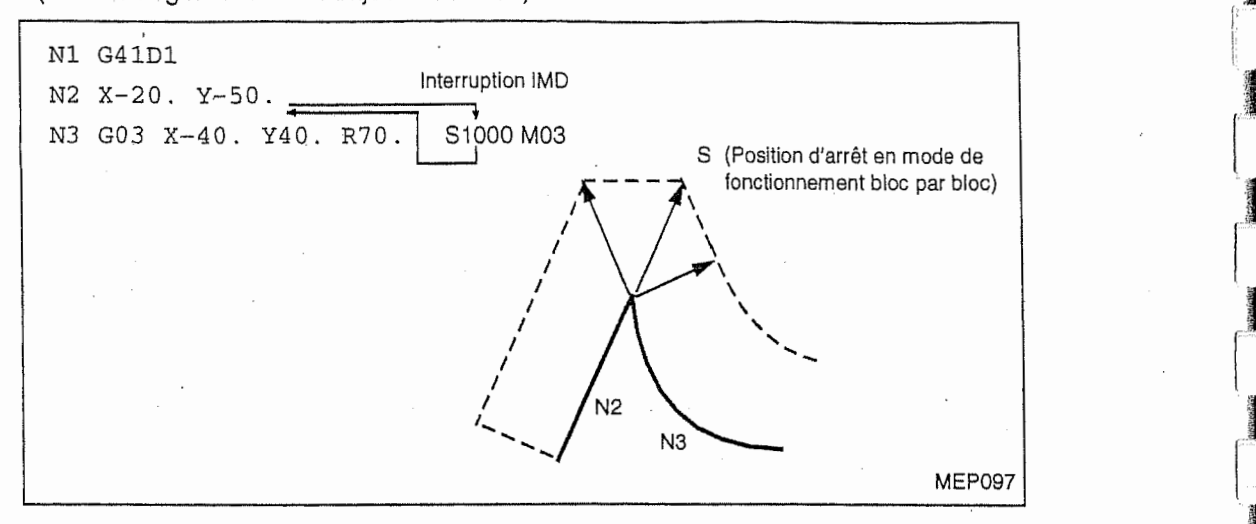

h

33

i

 $\frac{1}{2}$ 

'1

#### B. Interruption avec deplacement

Le vecteur de décalage est recalculé automatiquement dans le premier bloc de déplacement qui suit les blocs insérés.

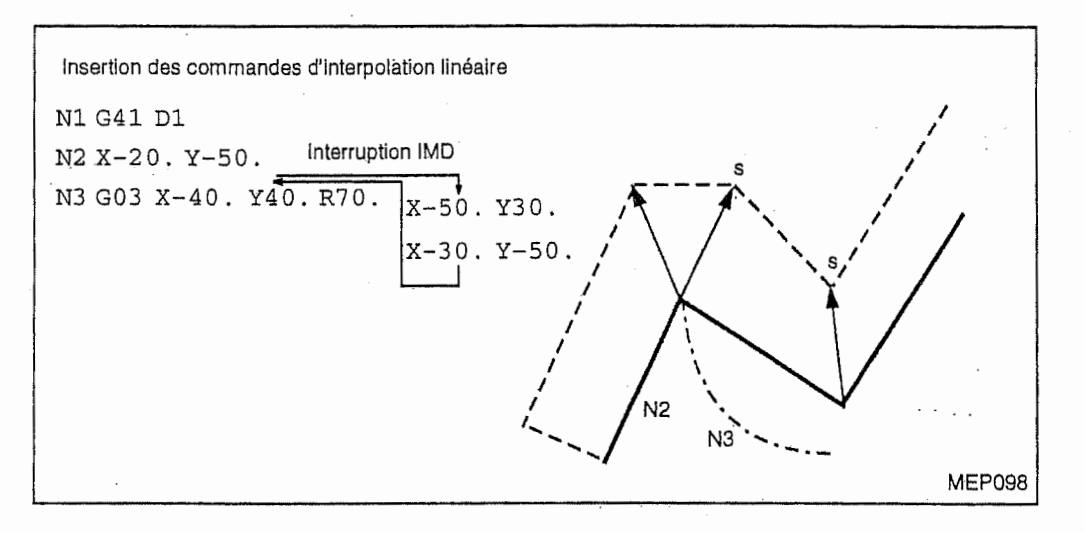

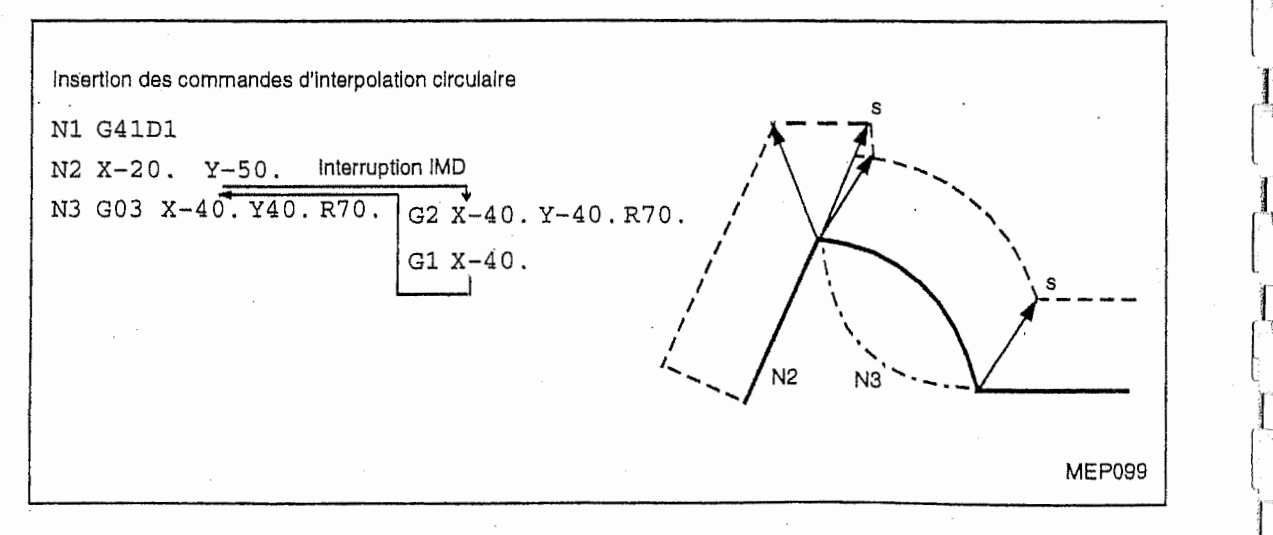

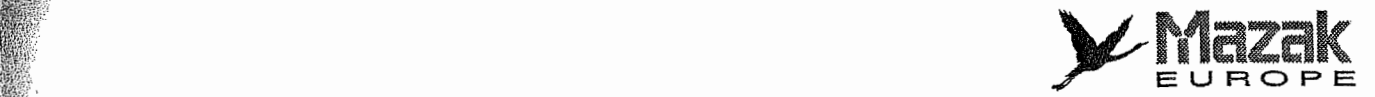

### 2. Interruption manuelle

1 **Index of the Contract of the Contract of the Contract of the Contract of the Contract of the Contract of the C**<br>In the Contract of the Contract of the Contract of the Contract of the Contract of the Contract of the Contra

 $\frac{1}{2}$ 

i<br>india<br>india

ra an am an an am an am an am an am an am an am an am an am an am an am an am an am an am an am an am an am an<br>T

r

**read** &

R

i<br>i

K;

§ÿ I

 $\frac{1}{2}$ S) Im

K:

r

- En mode de dimension incrémentale, la trajectoire d'outil sera décalée sur une distance d'interruption manueile.
- En mode de dimension absolue, la distance d'interruption manuelle sera annulée au point d'arrivée du bloc qui suit bloc d'interruption tel que montré dans la figure ci-dessous.

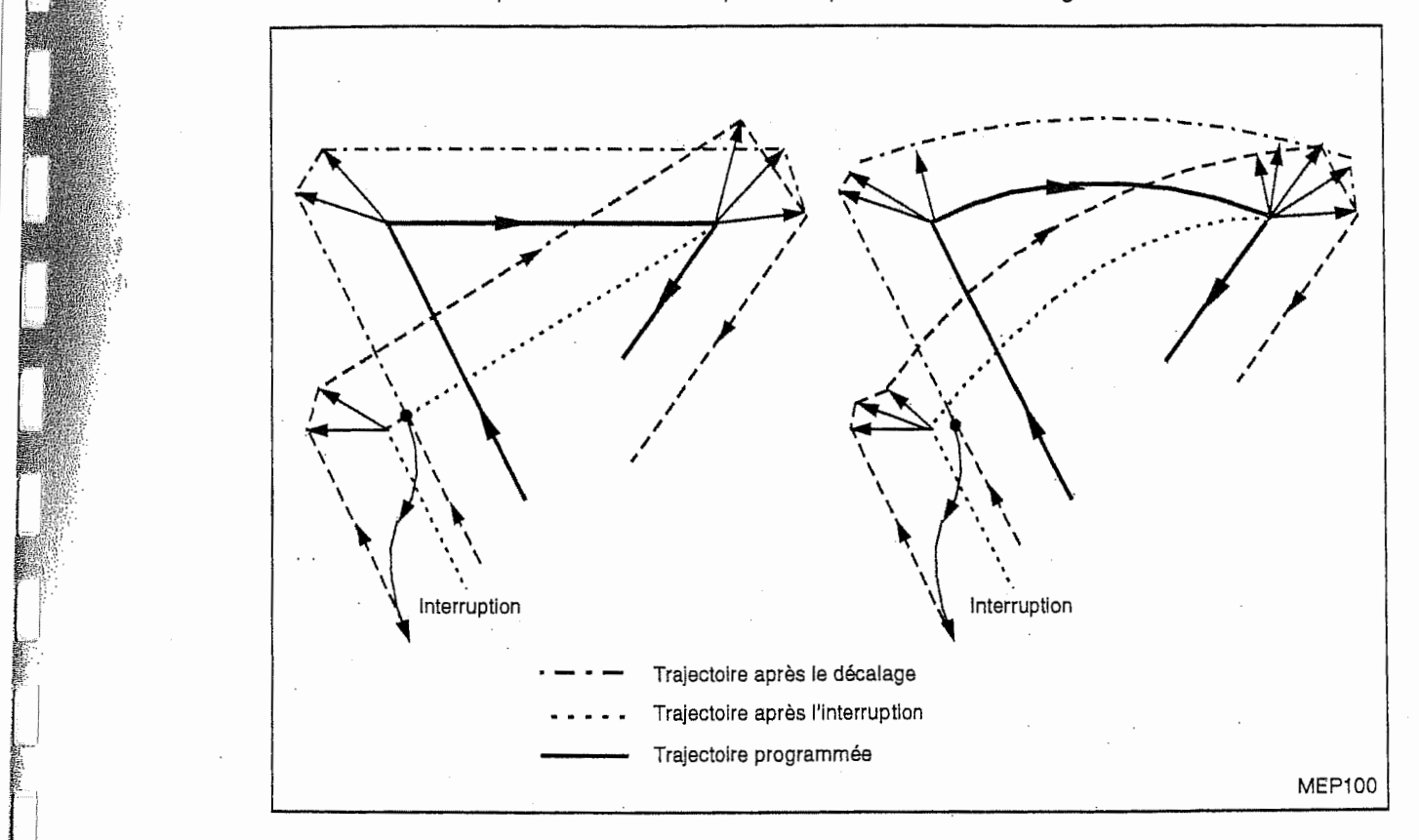

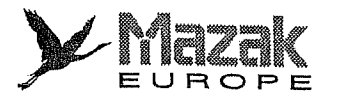

#### 12-4-6 Précautions générales relatives au décalage de diamètre d'outil

#### 1. Désignation de la distance de décalage

La distance de décalage est désignée par le numéro de décalage (code D). Une fois commandé, le code D reste effectif jusqu'à ce qu'un autre code D soit commandé. Dans le décalage de diamètre d'outil, le code H est ignoré.

Le code D est également utilisé dans le décalage de position d'outil.

#### 2. Changement de la distance de décalage

Normalement, le changement de la distance de decalage est effectue lorsqu'un autre outil est sélectionné en mode d'annulation du décalage de diamètre d'outil. Si la distance de décalage est changée dans un bloc mis en mode de décalage, toutefois, le vecteur de décalage au point d'arrivée de ce bloc sera calculé suivant la nouvelle distance de décalage.

#### 3. Trajectoire du centre d'outii selon le signe de la distance de decalage

Si le signe moins (-) est attribué à la distance de décalage, cela aura un même effet que le changement entre les commandes G41 et G42.

Normalement, la distance de décalage est enregistrée en valeur positive. Supposer que la trajectoire du centre d'outil se trouve à l'extérieur de la trajectoire programmée comme montré dans la figure (a) ci-dessous. Si le signe moins (-) est attribué à la distance de décalage, le centre d'outil se déplacera à l'intérieur de la trajectoire programmée comme montré dans la figure (b). Un me'me effet aura lieu dans le cas inverse. Tel changement du signe est utilise lors de l'usinage des formes convexe et concave ayant un contour identique. De plus, on peut usiner une meme forme de differente dimension en changeant la distance de decalage.

(Lors du commencement du decalage et de son annulation, donner la commande comme montrée dans la figure (a).)

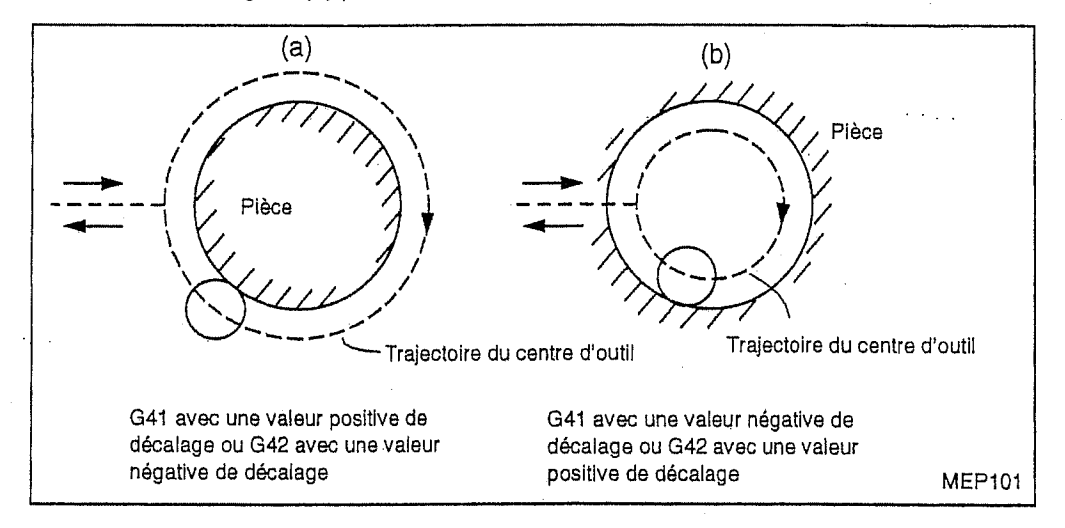

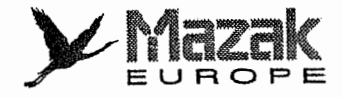

## 12-4-7 Changement du numéro de décalage dans le mode de décalage

Durant le mode de décalage, il ne faut pas en principe changer le numéro de décalage. S'il est changé, l'outil se déplacera comme montré dans la figure ci-dessous.

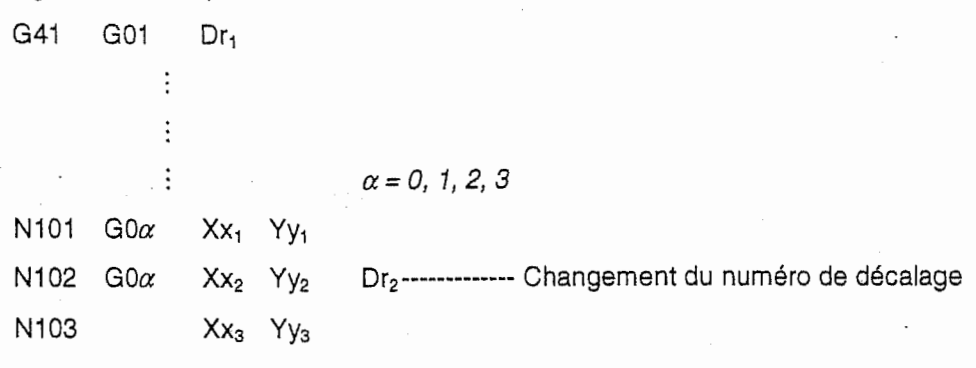

1. Linéaire ( Linéaire

n

Ŧ

i<br>I

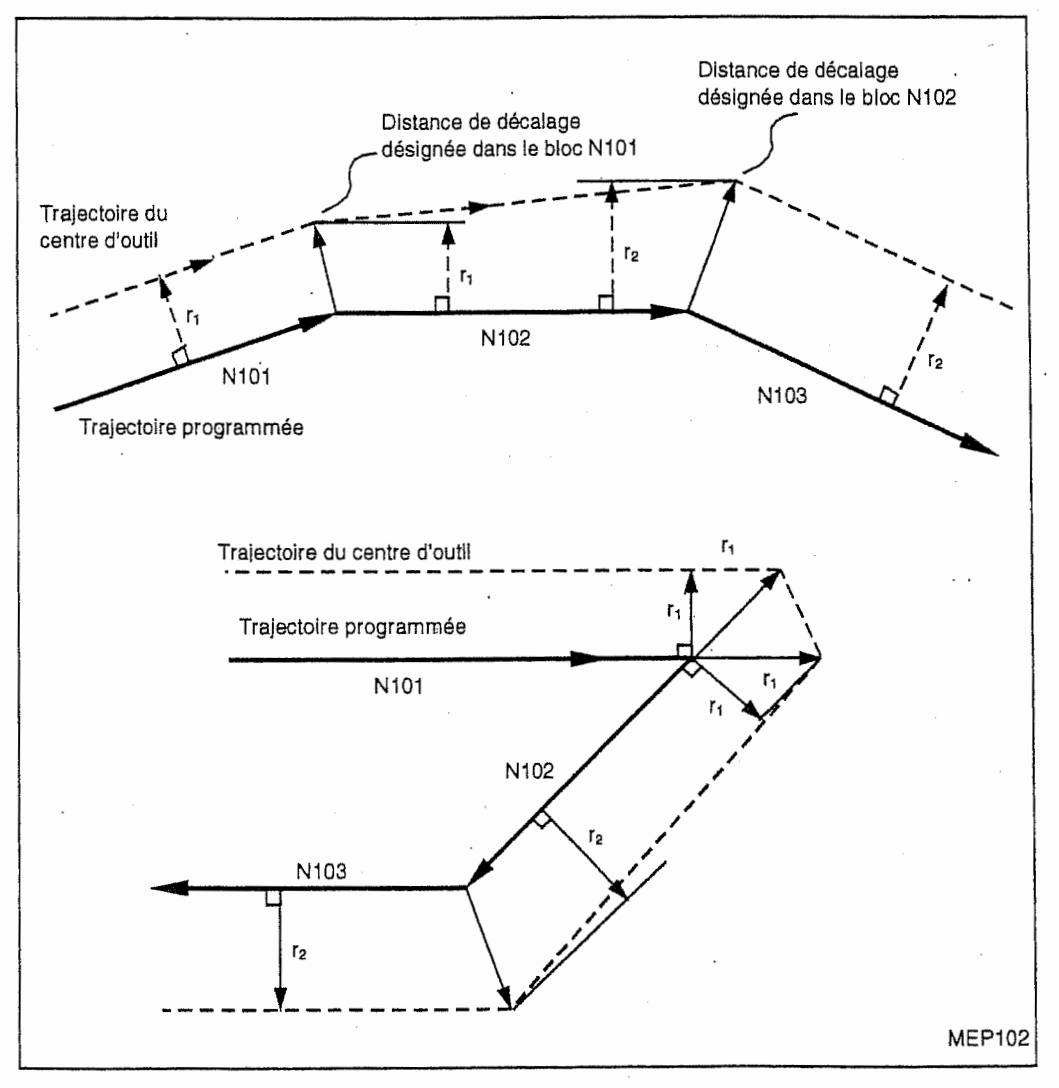

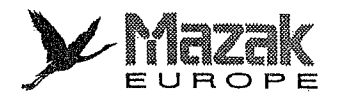

### 2. Linéaire  $\leftrightarrow$  Circulaire

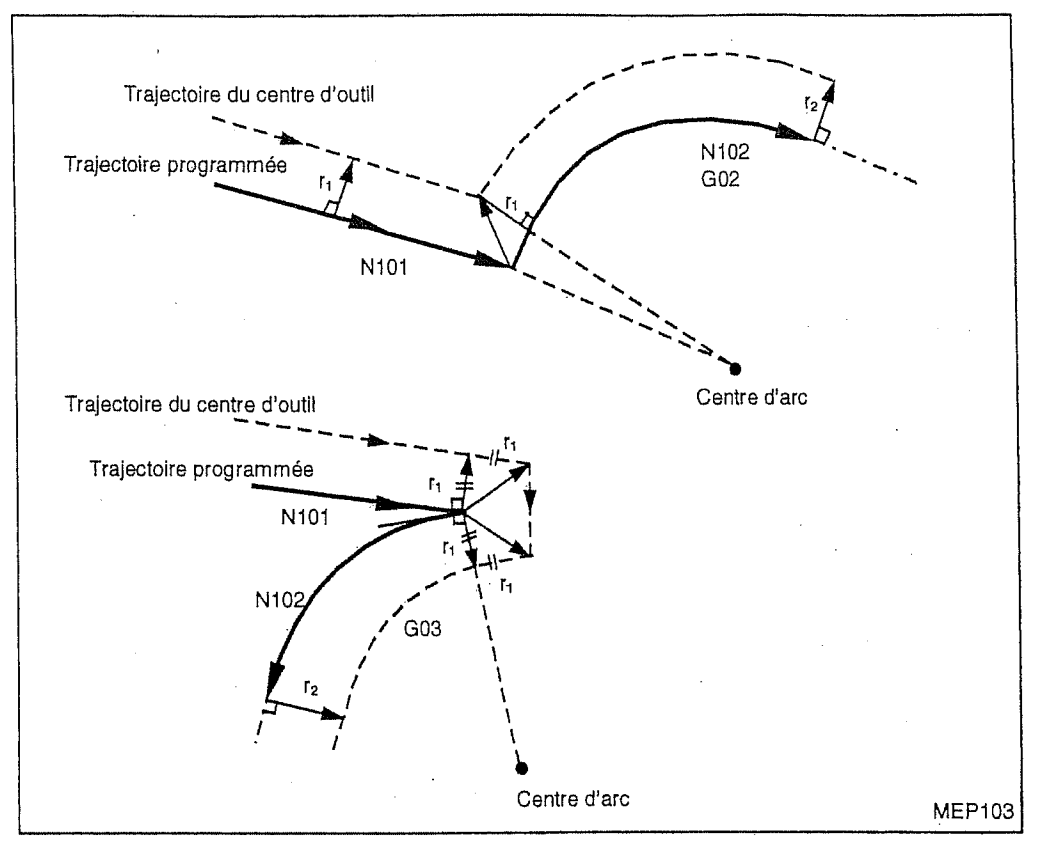

:i

j:J

I

f

t

# 3. Circulaire ( Circulaire 1

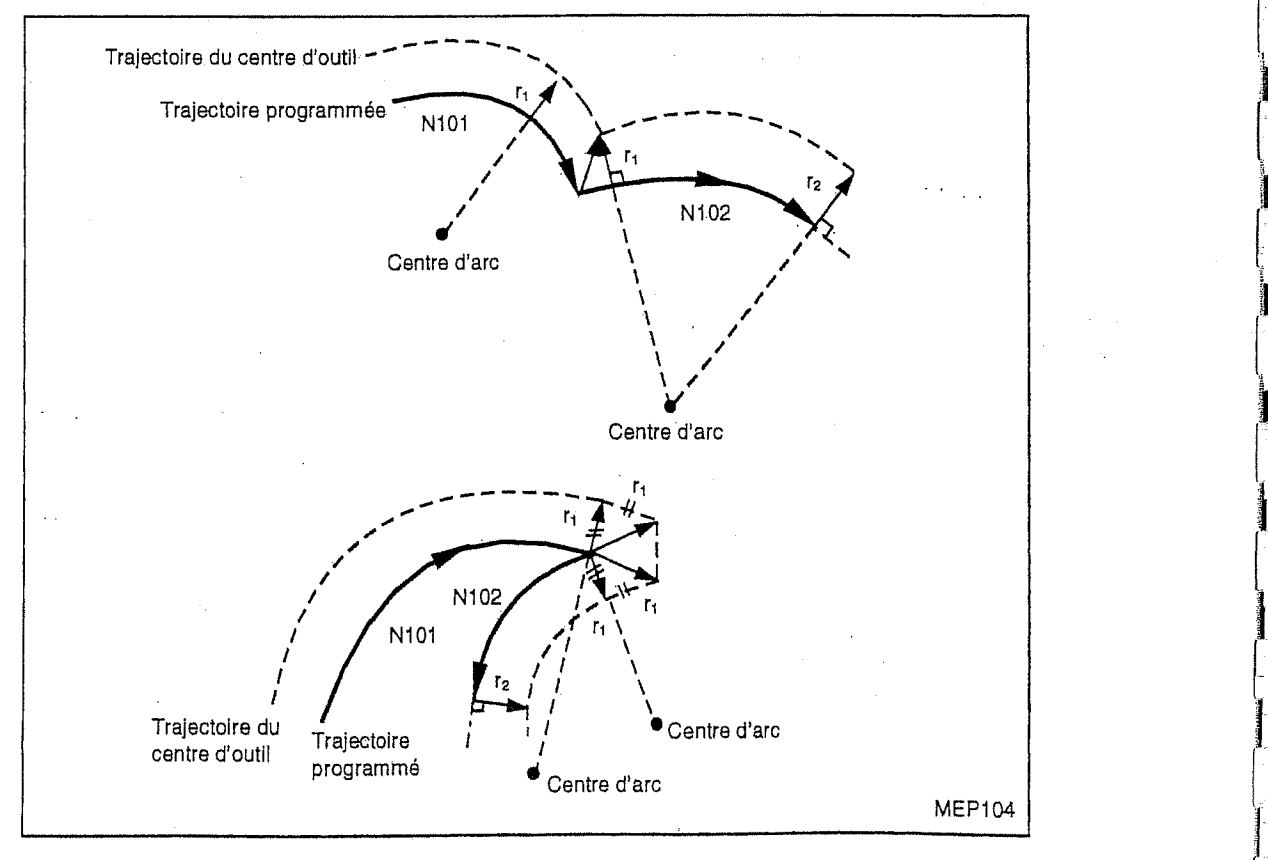
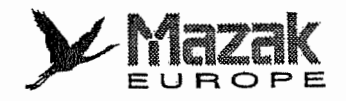

## 12-4-8 Coupe excessive due au decalage de diametre d'outil

I

n

Comme indiqué dans les figures ci-dessous, le décalage de diamètre d'outil peut causer une coupe excessive. Néanmoins, grâce à la fonction de contrôle d'interférence il est possible d'éviter une telle coupe excessive.

## 1. Usinage à l'intérieur d'un arc dont le rayon est plus petit que le rayon d'outil

Si l'arc programmé a un rayon plus petit que celui de l'outil, le décalage vers l'intérieur i provoquera une coupe excessive.

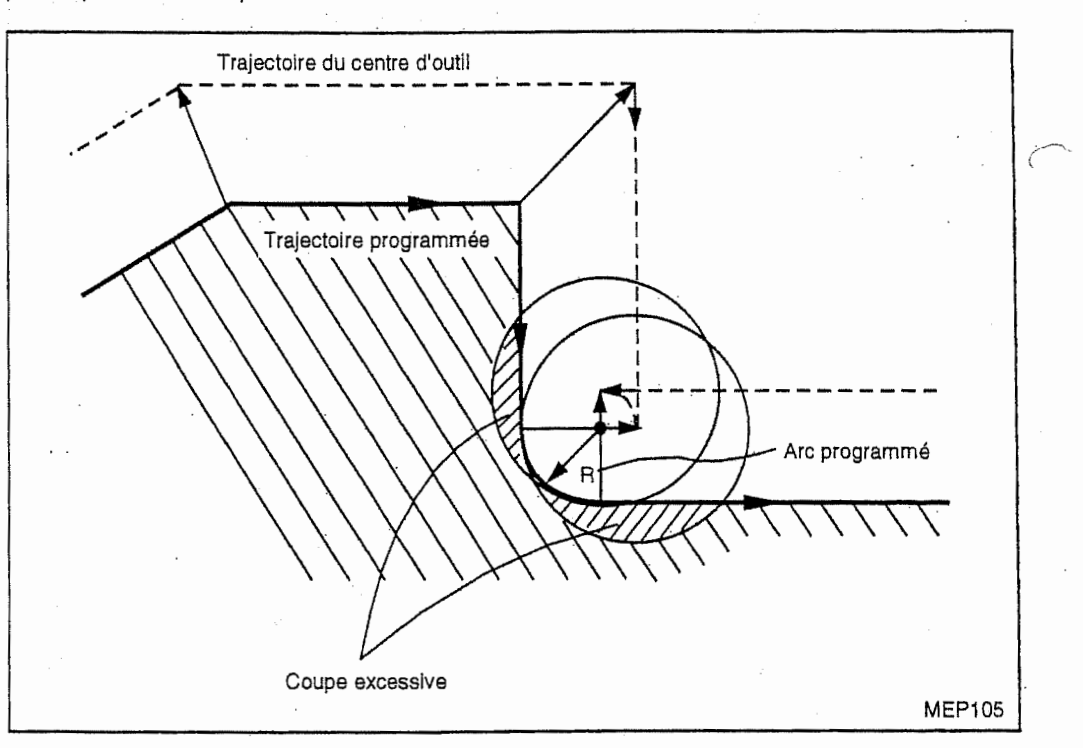

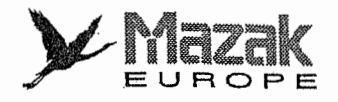

## 2. Usinage d'une rainure dont la largeur est plus petite que le rayon d'outil

Si le sens d'avance du centre d'outil après le décalage est inversé par rapport au sens programme, il se produira une coupe excessive.

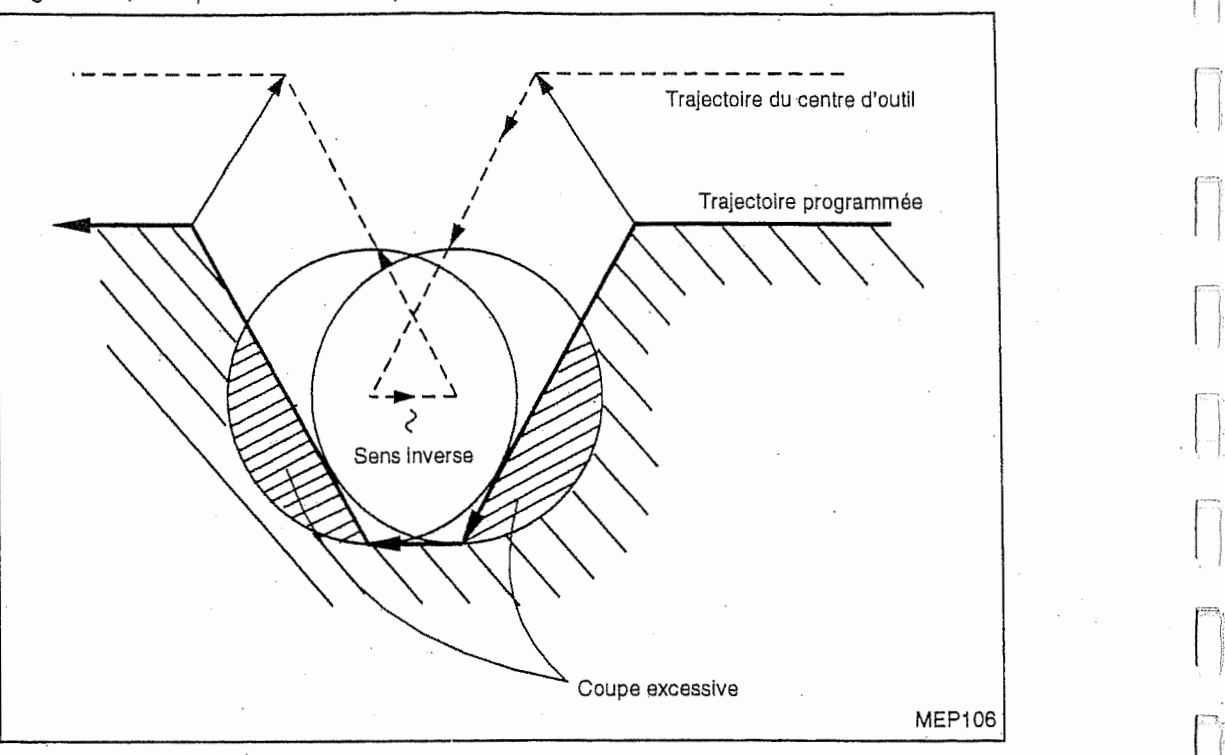

r

,

i.

## 3. Usinage d'un gradin dont la profondeur est plus petite que le rayon d'outil

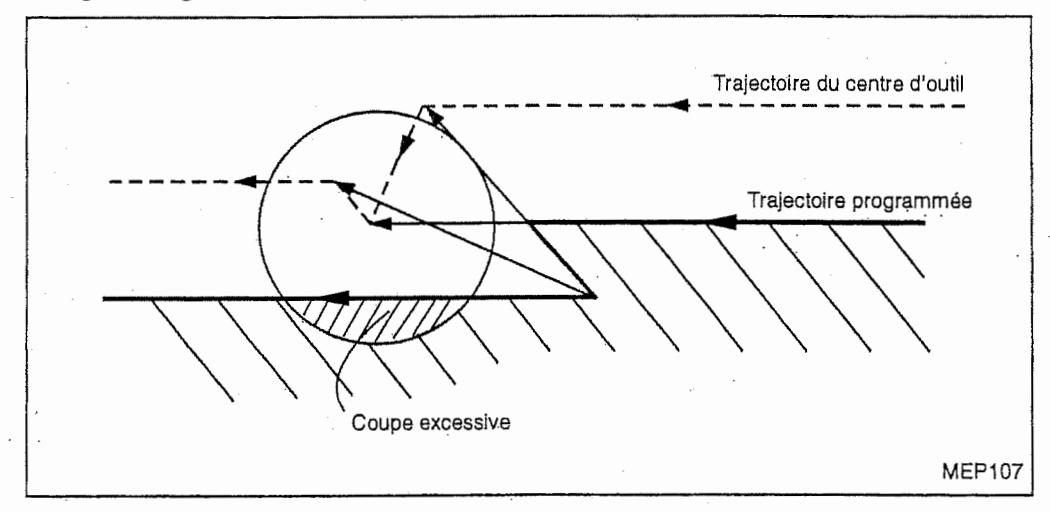

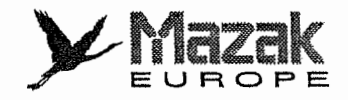

### 4. Décalage de diamètre d'outil et coupe en axe Z

En général, le décalage de diamètre est effectué sur le plan XY à la distance appropriée de la piece avant que la coupe commence en axe Z. Lorsque le deplacement en axe Z est commande en deux blocs : un bloc d'avance rapide et un bloc d'avance de coupe, toutefois, il faut faire attention à ce qui est décrit ci-dessous.

En cas de programme suivant :

n

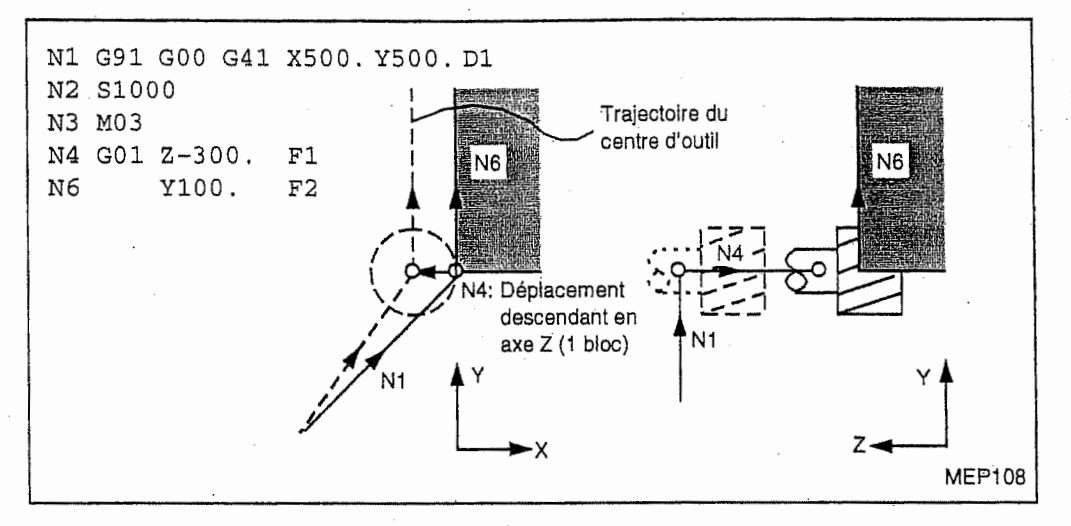

Avec ce programme, les blocs N2 a N6 sont prelus au moment de I'execution du bloc N1. A cet effet, I'equipement CN juge la relation entre N1 et N6 et le decalage est effectue correctement comme indique ci-dessus.

Si le bloc N4 dans le programme ci-dessus est divisé en deux comme suit :

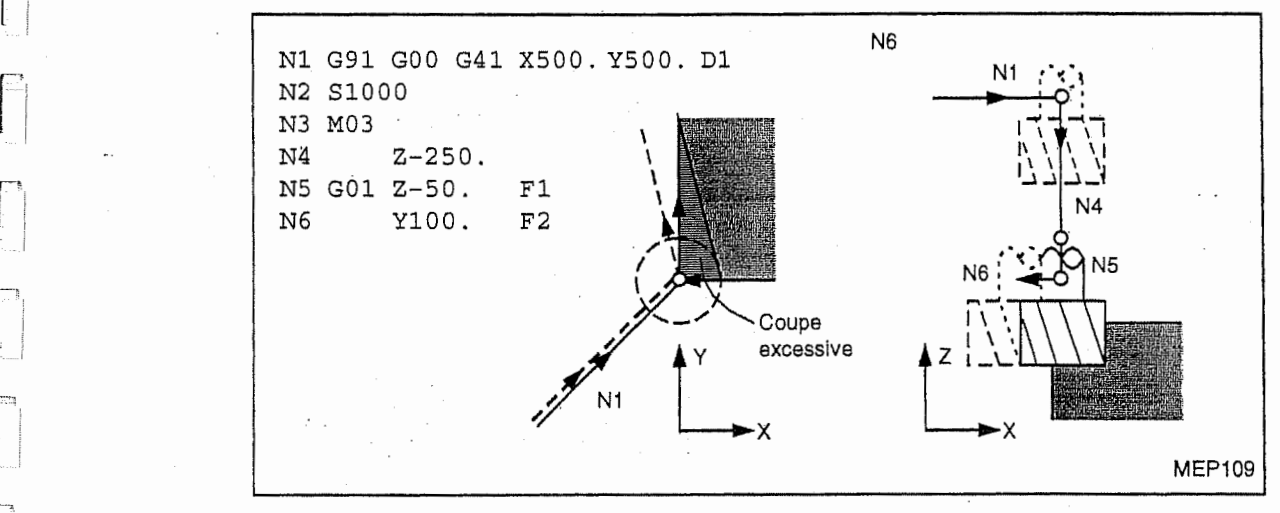

Dans ce cas, il se trouve quatre blocs sans déplacement sur le plan XY (N2 à N5). De ce fait, le bloc N6 ne peut pas §tre preiu lors de I'execution du bloc N1.

Par conséquent, le décalage sera basé seulement sur l'information comprise dans le bloc N1 et l'équipement CN ne pourra pas créer les vecteurs de décalage au commencement du décalage. De ce fait, une coupe excessive aura lieu tel que montré dans la figure ci-dessus.

Telle coupe excessive sera evitee si la commande de deplacement dans la meme direction que celle apres le deplacement descendant en axe Z est donnee just avant le bloc de coupe en axe Z.

Comme le meme sens d'avance que celui du bloc N6 est designe dans le bloc N2, le decalage est exécuté correctement.

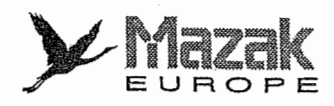

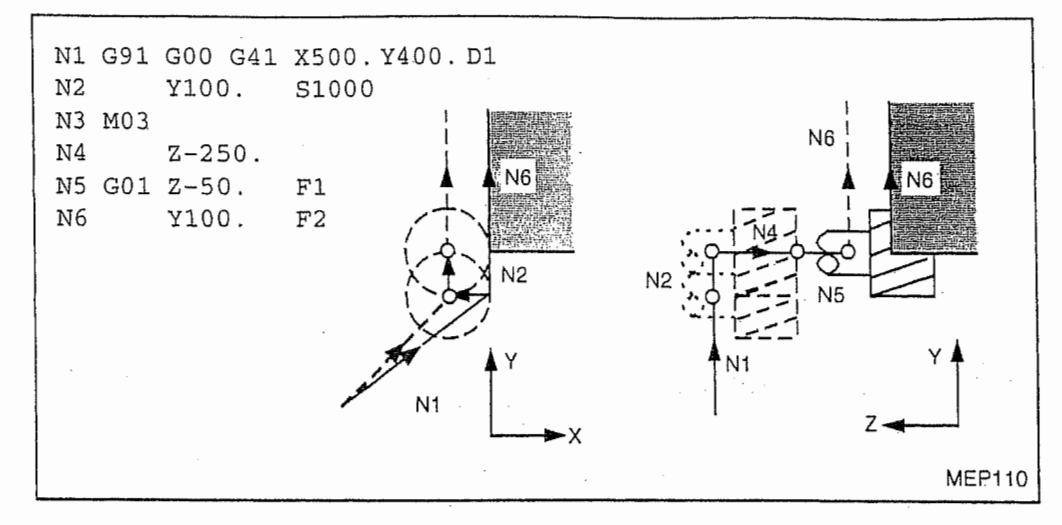

## 12-4-9 Contrôle d'interférence

## 1. Généralités

Le décalage de diamètre d'outil basé sur la prélecture ordinaire des deux blocs pourrait susciter une coupe excessive.

Le contrôle d'interférence sert à éviter telle coupe excessive.

Dans le présent équipement CN, le contrôle d'interférence est réalisé par une des deux fonctions montrées ci-dessous. Sa sélection se fait par un réglage du bit 5 du paramètre F92.

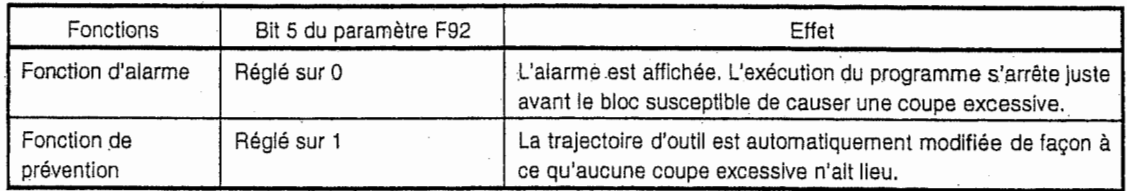

**interest** 

## Exemple:

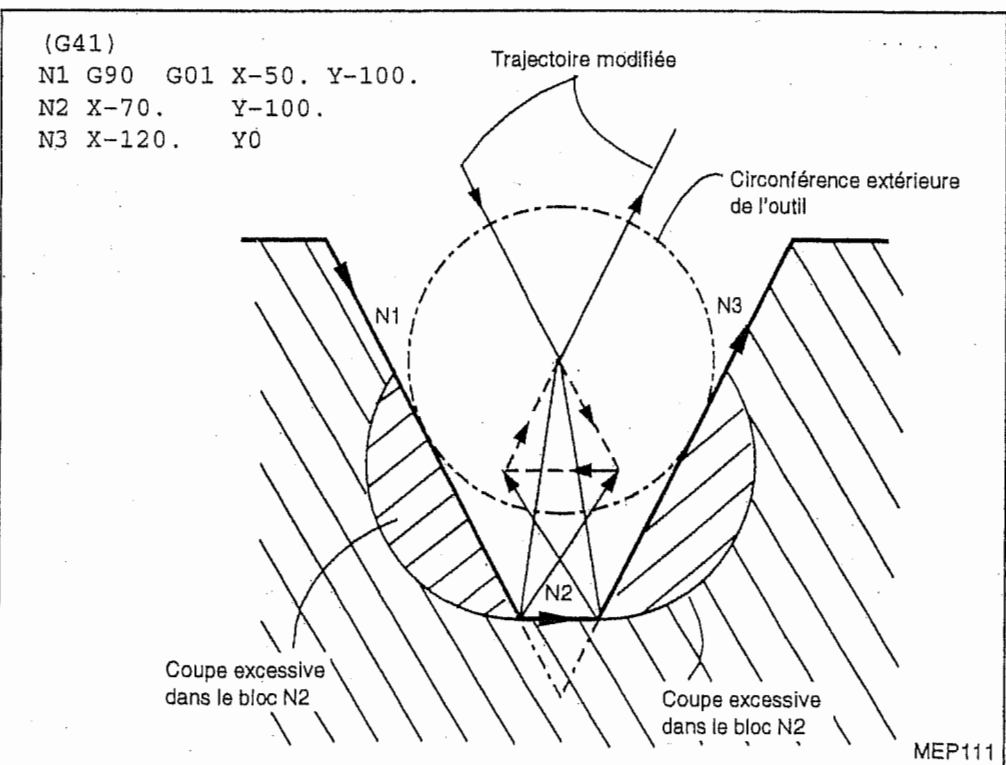

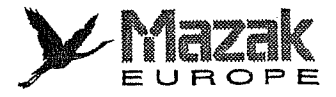

## - Fonction d'alarme

L'alarme est déclenchée avant l'exécution du bloc N1. Dans ce cas, on peut recommencer l'usinage après avoir modifié le bloc N1 en N1 G90 G1 X-20. Y-40. par exemple.

- Fonction de prévention

Les vecteurs de prévention d'interférence sont créés selon le calcul du point d'intersection entre les blocs N1 et N3.

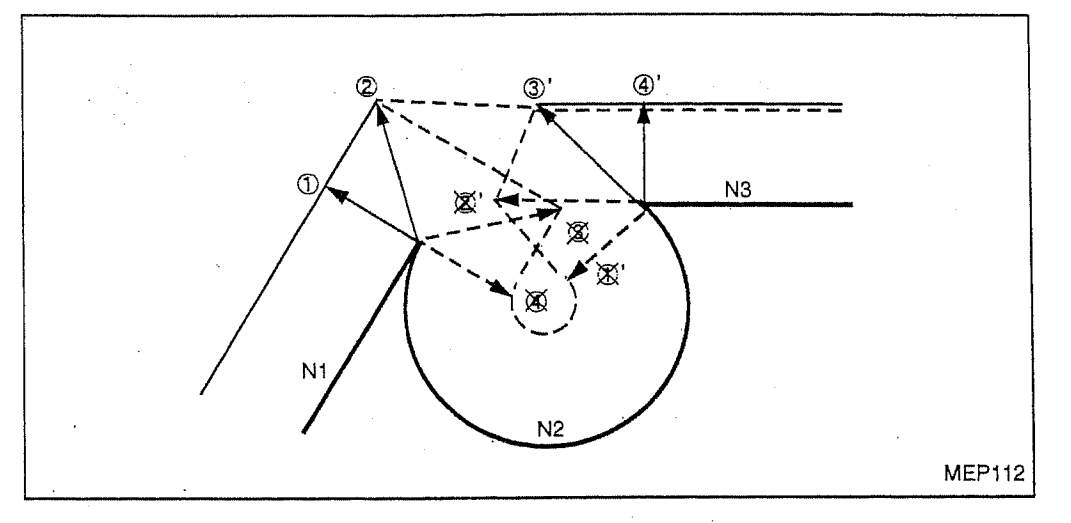

Exemples de contrôle d'interférence

 $\Gamma$ 

Contrôle des vecteurs ) et 4<sup>y</sup> ( Pas d'interférence 1 Contrôle des vecteurs 2 et 3' ( Pas d'interférence

Contrôle des vecteurs 3 et 2' ( Interférence ( Effacement des vecteurs 3 et 2)'  $\overline{1}$ 

Effacement des vecteurs 4 et ) '

Par suite du traitement montré ci-dessus, les vecteurs ), (2), (3) et (4) restent effectifs et l'outil se déplace sur la trajectoire reliant ces vecteurs en sorte d'éviter une interférence.

## 2. Description

- 1

## A. Conditions d'interférence

Lorsque les commandes de déplacement sont présentes dans les trois blocs parmi les cinq blocs de prélecture, une interférence sera constatée si les vecteurs d'opération de décalage créés au point de contact de chaque commande de deplacement s'entrecroisent,

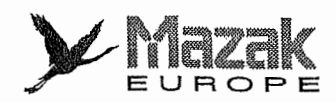

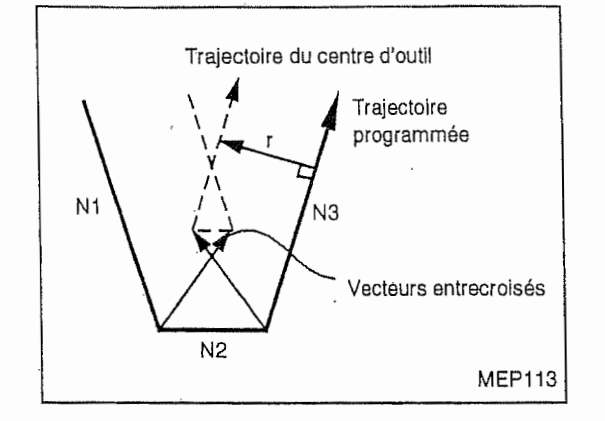

## B. Conditions dans lesquelles le contrôle d'interférence est impossible :

- Trois blocs de déplacement ne peuvent pas être prélus. (Les cinq blocs prélus contiennent plus de trois blocs sans déplacement.) .

international

 $E^L$ 

..!

I

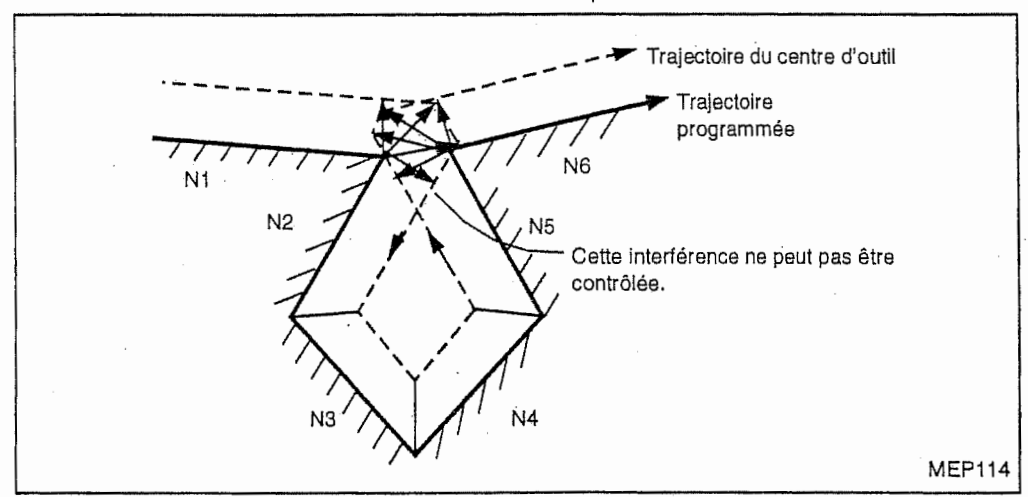

- Une interférence a lieu dans le 4<sup>e</sup> bloc ou ceux qui le suivent.

## C. Trajectoire modifiée grâce à la fonction de prévention d'interférence

Lorsque cette fonction est validée, l'outil se déplacera comme suit :

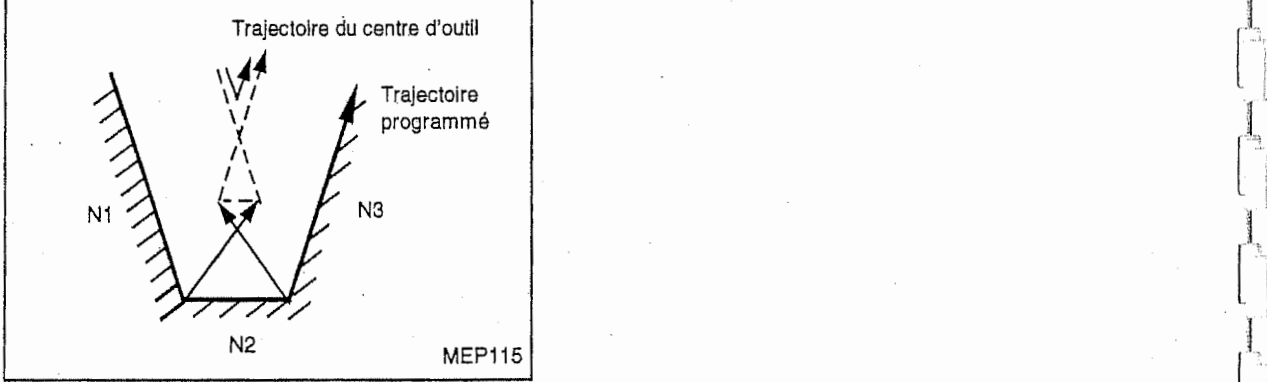

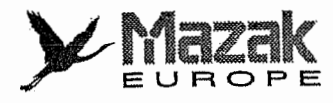

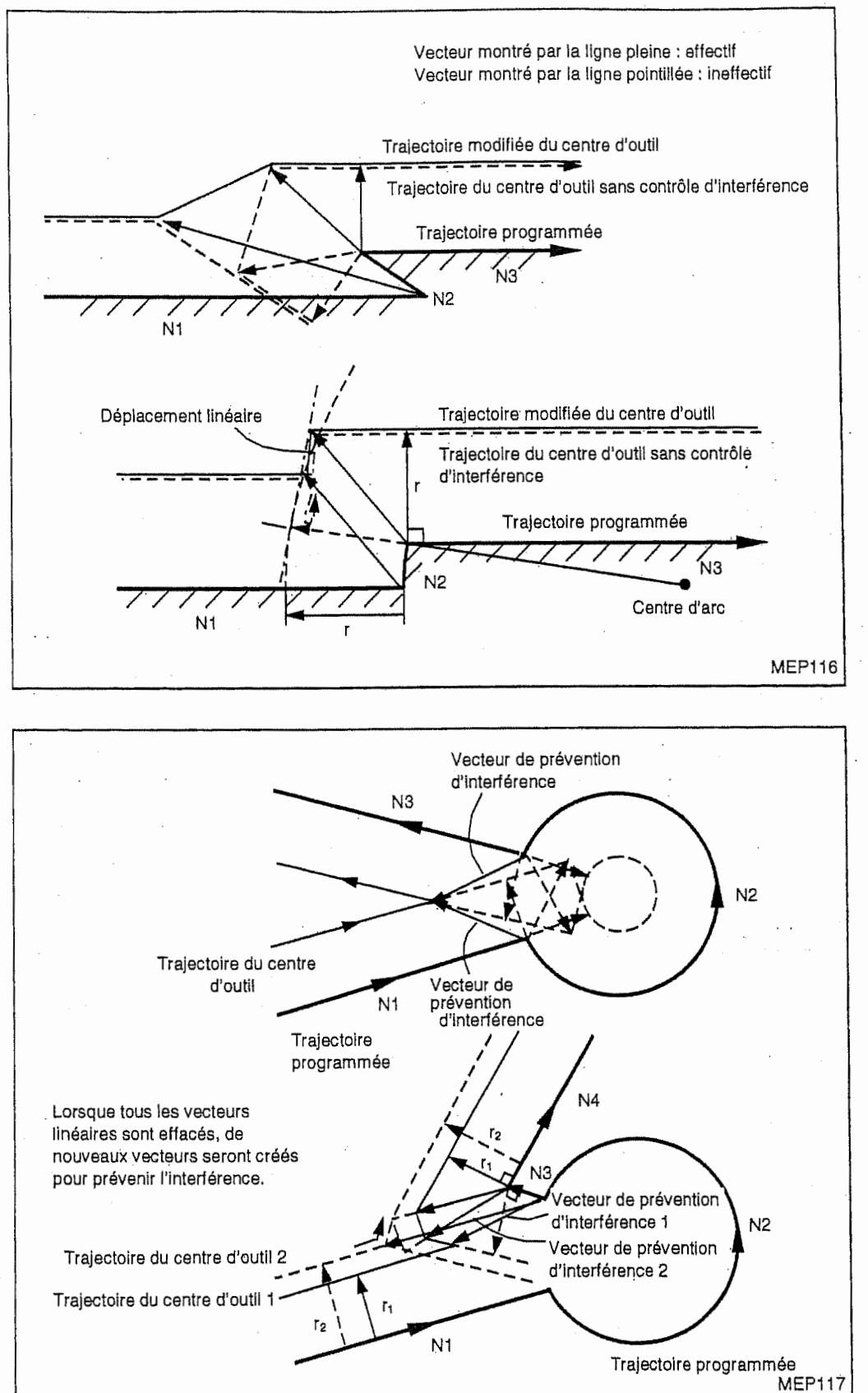

12-43

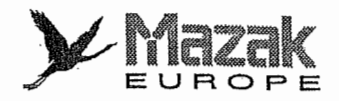

Dans le cas illustré ci-dessous, la rainure ne sera pas usinée.

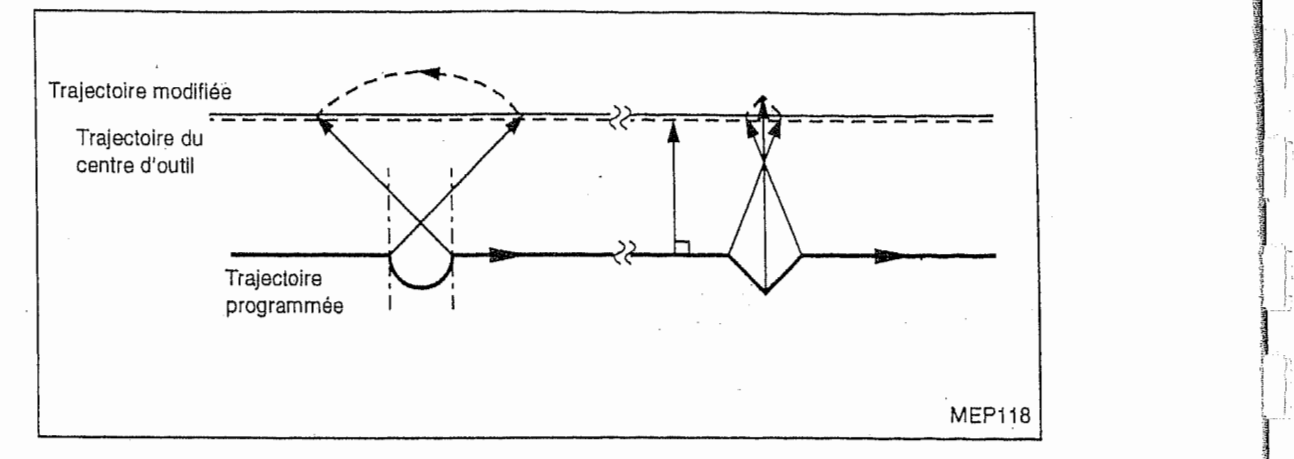

**Index** 

1

!-

1

i,

 $\overline{\mathbf{I}}$ 

!

T

## 3. Alarme après le contrôle d'interférence

L'alarme 837 "ERREUR D'INTERF. DECAL. OUTIL" sera affichée dans les conditions suivantes :

En cas da fonction d'alarme

1) Tous les vecteurs de décalage au point d'arrivée d'un bloc sont effacés. Si tous les vecteurs 1 à 4 montrés dans la figure ci-dessous sont effacés, ladite alarme sera affichée avant l'exécution du bloc N1.

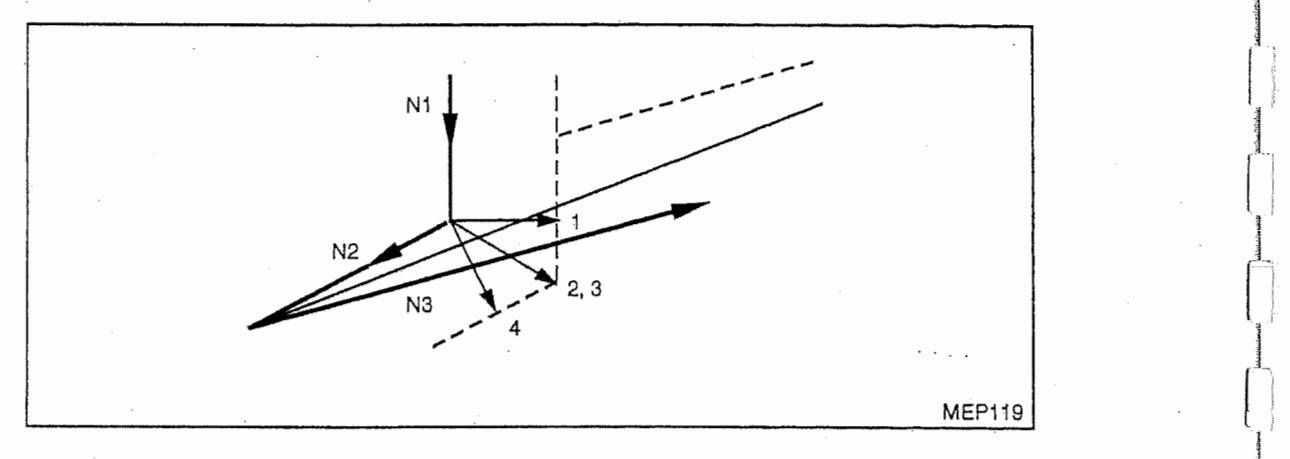

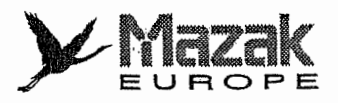

## En cas de fonction de prévention

 $\mathbf{r}_2$ 

- 2) Tous les vecteurs de décalage au point d'arrivée d'un bloc sont effacés tandis qu'un vecteur de décalage au point d'arrivée du bloc suivant reste effectif.
	- Dans le cas montré ci-dessous, tous les vecteurs de décalage au point d'arrivée du bloc N2 sont effacés par suite du contrôle d'interférence du bloc N2. Mais, le vecteur de décalage au point d'arrivée du bloc N3 est jugé effectif. Ladite alarme sera donc affichée au point d'arrivée du bloc N1.

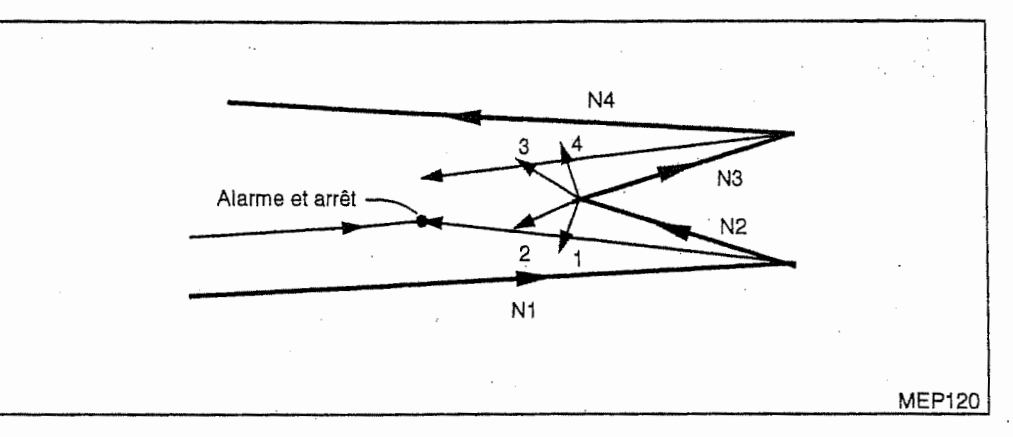

- Dans le cas montré ci-dessous, le sens de déplacement est inversé dans le bloc N2. Dans ce cas aussi, ladite alarme sera affichée avant l'exécution du bloc N1.

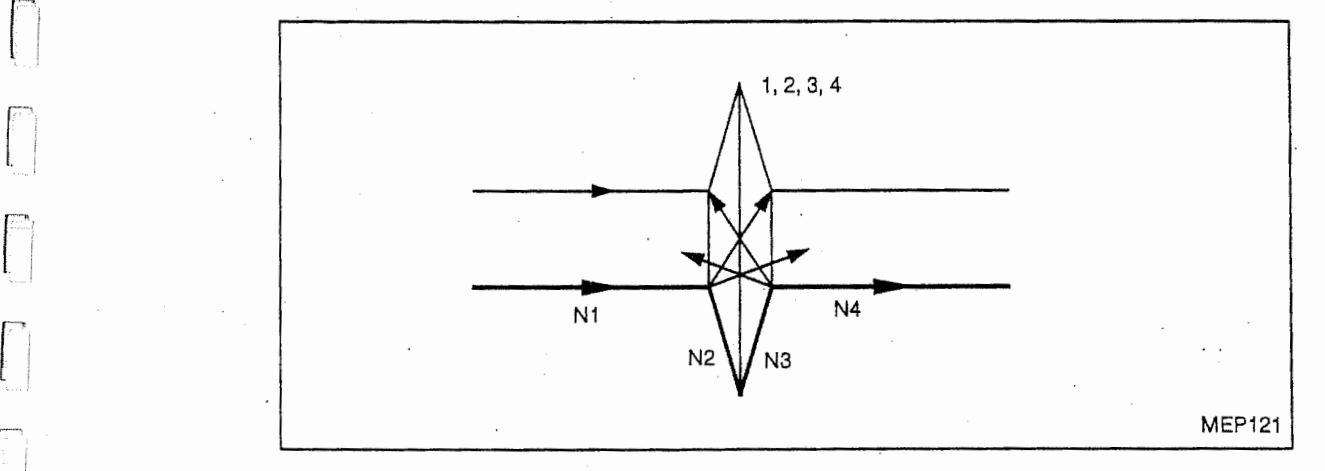

r <sup>i</sup>

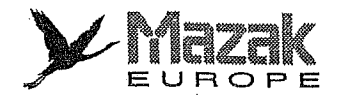

EUROPE ! 3) Aucun vecteur de prevention d'interference ne peut etre cree.

Dans le cas montré ci-dessous, le vecteur de prévention ne peut être créé ou une interférence a lieu dans le bloc N3 malgré que les conditions de création de ce vecteur soient remplies. Ladite alarme sera affichée au point d'arrivée du bloc N1, si ces vecteurs s'entrecroisent à un angle égale ou supérieur à 90°.

1

 $\overline{\mathfrak{l}}$ 

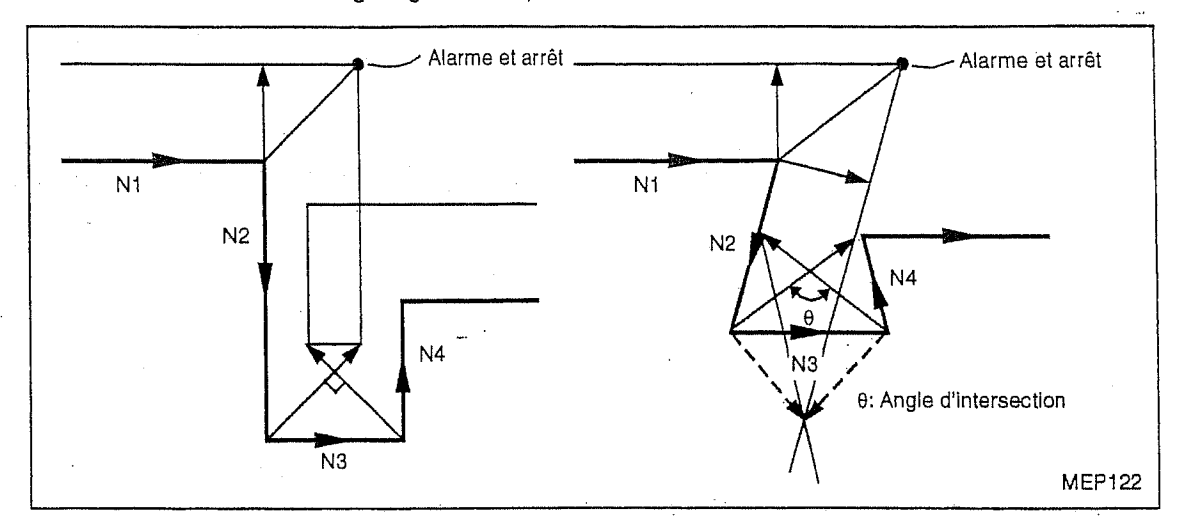

4) Le sens de déplacement après le décalage est contraire au sens de déplacement programme.

Lorsqu'une rainure parallèle ou trapézoïdale ayant une largeur plus petite que le diamètre d'outil est à usiner, ladite alarme pourra être affichée malgré qu'aucune interférence n'ait lieu réellement.

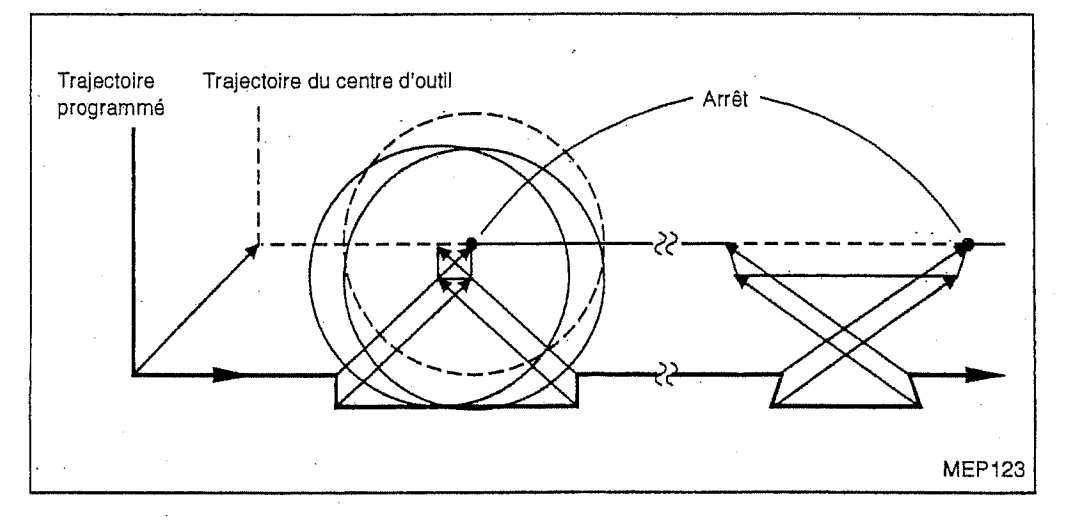

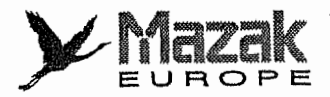

## 12-5 Decalage de diametre d'outil tridimensionnel (option)

La fonction de décalage de diamètre d'outil tridimensionnel sert à décaler un outil dans un espace tridimensionnel suivant le vecteur de decalage tridimensionnel commande.

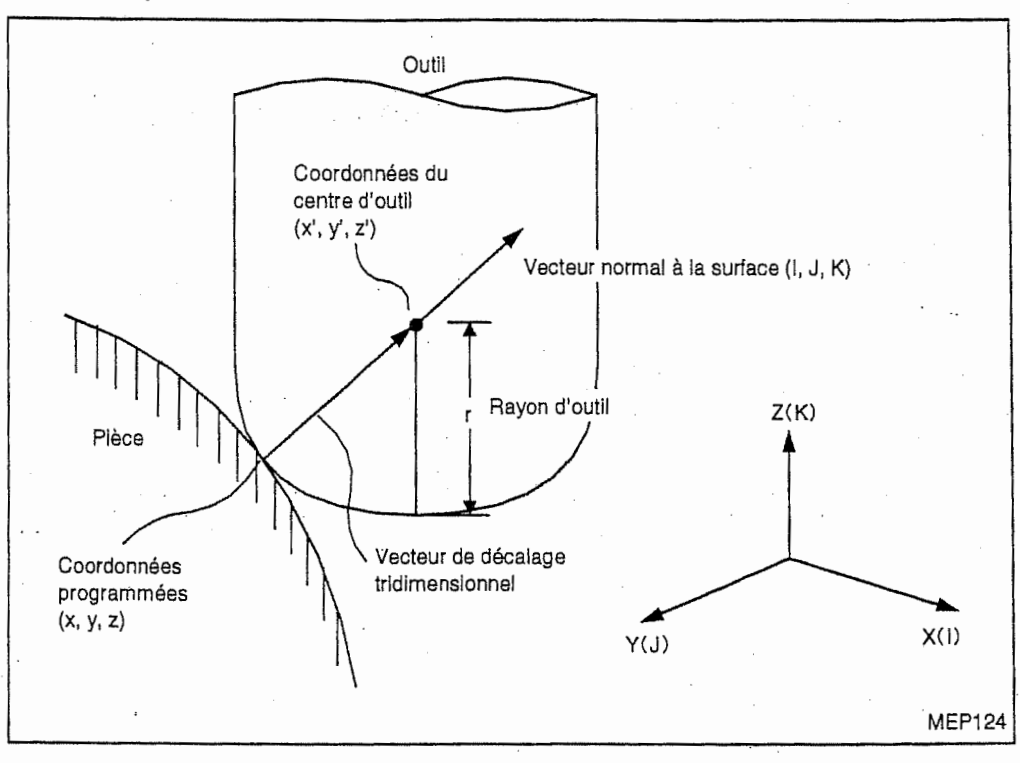

## 12-5-1 Caractéristiques

Comme montré ci-dessus, l'outil est décalé dans le sens du vecteur normal à la surface (I, J, K) sur une distance égale au rayon d'outil, c'est-à-dire, de la position programmée (x, y, z) à la position (x', y', z'). Le vecteur de décalage de diamètre d'outil tridimensionnel est créé dans le même sens que le vecteur (I, J, K) à la différence du vecteur de décalage de diamètre d'outil ordinaire qui est cr66 perpendiculairement au vecteur (I, J, K).

(Le vecteur de décalage est créé au point d'arrivée dans le bloc concerné.) Le vecteur de decalage tridimensionnel a les composantes axiales suivantes : r <sup>J</sup>

$$
Hx = \frac{1}{\sqrt{1^{2} + J^{2} + K^{2}}} \cdot \cdot \cdot Hy = \frac{J}{\sqrt{1^{2} + J^{2} + K^{2}}} \cdot \cdot \cdot Hz = \frac{K}{\sqrt{1^{2} + J^{2} + K^{2}}} \cdot \cdot
$$

Les coordonnées du centre d'outil (x', y', z') sont exprimées comme suit :

 $x' = x + Hx$  $y' = y + Hy$  $z' = z + Hz$ 

i.

Où x, y et z : coordonnées programmées

Note 1: Le vecteur de décalage tridimensionnel (Hx, Hy, Hz) a la même direction que le vecteur normal à la surface (I, J, K) et une grandeur r (rayon d'outil).

Note 2: Si le paramètre F11 est réglé sur une autre valeur que 0, cette valeur sera utilisée en tant que  $\sqrt{1^2 + J^2 + K^2}$ .

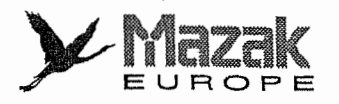

#### 12-5-2 Procedure de commande

#### 1. Codes G et leur fonctions

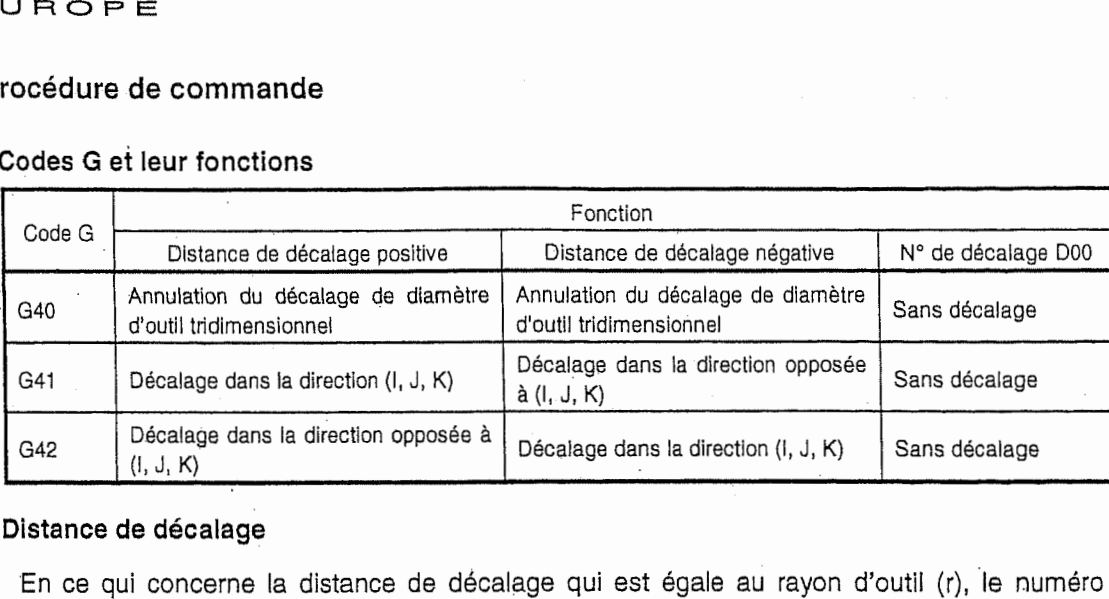

#### 2. Distance de décalage

En ce qui concerne la distance de decalage qui est egale au rayon d'outil (r), le numero de décalage correspondant à cette distance doit être désigné à l'adresse D. Le nombre de distances de décalage pouvant être enregistrées est comme suit :

 $\begin{bmatrix} 1 \\ 1 \end{bmatrix}$ 

it

Standard : 128 D1 à D128 **Option** : 512 D1 a D512

#### 3. Espace de décalage

L'espace de décalage est déterminé par les adresses (X ou U, Y ou V, et Z ou W) désignées avec la commande du decalage de diametre d'outil tridimensionnel. Les adresses U, <sup>V</sup> et W signifient les axes additionnels aux axes X, <sup>Y</sup> et Z, respectivement. Si les axes X, Y et Z sont désignés en même temps que les axes U, V et W respectivement, les axes U, V et W seront ignorés. Si les adresses d'axes ne sont pas désignées, l'équipement CN considèrera que les axes de base (X, Y et/ou Z) sont sélectionnés.

#### Exemple:

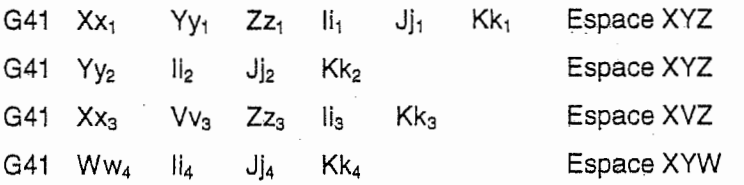

#### 4. Mise en route du decalage de diametre d'outil tridimensionnel

Commander le code G41 ou G42 avec le code D (numéro de décalage) et les codes I, J et K (vecteur normal à la surface) dans un même bloc.

G41(G42)  $Xx_1$  Yy<sub>1</sub> Zz<sub>1</sub> li<sub>1</sub> Jj<sub>1</sub> Kk<sub>1</sub> Dd<sub>1</sub>

G41 (G42) : commande de decalage de diametre d'outil tridimensionnel

: commande de deplacement en axes et determination de l'espace de decalage X.Y.Z

: détermination du sens de décalage (vecteur normal à la surface) I, J, K

: numero de decalage D

Si tous les trois codes I, J et K ne sont pas commandés dans un même bloc, ce bloc sera soumis au mode de decalage de diametre d'outil ordinaire. Dans la commande de decalage de diametre d'outil tridimensionnel, 0 peut etre designe a I'adresse I, J ou K. Si le decalage de diametre d'outil tridimensionnel est commandé malgré qu'il ne soit pas prévu dans les spécifications de la

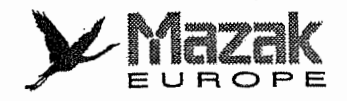

machine, l'alarme 838 "OPTION DECAL. 3-D NON TROUVE" sera affichée à l'écran du tableau de commande.

Le décalage de diamètre d'outil tridimensionnel doit être commandé en mode G00 ou G01. S'il est commandé en mode G02 ou G03, l'alarme 835 "ERREUR DE FORMAT G41, G42" sera affichée à l'écran du tableau de commande.

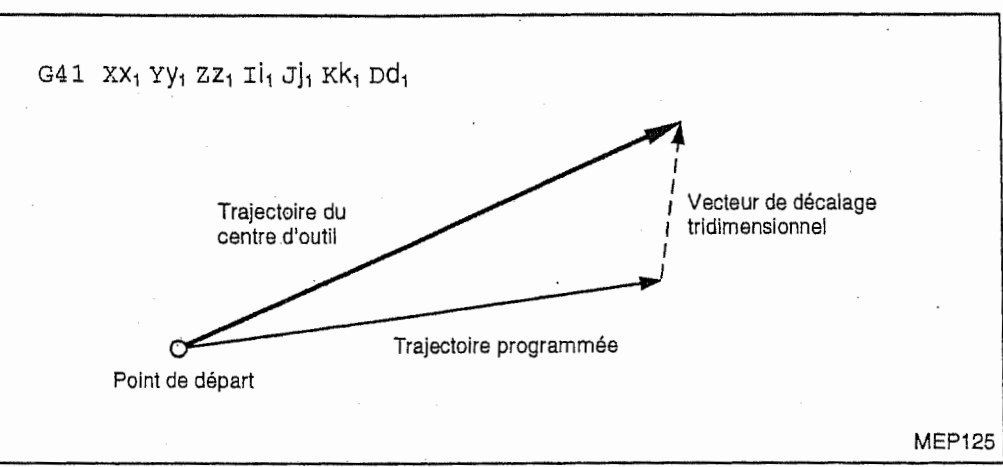

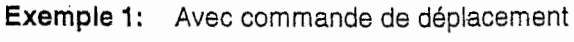

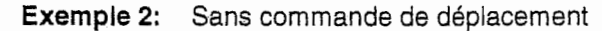

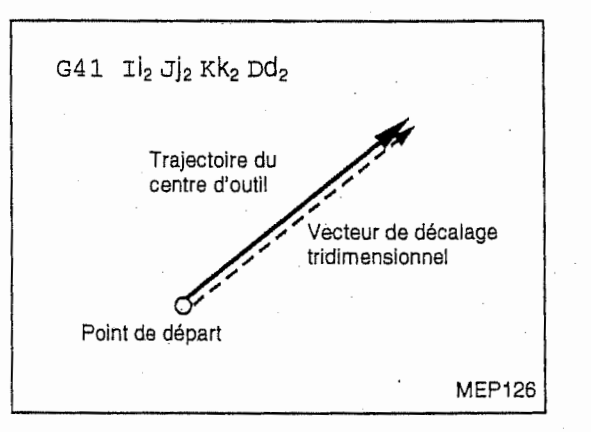

rt

ł

il

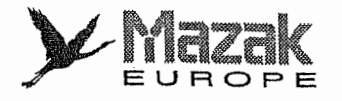

## 5. Commande pour le decalage de diametre d'outil tridimensionnel

Donner la commande de deplacement et de nouveau vecteur normal a la surface en format suivant ;

 $Xx_3$  Yy<sub>3</sub> Zz<sub>3</sub> li<sub>3</sub> Jj<sub>3</sub> Kk<sub>3</sub>

Exemple 1: Avec commande de déplacement et de vecteur normal à la surface :

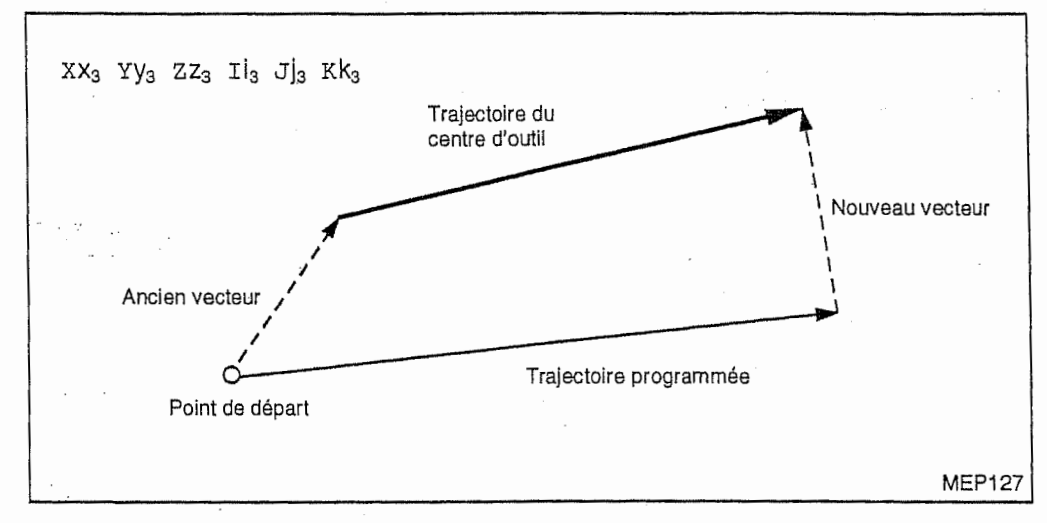

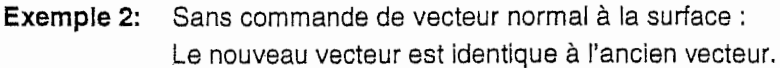

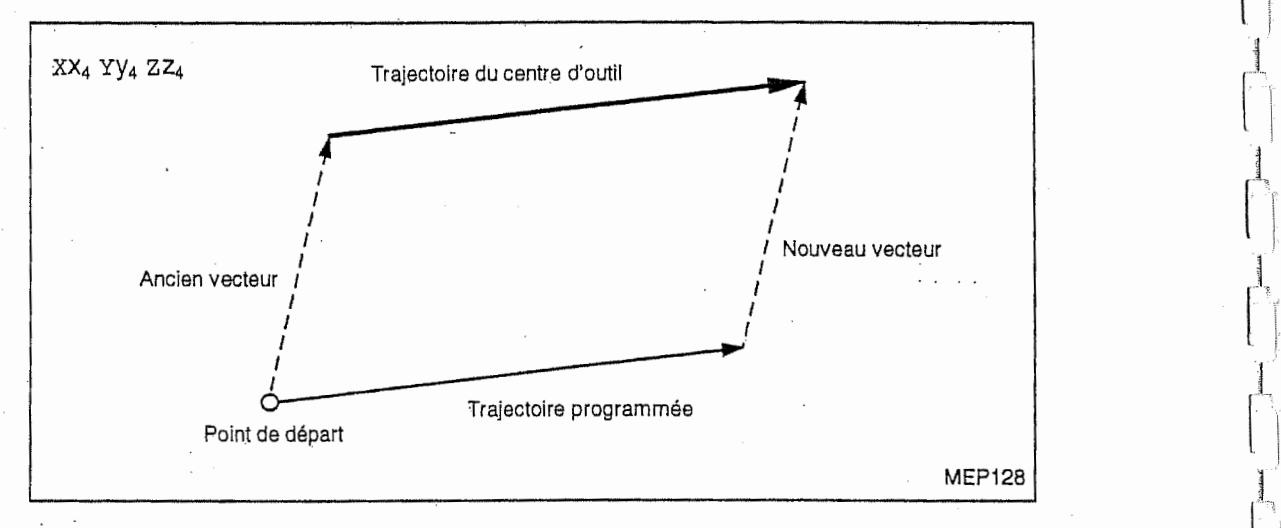

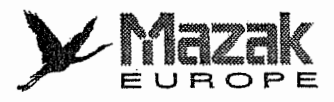

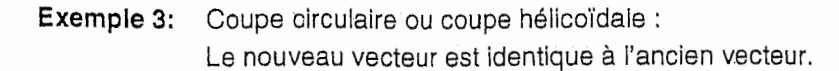

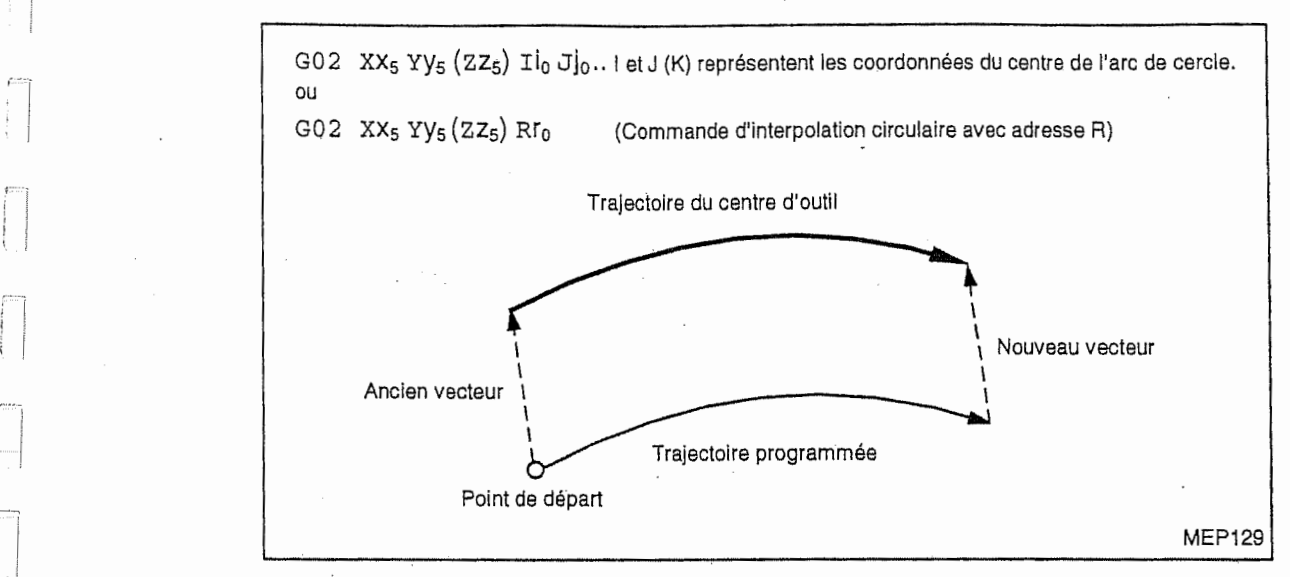

Note: L'arc sera déplacé suivant le vecteur de décalage.

Exemple 4: Pour changer la distance de décalage :

n

:n

 $\vert \ \vert$ 

ry.

**Inches** 

:j

Désigner le numéro de décalage à l'adresse D dans le bloc contenant la commande de decalage de diametre d'outil tridimensionnel (G41 ou G42). Le changement de la distance de decalage doit s'effectuer en mode GOO ou G01. S'il se fait en mode d'interpolation circulaire (G02 ou G03), I'alarme 835 "ERREUR DE FORMAT G41, G42" sera affichée à l'écran du tableau de commande.

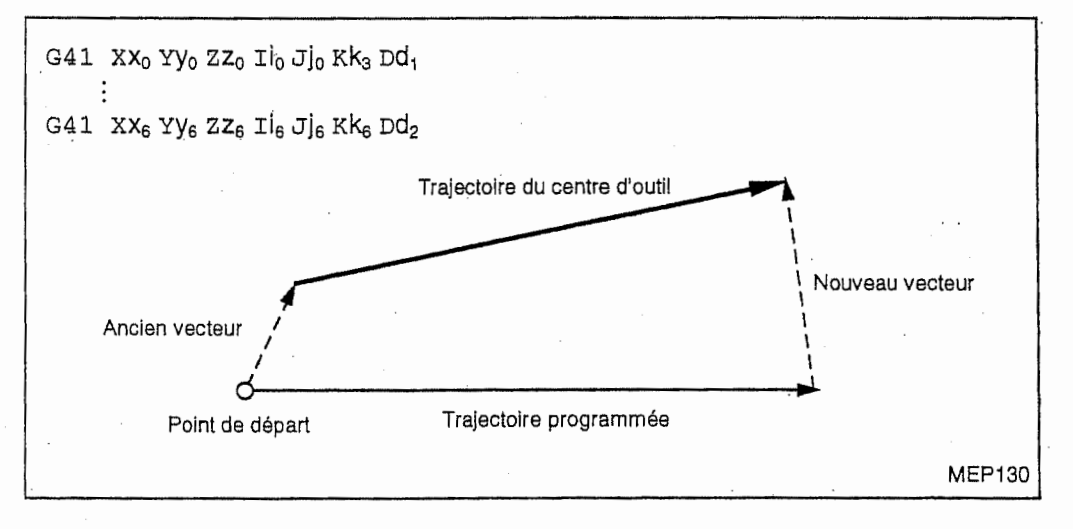

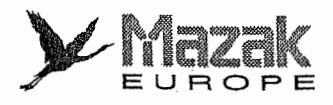

:

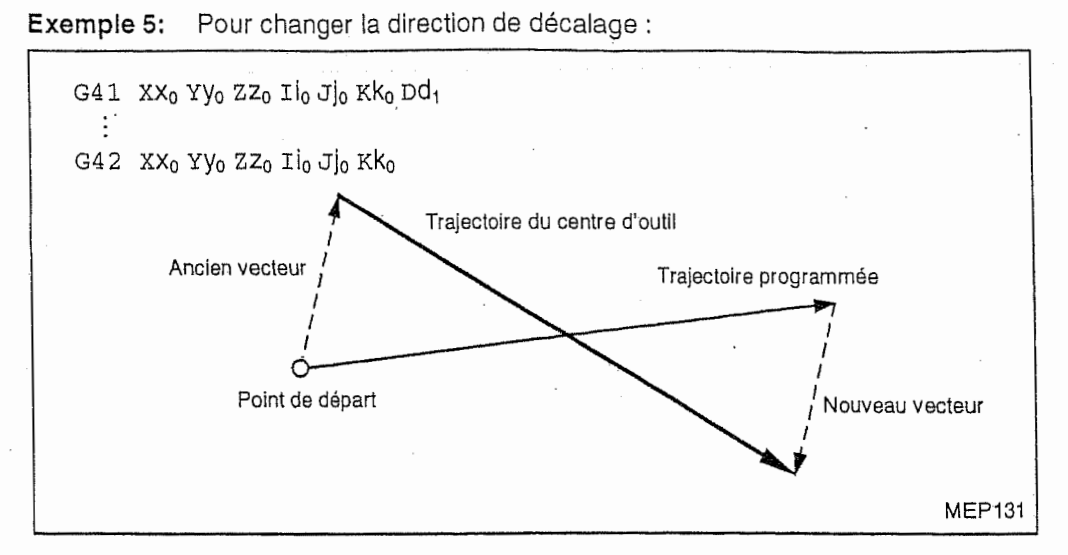

La direction de décalage doit être sélectionée dans le mode G00 ou G01. Si elle est changée dans le mode d'interpolation circulaire (G02 ou G03), I'alarme 835 "ERREUR DE FORMAT G41, G42" sera affichée à l'écran du tableau de commande.

## 6. Annulation du decalage de diametre d'outil tridimensionnel

Cette commande doit être donnée comme suit :

G40 Xx<sub>7</sub> Yy<sub>7</sub> Zz<sub>7</sub>

Le décalage de diamètre d'outil tridimensionnel doit être annulé dans le mode G00 ou G01. S'ii est annule dans le mode G02 ou G03, I'alarme 835 ''ERREUR DE FORMAT G41, G42" sera affichée à l'écran du tableau de commande.

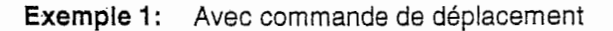

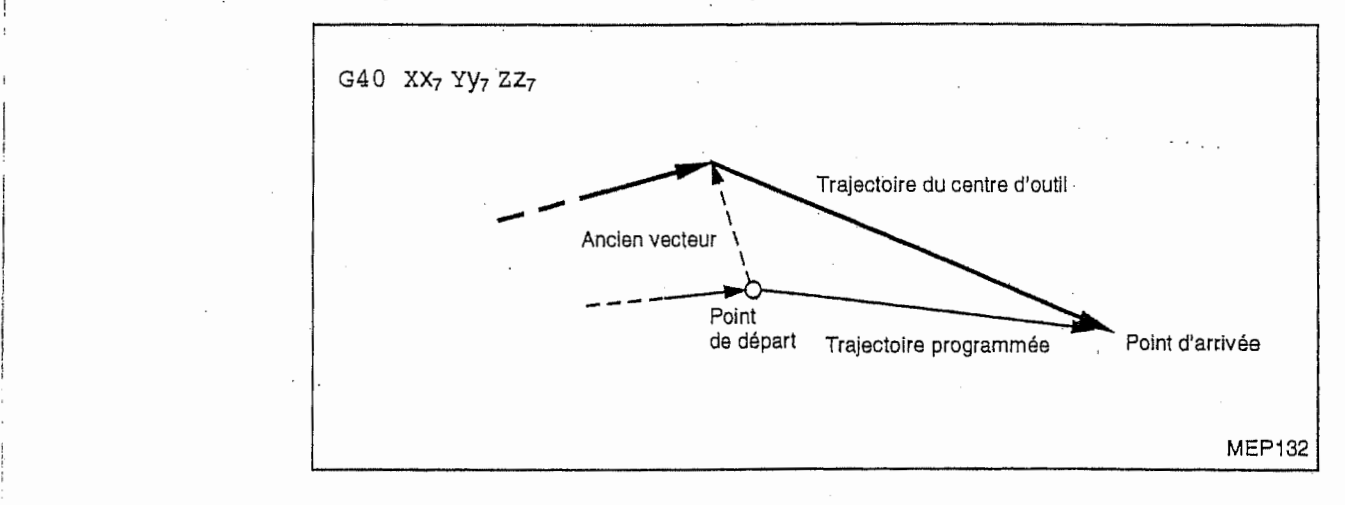

i

r

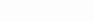

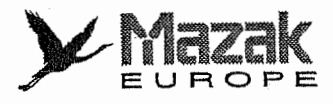

## Exemple 2: Sans commande de déplacement

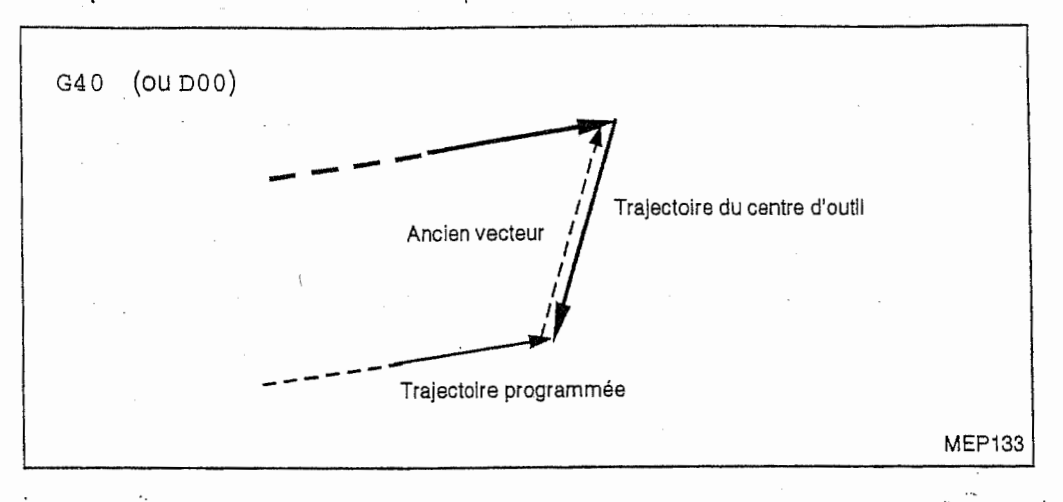

## 12-5-3 Relations avec autres fonctions

- 1. Décalage de diamètre d'outil Si la commande du vecteur normal à la surface (I, J, K) n'est pas exprimée en tous les trois axes dans le bloc de decalage de diametre d'outil tridimensionnel, ce bloc sera mis en mode de decalage de diametre d'outil ordinaire.
- 2. Decalage de longueur d'outil Ce décalage s'effectue par rapport aux coordonnées établies après le décalage de diamètre d'outil tridimensionnel.
- 3. Decalage de position d'outil Ce décalage s'effectue par rapport aux coordonnées établies après le décalage de diamètre d'outil tridimensionnel.
- 4. Cycle fixe

n

∫<br>∰

Si une commande de cycle fixe est donnée en mode de décalage de diamètre d'outil tridimensionnel, l'alarme 901 "CYCLE FIXE CDE PDT CORR. OUTIL" sera affichée à l'écran du tableau de commande.

- 5. Modification de l'échelle Le décalage de diamètre d'outil tridimensionnel s'effectue par rapport aux coordonnées etablies apres cette modification.
- 6. Contrôle du point zéro (G27) La distance de décalage n'est pas annulée même pendant ce contrôle.

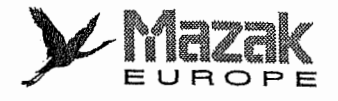

## 12-5-4 Précautions sur le décalage de diamètre d'outil tridimensionnel

- 1. Le code D (numéro de décalage) est effectif seulement en mode G41 ou G42. Si aucun code D n'est commandé dans le bloc de décalage, le code D dernièrement commandé sera effectif.
- 2. Le changement du mode de décalage, du sens de décalage et de la distance de décalage doit s'effectuer en mode GOO ou G01. S'il se fait en mode G02 ou G03, I'alarme 835 "ERREUR DE FORMAT G41, G42" sera affichée à l'écran du tableau de commande.
- 3. Durant le mode de decalage de diametre d'outil tridimensionnel dans un espace, le decalage de diametre d'outil tridimensionnel ne peut pas etre effectue dans un autre espace. Pour changer I'espace de decalage, il est necessaire d'annuier une fois le decalage de diametre d'outii tridimensionnel (par la commande G40 ou D00).

#### Exemple:

G41 X Y Z I J K Commencement du décalage dans l'espace XYZ  $\sim$  1

Déplacement programmé en axe U pendant que le décalage s'effectue dans l'espace XYZ G41 U Y Z I J K

- 4. Si le numéro de décalage désigné est hors de spécifications (standard : 1 à 128, option : 1 à 512), l'alarme 839 "No. DE CORRECT. NON AUTORISE" sera affichée à l'écran du tableau de commande.
- 5. Le décalage de diamètre d'outil tridimensionnel peut être annulé seulement par la 5. Le décalage de diamètre d'outil tridimensionnel peut être annulé seulement par la<br>4. commande G40 ou D00, mais non par la touche de remise à l'état initial ni par une commande externe de remise à l'état initial.
- Si la grandeur du vecteur normal à la surface désigné par I, J et K  $({\sqrt{2} + J^2 + K^2})$  est excessive, l'alarme sera affichée à l'écran du tableau de commande. 6.

|

)ÿ

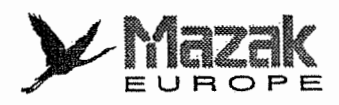

## 12-6 Entrée des données de décalage : G10

#### 1. Fonction et effet

La commande G10 permet de designer et de changer la distance de decalage pour le decalage d'outil ou le décalage du système de coordonnées de pièce en utilisant les valeurs enregistrées sur la bande. En mode de dimension absolue (G90), la distance de decalage ainsi designee deviendra effective en tant que telle. En mode dimension incrémentale (G91), elle sera ajoutée à la distance de décalage déjà désignée.

#### 2. Format de commande

#### A. Entrée des données de décalage du système de coordonnées de pièce

G10L2 P\_X\_Y\_Z\_

P : 0 Décalage du système de coordonnées de pièce (option)

- 1 G54
- 2 G55
- 3 G56
- 4 G57
- 5 G58
- 6 G59

Tout autre numéro que 0 à 6 sera traité comme 1. Si la commande P est omise dans un bloc, la commande P dernièrement donnée sera validée dans ce bloc.

#### B. Entrée des données de décalage d'outil

- Pour la mémoire de décalage d'outil de type A

G10 L10 P\_ R\_

- P : numéro de décalage
- R : distance de décalage

- Pour la mémoire de décalage d'outil de type B

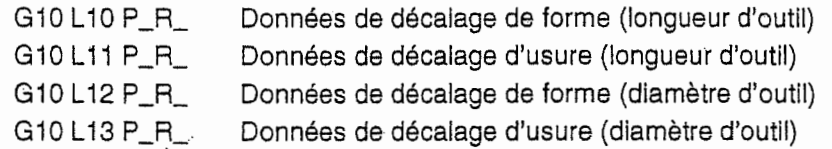

#### 3. Description

n

 $[\ ]$ 

- Si la commande G10 est donnée bien que la machine ne soit pas munie de la fonction optionnelle concernee, I'alarme 902 "OPTION G10 NON EXISTANTE" sera affichee a I'ecran du tableau de commande. 1.
- La commande G10 est une information non-modale et elle est effective seulement dans le bloc où elle est donnée. 2.
- 3. La commande G10 ne donne lieu à aucun déplacement d'outil. Il est recommandé, toutefois, de ne pas la donner avec les codes G dans un même bloc excepté G21, G22, G54 à G59, G90 et G91.

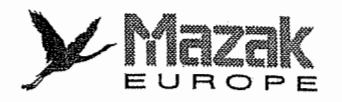

4. Si un numéro inadéquat est désigné à l'adresse L ou P, l'alarme 903 "FORMAT G10 L INCORRECT" sera affichée à l'écran du tableau de commande, Si la distance de décalage dépasse la valeur maximale admise, l'alarme 904 "No. DE CORRECTEUR G10 INCORRECT'sera affichee & I'dcran du tableau de commande.

1

- La distance de décalage peut être désignée avec la virgule décimale. 5.
- 6. La distance de décalage pour le système de coordonnée de pièce ou le système de coordonnées de pièce extérieur signifie la distance à partir du point zéro du système de coordonnées de machine.
- 7. Le système de coordonnées de pièce (un des codes G54 à G59) désigné avec la commande G10 dans le même bloc ou celui désigné dernièrement avant ce bloc fait l'objet du décalage.
- 8. Même si la vérification de la trajectoire d'outil est réalisée pour le programme comprenant la commande G10, la nouvelle distance de decalage d'outil ou du systeme de coordonnees de pièce ne sera pas automatiquement validée.

#### 4. Exemple de programme

#### A. Entrée des distances de décalage à partir de la bande

.... G10 L10 P10 R-12345 G10 L10 P05 R98765 G10 L10 P40 R2468

 $H10 = -12345$   $H05 = 98765$   $H40 = 2468$ 

#### B. Réécriture des distances de décalage

Exemple 1: Lorsque la commande H10 correspond à une distance de décalage de -1000 :

 $N1$  G01 G90 G43 Z-100000 H10-----------  $(Z=-101000)$ 

N2 G28 Z0

N3 G91 G10 L10 P10 R-500-----------------(-500 est ajouté dans le mode G91.)

```
N4 G01 G90 G43 Z-100000 H10----------- (Z = -101500)
```
Exemple 2: Lorsque la commande H10 correspond à une distance de décalage de -1000 :

```
Programme principal
N1 GOO X100000
a
N2 #1 = -1000N3 M98 Pllll L4
— b-j b2 b3 b4
Sous-programme 01111
N1 G01 G91 G43 Z0 H10 F100 ----------- C1 C2 C4 C4
N2 G01 X1000 di d2 d3 d4
N3 #1 = #1-1000
N4 G90 G10 L10 P10 R#1
N5 M99
```
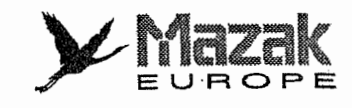

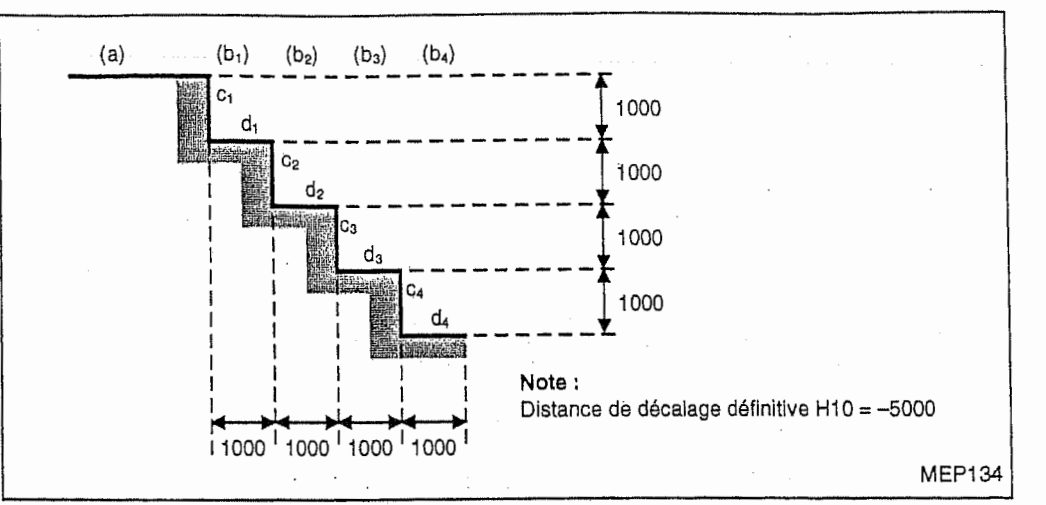

Exemple 3: Le programme indiqué dans l'exemple 2 peut aussi être écrit de la manière suivante :

Programme principal

N1 GOO X100000

N2 M98 Pllll L4

Sous-programme 01111

N1 G01 G91 G43 ZO H10 F100

- N2 G01 X1000
- N3 G10 L10 PIO R-1000

N4 M99

 $\overline{\mathbf{C}}$ 

 $\overline{\phantom{a}}$ 

 $\lfloor$ 

 $\bigcup$ 

La distance de décalage est modifiée lors de l'exécution du bloc concerné, mais non lors de l'affichage de ce bloc à l'écran du tableau de commande. Note:

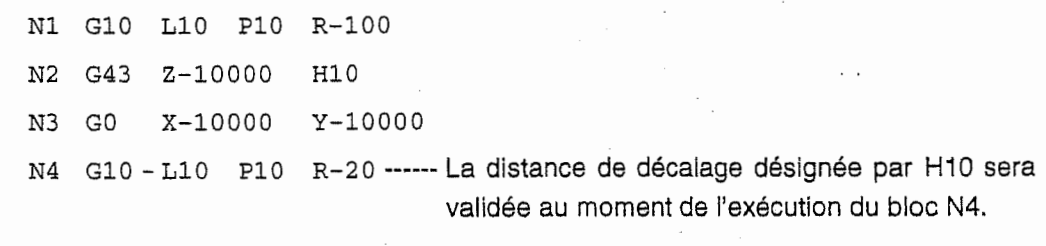

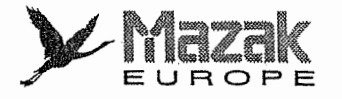

## C. Modification des distances de décalage du système de coordonnées de pièce

Lorsque les distances de décalage actuelles du système de coordonnées de pièce sont comme suit :

a

|<br>|-<br>|<br>|

 $X = -10.000$  Y =  $-10.000$ : N100 GOO G90 G54 XO Y0 N101 G10 L2 PI X-15.000 Y-15.000 N102 XO YO  $\vdots$ 

M02

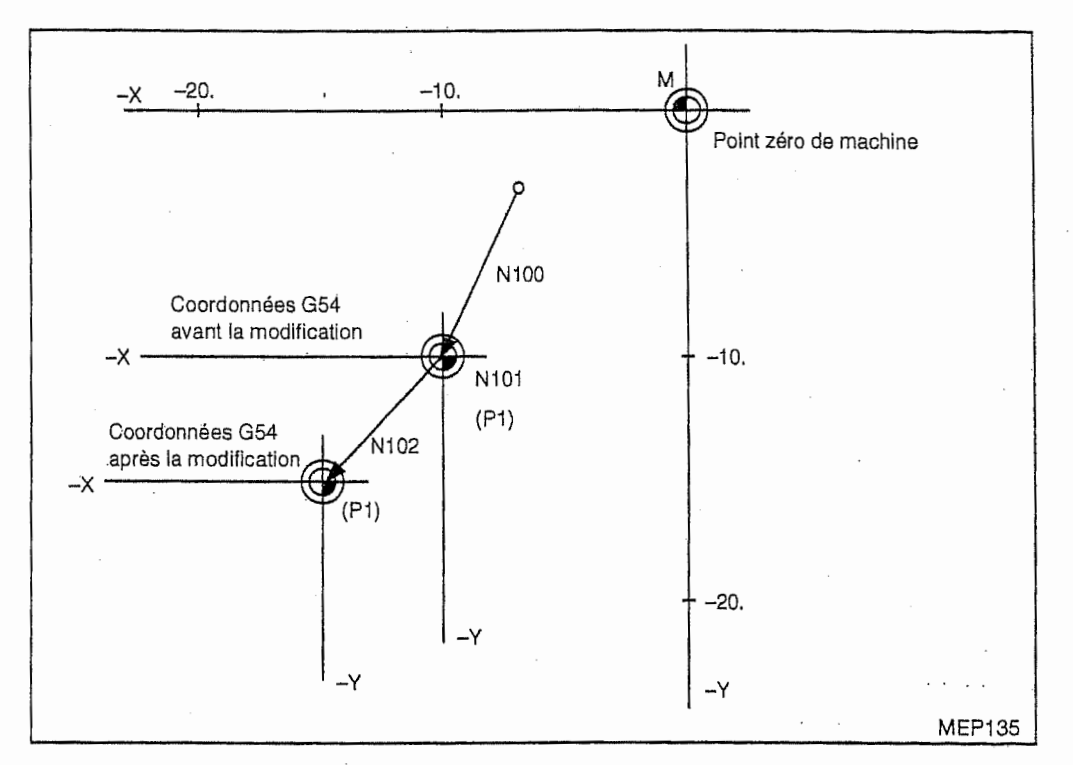

Note 1: Changement de la position de pièce affichée dans le bloc N101 Dans l'exemple ci-dessus, les données d'affichage de la position d'outil dans le système de coordonnées de pièce G54 changent dans le bloc N101 avec G10 comme suit :

$$
X = 0
$$
  

$$
X = +5.000
$$
  

$$
Y = 0
$$
  

$$
Y = +5.000
$$

Note 2: Exemples de commande pour modifier les distances de decalage des systemes de coordonn6es de piece G54 a G59 :

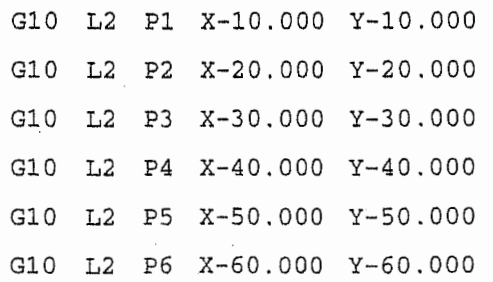

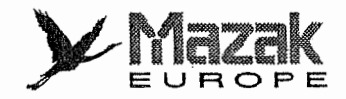

D. En cas d'utilisation répétitive d'un système de coordonnées de pièce :

n

 $\mathbf{r}$ 

 $\Box$ 

i

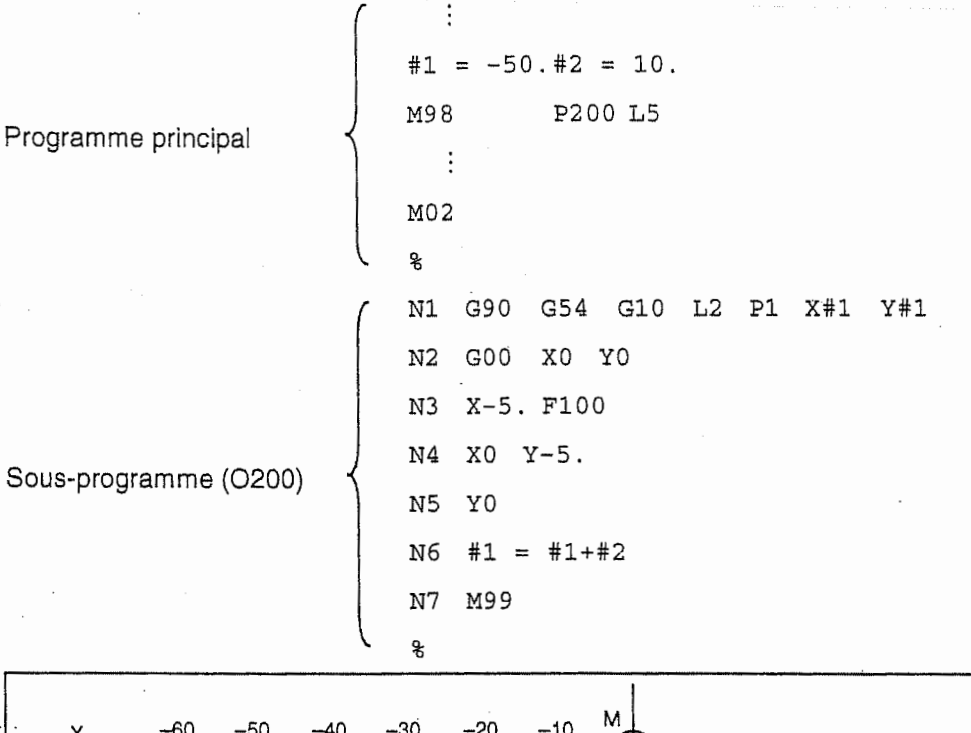

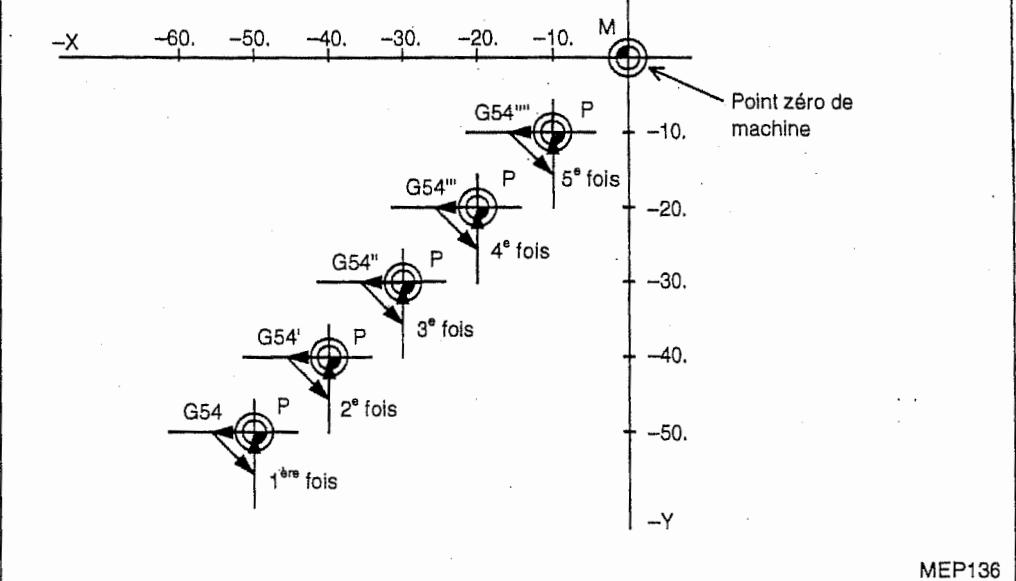

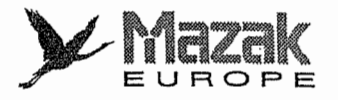

## 12-7 Décalage d'outil utilisant les données d'outil pour le programme MAZATROL

Par un réglage des paramètres on peut effectuer le décalage de longueur d'outil et le décalage de diamètre d'outil utilisant les données enregistrées respectivement aux rubriques LONG et  $\phi$ -NOM sur l'écran INFORMAT. OUTILS.

## 12-7-1 Paramètres concernés

Les paramètres suivants permettent de déterminer si les données d'outil pour le programme MAZATROL peuvent être utilisées ou non :

Parametres utilisateurs

Bit 7 du F92 : Pour le décalage de diamètre d'outil utilisant les données enregistrées à la rubrique  $\phi$ -NOM sur l'écran INFORMAT. OUTILS

r

 $\mathbf{J}$ 

r

- Bit 3 du F93 : Pour le décalage de longueur d'outil utilisant les données enregistrées à la rubrique LONG sur l'écran INFORMAT. OUTILS
- Bit 2 du F94 : Sans annulation du décalage de longueur d'outil utilisant les données susmentionnées durant le retour au point de référence

## 12-7-2 Decalage de longueur d'outil

## 1. Fonction

Le réglage des paramètres sousmentionnés permet de décaler automatiquement l'outil dans le sens axial sur une distance égale aux données enregistrées à la rubrique LONG pour cet outil sur I'ecran INFORMAT. OUTILS sans que la commande ordinaire du decalage de longueur d'outil ne soit donnée.

#### 2. Réglage des paramètres

Régler le bit 3 du paramètre F93 et le bit 2 du paramètre F94 sur 1.

#### 3. Description

- 1. Le décalage de longueur d'outil utilisant lesdites données s'effectue automatiquement lors :
	- que la commande de changement d'outil est exécutée (cette commande est nécessaire pour le decalage de la longueur d'outil), ou
	- que la commande G43 est lue.
- 2. Le décalage de longueur d'outil utilisant lesdites données est annuié lors
	- qu'une autre commande de changement d'outil est exécutée,
	- que le code M02 ou M30 est exécuté,
	- que la touche de remise à l'état initial est pressée,
	- que le code G49 est lu, ou
	- que la commande de retour au point de référence est exécutée à condition que le bit 2 du paramètre F94 soit réglé sur 0.
- 3. Le décalage de longueur d'outil utilisant lesdites données s'effectue dans les blocs de déplacement en sens Z après le changement d'outil.
- Si un numéro de décalage est désigné avec la commande G43, l'outil sera décalé sur une distance totale de la distance de décalage correspondante à ce numéro de décalage et des données enregistrées à la rubrique LONG sur l'écran INFORMAT. OUTILS. 4.

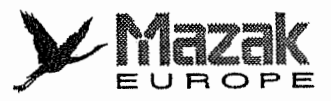

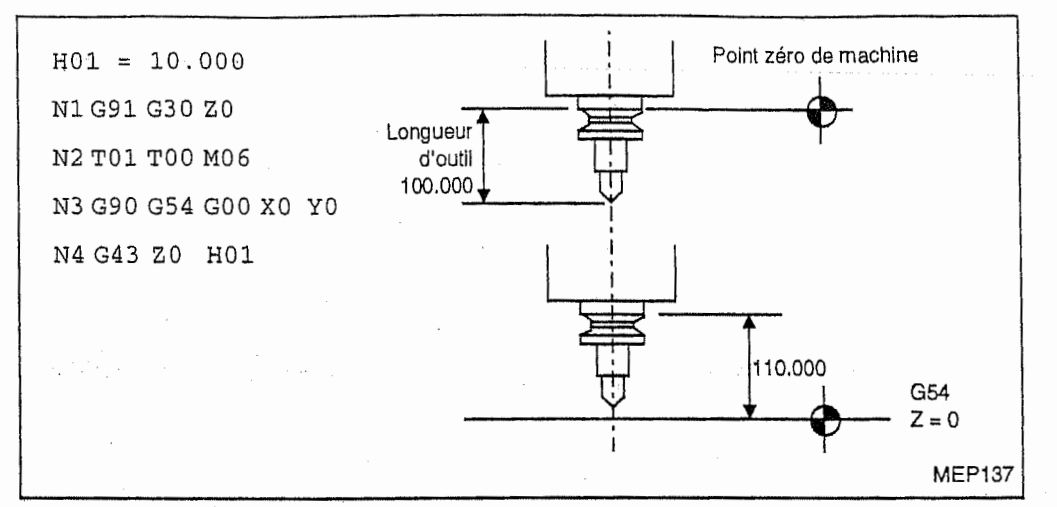

- n Pour effectuer le décalage de longueur d'outil utilisant seulement les données enregistrées à la rubrique LONG, on peut donner la commande G43H0.
- Note 2: La commande G44 ne permet pas d'effectuer le décalage de longueur d'outil utilisant<br>les données d'outil pour le programme MAZATROL. les données d'outil pour le programme MAZATROL.
	- Note 3: Le redémarrage doit être exécuté à partir du bloc qui précède la commande G43 ou la commande de changement d'outil. Le decalage de longueur d'outil utilisant les donnees d'outil pour le programme MAZATROL ne sera effectif qu'après l'exécution d'une de ces commandes même si un outil est monté sur la broche.
	- Note 4: Si aucune donnée n'est enregistrée à la rubrique LONG sur l'écran INFORMAT. OUTILS, le decalage de longueur d'outil utilisant les donnees d'outil pour le programme MAZATROL ne s'effectuera pas.
	- Note 5: Pour réaliser le décalage de longueur d'outil dans le programme EIA/ISO à l'aide des donnees de longueur d'outil pour les programmes MAZATROL, il est necessaire de régler les paramètres pour valider ces données et d'insérer le bloc contenant la commande de changement d'outil (codes T et M).
		- Faire attention surtout aux cas suivants où le bloc contenant la commande de changement d'outil pourra être négligé de s'insérer.
		- En mode de fonctionnement automatique, le premier outil à utiliser est déjà monté sur la broche.
		- Lorsque le programme EIA/ISO est appelé comme sous-programme à partir du programme MAZATROL principal, I'outil utilise juste avant I'appel de sousprogramme est le même que celui à utiliser premièrement dans le sous-programme.

## 12-7-3 Decalage de diametre d'outil

#### 1. Fonction

!

 $\begin{bmatrix} 1 \\ 1 \end{bmatrix}$ 

**;** 

Les données enregistrées à la rubrique  $\phi$ -NOM sur l'écran INFORMAT. OUTILS ont utilisées en tant que distances de decalage pour la commande G41 ou G42.

## 2. Réglage du paramètre

R6gler le bit 7 du parametre F92 sur 1.

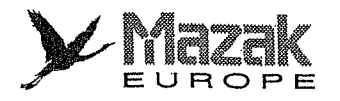

#### 3. Description

- Lorsque la commande G41 ou G42 est donnee, I'outil sera decale dans le sens radial sur une distance égale aux données enregistrées à la rubrique  $\phi$ -NOM.
- Le décalage de diamètre d'outil est annulé par la commande G40.
- Si la commande <sup>D</sup> est donnee avec la commande G41 ou G42, I'outil sera decale sur une distance totale de la distance de décalage correspondante au numéro de décalage désigné dans la commande <sup>D</sup> et du rayon de cet outil.
- Note 1: Avant d'effectuer le redémarrage, il est nécessaire de monter l'outil à utiliser sur la broche.
- Note 2: Si aucune donnée n'est enregistrée à la rubrique  $\phi$ -NOM sur l'écran INFORMAT. OUTILS ou que I'outil dont le diametre ne peut etre designe & cette rubrique est utilise, le décalage de diamètre d'outil utilisant les données d'outil pour le programme MAZATROL ne s'effectuera pas.
- Note 3: Pour réaliser le décalage de diamère d'outil dans le programme EIA/ISO à l'aide des données de diamètre d'outil pour les programmes MAZATROL, il est nécessaire d'insérer le bloc contenant la commande de changement d'outil comme indiqué à la Note 5 du paragraphe 12-7-2.

## 12-7-4 Réécriture des données d'outil (durant le fonctionnement automatique)

## Fonction 1.

Cette fonction permet de réécrire les données d'outil pour les programmes MAZATROL durant l'exécution d'un programme EIA/ISO.

#### 2. Validation

Regler le parametre L57 sur 1.

#### 3. Description

Cette fonction permet de réécrire, durant l'exécution d'un programme EIA/ISO, toutes les données d'outil excepté celles qui concernent l'outil monté actuellement sur la broche.

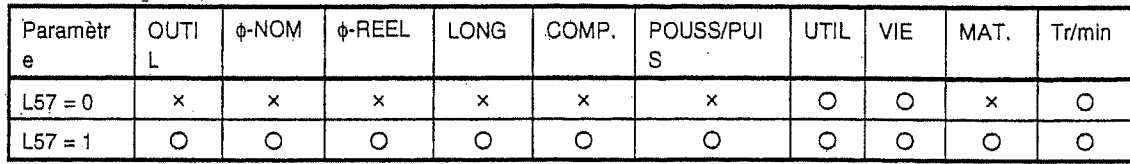

- Note 1: La discernation entre les programmes MAZATROL et EIA/ISO est faite selon le programme en cours d'execution y compris le sous-programme. Lors de I'execution du sous-programme EIA/ISO appelé par un programme MAZATROL, toutefois, le programme en cours d'exécution est considéré comme programme MAZATROL.
- Note 2: Si une modification est apportée aux données relatives à l'outil monté actuellement sur la broche durant I'execution d'un programme EIA/ISO, I'alarme 428 "PROTECTION MEMOIRE (OPER. AUTO)" sera affichée.

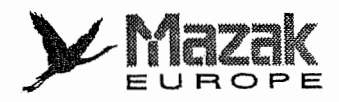

# 12-8 Profilage (option)

r

r<br>|<br>|

 $\begin{array}{c} \hline \end{array}$ 

 $\overline{\phantom{a}}$ 

 $\begin{bmatrix} 1 & 1 \\ 1 & 1 \\ 1 & 1 \end{bmatrix}$ 

 $\begin{bmatrix} 1 & 1 & 1 \\ 1 & 1 & 1 \\ 1 & 1 & 1 \\ 1 & 1 & 1 \\ 1 & 1 & 1 \\ 1 & 1 & 1 \\ 1 & 1 & 1 \\ 1 & 1 & 1 \\ 1 & 1 & 1 \\ 1 & 1 & 1 \\ 1 & 1 & 1 \\ 1 & 1 & 1 \\ 1 & 1 & 1 \\ 1 & 1 & 1 \\ 1 & 1 & 1 \\ 1 & 1 & 1 \\ 1 & 1 & 1 \\ 1 & 1 & 1 \\ 1 & 1 & 1 \\ 1 & 1 & 1 \\ 1 & 1 & 1 \\ 1 & 1 & 1 \\ 1 & 1 & 1 \\ 1 & 1 &$ 

## 12-8-1 Description générale

Il s'agit de la fonction pour commander l'axe angulaire (axe C) durant la coupe en sens X ou Y de façon à ce que l'outil soit orienté au sens normal (sens perpendiculaire au sens d'avance de I'outil).

Cette fonction permet d'usiner la pièce en forme libre telle que la face de joint d'huile en caoutchouc et d'obtenir la surface finie de meilleure qualité en comparaison avec le fraisage en bout ordinaire.

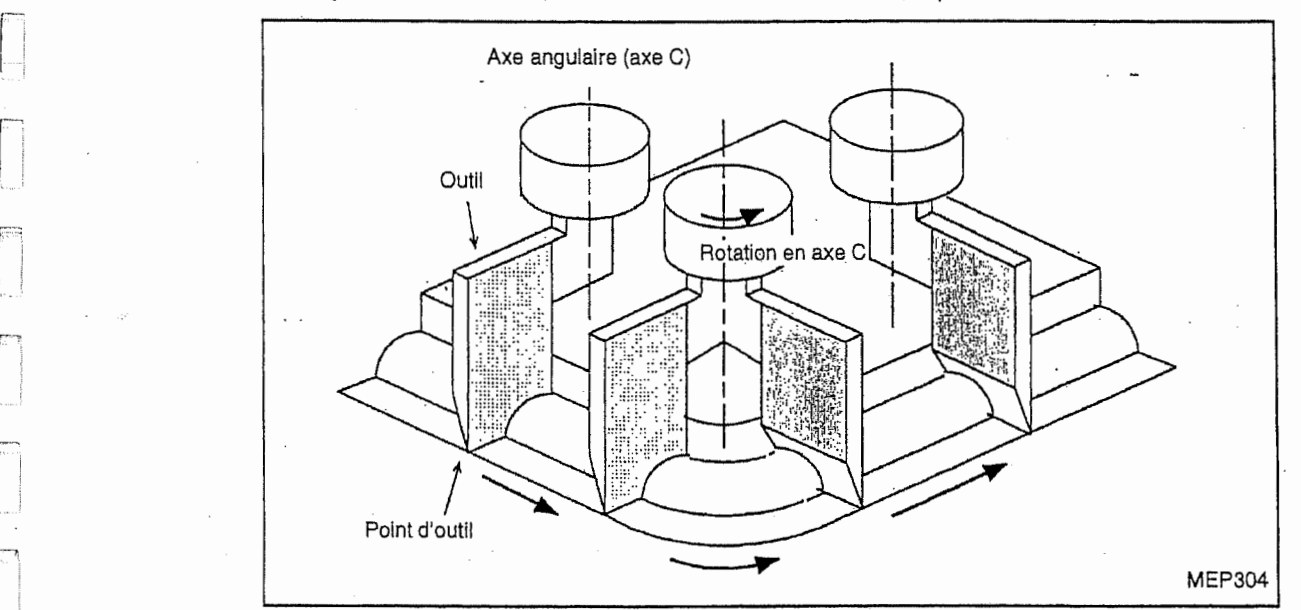

- A la jointure des blocs, la rotation en axe C est réalisée pour orienter l'outil au sens normal.

- Durant l'interpolation circulaire, la rotation en axe C est réalisée de façon synchronisée avec le mouvement circulaire.

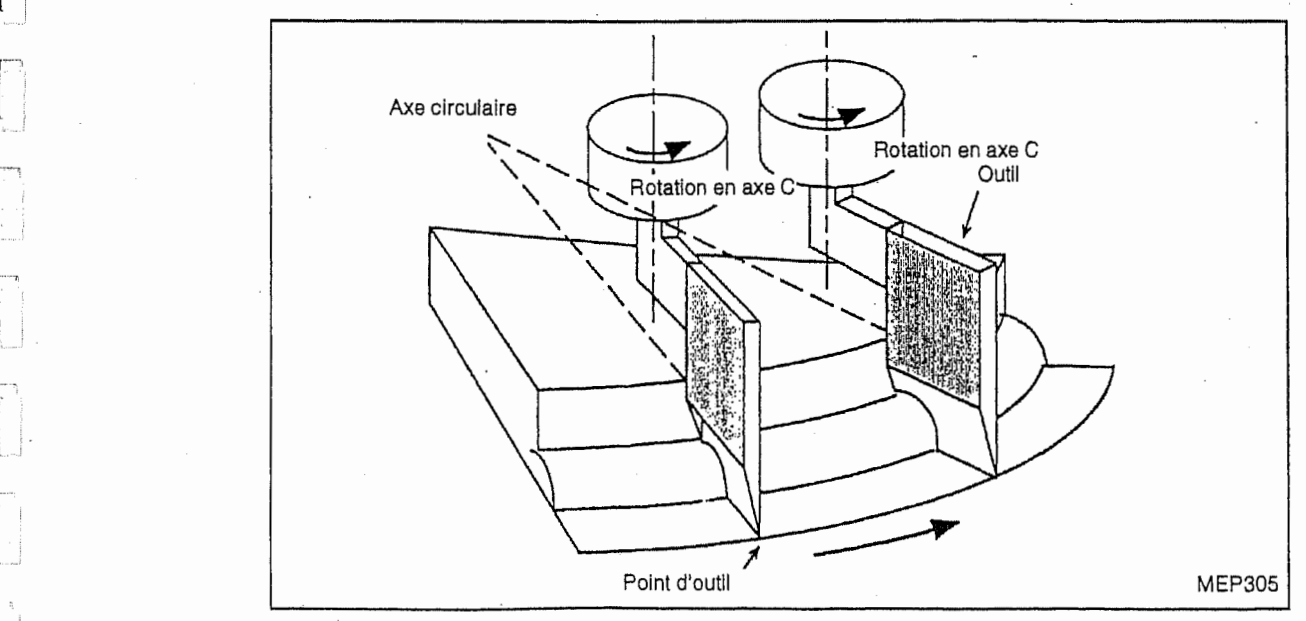

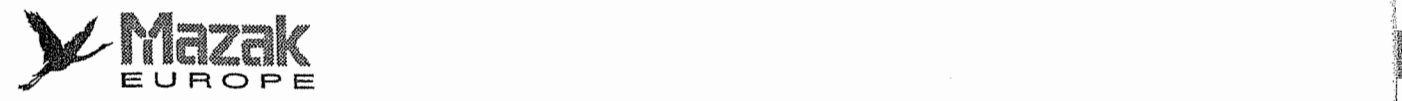

12-8-2 Format de commande

Q40.1 G41.1  $G42.1.$ Xx Yy Ff

G40.1 : annulation du profilage

- G41.1: validation du profilage à gauche (commande de l'axe C pour orienter l'outil au sens normal a gauche)
- G42.1 : validation du profilage a droite (commande de I'axe C pour orienter I'outil au sens normal a droite)

>

i

- x: valeur X du point d'arrivée
- y: valeur Y du point d'arrivée
- f: vitesse d'avance

Note 1: Ces codes <sup>G</sup> appartiennent au groupe 15.

Note 2: Le profilage ne peut s'effectuer que sur le plan X-Y sans regard le plan sélectionné actuellement.

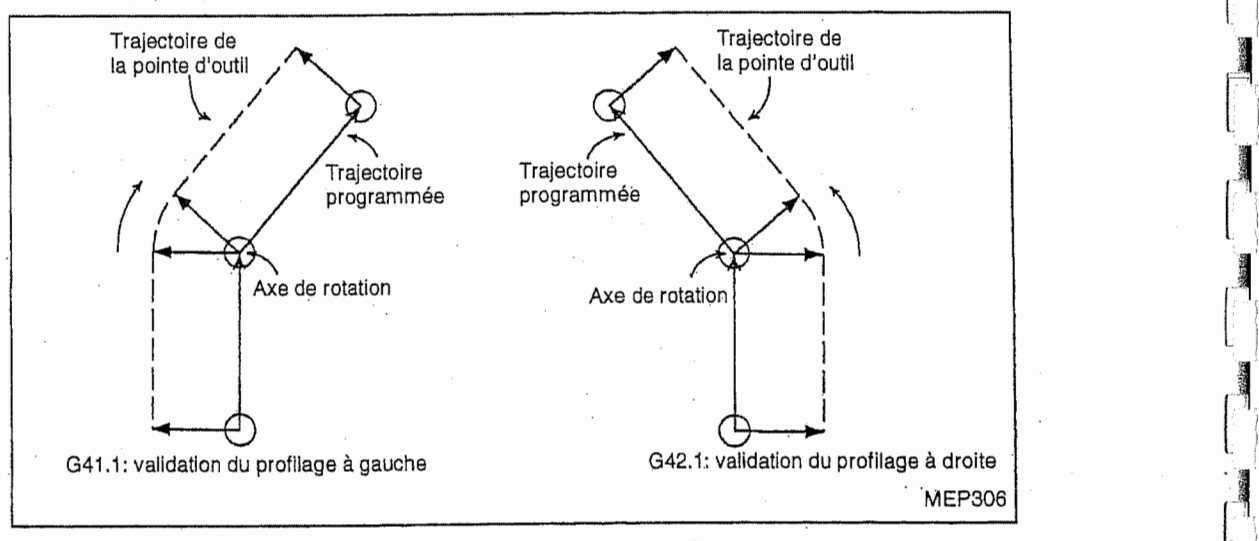

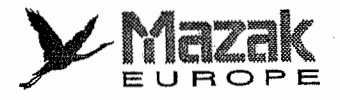

## 12-8-3 Description détaillée

#### Définition de l'angle en axe C 1.

L'angle en axe C est de 0° lorsque l'outil est orienté au sens +X, et le sens inverse des aiguilles d'une montre est positif.

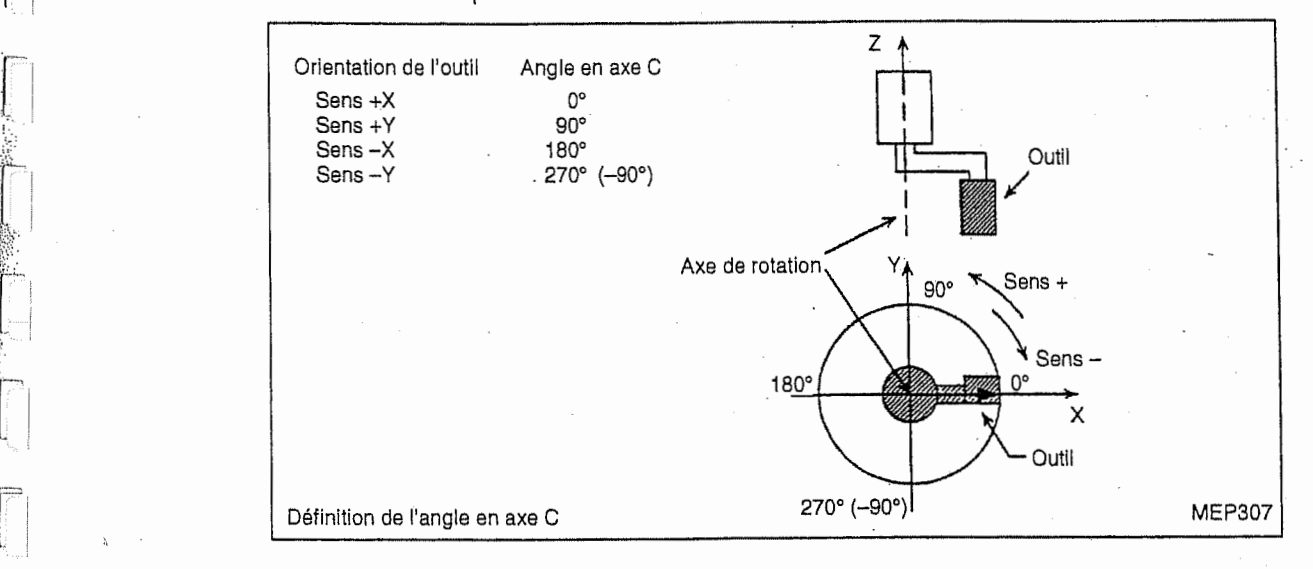

## 2. Mouvement

j|f.

t:

**in the contract of the contract of the contract of the contract of the contract of the contract of the contract of the contract of the contract of the contract of the contract of the contract of the contract of the contra** 

**11 NS** 

#### A. Départ

La rotation en axe C est réalisée au point de départ du bloc de commande de profilage pour orienter l'outil au sens normal, et ensuite le déplacement en axes X et Y est exécuté. Le sens de rotation en axe C est automatiquement sélectionné de façon à ce que l'angle soit inferieur a 180° (rotation au plus petit angle).

- Bloc unique

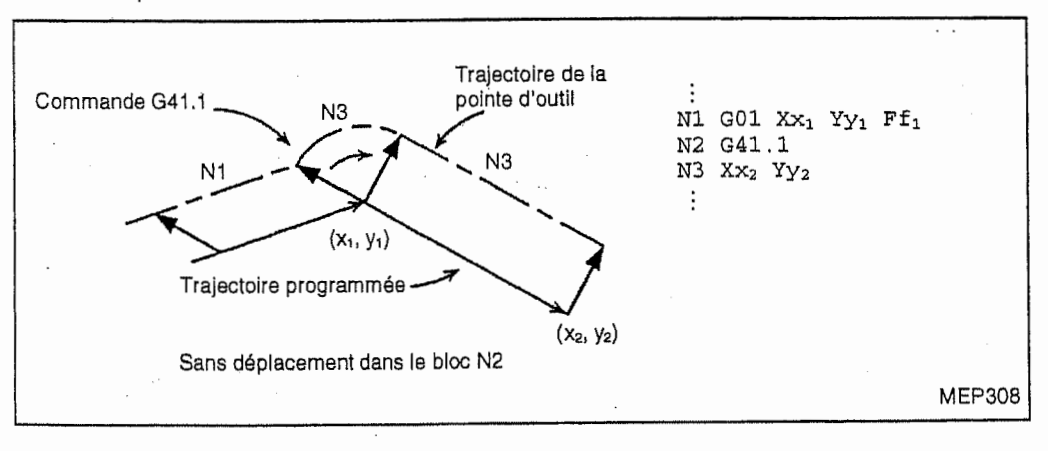

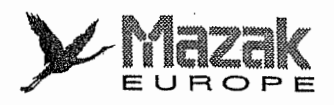

- Bloc contenant la commande de position

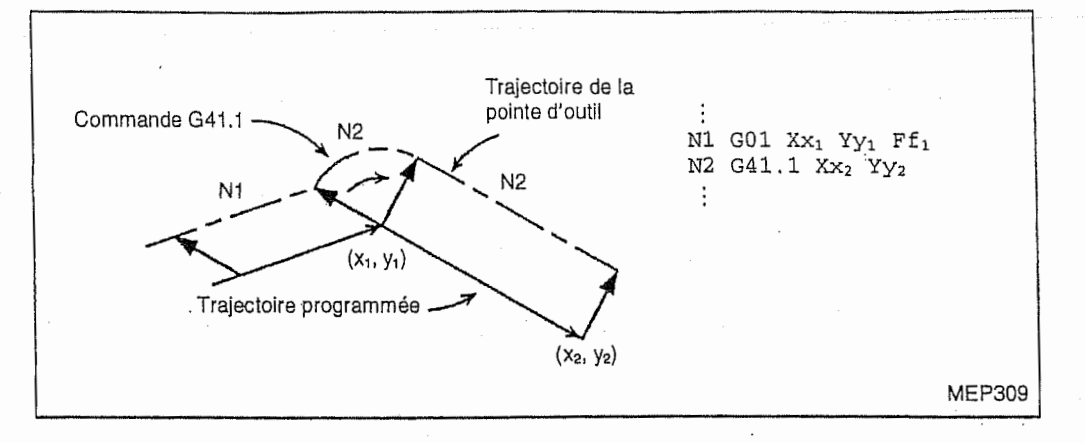

!

y, 'ÿ

 $\epsilon$  ,  $\epsilon$  ,  $\epsilon$  ,  $\epsilon$ 

|<br>|-<br>| |

ina ang

## B. Annuiation

Après l'annulation du profilage, le déplacement en axes X et Y est exécuté sans rotation en axe C,

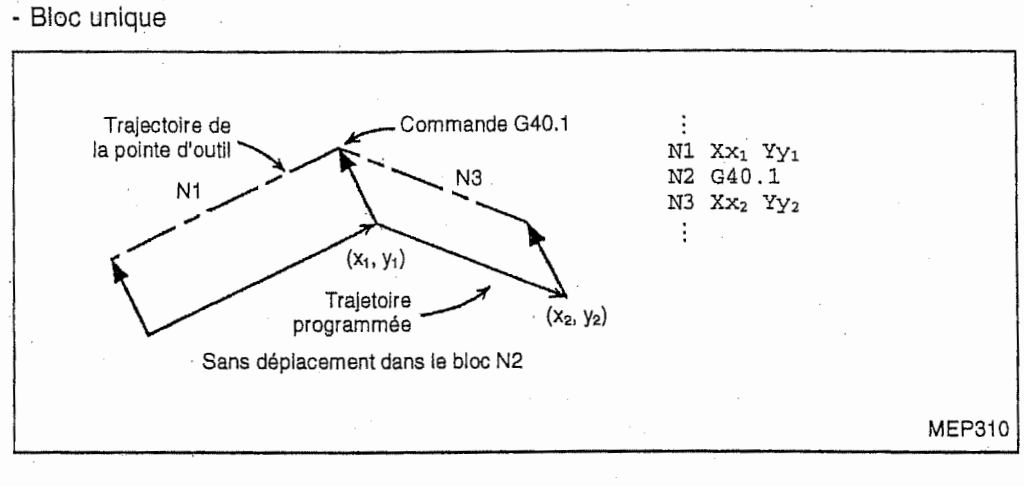

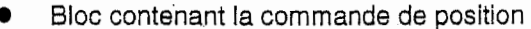

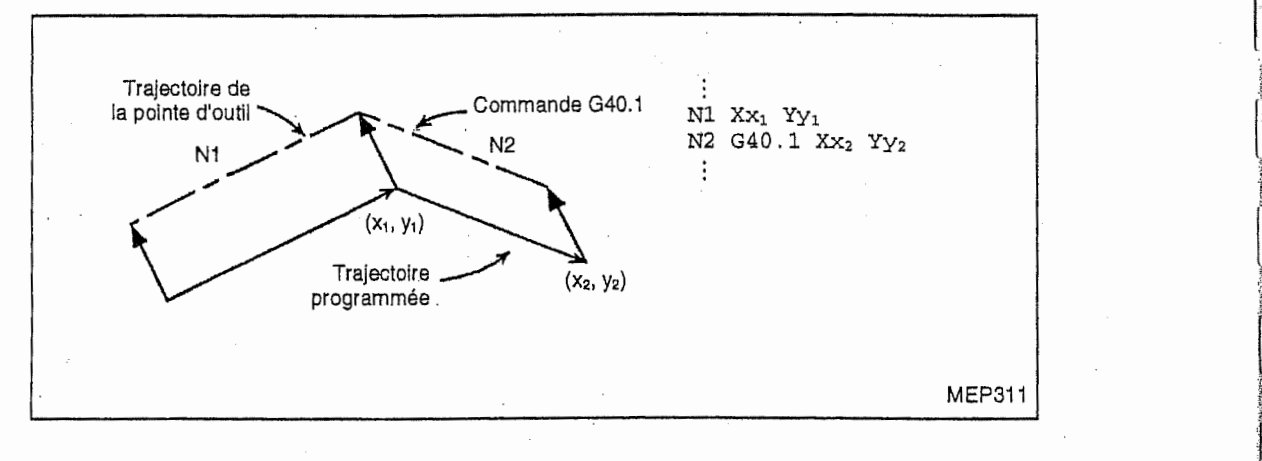

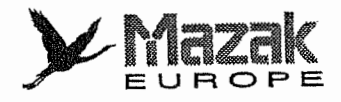

## C. Mouvement dans le mode de profilage

Mouvement au cours d'exécution d'un bloc

- Bloc d'interpolation linéaire La rotation en axe C n'est pas réalisée.
- Bloc d'interpolation circulaire

**1.2009** 

!!!

 $\lceil$ 

6

j

La rotation en axe C est réalisée de façon synchronisée avec le mouvement circulaire.

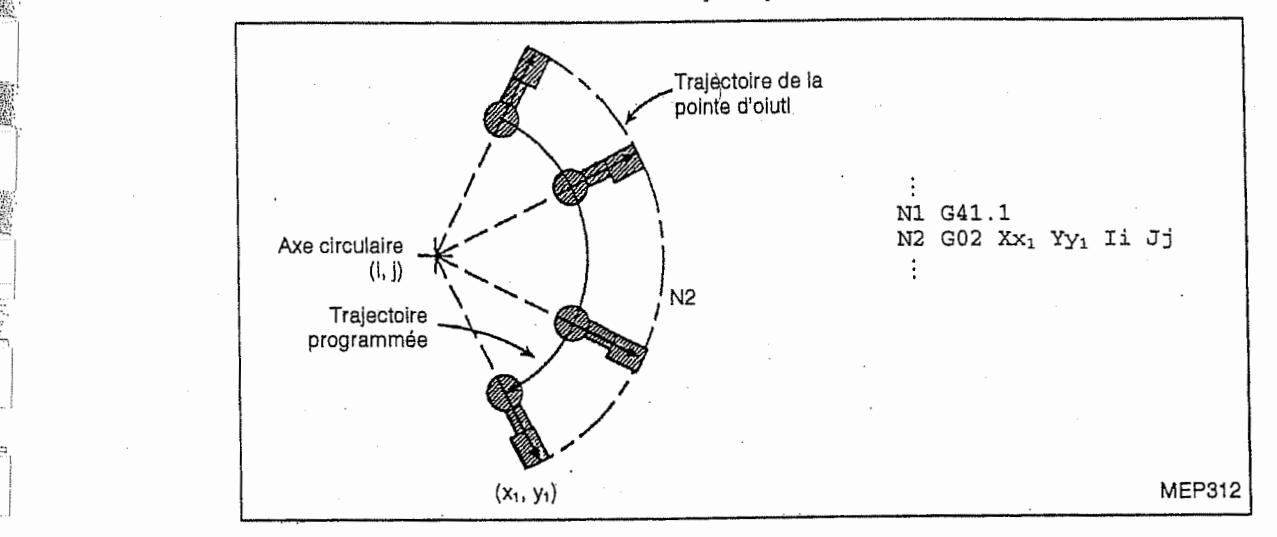

Mouvement à la jointure des blocs

- Sans correction du diametre d'outii

La rotation en axe C est réalisée pour orienter l'outil au sens normal, et ensuite le déplacement commandé dans le bloc suivant est exécuté.

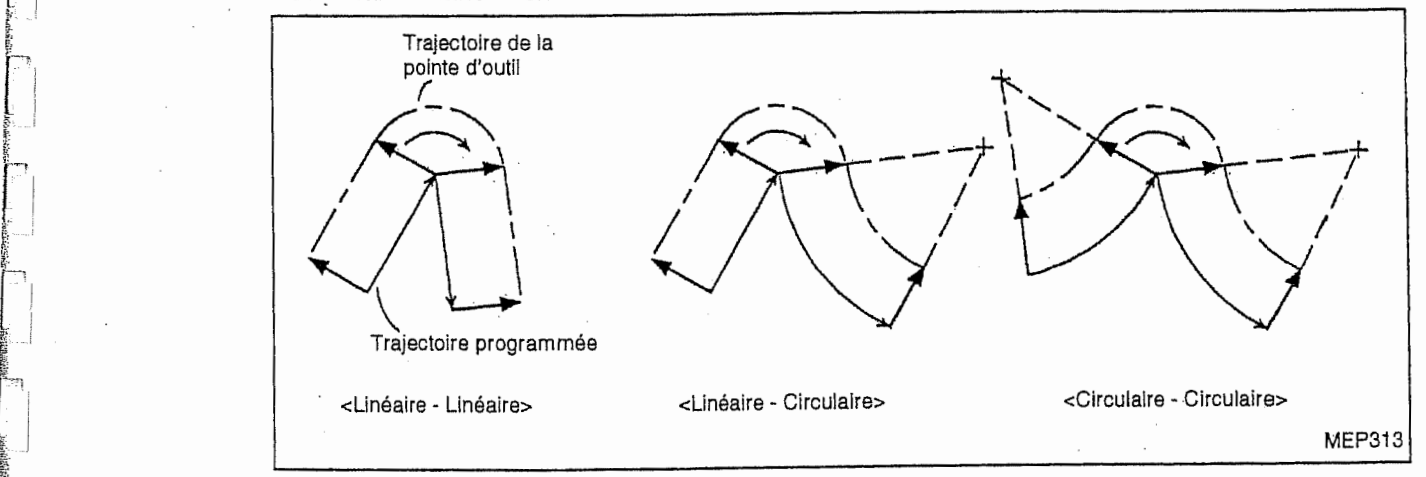

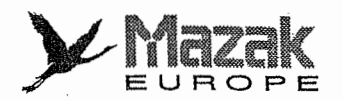

## - Avec correction du diametre d'outil

Lorsque les deux trajectoires programmées se croisent à un angle aigu à la jointure des blocs d'interpolation linéaire - linéaire, linéaire - circulaire ou circulaire - circulaire, un bloc d'interpolation linéaire est automatiquement inséré entre ces deux blocs sous effet de la correction.

La rotation en axe C est réalisée par rapport à la forme obtenue après la correction.

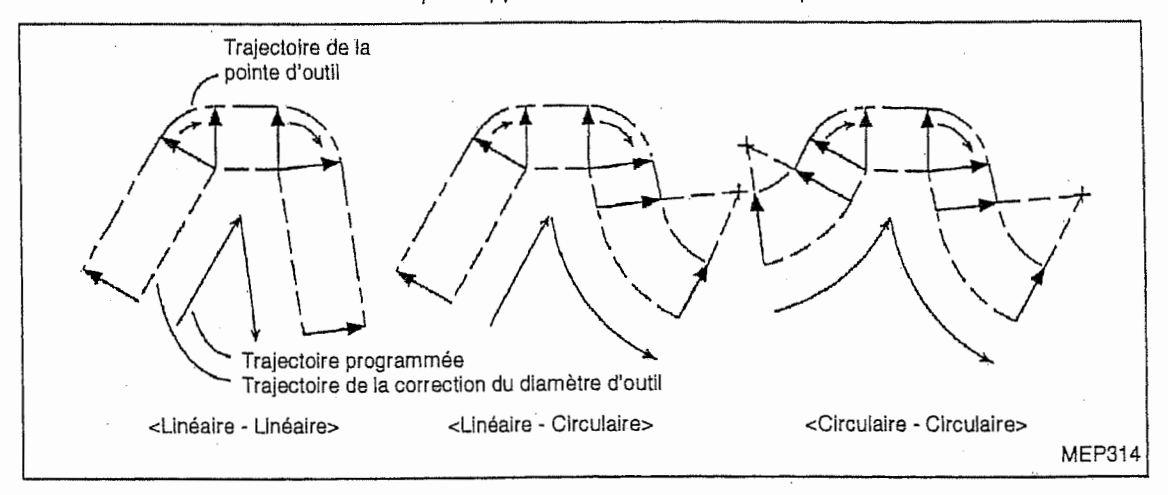

ř

|<br>'ม !

> j  $^{\frac{1}{2}}$

i

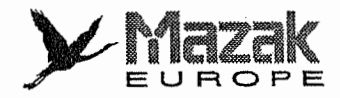

#### Sens de rotation en axe C à la jointure des blocs

Ce sens est négatif (sens des aiguilles d'une montre) dans le mode G41.1, et positif (sens inverse des aiguilles d'une montre) dans le mode G42.1.

L'angle de rotation est affecté par la valeur du paramètre  $K2$  ( $\varepsilon$  = angle minimum de rotation en axe C).

- Sens de rotation en axe C à la jointure des blocs

En mode G41.1: sens négatif (sens des aiguilles d'une montre)

En mode G42.1: sens positif (sens inverse des aiguilles d'une montre)

- Angle de rotation en axe C à la jointure des blocs

: angle de rotation

: valeur du parametre K2 (angle minimum de rotation en axe C) e

 $|\theta| < \epsilon$ 

 $\theta$ 

j

n

n

i<br>L

n<br>Northeasta

 $\sqrt{\frac{1}{2}}$ 

la rotation en axe C ne sera pas réalisée.

En mode G41.1:

```
\epsilon \leq \theta < 180^{\circ} - \epsilon
```
l'alarme N° 147 "C AXIS TURNING ANGLE OVER" sera affichée.

En mode G42.1:

 $180^\circ + \epsilon \leq \theta < 360^\circ - \epsilon$ 

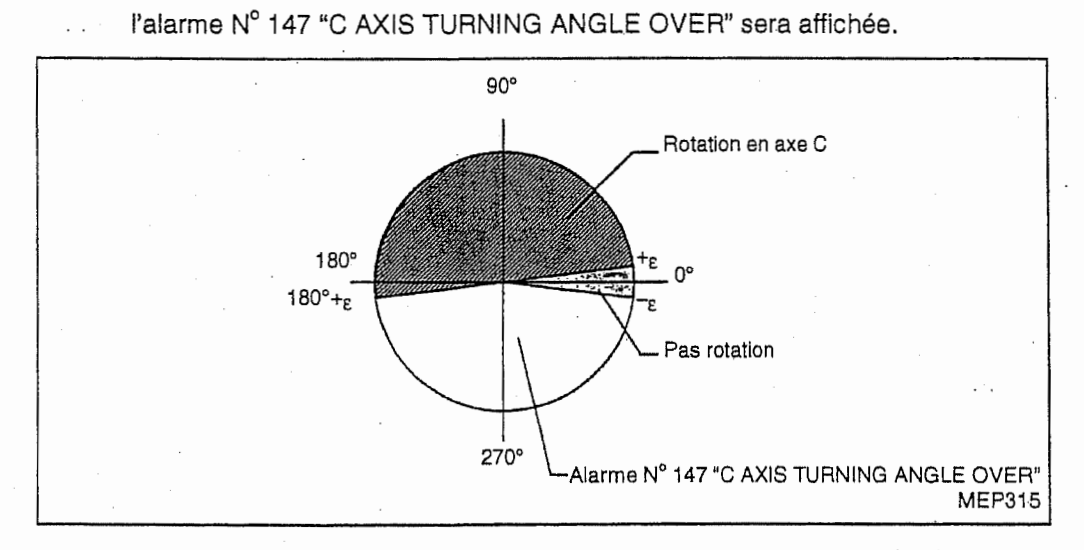

Note: Si l'angle de rotation est inférieur à la valeur du paramètre K2  $(|\theta| < \epsilon)$ , la rotation en axe C ne sera pas réalisée.

L'angle de rotation ainsi ignoré est ajouté à l'angle de la prochaine rotation en axe C. La réalisation ou non de cette dernière rotation est jugée selon le résultat de ce calcul.

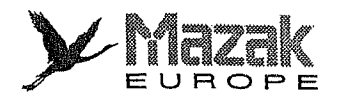

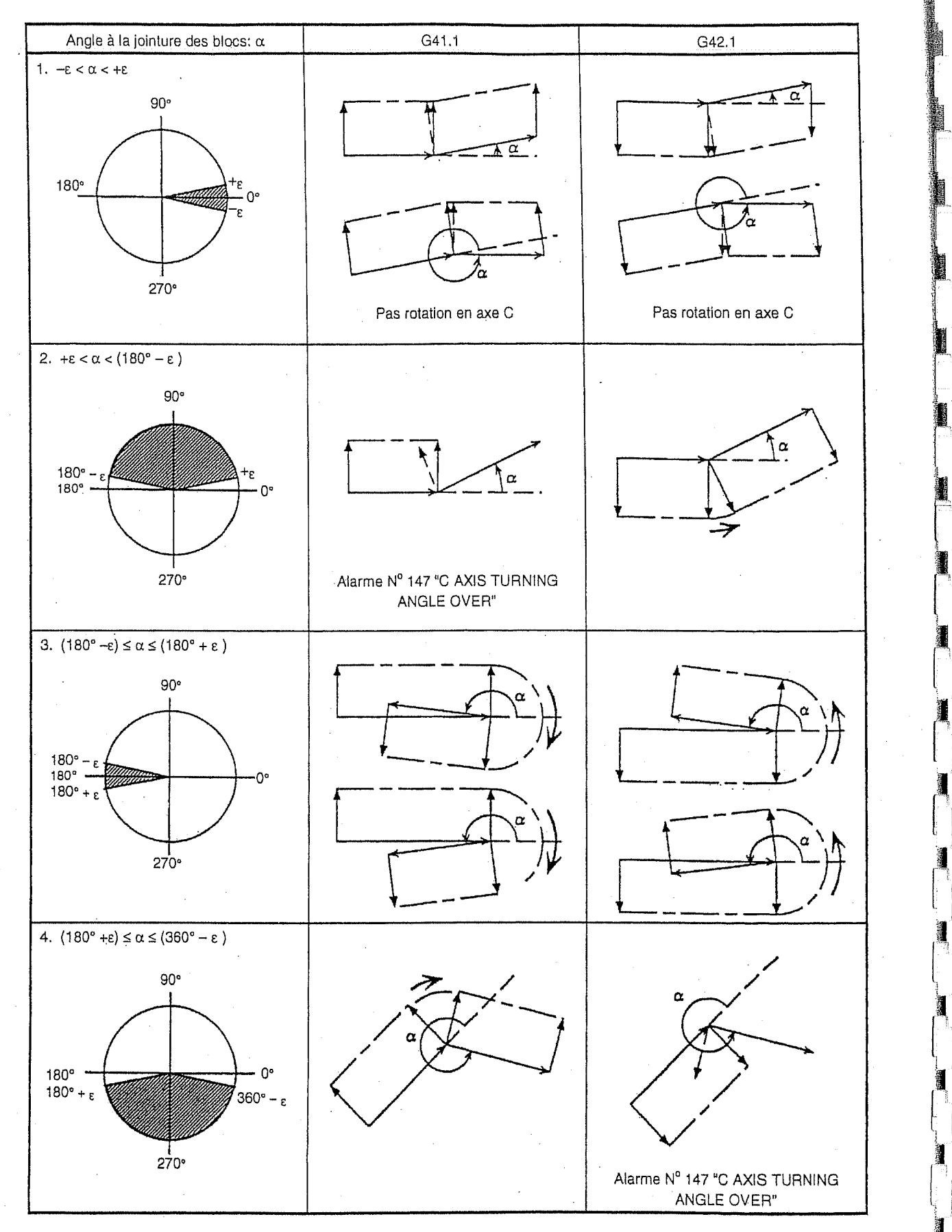

l \*a

in the control.<br>The control of the control of the control of the control of the control of the control of the control of the c<br>state of the control of the control of the control of the control of the control of the control

minister.

1

i

i<br>Externí

::

la<br>19 1

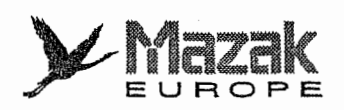

## 3. Vitesse de rotation en axe C durant le profilage

J

d

 $\cup$ 

- Vitesse de rotation en axe C à la jointure des blocs

La rotation en axe C s'effectue de façon à ce que la vitesse d'avance de la pointe d'outil soit identique à la commande F.

La vitesse de rotation en axe C (Fc) est obtenue par la formule suivante:

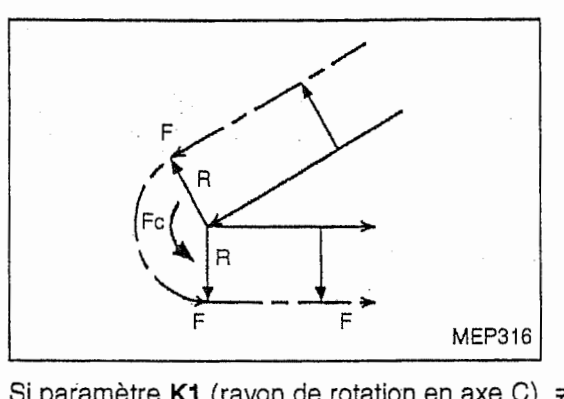

Si paramètre K1 (rayon de rotation en axe C)  $\neq$  0,

$$
Fc = \frac{F}{R} \times \frac{180}{\pi} \text{ (deg/min)}
$$

Si paramètre K1 (rayon de rotation en axe  $C$ ) = 0,

$$
\text{Fc} = \text{F} \times \frac{180}{\pi} \text{ (deg/min)}
$$

F: vitesse d'avance (mm/min)

R: valeur du paramètre K1  $(mm)$  = rayon de rotation en axe C (distance entre l'axe C et la pointe d'outil)

Lorsque la valeur Fc ainsi calculée est supérieure à la vitesse maximale d'avance de coupe en axe C, la vitesse réelle de rotation en axe C sera limitée à cette dernière.

La vitesse d'avance rapide est aussi obtenue par la formule montrée ci-dessus.

- Vitesse de rotation en axe C durant I'interpolation circulaire

L'interpolation circulaire est réalisée de façon à ce que la vitesse d'avance de la pointe d'outil soit identique à la commande F.

La vitesse d'interpolation circulaire (Fr) est obtenue par la formule suivante:

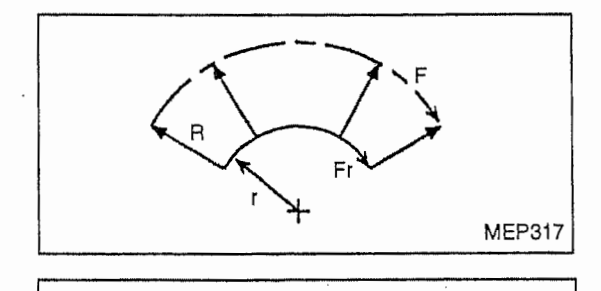

$$
Fr = F \times \frac{r}{R+r} \text{ (mm/min)}
$$

- F: vitesse d'avance (mm/mn)
- r: rayon circulaire (mm)
- R: valeur du paramètre K1 (mm) = rayon de rotation en axe C (distance entre l'axe C et la pointe d'outil)

Lorsque la valeur Fr ainsi calculée est supérieure à la vitesse maximale d'avance de coupe en axe C, la vitesse réelle d'interpolation circulaire sera limitée de façon à ce que la vitesse de rotation en axe C soit identique à cette dernière.

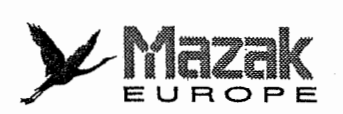

## 12-8-4 Remarques

1. Lorsque I'axe de la broche fait I'objet du profilage, il faut changer le mode de broche pour le mode d'axe C. Dans ce cas, commander le code M193. Lors du retour au mode de broche, commander le code M194.

M193: mode de broche  $\rightarrow$  mode d'axe C (validation de la commande d'asservissement)-M194: mode d'axe  $C \rightarrow$  mode de broche (invalidation de la commande d'asservissement)

2. Lorsque le fonctionnement bloc par bloc, le verrouillage au depart du bloc de coupe ou le . verrouillage au depart du bloc est valide, la rotation en axe C s'arrete a la position de depart de rotation de chaque bloc.

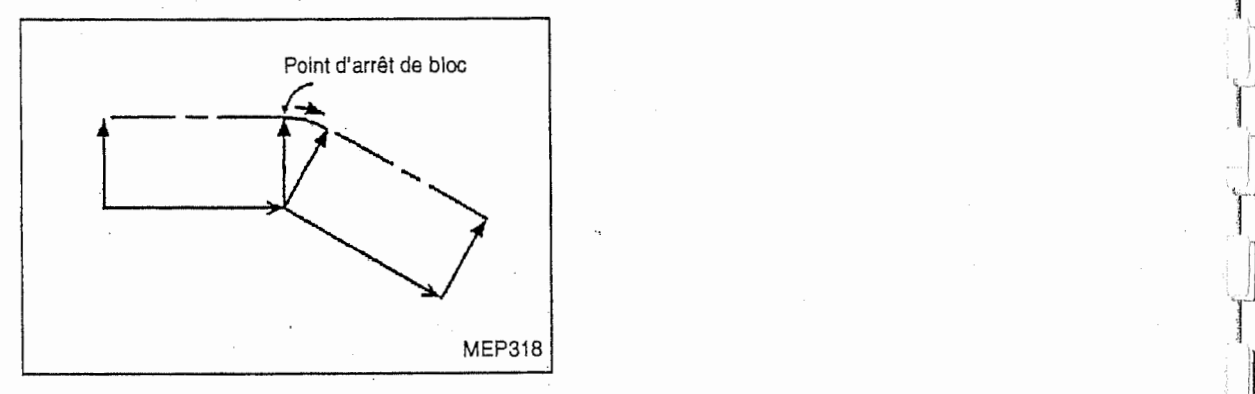

- 3. La commande de déplacement en axe C est ignorée dans le mode de profilage.
- 4. La commande de réécriture valeur de décalage pièce en C (G92 Cc) ne peut être donnée dans le mode de profilage (mode G41.1 ou G42.1). Si elle est donnée, l'alarme  $N^{\circ}$  807 "FORMAT NON AUTORISE" sera affichée.
- 5. Lorsque l'image symétrique sur l'axe X ou Y est validée, le sens de commande de profilage est inversé.

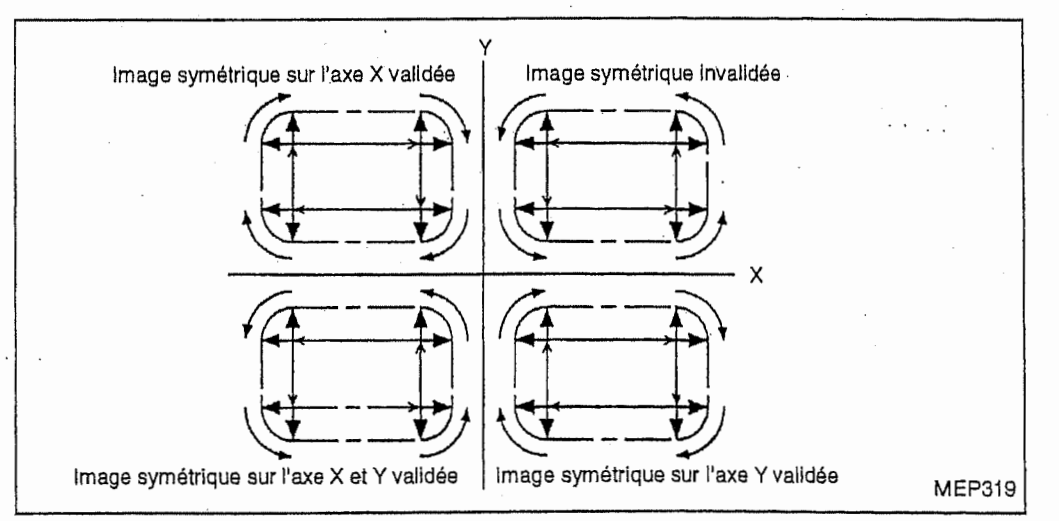

- 6. Une valeur absolue est affichée à la rubrique "MEM TAMP" en axe C sur l'écran POSITION.
- 7. A la jointure des blocs, l'angle de rotation en axe C et la distance de déplacement en axes X et Y sont affichés à la rubrique "MEM TAMP" sur l'écran POSITION.
- 8. Même lorsque le système d'unité anglaise est sélectionnée, la valeur du bit 4 du paramètre F85 (vitesse d'avance en axe angulaire x 1/10) est ignorée.
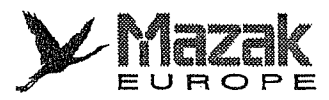

# 12-8-5 Compatibilite avec les autres fonctions

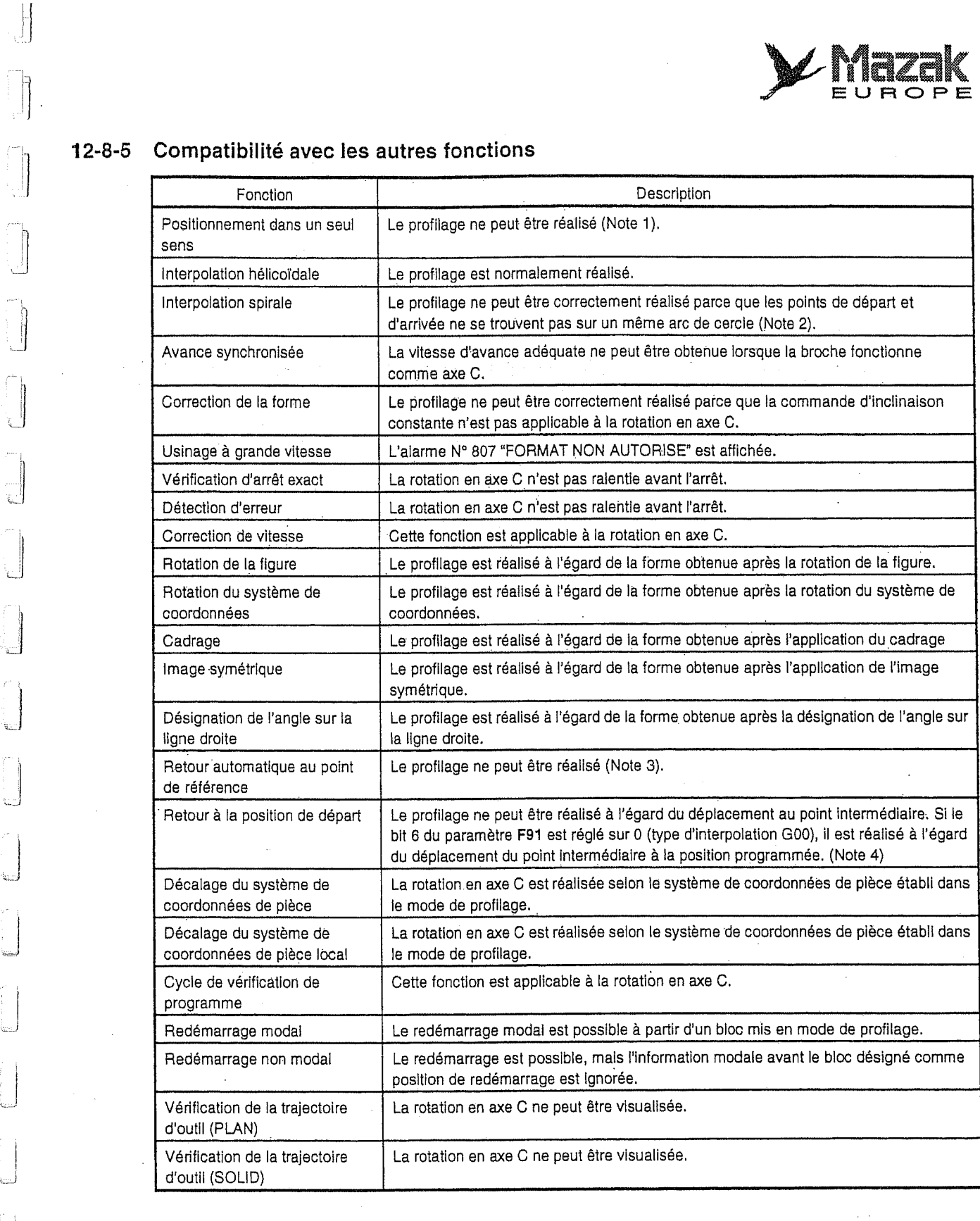

 $\frac{1}{2}$ 

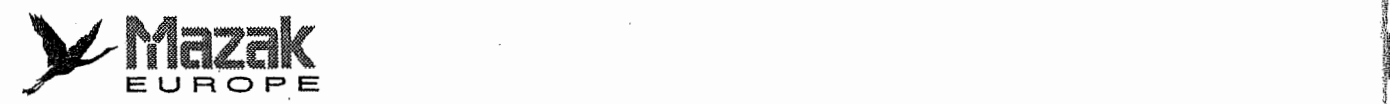

I

i

.1 l! : iji

I'

!i

(I'-

,! 1 ii: T

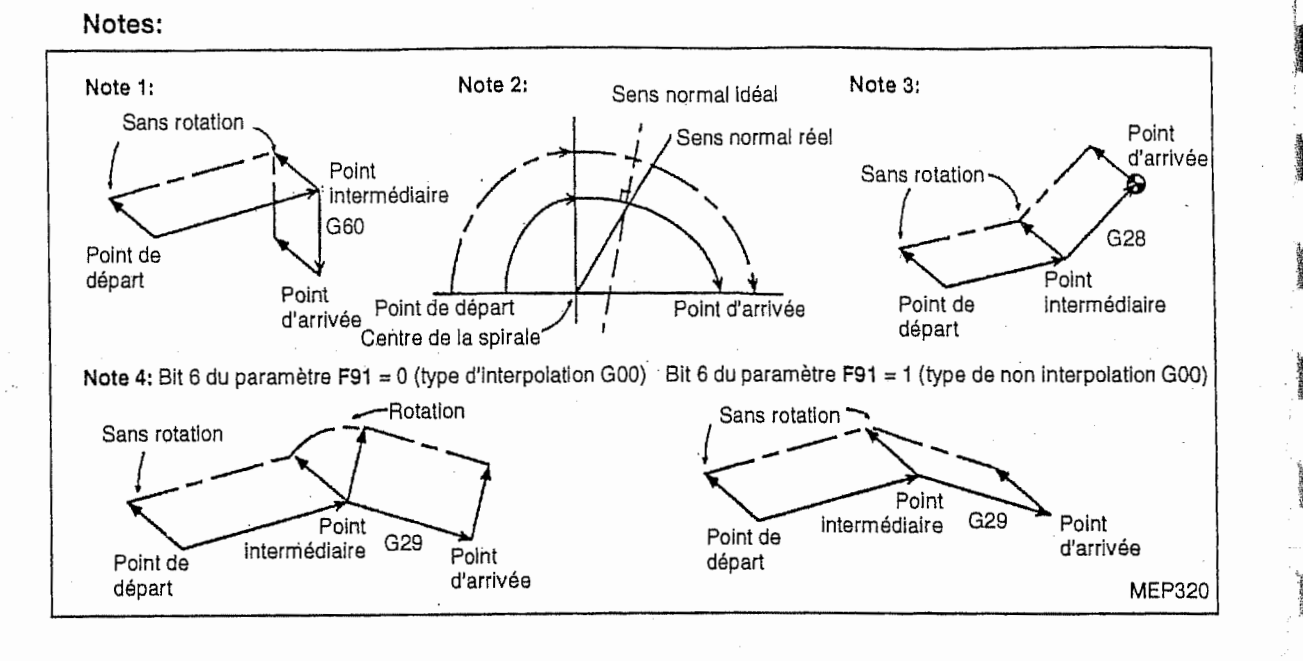

 $\mathcal{R}$ 

11<br>11

1

i

n

r

<sup>i</sup> !,

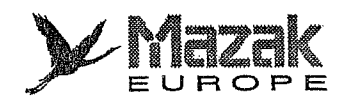

# 12-8-6 Exemple de programme

:

i

t

t

!

i!

i

i

Programme principal PNo.1000

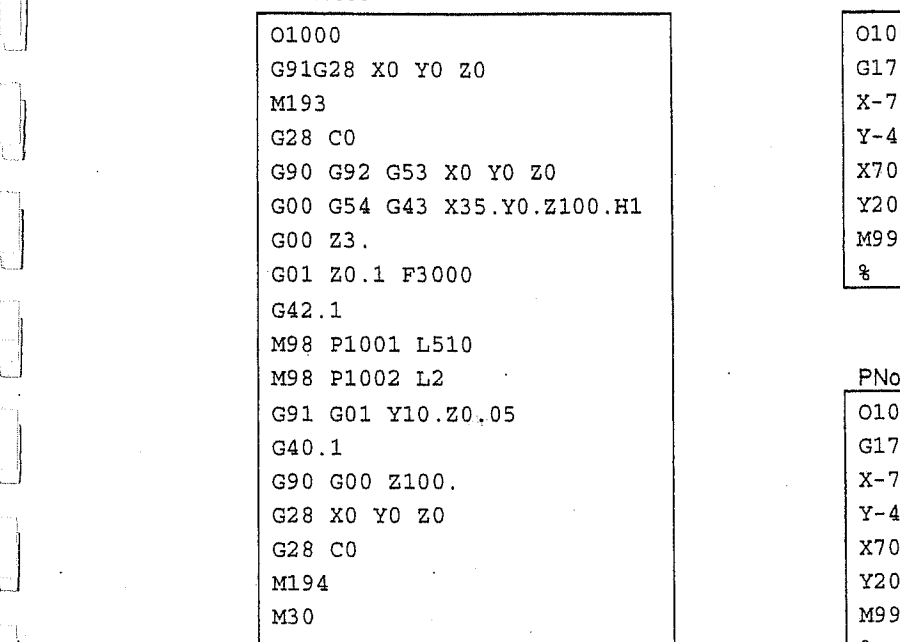

Sous-programme

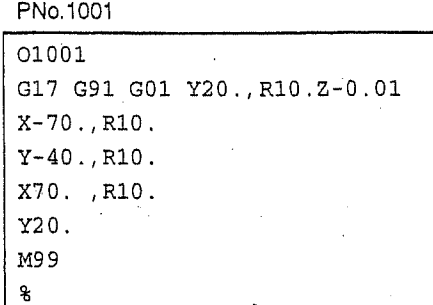

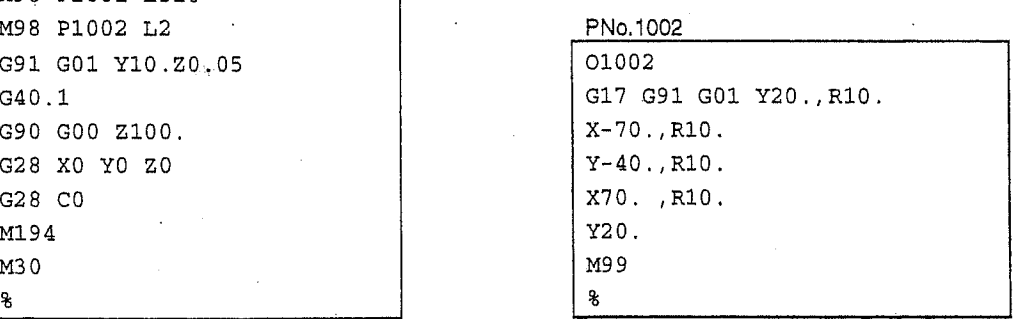

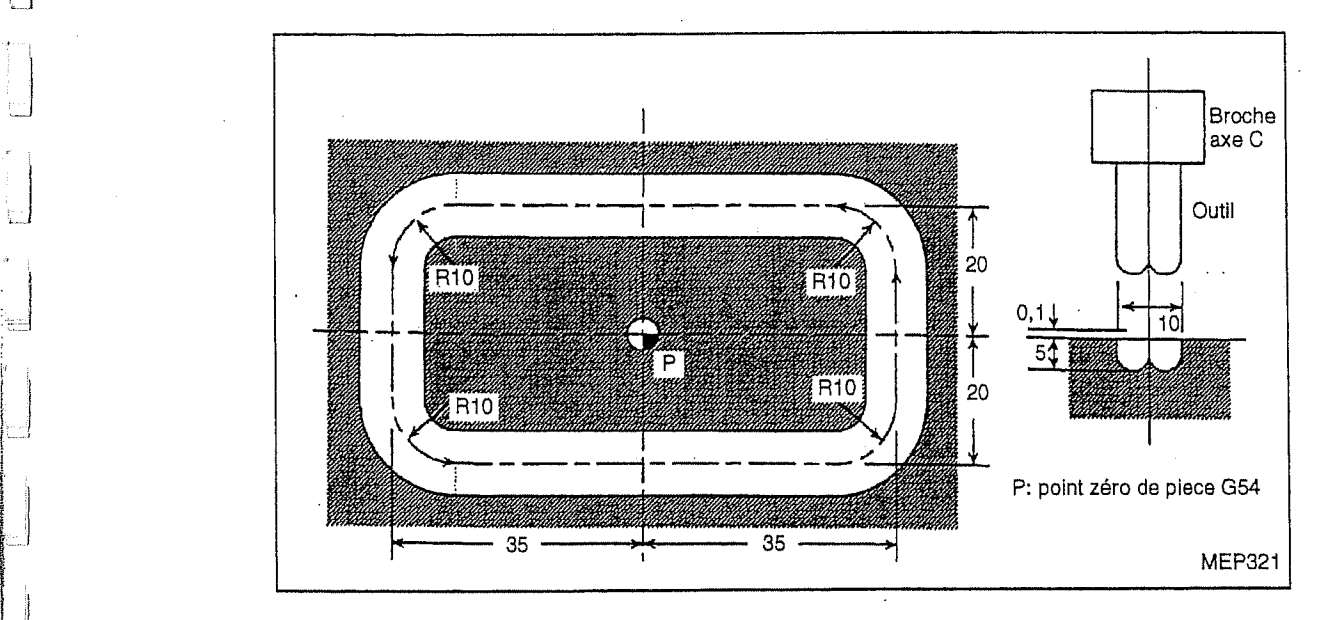

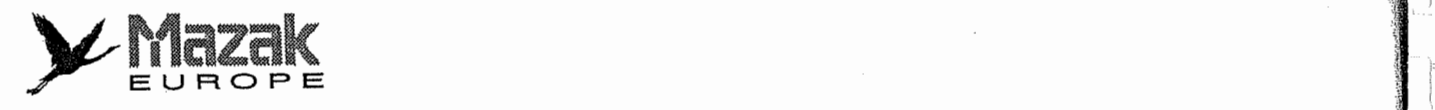

<sup>=</sup>

:

- NOTE -

in the contract of the contract of the contract of the contract of the contract of the contract of the contract of the contract of the contract of the contract of the contract of the contract of the contract of the contrac

i 1980 - Andrea Santa Carolina (n. 1980).<br>1990 - Paris Carolina (n. 1980).

1<br>1<br>1 1.

> i  $\mathbf{u}$ is .r,

r<br>T

ri

 $\mathbf{I}_i$ 

<sup>i</sup> I  $-1$ !

i

f-

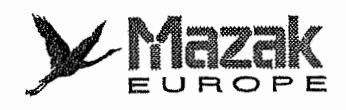

# 13 FONCTIONS DE SUPPORT DE PROGRAMME

# 13-1 Cycles fixes

## 13-1-1 Fonction et effet

Les cycles fixes permettent d'effectuer le forage, l'alésage et le taraudage, etc., à la suite du positionnement selon la séquence d'usinage prédéterminée par un seul bloc de commande. Le tableau ci-dessous montre les cycles fixes disponibles.

Le mode de cycle fixe est annulé par la commande G80 ou une des commandes G de groupe 01 (GOO, G01, G02, G03, G2.1 ou G3.1). En meme temps que I'annuiation de ce mode, tous les types de données relatives au cycle fixe sont aussi remises à zéro.

#### 13-1-2 Liste des cycles fixes

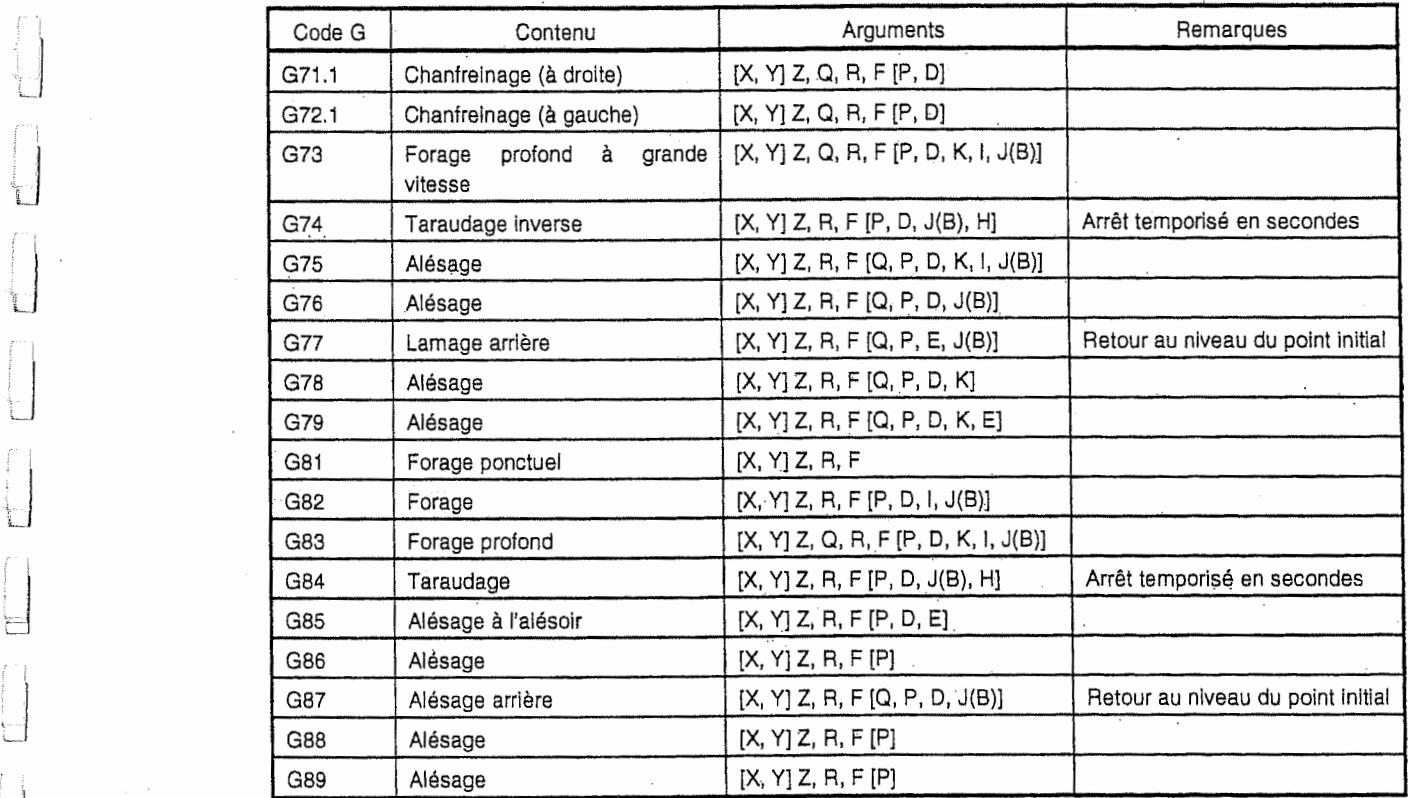

Note 1: Les arguments entre [ ] peuvent être omis.

Note 2: Par le réglage du bit 1 du paramètre F84, l'argument J ou B est sélectionné. Paramètre F84 bit 1 réglé sur 1 : argument J

sur 0 : argument B

r

 $\overline{\phantom{a}}$ 

**A** 

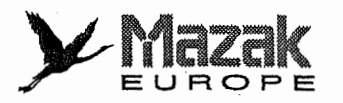

## 13-1-3 Format de commande

#### 1. Données à désigner dans le cycle fixe

Dans un cycle fixe, on désigne généralement les données suivantes :

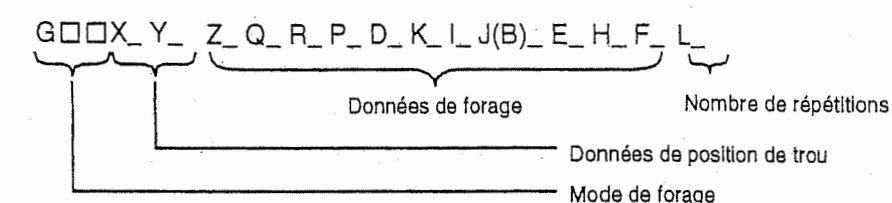

- Mode de forage (code G) Voir la liste des cycles fixes.
- Données de position de trou (X, Y) Désigner la position du trou en coordonnées incrémentales ou absolues.
- Donnees de forage
	- Données de forage<br>Z ---------Désigner la distance du point R au fond du trou (dimension incrémentale) ou la 1999 coordonnee Z du fond du trou (dimension absolue).

p

1

L

nistria

|<br>|<br>|<br>|<br>|<br>|

- Q---------Désigner la valeur (dimension incrémentale) qui dépend du mode d'usinage de trou sélectionné.
- R--------Désigner la distance du point initial au point R (dimension incrémentale) ou la coordonnee Z du point R (dimension absolue).

P---------Désigner la durée ou le nombre de tours pendant l'arrêt temporisé au fond du trou.

- P --------- Désigner la durée ou le nombre de tours pendant l'arrêt temporisé au fond du trou.<br>D -------- Désigner la valeur (dimension incrémentale) qui dépend du mode de forage<br>sélectionné. sélectionné.
- K---------Désigner la valeur (dimension incrémentale) qui dépend du mode de forage K--------- Désigner la valeur (dimension incrémentale) qui dépend du mode de forage<br>sélectionné<br>|----------Désigner la distance pour la décélération vers la fin du forage (G73, G82 ou G83). sélectionné
- 
- ----------Désigner la distance pour la décélération vers la fin du forage (G73, G82 ou G83).<br>(B)-----Désigner le moment pour l'arrêt temporisé en mode G74 ou G84, le moment pou<br>sortie M3/M4 en mode G75, G76 ou G87 et le ta J (B)-----Désigner le moment pour l'arrêt temporisé en mode G74 ou G84, le moment pour la  $\qquad \Box$ sortie M3/M4 en mode G75, G76 ou G87 et le taux de correction de la vitesse d'avance pour la décélération vers la fin du forage en mode G73, G82 ou G83.
- E---------Désigner la vitesse d'avance (G77, G79 ou G85).
- H--------- Désigner le cycle de taraudage synchronisé/asynchronisé et le taux de correction de la vitesse de retour pendant le cycle de taraudage synchronise.
- F ---------Désigner la vitesse d'avance.<br>'

- Nombre de répétitions

Si aucune commande L n'est donnée, le cycle fixe sera exécuté une seule fois.

Si 0 est désigné à l'adresse L, les données de forage seront mises en mémoire mais le cycle fixe ne sera pas exécuté.

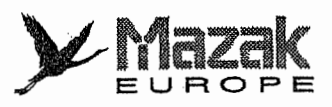

- Les données à désigner aux adresses Z et R en modes G90 et G91 sont comme suit :

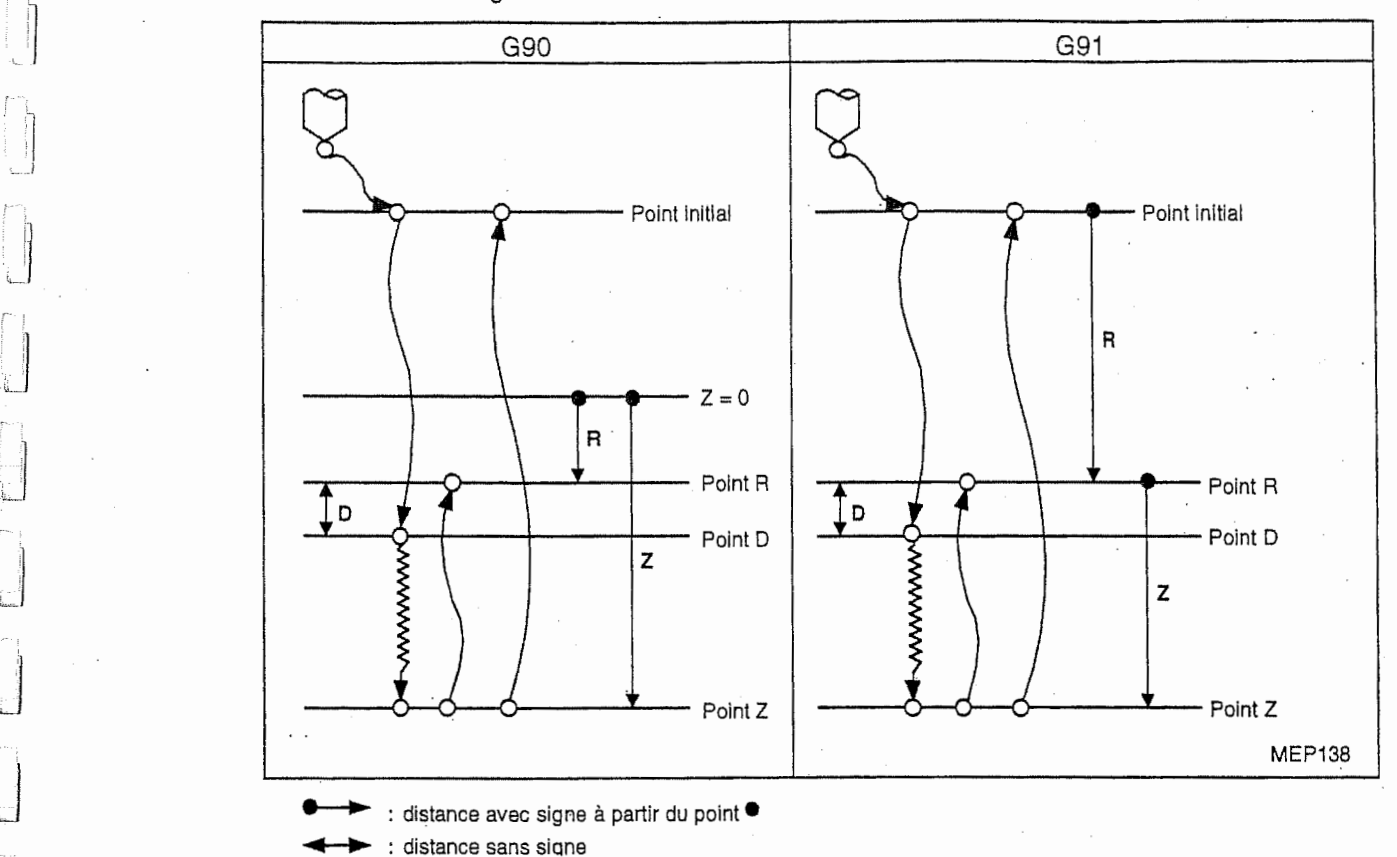

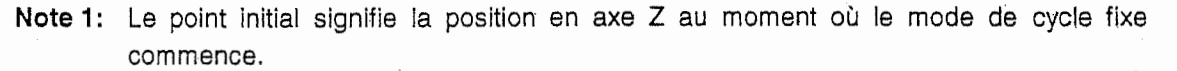

Note 2: Le point D est un point de positionnement plus proche de la pièce à usiner que le point R. L'outil peut se déplacer à l'avance rapide jusqu'au point D.

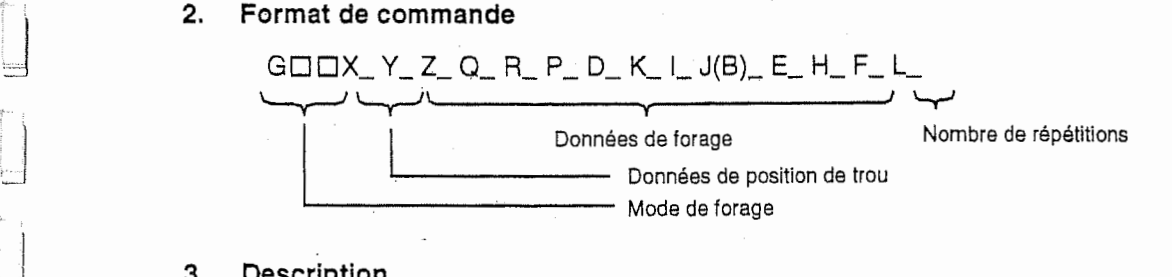

#### 3. Description

r

 $\begin{bmatrix} 1 & 0 & 0 \\ 0 & 1 & 0 \\ 0 & 0 & 0 \\ 0 & 0 & 0 \\ 0 & 0 & 0 \\ 0 & 0 & 0 \\ 0 & 0 & 0 \\ 0 & 0 & 0 \\ 0 & 0 & 0 \\ 0 & 0 & 0 \\ 0 & 0 & 0 \\ 0 & 0 & 0 & 0 \\ 0 & 0 & 0 & 0 \\ 0 & 0 & 0 & 0 \\ 0 & 0 & 0 & 0 & 0 \\ 0 & 0 & 0 & 0 & 0 \\ 0 & 0 & 0 & 0 & 0 \\ 0 & 0 & 0 & 0 & 0 \\ 0 & 0 & 0 & 0 & 0 & 0 \\$ 

r

- 1. Le mode de forage signifie le mode de cycle fixe, tel que le forage, le contre-alésage, le taraudage et l'alésage. Les données de position de trou se rapportent au positionnement en axes X et Y. Les données de forage comprennent diverses données nécessaires à l'usinage sélectionné. Les données de position de trou et le nombre de répétition sont d'information non-modale tandis que les données de forage sont d'information modale.
- 2. Si le code M00 ou M01 est désigné dans le bloc de cycle fixe ou en mode de cycle fixe, le cycle fixe sera ignoré et le code M00 ou M01 sera exécuté après le positionnement de l'outil. Si une des commandes X, Y, Z et R est donnée dans un cycle fixe, ce cycle fixe sera exécuté.
- 3. Un cycle fixe peut être divisé en sept mouvements suivants :
	- Mouvement 1

Positionnement de l'outil en sens <sup>X</sup> et <sup>Y</sup>

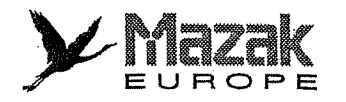

Ce positionnement s'effectue suivant le code G de groupe 01 actuellement valide. (Si le code G02 ou G03 est valide, I'outil se deplacera en mode G01.)

iliana<br>Linka

i<br>I

.

- Mouvement 2

Mouvement au point de positionnement (point initial)

En mode G87, le code M19 s'exécutera à ce point et puis le mouvement suivant sera mis en route.

En mode de fonctionnement bloc par bloc, l'arrêt bloc par bloc s'exécutera à ce point.

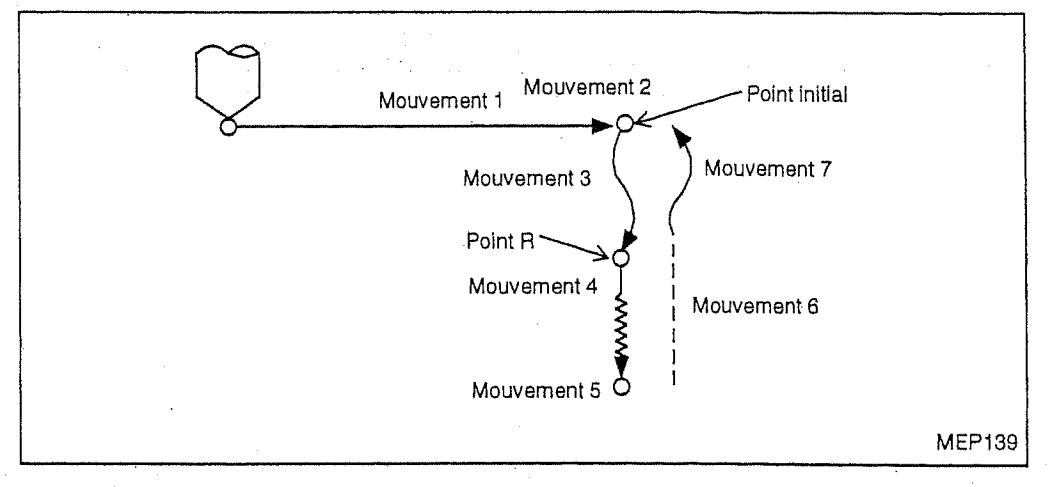

- Mouvement 3

Positionnement de l'outil jusqu'au point R à l'avance rapide.

- Mouvement 4

Usinage de trou à l'avance de coupe

- Mouvement 5
- Mouvement au fond du trou

Ce mouvement est varie selon le mode de cycle fixe selectionne. II comprend I'arret de la broche (M05), la rotation inverse de-la broche (M04), la rotation normale de la broche (M03), I'arret temporise et le decalage de I'outil, etc.

- Mouvement 6

Echappement de l'outil jusqu'au point R à l'avance rapide ou à l'avance de coupe Le mode d'avance dépend du mode de cycle fixe sélectionné.

- Mouvement 7

Retour de I'outil au point initial & I'avance rapide

- Le cycle fixe peut se terminer par le mouvement 6 ou 7. Cette selection se fait par les commandes G suivantes :
	- G98 : retour au niveau du point initial
	- G99 : retour au niveau du point R

Toutes ces deux commandes sont d'information modale. Une fois donnee, par exemple, la commande G98 reste effective jusqu'à ce que la commande G99 soit donnée. Le mode G98 est initialement sélectionné après la mise sous tension de l'équipement CN.

Lorsque les données de forage sont seulement désignées sans données de position de trou dans un cycle fixe, ce cycle fixe ne sera pas exécuté malgré que ces données-là soient mises en mémoire.

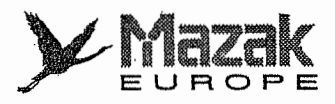

# 13-1-4 Chanfreinage a droite : G71.1

L.J

j<br>Lizz

,r

Ì ÿ.

:: <sup>i</sup>tzJ

 $\frac{1}{2}$ į. G71.1  $[XX Yy]$  Rr Zz Qq<sub>0</sub>  $[Pp_0 Dd_0]$  Ff<sub>0</sub>

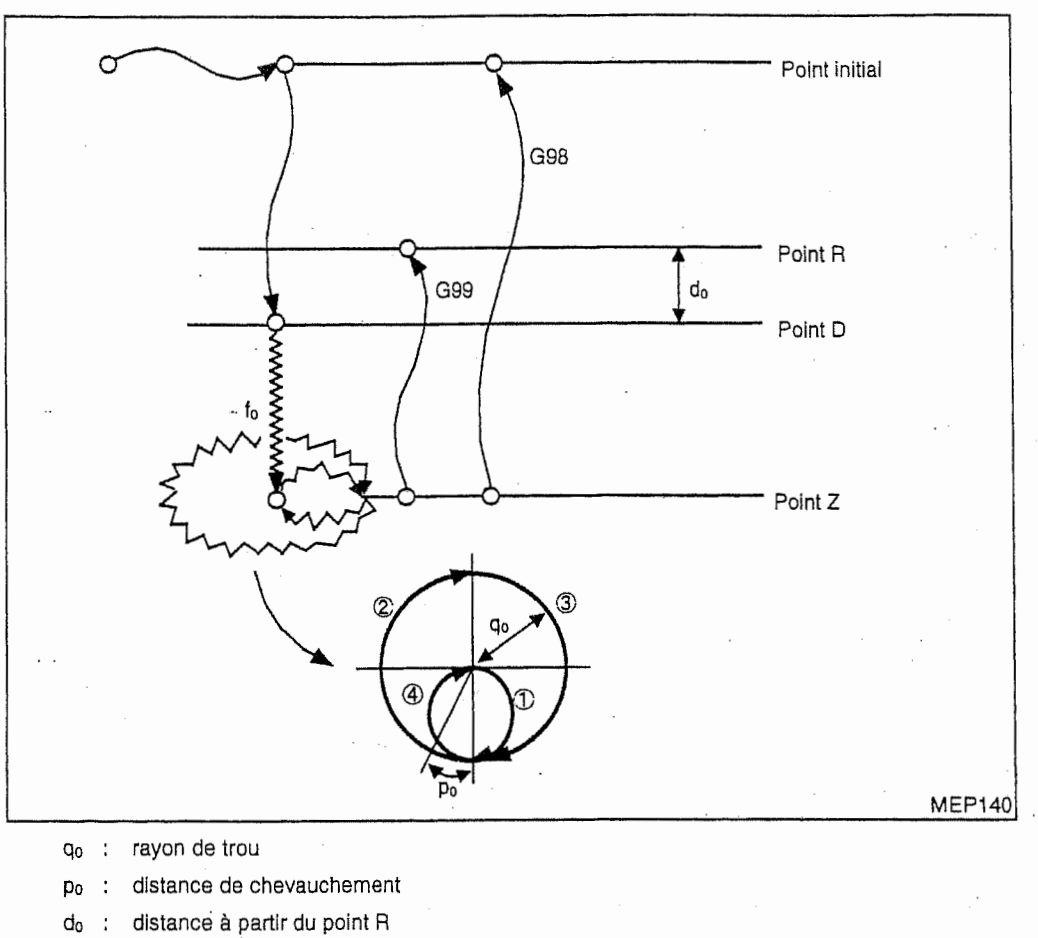

 $f_0$  : vitesse d'avance

- Les commandes X, Y, P et D peuvent être omises.

- Lorsque la commande Q est omise ou que la commande Q0 est donnée, l'alarme sera affichée.

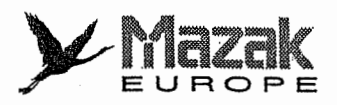

# 13-1-5 Chanfreinage a gauche : G72.1

G72.1  $[XX \; Yy]$  Rr Zz Qq<sub>0</sub>  $[Pp_0 Dd_0]$  Ff<sub>0</sub>

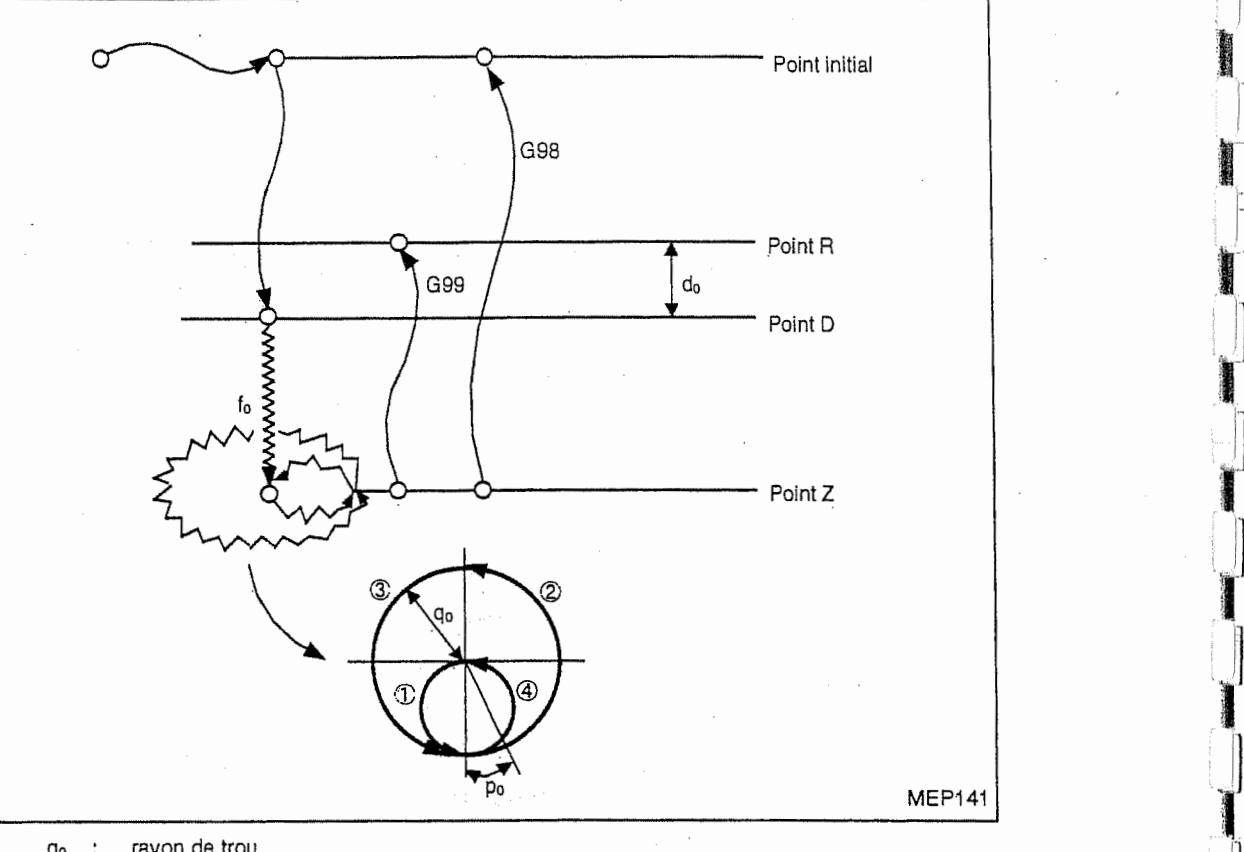

|<br>| 1953 || 1964 || 1965 || 1965<br>| 1965 || 1

**included** 

Ī,

1<br>1<br>1<br>1<br>1<br>1<br>1<br>1<br>1<br>1<br>1<br>1<br>1<br>1<br>1<br>1<br><br><br><br><br>

|<br>|<br>|

1

**I** 

t,

- rayon de trou do  $\ddots$
- distance de chevauchement Po  $\ddot{\cdot}$
- d<sub>o</sub> : distance à partir du point R<br>de la préference d'avance

vitesse d'avance fo

- Les commandes X, Y, P et D peuvent être omises.

- Lorsque la commande Q est omise ou que la commande QO est donnee, I'alarme sera affichee. '

 $\boldsymbol{\mathcal{Y}}$ Mazak IILILLIN<br>Europe

13-1-6 Forage profond a grande vitesse : G73

»

→ Teleforman Participate State State State State State State State State State State State State State State State State State State State State State State State State State State State State State State State State St

J

!! <sup>I</sup> :J

ŗ J

J

G73  $[XX YV]$  Rr Zz Qt,  $[Pt_c]$  Ff<sub>0</sub>  $[Dd_0 Kk_0 I]_0 J]_0 (Bb_0)$ 

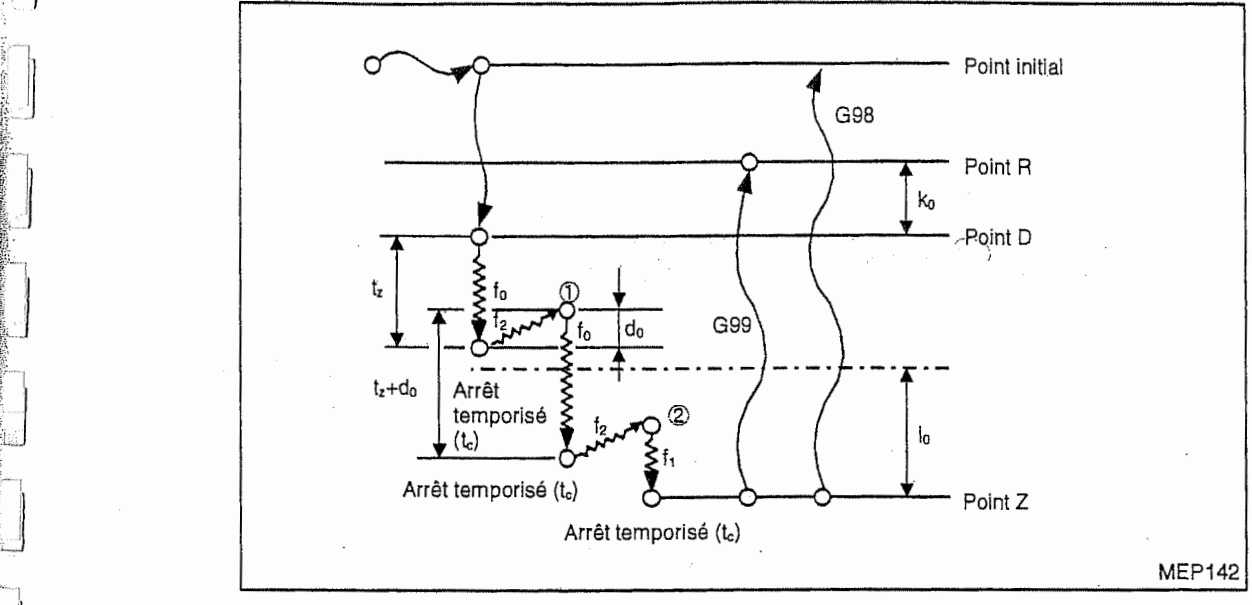

- T<sub>z</sub> profondeur de coupe par passe
- arrêt temporisé en secondes ou en tours to
- distance de retour do

distance du point R au point de départ de l'avance de coupe ko

distance sur laquelle la vitesse d'avance est corrigée 'ÿte. io

> taux de correction de la vitesse d'avance (%)  $J_0$  (bo) :

vitesse d'avance to

vitesse d'avance corrigée ( $f_1 = f_0 \times j_0(b_0)/100$ )  $\mathsf{f}_1$ 

vitesse de retour (fixée) en unité mm ; 9999 mm/min

- en unité pouce ; 999,9 pouces/min
- Lorsqu'une des commandes <sup>I</sup> et J(B) est omise, la vitesse d'avance ne sera pas changes.
- Les commandes X, Y, P, D, K, ! et J(B) peuvent §tre omises. Lorsque la commande <sup>D</sup> est omise ou que la commande DO est donn6e, la valeur introduite au parametre F12 sera appliquée à d<sub>0</sub>.
- Si la commande Q0 est donnée, l'alarme 809 "NOMBRE NON AUTORISE" sera affichée.
- Par le réglage du bit 1 du paramètre F84, l'argument J ou B est sélectionné,

Paramètre F84 bit 1 réglé sur 1 : argument J

régié sur 0 : argument B

Note: Dans le cas d'un centre d'usinage horizontal, la table tourne avec la commande B lorsque le bit 1 du paramètre F84 est réglé sur 1 (commande J validée). Il faudrait donc faire attention à l'interférence de l'outil avec la pièce.

- Si le point de départ de coupe se trouve dans la plage  $i_0$ , la vitesse d'avance sera de  $i_1$ .

#### Exemple :

 $f<sub>2</sub>$ 

Voir le schema montre ci-dessus. Dans la seconde passe, le point de retour © se trouve hors de la plage i<sub>0</sub>. De ce fait, la vitesse d'avance ne décélère pas et la coupe est effectuée à la vitesse d'avance  $f_0$ . Dans la troisième passe, le point de retour  $(2)$  se trouve dans la plage  $i_0$ . Alors la vitesse d'avance décélère et la coupe est effectuée à la vitesse d'avance fi.

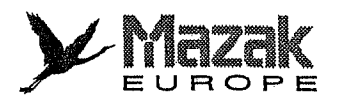

## 13-1-7 Taraudage inverse : G74

G74 [Xx Yy] Rr Zz [Pt<sub>c</sub>] Ff<sub>0</sub> [Jj<sub>0</sub> (Bb<sub>0</sub>) Dd<sub>0</sub> Hh<sub>0</sub> Kk<sub>0</sub>]

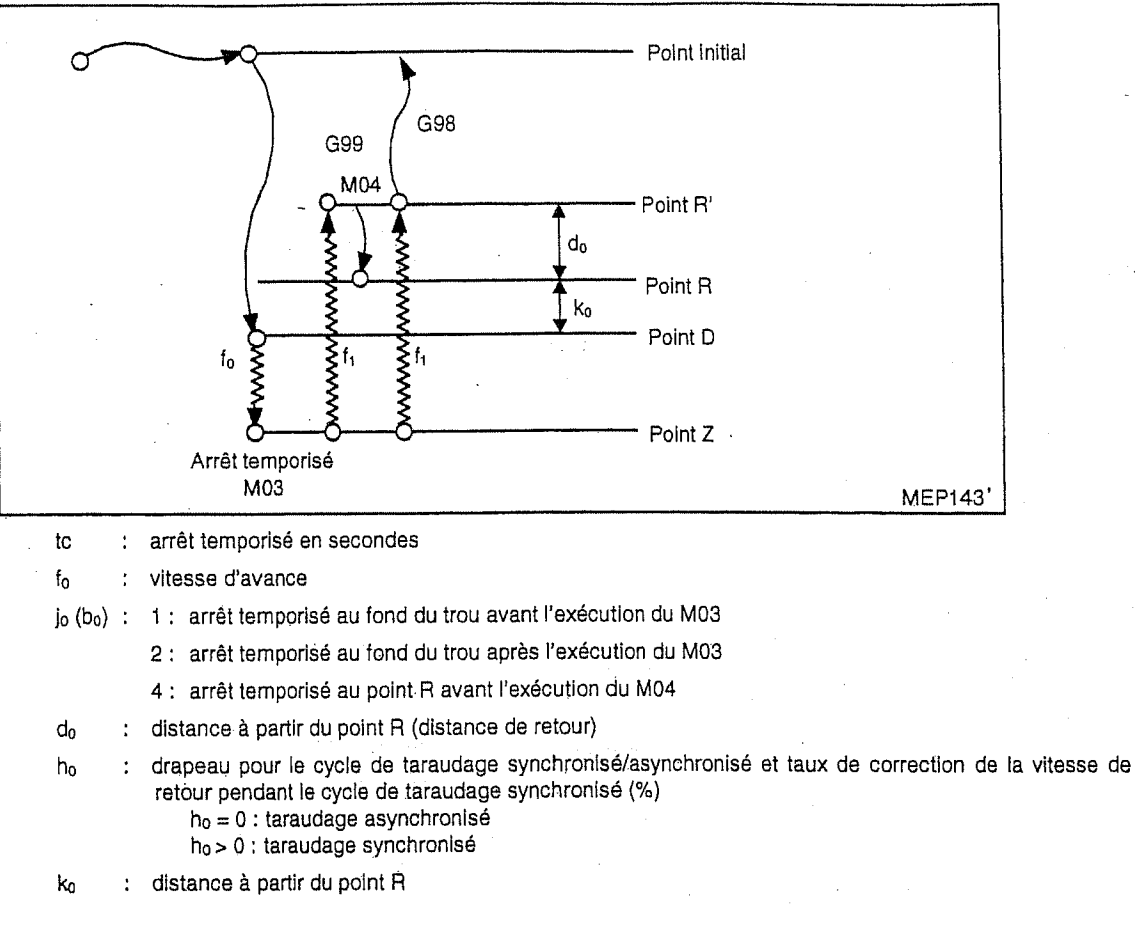

H

 $\mathbf{E}$ 

t1

i.

!

- Les commandes X, Y, P, J(B), D, H et K peuvent être omises. Lorsque la commande J(B) est omise ou que la commande J0 (B0) est donnée, il sera jugé que la commande J2 (B2) soit donnee. Lorsque la commande <sup>H</sup> est omise, la selection du taraudage synchronisé/asynchronisé se fera selon le réglage du bit 6 du paramètre F94.
- Pour les détails du taraudage synchronisé, voir le paragraphe 13-1-22.
- Par le réglage du bit 1 du paramètre F84, l'argument J ou B est sélectionné.
- Paramètre F84 bit 1 réglé sur 1 : argument J réglé sur 0 : argument B
- Note: Dans le cas d'un centre d'usinage horizontal, la table tourne avec la commande B lorsque le bit 1 du paramètre F84 est réglé sur 1 (commande J validée). Il faudrait donc faire attention à l'interférence de l'outil avec la pièce.

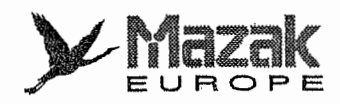

## 13-1-8 Alesage : G75

h

u

 $\cdot$  :  $\cdot$  :

{

**International** ft in der Stadt gebiet.<br>Besteht der Stadt

j

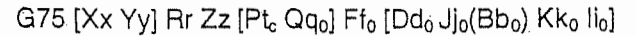

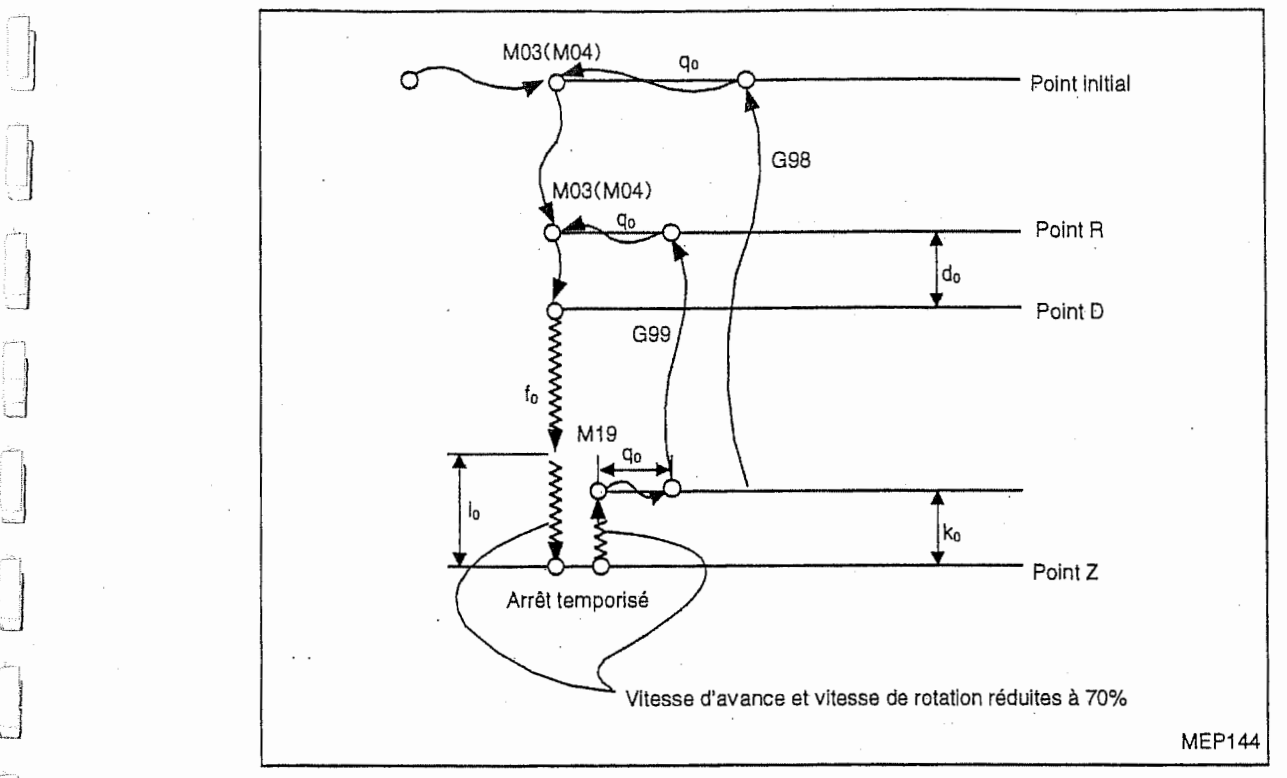

t<sub>c</sub> : arrêt temporisé en secondes ou en tours

- q<sub>0</sub> : distance d'échappement sur le plan XY (Le sens d'échappement est déterminé par les bits 3 et 4 du paramètre I14.)
- fo : vitesse d'avance

Paramètre F84 bit 1

- do : distance a partir du point R
- $\mathfrak{z}_0(\mathsf{b}_0)$  : 0 ou sans commande---------- exécution du M03 après la coupe valeur autre que 0--------------- exécution du M04 après la coupe
- k<sub>o</sub> : distance à partir du point Z
- i<sub>0</sub> : distance à partir du point Z
- Les commandes X, Y, P, Q, D, J(B), K et I peuvent être omises.
- Par le réglage du bit 1 du paramètre F84, l'argument J ou B est sélectionné.

régié sur 1 : argument J

réglé sur 0 : argument B

Dans le cas d'un centre d'usinage horizontal, la table tourne avec la commande B lorsque le bit 1 du paramètre F84 est réglé sur 1 (commande J validée). Il faudrait donc faire attention à l'interférence de l'outil avec la pièce. Note:

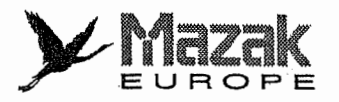

#### 13-1-9 Alesage : G76

 $G76$  [Xx Yy] Rr Zz [Pt<sub>c</sub> Qq<sub>0</sub>] Ff<sub>1</sub> [Dd<sub>0</sub> Jj<sub>0</sub>(Bb<sub>0</sub>)]

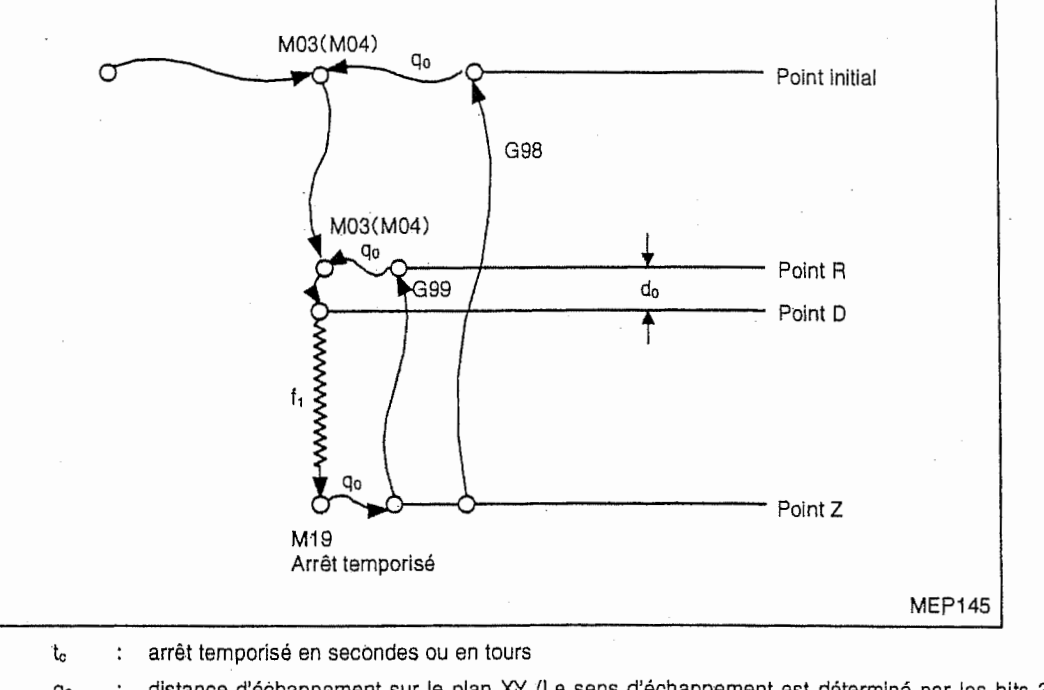

) |

**Physical** 

,

 $\cup$ 

I

A<br>Internet

j

- q<sub>o</sub> : distance d'échappement sur le plan XY (Le sens d'échappement est déterminé par les bits 3 et 4 du paramètre I14.)
- $f_1$ vitesse d'avance ÷.
- distance à partir du point R do ł.

o(bo) : 0 ou sans commande----- exécution du M03 après la coupe valeur autre que 0 — -----<br>exécution du M04 après la coupe

- Les commandes X, Y, P, Q, D et J(B) peuvent être omises.

- Par le réglage du bit 1 du paramètre F84, l'argument J ou B est sélectionné.

Paramètre F84 bit 1 réglé sur 1 : argument J r§gle sur 0 : argument B

Note: Dans le cas d'un centre d'usinage horizontal, la table tourne avec la commande B lorsque le bit 1 du paramètre F84 est réglé sur 1 (commande J validée). Il faudrait donc faire attention à l'interférence de l'outil avec la pièce.

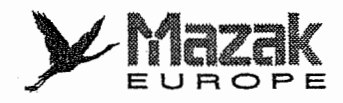

# 13-1-10 Lamage arriere : G77

1

 $\mathcal{L}$ 

I

 $\Box$ 

J

h

G77 [Xx Yy] Rr Zz [Pt. Qt<sub>z</sub>] Ff<sub>0</sub> [Ef<sub>1</sub> Jj<sub>0</sub>(Bb<sub>0</sub>) Dd<sub>0</sub>]

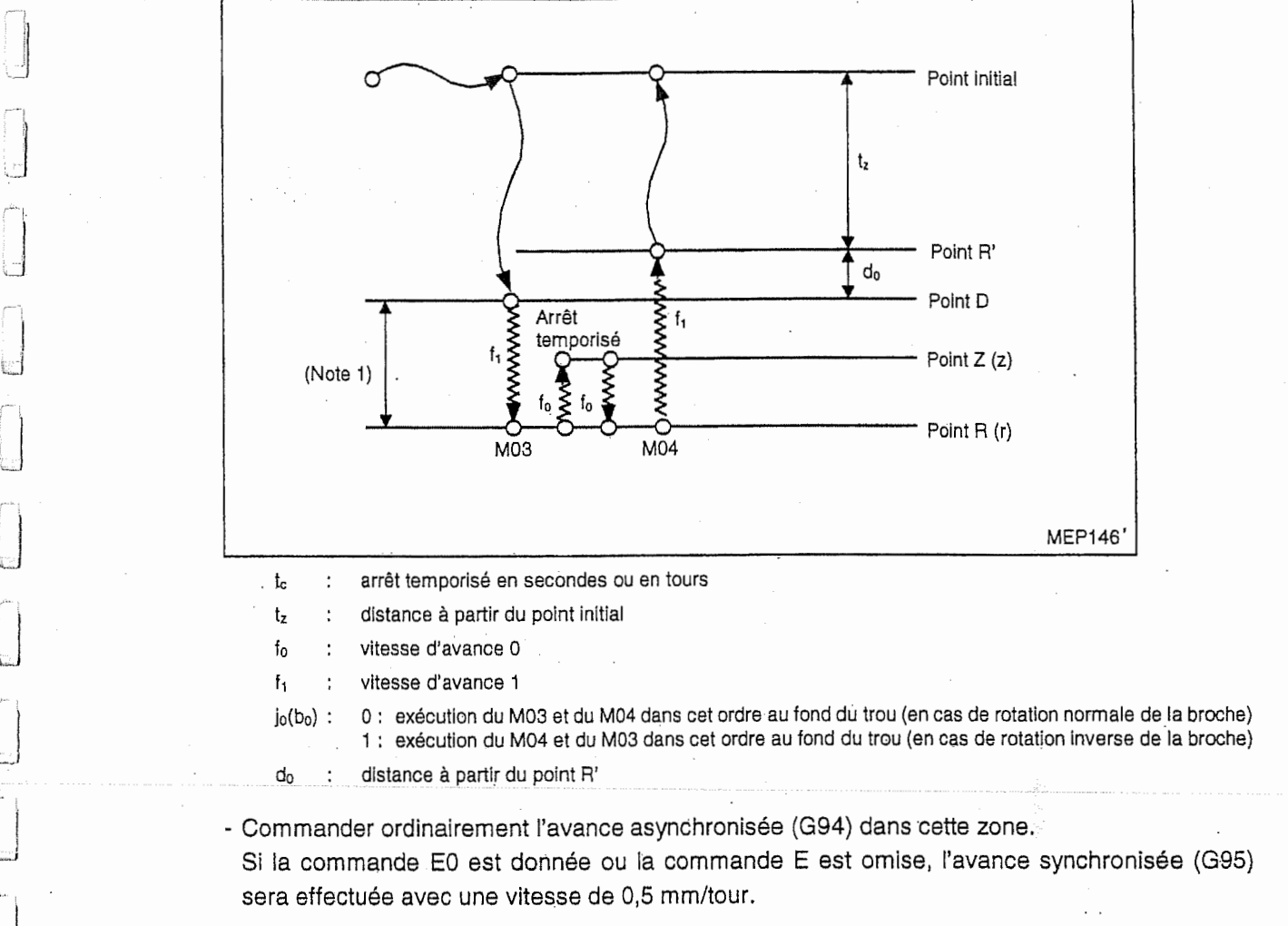

- Les commandes X, Y, P, Q, E, J(B) et D peuvent être omises.
- Par le réglage du bit 1 du paramètre F84, l'argument J ou B est sélectionné.

Paramètre F84 bit 1 réglé sur 1 : argument J

réglé sur 0 : argument B

- Dans le cas d'un centre d'usinage horizontal, la table tourne avec la commande B lorsque le bit 1 du paramètre F84 est réglé sur 1 (commande J validée). Il faudrait donc faire attention à l'interférence de l'outil avec la pièce. Note:
- En mode G91, le sens d'usinage est déterminé par le signe de la commande Z (le signe de la commande R est ignoré).

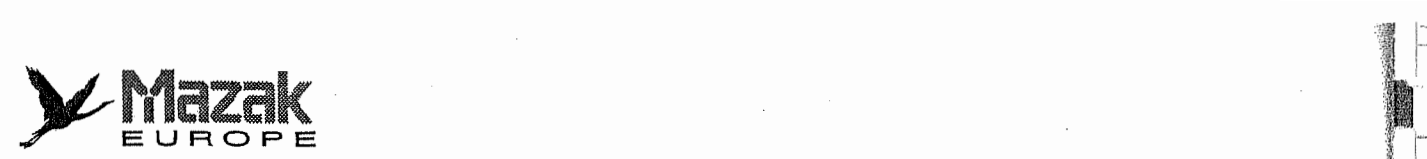

# 13-1-11 Alesage : G78

 $G78$  [Xx Yy] Rr Zz [Ptc] Ff<sub>0</sub> [Dd<sub>0</sub> Kk<sub>0</sub> Qi<sub>0</sub>]

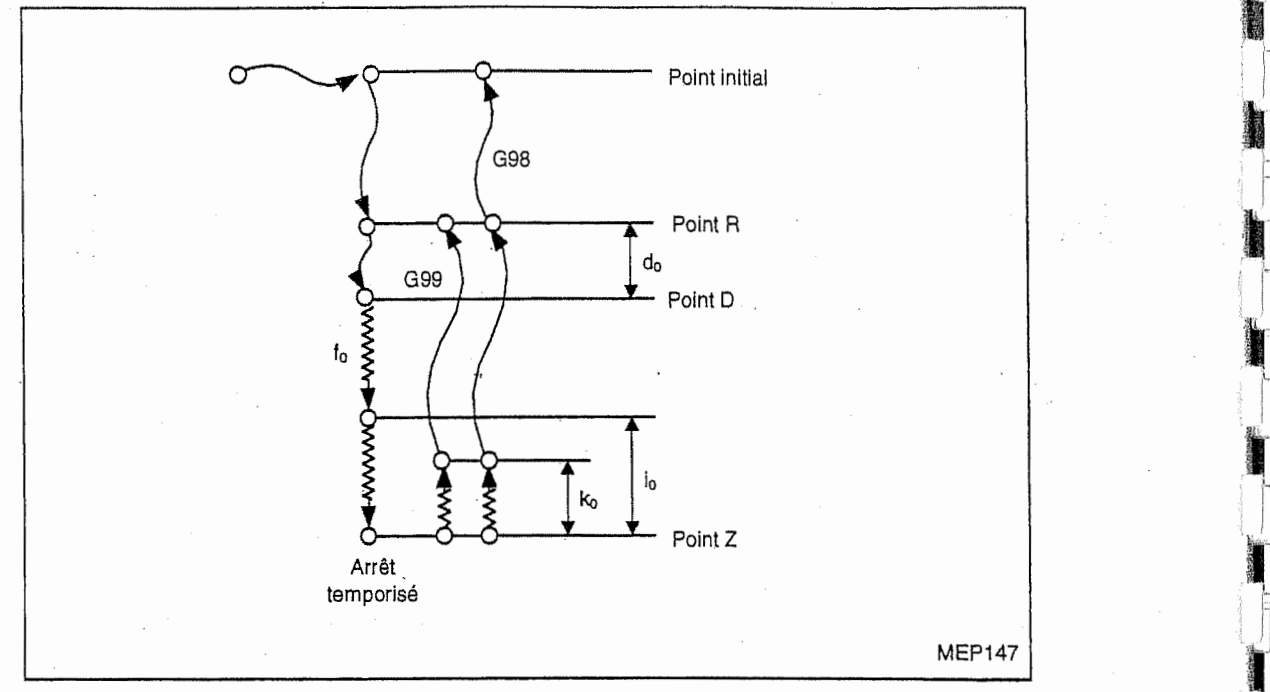

\

 $\frac{1}{2}$ 

jl

illian

t<sub>c</sub> : arrêt temporisé en secondes ou en tours

do : distance a partir du point <sup>R</sup>

ko : distance a partir du point Z

io : distance a partir du point Z

- Les commandes X, Y, P, D, K et Q peuvent être omises.

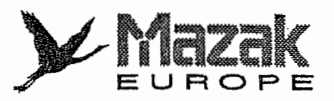

# 13-1-12 Alesage : G79

 $G79$   $[XX Yy]$  Rr Zz  $[Pt_0]$  Ff<sub>0</sub>  $[Dd_0 Kk_0 Qi_0 Ef_1]$ 

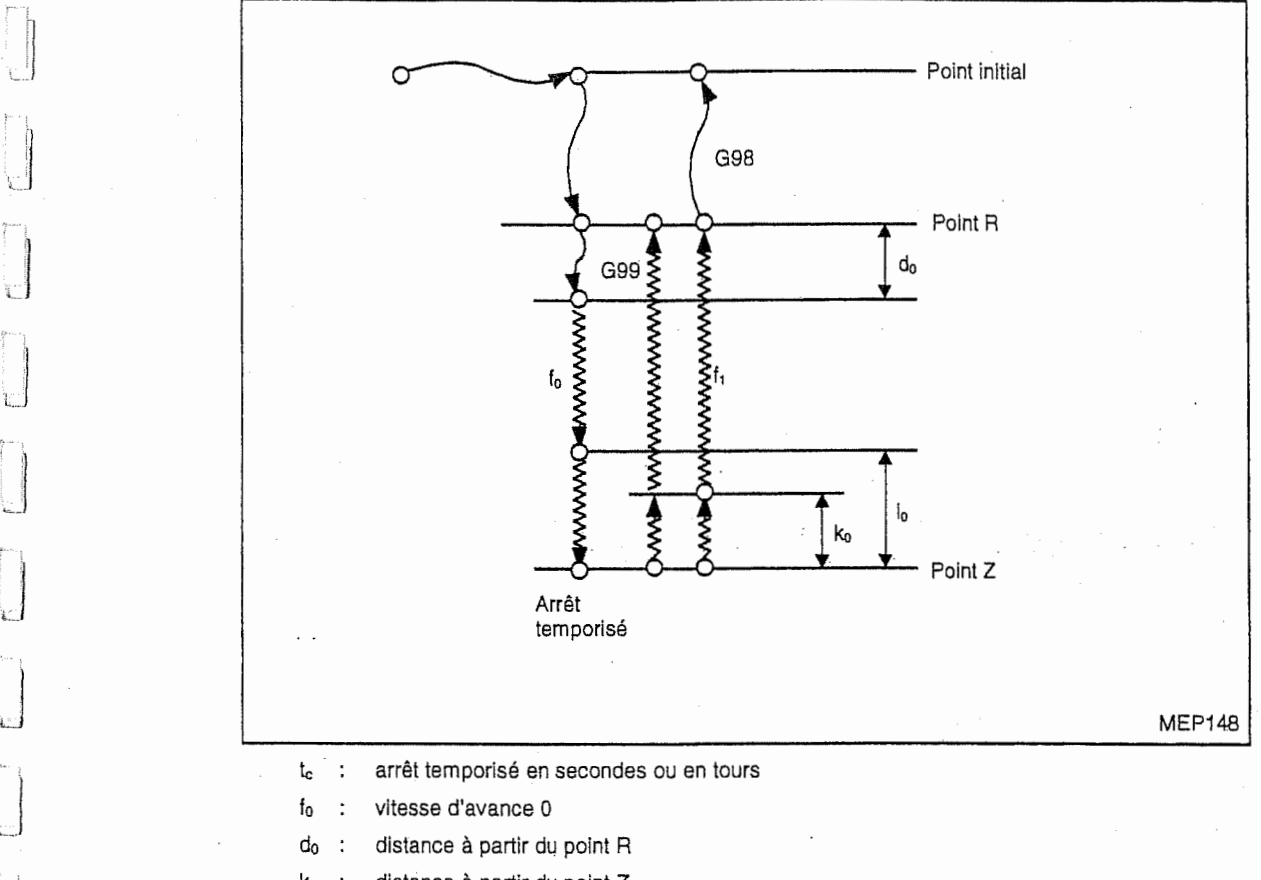

ko : distance a partir du point Z

io : distance a partir du point Z

fi : vitesse d'avance 1

f.

r<br>Frans

- La commande E doit être donnée en mode d'avance asynchronisée.

Lorsque la commande E est omise ou que la commande E0 est donnée,  $f_1$  sera égal à  $f_0$ .

- Les commandes X, Y, P, D, K, Q et E peuvent être omises.

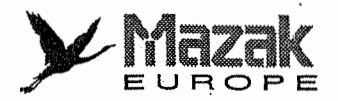

# 13-1-13 Forage ponctuel : G81

G81 [Xx Yy] Rr Zz

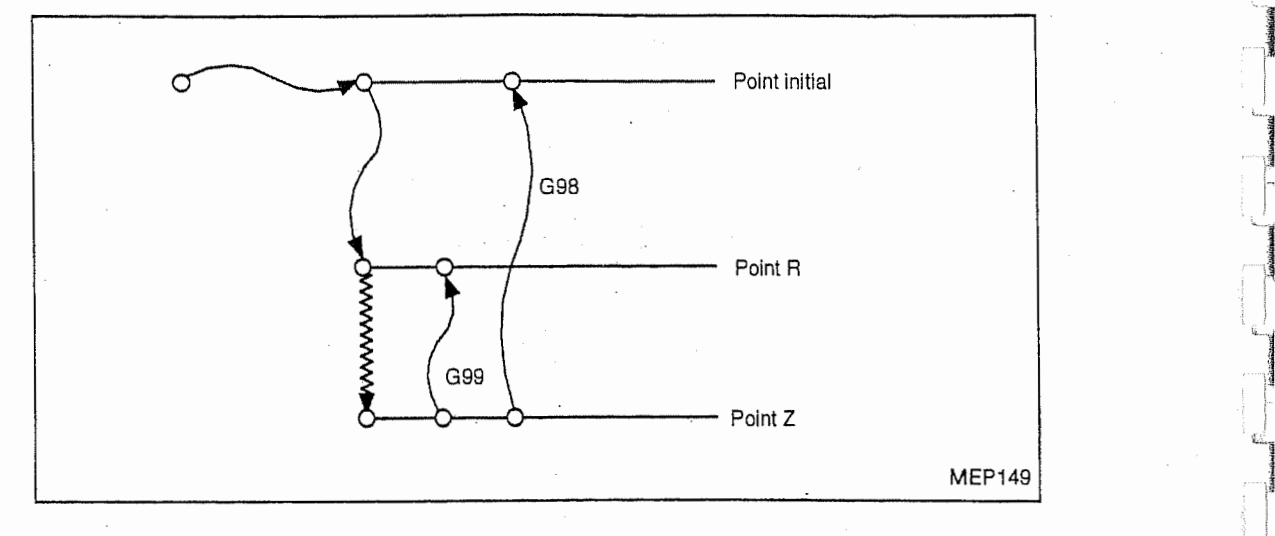

 $\mathbf{f}$ 

i

- Les commandes X et Y peuvent être omises.

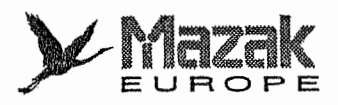

# 13-1-14 Forage : G82

 $\bigcup$ 

 $\overline{\Box}$ 

LJ

G82 [Xx Yy] Rr Zz [Ptc] Ff<sub>0</sub> [Dd<sub>0</sub> li<sub>0</sub> Jj<sub>0</sub> (Bb<sub>0</sub>)]

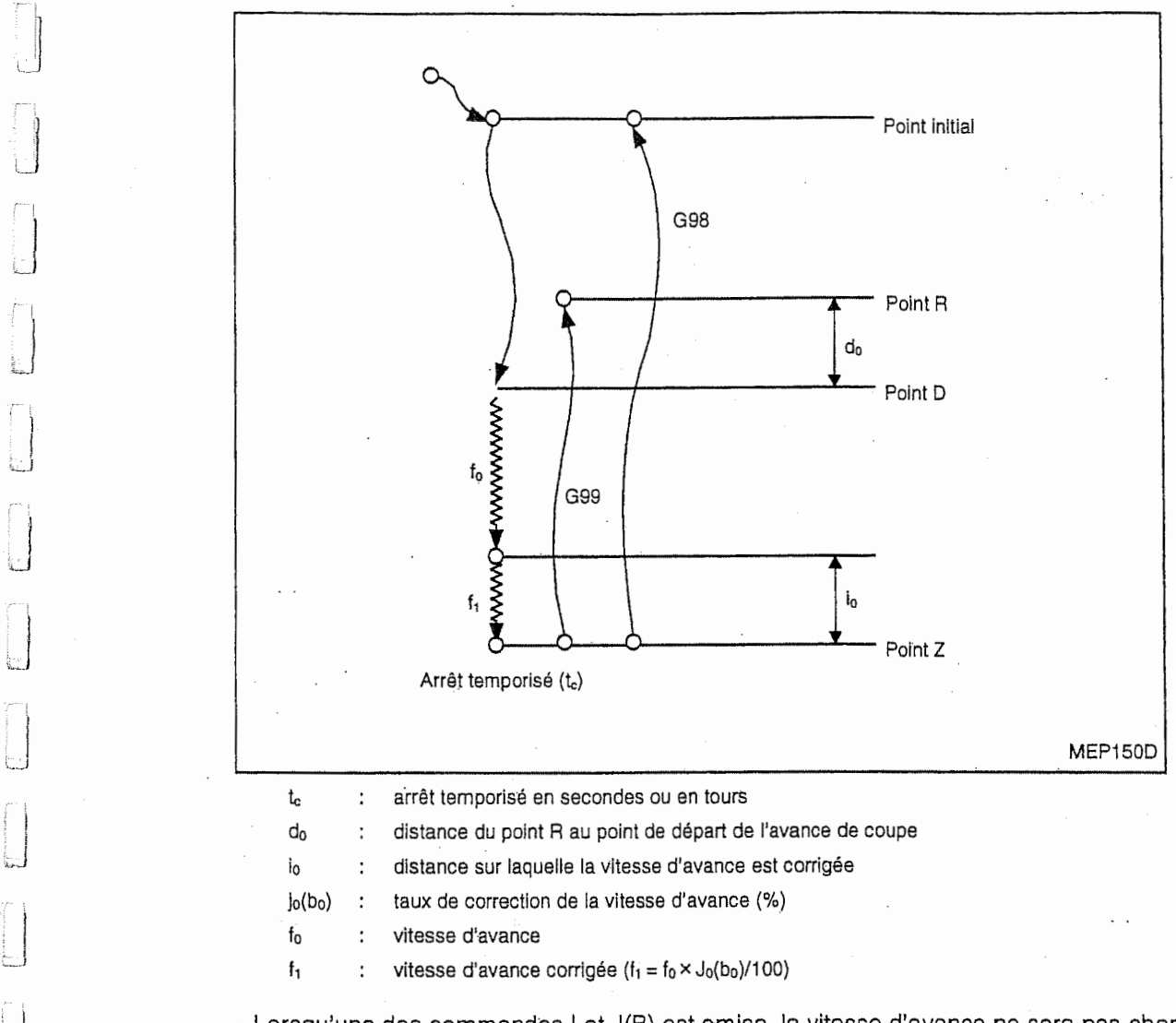

- Lorsqu'une des commandes I et J(B) est omise, la vitesse d'avance ne sera pas changée.

- Les commandes X, Y, P, D, I et J(B) peuvent être omises.

- Par le réglage du bit 1 du paramètre F84, l'argument J ou B est sélectionné.

réglé sur 1 : argument J Paramètre F84 bit 1

régié sur 0 : argument B

Dans le cas d'un centre d'usinage horizontal, la table tourne avec la commande B lorsque le bit 1 du paramètre F84 est réglé sur 1 (commande J validée). Il faudrait donc faire attention à l'interférence de l'outil avec la pièce. Note:

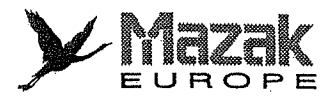

## 13-1-15 Forage profond : G83

G83  $[XX \; Yy]$  Rr Zz Qtz Ff<sub>0</sub>  $[Dd_0$  Kk<sub>0</sub>  $1i_0$  J $j_0(Bb_0)]$ 

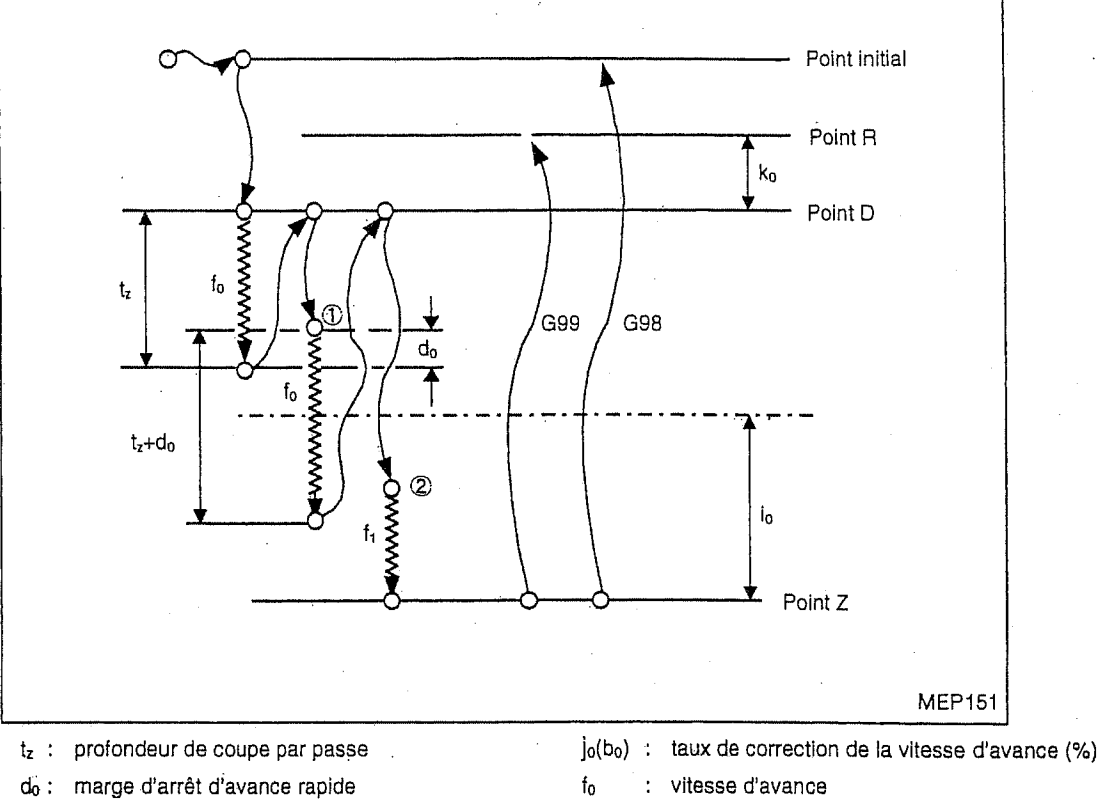

k<sub>o</sub> : distance du point R au point de départ de l'avance f<sub>1</sub> de coupe

: vitesse d'avance corrigée  $f_1 = f_0 \times j_0(b_0)/100$ 

:

- io : distance sur laquelle la vitesse d'avance est corrigée
- Lorsqu'une des commandes <sup>I</sup> et J(B) est omise, la vitesse d'avance ne sera pas changde.
- Les commandes X, Y, D, K, <sup>I</sup> et J(B) peuvent §tre omises. Lorsque la commande <sup>D</sup> est omise ou que la commande D0 est donnée, la valeur introduite au paramètre F13 sera appliquée à do.
- Si la commande Q0 est donnee, I'alarme 809 "NOMBRE NON AUTORISE''sera affichee.
- Par le réglage du bit 1 du paramètre F84, l'argument J ou B est sélectionné.

Paramètre F84 bit 1 réglé sur 1 : argument J réglé sur 0 : argument B

- Note: Dans le cas d'un centre d'usinage horizontal, la table tourne avec la commande B lorsque le bit 1 du paramètre F84 est réglé sur 1 (commande J validée). Il faudrait donc faire attention à l'interférence de l'outil avec la pièce.
- La vitesse d'avance sera de f<sub>1</sub> seulement si le point de départ de coupe se trouve dans la plage i<sub>o</sub>.
- Exemple: Voir le schéma montré ci-dessus. Dans la seconde passe, le point de positionnement à l'avance rapide  $\mathbb O$  se trouve hors de la plage  $I_0$ . De ce fait , l'avance ne décélère pas et la coupe est effectuée à la vitesse d'avance f<sub>0</sub>. Dans la troisième passe, le point de positionnement à l'avance rapide (2) se trouve dans la plage i<sub>0</sub>, et alors l'avance décélère et la coupe est effectuée à la vitesse d'avance  $f_1$ .

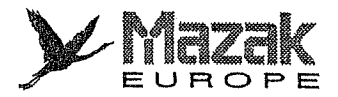

## 13-1-16 Taraudage : G84

I1

i:

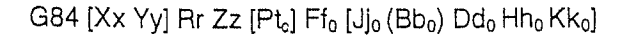

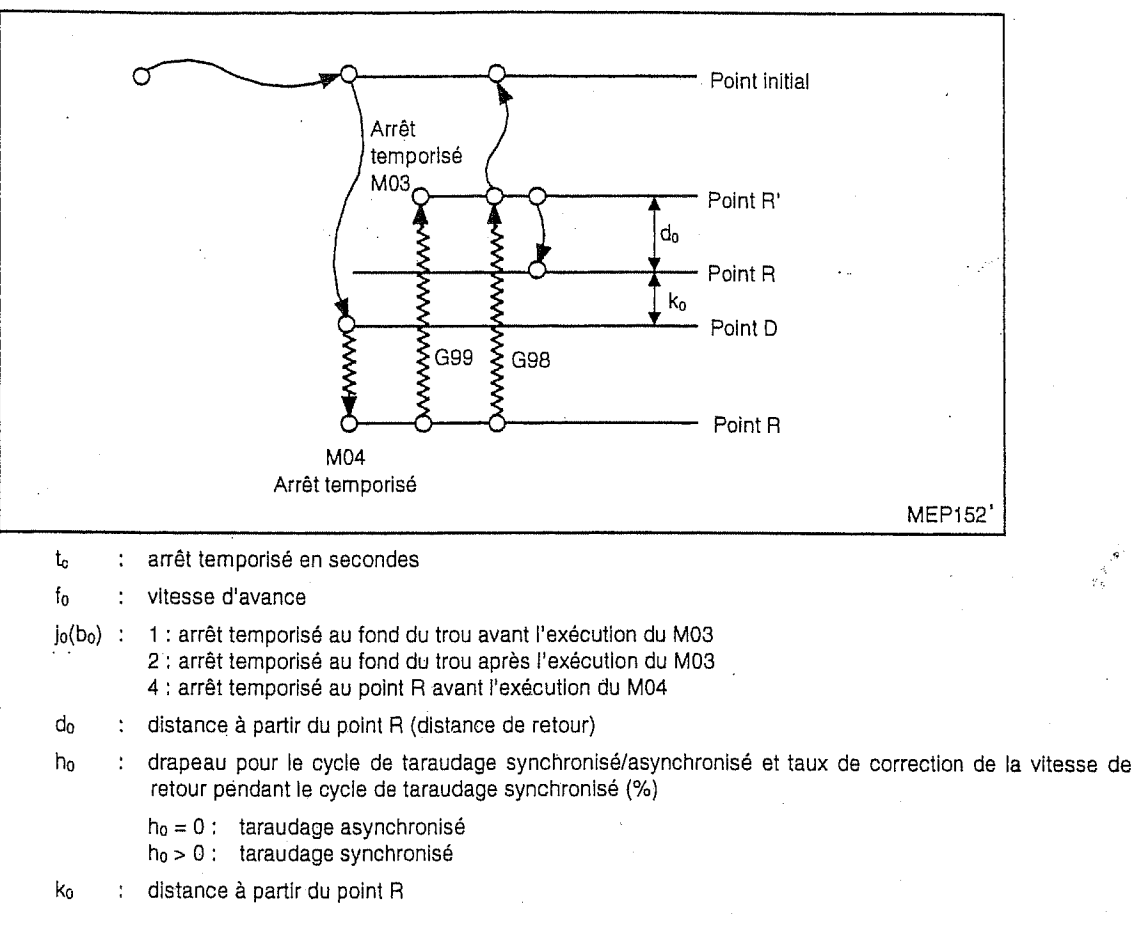

- Les commandes X, Y, P, J(B), D, <sup>H</sup> et <sup>K</sup> peuvent etre omises. Lorsque la commande J(B) est omise ou que la commande J0(B0) est donnée, il sera jugé que la commande J2(B2) soit donnee. Lorsque la commande <sup>H</sup> est omise, la selection du taraudage synchronisé/asynchronisé se fera selon le réglage du bit 6 du paramètre F94.
- Pour les détails du taraudage synchronisé, voir le paragraphe 13-1-22.

- Par le réglage du bit 1 du paramètre F84, l'argument J ou B est sélectionné.

Paramètre F84 bit 1 réglé sur 1 : argument J réglé sur 0 : argument B

Note: Dans le cas d'un centre d'usinage horizontal, la table tourne avec la commande B lorsque le bit 1 du paramètre F84 est réglé sur 1 (commande J validée). Il faudrait donc faire attention à l'interférence de l'outil avec la pièce,

 $\bigcup$  $\begin{pmatrix} 1 & 1 \\ 1 & 1 \\ 1 & 1 \end{pmatrix}$  $\begin{pmatrix} 1 & 1 \\ 1 & 1 \\ 1 & 1 \end{pmatrix}$ IL  $\bigcup$  $i_{1-\alpha}$ **i** f

. .

)~

)

't

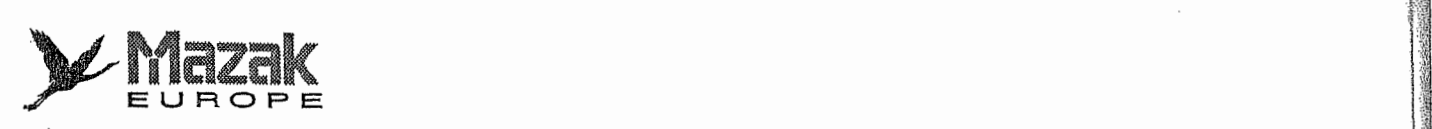

i

 $\begin{array}{c} \hline \end{array}$ 

]

!i

**AP** 

## 13-1-17 Alésage à l'alésoir : G85

 $G85$  [Xx Yy] Rr Zz [Ptz] Ff<sub>0</sub> [Ef<sub>1</sub> Dd<sub>0</sub>]

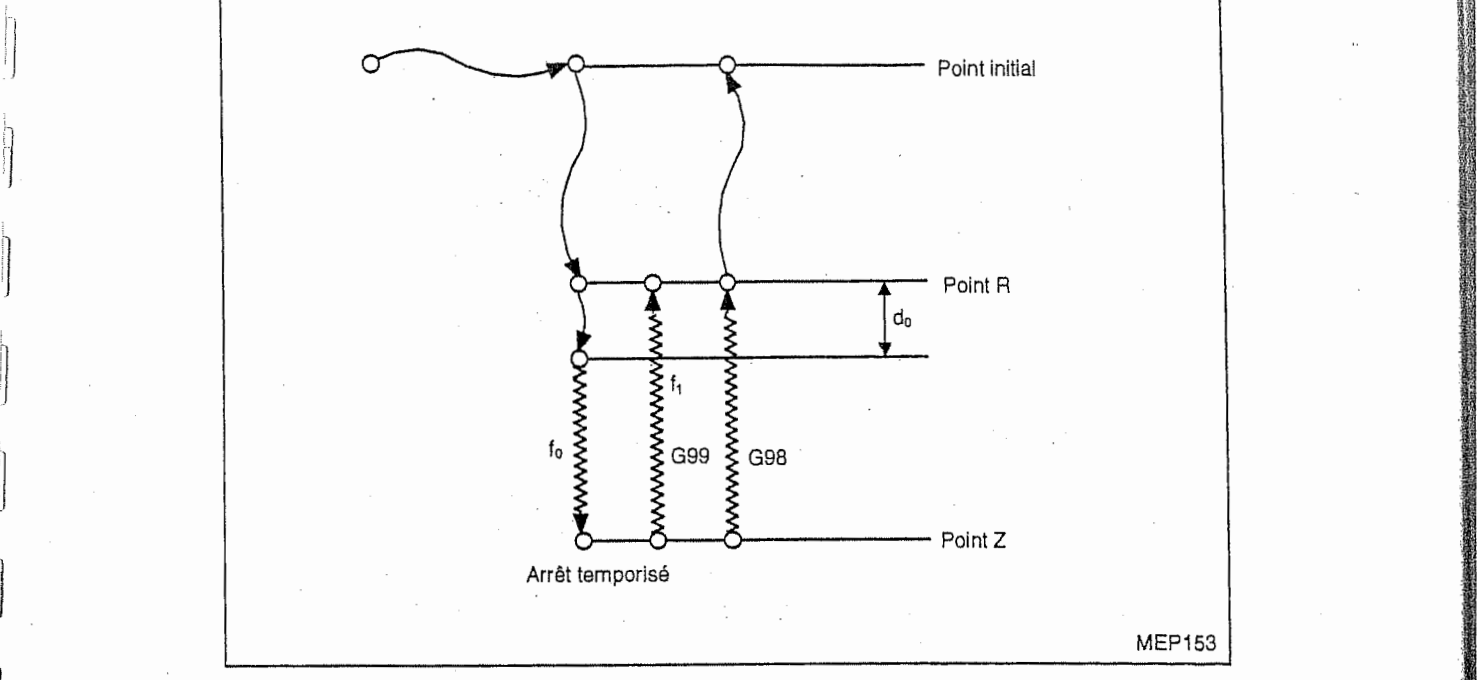

fi-**I** 

**ishare** 

h **The Second Second** 

**INSTRUCTION** 

1

**INCOME** 

 $\sim$   $\sim$   $\sim$   $\sim$ 

- tz : arrêt temporisé en secondes ou en tours
- fo : vitesse d'avance 0

fi : vitesse d'avance <sup>1</sup>

d<sub>o</sub> : distance à partir du point R

- La commande E doit être donnée en mode d'avance asynchronisée. Lorsque la commande E est omise ou que la commande E0 est donnée, f<sub>1</sub> sera égal à f<sub>0</sub>.

- Les commandes X, Y, P, E et D peuvent être omises.

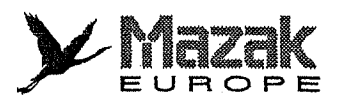

|4

h

i-

# 13-1-18 Alesage : G86

i I i

si

G86  $[XX Yy]$  Rr Zz  $[Pt_c]$ 

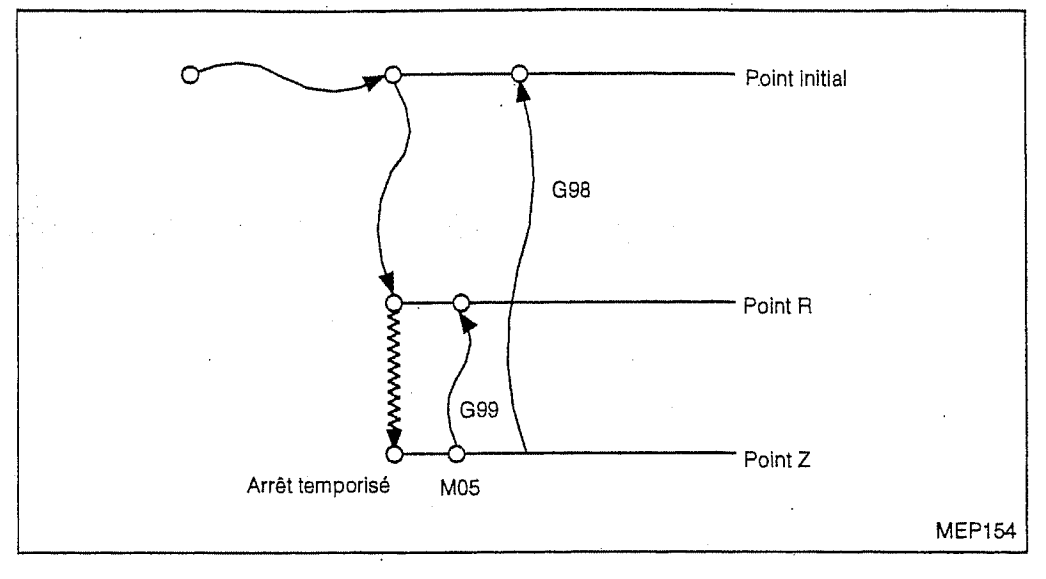

t<sub>c</sub> : arrêt temporisé en secondes ou en tours

- Les commandes X, <sup>Y</sup> et P peuvent etre omises.

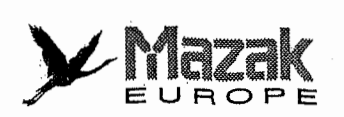

||

J|

ll

#### 13-1-19 Alesage arriere : G87

 $G87$   $[Xx \ Yy]$  Rr Zz  $[Pt_c \ Qq_0]$  Ff<sub>0</sub>  $[Dd_0 Jj_0(Bb_0)]$ 

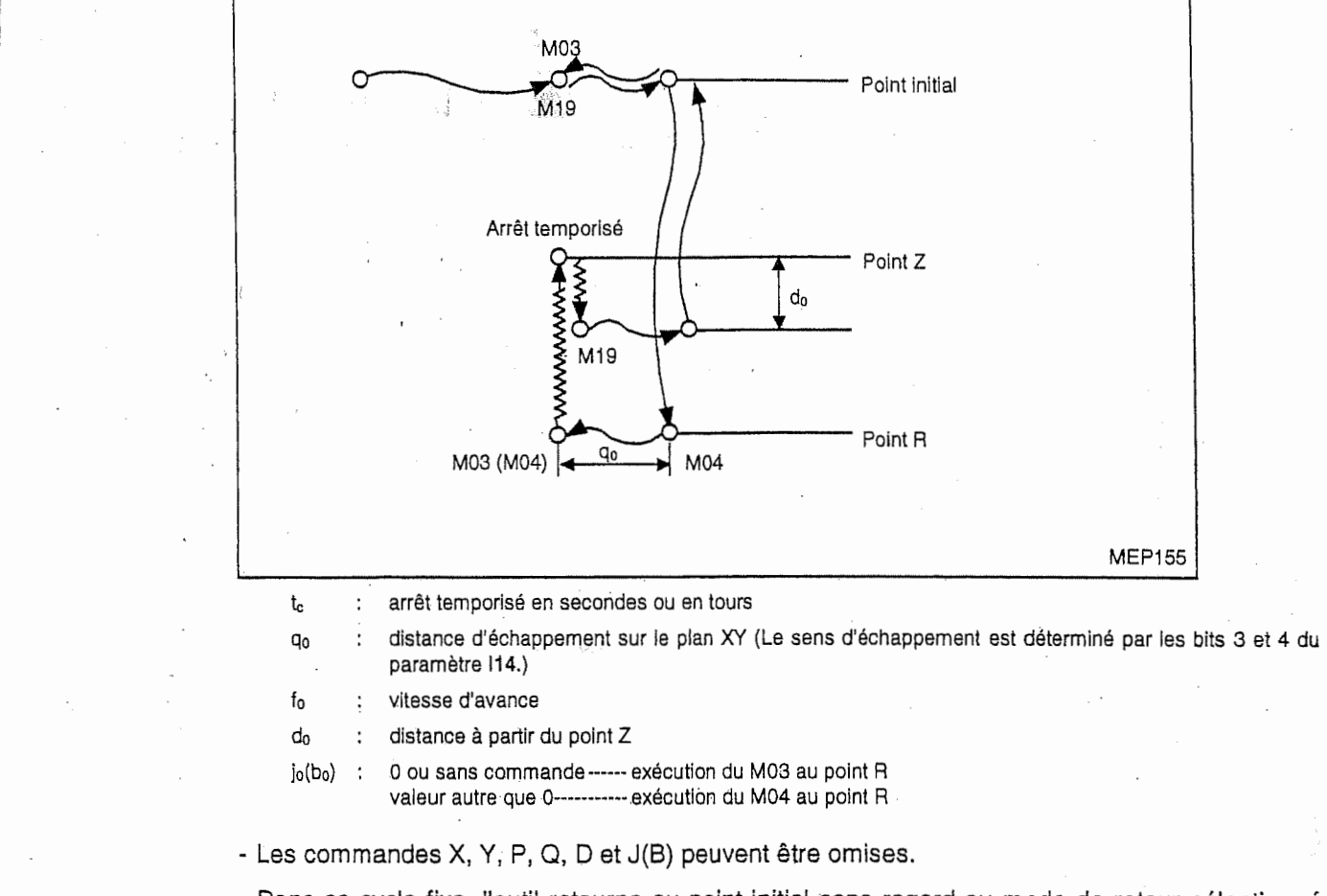

170 in 1810

- Dans ce cycle fixe, l'outil retourne au point initial sans regard au mode de retour sélectionné (G98, G99).
- Par le réglage du bit 1 du paramètre F84, l'argument J ou B est sélectionné.

Paramètre F84 bit 1

réglé sur 1 : argument J réglé sur 0 : argument B

- Dans le cas d'un centre d'usinage horizontal, la table tourne avec la commande B lorsque le bit 1 du paramètre F84 est réglé sur 1 (commande J validée). Il faudrait donc faire attention à l'interférence de l'outil avec la pièce. Note:
- En mode G91, le sens d'usinage est déterminé par le signe de la commande Z (le signe de la commande R est ignoré).

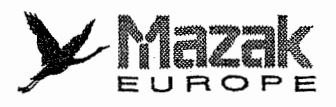

## 13-1-20 Alesage : G88

)

 $\frac{1}{2}$ 

ş

 $\label{eq:3}$ 

8

Sf

**INSURANCE** 

si;

 $\frac{1}{2}$ II1 **INSURANCE TO THE TANK OF THE TANK OF THE TANK OF THE TANK OF THE TANK OF THE TANK OF THE TANK OF THE TANK OF T**<br>The second to the second of the second of the second of the second of the second of the second of the second I

G88 [Xx Yy] Rr Zz [Ptc]

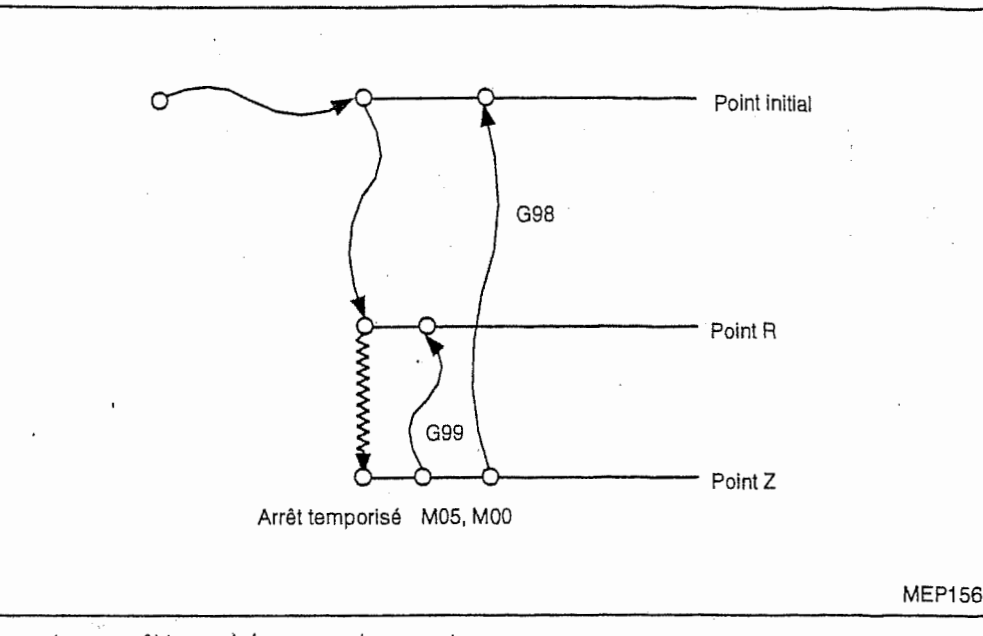

 $\cdot$   $\cdot$ t<sub>c</sub> : arrêt temporisé en secondes ou en tours

- Les commandes X, Y et P peuvent être omises.

- Les codes M05 et M00 sont exécutés au fond du trou.

# 13-1-21 Alesage : G89

G89 [Xx Yy] Rr Zz [Ptc]

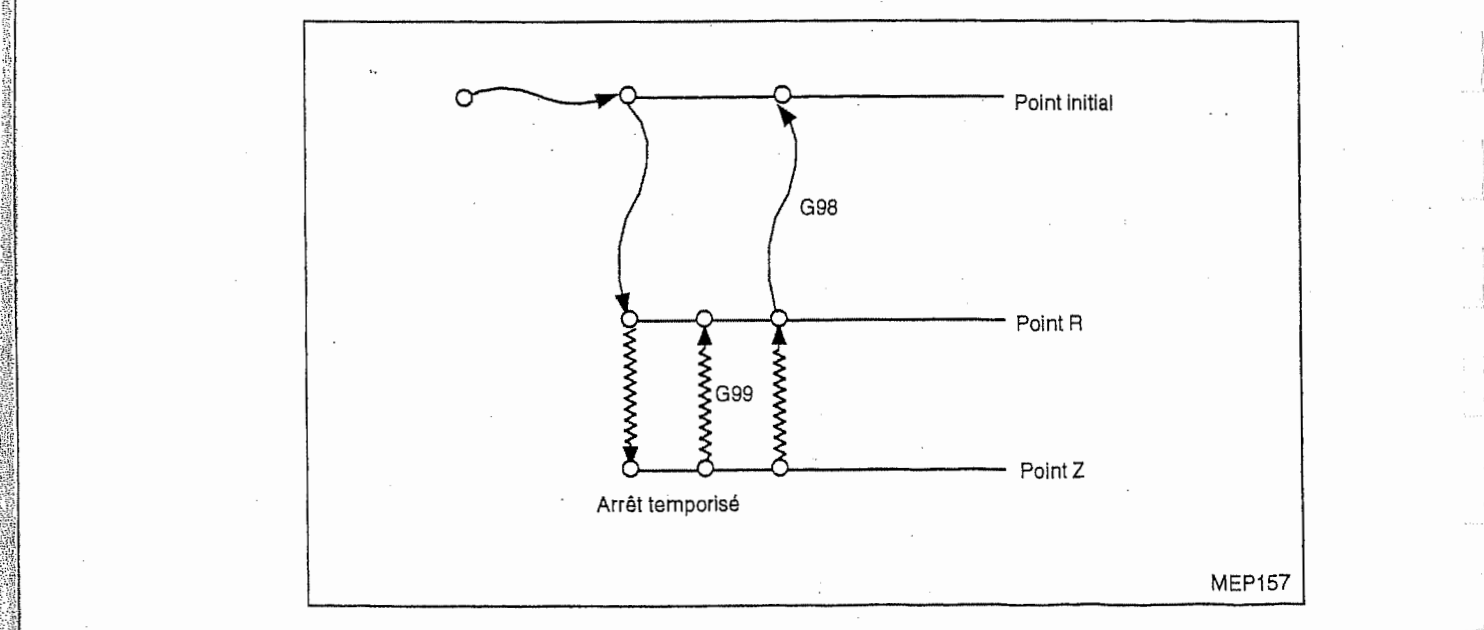

t<sub>c</sub> : arrêt temporisé en secondes ou en tours

- Les commandes X, Y et P peuvent être omises.

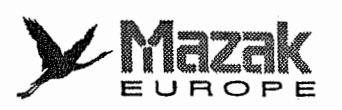

ri

P

I i

# 13-1-22 Taraudage synchronise : G74 et G84 (option)

Dans le programme EIA/ISO, le taraudage synchronise peut §tre realise par la commande <sup>H</sup> qui est donnée à la dernière position dans le cycle de taraudage (G74 ou G84). L'adresse H sert à sélectionner le mode de taraudage, c'est-à-dire le taraudage synchronisé ou asynchronisé, et à designer le taux de correction de la vitesse de retour. Les commandes G84.2 et G84.3 sont aussi utilisables pour le taraudage synchronisé.

#### 1. G74 (Taraudage inverse)

G74 [Xx Yy] Rr Zz [Pt.] Ff<sub>0</sub> [Jj<sub>0</sub>(Bb<sub>0</sub>) Dd<sub>0</sub> Hh<sub>0</sub> Kk<sub>0</sub>]

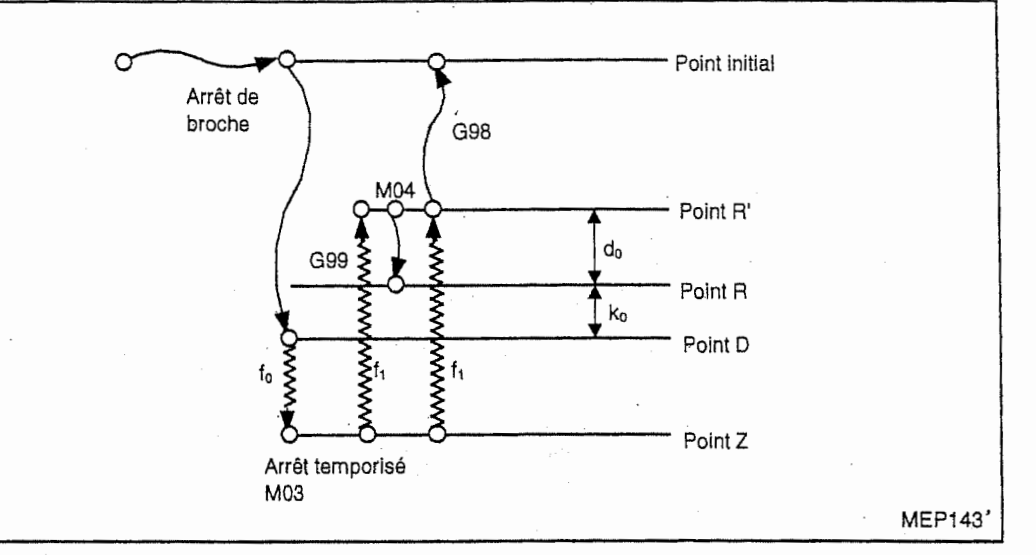

t<sub>c</sub> : arrêt temporisé en secondes

d0 : distance & partir du point R (distance de retour) h<sub>0</sub> : taux de correction de la vitesse de retour (%)

13 **in the company's** 

:

- fo : vitesse d'avance (pas en cas de cycle de taraudage synchronise) jo(bo) : <sup>1</sup> : arret temporise au fond du trou avant I'execution du M03
	- 2 : arrêt temporisé au fond du trou après l'exécution du M03 4: arret temporise au point <sup>R</sup> avant I'execution du M04

ho= <sup>0</sup> : cycle de taraudage asynchronise  $h_0 \geq 1$ : cycle de taraudage synchronisé

- k<sub>o</sub> : distance à partir du point R
- Les commandes X, Y, P, J(B), D, <sup>H</sup> et <sup>K</sup> peuvent etre omises. Lorsque la commande J(B) est omise ou que la commande JO(BO) est donnee, II sera jugd que la commande J2(B2) soit donnee, Lorsque la commande <sup>H</sup> est omise, la selection du taraudage synchronisé/asynchronisé se fera selon le réglage du bit 6 du paramètre F94.
- La commande H est donnée pour sélectionner le cycle de taraudage synchronisé ou asynchronisé sur la machine munie de la fonction de taraudage synchronisé. Elle sert aussi à designer le taux de correction de la vitesse d'avance en mode de taraudage synchronise. Elle est ineffective dans la machine qui n'est pas munie de la fonction de taraudage synchronise. Elle est également ineffective lorsque le bit 6 du paramètre F94 n'est pas réglé sur 1 même. dans la machine munie de cette fonction.
- Par le réglage du bit 1 du paramètre F84, l'argument J ou B est sélectionné. Paramètre F84 bit 1 réglé sur 1 : argument J réglé sur 0 : argument B
- Note: Dans ie cas d'un centre d'usinage horizontal, la table tourne avec la commande B lorsque le bit 1 du paramètre F84 est réglé sur 1 (commande J validée). Il faudrait donc faire attention à l'interférence de l'outil avec la pièce.
- Pour réduire la durée du taraudage, il faut sélectionner la gamme de vitesse permettant de minimiser la durée d'accélération/décélération de la broche.

Pour la selection de la gamme de vitesse adequate au taraudage, voir le "Manuel d'operation" de la machine.

## 2. G84 (Taraudage normal)

G84 [Xx Yy] Rr Zz [Ptc]  $Ff_0$  [Jj<sub>0</sub>(Bb<sub>0</sub>) Dd<sub>0</sub> Hh<sub>0</sub> Kk<sub>0</sub>]

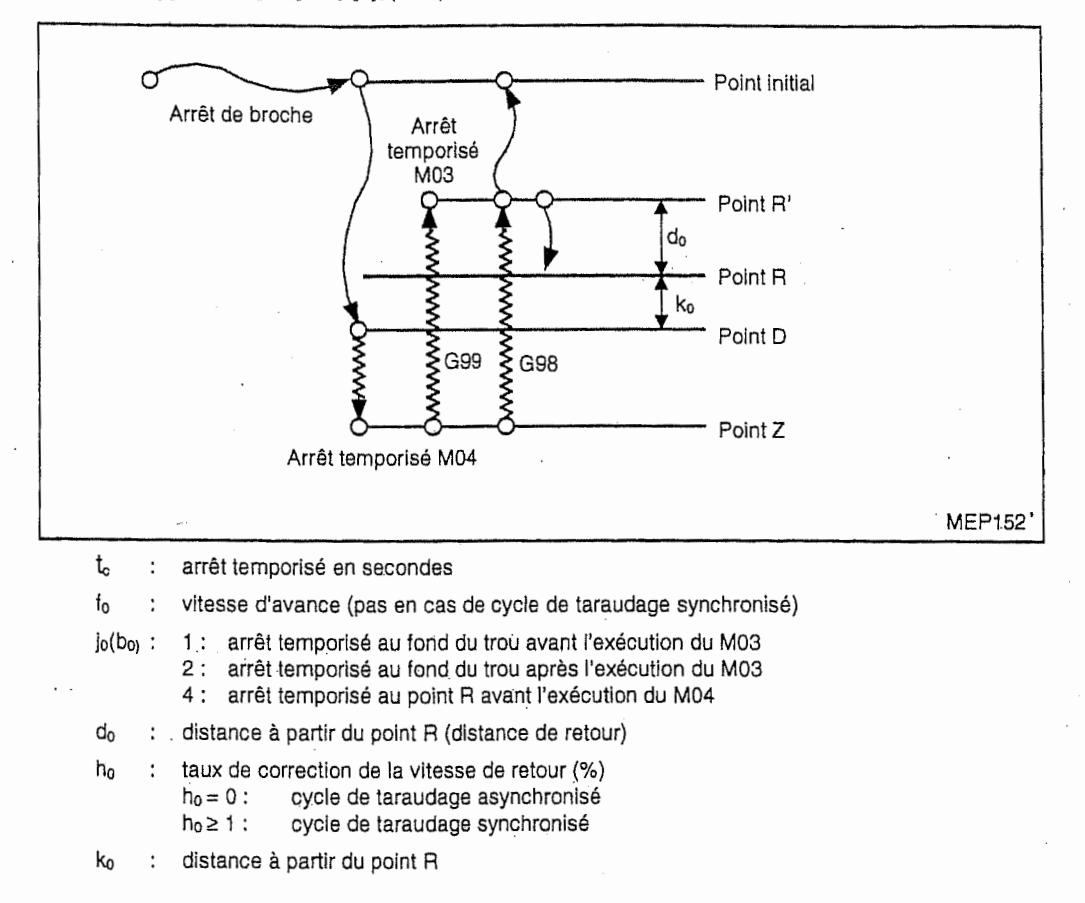

ELIMIAN<br>Europe

1

 $\overline{a}$ 

- Les commandes X, Y, P, J(B), D, <sup>H</sup> et <sup>K</sup> peuvent §tre omises. Lorsque la commande J(B) est omise ou que la commande JO(BO) est donnee, II sera jug§ que la commande J2(B2) soit donnee. Lorsque la commande <sup>H</sup> est omise, la selection du taraudage synchronisé/asynchronisé se fera selon le réglage du bit 6 du paramètre F94.
- La commande H est donnée pour sélectionner le cycle de taraudage synchronisé ou asynchronisé sur la machine munie de la fonction de taraudage synchronisé. Elle sert aussi à designer le taux de correction de la vitesse d'avance en mode de taraudage synchronise. Elle est ineffective dans la machine qui n'est pas munie de la fonction de taraudage synchronise. Elle est également ineffective lorsque le bit 6 du paramètre F94 n'est pas réglé sur 1 même dans la machine munie de cette fonction.

- Par le réglage du bit 1 du paramètre F84, l'argument J ou B est sélectionné.

- Paramètre F84 bit 1 réglé sur 1 : argument J régié sur 0 : argument B
- Note: Dans le cas d'un centre d'usinage horizontal, la table tourne avec la commande B lorsque le bit 1 du paramètre F84 est régié sur 1 (commande J validée). Il faudrait donc faire attention à l'interférence de l'outil avec la pièce.
- •Pour reduire la duree du taraudage, il faut seiectionner la gamme de vitesse permettant de minimiser la durée d'accélération/décélération de la broche. Pour la sélection de la gamme de vitesse adéquate au taraudage, voir le "Manuel d'opération"

de la machine.

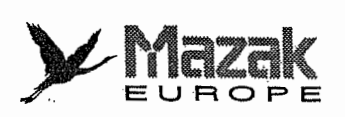

r

L <sup>I</sup>

"i L

#### 3. G84.2 (Taraudage normal)

G84.2 [Xx Yy] Rr Zz [Ptc] Ff<sub>0</sub>

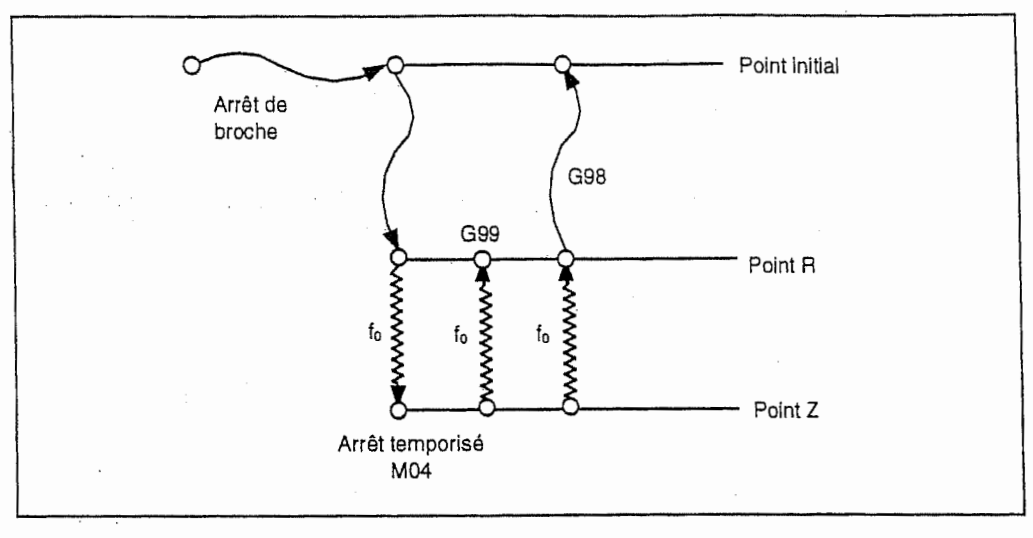

**Holey** 

- $t<sub>o</sub>$  : arrêt temporisé lors du retour aux points Z et R
- fo : vitesse d'avance (pas)
- Les commandes X, Y et P peuvent être omises.
- Sans regard au réglage du bit 6 du paramètre F94, cette commande s'exécute comme cycle de taraudage synchronisé.
- Si la machine n'est pas munie de la fonction optionnelle correspondante à cette commande, I'alarme "PAS OPTION TARAUDAGE SYNCHRO" sera affichee.
- Pour réduire la durée du taraudage, il faut sélectionner la gamme de vitesse permettant de minimiser la durée d'accélération/décélération de la broche. Pour la sélection de la gamme de vitesse adéquate au taraudage, voir le "Manuel d'opération" de la machine.
- Le taux de correction de vitesse de retour (%) est déterminé par le paramètre K90.

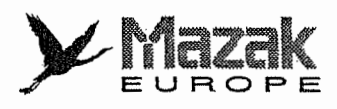

#### 4. G84.3 (Taraudage inverse)

 $G84.3$   $[Xx Yy]$  Rr Zz  $[Pt_0]$  Ffo

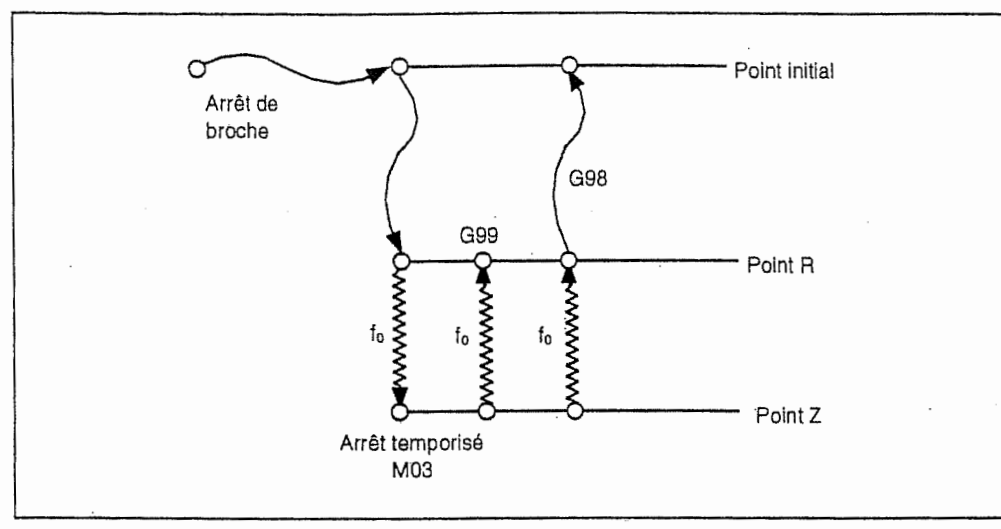

- $t_c$  : arrêt temporisé lors du retour aux points Z et R
- fo : Vitesse d'avance (pas)
- Les commandes X, Y et P peuvent être omises.
- Sans regard au réglage du bit 6 du paramètre F94, cette commande s'exécute comme cycle de taraudage synchronise.
- Si la machine n'est pas munie de la fonction optionnelle correspondante à cette commande, I'alarme "PAS OPTION TARAUDAGE SYNCHRO" sera affichee.
- Pour réduire la durée du taraudage, il faut sélectionner la gamme de vitesse permettant de minimiser la durée d'accélération/décélération de la broche. Pour la sélection de la gamme de vitesse adéquate au taraudage, voir le "Manuel d'opération" de la machine.
- Le taux de correction de vitesse de retour (%) est déterminé par le paramètre K90.

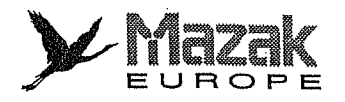

# 13-1-23 Cycle TORNADE (option)

#### 1. Apergu

Ce cycle est applicable à deux types d'outils: fraise en bout et taraud spécial.

Selon l'outil utilisé, il est appelé cycle d'alésage TORNADE (fraise en bout) ou cycle de taraudage TORNADE (taraud spécial).

Le cycle TORNADE peut s'exécuter avec un seul outil tandis que le cycle ordinaire d'alésage ou de taraudage nécessite généralement plusieurs outils.

Note: Le cycle TORNADE est appelé selon le "macro de code G" dont les caractéristiques sont prédéterminées par les paramètres suivants:

J37 numéro de programme du cycle TORNADE appelé ···· 100009401 (valeur fixe) J38 numero du code G d'appel J39 type d'appel  $\cdots$  130 (valeur fixe)  $\cdots$  2 (valeur fixe)

#### 2. Format de commande

G130 Rr Zz Ddo Tto Vvo Ffo Hho Iio Jjo Kko Qqo Eeo

Xx Yy

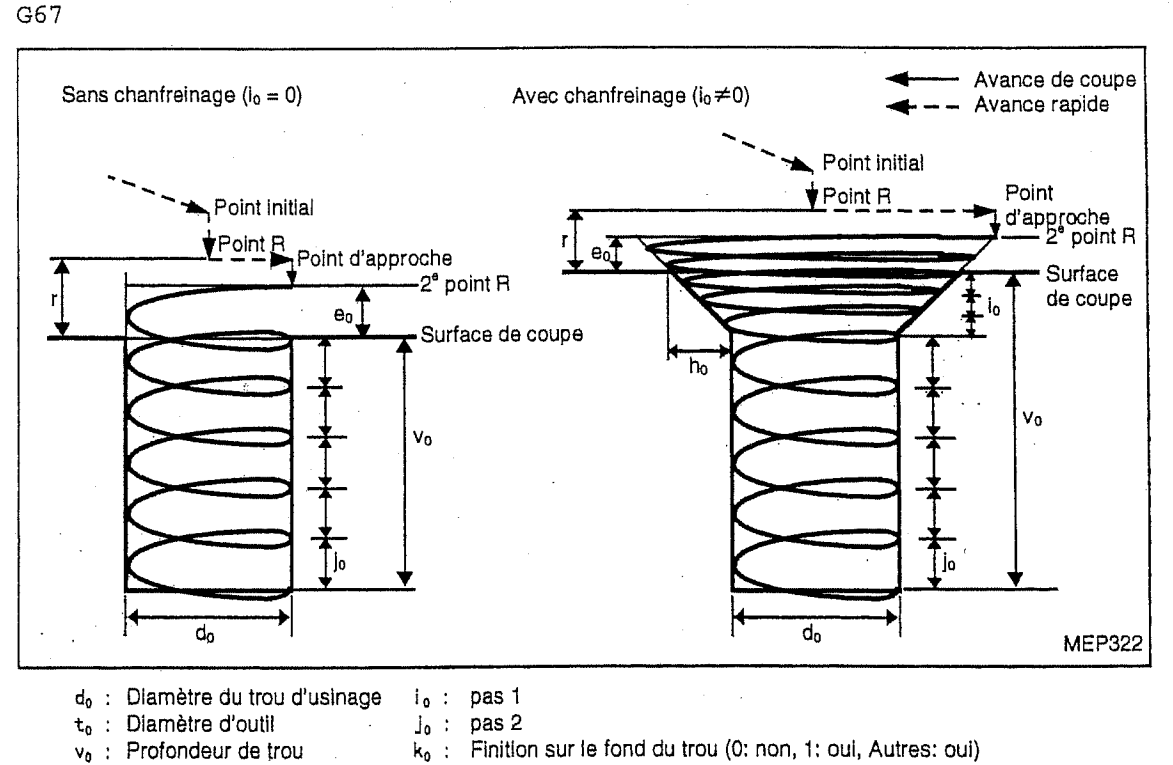

- L'angle de chanfreinage est fixé à 45°.

f<sub>0</sub> : Vitesse d'avance h<sub>0</sub> : Quantité chanfreinage

- Toujours donner la commande de position (Xx, Yy) dans un autre bloc que celui qui contient le code G130.

q<sub>0</sub> : Sens d'usinage (0: CW, 1: CCW)

 $e_0$  : Position de 2<sup>e</sup> point R

- Sans cette commande, l'usinage en sens Z ne sera pas réalisé.
- Commander le code G67 à la fin du cycle pour l'annuler.
- Déterminer si la finition est à effectuer ou non sur le fond du trou. Si oui, introduire 1 à l'adresse K. Si non, y introduire 0.

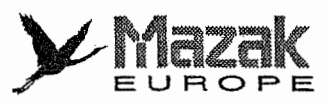

 $\left| \begin{array}{c} \hline \hline \hline \hline \hline \hline \end{array} \right|$ 

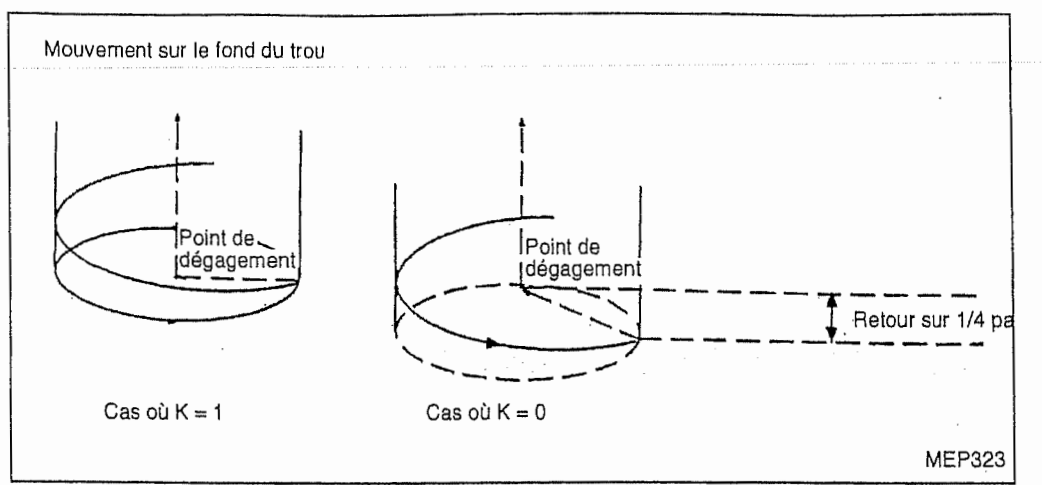

Si  $K = 1$  (avec finition sur le fond du trou):

Après la coupe jusqu'au fond du trou en mode d'interpolation hélicoïdale, l'outil se déplace sur un cercle en mode d'interpolation circulaire, s'échappe vers l'axe du trou, et puis retourne au point initial ou au point R en sens +Z à la vitesse d'avance rapide.

 $Si K = 0$  (sans finition sur le fond du trou):

Après la coupe jusqu'au fond du trou en mode d'interpolation hélicoïdale, l'outil s'échappe vers l'axe du trou en retournant sur 1/4 pas, et puis retourne au point initial ou au point R en sens +Z à la vitesse d'avance rapide.

#### 3. Exemple de programme

```
G28 X Y Z
S3000 M3
G90 G95 GO G43 Z10. H2
G130 R5.Z-30.D20.T15.V30.F0.5 H3 . 10.75 J1. 5 K1 Q1 E3 .
X10 . Y10.
G67
M30
```
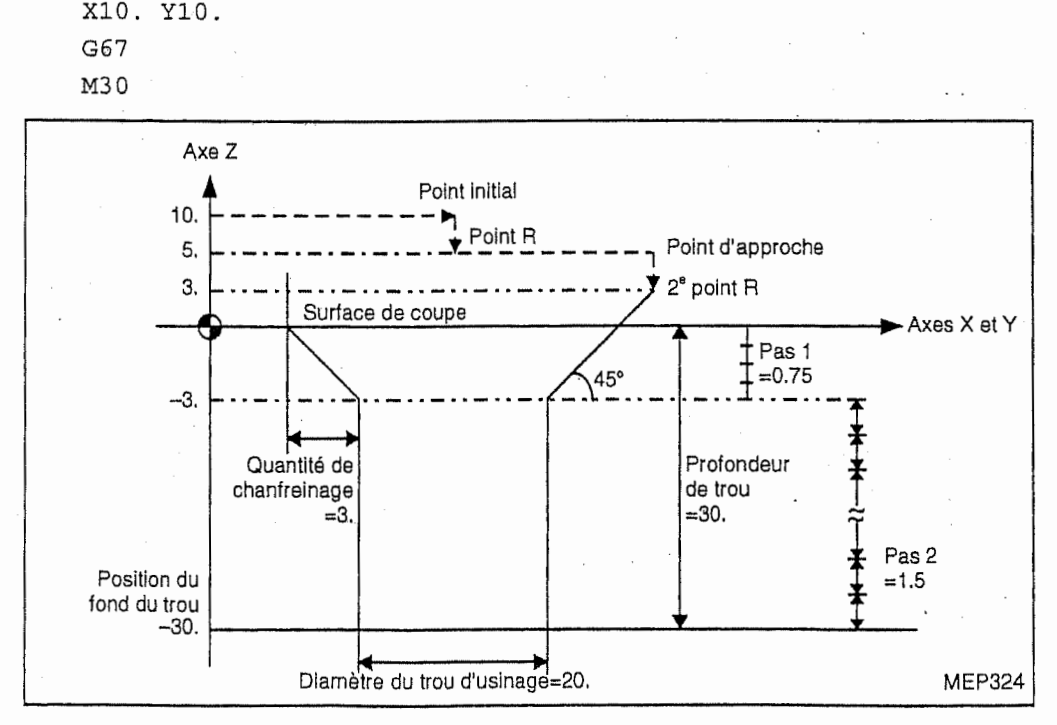

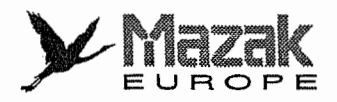

# 13-2 Retour au niveau du point initial et au niveau du point <sup>R</sup> : G98 et G99

## 1. Fonction et effet

Les commandes G98 et G99 permettent de faire retourner I'outll au niveau du point initial et au niveau du point R, respectivement, à la fin de la dernière séquence du cycle fixe.

## 2. Format de commande

G98 : Retour au niveau du point initial G99 : Retour au niveau du point <sup>R</sup>

## 3, Description

R

 $\mathbb{R}$ 

La relation entre le mode G98/G99 et le nombre de répétitions d'un cycle est comme suit :

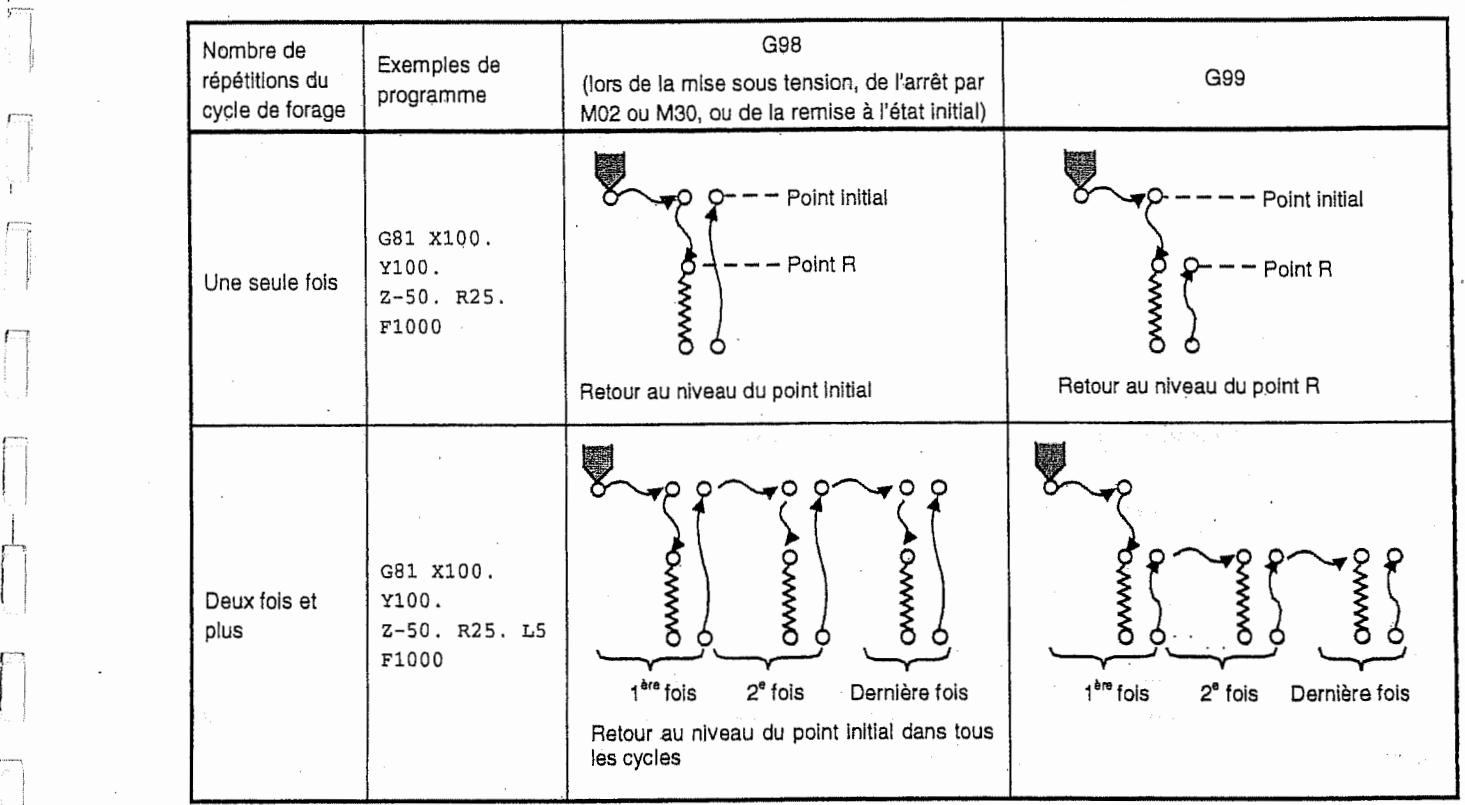

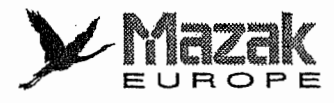

H.

# 13-3 Changement du systeme de coordonnees de piece dans le mode de cycle fixe

Le déplacement s'effectue en axe désigné dans le système de coordonnées de pièce sélectionné.

En ce qui concerne ie deplacement en axe Z, le nouvel systeme de coordonnees de piece n'est valide que depuis le positionnement au point R ou le premier deplacement en axe Z apres l'accomplissement du positionnement sur le plan XY.

Note: Pour les adresses de coordonnées et R, la reprogrammation doit être effectuée même si leurs valeurs sont les memes lors du changement du systeme de coordonnees de piece.

#### Exemple:

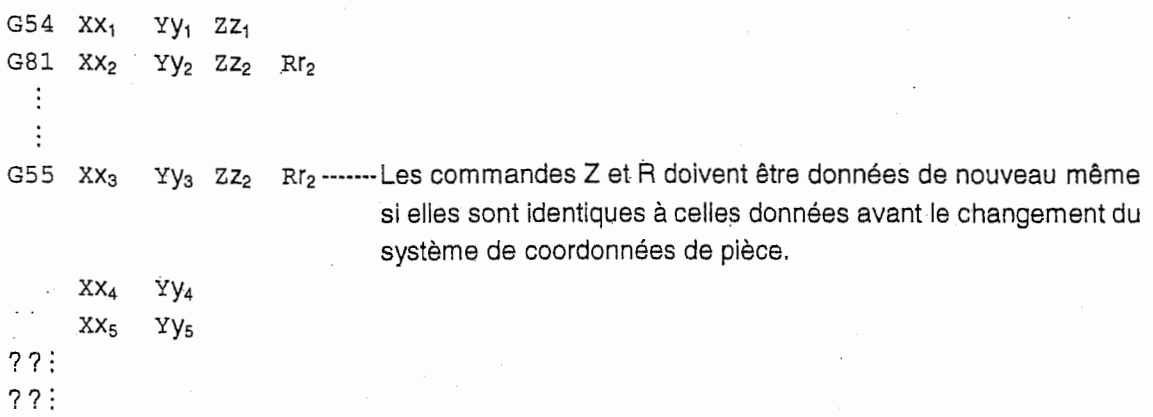

#### 13-4 Contrôle de sous-programme : M98 et M99

#### 1. Fonction et effet

**INCOME** 

On peut enregistrer une sequence d'usinage fixe ou un groupe de commandes repetitivement utilisé comme un sous-programme et appeler ce sous-programme à partir d'un programme principal en temps approprié.

L'appel et Ie retour d'un sous-programme se font par les commandes M98 et M99, respectivement. Un sous-programme peut appeler un autre sous-programme, et tel emboitement peut s'effectuer jusqu'à 8 fois.

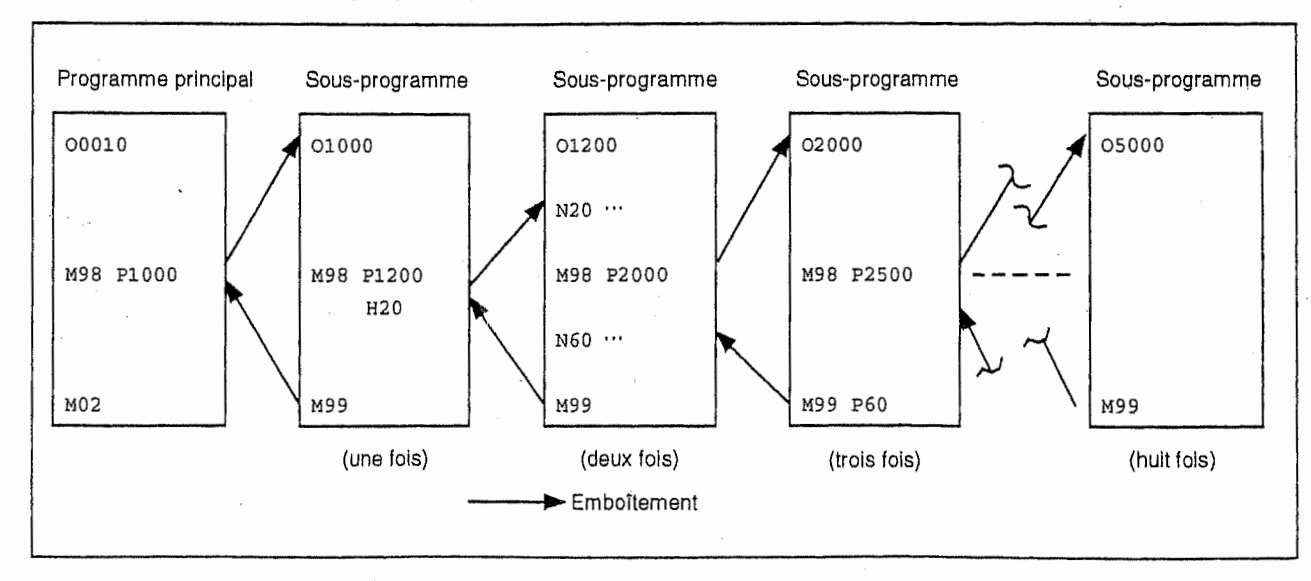

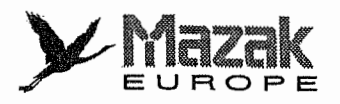

7"'i

#### 2. Format de commande

Appel de sous-programme

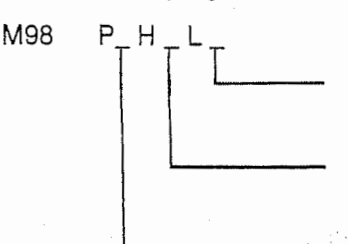

Nombre de répétitions du sous-programme (Si omis, il sera considéré comme L1.)

N° de la séquence à appeler dans le sous-programme (Si omis, le premier bloc sera appelé.)

N° du sous-programme à appeler (Si omis, le programme actuel sera appelé.) Toutefois, P peut être omis seulement en mode de fonctionnement par mémoire.

Retour de sous-programme

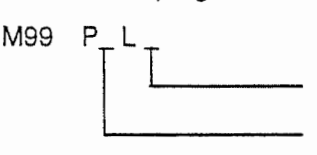

Modification du nombre de répétitions (Voir les Notes 1 et 2.) N° de la séquence de retour (Si omis, le retour au bloc qui suit le bloc d'appel de sous-programme s'effectuera.)

- Note 1: Si 0 est désigné à l'adresse L, le retour au bloc ayant le numéro de séquence spécifié s'effectuera sans regard au nombre de répétitions désigné à l'adresse L dans la commande M98. (Si omis, le retour au bloc qui suit le bloc d'appel de sous-programme s'effectuera.)
- Note 2: Si un nombre égal ou supérieur à 1 est désigné à l'adresse L, le sous-programme sera répété sans fin.

#### 3. Création et enregistrement du sous-programme

Le sous-programme utilise le même format que celui du programme d'usinage ordinaire soumis au fonctionnement par mémoire sauf que la commande de fin de sous-programme, M99  $(P_ L L_$ ), soit donnée indépendamment dans son dernier bloc.

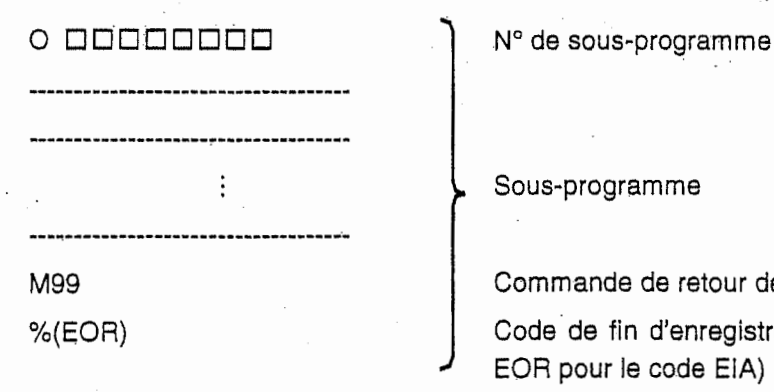

: Sous-programme

Commande de retour de sous-programme

Code de fin d'enregistrement (% pour le code ISO, EOR pour le code EIA)

N'importe quel numéro de sous-programme de 1 à 99999999 peut être utilisé, mais dans la limite de la specification de la machine. Meme si aucun numero de programme n'est enregistre sur la bande, le numéro spécifié au moment de l'entrée du programme sera enregistré.

L'emboîtement des sous-programmes est possible jusqu'à 8 fois. S'il est effectué encore plus, l'alarme 842 "DEPASS. EMBOIT. SOUS-PROGRAM." sera affichée à l'écran du tableau de commande.Les programmes sont enregistrés dans la mémoire de l'équipement CN par ordre d'enregistrement sans differenciation des programmes principaux et des sous-programmes. Pour cette raison, le numéro d'un sous-programme ne doit pas être identique au numéro d'un

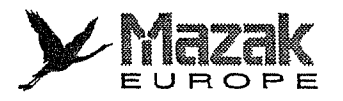

programme principal. (Si ces deux sont identiques, I'alarme 576 "REPETITION DU No. DE PROGRAMME" sera affichée à l'écran du tableau de commande lors de l'enregistrement d'un de ces deux.)

٦

Exemple d'enregistrement des sous-porogrammes

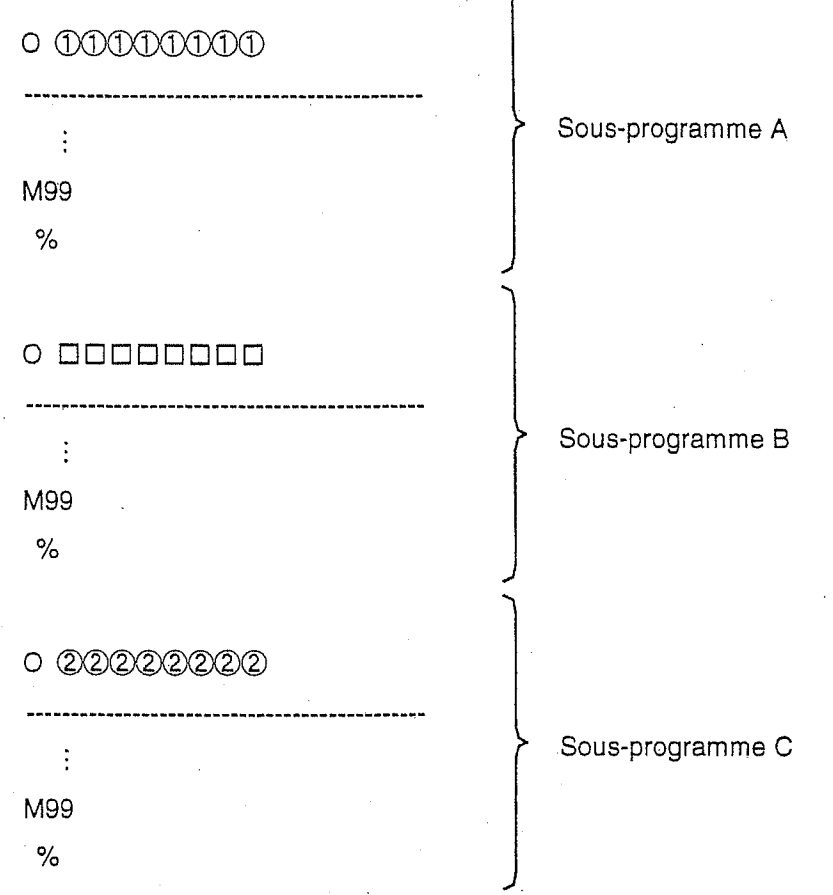

- Note 1: Les programmes principaux peuvent s'exécuter tant en mode de fonctionnement par memoire qu'en mode de fonctionnement par bande. Toutefois, les sous-programmes doivent être toujours mis en mémoire de l'équipement CN.
- Note 2: En outre du M98, les commandes suivantes font l'objet d'emboîtement de sousprogramme :
	- G65 Appel de macroprogramme
	- G66 Appel de macroprogramme/modal
	- G66.1 Appel de macroprogramme/modal
	- Appel de code G
	- Appel de fonctions auxiliaires (M, S, T, etc.)
	- Interruption IMD
	- Mesure de longueur d'outil automatique
	- Fonction de saut multiple
- Note 3: Les commandes suivantes ne font pas l'objet d'emboîtement de sous-programme et peuvent être appelées plus de huit fois :
	- Cycle fixe
	- Interruption de macroprogramme
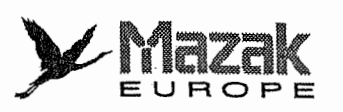

### 4. Exécution du sous-programme

M98 : Commande d'appel de sous-programme

M99 : Commande de retour de sous-programme

Format de commande

M98 Pp1 Hhi LI,

- $p_1$ : N° du sous-programme à appeler (huit chiffres au maximum)
- h $_1$  :  $\,$  N° de la séquence à appeler (cinq chiffres au maximum)
- $I_1$  : Nombre de répétitions (quatre chiffres au maximum, de 1 à 9999)

Si la commande L est omise, le sous-programme sera exécuté une seule fois. Si 0 est désigné à l'adresse L, le sous-programme ne sera pas exécuté.

Par exemple, le bloc M98 P1 L3 a un même effet que les blocs suivants :

- M98P1
- M98P1
- M98 P1

lį,

n

K...J

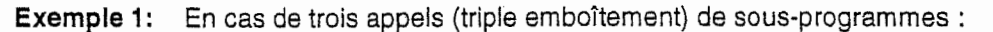

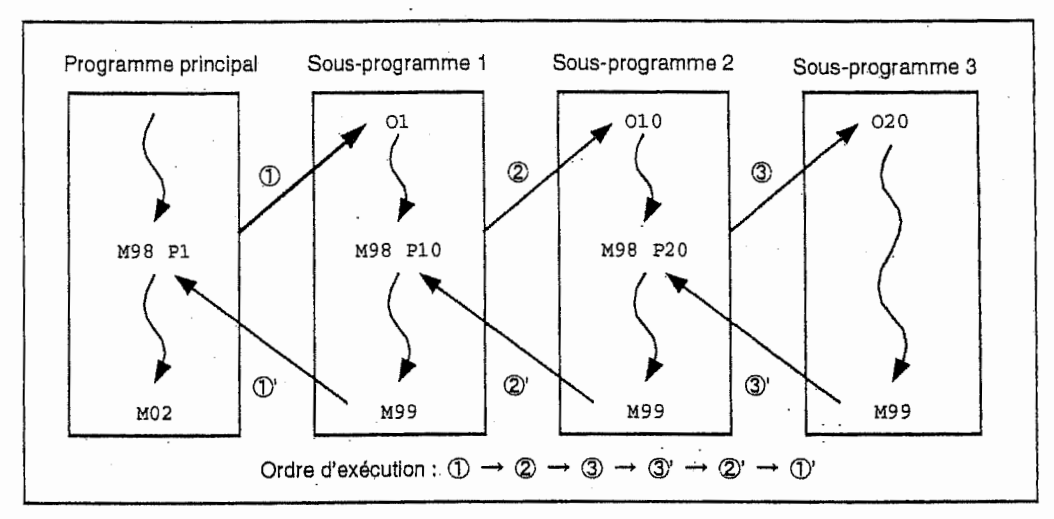

Lors de l'emboîtement, il faut s'assurer que M98 correspond à M99 sur une base univoque (① à  $\mathbb{O}'$ ,  $\mathbb{Q}$  à  $\mathbb{Q}'$  .....). Comme les informations modales sont réécrites dans l'ordre d'exécution sans distinction entre les programmes principaux et les sous-programmes, il faut faire attention, lors de la programmation, aux conditions des données modales après l'appel et l'exécution des sous-programmes.

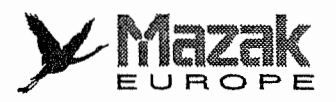

[Tl

5

Exemple 2: Dans cet exemple, le numéro de séquence doit être désigné dans le programme comprenant l'instruction d'appel.

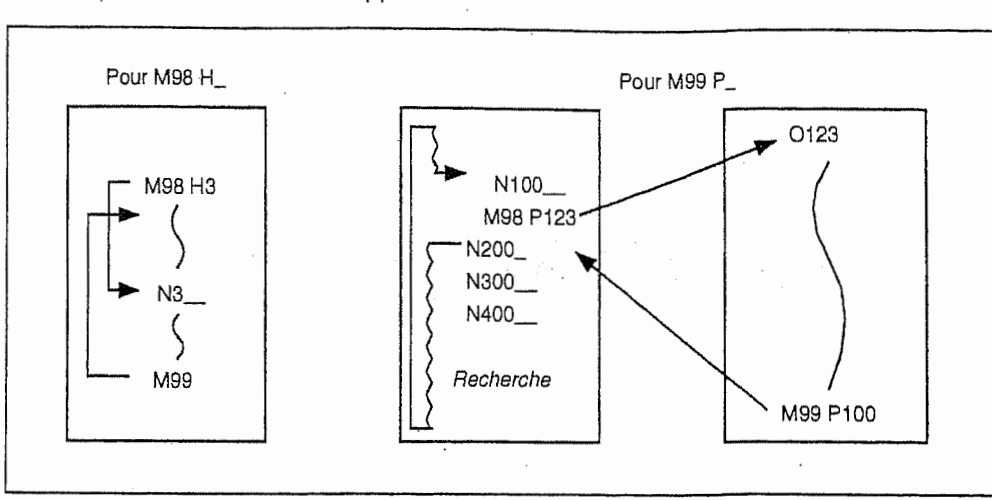

Exemple 3: Programme principal M98 P2

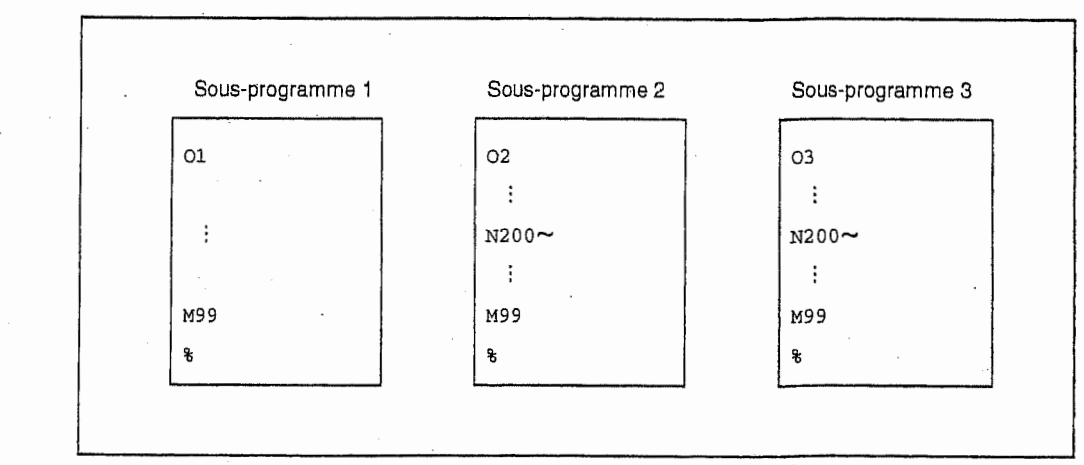

- Si le bloc N200 du sous-programme O2 est recherché par la fonction de recherche de mémoire, les données modales entre le premier bloc et le bloc N200 dans ce sous-programme seront renouvelées.
- Lors de I'appel de plusieurs sous-programmes, on peut designer un m§me numero de séquence pour chacun.
- Un sous-programme peut être exécuté  $I_1$  fois par la programmation M98 Pp<sub>1</sub> L $I_1$ .

### 5. Autres précautions

- 1. Si P (N° de programme) designe n'est pas trouve, I'alarme 844 "SOUS-PROGRAMME NON TROUVE" sera affichée.
- 2. L'arrêt bloc par bloc ne s'effectue pas dans les blocs M98 P\_ et M99 excepté qu'une commande autre que les commandes O, N, P, L et H est donnée. (En cas de commande X100. M98 P100, le sous-porgramme sera branche sur 0100 apres I'execution de la commande X100.)
- 3. Si la commande M99 P\_ est donnée dans un programme principal, la tête de ce programme sera appelée.
- 4. Même en mode de fonctionnement par bande, le branchement sur le sous-programme est possible avec M98 P\_. Toutefois, le numéro de séquence de retour ne peut pas être désigné avec M99 P\_ .

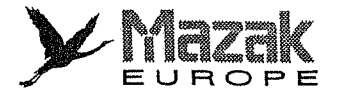

- 5. La désignation du numéro de séquence par la commande M99 P nécessite une durée considérable pour la recherche.
- 6. Dans le systeme qui n'est pas muni de la fonction optionnelle d'appel de sous-programme MAZATROL, le programme EIA/ISO ne peut pas appeler le programme MAZATROL comme sous-programme.

# 13-5 Appel de sous-programme MAZATROL a partir du programme EIA/ISO (option)

#### 1. Fonction et effet

Un programme principal EIA/ISO (ou MAZATROL) peut appeler un programme MAZATROL (ou EIA/ISO) comme sous-programme. Pour les details de I'appel de sous-programme EIA/ISO a partir d'un programme MAZATROL, voir la section relative à l'introduction de l'unité de sousprogramme dans le "Manuel de Programmation MAZATROL <sup>M</sup> PLUS".

- Note 1: L'appel de sous-programme MAZATROL à partir du programme EIA/ISO est une fonction. optionnelle tandis que I'appel de sous-programme EIA/ISO a partir du programme MAZATROL est une fonction standard.
- Note 2: Lors de I'appel de sous-programme MAZATROL (ou EIA/ISO) a partir du programme EIA/ISO (ou MAZATROL), il se peut que le code G modal change. Dans ce cas, réintroduire le code G nécessaire dans le sous-programme.
- Note 3: Lors de I'appel ou du retour de programme EIA/ISO a partir du programme MAZATROL, la valeur de correction de longueur d'outil n'est pas annulee.

### 2. Format de commande

L

Appel de sous-programme à partir du programme EIA/ISO

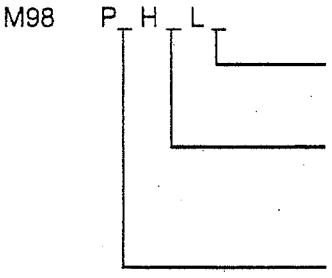

Nombre de repetitions du sous-programme (Si omis, ii sera considéré comme L1.)

Numero de la sequence du programme EIA/ISO a appeler (Si omis, le premier bloc sera appelé.)

Ineffectif en cas d'appel d'un sous-progrramme MAZATROL

N° du sous-programme à appeler (Si omis, le programme actuel sera appelé.) Toutefois, P peut être omis seulement en mode de fonctionnement par mémoire.

Appel de sous-programme à partir du programme MAZATROL

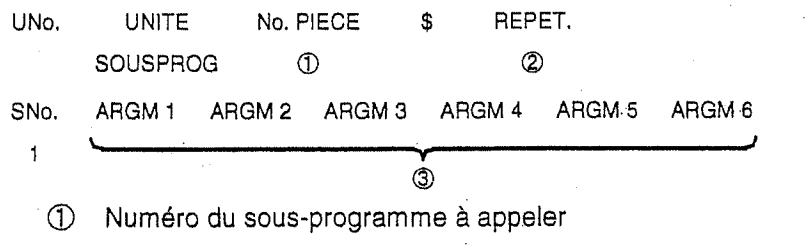

- (D Nombre de repetitions du sous-programme (Si omis, le sous-programme s'executera une seule fois.)
- **3** Argument à transférer au sous-programme

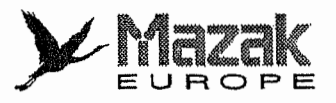

1-

i

Tomas y

./•

 $\begin{bmatrix} \mathbf{r}^{\mathbf{r}} \\ \mathbf{r}^{\mathbf{r}} \\ \mathbf{$ 

Retour de sous-programme EIA/ISO

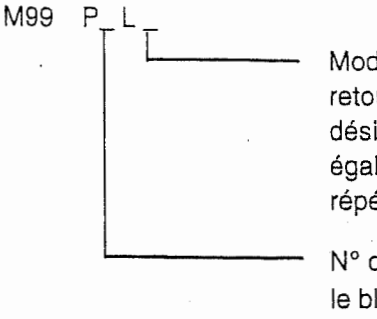

Modification du nombre de répétitions (Si 0 est désigné, le retour s'effectuera sans regard au nombre de repetitions désigné à l'adresse L dans la commande M98. Si un nombre égal ou supérieur à 1 est désigné, le sous-programme sera répété sans fin.)

N° de la séquence de retour (Si omis, le retour au bloc qui suit le bloc d'appel de sous-programme s'effectuera.) Ineffectif en cas de retour à un programme MAZATROL

### 3. Exemples d'exécution des sous-programmes

Appel de sous-programme EIA/ISO a partir du programme MAZATROL

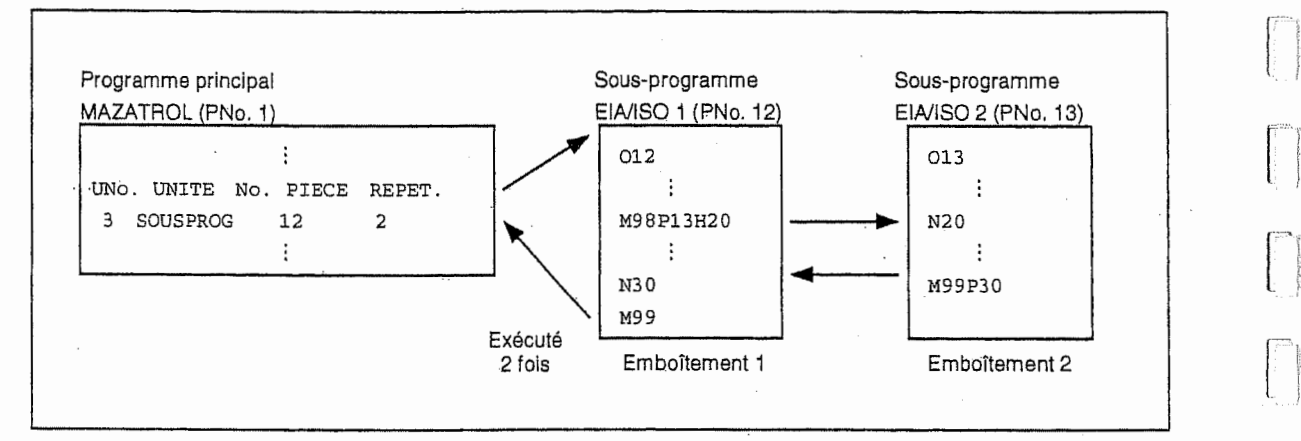

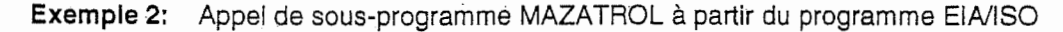

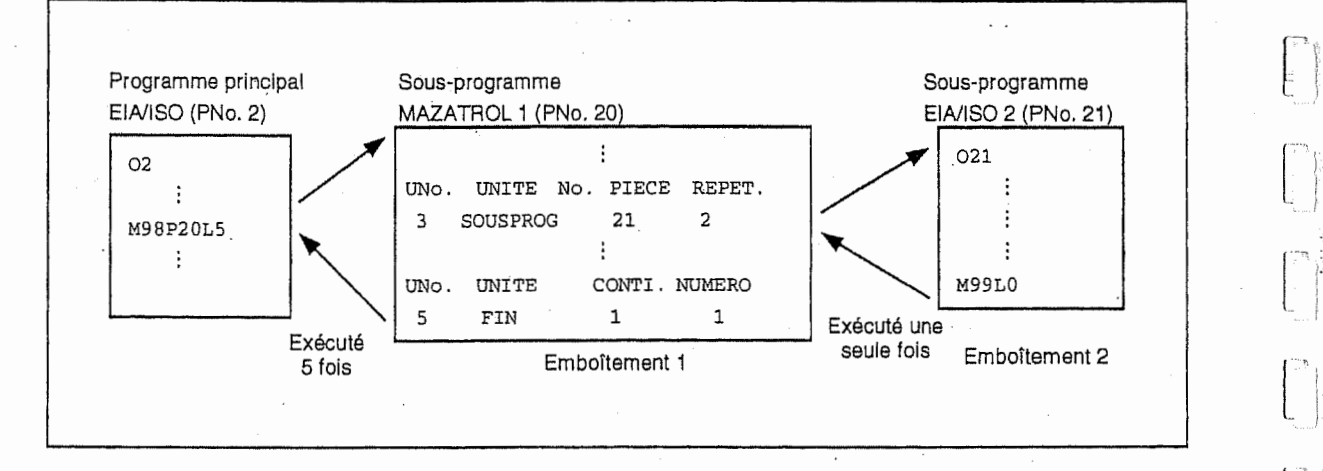

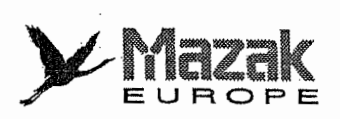

r

f 'i

 $\overline{\mathbb{D}}$ 

## 4. Restrictions

Le sous-programme EIA/ISO appelé par le programme MAZATROL ne peut pas appeler le programme MAZATROL. Telle tentative déclenchera une alarme. 1.

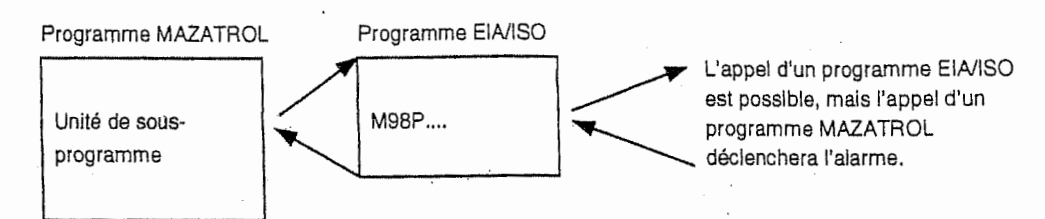

- L'emboîtement peut s'effectuer jusqu'à 9 fois (8 fois lorsque le programme principal est un programme EIA/ISO). 2.
- Il est recommandé d'introduire 1 à la rubrique "REPET." de l'unité de fin du programme MAZATROL appelé comme sous-programme à partir d'un programme EIA/ISO. Si 0 y est introduit, l'exécution du programme se terminera sans retour au programme principal. 3.
- Le programme MAZATROL appelé comme sous-programme ne peut s'exécuter qu'à partir de sa tête, mais non à partir d'une unité (ou d'une séquence) se trouvant à son milieu. Le programme EIA/ISO appelé par le programme MAZATROL ne peut s'exécuter qu'à partir de sa tête, mais non à partir d'une séquence se trouvant à son milieu. 4.
- Si le code M99 est commande dans I'unite de programmation conventionnelle ou de code <sup>M</sup> du programme MAZATROL appele comme sous-programme, le retour au programme principal s'effectuera apres l'ex6cution de cette unite. 5.
- Système de coordonnées 6.

Cas où un programme EIA/ISO est appelé comme sous-programme par un programme MAZATROL :

- Le système de coordonnées de base établi dans le programme MAZATROL reste effectif sauf la valeur θ.
- Tous les systèmes de coordonnées auxiliaires établis dans le programme MAZATROL deviennent ineffectifs.
- Lors du retour du sous-programme EIA/ISO au programme MAZATROL, le systeme de coordonnees etabli dans le sous-programme est annule et celui etabli dans le programme MAZATROL redevient effectif.

Cas oil un programme MAZATROL est appele comme sous-programme par un programme EIA/ISO :

- Le système de coordonnées établi dans le programme EIA/ISO est annulé et celui établi dans le programme MAZATROL devient effectif.
- Lors du retour du sous-programme MAZATROL au programme EIA/ISO, il faut absolument sélectionner de nouveau le système de coordonnées.
- Lorsque Theta (0) est inclus dans le systeme de coordonnees fondamental du programme MAZATROL utilise comme sous-programme, entrer "G92.5X0Y0R0" (annulation de Theta de I'unite FRM) pour annuler le symbole Theta.

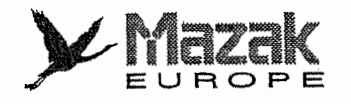

t

## 7. Information modale

Lorsque le programme EIA/ISO est appelé par le programme MAZATROL ou que le retour au programme EIA/ISO est exécuté, les codes G montrés ci-dessous seront considérés comme effectifs (voir la Note 1).

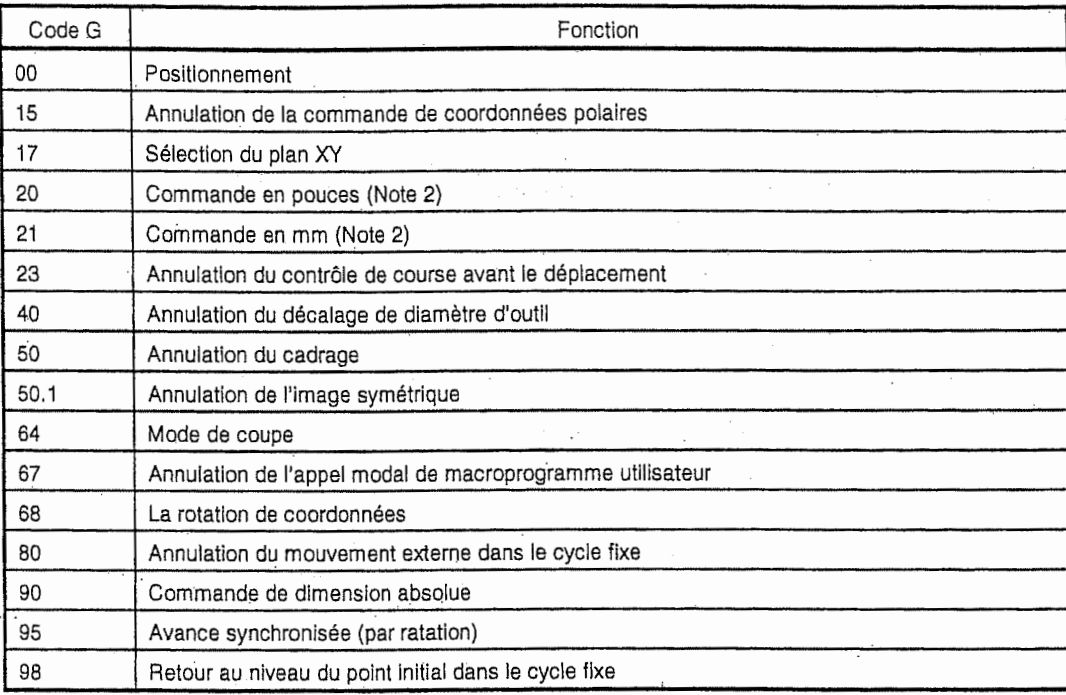

Note 1: La commande qui reste effective jusqu'à ce qu'une autre commande de même groupe soit donnée est appelée information modale.

Note 2: La commande en pouces ou mm dernièrement sélectionnée est effective.

8. Décalage d'outil

Les données de longueur d'outil et de diamètre d'outil pour les programmes MAZATROL peuvent etre utilisees comme distances de decalage pour le programme ElA/ISO appele par le programme MAZATROL. Après avoir appelé le programme MAZATROL à partir du programme EIA/ISO, les données de longueur d'outil ne seront pas annulées quand la commande passe de nouveau au programme EIA/ISO.

#### 9. Image symétrique commandée par le code M

Lors de I'appel de sous-programme EIA/ISO (ou MAZATROL) a partir du programme MAZATROL (ou EIA/ISO), I'image symetrique (fonction pour former une figure symetrique sur un axe ou un point) doit être une fois annulée (par le code M90) avant la commande d'appel de sous-programme dans le programme principal et puis commandee de nouveau a la tête du sous-programme.

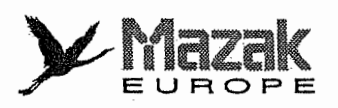

# 13-6 Commande de variable

## 1. Fonction et effet

La variable est utilisée au lieu de la valeur directement désignée à une adresse dans le programme. Pouvant avoir de différentes valeurs et sélectionner la plus adéquate selon le cas, la variable permet de multiplier I'application et I'utilisation d'un programme.

## 2. Format de commande

 $\#\Delta\Delta\Delta$  = 000000000 ou  $\#\Box\Box\Box$  = [Expression]

## 3. Description

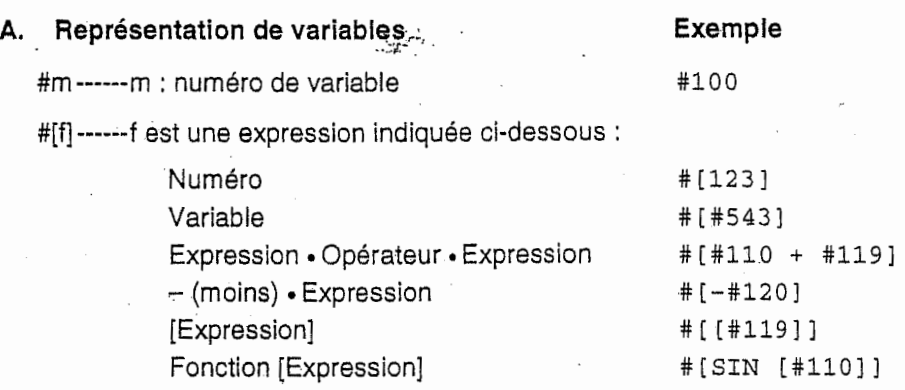

## Remarque:

 $\begin{bmatrix} 1 & 0 \\ 0 & 1 \end{bmatrix}$ 

 $\int$ 

i<br>Provinci

÷

r-'

 $\frac{1}{\Gamma}$ 

- II existe quatre types d'operateurs standard :

 $+, -, *, ',$ 

- Les fonctions ne peuvent pas être utilisées sans spécification de macro-programme utilisateur.

- Un N° de variable négatif provoque une erreur.
- Exemples de représentation incorrecte de la variable :

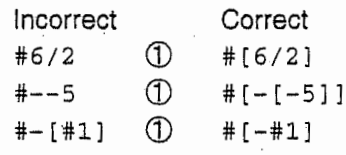

## B. Types de variables

Les types de variables sont indiqués dans le tableau suivant :

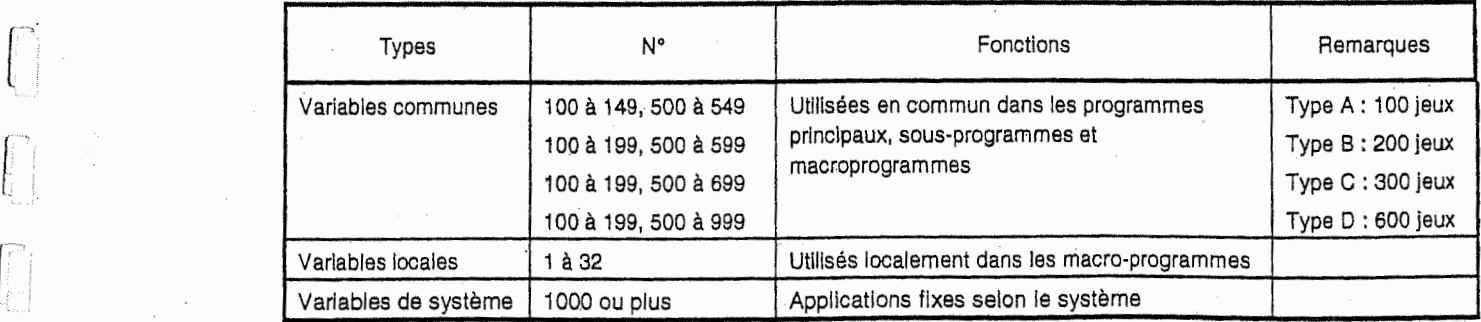

Note 1: Les variables communes peuvent être maintenues même après la mise hors tension de l'équipement CN.

Note 2: Le type D (600 jeux) est optionel.

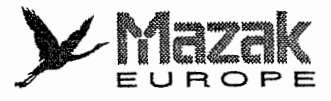

## C. Utilisation de variables

Les variables peuvent être utilisées pour toutes les adresses sauf O, N et /.

1) Application directe de la valeur de variable

x#1 ----------------La valeur de #1 est utilisée comme celle de X.

2) Utilisation du complément de la valeur de variable

x-#2---------------La valeur de #2 avec signe inversé est utilisée comme celle de X.

3) Definition de la variable

#3= #5 — —La valeur de variable #5 est utilisee comme celle de #3.

#1=1000 —La valeur 1000 (consider comme 1000.) est utilisee comme celle de #1.

4) Définition de l'expression d'opération de variables

 $#1=#3+#2-100$  ------- Le résultat de l'opération  $#3 + #2 - 100$ . est utilisé comme la valeur de #1.

-Le resultat de I'operation #1 <sup>+</sup> #3 <sup>+</sup> 1000. est utilise comme la valeur n <sup>X</sup> [#.l+#3+1000] deX.

#### Remarque:

- La variable ne peut pas être définie avec l'adresse dans le même bloc. Pour définir la variable, il faut diviser le bloc comme montré ci-dessous.

Incorrect X#l=#3+100 Correct © #1=#3+100 X#1

- L'emboîtement [ ] peut être utilisé jusqu'à cinq fois. #543=-[ [ [ [ [#120] /2+15. ]\*3-#100]/#520+ #125+#128]\*#130+#132]

- Lors de la definition des variables, il n'y a pas de restrictions concernant les nombres de variables et de caractères.
- Il faut spécifier les valeurs de variable dans la gamme de 0 à  $\pm$ 99999999. Les valeurs qui excèdent cette gamme risquent de provoquer une opération incorrecte.

- La definition de la variable est effective & partir de la prochaine commande.

#1=100 ------------------------- La définition #1 = 100 est effective pour les commandes qu<mark>i</mark> suivent.

#1=200 #2=#1+200 -------- La définition #1 = 200, #2 = 300 est effective pour les commandes qui suivent.

#3=#1+300--------------------- La définition #3 = 500 est effective pour les commandes qui suivent.

- Il est considéré que la virgule décimale est toujours mise à la fin de la valeur de variable lors de son utilisation. En cas de #100 = 10,  $X#100$  est égale à  $X10$ .

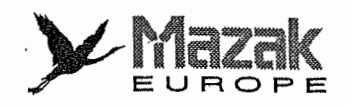

# 13-7 Rotation de figure : M98 (option)

### 1. Fonction et effet

La figure définie dans le sous-programme peut être tournée par une combinaison de la commande d'appel de sous-programme, de la commande de centre I, J et <sup>K</sup> et du mot L.

#### 2. Format de commande

 $M98$  P<sub>H</sub><sub>I</sub>J<sub></sub> (K) L

(I et J en mode G17, <sup>K</sup> et <sup>I</sup> en mode G18, J et <sup>K</sup> en mode G19)

- code M d'appel de sous-programme M98
- : N° du sous-porgramme à appeler P
- : N° de la séquence à appeler !: H
	- I, J, K : coordonnées incrémentales du centre de rotation de la figure (par rapport au point de depart)

nombre de repetitions du sous-programme (Quand <sup>L</sup> est 1 ou moins, la rotation de la figure ne s'effectuera pas.) L

#### 3. Description

L.

- 1. La commande en format montre ci-dessus et la commande M99 permettent de tourner la figure definie par le sous-programme sur un angle forme du point de depart, du centre de rotation et du point d'arrivee. Si le nombre de repetition est de 2 ou plus, I'angle sera ajoute chaque fois que le sous-programme est exécuté, ce qui permettra ainsi de tourner la figure sur le centre en nombre désiré.
- 2. Lors de la premiere execution du sous-programme appeie, I'angle de rotation de la figure est de 0° et l'outil se déplace sur la trajectoire programmée. Tous les blocs dans le sousprogramme font objet de la rotation de la figure.
- 3, Si le point de depart du premier bloc et le point d'arrivee du dernier bloc du sous-porgramme ne se trouvent pas sur la circonférence d'un même cercle dont le centre est désigné par les commandes I, J et K, I'outil se deplacera du point d'arrivee du dernier bloc du sousprogramme au point d'arrivee du premier bloc du sous-programme lors de la deuxieme exécution et des suivantes du sous-programme.

#### 4. Co-utilisation des commandes de dimension absolue et incrémentale

Dans le sous-programme de rotation de la figure, les données de déplacement peuvent être désignées soit en mode de dimension absolue soit en mode de dimension incrémentale. Si la figure de base est programmée en mode de dimension absolue, ce mode restera effectif dans la deuxième exécution et les suivantes du sous-programme.

5. Contrdle du sous-programme

L'emboîtement de sous-programme est possible même pendant la rotation de la figure. Toutefois, la fin de la rotation de la figure doit être exprimée par le code M99 à chaque niveau de l'emboîtement de sous-programme de rotation de la figure.

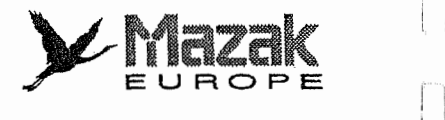

- Note 1: La rotation de la figure s'effectue dans le système de coordonnées de pièce. La position de la figure peut être donc décalée par une des commandes G92, G52 et G54 à G59.
- Note 2: Puisque la rotation de la figure s'effectue dans le système de coordonnées de pièce, elle n'affecte aucunement les fonctions relatives au système de coordonées de machine telles que retour au point zéro et positionnement dans un seul sens.
- Note 3: La commande de rotation de la figure ne peut pas être donnée durant le mode de rotation de la figure. Si elle est faite, I'alarme 849 "DEPASS. EMBOIT. ROTAT. FIGURE" sera affichée à l'écran du tableau de commande.
- Note 4: Si la rotation de la figure et la rotation du système de coordonnées de pièce sont commandées simultanément, l'alarme 850 "COMMANDE G68 AVEC M98" sera affichée à l'écran du tableau de commande.

#### 4. Exemples de programme

- Exemple 1: Exemple de coupe en forme de roue dentée :
	- Préparer un sous-programme de coupe d'une dent et ensuite désigner le nombre de dents lors de I'appel de sous-programme.

G92 X0 Y0 G90 GOO X50 . M98 P7 L36 1-50. GOO X0 Y0 > MO2 07 G03 X54.358 Y.190 J50. F100 X54.135 Y4.927 1-54.354 J-.190 X49.810 Y4.358 J-50. X49.240 Y8.682 1-49.810 J-4.358 'M9 9 %

Programme principal Positionnement au point de depart et appel de sous-programme avec rotation de la figure de la roue dentée

n

Sous-programme (07) Donn§es de la figure de base de la roue dentée

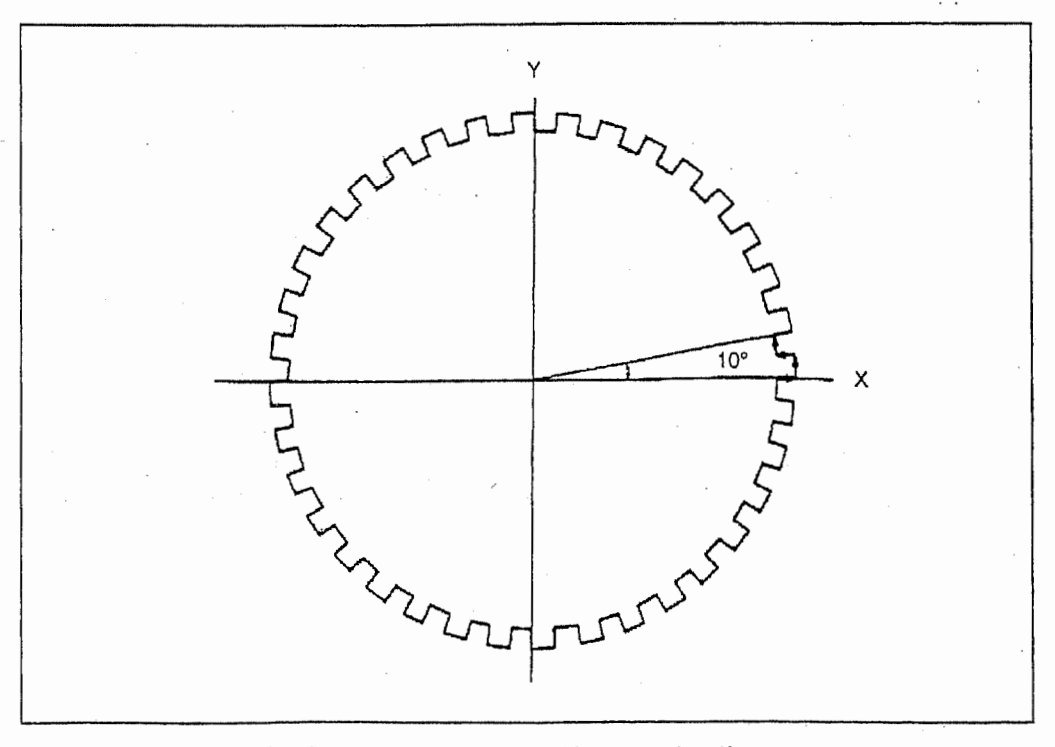

Exemple 2: Co-utilisation avec fonction de décalage de pièce :

in 1993<br>Partie de la provincia de la provincia de la provincia de la provincia de la provincia de la provincia<br>De la provincia de la provincia de la provincia de la provincia de la provincia de la provincia de la provincia

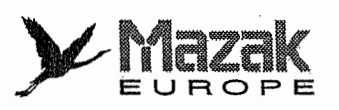

%

n

La rotation de la figure peut être effectuée dans le système de coordonnées de pièce.

G54(G55, G56) G90 X Y G90 XO YO M98 P10 HI 1-10. J10. L4 F100 M98 P10 H2 1-10. J10. L4 M98 P10 H3 1-10. J10. L4 M98 P10 H4 1-10. JIO. L4 M02 % 010 N1 G01 X-5. Y10 . XO Y20 . M99 N2 G01 X5 . YlO . XO Y20 . •M99.  $\left\{\n\begin{array}{ccc}\n1 & 3 & 601 \\
1 & 3 & 601 \\
1 & 3 & 601\n\end{array}\n\right\}$  Sous-programme (010) X0 Y20. M99 N4 GOl X15. YlO. XO Y20. M99

Programme principal

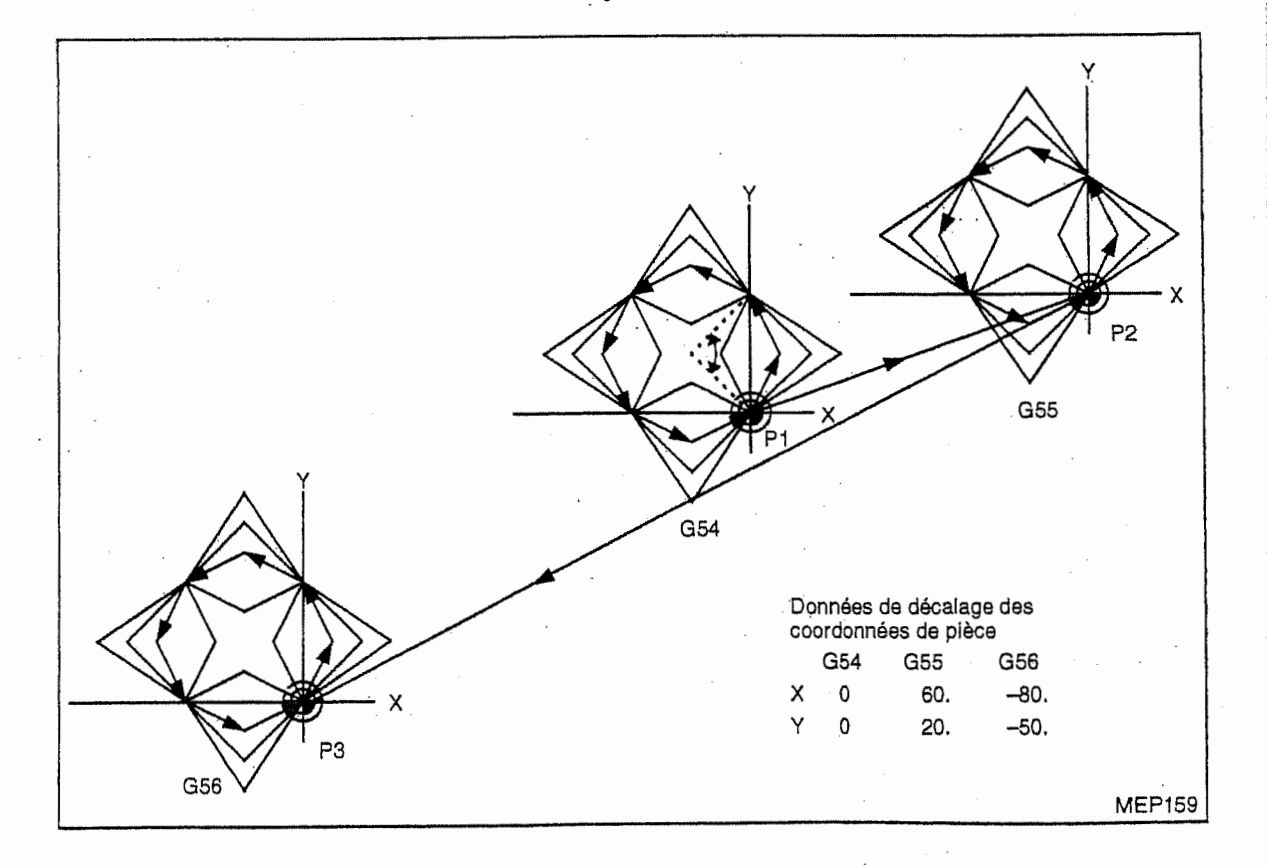

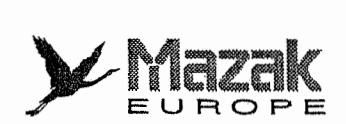

### Exemple 3: Utilisation du cycle fixe :

0101

%

X35.355 Y35.355

Créer un sous-programme qui contient seulement les données de positionnement pour l'exécution du cycle fixe et puis enregistrer les données d'usinage de trou lors de l'appel de sous-programme. L'exécution de tel programme permet la rotation de la position déterminée par le sous-programme et donc l'usinage des trous de boulon sur un m§me cercie.

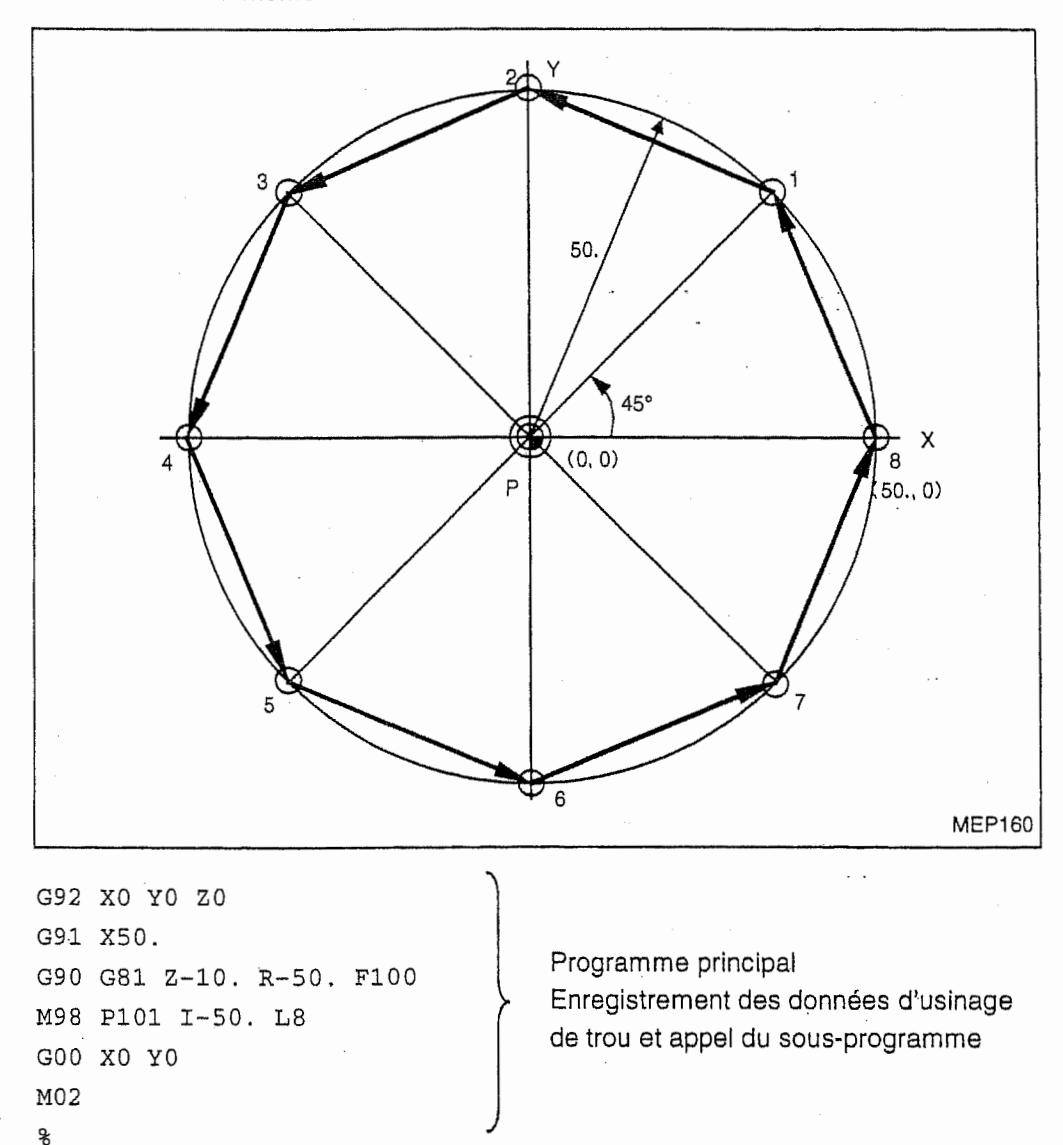

Sous-programme (0101) Données de positionnement (dimensions M99 absolues)

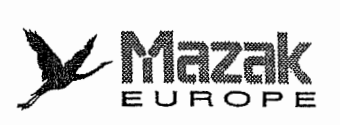

 $\int_0^T$ 

 $\epsilon^2$ ŧ

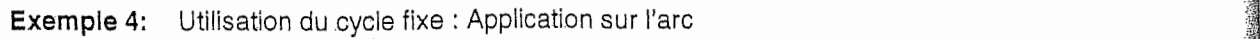

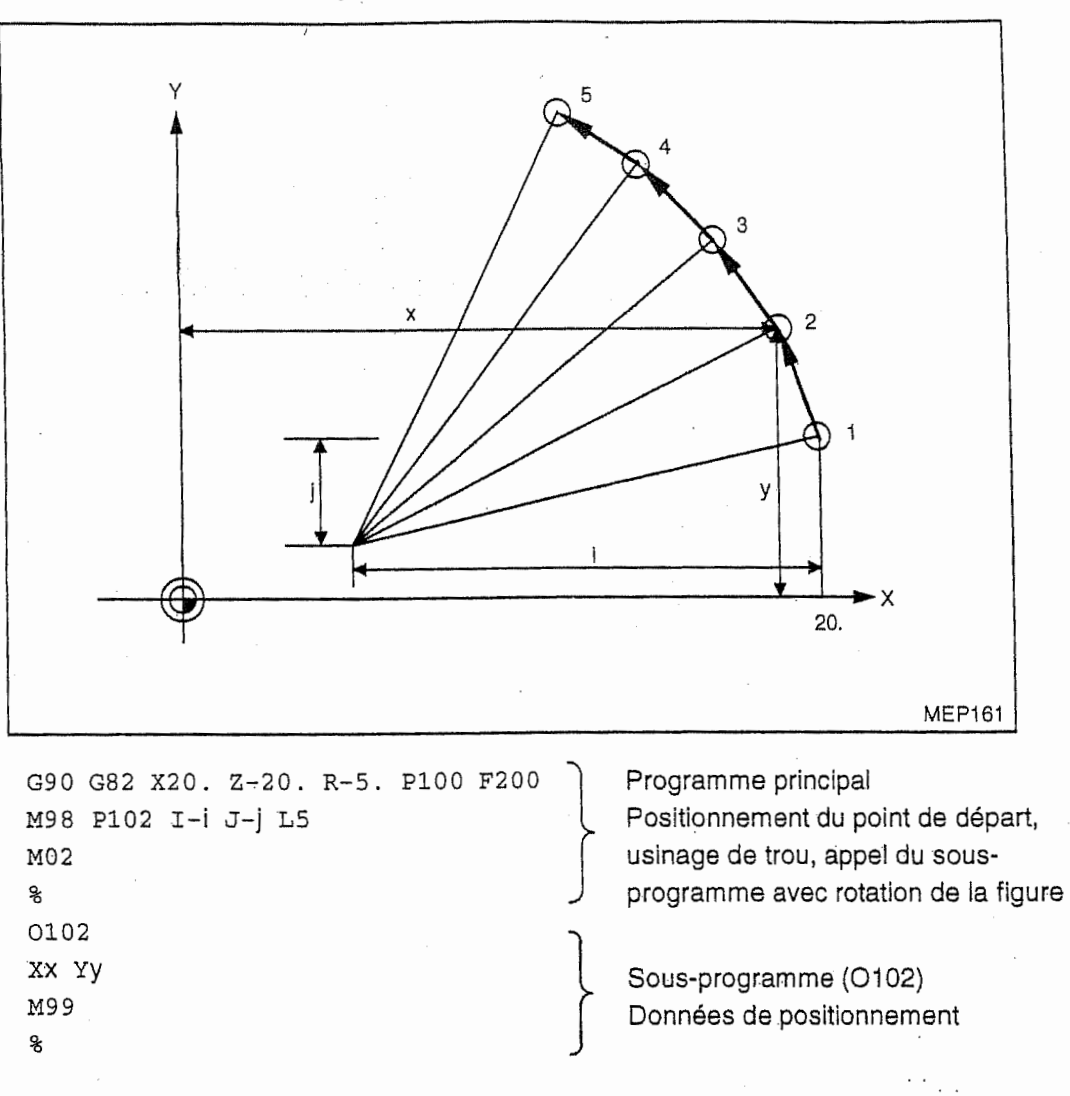

1

j

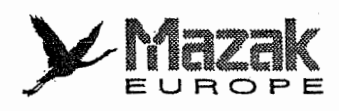

## 13-8 Rotation de coordonnees : G68 et G69

La rotation de coordonnées programmées est une fonction pour tourner la forme d'usinage ellemême (c'est-à-dire le système de coordonnées de pièce).

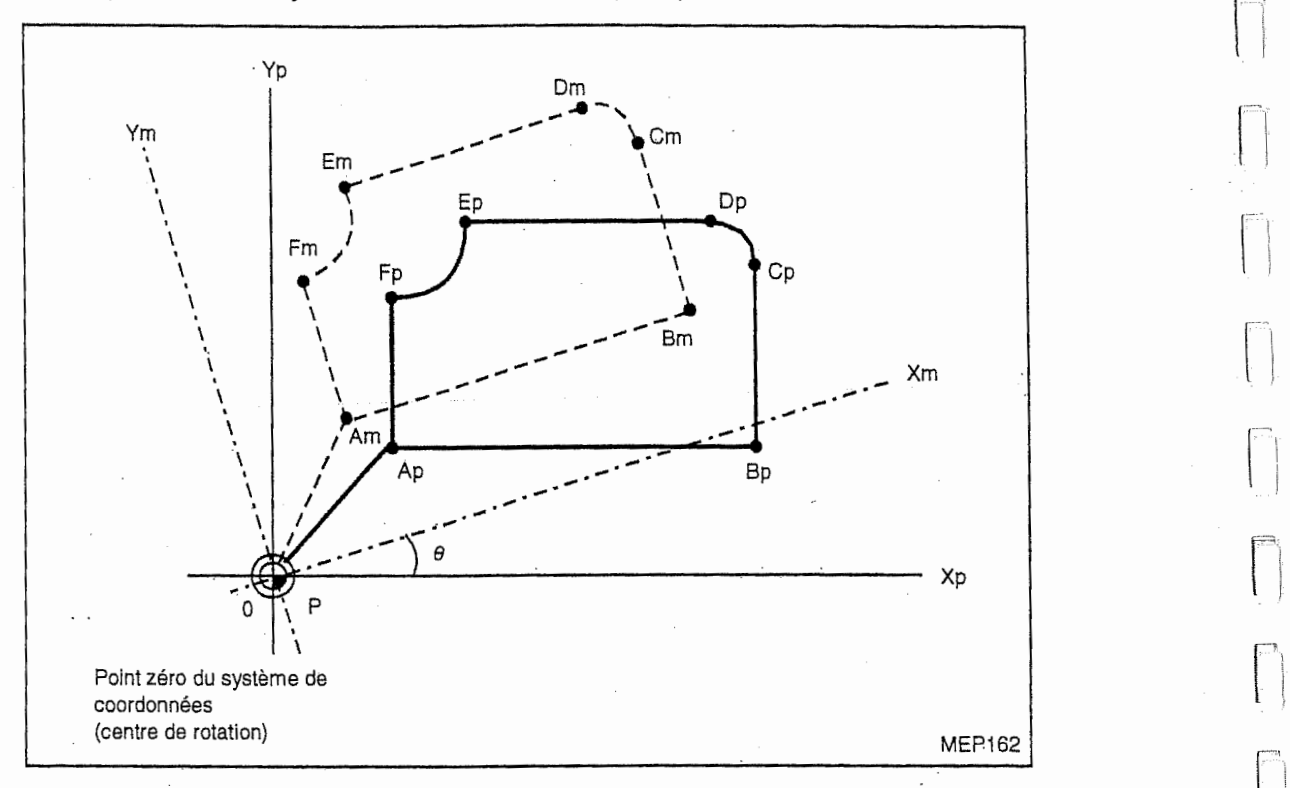

Trajectoire programmée :

Ap©Bp©Cp©Dp©Ep©Fp©Ap

Trajectoire après la rotation de coordonnées :

Am©Bm©Cm©Dm©Em©Fm©Am

#### 1. Relation avec d'autres fonctions et précautions

- La fonction de rotation de coordonnées est valide seulement en mode de fonctionnement par bande, en mode de fonctionnement par mémoire ou en mode IMD, c'est-à-dire qu'elle est invalide en mode d'avance manuelle pas à pas ou en mode d'avance manuelle par volant etc. En plus, le retour automatique ou manuel au point de référence (point zéro) est invalide.
	- Note 1: Même en mode de fonctionnement automatique, l'avance à cheminement pour le positionnement unidirectionnel ne fait pas I'objet de la rotation.
	- Note 2: Après l'interruption manuelle, les commandes de déplacement en axes ayant fait l'objet de la rotation ne peuvent être exécutées en tant que telles.
- 2. Les commandes de décalage telles que le décalage de diamètre d'outil, le décalage de longueur d'outil et le décalage de position d'outil sont exécutées après la rotation de coordonnées programmées.
- 3. La priorité de la fonction de rotation de coordonnées est plus haute que celle de la fonction d'image symétrique. Par conséquent, si les deux fonctions sont commandées, le traitement de rotation de coordonnées précède le traitement d'image symétrique.
- 4. L'indicateur de position actuelle affiche le mouvement après la rotation de coordonnées. En conséquence, le mouvement en un seul axe après le traitement de rotation de coordonnées est exprimé en mouvement simultané en deux axes sur l'indicateur.

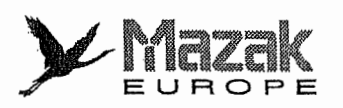

2. Format de commande

Gn G68  $\alpha$   $\beta$  R

: Code de selection de plan 17,1Sou 19 n

 $\alpha$ ,  $\beta$  : Coordonnées du centre de rotation

- Désigner deux axes correspondant au plan sélectionné parmi les plans XY, ZX et YZ.
- : Angle de rotation + représente le sens inverse des aiguilles d'une montre. Commander -360,000 à 360,000 degrés par un incrément de 0,001. R

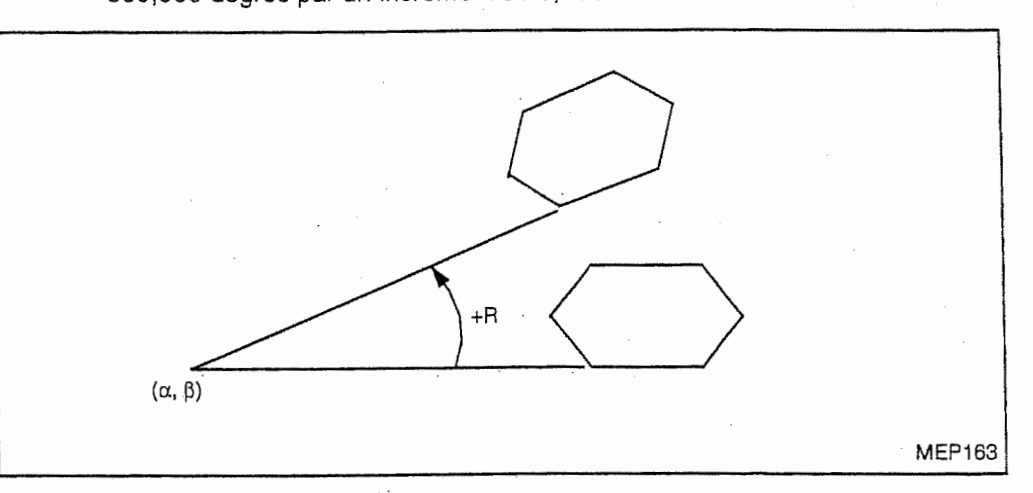

Annulation de la rotation de coordonnées Donner cette commande soit en tant que bloc unique soit avec une autre commande dans le même bloc. G69

## 3. Description

 $\mathbb{E}$   $\parallel$ 

I/::-;,

- 1. Il n'est pas nécessaire de commander la sélection de plan (G17, G18 ou G19) dans le bloc G68. Si elle est commandée dans les blocs précédents, il est aussi valide.
- 2. Si les coordonnées du centre de rotation  $(\alpha, \beta)$  sont omises, la position où la commande G68 est donnée devient le centre de rotation.
- 3. Les coordonnées du centre de rotation  $(\alpha, \beta)$  doivent être toujours commandées en mode de dimension absolue tandis que l'angle de rotation (R) peut être commandé tant en mode de dimension absolue (G90) qu'en mode de dimension incrémentale (G91).

4, La commande de rotation de coordonnées donnée dans le mode de rotation de coordonnees est traitee comme changement des coordonnees du centre et de I'angle de rotation.

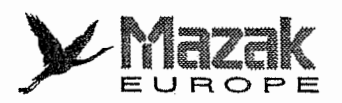

5. Etant donné que la rotation de coordonnées programmées est une fonction basée sur le système de coordonnées de pièce, la relation entre le système de coordonnées de machine et le système de coordonnées de pièce tourné est comme indiquée dans la figure cidessous.

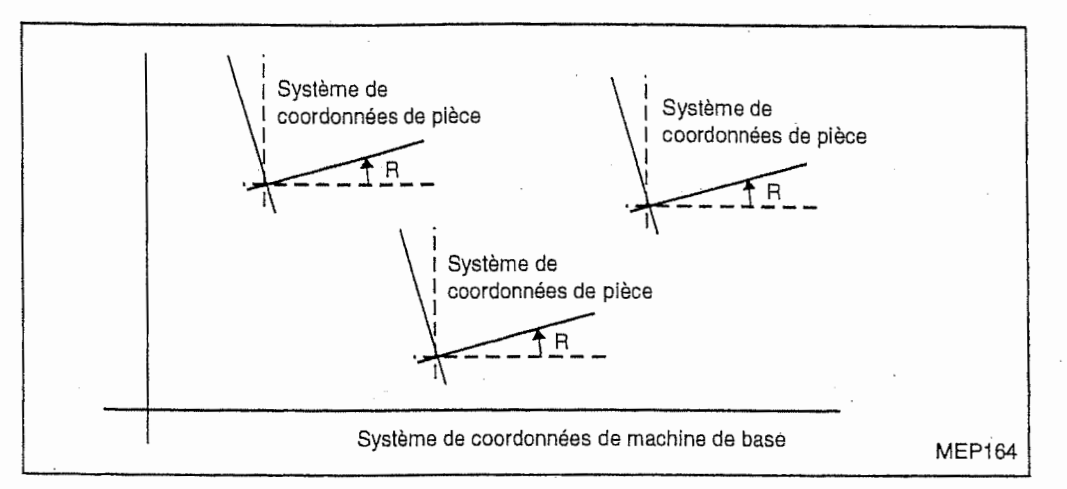

6. La rotation de coordonnees programmes et la rotation de figure ne peuvent pas etre effectuées simultanément.

# 13-9 Macroprogrammes utilisateurs (option)

### 13-9-1 Macroprogramme utilisateur

Les macroprogrammes combines avec de commandes de variable permettent de nombreuses fonctions telles qu'appel de macroprogramme, différentes opérations, entrée/sortie de données avec I'ordinateur personnel, contrdle, evaluation, branchement, et en particuiier facilitent d'effectuer des mesures.

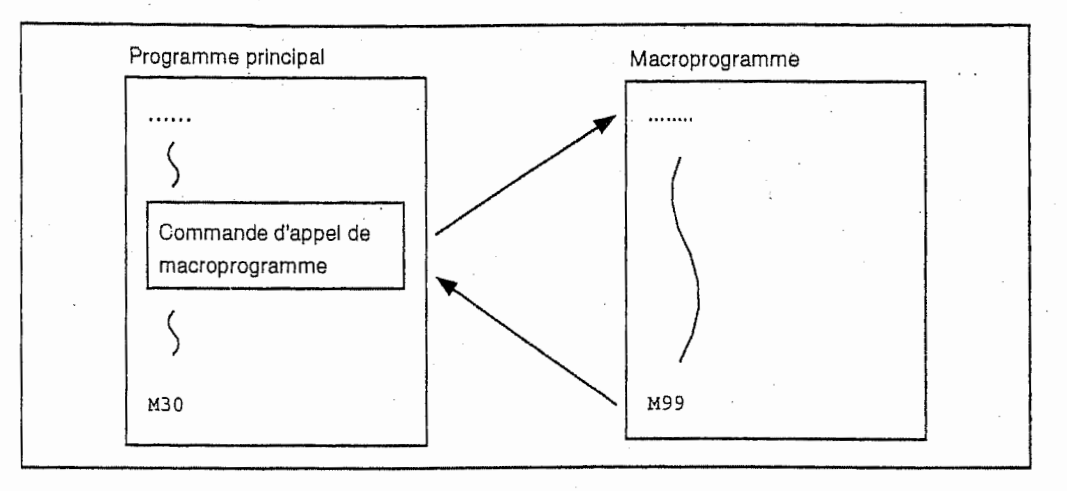

Le macroprogramme est une sorte de sous-programme qui est utilisé comme instruction exclusive avec des variables, commandes d'opération, commandes de contrôle, etc. Cette instruction exclusive (macroprogramme) est appelée, en cas de nécessité, par la commande d'appel de macroprogramme qui est donnee dans le programme principal.

#### **Description**

- Quand la commande G66 est donnée, le bloc de déplacement est exécuté et ensuite le macroprogramme utilisateur est appelé jusqu'à ce que la commande G67 (annulation) soit lue.
- Les commandes G66 et G67 doivent être formées une paire dans le même programme.

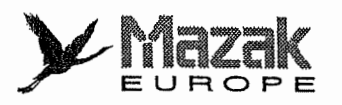

## 13-9-2 Commandes d'appel de macroprogramme : G65, G66, G66.1 et M98

Les commandes d'appel de macroprogramme sont divisées en deux : appel simple qui appelle le macro programme seulement a partir du bloc commande et appel modal (type A, type B) qui l'appelle à partir de tous les blocs soumis à la même information modale.

#### 1. Appel simple

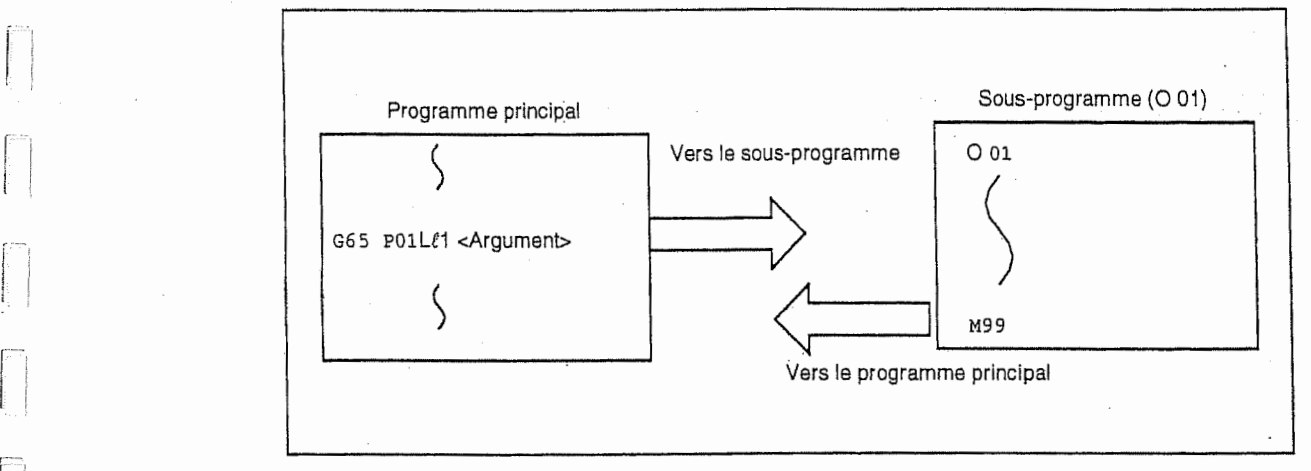

La fin du macroprogramme utilisateur est commandée par le code M99. La commande G65 appelle une seule fois le macroprogramme utilisateur spécifié.

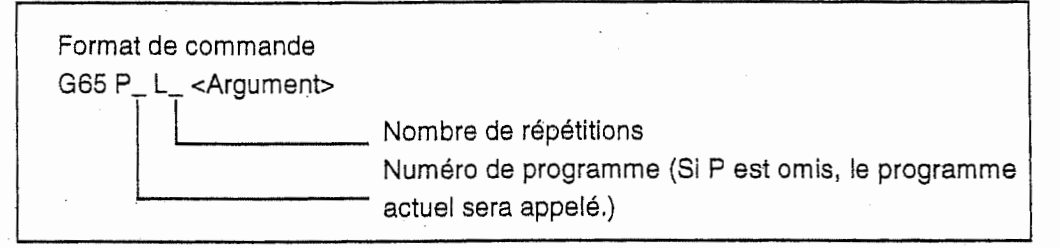

<Arguments>

Si des arguments doivent être donnés au macroprogramme utilisateur sous forme de variables locales, leurs valeurs réelles doivent être spécifiées après les adresses (Les arguments ne peuvent §tre ddsign6s pour le macroprogramme MAZATROL). Lors de la designation des arguments, les signes et la virgule décimale peuvent être utilisés à n'importe quelle adresse. Comme indiqu6 ci-dessous, il existe deux types d'arguments.

## A. Spécification d'argument I

Format : A\_B\_C\_ ..... X\_Y\_Z\_

**Description** 

- Les arguments peuvent être spécifiés avec les adresses sauf G, L, N, O et P.
- Seules les adresses I, J et K doivent être spécifiées dans l'ordre alphabétique.

I\_J\_K\_ ... possible

J\_I\_K\_ ... impossible

- Les adresses inutiles peuvent être omises.

- La relation entre les adresses pouvant être utilisées pour la spécification d'argument2 et les numéros de variable utilisés dans les macro-programmes utilisateurs est indiquée dans le tableau ci-dessous.

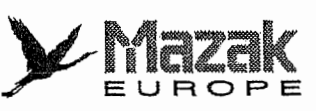

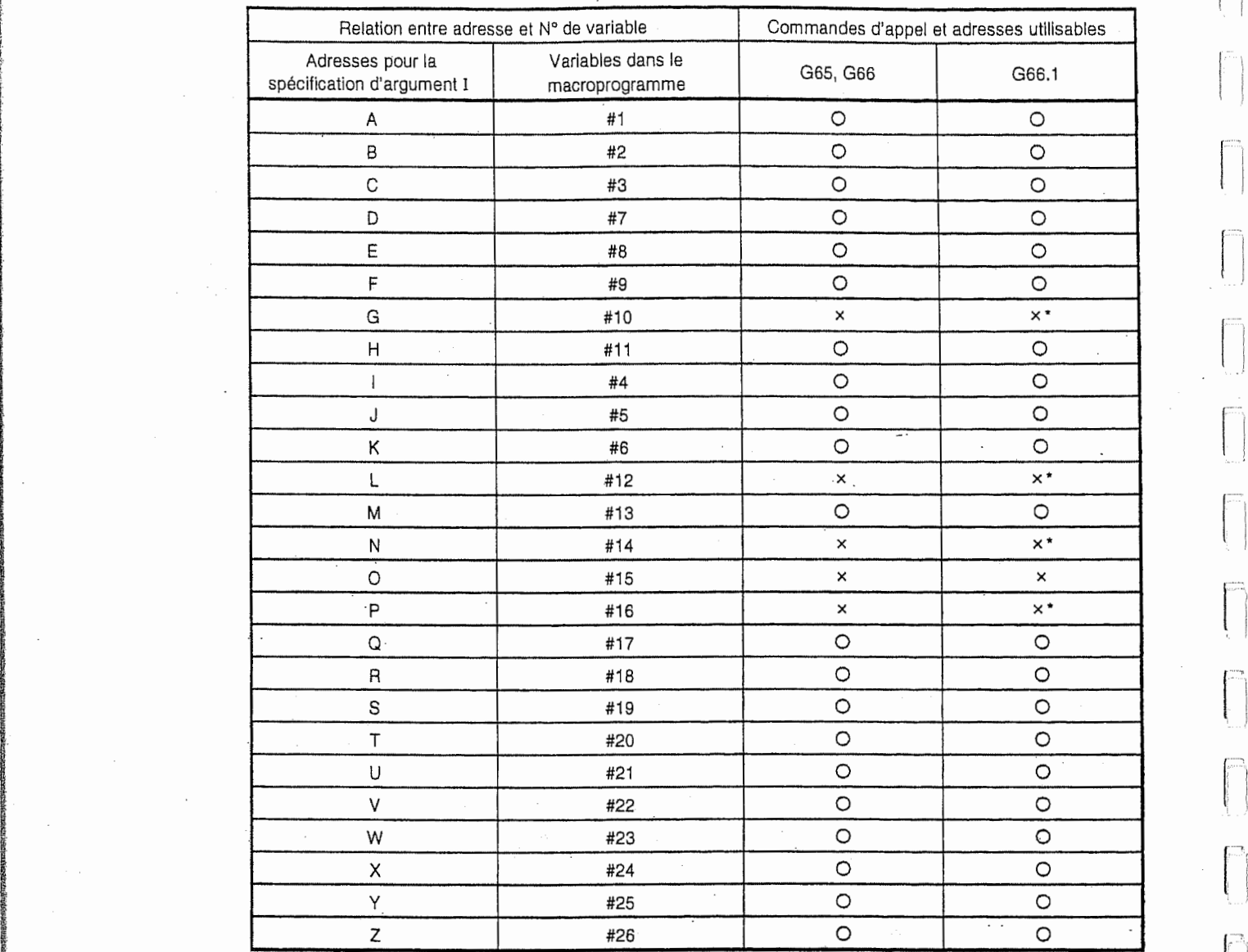

i: ;

;

!

t

**In the column** 

Marque O : Utilisable Marque × : Inutilisable Marque \* : Utilisable dans le mode G66.1

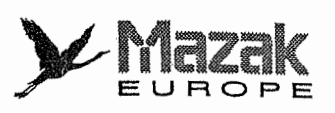

.J

!

## B. Spécification d'argument II

 $Format: A_B_C_J_J_K_J_K_J_K$ ...

**Description** 

- En plus des adresses A, B, et C, les arguments I, J et K peuvent être spécifiés jusqu'à dix ensembles au maximum.
- Quand les mêmes adresses sont utilisées à plusieurs reprises, il faut les spécifier dans l'ordre. prédéterminé.
- Les adresses inutiles peuvent être omises.
- La relation entre les adresses pouvant être utilisées pour la spécification d'argument->et les numéros de variable utilisés dans les macroprogrammes utilisateurs est indiquée dans le tableau ci-dessous.

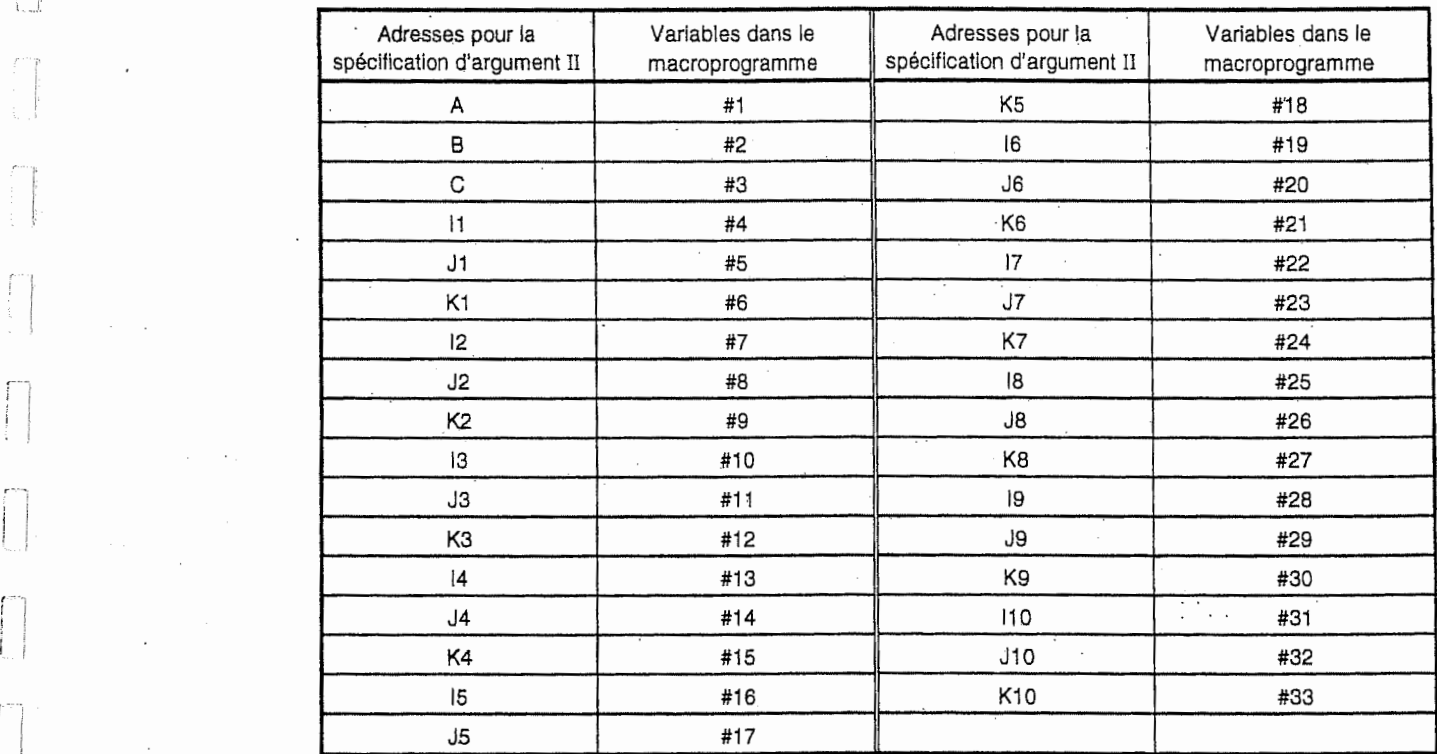

Note: Les suffixes 1 à 10 de I, J et K indiquent l'ordre de l'ensemble spécifié et ils ne sont pas requis dans la commande réelle.

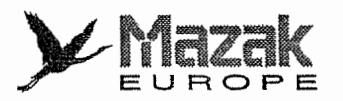

r

### C, Double-specification d'argument I et II

Lorsqu'on utilise les deux types I et II de la spécification d'argument et que divers arguments correspondant à la même variable sont spécifiées, l'argument dernièrement spécifié sera effectif.

## Exemple:

!-

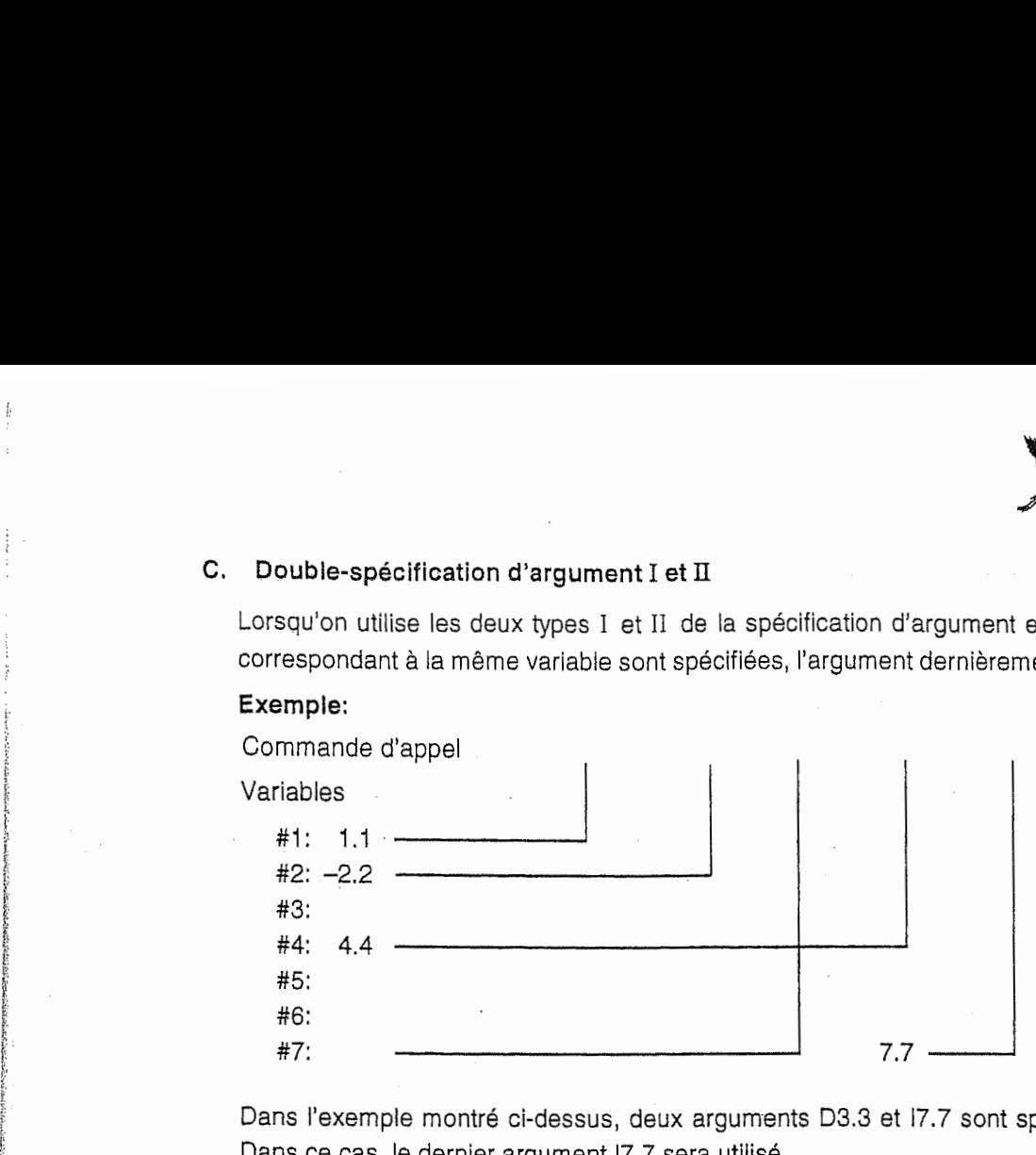

Dans l'exemple montré ci-dessus, deux arguments D3.3 et I7.7 sont spécifiés à la variable #7. Dans ce cas, le dernier argument I7.7 sera utilisé.

### 2. Appel modal A (Appel de la commande de déplacement)

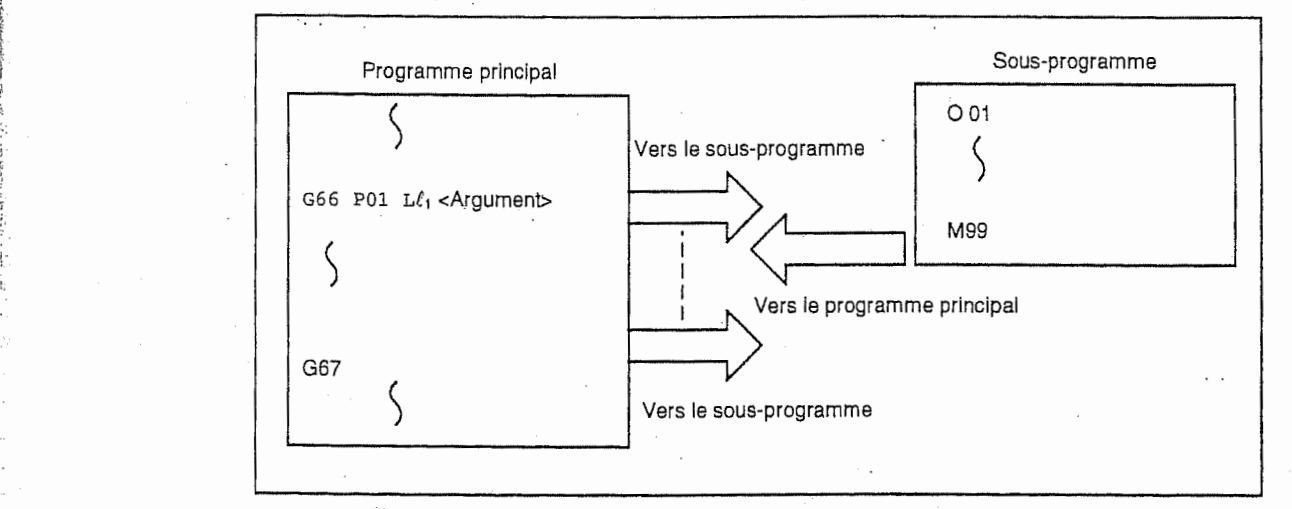

Quand les blocs de deplacement sont commandes entre G66 et G67, le macroprogramme utilisateur sera exécuté après l'exécution de ces blocs. Le macroprogramme est exécuté  $\mathbf{i}_1$  fois au premier appel et une seule fois au deuxième appel et suivants.

La méthode de la spécification de l'<Argument> est la même que celle décrite dans l'appel simple.

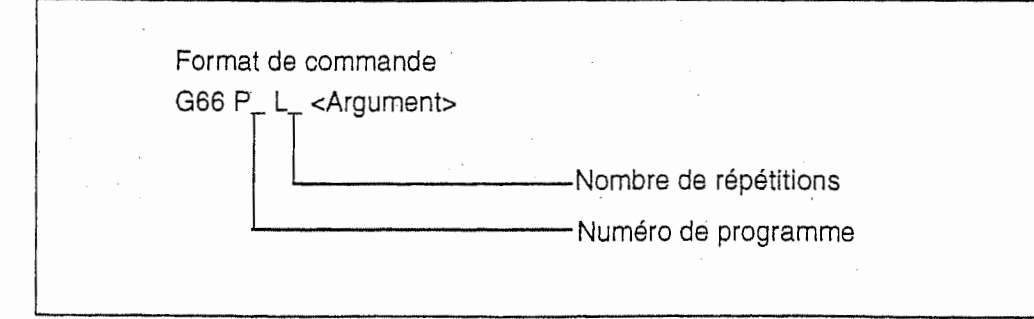

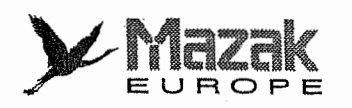

### **Description**

- Quand la commande G66 est donnee, le bloc de deplacement est execute et ensuite le macroprogramme utilisateur est appele jusqu'a ce que la commande G67 (annulation) soit lue.
- Les commandes G66 et G67 doivent être formées une paire dans le même programme. Si G67 est commandé sans G66, l'alarme 857 "OPER. ERRONEE DU MACRO G67" sera affichée.

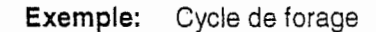

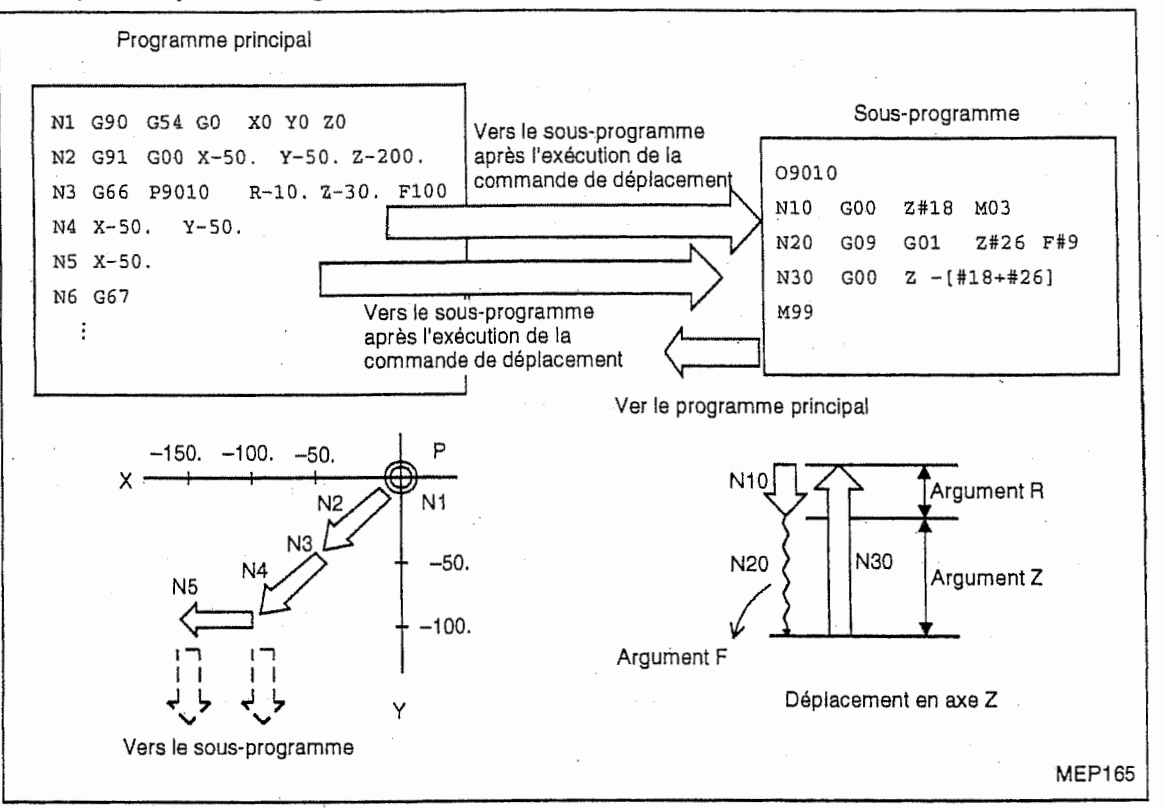

Note 1: Après l'exécution de la commande de déplacement donnée dans le programme principal, le sous-programme est exécuté.

Note 2: Le sous-programme n'est pas exécuté après le bloc G67 et les suivants.

## 3. Appel modal B (Appel de chaque bloc)

f7~

•i.

Le macroprogramme est appelé après l'exécution de chaque bloc commandé entre G66.1 et G67. Le macro-programme utilisateur est appelé le nombre de fois spécifié à l'adresse L au premier appel et une seule fois au deuxième appel et suivants.

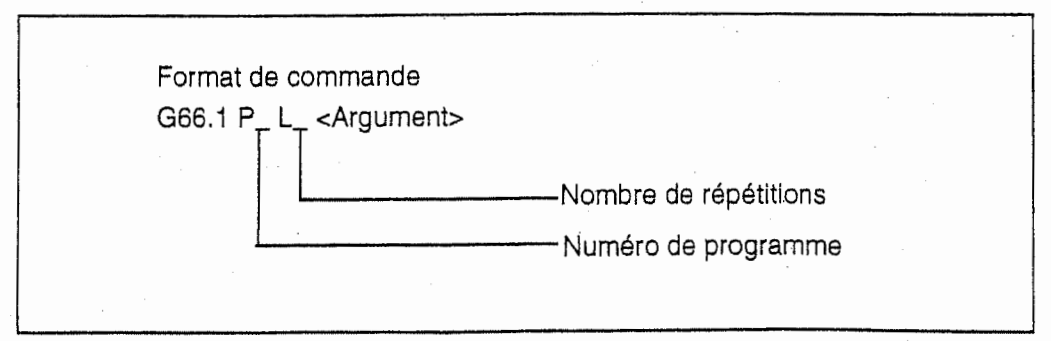

!<br>!! !

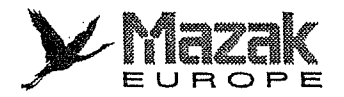

#### **Description**

- Durant le mode G66.1, tous les autres codes que les codes 0, <sup>N</sup> et <sup>G</sup> commandes dans chaque bloc ne sont pas exécutés, mais traités comme arguments. Toutefois, le code G qui est spécifié en dernier et les codes N qui sont spécifiés après les codes autres que O et N deviennent des arguments.
- Tous les blocs significatifs mis en mode G66.1 ont un même effet que les blocs à la tête desquels G65 P\_ est commande.
	- Exemple: En mode G66.1 P1000, N100 G01 G90 X100. Y200. F400 R1000 est égal aNIOO G65 PIOOO GOI G90 XIOO. Y200. F400 R1000.
	- Même dans le bloc G66.1 commandé en mode G66.1, l'appel peut être exécuté. La relation entre les adresses d'argument et les numéros de variable est la même que celle de G65 (appel simple). Note;
- La gamme des valeurs de commandes G, L, P et <sup>N</sup> servant de variables dans le mode G66.1 a ies memes restrictions que celles applicables aux valeurs de commande CN ordinaires.
- Le numero de programme (O), le numero de sequence (N), les codes G modaux sont renouvelés comme information modale.

#### 4. Appel de macroprogramme par code <sup>G</sup>

Le macroprogramme utilisateur ayant le numéro spécifié peut être appelé par un code G.

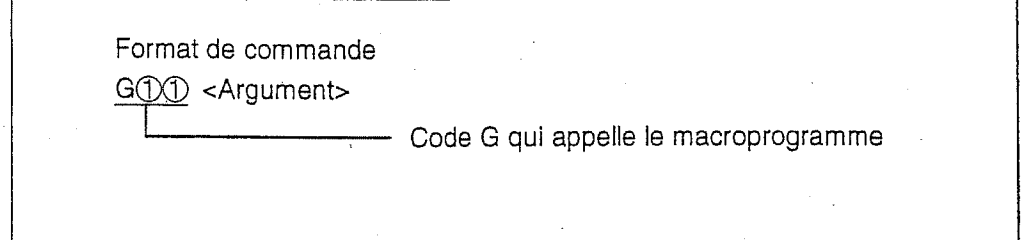

#### **Description**

- L'instruction montrée ci-dessus a le même effet que les instructions montrées ci-dessous. La correspondance de chaque instruction au code G est determinee par les parametres.
	- M98 PAAAA

G65 PAAAA <Argument>

G66 PAAAA <Argument>

G66.1 PAAAA <Argument>

- Le rapport entre la commande  $[0,0]$  qui appelle le macroprogramme et le N° de programme P  $\Delta\Delta\Delta\Delta$  à appeler est établi par les paramètres.

- Dans cette commande, on peut utiliser dix codes G au maximum parmi G00 à G225. (Toutefois, les codes G pour lesquels les objectifs sont déjà clairement définis par la norme EIA tels que G00, G01, G02, ne peuvent pas être utilisés.)
- L'instruction montrée ci-dessus ne peut pas être donnée dans le macroprogramme utilisateur appelé par le code G.

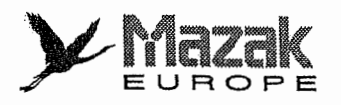

n

n

f i

## 5. Appel de macroprogramme par la fonction auxiliaire (Appel de macro-programme par code M, S, T ou B)

Le macroprogramme utilisateur ayant le numéro spécifié peut être appelé par un code M (S, T ou B).

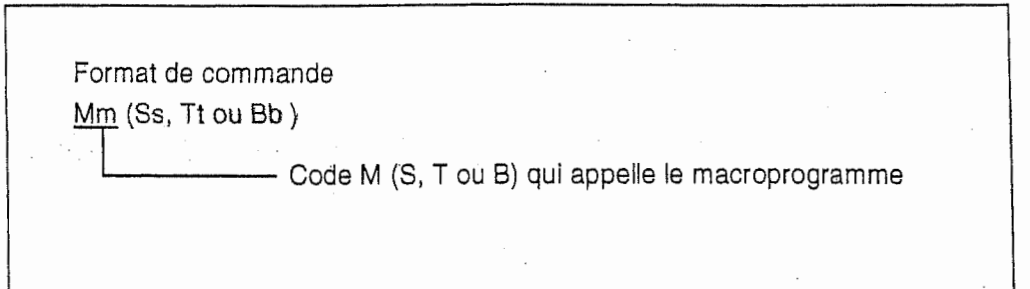

Description (comme pour les codes S. T et B)

- L'instruction montfee ci-dessus a le meme effet que les instructions montrees ci-dessous. La correspondance de chaque instruction au code M est déterminée par les paramètres.

M98 PAAAA

G65 PAAAA Mm

 $G66$   $P\Delta\Delta\Delta$  Mm

G66.1 PAAAA Mm

- Le rapport entre le code Mm qui appelle le macroprogramme et le N° de macroprogramme P $\Delta$  $\triangle \triangle \triangle$  à appeler est établi par les paramètres. Le nombre des codes M pouvant être enregistrés sont dix au maximum parmi M00 à M95. Toutefois, les codes M à enregistrer ne doivent pas etre identiques a ceux qui sont requis fondamentalement par la machine ni aux codes MOO, M01, M02, M30, M96 a M99.
- Si i'instruction montree ci-dessus est donnee dans le macroprogramme appefe par le code M, elle ne sera pas considérée comme appel de macroprogramme, mais comme fonction auxiliaire (code M, S, T ou B) ordinaire.

#### 6. Difference entre la commande M98 et la commande G65

- L'argument peut §tre sp§cifi6 avec G65, mais non avec M98.
- Le numéro de séquence branché peut être spécifié avec M98, mais non avec G65, G66 ou G66.1.
- M98 exécute le sous-programmes après l'exécution des commandes données dans le bloc M98 k I'exception de M, P, <sup>H</sup> et L, mais G65 effectue directement le branchement sur le sousprogramme.
- Lorsque les adresses sauf O, N, P, <sup>H</sup> et <sup>L</sup> sont incluses dans le bloc M98, 1'arfet bloc par bloc s'effectue dans ce bloc, mais pas dans le bloc G65.
- Le niveau de la variable locale de M98 est fixe, mais celui de G65 varie selon la profondeur d'emboîtement. (Par exemple, la variable #1 a la même signification avant et après M98, mais elle a différentes significations avant et après G65.)
- Dans la commande M98 l'emboîtement peut s'effectuer jusqu'à huit fois y compris G65, G66 et G66.1, mais dans la commande G65 jusqu'à quatre fois y compris G66 et G66.1.

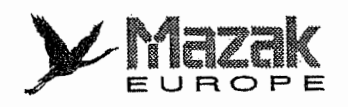

I

#### 7. Emboîtement de la commande d'appel de macroprogramme

- L'appel simple ou modal de macroprogramme peut être effectué jusqu'à quatre fois au maximum.

L'argument désigné dans la commande d'appel de macroprogramme est seulement valide dans le macroprogramme qui est appelé. Etant donnée que l'emboîtement d'appel de macroprogramme peut s'effectuer jusqu'a quatre fois, I'argument peut servir de variable locale a chaque appel de macroprogramme.

- Note 1: Quand I'appel de macroprogramme par le code G65, G66 ou G66.1 ou par la fonction auxiliaire est effectué, il est considéré qu'un emboîtement est fait et le niveau de variable locale augmente d'un.
- Note 2: Lors de l'appel modal A, le macroprogramme utilisateur spécifié est appelé à chaque exécution d'une commande de déplacement. Même si G66 est emboîté plusieurs fois, le prochain macroprogramme utilisateur sera appelé après chaque exécution de la commande de déplacement.

Note 3: Les mácroprogrammes sont annulés un à un dans l'ordre inverse de leur appel.

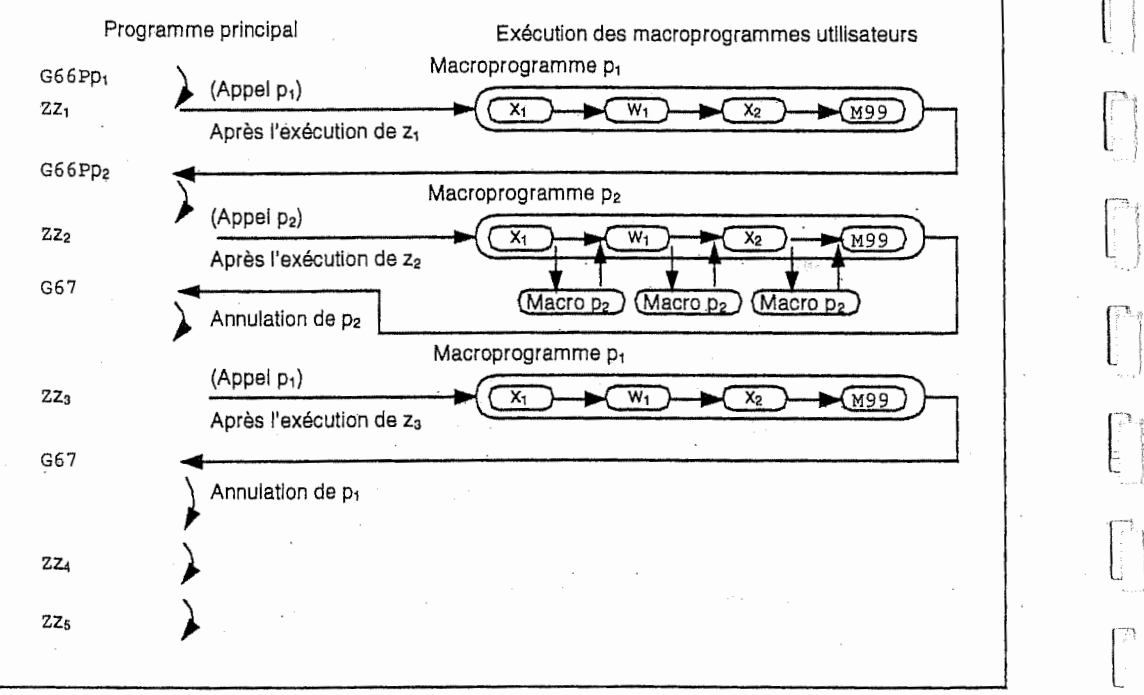

#### Exemple:

е.

**INCLUSIVE** 

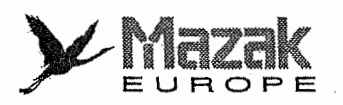

n

.1

H

!! n

!

I

e

<sup>r</sup> !'

## 8. Appel de macroprogramme utilisateur par interruption

On peut préparer un macroprogramme utilisateur pour le traitement d'interruption et exécuter ce macroprogramme quand le signal d'interruption de macroprogramme utilisateur est entré pendant le fonctionnement automatique. En plus, on peut faire le retour au programme interrompu après l'exécution de ce macroprogramme utilisateur.

#### **Description**

- Format de selection de branchement sur le macroprogramme utilisateur

 $M96P\_L$ :

:

(Mode de branchement sélectionné)

Quand le signal d'interruption de macro-programme utilisateur est entré pendant l'exécution de ces commandes, le branchement sur le macroprogramme utilisateur spécifié par P\_ sera exécuté.

- M97 (mode de branchement annulé)
- L'appel de macroprogramme utilisateur peut être traité même si la profondeur d'emboîtement au moment de I'interruption est maximale (quatre fois). Neanmoins, le niveau de variable locale du macroprogramme utilisateur employé pour l'interruption est le même que celui du macroprogramme utilisateur lors de I'interruption.

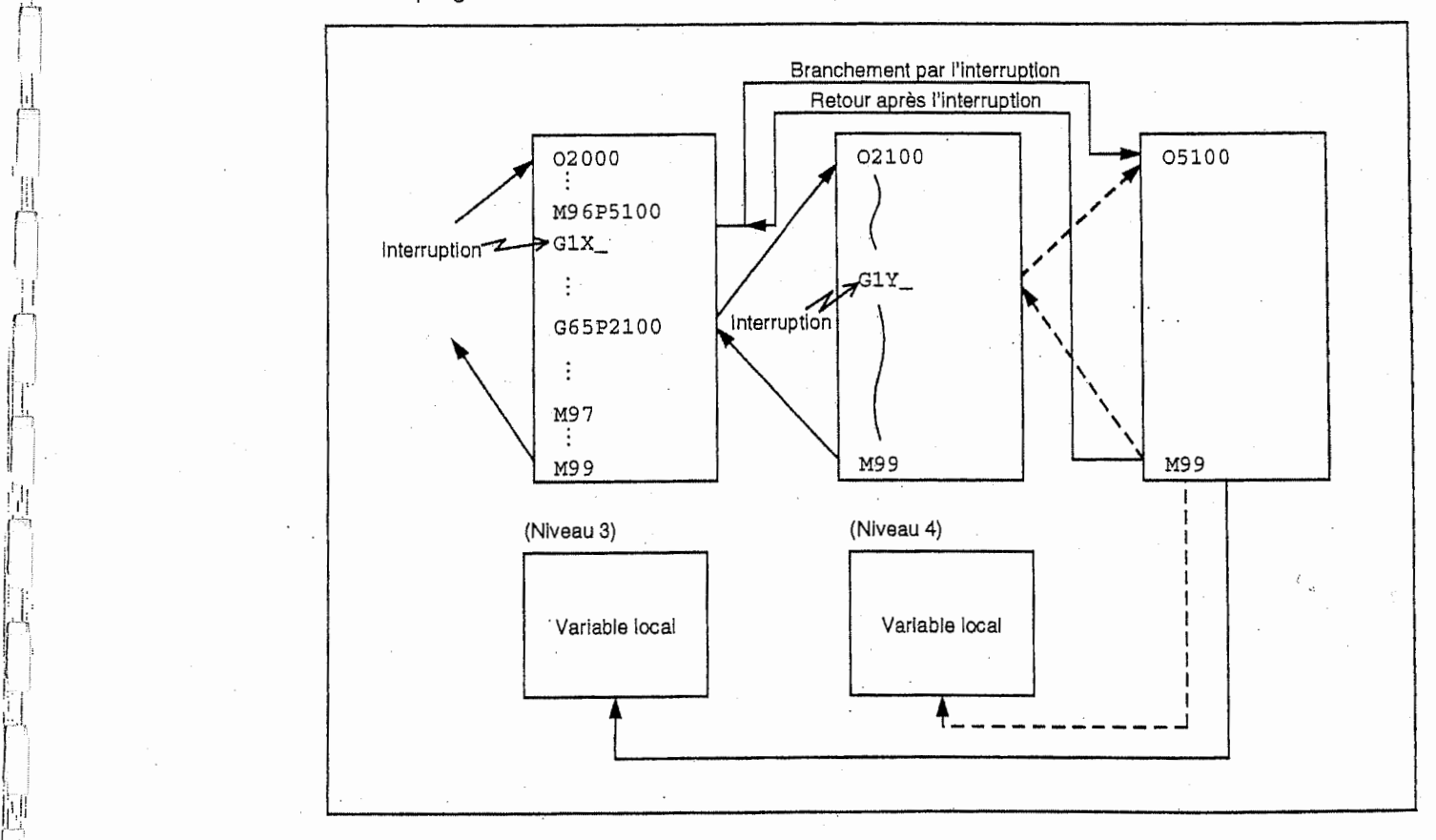

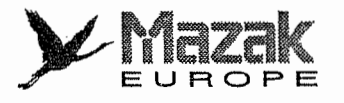

 $\begin{picture}(20,10) \put(0,0){\vector(1,0){10}} \put(15,0){\vector(1,0){10}} \put(15,0){\vector(1,0){10}} \put(15,0){\vector(1,0){10}} \put(15,0){\vector(1,0){10}} \put(15,0){\vector(1,0){10}} \put(15,0){\vector(1,0){10}} \put(15,0){\vector(1,0){10}} \put(15,0){\vector(1,0){10}} \put(15,0){\vector(1,0){10}} \put(15,0){\vector(1,0){10}} \put(15,0){\vector(1$ 

i

*<i><u>Photoshore</u>* ./

L.

I

## 13-9-3 Variables

Une partie de variables locales, de variables communes et de variables de système utilisées dans l'équipement CN peuvent être conservées même après sa mise hors tension.

## 1. Emboîtement multiple de variables

Dans le système muni de la fonction de macroprogramme utilisateur, le numéro de variable peut être variabilisé (emboîté à plusieurs fois) et remplacé par une <expression>. Dans l'expression, seule l'opération de quatre règles est possible.

Exemple 1: Emboîtement multiple de variables

#1=10 #10=20 #20=30 #5=#[#[#1] ] De #1 = 10, on obtiendra  $#[#[#1]] = #[#10]$ . De #10 = 20, on obtiendra #[#10] = #20.

Par conséquent, on obtiendra  $#5 = #20$ , i.e.  $#5 = 30$ .

```
#1=10 #10=20 #20=30
#5=1000
#[#[#!]]=#5
```
De #1 = 10, on obtiendra # $[#[#1]] = #[#10].$ De #10 = 20, on obtiendra #[#10] = #20. Par conséquent, on obtiendra  $#20 = #5$ , i.e.  $#20 = 1000$ .

Exemple 2: Remplacement du numéro de variable par une <expression>

```
#10=5
#[#10+1]=1000
#[#10-1]=-1000
# [#10*3]=100
#[#10/2] = -100
```

```
On obtiendra #6 = 1000.
On obtiendra #4 = -1000.
On obtiendra #15 = 100.
On obtiendra #2 = -100.
```
## 2, Variables non definies

Dans le système muni de la fonction de macroprogramme utilisateur, les variables qui ne sont pas encore utilisdes apres la mise sous tension et les variables locales pour lesquelles les arguments ne sont pas spécifiés dans la commande G65, G66 ou G66.1 peuvent être utilisées comme <vide>. En outre, ces variables peuvent être forcément mises en <vide>. La variable #0 est toujours utllisee comme variable <vide> et ne peut pas etre definie au premier membre.

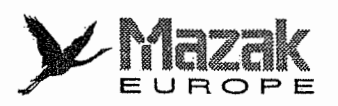

### A. Equation arithmétique

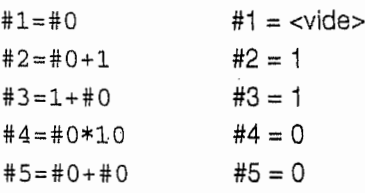

Note: Faire attention à ce que la <vide> est traitée comme 0 dans une équation arithmétique.

<Vide> + <Vide> = 0

<Vide> + <Constante> <sup>=</sup> Constante

<sup>&</sup>lt; Gonstante> <sup>+</sup> <Vide> <sup>=</sup> Constante <sup>i</sup>

#### B. Citation de variables

Si l'on n'utilise que des variables non définies, les adresses elles-mêmes seront négligées. Quand  $#1 = <$ Vide>

GO X#1 Y1000. Ceci est equivalent a GO Y1000.

G0 X  $(31 + 10\sqrt{3}1000)$ . Ceci est équivalent à G0 X 10. Y 1000.

#### C. Expression conditionnelle

Pour EQ et NE seulement, <vide> et 0 sont différents l'une de l'autre.

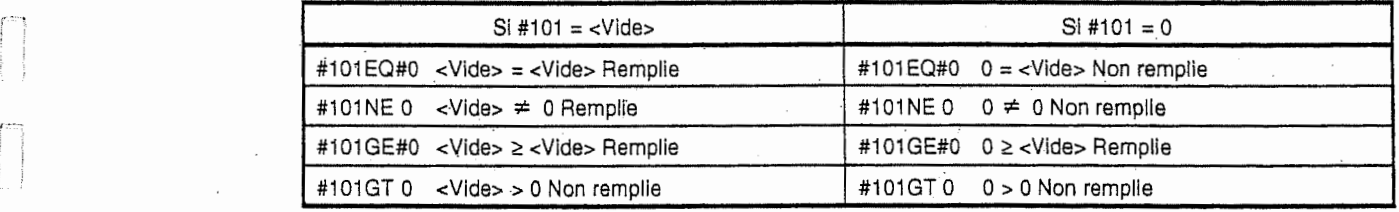

Liste des expressions conditionnelles (y compris les variables non définies) remplies/non remplies

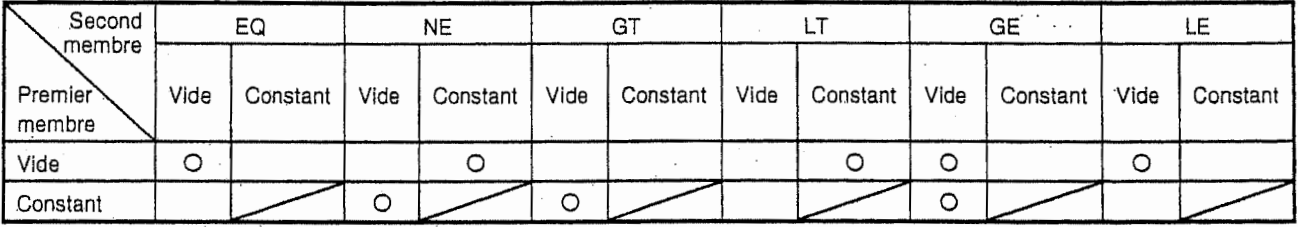

O : Expression conditionnelle remplie Espace vide : Expression conditionnelle non remplie

i

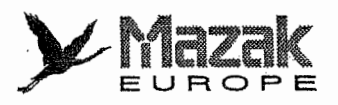

!"ÿ

#### 13-9-4 Types de variables

#### 1. Variables communes (#100 a #199 et #500 a #999)

Il s'agit des variables utilisées en commun à n'importe quelle position. On peut utiliser les variables communes #100 à #199 et de #500 à #999. Pour les détails, voir le paragraphe relatif à la commande de variable.

#### 2. Variables locales (#1 a #33)

Les variables locales peuvent être définies comme <arguments> quand un macroprogramme est appele pour un sous-programme, et elles sont aussi utilisees localement dans le programme principal et le sous-programme. Elles peuvent être emboîtées (jusqu'à quatre fois) independamment des niveaux de macroprogrammes.

#### G65  $Pp_1 L:_{1}$  < Argument>

 $p_1$  : Numéro de programme

 $:1$  : Nombre de répétitions

<Argument> doit être Aa<sub>1</sub> Bb, Cc<sub>1</sub> ------- Zz<sub>1</sub>.

La correspondance entre les adresses spécifiées par les <arguments> et les numéros de variable locale utilisés dans les macroprogrammes utilisateurs est indiquée dans le tableau cidessous.

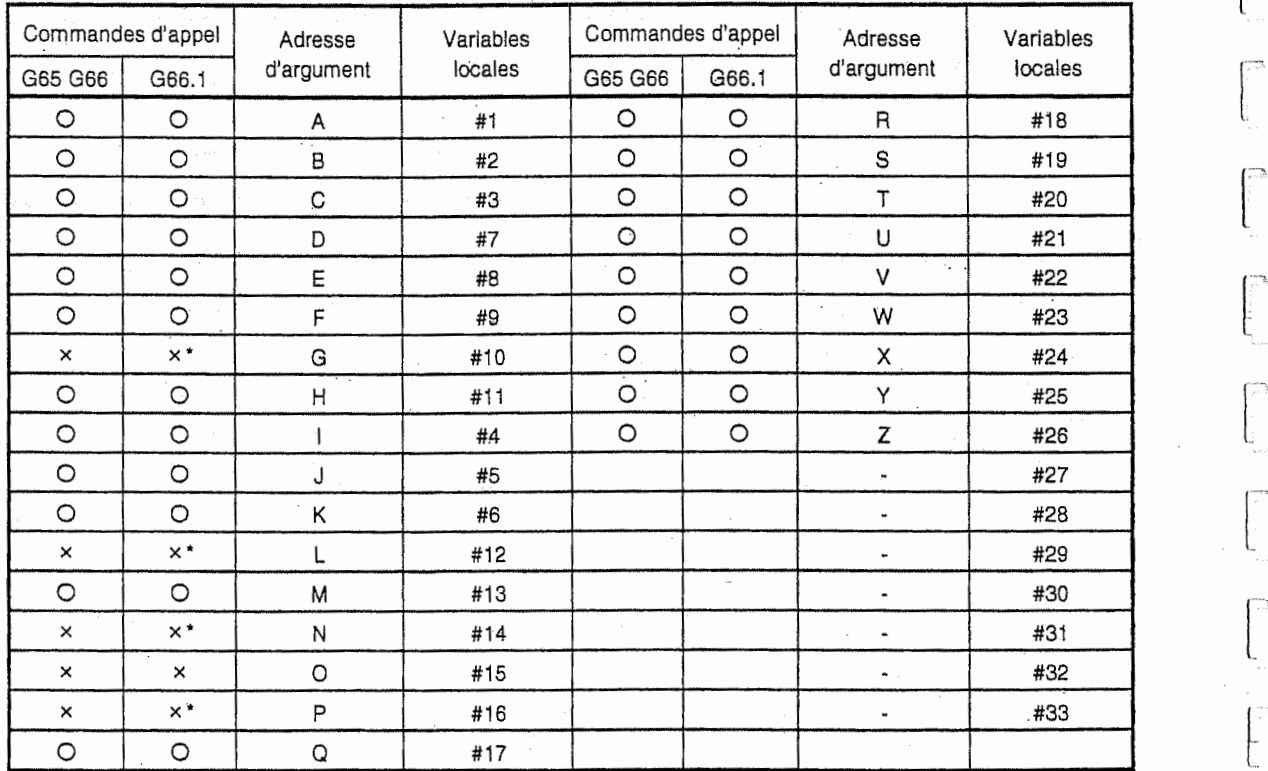

Les adresses d'argument avec la marque ① dans le tableau ci-dessus ne peuvent pas être utilisées. Toutefois, les adresses d'argument avec la marque \* peuvent être utilisées seulement en mode G66.1. En outre, la marque - représente qu'il n'existe pas d'adresse correspondante.

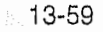

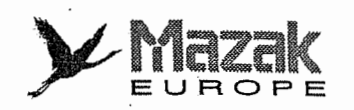

1, Les variables locales pour les sous-programmes peuvent etre definies par la designation des arguments lors de I'appel de macroprogramme.

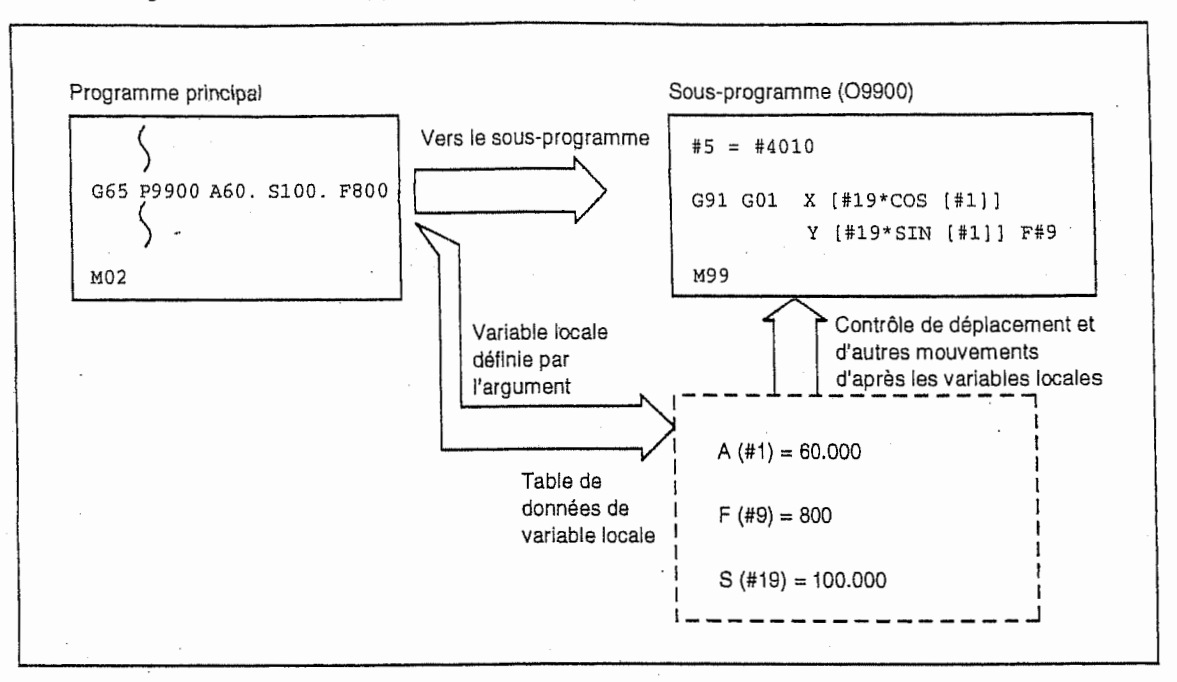

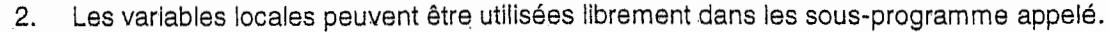

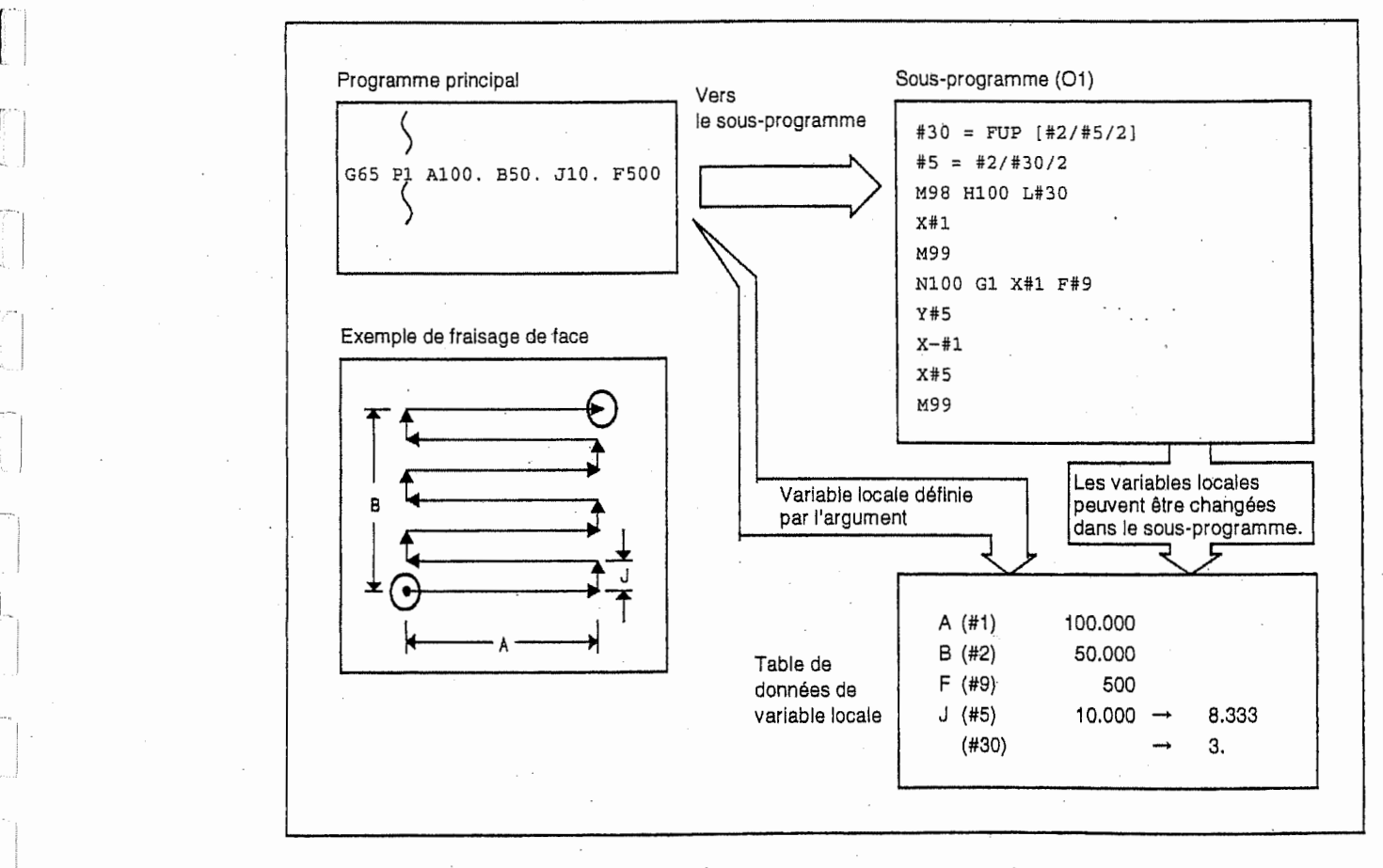

Dans I'exemple de fraisage de face, I'argument J est programme comme un pas de fraisage de 10 mm, mais il est modifie en 8,333 mm pour effectuer le fraisage a pas egal. En plus, le résultat de calcul du nombre de coupes réciproques est inclu dans la variable locale #30.

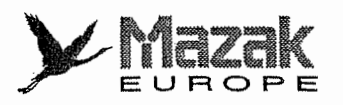

i

3. Les variables locales peuvent être utilisées séparément à chaque niveau de l'appel de macroprogramme (quatre fois). Elies sont aussi pourvues separement dans le programme principal (niveau 0). Toutefois, les arguments ne peuvent pas être utilisés pour les variables locales au niveau 0.

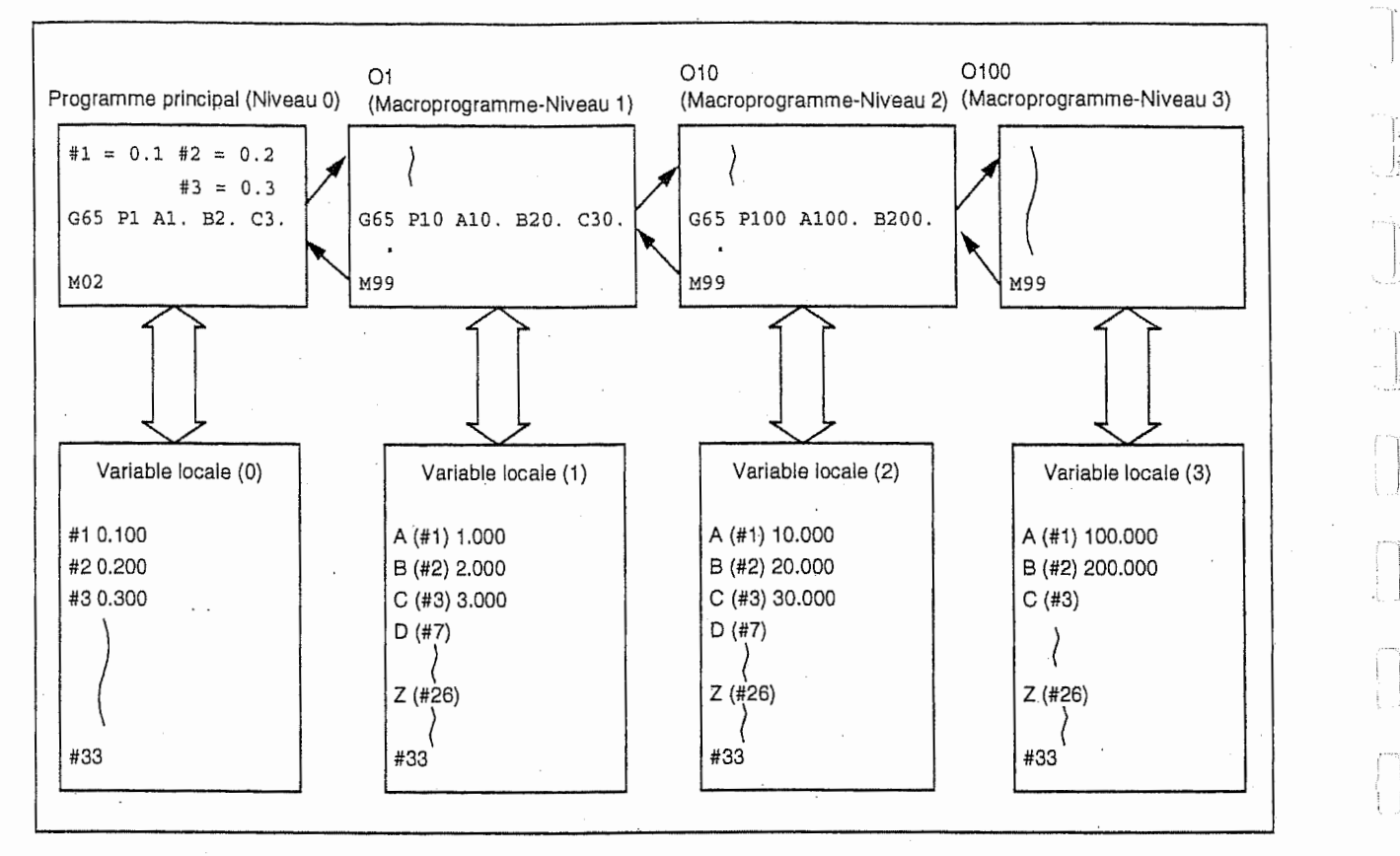

L'état d'utilisation des variables locales est affiché à l'écran du tableau de commande. Pour de plus détails, voir le "Manuel d'opération".

n<br>E

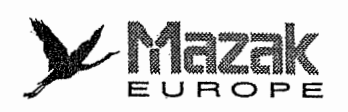

v.

### 3. Signaux d'entrée d'interface (variables #1000 à #1035)

On peut connaître l'état des signaux d'entrée d'interface en lisant les valeurs des variables #1000 à #1035, Les valeurs de variable lues sont soit de 1 (point de contact fermé) soit à 0 (point de contact ouvert). Tous les signaux d'entrée de #1000 à #1031 peuvent être lus à la fois à partir de la valeur de la variable #1032. Les variables #1000 à #1035 servent seulement à la lecture et ne peuvent pas être placées au premier membre de l'équation arithmétique.

El Salva

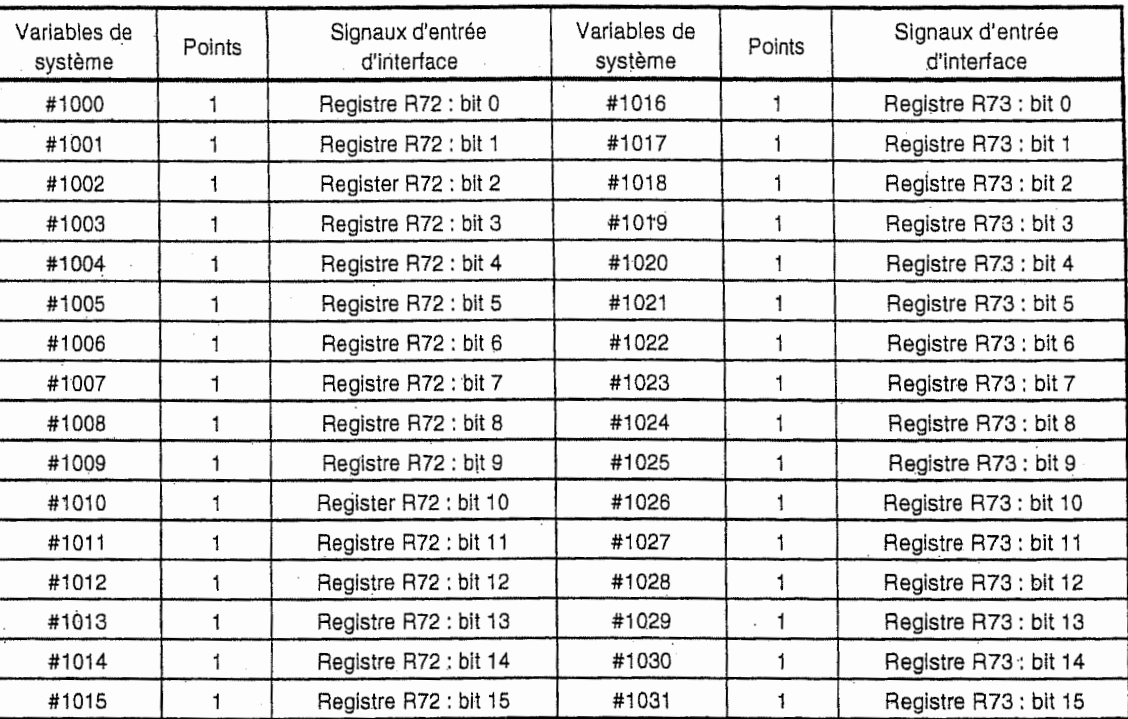

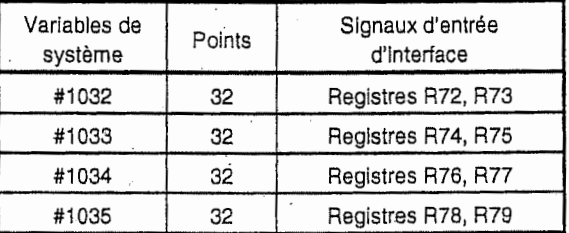

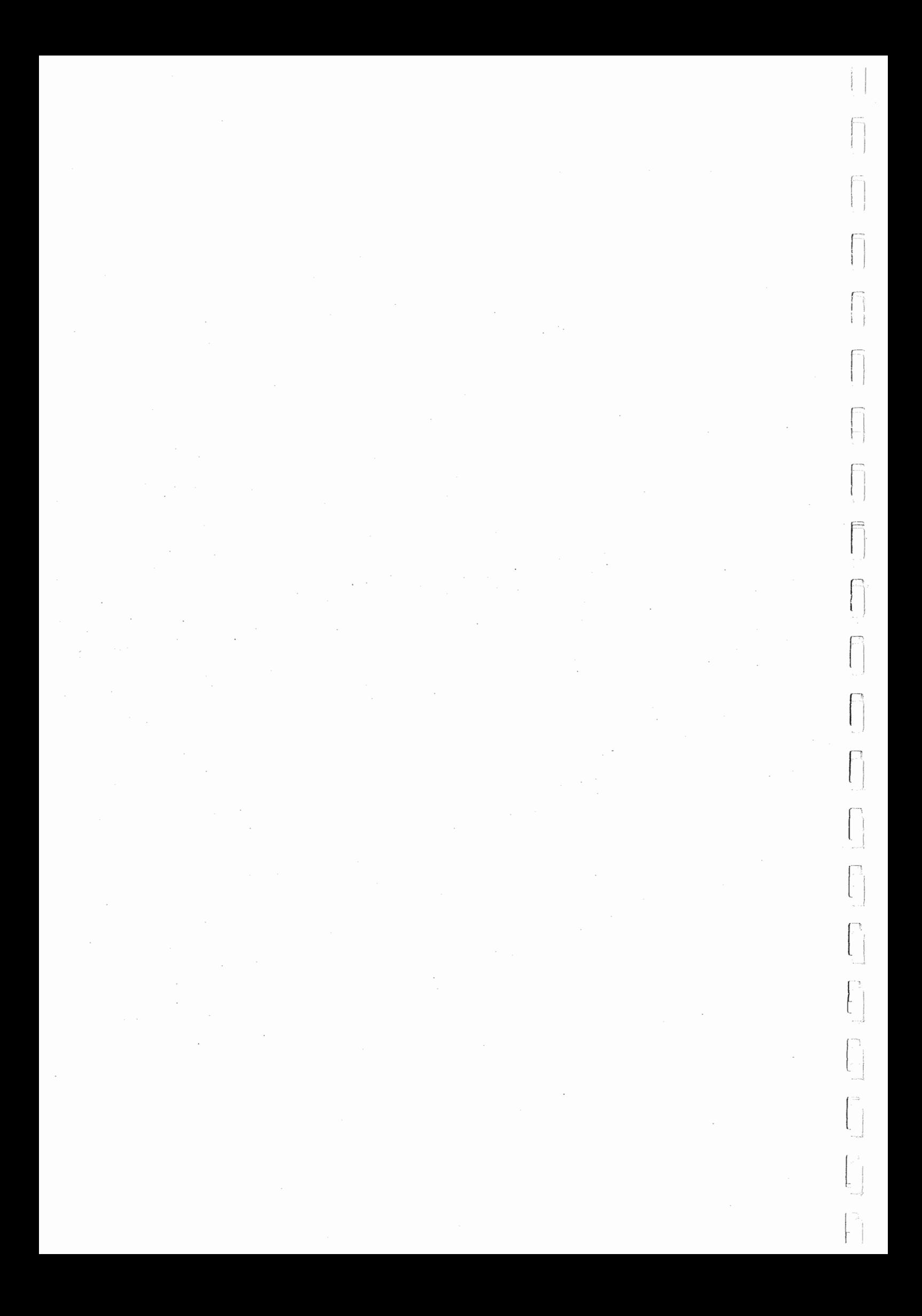

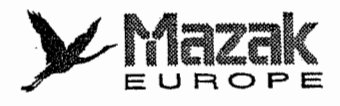

#### 4. Signaux de sortie d'interface (variables #1100 a #1135)

On peut transmettre les signaux de sortie d'interface en subsituant des valeurs aux variables #1100 à #1135. Les signaux de sortie sont soit de 0 soit de 1. Tous les signaux de sortie de #1100 à #1131 peuvent être transmis à la fois (2<sup>0</sup> à 2<sup>31</sup>) selon la valeur substituée à la variable #1132.

Les variables #1100 à #1135 servent à l'écriture pour la modification des signaux de sortie et à la lecture de l'état des signaux de sortie.

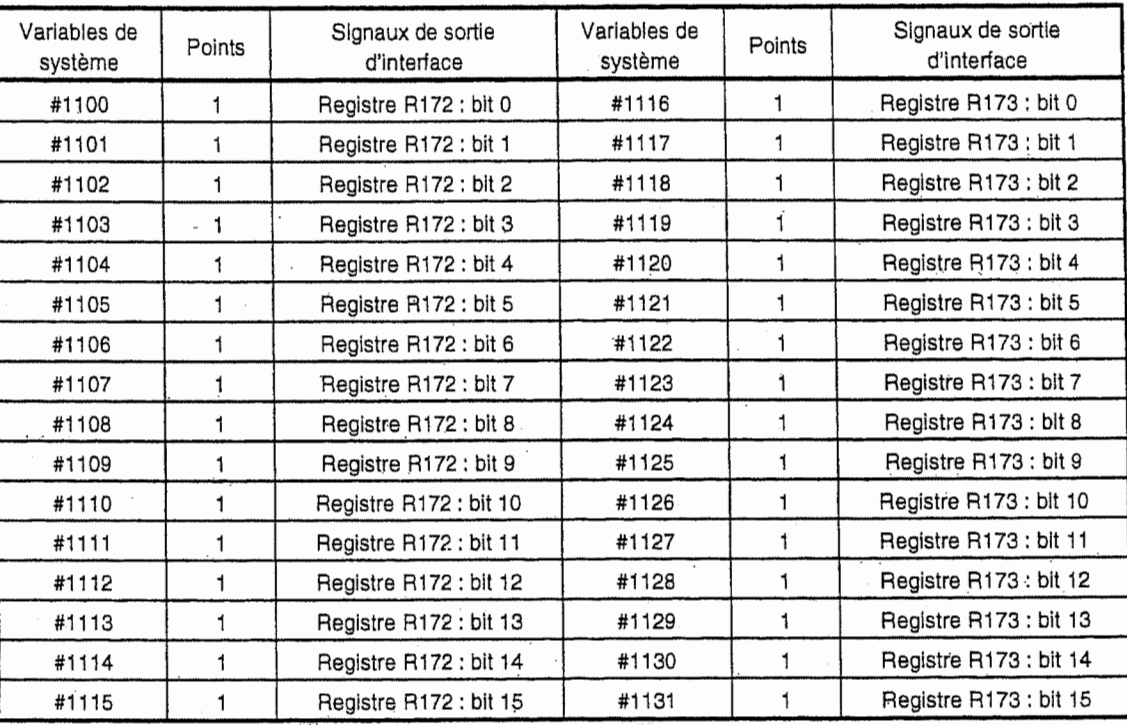

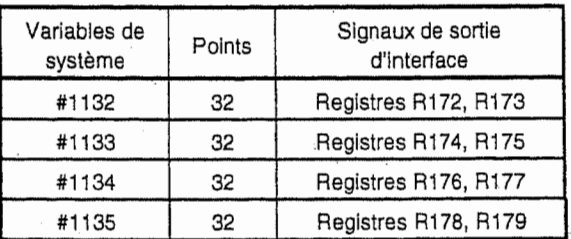

n

h

**and the control** 

Note 1: La valeur de variables de système #1100 à #1135 dernièrement transmise (1 ou 0) est conservée. (Elle est effacée lors de la mise sous/hors tension.)

Note 2: Lorsqu'une valeur autre que 1 et 0 est substituée aux variables #1100 à #1131, le résultat en sera comme suit :

<Vide> sera considérée comme 0.

La valeur autre que <vide> et 0 sera considérée comme 1. Mais la valeur inférieure à 0,00000001 sera jugée indéfinie.

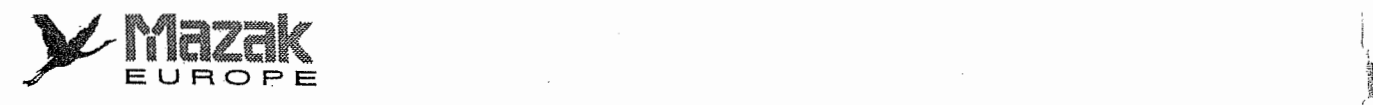

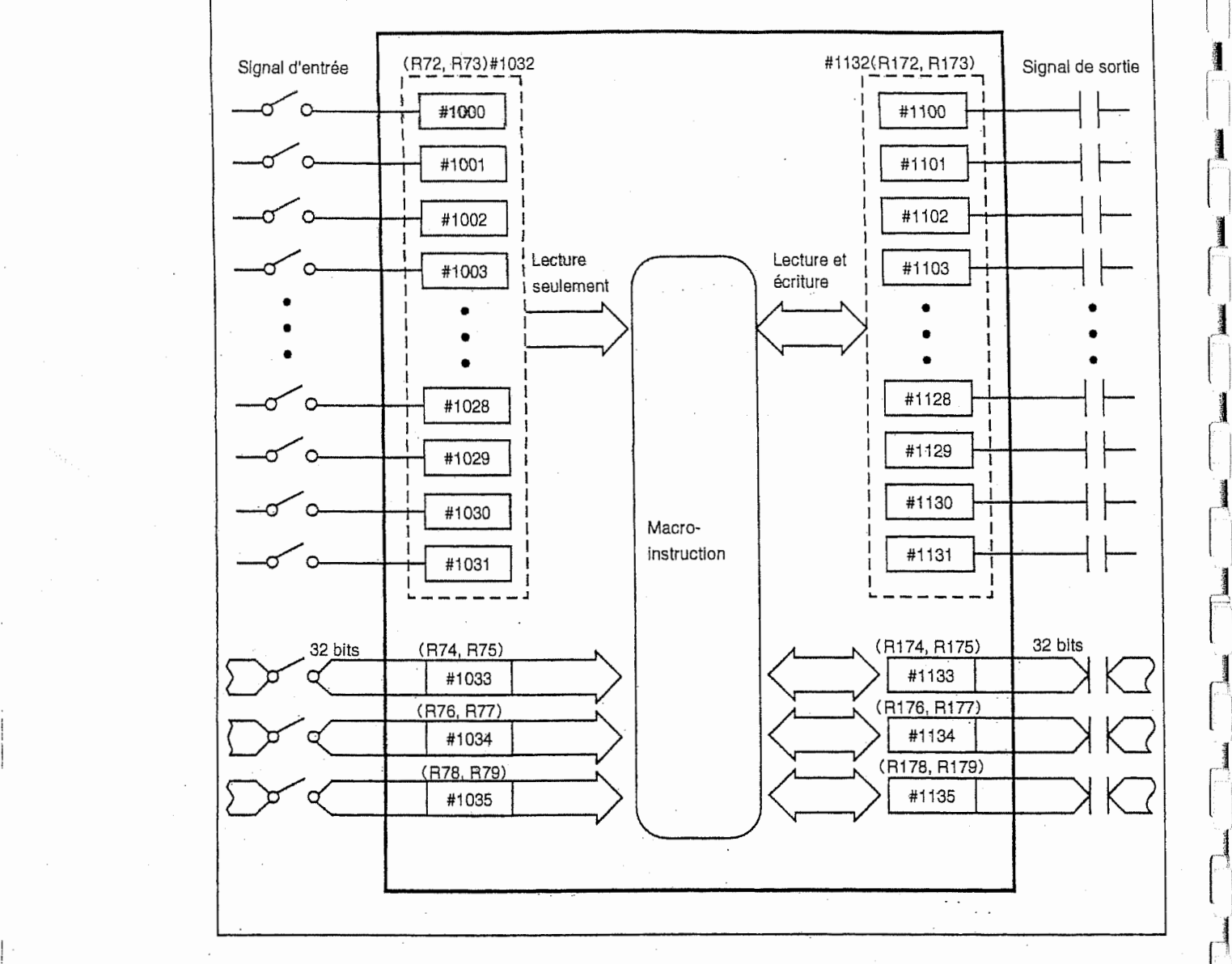

**INSURANCE** 

r-M

|<br>|<br>|-<br>|-

I

J.

j

•r4

:

## 5. Données de décalage d'outil

Standard 128 jeux

:

Option 512jeux

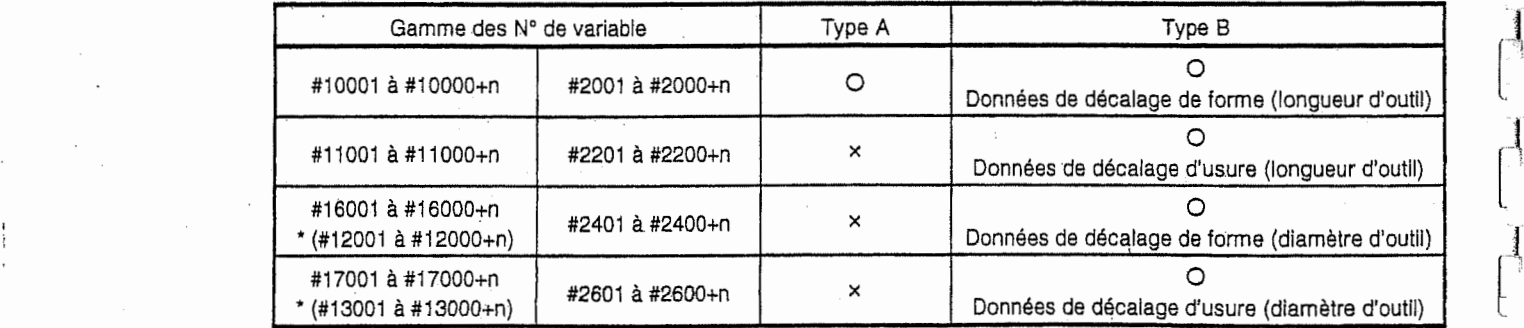

\* On peut sélectionner la gamme des numéros de variable en réglant le bit 0 du paramètre F96 Bit 0 du paramètre F96 réglé sur 0 : #16001 à #16000+n, #17001 à #17000+n

1 : #12001 k #12000+n, #13001 a #13000+n.

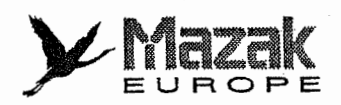

<sup>A</sup> 1'aide des variables, on peut lire et 6crlre les donnees de decalage d'outil. Dans ce but, on peut utiliser les variables susmentionnées. Avec les varialbles #2001 à #2600 +n, toutefois, 200 données de décalage d'outil sont seulement disponibles.

Les trois derniers du numéro de variable correspondent au numéro de décalage d'outil.

Les données de décalage d'outil peuvent être de données avec virgule décimale de même que les autres variables.

Mettre donc la virgule décimale si l'on veut introduire une fraction décimale.

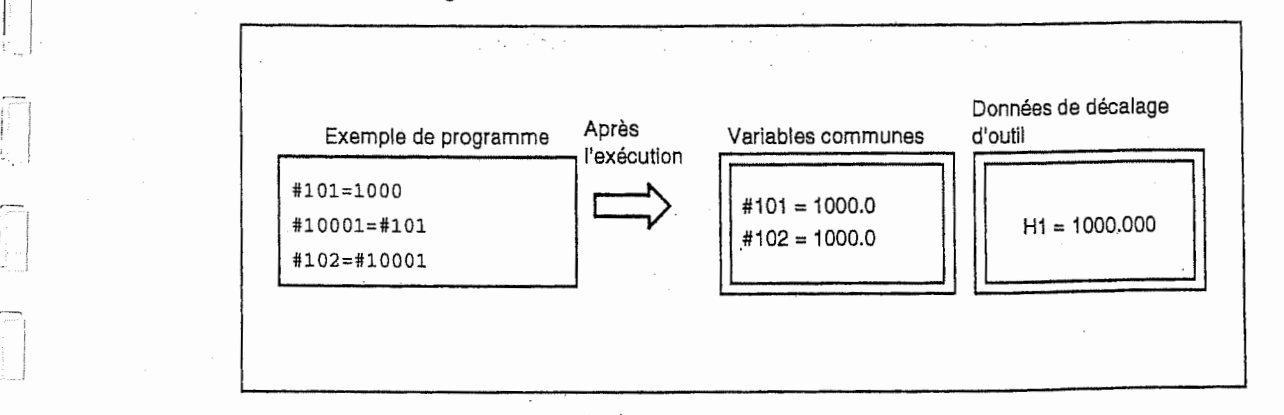

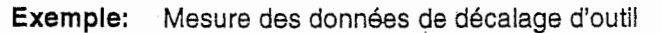

 $\Box$ 

!

 $\begin{bmatrix} 1 \\ 1 \end{bmatrix}$ 

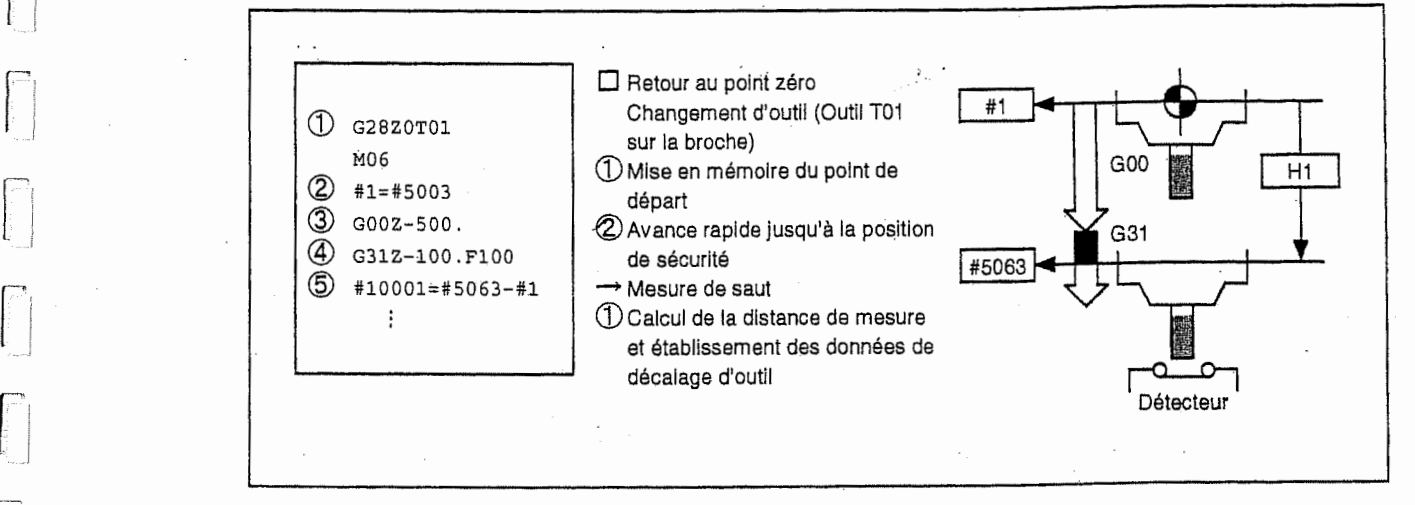

Dans cet exemple, le retard de signal du détecteur de saut est ignoré. La variable #5003 indique la position du point de depart en axe Z et la variable #5063, la position en axe Z où le signal de saut est entré pendant l'exécution de G31. Note:

### 6. Données de décalage du système de coordonnées de pièce

A l'aide des variables #5201 à #5326, on peut lire et écrire les données de décalage du système de coordonnées de pièce.

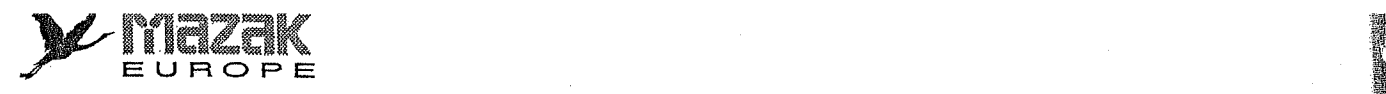

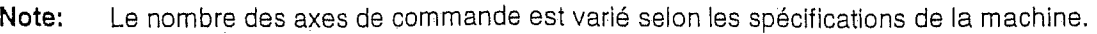

**incomediate** 

**International** 

:

j; j I

 $\mathbf{I}$ 

I

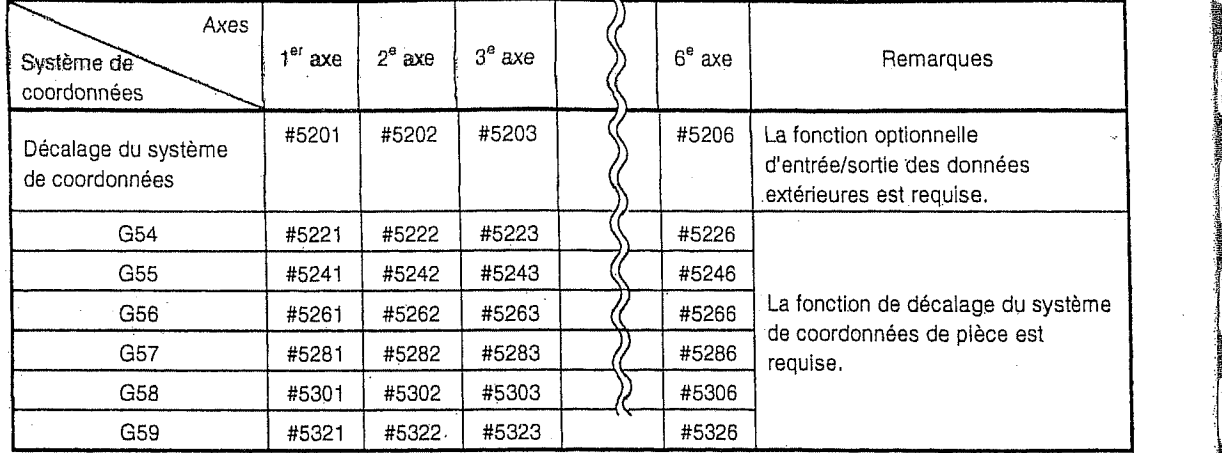

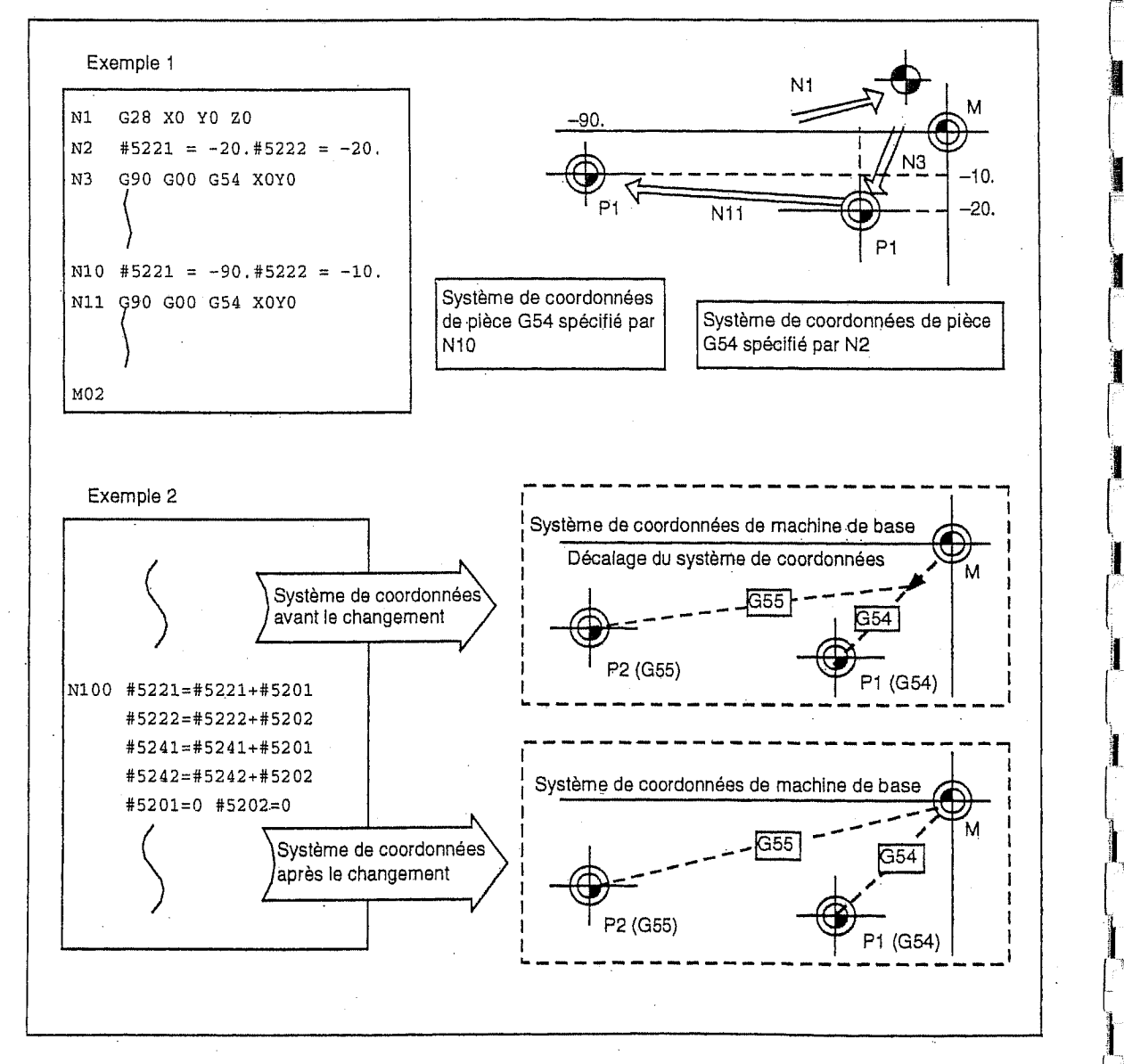

Dans les exemples ci-dessus, une valeur de décalage de coordonnées est ajoutée à chaque valeur de décalage du système de coordonnées de pièce (G54, G55) sans changer la position du système de coordonnées de pièce.
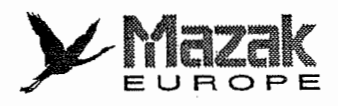

<Décalage du système de coordonnées de pièce additionnel>

On peut utiliser les variables #7001 à #7946 pour lire et écrire les données de décalage du système de coordonnées de pièce additionnel.

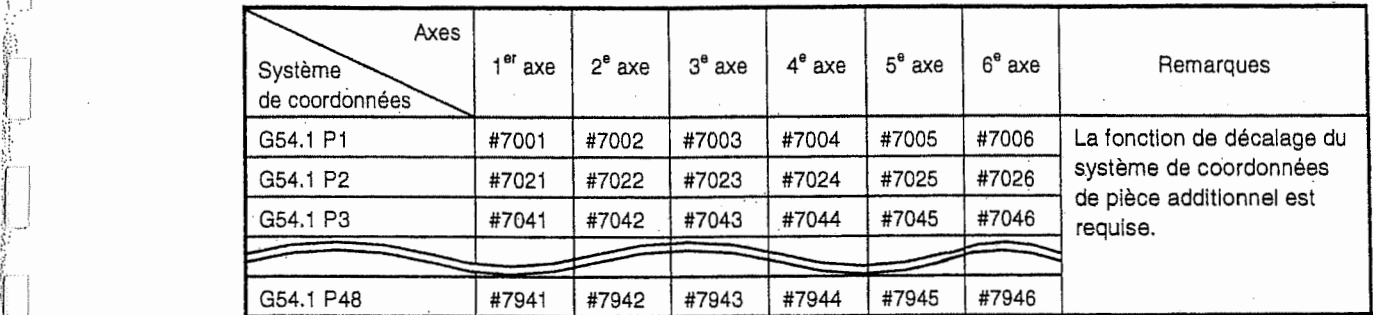

Note: Le nombre des axes de commande est varié selon les spécifications de la machine.

# 7. Alarme CN (variable #3000)

 $\overline{a}$ 

r

i

S'

i- llv.

A l'aide de la variable #3000, on peut mettre forcément l'équipement CN dans l'état d'alarme.

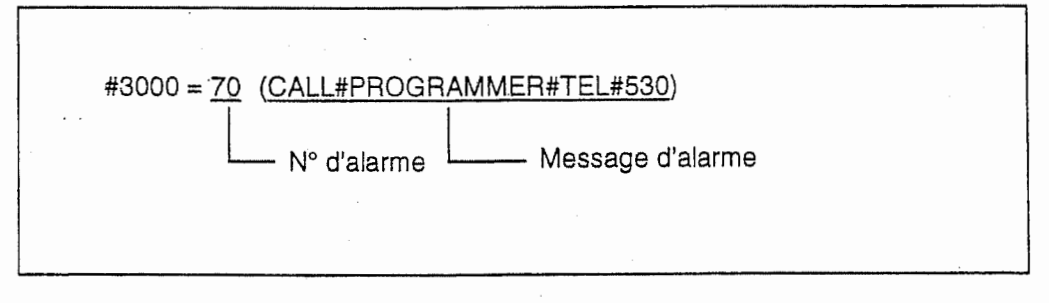

Le numéro d'alarme pouvant être désigné est de 1 à 6999.

Le message d'alarme doit être exprimé en 31 caractères ou moins.

II y a deux types d'affichage d'alarmes qui sont classes selon le numdro d'alarme désigné. (voir le tableau montré ci-dessous.) Note:

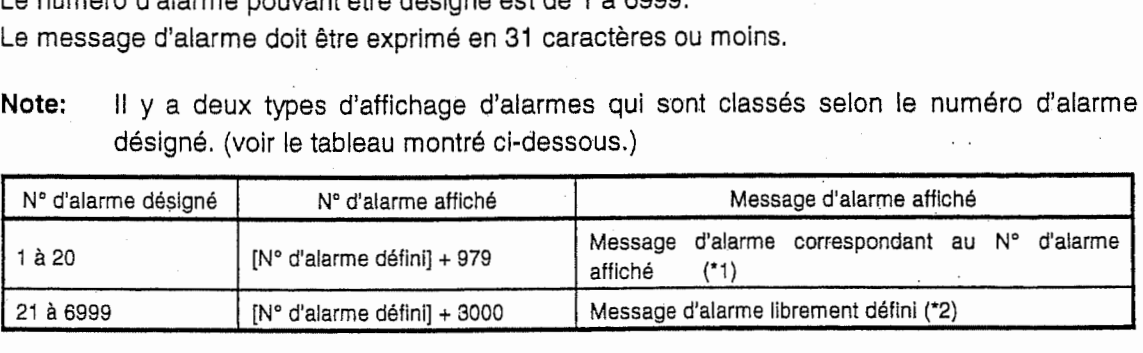

\*1 II s'aglt des messages d'alarme qui correspondent aux numeros d'alarme 980 a 999 figurant dans le "Tableau des alarmes".

\*2 Il s'agit des messages d'alarme qui sont définis par les macroprogrammes montrés ci-dessus.

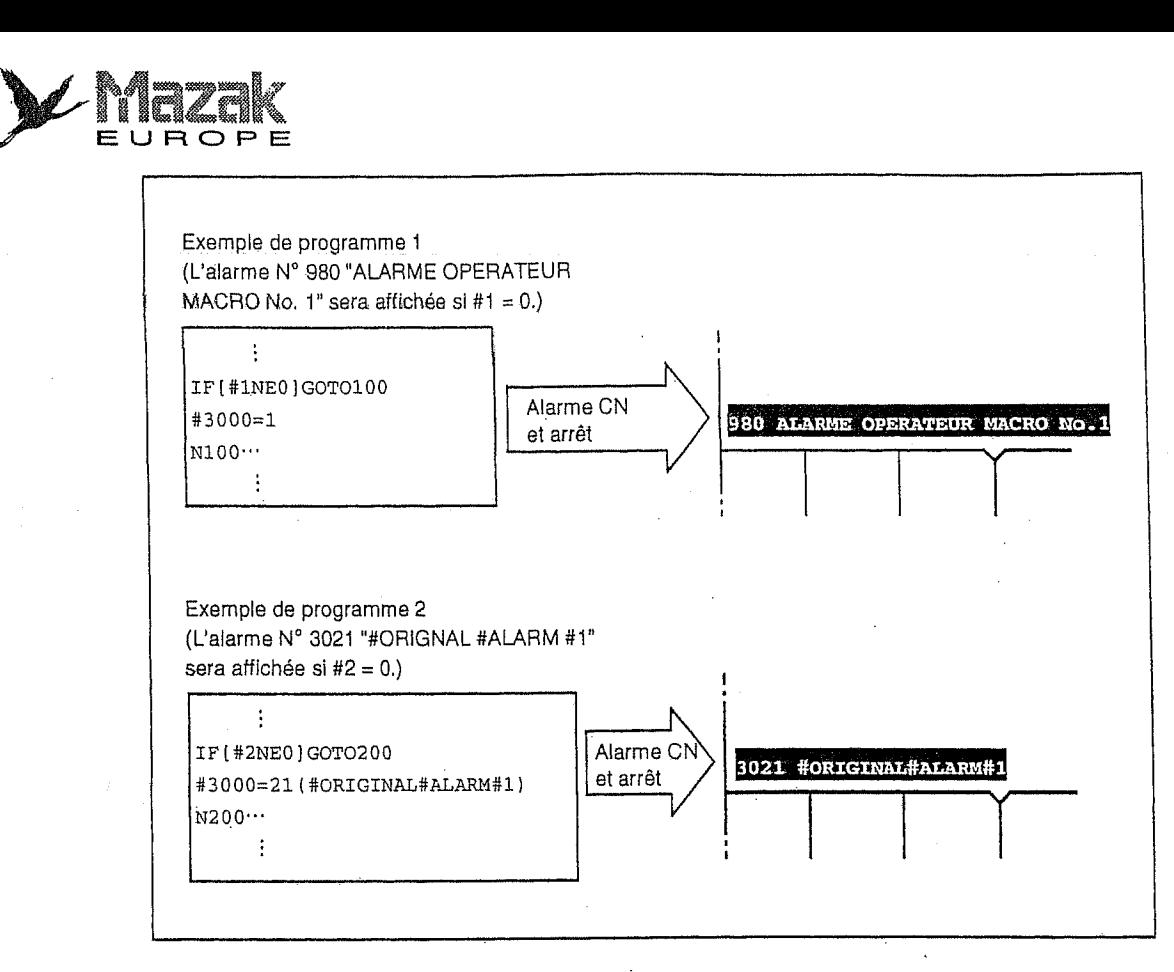

# 8. Temps totalisé (variables #3001, #3002)

A l'aide des variables #3001 et #3002, on peut lire et écrire le temps totalisé de la mise sous tension et fonctionnement automatique.

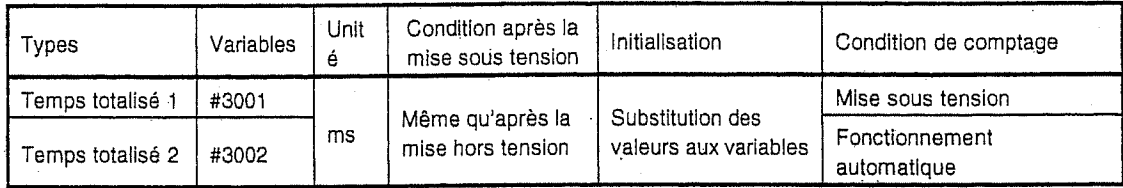

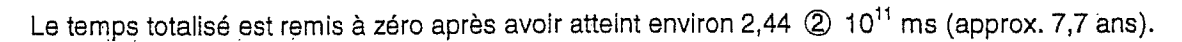

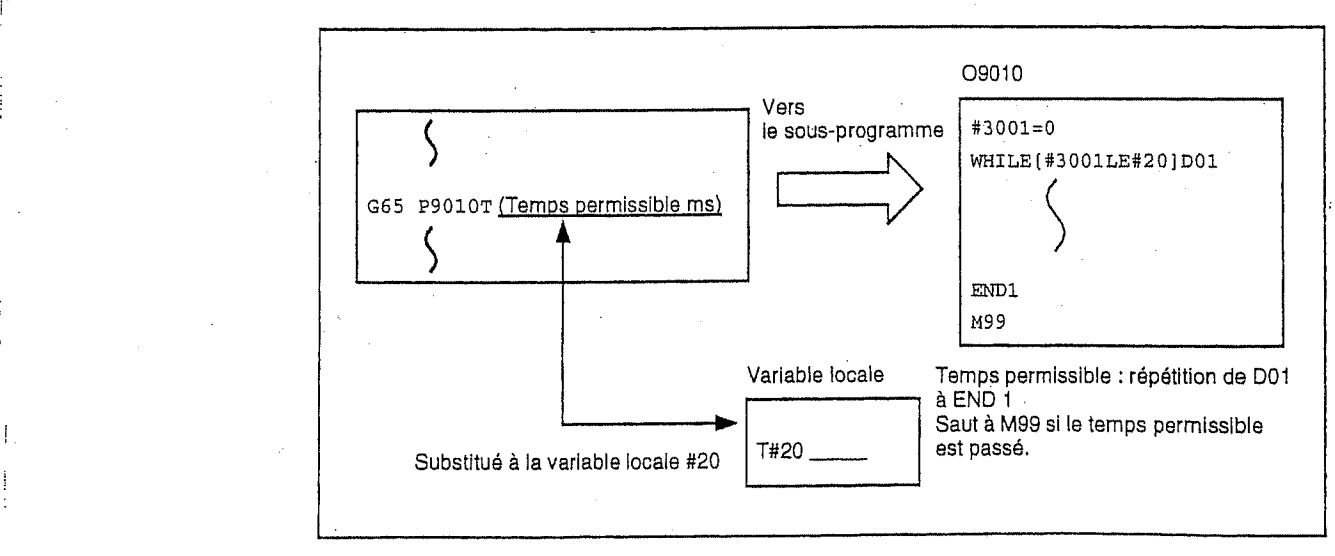

r

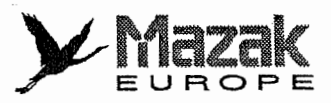

# 9. Contrôle de l'arrêt bloc par bloc et de l'attente du signal de fin des fonctions auxiliaires (#3003)

En substituant les valeurs montrées ci-dessous à la variable #3003, on peut contrôler l'arrêt bloc par bloc dans les blocs subséquents et laisser exécuter le prochain bloc sans attendre le signal de fin desfonctions auxiliaires (M, S, T et B).

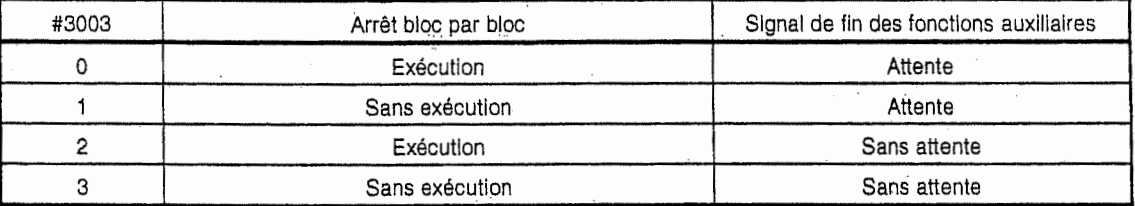

Note: La valeur de la variable #3003 est remise à zéro lorsque l'équipement CN est remis à I'etat Initial.

# 10. Validation/invalidation de I'arret d'avance, de la correction de vitesse d'avance et du code G09 (#3004)

En substituant les valeurs montrees ci-dessous a la variable #3004, on peut valider/invalider l'arrêt d'avance, la correction de vitesse d'avance et le contrôle d'arrêt exact (G09) dans les blocs subséquents.

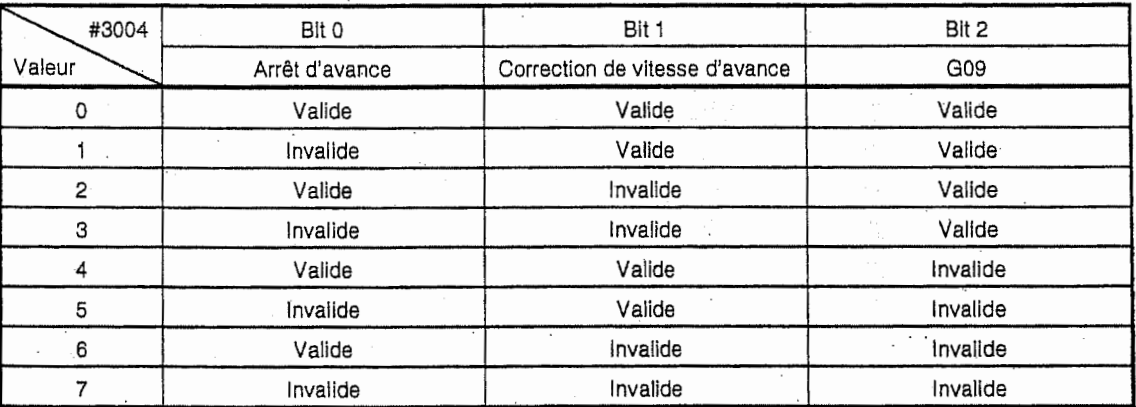

Note 1: La valeur de la variable #3004 est remise à zéro lorsque l'équipement CN est remis à l'6tat initial.

Note 2: La fonction devient efficace et inefficace lorsque chaque bit est réglé sur 0 et 1, respectivement.

# 11. Arret de la machine( #3006)

i

**INSURANCE** 

A l'aide de la variable #3006, on peut arrêter la machine après l'exécution du bloc précédent.

Format de commande

$$
\texttt{\#3006 = 1 (CHECK OPERAT)} \qquad \text{Message d'arrêt}
$$

Le message d'arrrêt à être affiché doit être exprimé en 29 caractères ou moins entre parenthèse.

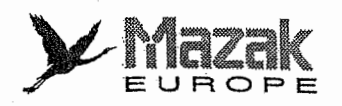

# 12. Image symetrique (#3007)

Avec la lecture de la variable #3007, on peut vérifier l'état actuel de l'image symétrique en chaque axe.

Chaque bit de la variable #3007 correspond à un axe.

La validité de l'image symétrique est comme suit :

Invalide si le bit est réglé sur 0.

Valide si le bit est réglé sur 1.

#3007

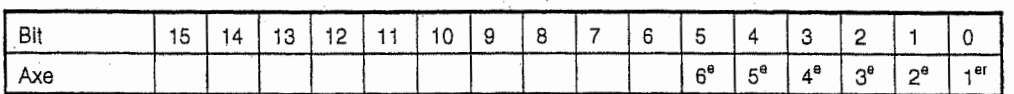

#### 13. Commandes G modaies

<sup>A</sup> I'aide des variables #4001 a #4021, on peut savoir les commandes G modaies dans le bloc prelu.

En plus, on peut savoir les commandes G modaies dans le bloc en cours d'execution a I'aide des variables #4201 a #4221.

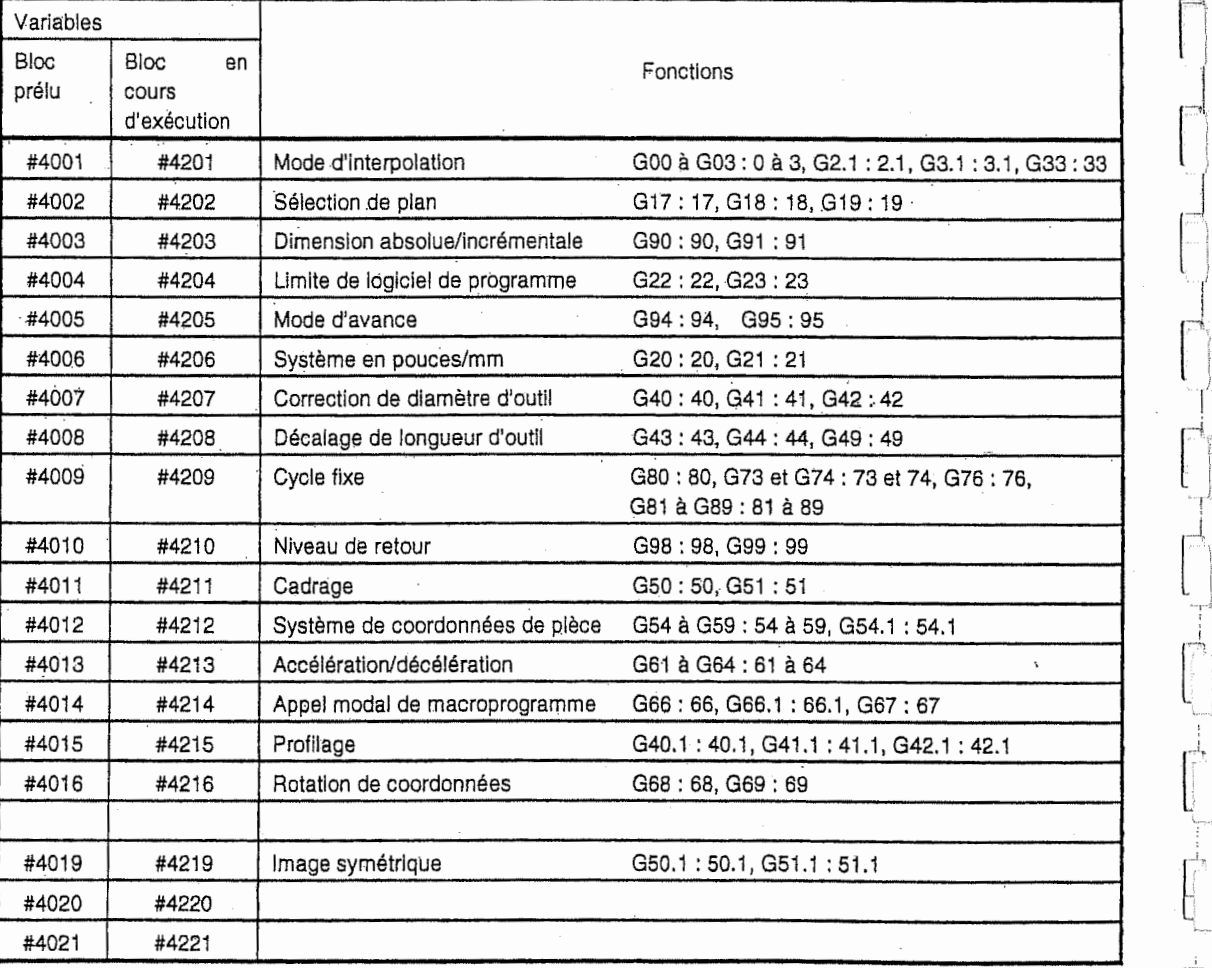

-L.J

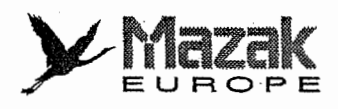

# 14. Autre information modale

r !

n

J.

I r-,

I<br>Liste

i.

A l'aide des variables #4101 à #4130, on peut savoir l'autre information modale que les commandes G modales dans le bloc prelu.

En outre, on peut savoir l'information modale dans le bloc en cours d'exécution à l'aide des variables #4301 a #4330.

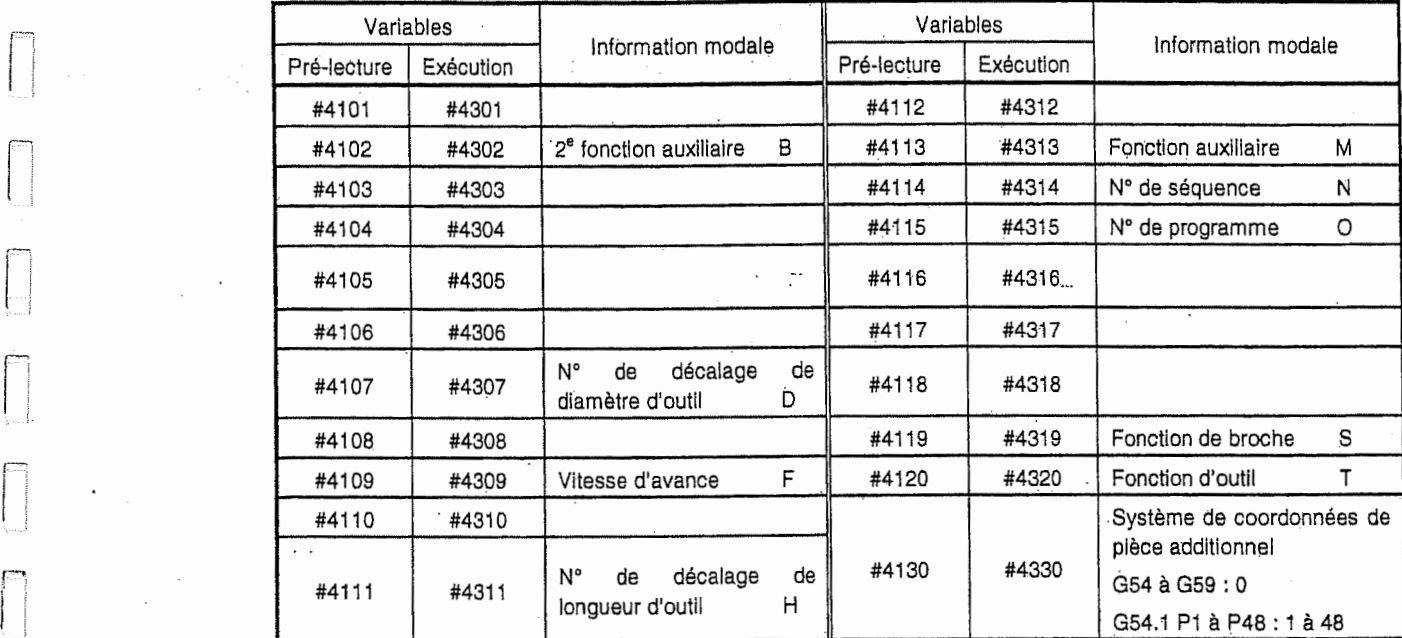

# 15. Information de position

A l'aide des variables #5001 à #5106, on peut lire les coordonnées du point d'arrivée du bloc précédent, les coordonnées de machine, les coordonnées de pièce, les coordonnées de saut, les distances de décalage de position d'outil et la déviation du servo-système.

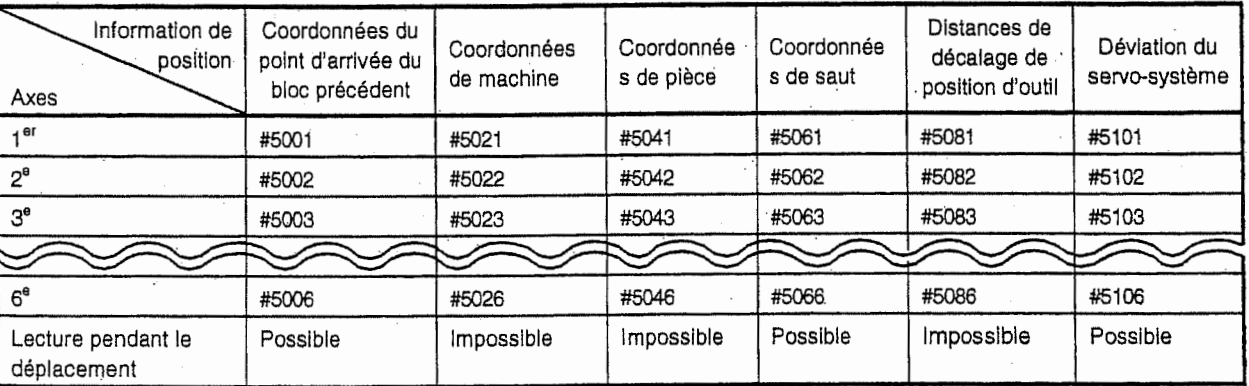

Note: Le nombre des axes de commande est varié selon le spécifications de la machine.

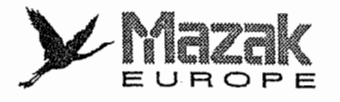

- Les coordonnées du point d'arrivée et les coordonnées de saut représentent les positions basées sur le système de coordonnées de pièce. 1.
- Il est possible de lire les coordonnées de point d'arrivée, les coordonnées de saut et la déviation du servo-système même pendant le déplacement. Mais les coordonnées de machine, les coordonnees de piece et les distances de decalage de position d'outil ne peuvent être lues qu'après le déplacement. 2.

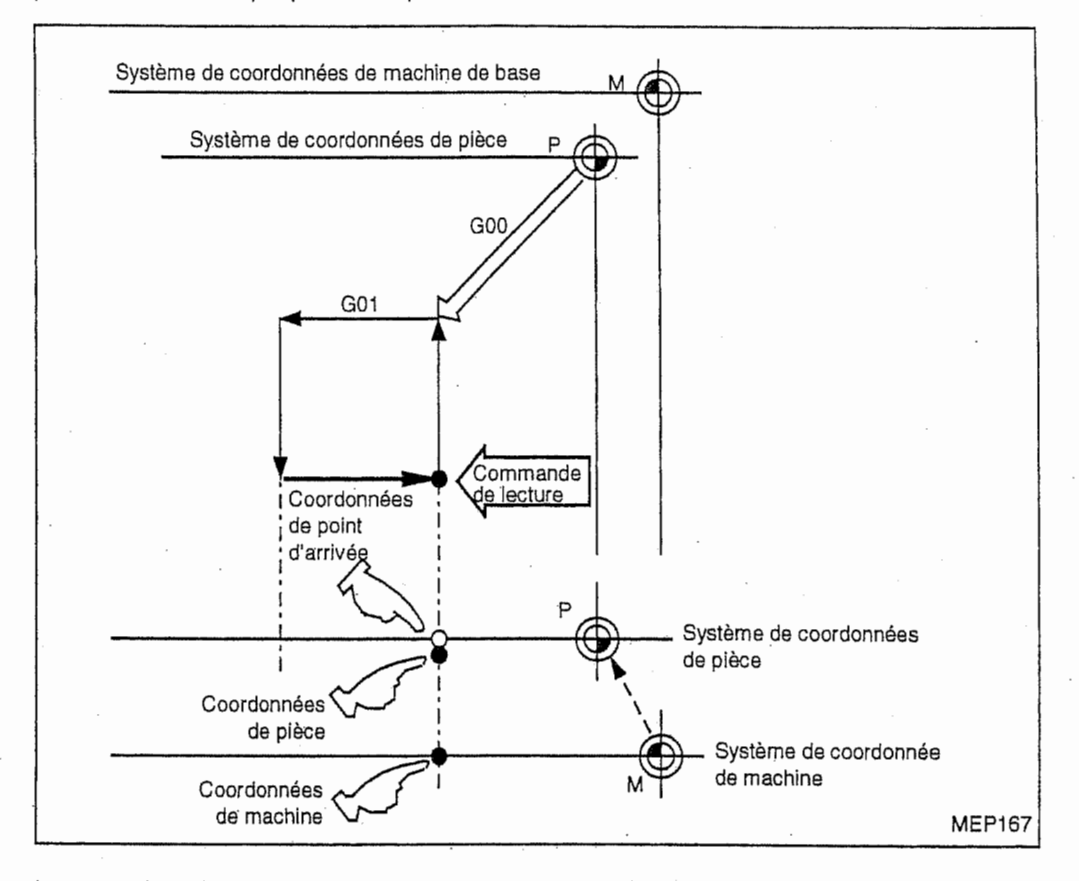

3. Les coordonnées de saut représentent la position où le signal de saut est mis en action dans le bloc G31. Si le signal de saut n'est pas mis en action, les coordonnées de saut seront celles du point d'arrivée de ce bloc.

, i .

'S

\*. )

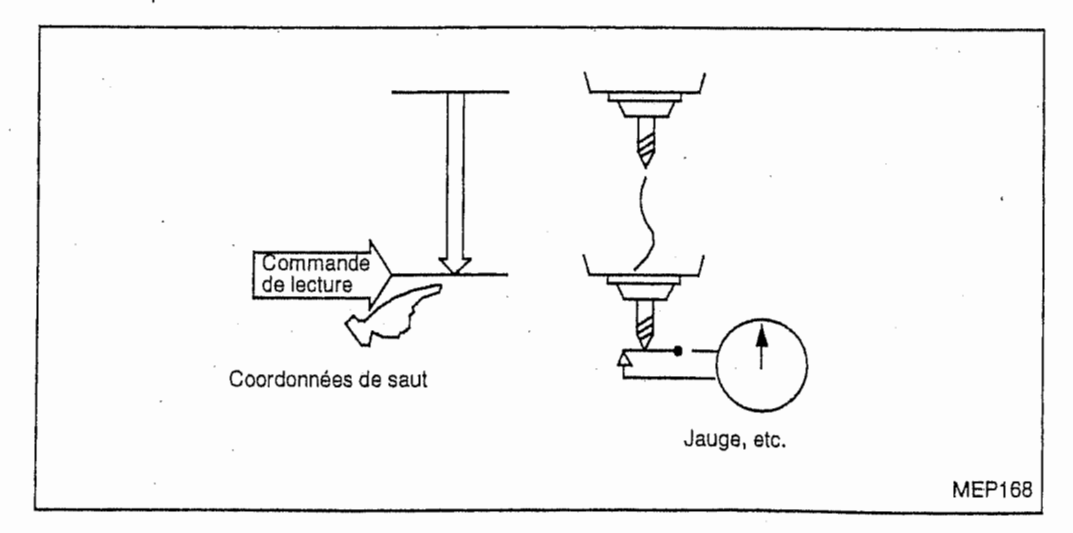

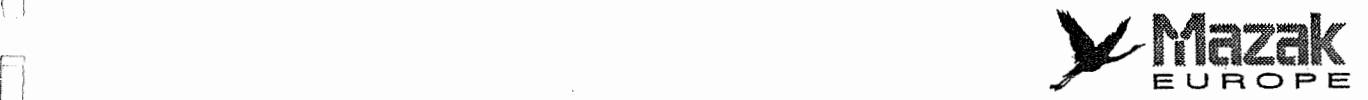

Les coordonnées du point d'arrivée représente la position de la pointe d'outil sans tenir compte des distances du décalage d'outil tandis que les coordonnées de machine, les coordonnees de piece et les coordonnees de saut montrent les positions de reference d'outil en tenant compte de ces distances. 4.

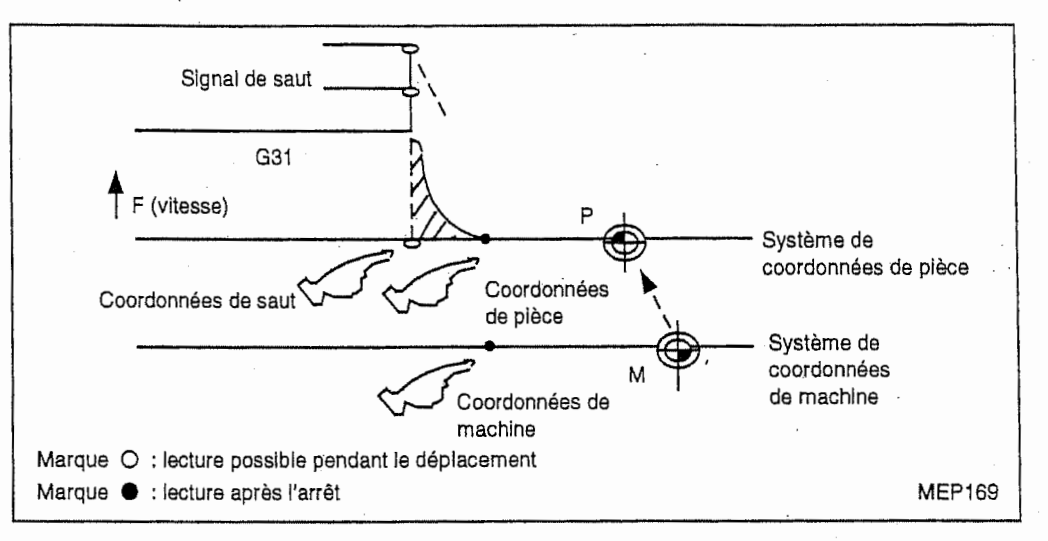

Les coordonnées de saut représentent la position basée sur le système de coordonnées de pièce. Les variables #5061 à #5066 montrent les coordonnées mémorisées à l'instant de l'entrée du signal de saut. Ces coordonnées peuvent être lues plus tard à n'importe quel moment. Pour de plus amples détails, voir le chapitre 16 "Fonction de saut".

# Exemple 1: Mesure de la position de la pièce

{

r-

n

n

r~i

Dans cet exemple, la distance entre le point de référence de mesure et le bout de la pièce est mesurée.

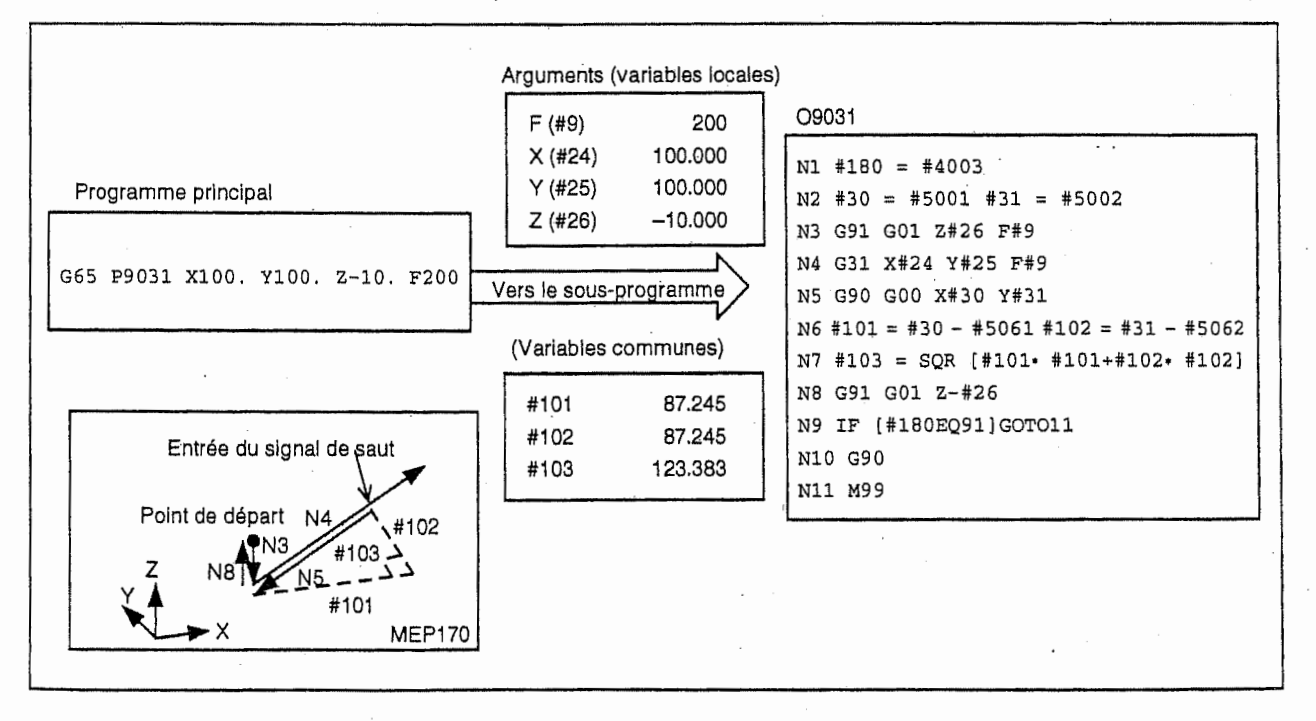

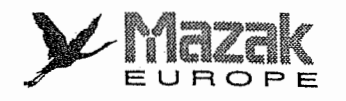

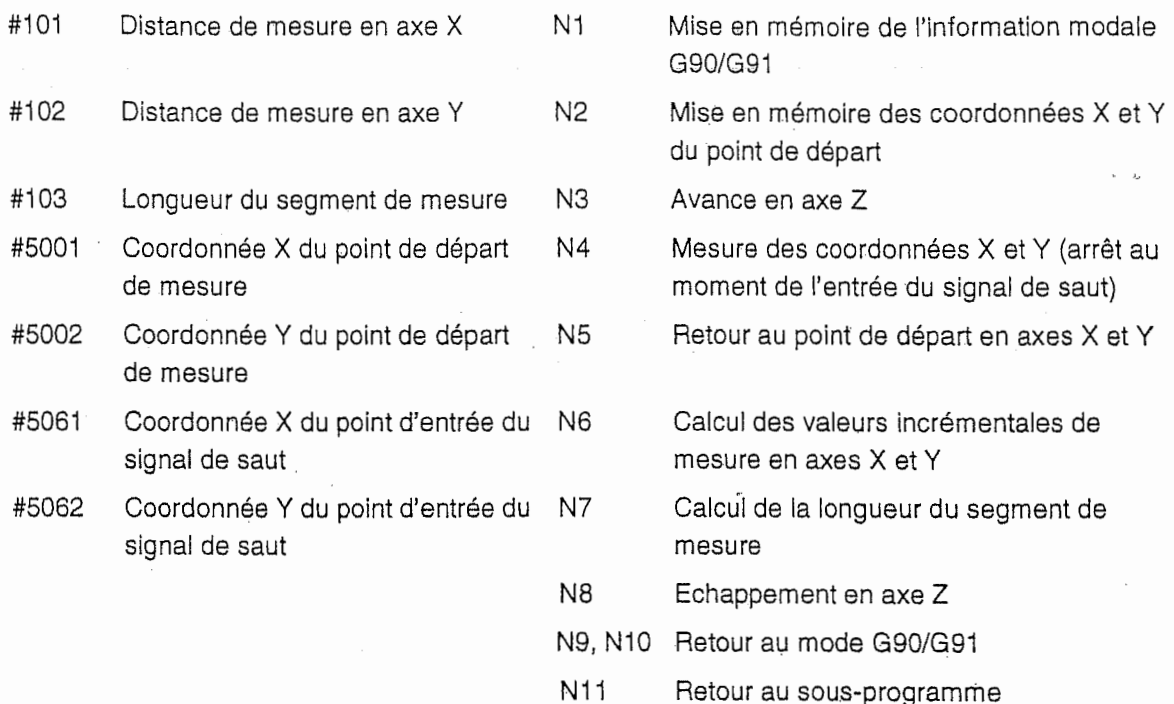

#### Exemple 2: Lecture des coordonnées de saut

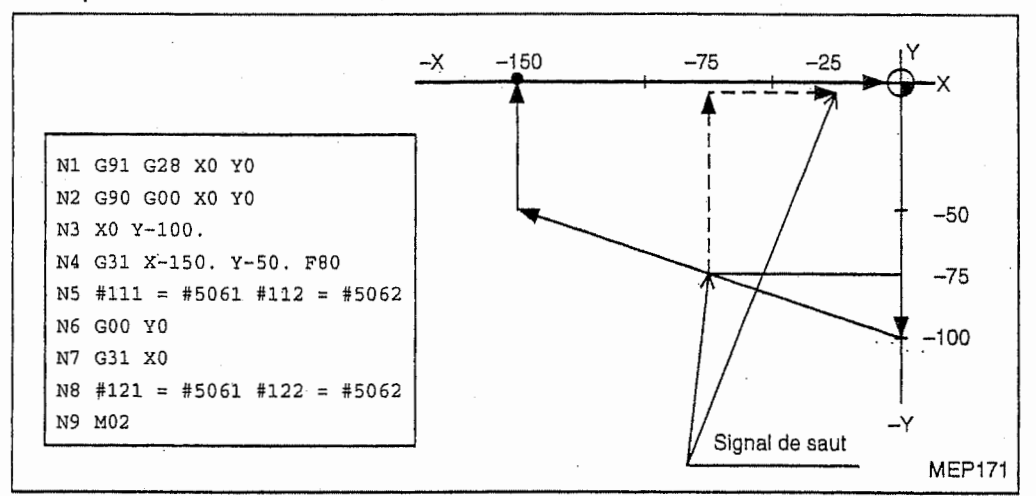

 $#112 = -75. + \epsilon$  $#122 = -75. + \epsilon$  $#111 = -75. + \varepsilon$  $#121 = -25. + \varepsilon$ 

e est une erreur due au retard de reponse. (Pour de plus amples details, voir le chapitre 16.) Etant donné qu'il n'y a pas de commande Y dans le bloc N7, la variable #122 représente les coordonnées de saut obtenues dans le N4.

I

L

# 16. Outil monte sur la broche (#51999)

<sup>A</sup> I'aide de la variable #51999, on peut lire le numero de I'outil monte sur la broche.

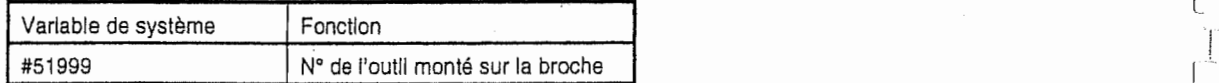

Note: C'est une variable de système à usage exclusif de lecture.

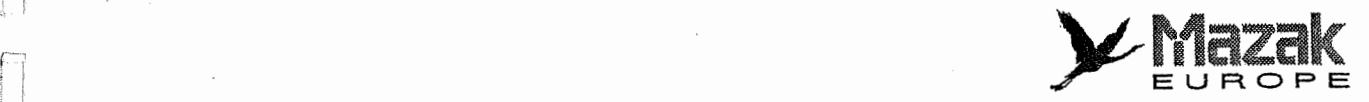

# 17. Système de coordonnées de base pour le programme MAZATROL

A I'aide des variables #5341 a #5347, on peut lire et ecrire les donnees du systeme de coordonnées de base validé lors de l'exécution du programme MAZATROL.

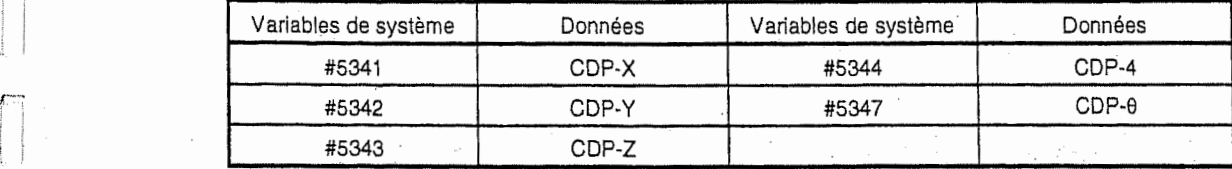

- Note 1: Les données introduites dans l'unité de coordonnées de base du programme MAZATROL ne seront pas modifiées même si les autres données sont substituées aux variables montrées ci-dessus. Pour cette raison, le système de coordonnées initial redevient effectif à partir de l'unité qui suit celle où les valeurs de ces variables sont changées. Pour le procédé de réécriture des données du système de coordonnées de base, voir le paragraphe 14-13-3.
- Note 2: Les données introduites aux variables de système sont validées lors de l'arrêt d'exécution du programme (arrêt bloc par bloc, arrêt par le code M0, etc.).
- Note 3: Lorsque la commande d'écriture de la variable de système est directement suivie d'une commande de deplacement, le mouvement realise en mode de fonctionnement continu sera différent de celui effectué en mode de fonctionnement bloc par bloc. Dans ce cas, il faudra donner la commande telle que montree ci-dessous pour arr§ter temporairement l'exécution.

#5341 <sup>=</sup> #5341-20 MOO

# 18. Données d'outil pour le programme MAZATROL

A l'aide des variables mentionnées ci-dessous, on peut lire et écrire les données d'outil pour le programme MAZATROL.

Nombre d'outils : 960 (max.)

1 <Zb <Z960

1 <sup>I</sup>

n 1

 $\Box$ 

n

n

 $\mathbb{R}$ 

(Le nombre d'outils disponibles varie selon les specifications de la machine.)

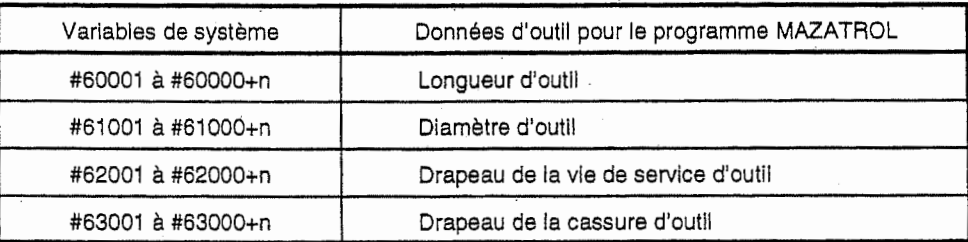

Note 1: Durant le contrôle de la trajectoire d'outil, la lecture des données d'outil est possible, mais non leur écriture.

Note 2: Les drapeaux de la vie de service d'outil (variables #62000+n) et de la cassure d'outll (variables #63000+n) sont exprimes en 1 (valide) ou 0 (invalide).

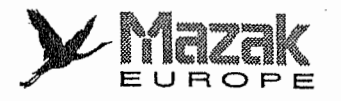

# 19. Donnee d'outil pour le programme ElA/ISO

A l'aide des variables mentionnées ci-dessous, on peut lire et écrire les données d'outil pour le programme EIA/ISO (les données de gestion de la vie de service d'outil).

i **erre**<br>I

**Maria** 

;

i **ZERNESS** 

Nombre d'outils : 960 (max.)

 $1 \leq \Delta s \leq \Delta$ 960

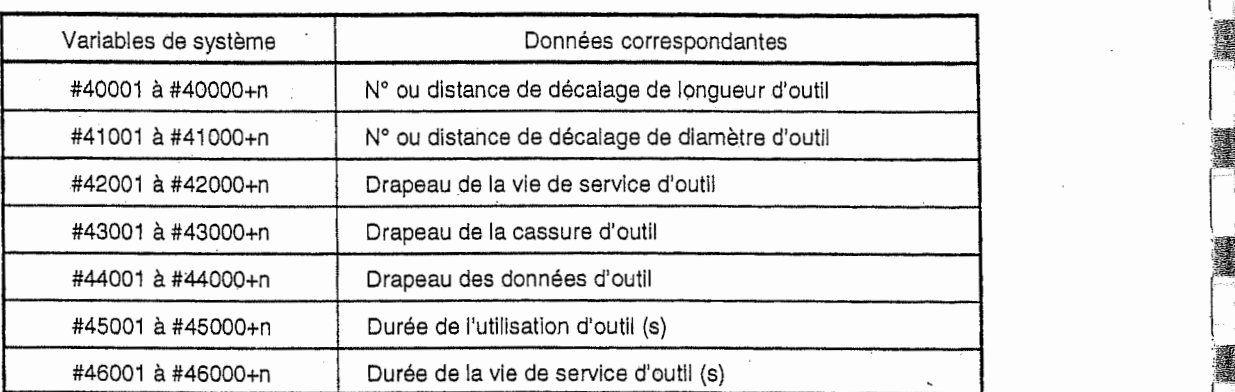

- Note 1: Durant le contrôle de la trajectoire d'outil, la lecture des données d'outil est possible, mais non leur écriture.
- Note 2: Les drapeaux de la vie de service d'outil (variables #42000+n) et de la cassure d'outil (#4300Q+n) sont exprimes en 1 (valide) ou 0 (invalide).
- Note 3: Le discernement numéro/distance de décalage de longueur (diamètre) d'outil peut s'effectuer selon le drapeau des données d'outil.

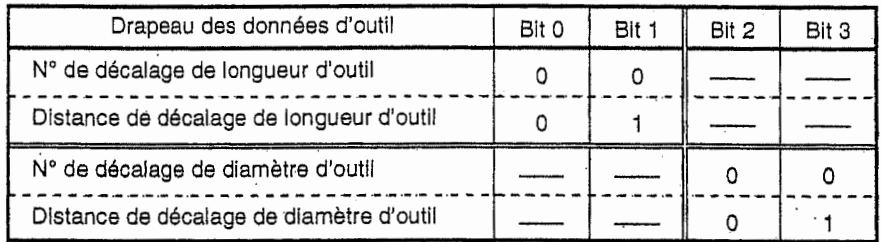

#### 20. Date et heure

On peut utiliser les variables #3011 et #3012 pour lire la date (an-mois-jour) et I'heure (heureminute-seconde).

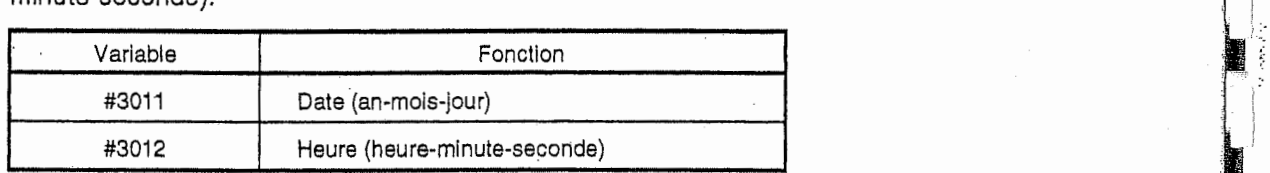

Exemple: 16 heures 45 minutes 10 secondes du 15 décembre 1995 sont représentées comme suit ;

> #3011 =951215 #3012 = 164510

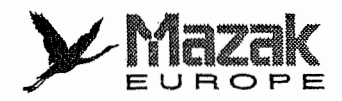

#### 21. Nombre de pieces deja usinees et nombre vise de pieces a usiner

On peut utiliser les variables #3901 et #3902 pour lire et 6crire respectivement le nombre de pièces déjà usinées et le nombre visé de pièces à usiner.

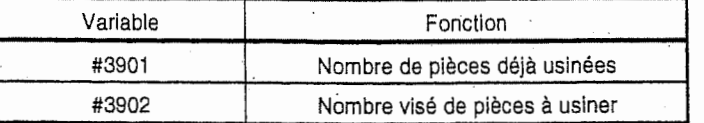

Note 1: La valeur de ces variables doit être un nombre entier de 0 à 9999.

Note 2: Ni lecture ni écriture des valeurs de ces variables ne sont réalisées par la vérification de la trajectoire d'outil.

#### 22. Parametre de profilage (variable #1900)

;

 $\sqrt{\frac{1}{2}}$ 

|<br>|<br>|<br>|

r~\

La valeur du paramètre K1 (distance entre l'axe C et la pointe d'outil) peut être lue et substituée à I'aide de la variable #1900.

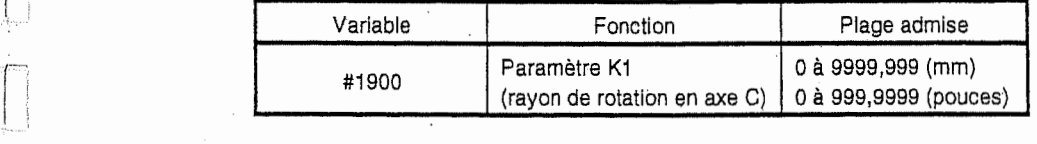

#### 23. Désignation et utilisation du nom de variable

Des noms peuvent être attribués librement aux variables communes #500 à #519. Toutefois, le nom de variable doit être constitué avec sept caractères alphanumériques ou moins, commençant par un alphabet.

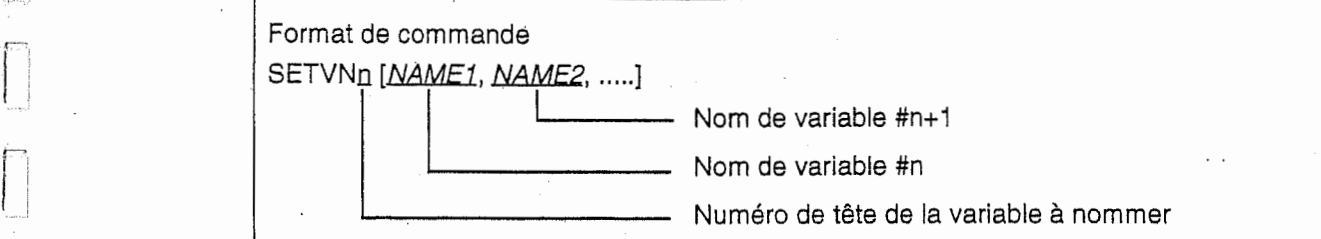

Chaque nom de variable est séparé par ",".<br>Description

- Un nom de variable qui a été établi n'est plus effacé même après la mise hors tension.
- Dans un programme la variable peut etre appelees par son nom. Dans ce cas, toutefois, la variable doit être mise entre les parenthèses [ ].

Exemple: GOIX[#POINTI]

[#FOIS]=25

- Les noms de variables peuvent être vérifiés sur l'écran PARAM. UTIL No. 1.

Exemple: Programme..... SETVN500 [ABC, EFG]

Affichage sur l'écran

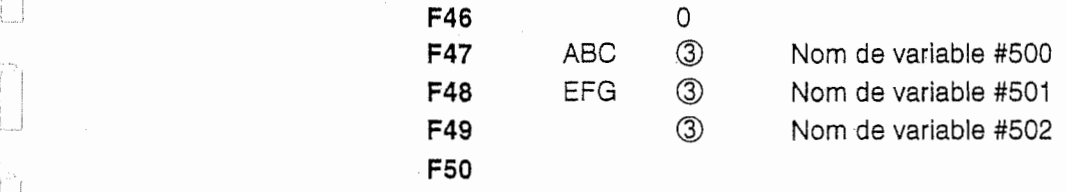

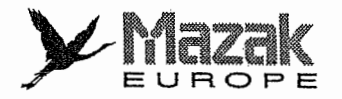

# 13-9-5 Commandes d'opération

Différentes opérations sont possibles entre les variables.

 $#1 = <$ Expression>

L'<expression> peut être composée des constantes, des variables, des fonctions et des opérateurs.

Des constantes peuvent être aussi utilisées au lieu de #j et de #k montré ci-dessous.

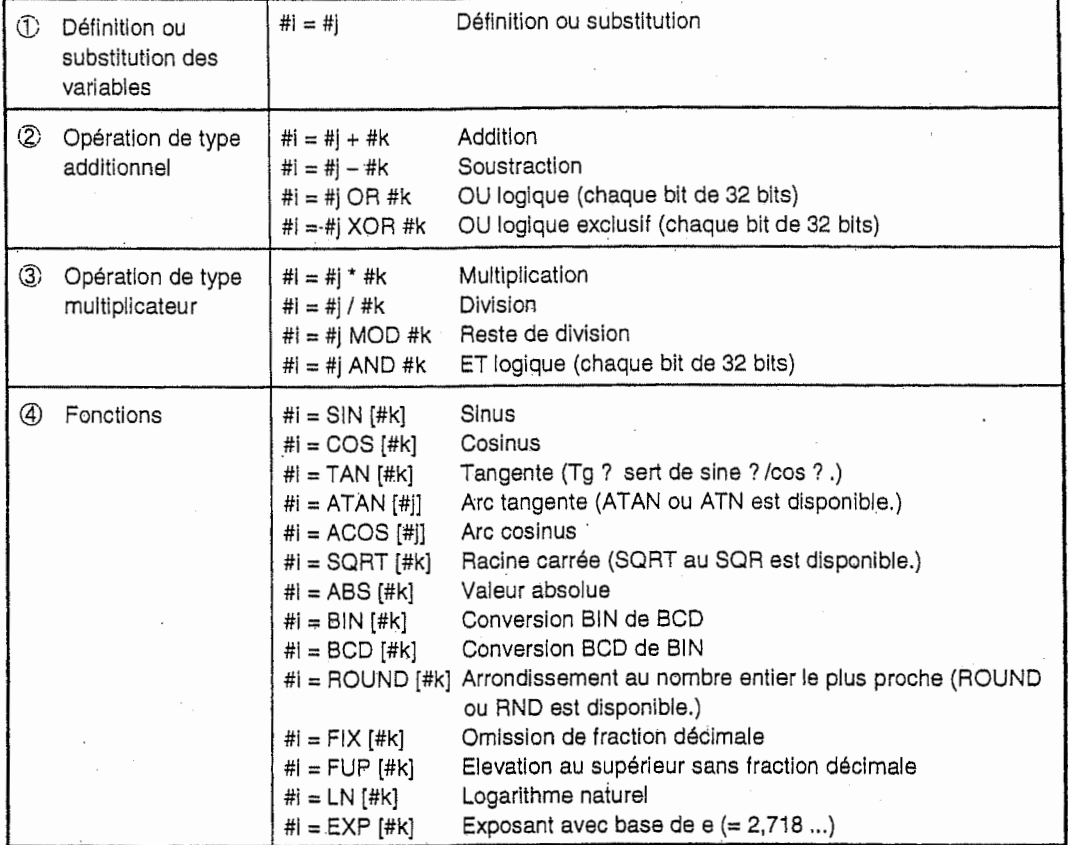

Note 1: La valeur sans virgule décimale est en principe traitée comme valeur avec virgule décimale  $(1 = 1.000)$ .

Note 2: La distance de décalage déterminée par la variable #10001, la distance de décalage du système de coordonnées de pièce définie par la variable #5201, etc., sont traitées comme valeurs avec virgule décimale, même si des valeurs sans virgule décimale sont introduites à ces variables.

Exemple:

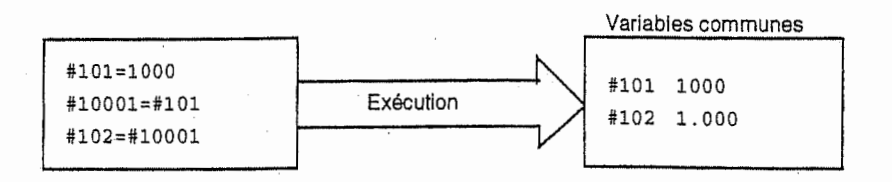

Note 3: L' <expression> après la fonction doit être mise entre les parenthèses [ ].

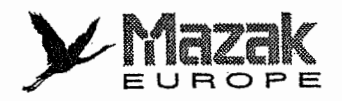

# 1. Ordre d'operation

4

Ĵ.

I

 $\sum_{i=1}^n$ 

L'ordre d'opération de  $\Box$  à  $\oslash$  est comme suit : Fonction  $\oplus$  Opération de type multiplicateur  $\oplus$  Opération de type additionnel.

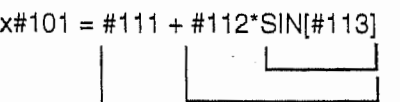

] Fonction

<sup>J</sup> © Operation de type multiplicateur

<sup>J</sup> © Operation de type additionnel

# 2. Spécification de l'ordre d'opération

La partie qui doit être traitée avec la priorité dans l'ordre d'opération peut être mise entre les parenthèses [ ]. Les parenthèses [ ] peuvent être placées jusqu'à cinq fois y compris celles pour les fonctions.

#101 <sup>=</sup> SORT [[[ #111- #112] \* SIN [#113] <sup>+</sup> #114] \* #15]

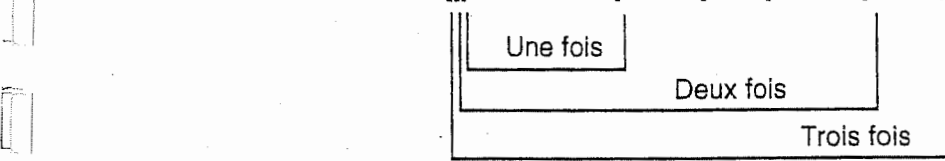

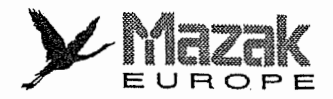

# 3. Exemples des commandes d'opération

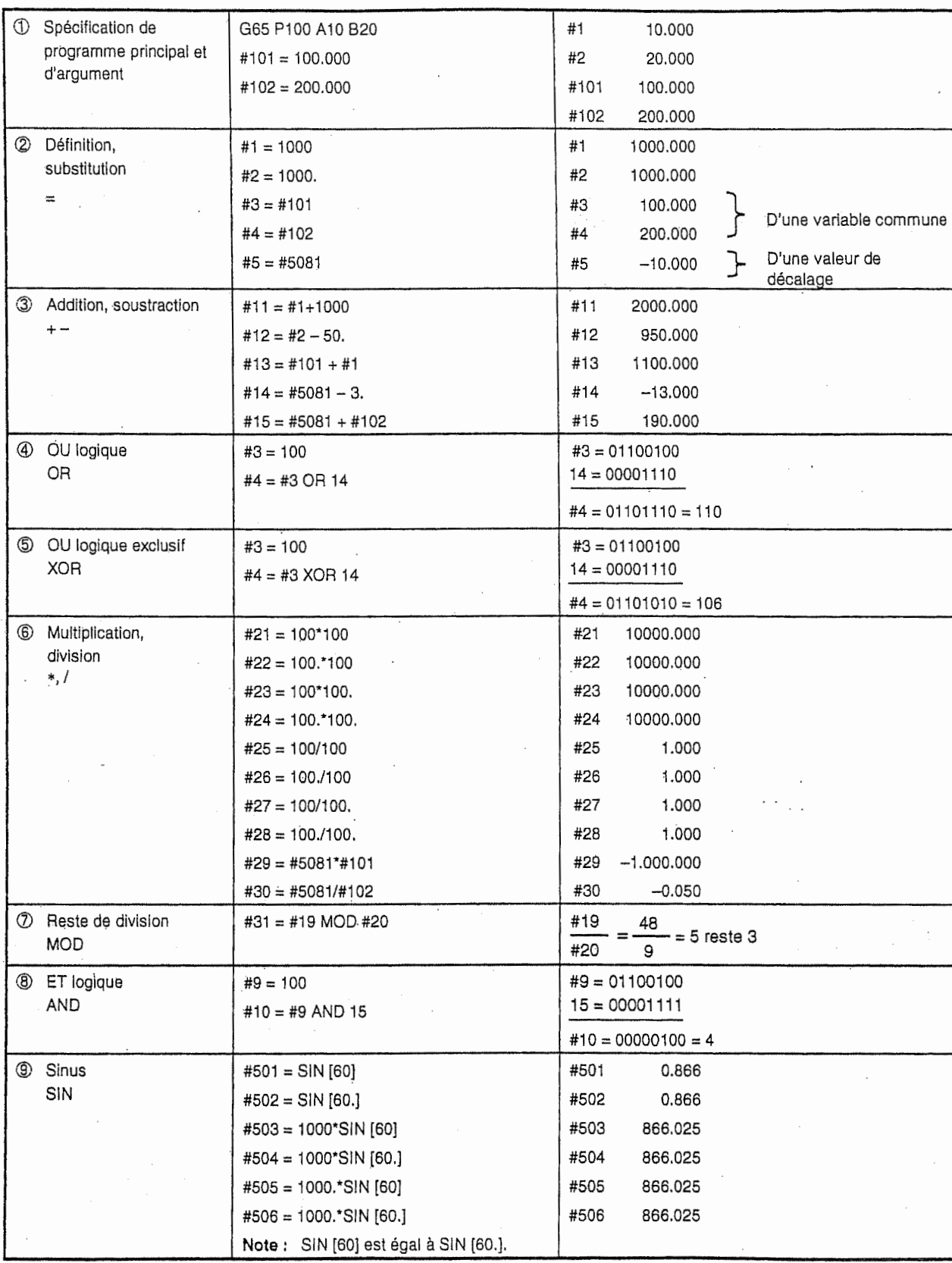

 $\boldsymbol{\mathcal{Y}}$ Mazak EUROPE

 $\overline{\phantom{a}}$ 

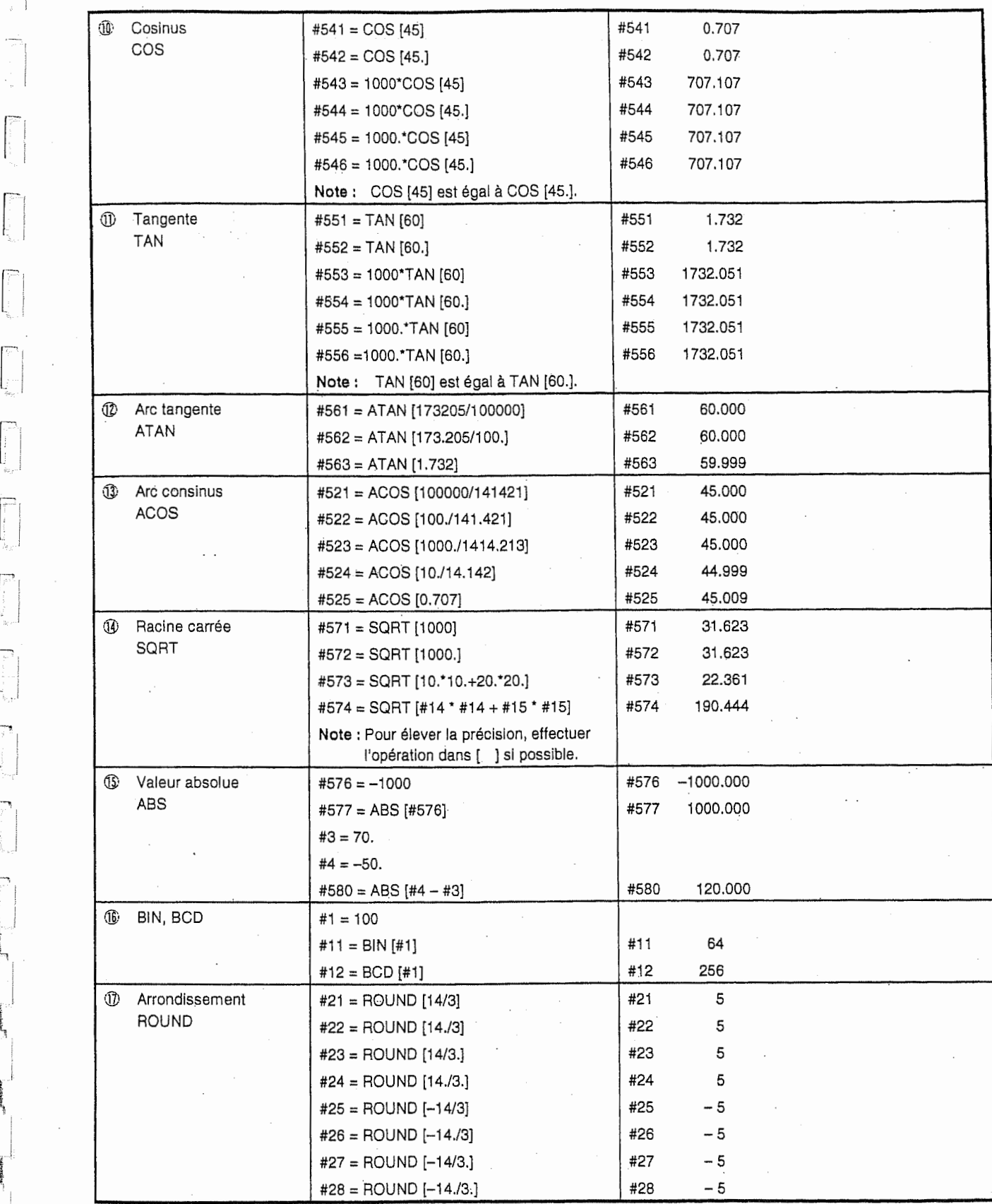

1

 $\hat{\mathcal{A}}$ 

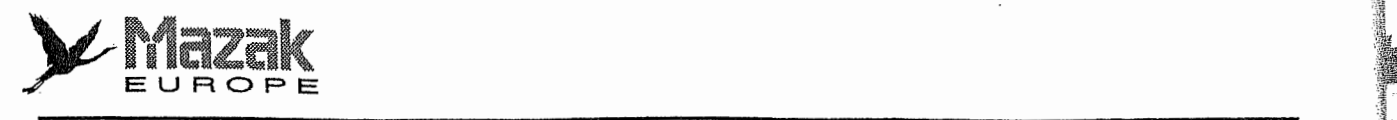

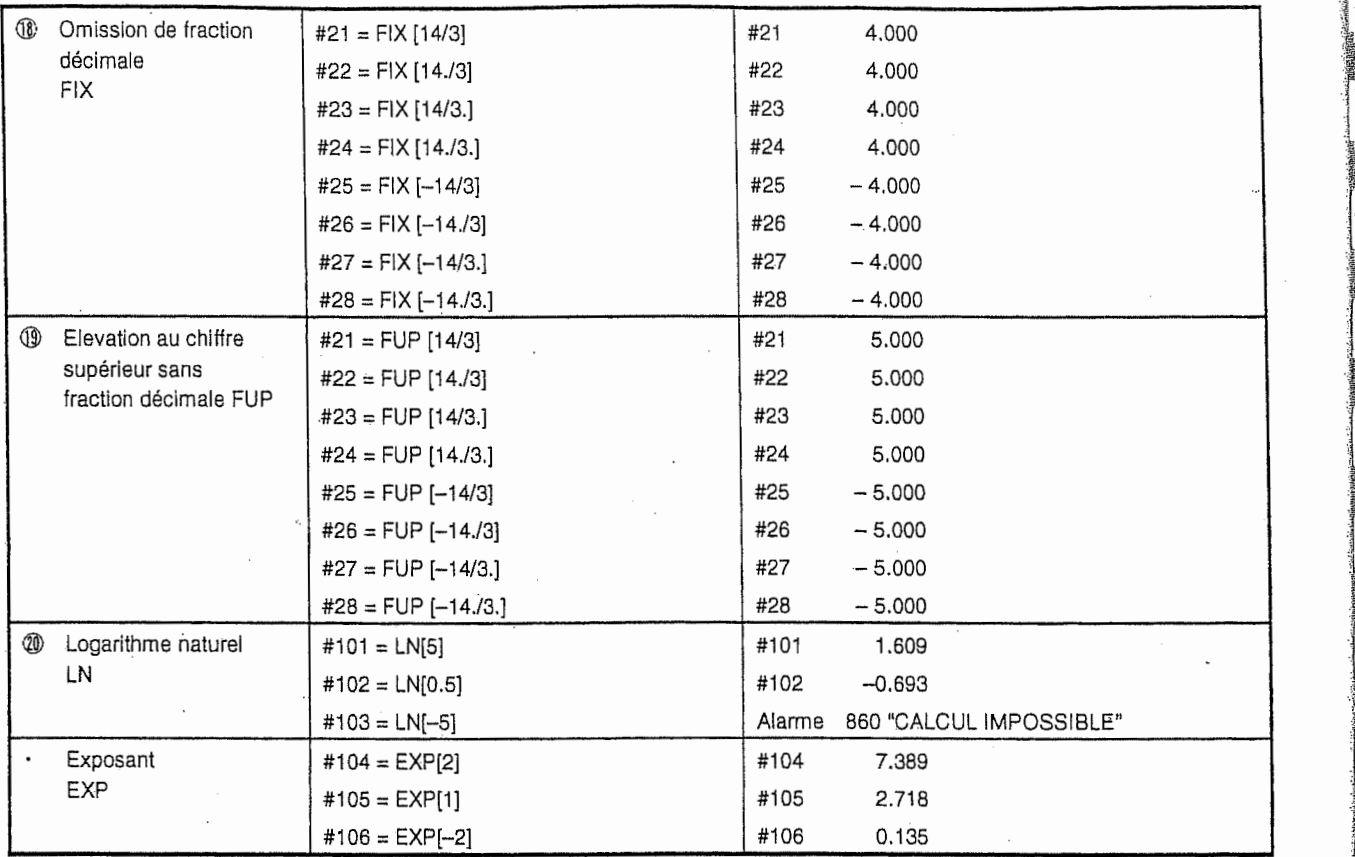

1

1

7

**PERMITTE** 

!'

 $\frac{3}{2}$ 

# 4. Précision d'opération

Les erreurs indiquées dans le tableau suivant sont générées par une opération et accumulées par les repetitions d'operation.

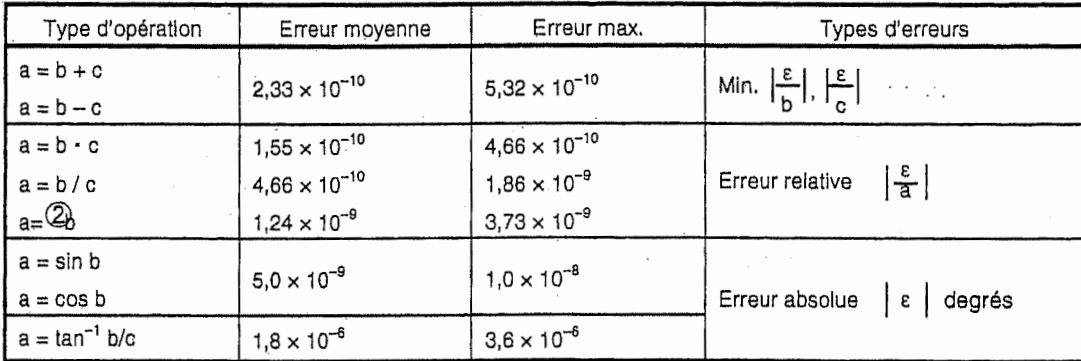

Note: La fonction TAN est calculée comme SIN/COS.

# 5. Précautions sur l'altération de la précision

# A. Addition et soustraction

Lors de l'addition ou de la soustraction, l'erreur relative ne peut pas être limitée à moins de 10<sup>-8</sup> si une valeur absolue est opérée soustrairement.

Par exemple, quand les valeurs réelles des variables #10 et #20 après quelques opérations sont comme indiquées ci-dessous (de telles valeurs ne peuvent pas être substituées directement) :

#10 <sup>=</sup> 2345678988888,888

#20 <sup>=</sup> 2345678901234,567

Même si #10 - #20 est opéré, le résultat 87654,321 ne pourra pas être obtenu. La raison en est

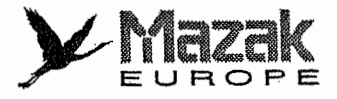

que les chiffres efficaces de la variable sont huit chiffres décimaux et que les valeurs des variables #10 et #20 sont approximatives comme indiquées ci-dessous (les données internes diffèrent de ces valeurs à cause du système binaire) :

#10 = 2345679000000.000 #20 = 2345678900000.000

Par conséquent, une grande erreur telle que #10 - #20 = 100000.000 est actuellement générée.

#### B. Relations logiques

En ce qui concerne EQ, NE, GT, LT, GE et LE, le traitement est effectué de la même manière que ('addition et la soustraction. II faut done faire attention aux erreurs. Par exemple, pour savoir si #10 est égal à #20 ou non dans l'exemple ci-dessus, la commande :

IF [#10EQ#20]

ne peut pas offrir l'évaluation correcte à cause de l'erreur mentionnée ci-dessus. En conséquence, si la différence entre #10 et #20 se trouve dans la gamme d'erreur prédéterminée comme indiquée dans l'équation ci-dessous, ces deux variables doivent être prises pour égales l'une à l'autre.

IF [ABS[#10 - #20] LT200000]

#### C. Fonction trigonometrique

Dan's la fonction trigonometrique, I'erreur absolue est garantie, mais I'erreur relative n'est pas inférieure à  $10^{-8}$ . Il faut donc faire attention quand la multiplication ou la division est effectuée après l'opération trigonométrique.

# 13-9-6 Commandes de controie

Le déroulement du programme peut être contrôlé par les commandes IF <sup>3</sup> GOTO <sup>3</sup> et WHILE 3 DO 3.

#### 1. Branchement

"7

1

r 1

Format de commande

IF [Equation conditionnelle] GOTO n

(n est le numero de sequence dans le programme).

Si la condition est remplie, il se produira le branchement sur n. Si elle ne l'est pas, le prochain bloc sera exécuté. IF [équation conditionnelle] peut être omis. Dans ce cas, le branchement sur n se produira sans conditions.

Les types de [équation conditionnelle] sont les suivants :

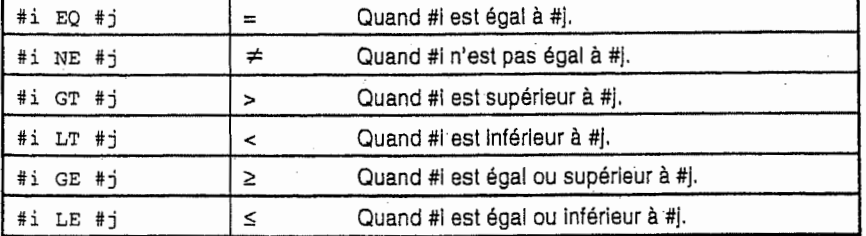

Le n de "GOTO" doit exister dans le même programme. Sinon, l'alarme 843 "NUMERO DE SOUS-PROGR. NON TR." sera affichée. Les équations ou les variables peuvent être substituées aux #i, #j et n. Le numéro de séquence Nn doit se trouver en tête du bloc qui s'execute après "GOTOn". Sinon, l'alarme 843 "NUMERO DE SOUS-PROG. NON TR." sera affichée.

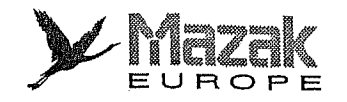

*<u>The design</u>* ł

i

li

h

l; I

'(,o

||

I

I: **III** 

**INSURANCE in the control** 

jf

**Income Communication** 

if

Toutefois, lorsque la tête du bloc est / suivi de Nn, le branchement sur ce numéro de séquence est possible.

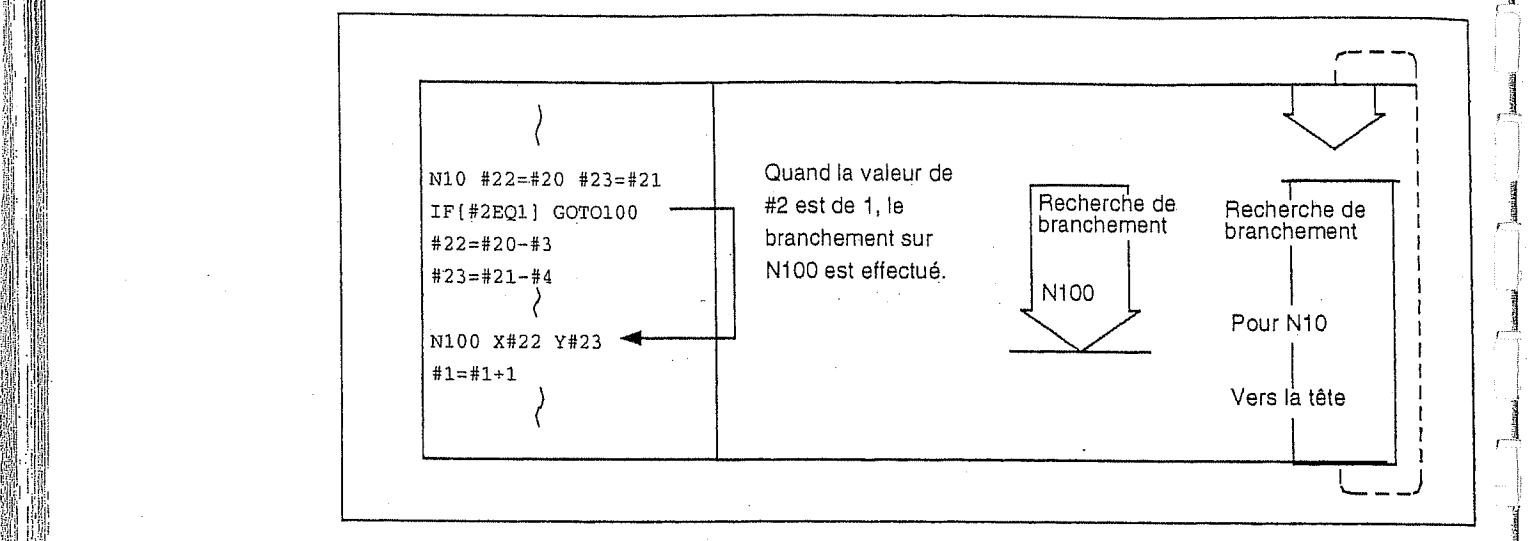

Note: Si le numéro de séquence à brancher n'est pas trouvé à partir du bloc suivant "IF ..." jusqu'à la fin du programme (code %), la recherche de la tête du programme jusqu'au bloc avant "IF . . . " sera exécutée. Par conséquent, la recherche de branchement dans le sens opposé du déroulement de programme prendra beaucoup plus de temps que j' dans le sens avant.

f 1

I

اسسمار<br>اسسمار

# iI 2. Repetition

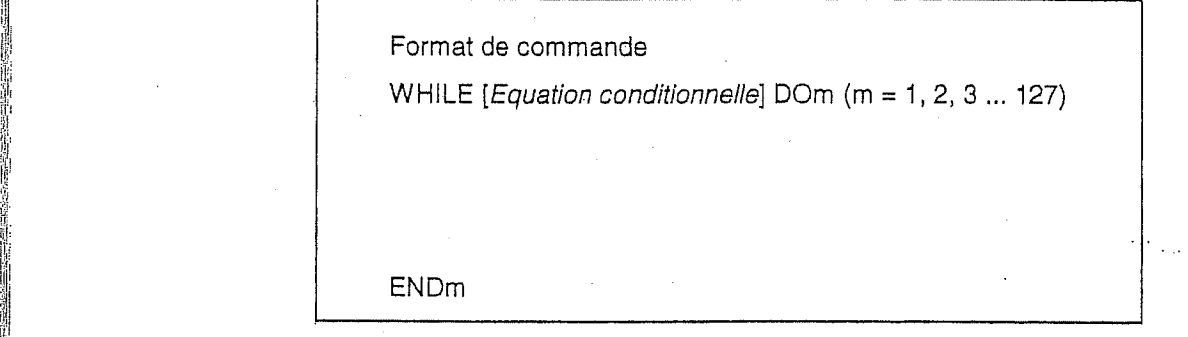

Si l'équation conditionnelle est.remplie, les blocs à partir du prochain jusqu'au ENDm seront exécutés en répétition. Si elle ne l'est pas, le branchement sur le bloc suivant ENDm sera exécuté. DOm peut être positionné avant WHILE.

WHILE [Equation condtionnelle] DOm et ENDm sont utilisés en paire. Si WHILE [Equation  $\Box$ conditionnelle] est omis, DOm a ENDm sera repete indefiniment. Les numeros d'identification de [ exécuté. DOm peut être positionné avant WHILE.<br>WHILE [Equation condtionnelle] DOm et ENDm sont utilisés en paire. Si WHILE [Equation |<br>conditionnelle] est omis, DOm à ENDm sera répété indéfiniment. Les numéros d'identifica jusqu'a 27 fois. If :

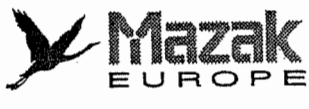

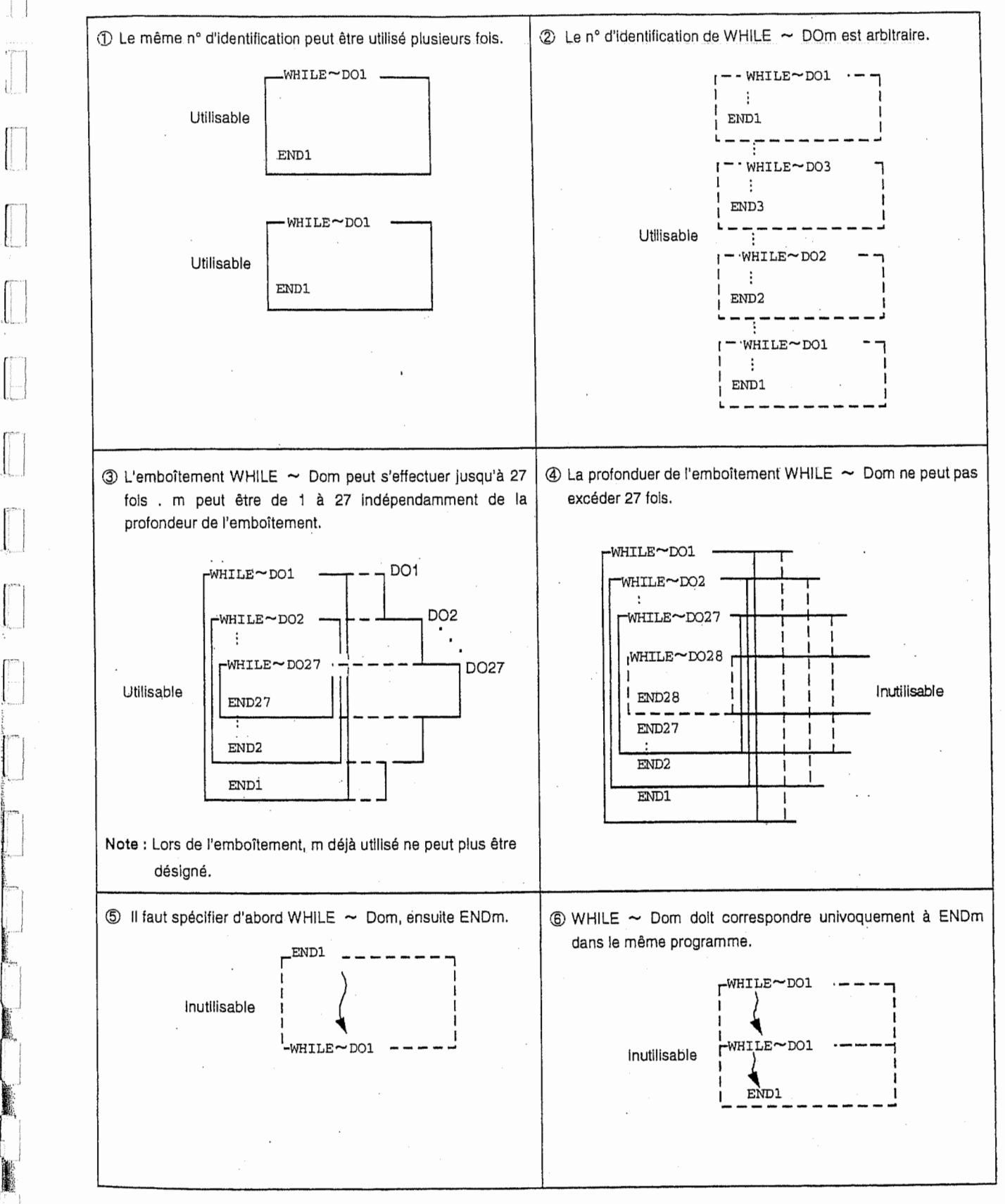

 $\ddot{\phantom{1}}$ 

:

in 1999.<br>Kabupatèn Kabupatèn Kabupatèn Kabupatèn Kabupatèn Kabupatèn Kabupatèn Kabupatèn Kabupatèn Kabupatèn Kabupatèn |

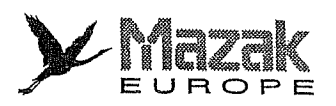

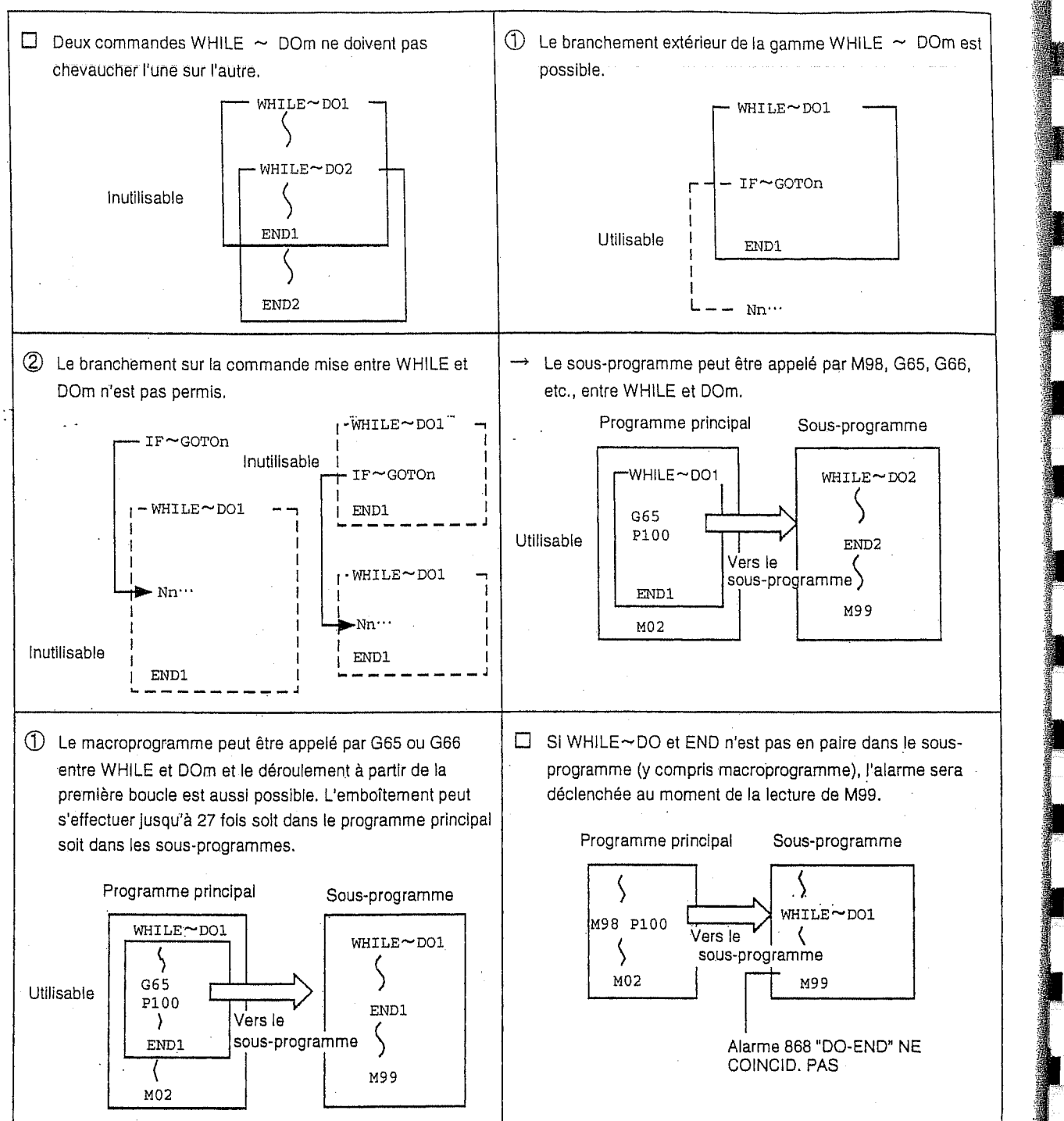

j

"

**INSURANCE** 

**Index Industrial** 

ideach.

110111

**INTERNATIONAL** 

Jane 1

s

-"tk

:T'

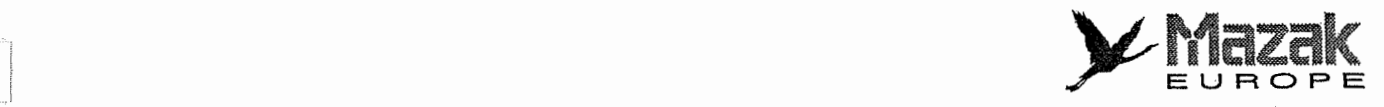

# 13-9-7 Commande de sortie externe

# 1. Généralités

En plus des macroprogrammes utilisateurs standard, il existe les macro-instructions montrées ci-desous, qui servent à sortir des valeurs de variables et des caractères par l'intermédiaire de I'interface RS-232C.

# A. Types

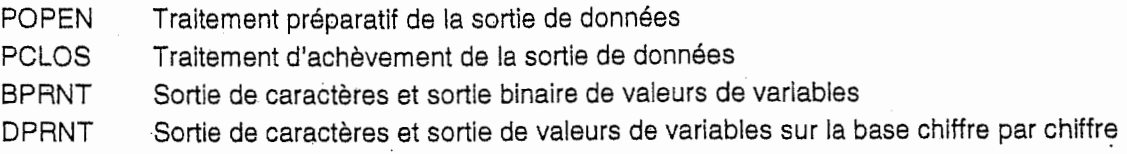

# B. Ordre de commandes

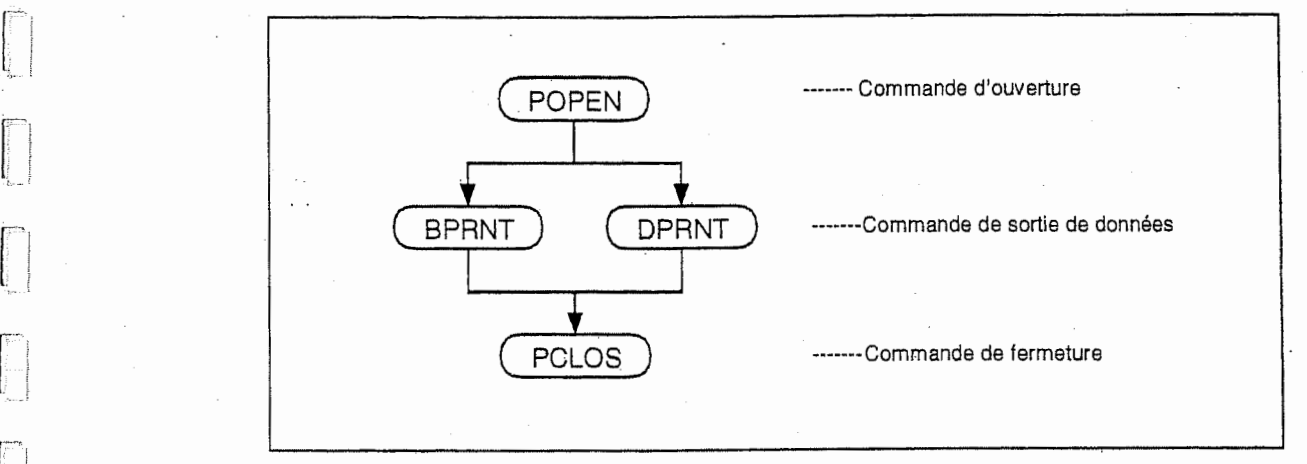

# 2. Commande d'ouverture POPEN

Format de commande : POPEN

# Description

I

L.

L <sup>I</sup>

j.

r -

- Elle est donnée avant une série de commandes de sortie de données.
- Le code de contrôle pour DC2 et le code % sont sortis de l'équipement CN à un équipement de sortie externe.
- Une fois donnée, elle reste effective jusqu'à ce que la commande PCLOS soit donnée.

# 3. Commande de fermeture PCLOS

Format de commande : PCLOS

Description

- Elle est donnée lorsque toutes les sorties de données ont été exécutées.
- Le code de contrôle pour DC4 et le code % sont sortis de l'équipement CN vers un équipement de sortie externe.
- Cette commande doit être donnée toujours en paire avec la commande d'ouverture.
- La commande de fermeture doit être donnée à la fin du programme même en cas d'interruption de la sortie de données, par exemple avec la touche de remise à l'état initial.

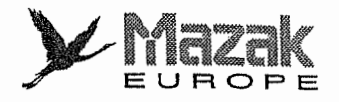

# 4. Commande de sortie de données BPRNT

Format de commande

BPRNT 
$$
[:_1 \#v_1 \ [c_1] \ ]_2 \#v_2 \ [c_2] \ ...]
$$

Nombre de chiffres efficaces après la virgule décimale<sup>1</sup>| [Valeur de variable × 10°]<br>Numéro de variable  $V_1$  [C<sub>1</sub>]  $\vdots$   $e$  #V<sub>2</sub> [C<sub>2</sub>] ....]<br>  $\begin{bmatrix} \begin{bmatrix} 1 \\ 1 \end{bmatrix} & \begin{bmatrix} 1 \\ 2 \end{bmatrix} & \begin{bmatrix} 2 \\ 2 \end{bmatrix} & \begin{bmatrix} 1 \\ 2 \end{bmatrix} \end{bmatrix}$ <br>
Nombre de chiffres ef<br>
Chaine de caractères

# Description:

- Cette commande peut être utilisée pour sortir les caractères et les valeurs de variables sous forme binaire.
- La chaîne de caractères commandée est sortie directement en codes ISO. On peut utiliser des alphabets et chiffres (A à Z, 0 à 9) et des caractères spéciaux (+, -, \*, /). Toutefois, \* est sorti avec le code d'espacement.
- Comme toutes les variables sont mises en memoire avec la virgule decimals, le nombre de chiffres nécessaires après la virgule décimale doit être désigné entre [ ]. Les valeurs des variables sont traitées comme données à 4 bytes (32 bits) et sont sorties sous forme binaire à partir du byte plus élevé.

Les données avec signe - (moins) sont traitées comme compléments de ces données.

- Exemple 1: Quand le nombre de chiffres 3 est spécifié pour 12,3456,  $[12,346()10^3] = 12346 (0000303A)$  est sortie comme données binaires.
- Exemple 2: Quand le nombre de chiffres 0 est spécifié pour -100,0, -100 (FFFFFF9C) est sorti comme données binaires.
- Après la sortie des données spécifiées, le code EOB (code ISO) est sorti.
- La variable <vide> est considérée comme 0.

# 5. Commande de sortie de données DPRNT

#### Format de commande

$$
\text{DPRNT}~[: \; , \; \#v_1~[d_1~c_1]~]_2~\#v_2~[d_2~c_2]~....]
$$

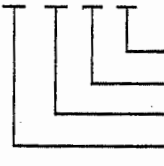

Nombre de chiffres efficaces après la virgule décimale  $\sum$ Nombre de chiffres efficaces avant la virgule decimals Num6ro de variable Chaîne de caractères  $\cdot$  C + d  $\leq$  8

•j

 $\mathfrak{t}_{\mathbf{a}}$ .J.

#### **Description**

- La sortie de caractères et la sortie décimale des valeurs de variables sont effectuées en codes ISO.
- La chaîne de caractères commandée est sortie en codes ISO. On peut utiliser des alphabets et chiffres (A à Z, 0 à 9) et des caractères spéciaux (+, -, \*, /). Toutefois, \* est sorti avec le code d'espacement.
- Les nombres de chiffres nécessaires avant et après la virgule décimale d'une valeur de variable doivent être commandés dans [ ]. Alors, la valeur de variable avec chiffres désignés y compris la virgule décimale, est sortie en codes ISO à partir du chiffre de niveau plus élevé. Dans ce cas, le zéro en tête n'est pas omis.

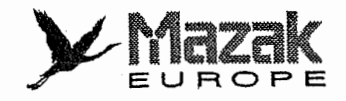

# <sup>i</sup> 13-9-8 Precautions

 $\left\lfloor \; \right\rfloor$ 

 $\begin{bmatrix} 1 \\ 1 \\ 0 \\ 0 \\ 0 \end{bmatrix}$ 

n

R

 $\begin{bmatrix} 1 & 0 \\ 0 & 1 \end{bmatrix}$ 

 $\begin{bmatrix} 1 & 0 \\ 0 & 1 \end{bmatrix}$ 

:

I

I r

La combinaison des commandes CN ordinaires telles que les commandes de déplacement et les commandes M, S, T, avec des commandes de macroprogramme utilisateur telles que l'opération, l'évaluation et le branchement, facilite la création d'un programme d'usinage. Les premières s'appellent instructions exécutives CN et les deuxièmes macro-instructions. Comme le traitement de la macro-instruction n'affecte pas directement la commande de la machine, le traitement le plus court possible de la macro-instruction conduira à une réduction considérable du temps d'usinage.

Avec un réglage du bit 6 du paramètre F93, le traitement de la macro-instruction peut être réalisé durant l'exécution de l'instruction exécutive CN. (Lors de l'usinage ordinaire, régler ce bit sur 0 pour traiter toutes les macro-instructions ensemble. Lors du contrôle du programme, régler ce bit sur 1 pour exécuter chaque macro-instruction d'un bloc à l'autre.)

Exemple de programme

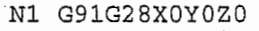

- N2 G92X0Y0Z0
- N3 GOOX-lOO .Y-100 .

N4 #101=100. \*COS[210.] N5 #102=100. \* SIN [210.]

n N6 G01X#101Y#102F800

La macro-instruction comprend les commandes sufvantes :

- Commandes d'operation (bloc incluant =)
- Commandes de contrôle (bloc incluant GOTO, DO 2 END, etc.)
- Commandes d'appel de macroprogramme (y compris les commandes d'appel et d'annulation de macroprogramme par ies codes G tels que G65, G66, G66.1, G67)

Des instructions exécutives CN représent d'autres instructions que macro-instructions.

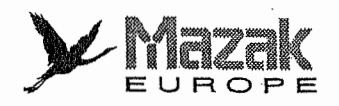

# Déroulement du traitement

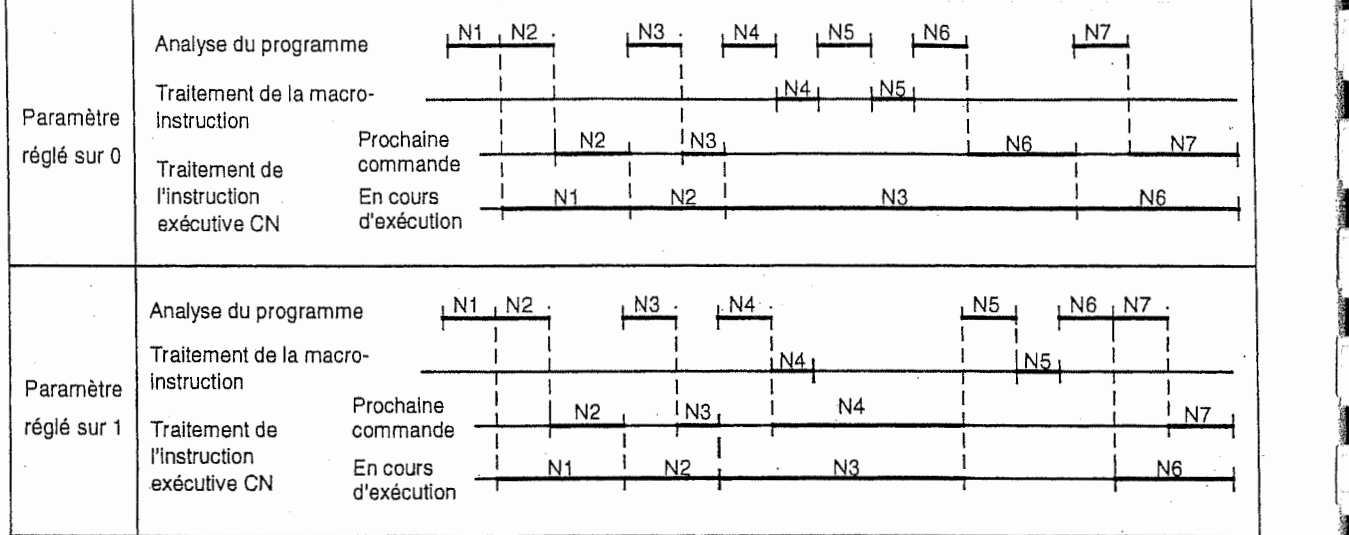

f

**installation** 

**INCHES** 

1

I

L

I

i

i

i

Affichage du programme d'usinage

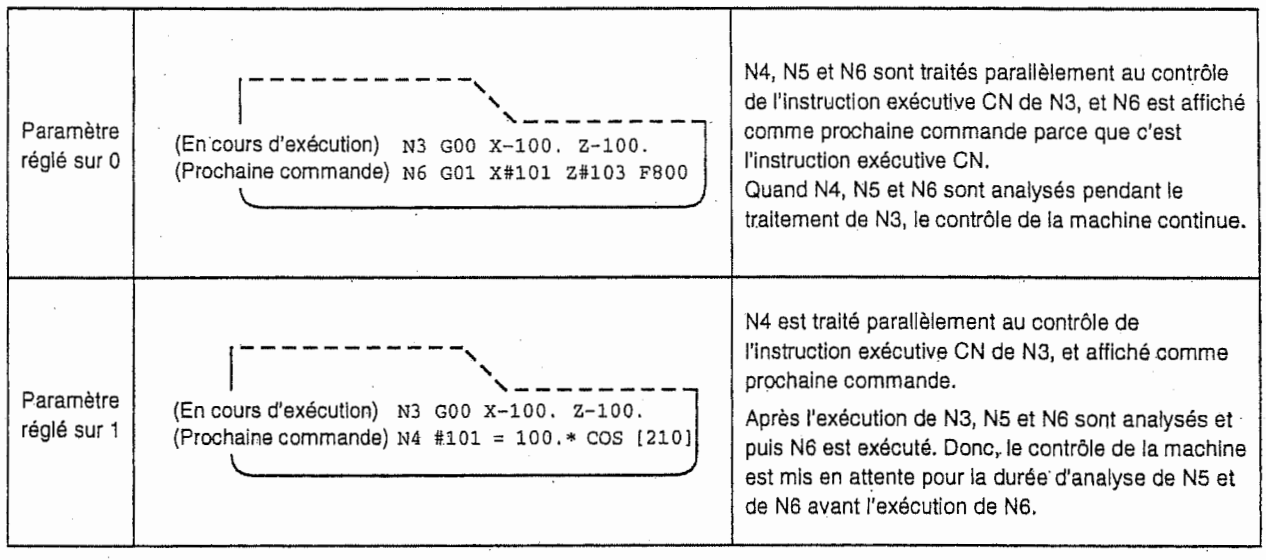

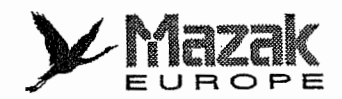

#### $13 - 9 - 9$ Exemples de macroprogrammes utilisateurs

Trois exemples sont expliqués ci-après.

Exemple 1 : Courbe SIN

Exemple 2 : Cercle de trous de boulon

Exemple 3 : Grille

nea)<br>T ÷.

 $\frac{\partial \mathbf{u}^{\prime}}{\partial \mathbf{u}^{\prime}}$ 

ίÍ,

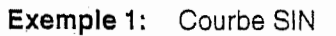

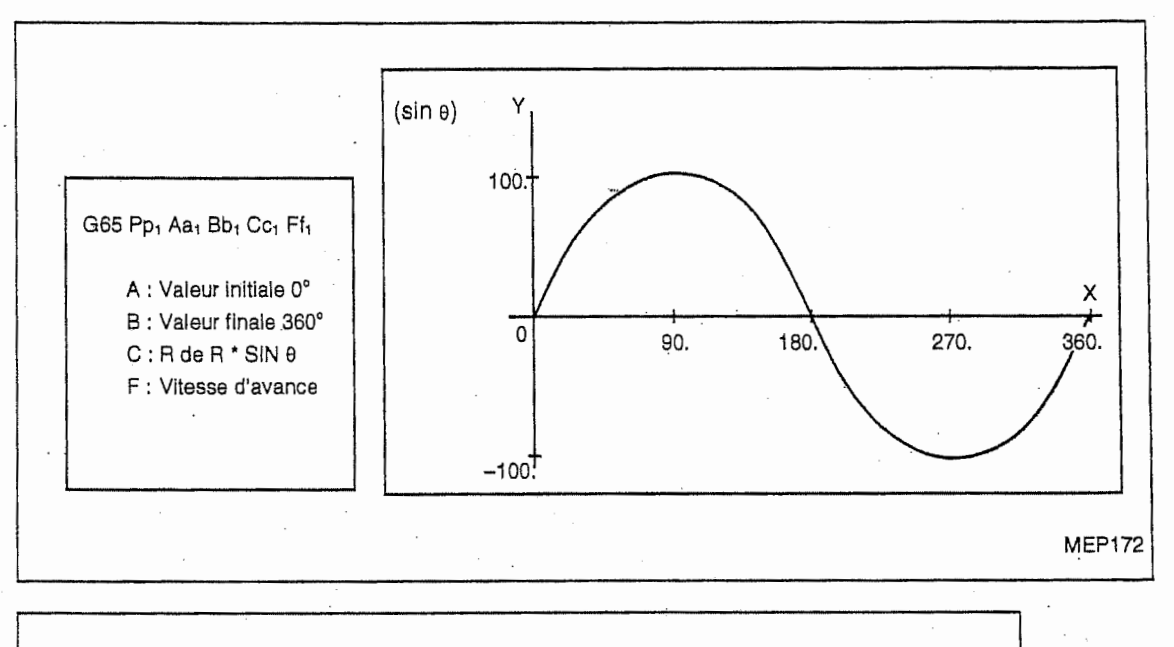

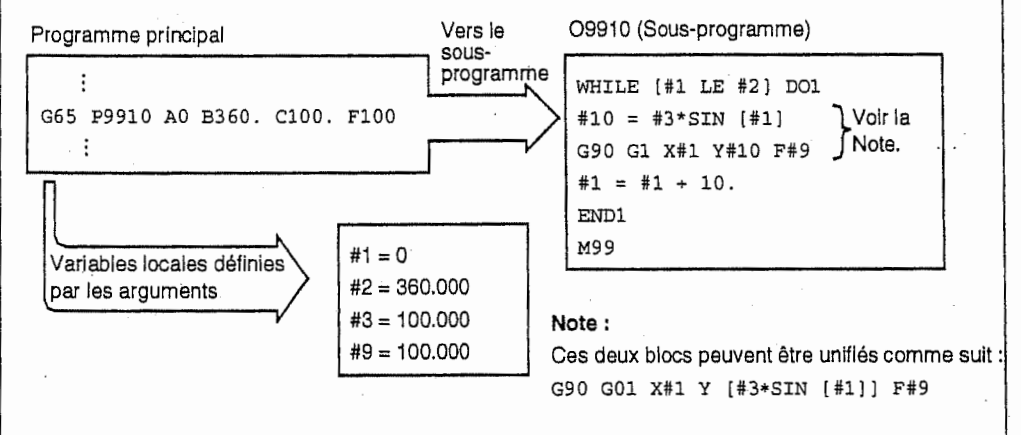

Après avoir défini les données de trou par le cycle fixe (G72 à G89), désigner les positions des trous par les macro-instructions.

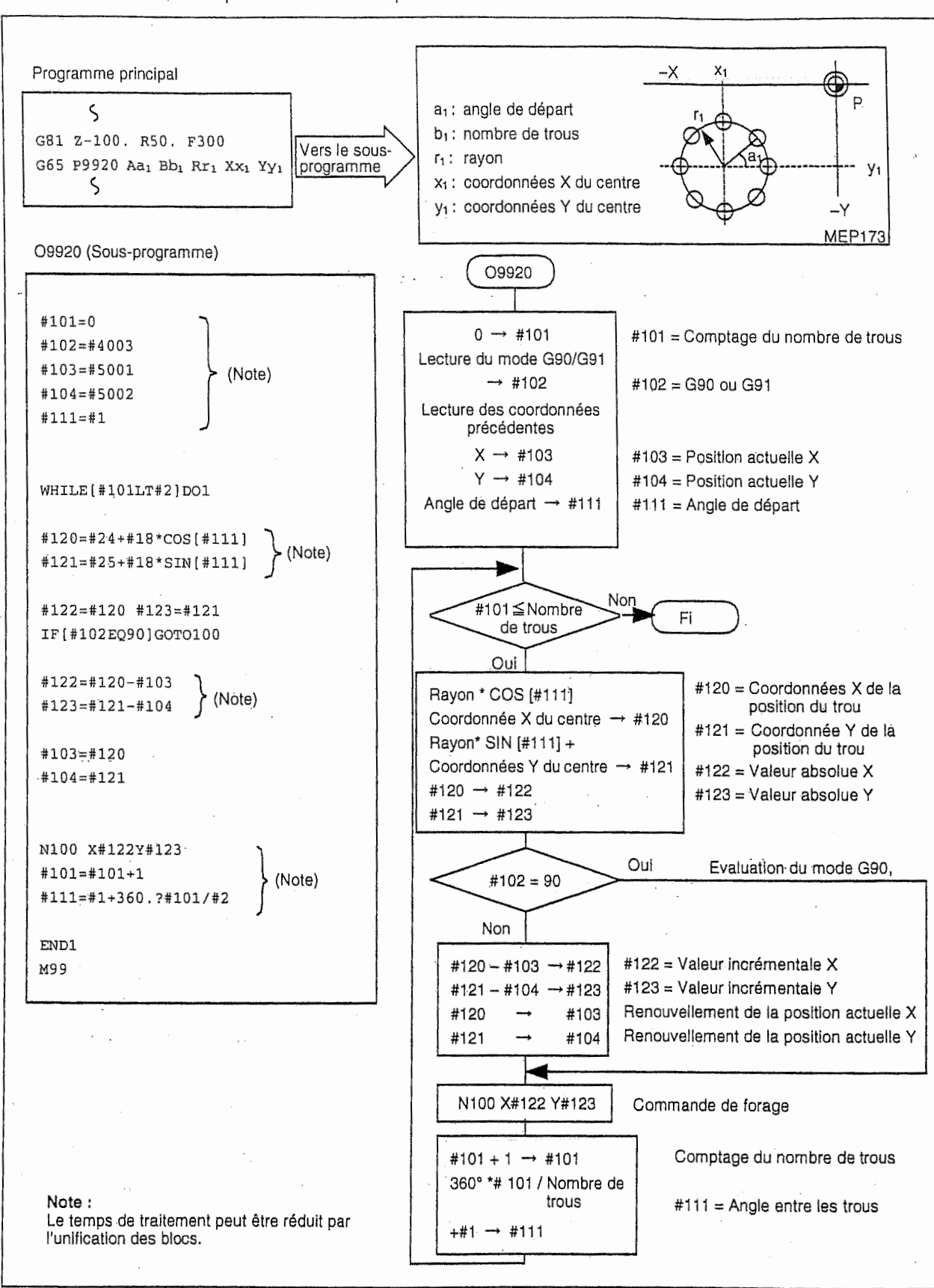

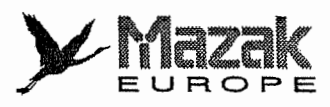

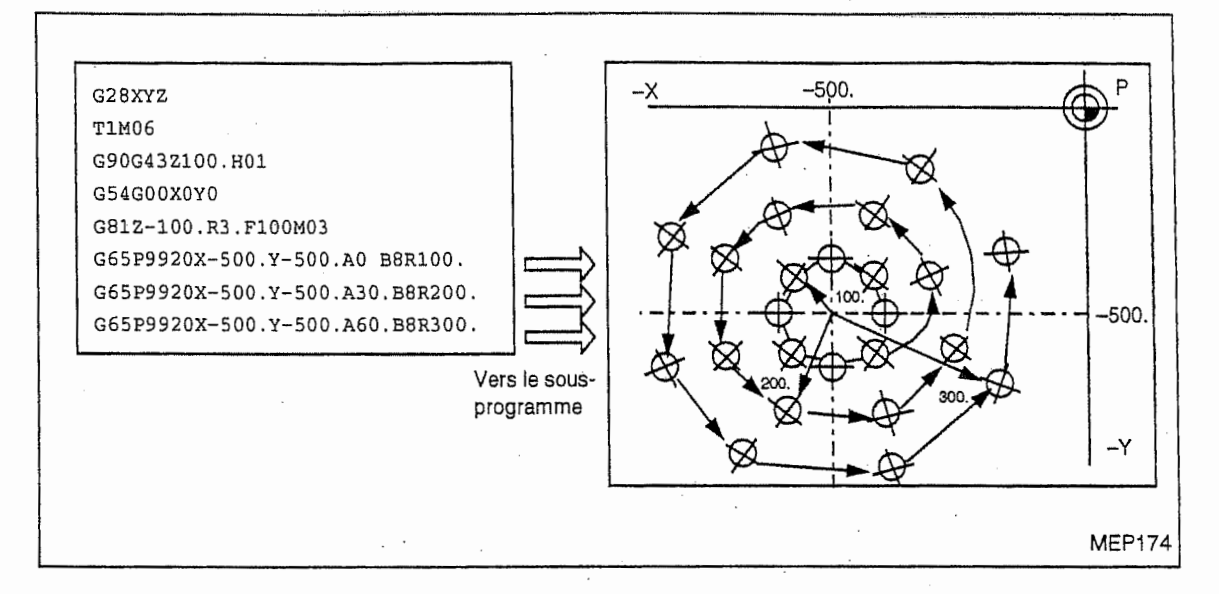

# Exemple 3: Grille

Après avoir défini les données de trou par le cycle fixe (G72 à G89), désigner les positions des trous par le macroprogramme.

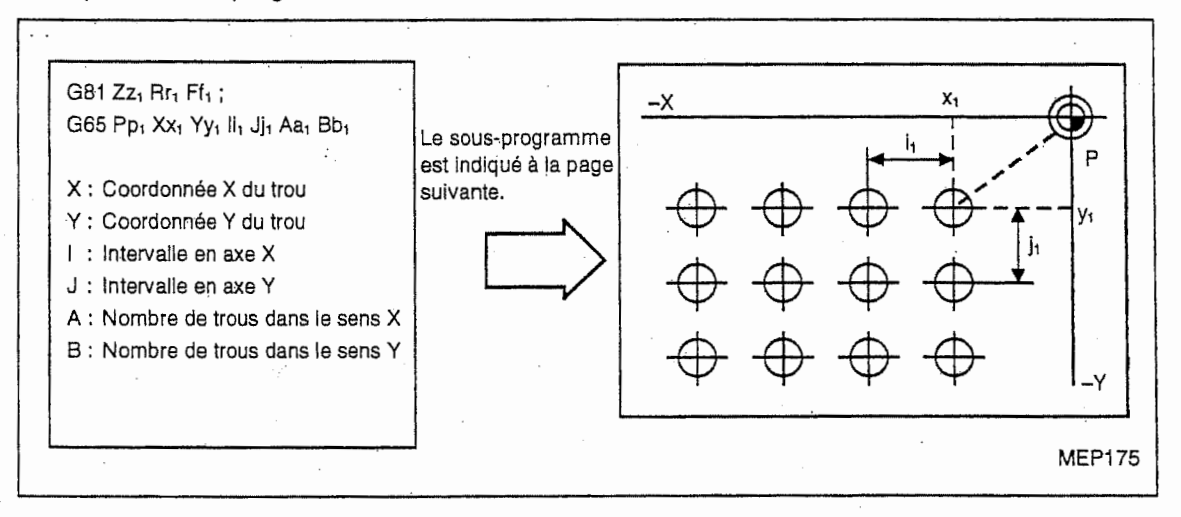

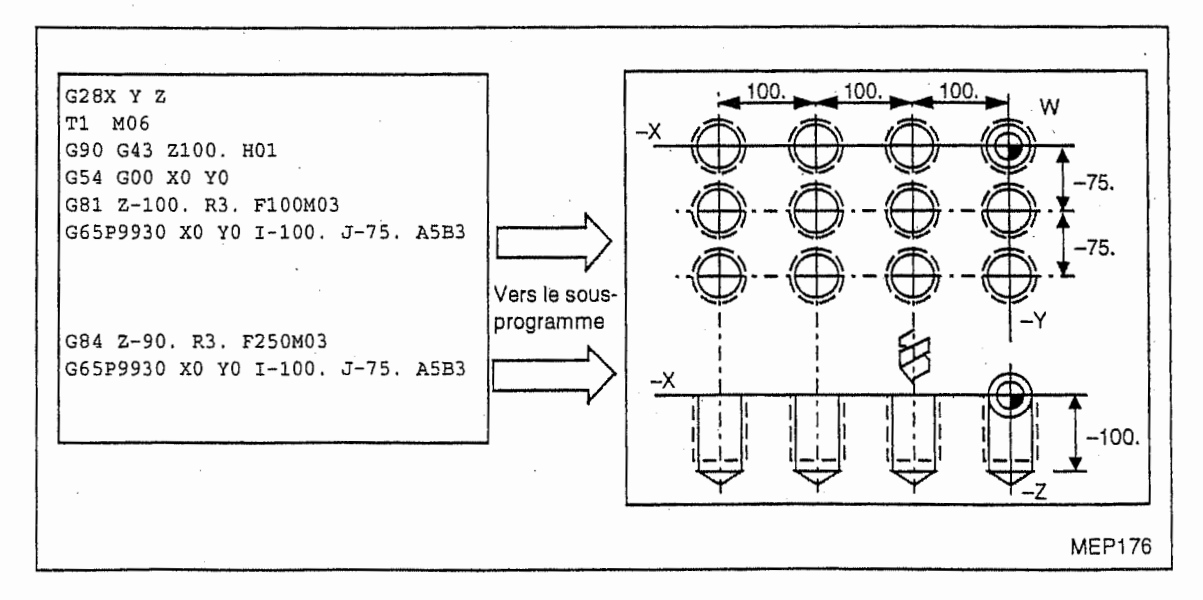

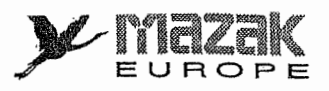

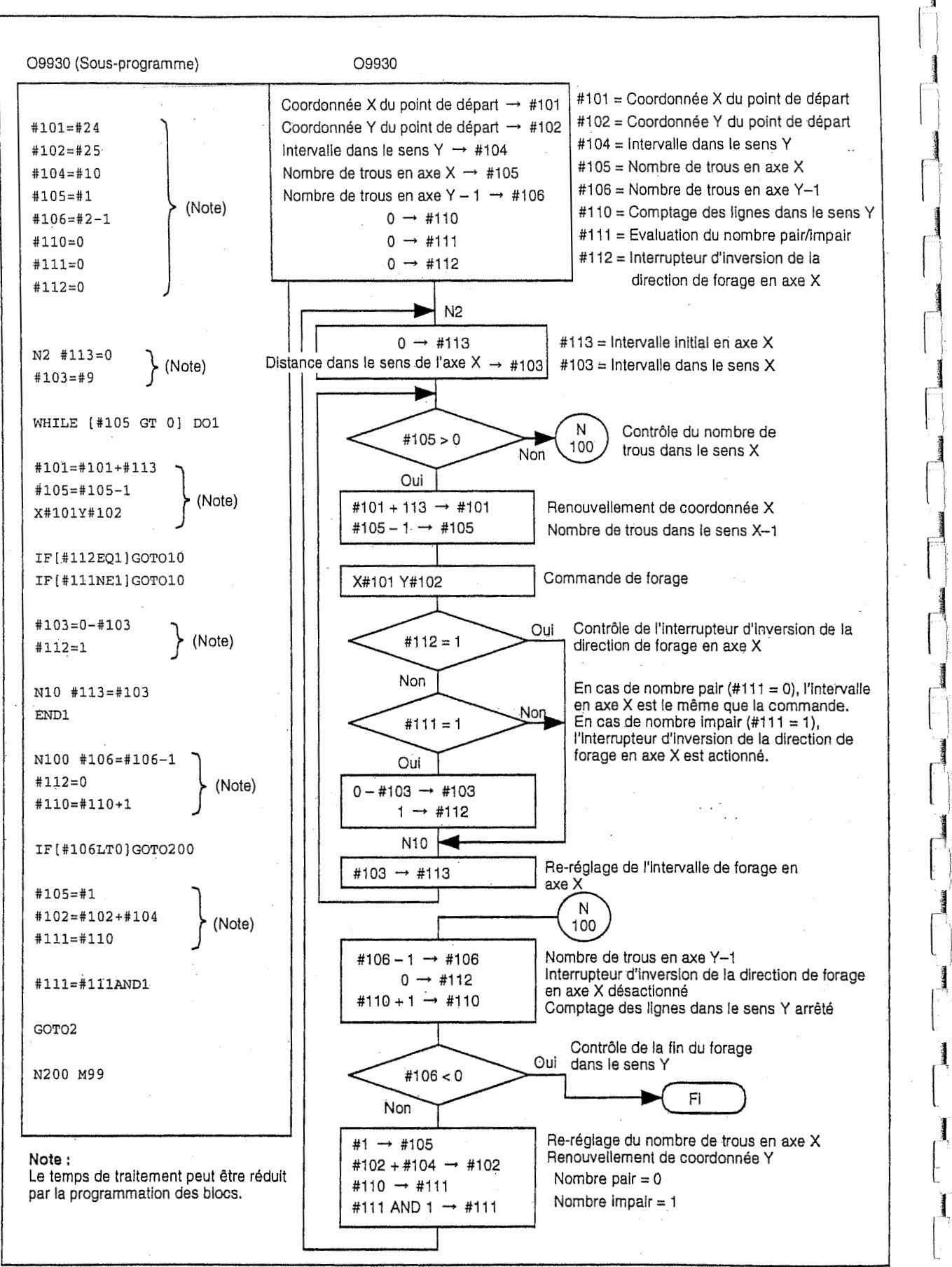

ا<br>المستعدد<br>ال

 $\blacksquare$ 

I

1

]

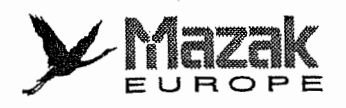

# 13-10 Cadrage : G50 et G51

# 1. Généralités

R

 $\begin{pmatrix} 1 \\ 1 \end{pmatrix}$ 

La forme définie dans le programme d'usinage peut être agrandie ou réduite dans la gamme de 0,000001 à 99,999999. L'axe de cadrage, le centre de cadrage et le grossissement sont spécifiés par la commande G51, et le cadrage est annulé par la commande G50.

# 2. Format de commande

Cadrage (Spécifier l'axe de cadrage, les coordonnées incrémentales ou absolues du centre de cadrage et le grossissement.) G51 XxYyZzPp

Annuiation de cadrage

# 3. Description

G50

# A. Designation de I'axe de cadrage, du centre de cadrage et du grossissement

La commande G51 valide le mode de cadrage. La commande G51 sert à désigner l'axe de cadrage, le centre de cadrage et le grossissement, mais non le deplacement.

En mode de cadrage, le cadrage est valid6 seulement en axe pour lequel le centre de cadrage est spécifié.

#### Centre de cadrage

Le centre de cadrage est specifie par I'adresse de chaque axe selon le mode de dimension absolue/incrémentale (G90/G91) sélectionné. Même si la position actuelle sert de centre, la spécification en est nécessaire. Comme mentionné ci-dessus, le cadrage est validé seulement en axe pour lequel le centre de cadrage est specifie.

#### Grossissement de cadrage

Le grossissement de cadrage est spécifié par l'adresse P.

Unite de commande minimale : 0,000001

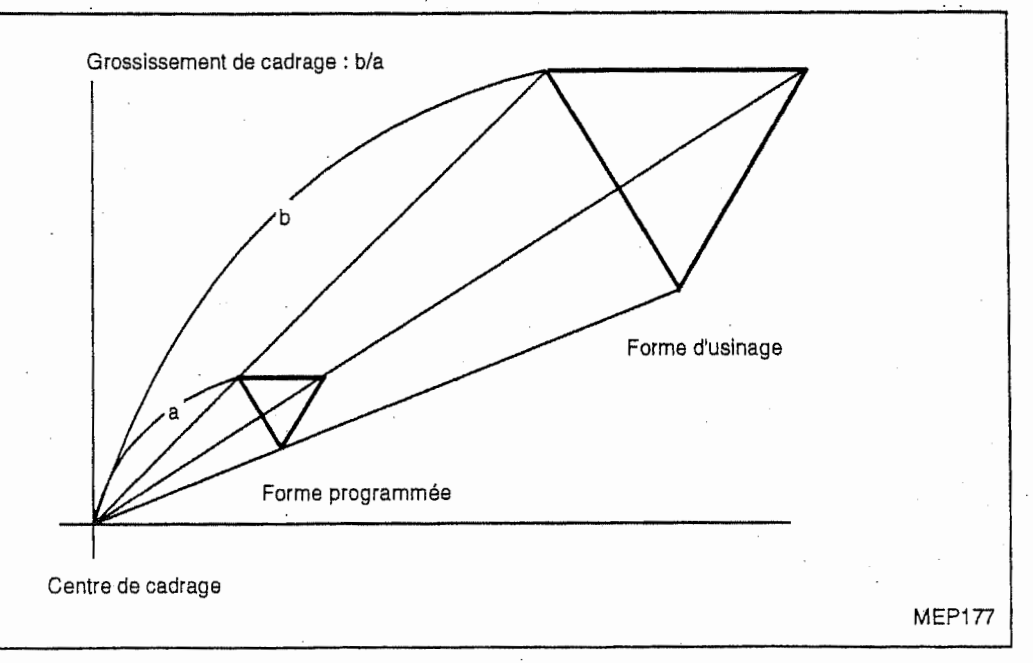

Gamme de commande :

1. k 99999999 (0,000001 a 99,999999 fois) ou 0,000001 k 99,999999

(Ces deux gammes sont utilisables, mais la specification avec la

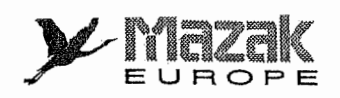

:i

If

:

f|.

i, i:; ,ij

si

!!i

r:

 $\mathbb{I}_1$ 

J

:l

#### virgule décimale est seulement valide après G51.)

Si le grossissement n'est pas spécifié dans le bloc G51, le grossissement spécifié par le paramètre F20 sera validé. Toutefois, le changement de la valeur de ce paramètre en mode de cadrage n'aura aucun effet. Malgré tel changement, le grossissement spécifié dans la commande G51 sera effectif. Si le grossissement n'est specifie ni dans le programme ni par le paramètre, la grandeur de la forme restera inchangée.

Dans les cas suivants, les alarmes seront affichées.

- Le cadrage est commandé dans le système qui n'est pas muni de cette fonction (872 "OPTION G51 NON TROUVEE").
- Une valeur au-dessus de la limite supérieure de grossissement est désignée dans le bloc G51<br>(809 "NOMBRE NON AUTORISE").<br>(line valeur inférieure à 0.000001 est capaidérée comme 1).

(Une valeur inférieure à 0,000001 est considérée comme 1.)

#### B. Annulation de cadrage

La commande G50 invalide le mode de cadrage. La deviation entre la position programmee et la position réelle de machine est annulée par la commande G50. En axes qui ne sont pas commandés dans le bloc G50, le déplacement s'effectue sur une distance correspondante à la deviation due au cadrage.

U

# 4. Précautions

PI

1. Les distances de decalage de diametre d'outil, de longueur d'outil, de position d'outil, etc., ne font pas l'objet du cadrage. (Ces distances sont appliquées à la forme obtenue après le cadrage.)

EUROPE

- 2. Le cadrage est seulement valide pour la commande de d6placement en mode de fonctionnement automatique (bande, mémoire et IMD) et invalide pour le déplacement en mode d'operation manuelle.
- 3. Les coordonnées affichées à l'écran incluent l'effet du cadrage.
- 4. Le cadrage est effectué en axe pour lequel le centre est spécifié par la commande G51. Dans ce cas, le cadrage est valide pour toutes les commandes de deplacement en cet axe exécutées en mode de fonctionnement automatique. Les valeurs de retour désignées dans les commandes G73 et G83 (ou réglées par les paramètres) et les distances de décalage désignées dans les commandes G76 et G87 font aussi l'objet du cadrage.

5. En mode d'interpolation circulaire, le cadrage est appliqué seulement à l'axe pouvant faire I'objet de celle-ci d'entre deux axes qui constituent le plan d'interpolation circulaire.

6. Quand M02, M30 ou M00 (M00 avec fonction de remise à l'état initial) est commandé pendant le mode de cadrage, le cadrage sera annulé. Le cadrage sera aussi annulé par la • • pression sur la touche de remise à l'état initial (y compris la touche de remise à l'état initial extérieure).

7. Pour ce qui concerne la valeur P qui représente le grossissement, la virgule décimale n'est valide qu'après la commande de cadrage (G51).

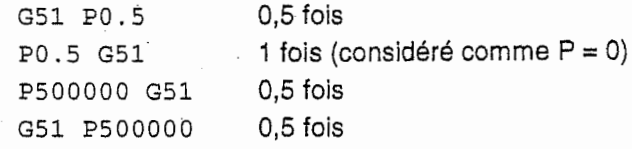

8. Si le système de coordonnées est décalé avec la commande G92 ou G52 pendant le cadrage, le centre de cadrage sera décalé de la différence.

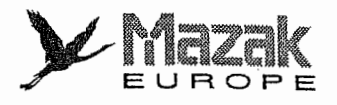

!

# 5. Exemples de programme

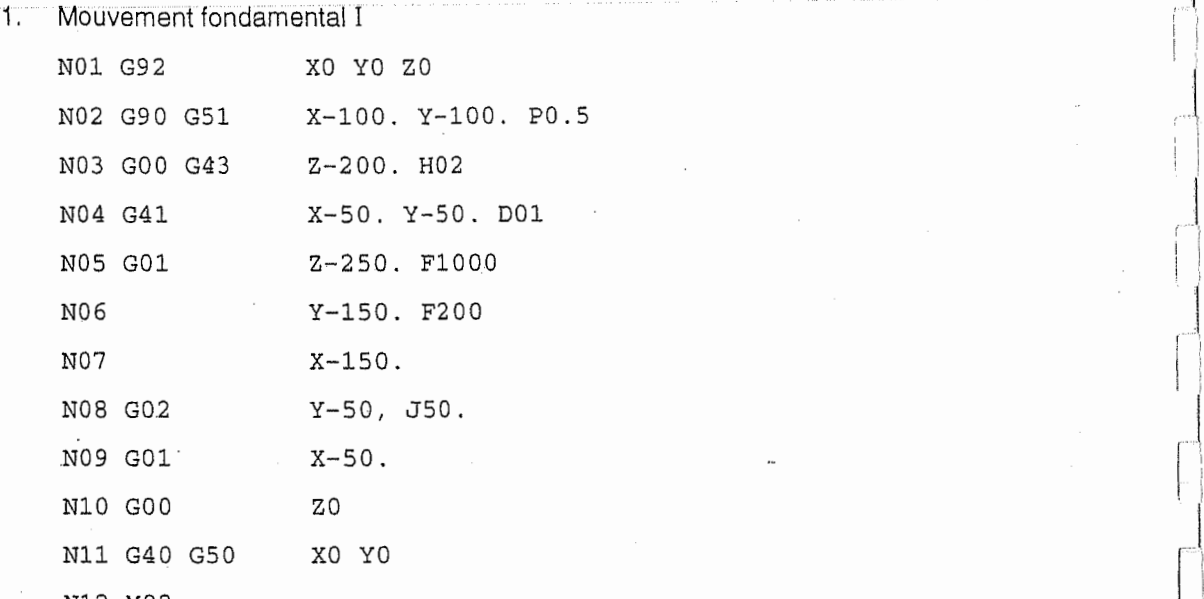

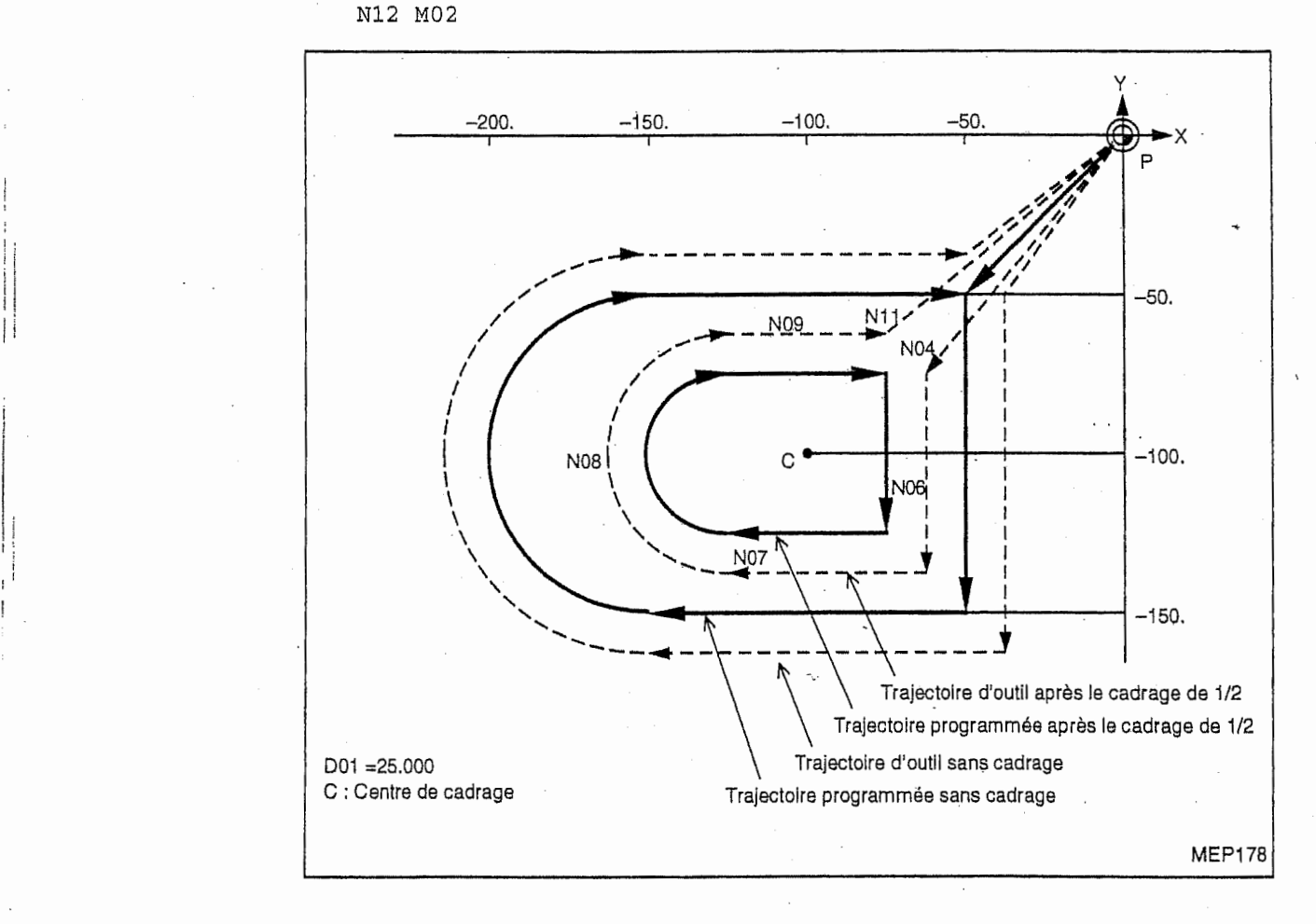

1

j

ر<br>اس

 $L_{\rm max}$ 

.-J

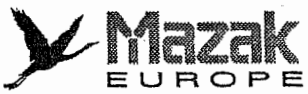

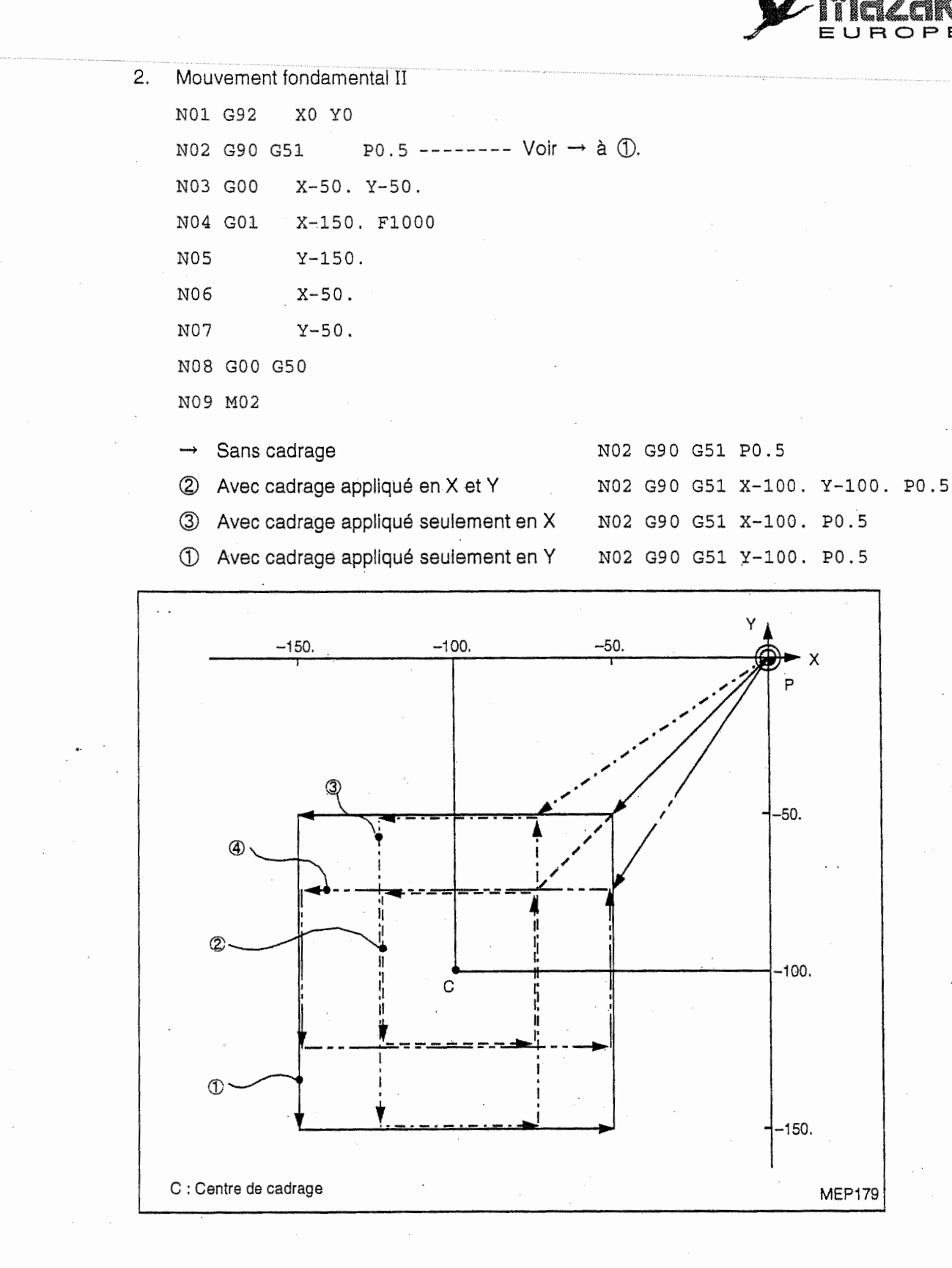

T

J

Ł

 $\alpha_{\rm{max}}$ 

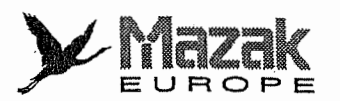

7

 $\ddot{\phantom{0}}$ 

Ľ.

 $\overline{z}$ 

 $\overline{a}$ 

 $\mathbf{r}$  $\frac{1}{2}$ 

 $rac{1}{\sqrt{2}}$ i.,

 $\tilde{1}$ 

 $\bar{L}$ 

Ĩ

 $\overline{1}$ 

Ň ı. ĭ

Í

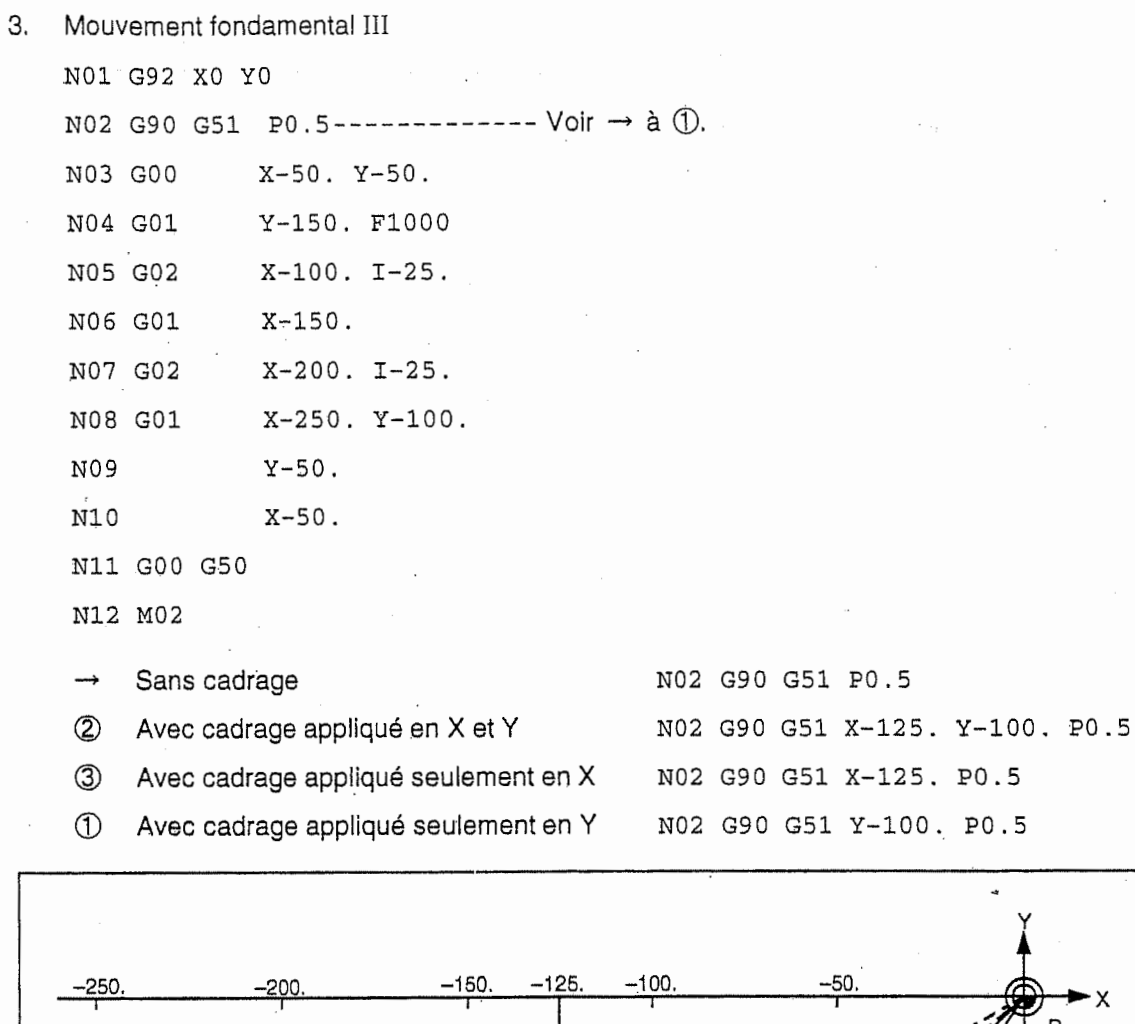

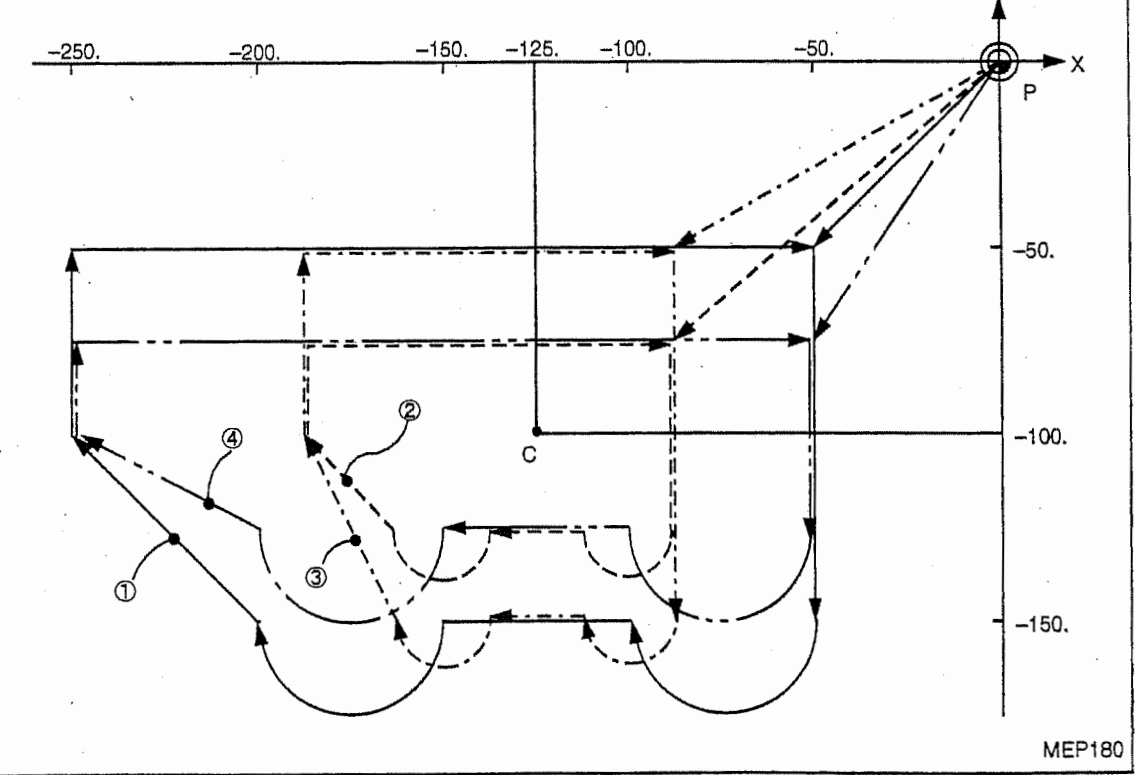

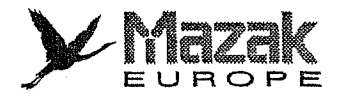

4. Commande de vérification du point de référence (point zéro) (G27) pendant le cadrage

Quand la commande G27 est donnée pendant le cadrage, le cadrage est annulé à la fin de l'exécution de cette commande.

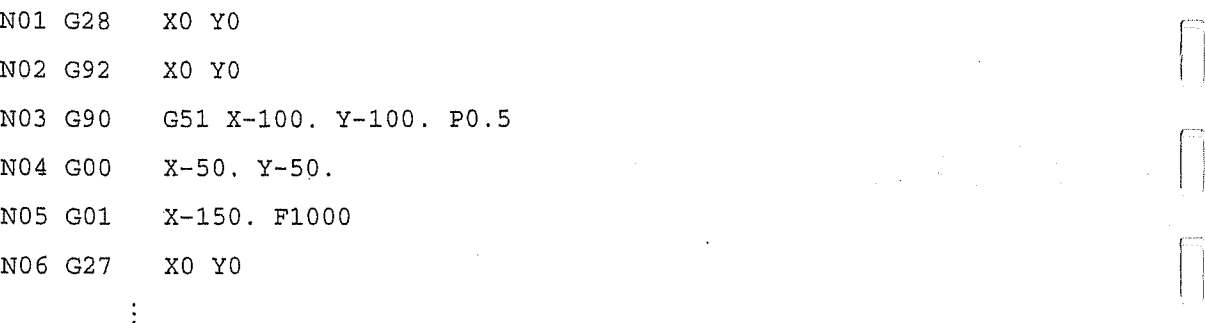

Si le retour au point de référence est programmé, il sera exécuté sans regard à la sélection du mode de cadrage.

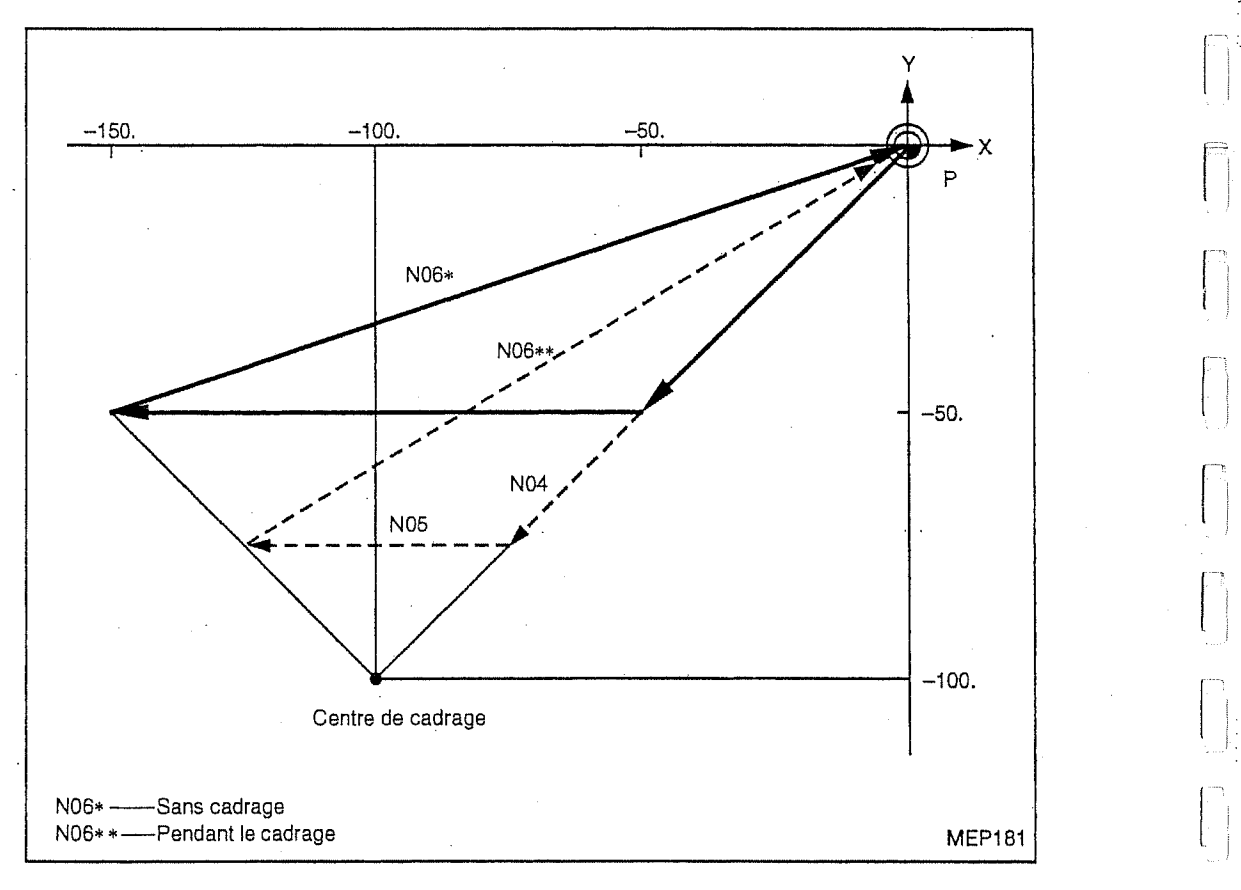

È
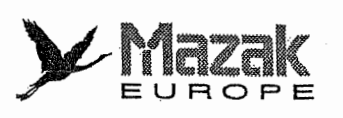

5. Commandes de retour au point de référence (point zéro) (G28, G29 et G30) pendant le cadrage

Quand la commande de retour au point de référence (point zéro) (G28 ou G30) est donnée pendant le cadrage, le cadrage est annulé au point intermédiaire et puis le retour au point de référence (point zéro) est exécuté. Si le point intermédiaire n'est pas spécifié, le retour au point de référence (point zéro) est exécuté et le point où le cadrage est annulé étant pris pour point intermediaire. Si la commande G29 est donnee pendant le cadrage, le cadrage sera effectué pour tous les mouvements après le point intermédiaire.

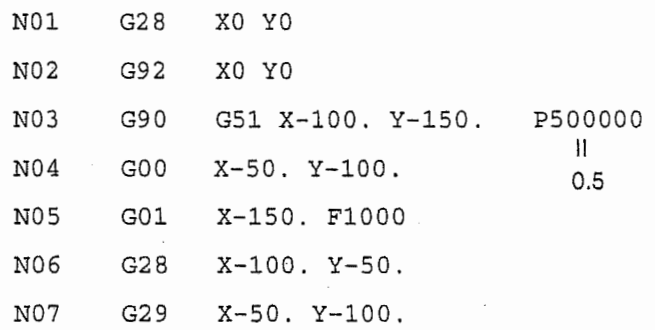

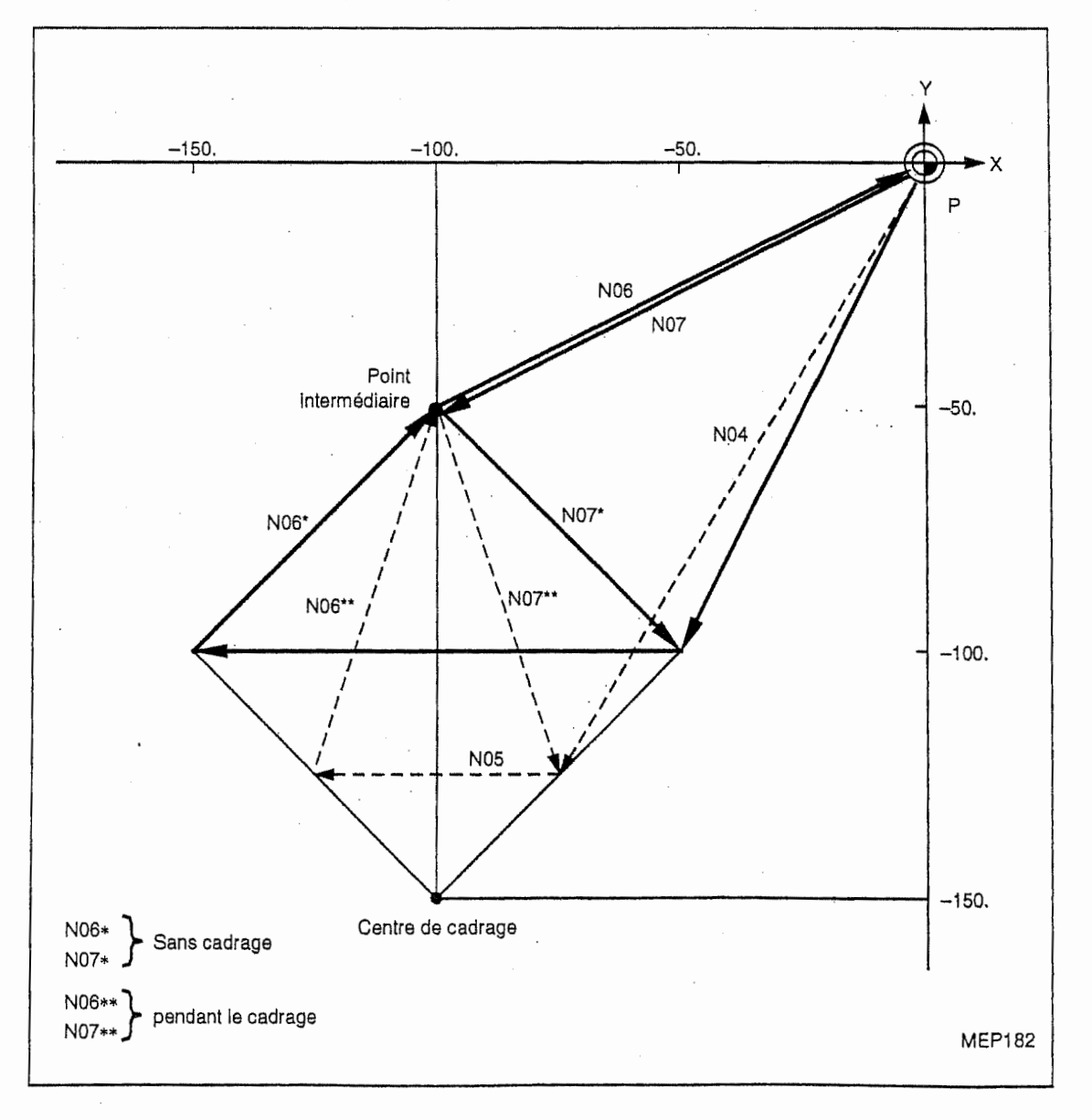

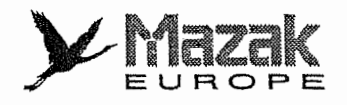

### 6. Commande G60 (positionnement unidirectionnel) pendant le cadrage

Si la commande G60 (positionnement unidirectionnel) est donnée pendant le cadrage, le cadrage est effectué au point final de positionnement. Mais le cadrage n'est pas appliqué à la valeur de cheminement (déterminé par le paramètre l1), c'est-à-dire que la valeur de cheminement reste toujours constante sans aucun rapport au cadrage.

N01 G92 XO YO N02 G91 G51 X-100. Y-150. P0.5 N03 G60 X-50 . Y-50. N04 G60 X-150. Y-100.

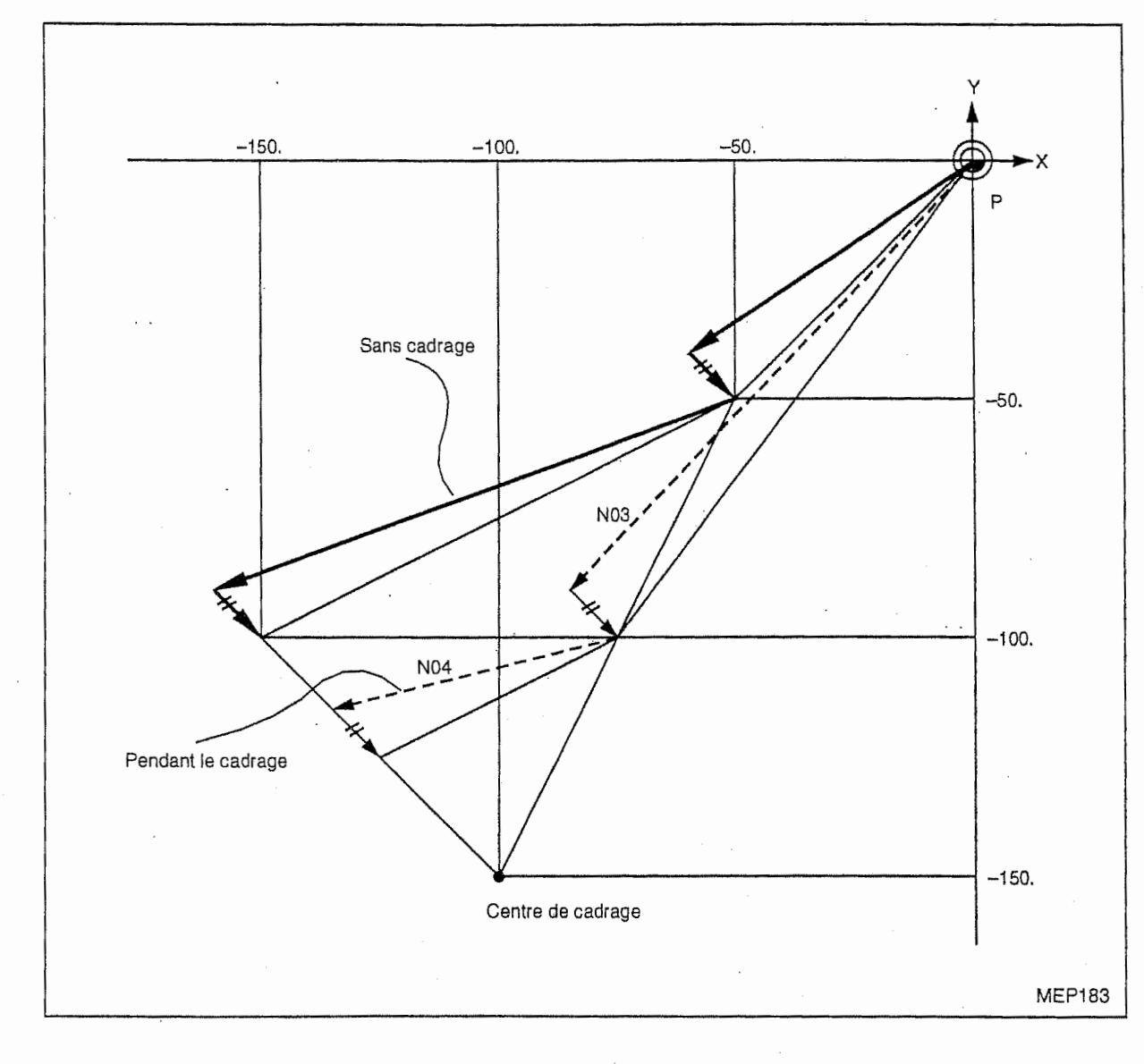

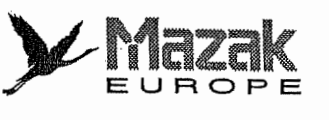

t

7. Changement du système de coordonnées de pièce pendant le cadrage

Quand le système de coordonnées de pièce est changé pendant le cadrage, le centre de cadrage sera décalé selon la distance de décalage entre le nouveau système et l'ancien système de coordonnées de pièce.

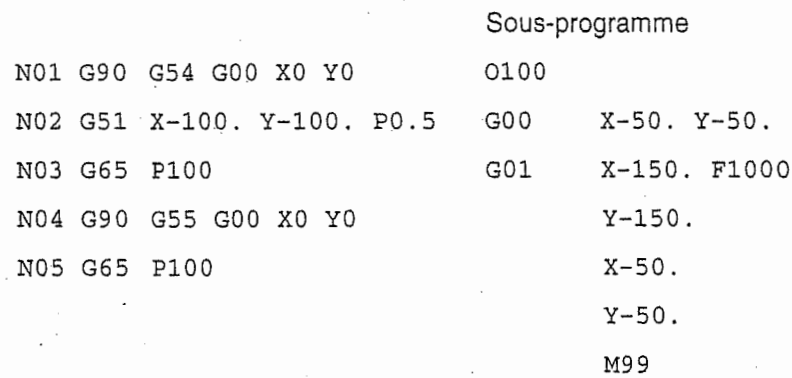

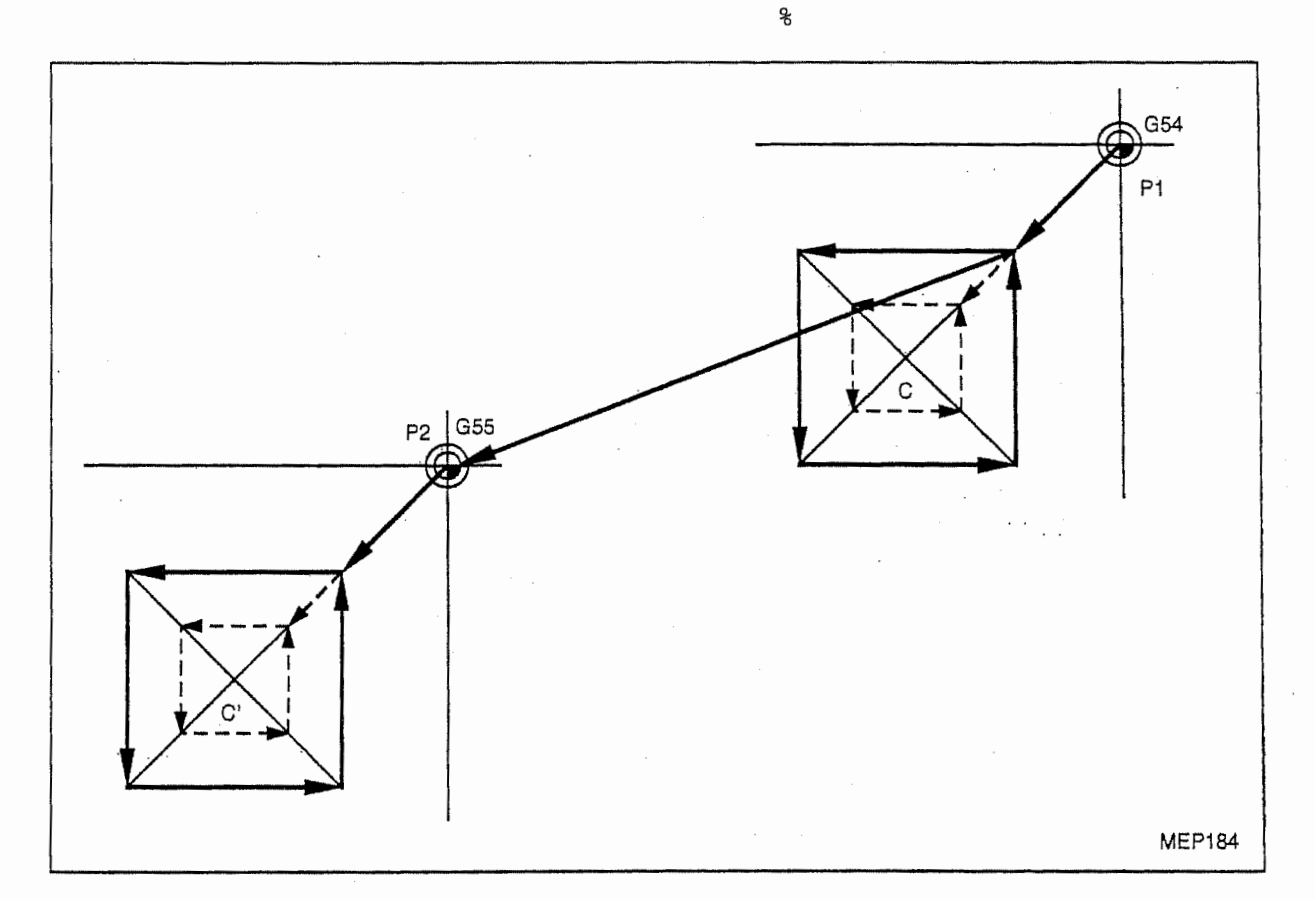

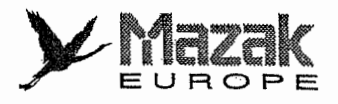

8. Commande de rotation de figure pendant le cadrage

î

life.

Quand la commande de rotation de figure est donnée pendant le cadrage, le cadrage est aussi effectué pour le centre et le rayon de rotation de la figure.

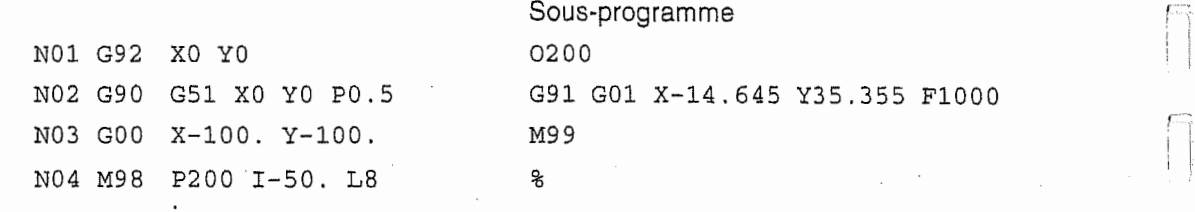

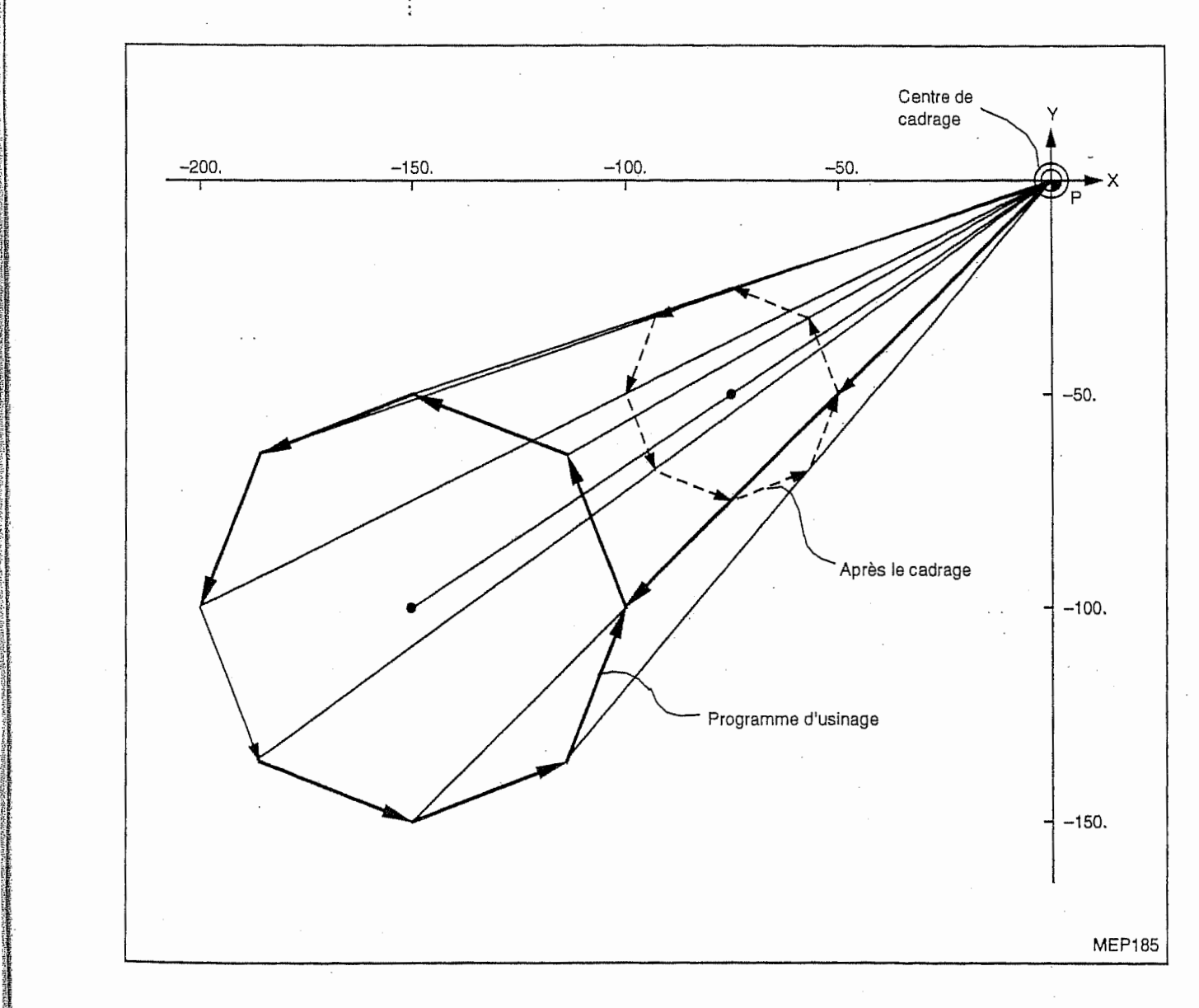

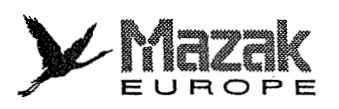

9. Commande de cadrage dans le sous-programme de rotation de figure

Quand la commande de cadrage est donnée dans le sous-programme de rotation de figure, le cadrage est exécuté seulement pour la figure définie dans le sous-programme mais non pour le rayon de rotation de figure.

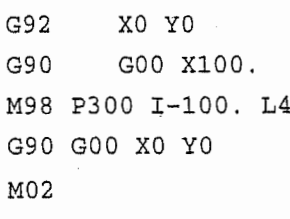

Sous-programme 0300 . G91 G51 X0 Y0 P0.5 GOO X-40. G01 Y-40 . F1000 X40 . GO3 Y80 . J40 . G01 X-40, Y-40. GOO G50 X40 . X-100. Y100 . M99

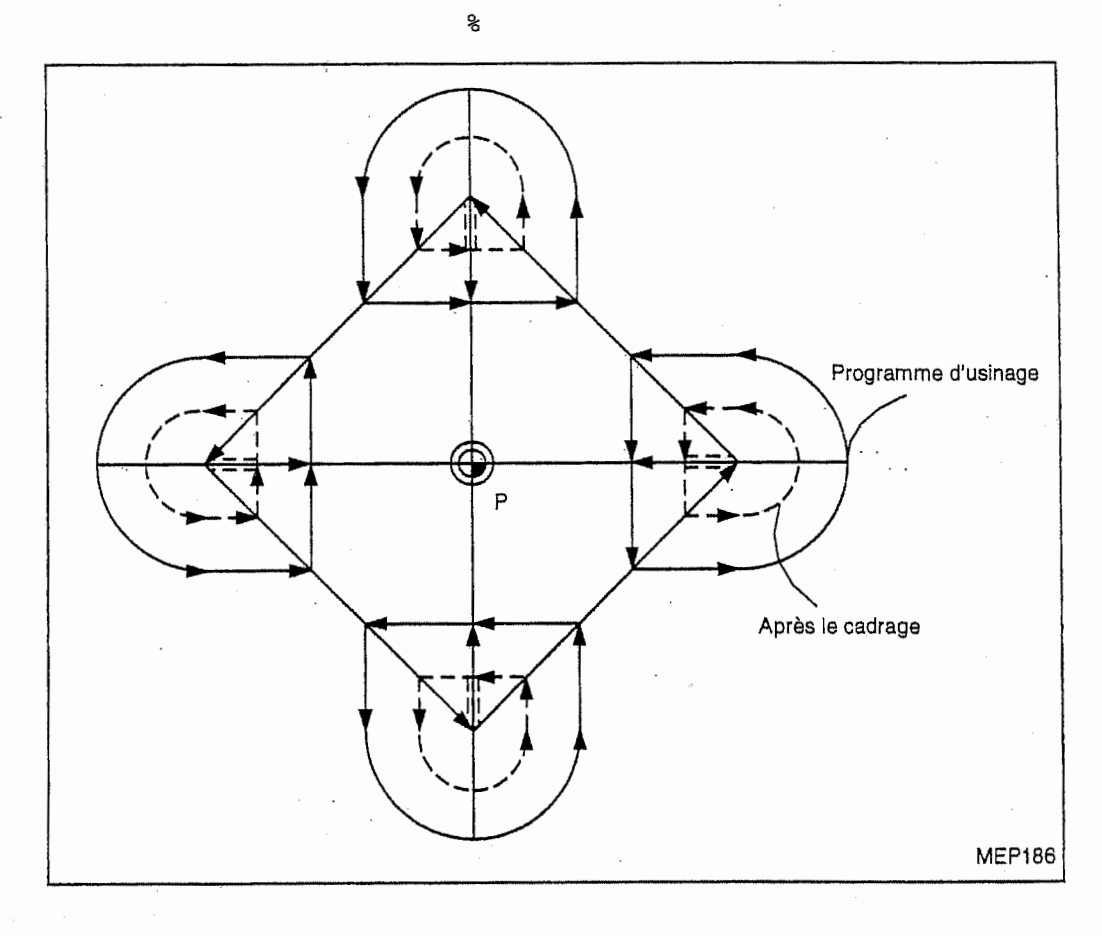

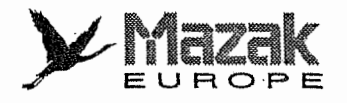

## 10. Commande de cadrage pendant la rotation de coordonnées

Quand la commande de cadrage est donnée pendant la rotation de coordonnées, le centre de cadrage sera aussi tourné et le cadrage sera exécuté avec ce centre.

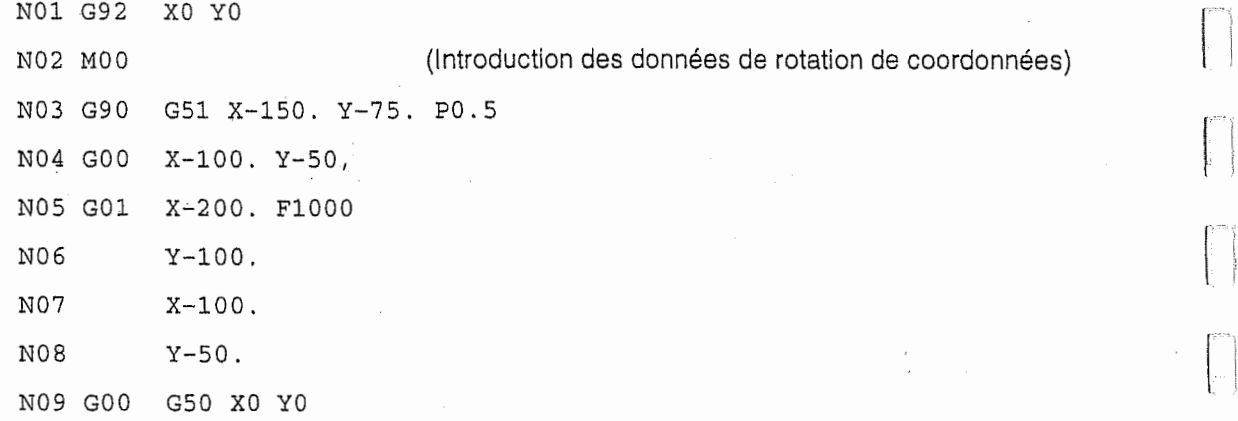

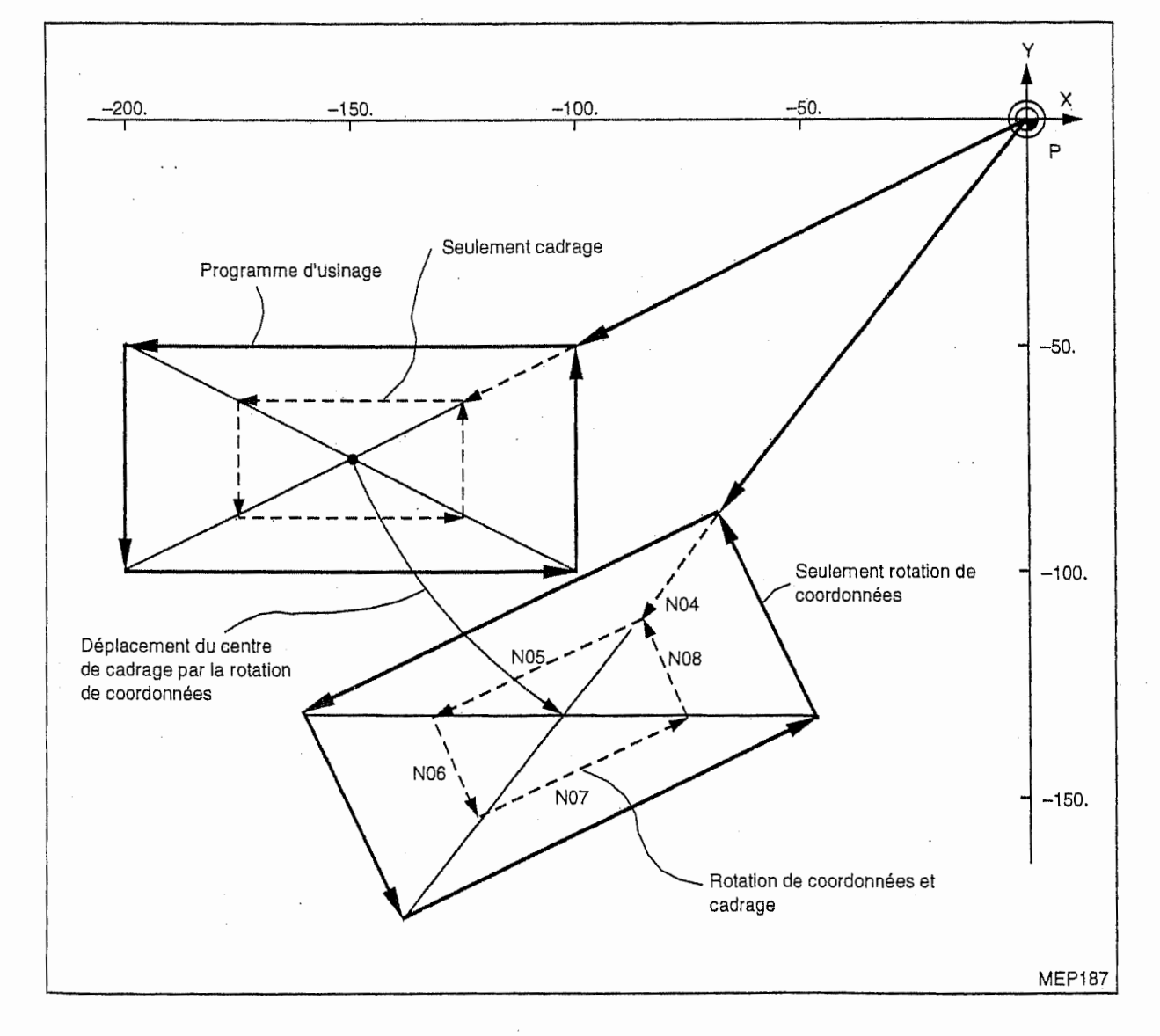

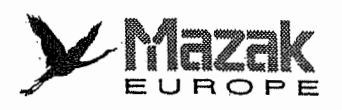

 $\frac{1}{1}$ 

 $t^{\ast}$ 

ŧ.

 $\ddot{\bullet}$ .

11. Commande G51 pendant le cadrage

Quand la commande G51 est donnée dans le mode de cadrage, le cadrage sera appliqué à l'axe pour lequel le centre est spécifié à nouveau. En plus, le dernier grossissement commandé par G51 devient valide.

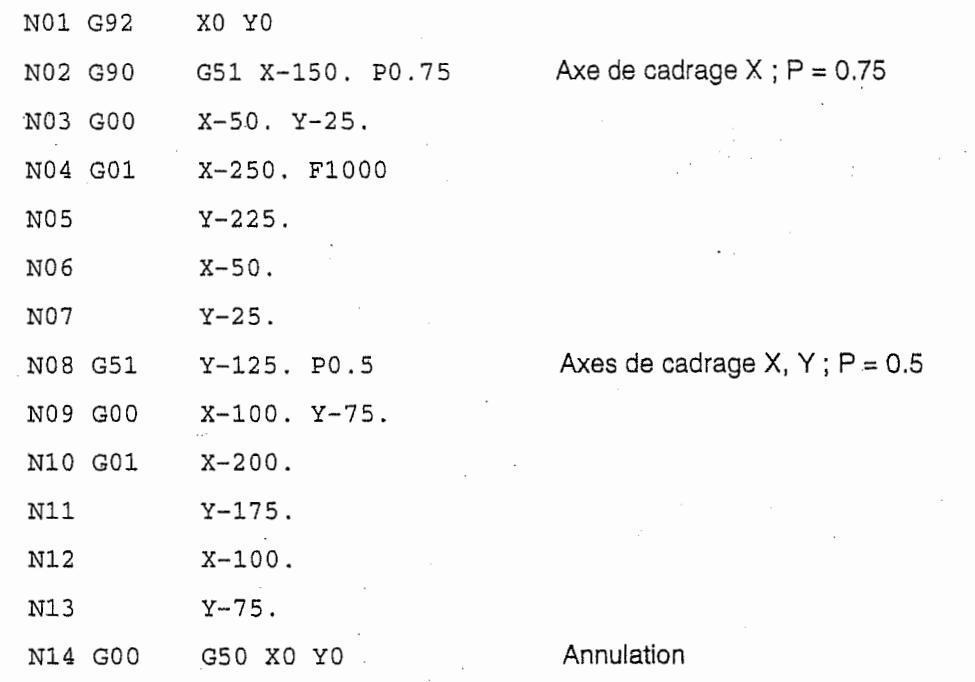

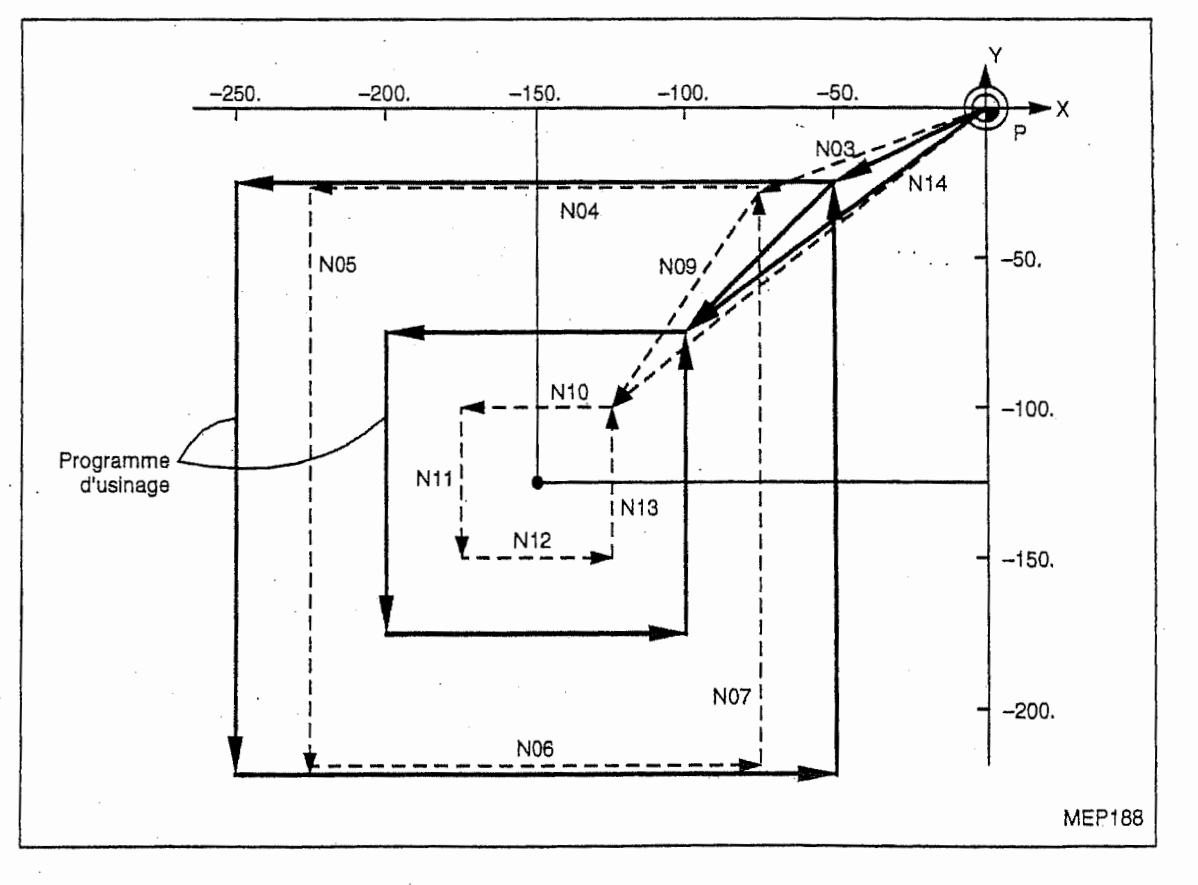

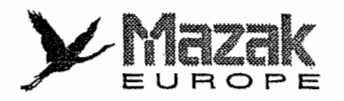

# 13-11 Image symetrique G : G50.1 et G51.1

L'image symétrique peut être mise en/hors fonction sur chaque axe par la commande G51.1/50.1. L'image symétrique commandée par le code G a la priorité sur celle réalisé par d'autres moyens.

### Format de commande

G51.1  $Xx_1$  Yy<sub>1</sub> Zz<sub>1</sub> (Image symétrique mise en fonction)

G50.1 Xx<sub>2</sub> Yy<sub>2</sub> Zz<sub>2</sub> (Image symétrique mise hors fonction)

### **Description**

- Dans la commande G51.1, l'axe sur lequel l'image symétrique est effectuée est désigné avec le mot de coordonnées et les coordonnées du centre d'image symétrique peut être désigné en mode de dimension absolue ou incrémentale.
- Dans la commande G50.1, le mot de coordonnees indique I'axe sur lequel I'image symetrique est annulée et les coordonnées sont négligées.
- Lorsque l'image symétrique est appliquée sur un seul axe du plan spécifié, la direction de rotation/décalage sera inversée pendant l'interpolation circulaire, la correction de diamètre d'outil, la rotation de coordonnées, etc.
- Comme l'image symétrique est traitée dans le système de coordonnées local, le centre d'image symétrique est déplacé par le préréglage du compteur ou le changement du système de coordonnées de pièce.

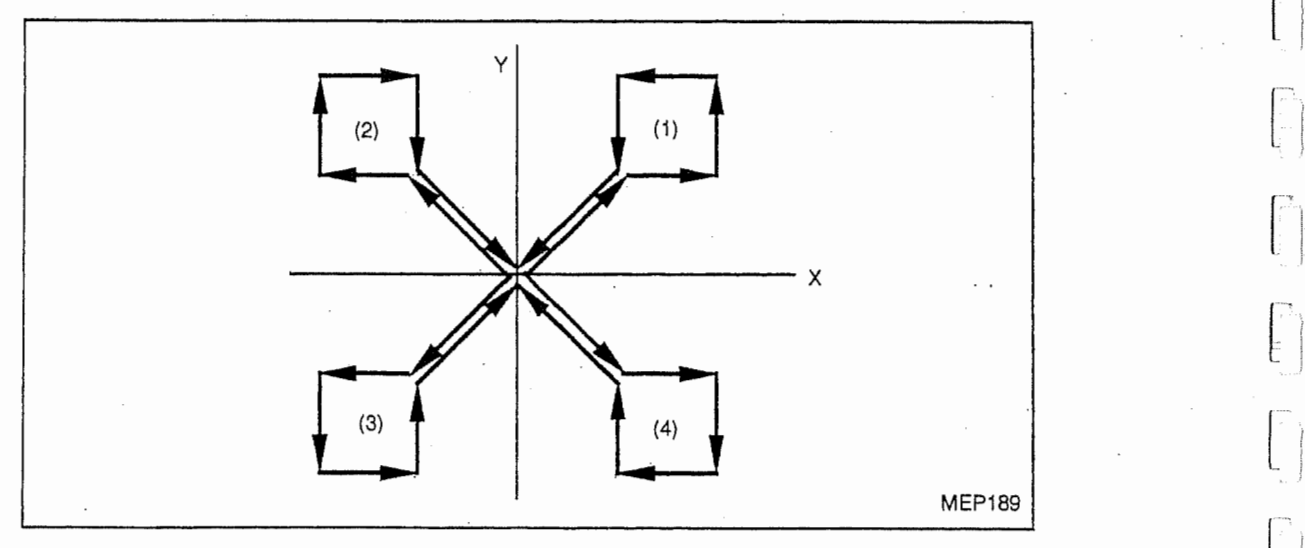

Exemple Exemple CN : mise en fonction OFF : mise hors fonction

J

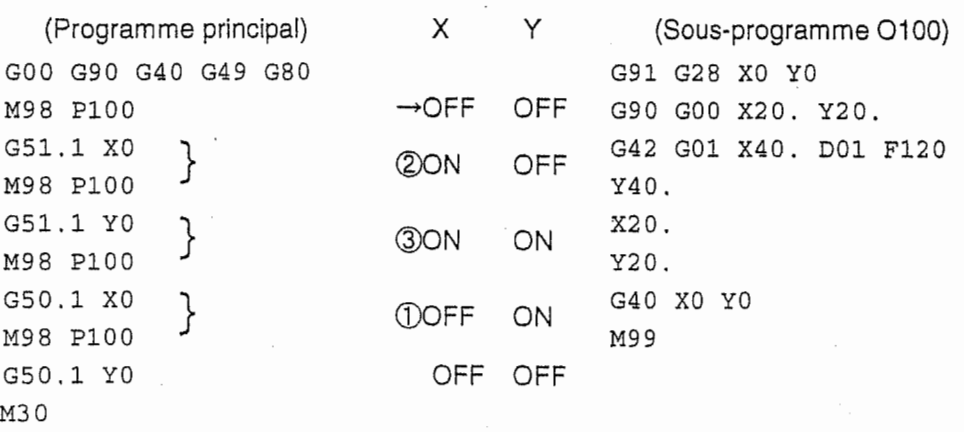

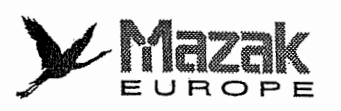

Ť.

# 13-12 Commande d'angle de la ligne

## 1. Fonction

Les coordonnées du point d'arrivée sont calculées automatiquement par la désignation de l'angle de la ligne et d'une coordonnée de ce point d'arrivée.

### 2. Format de commande

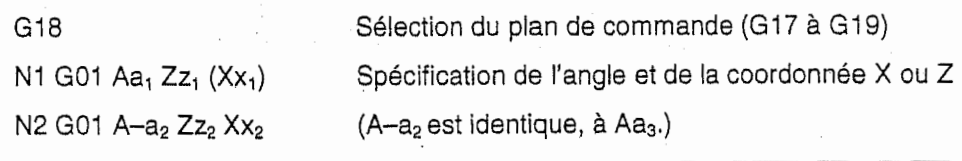

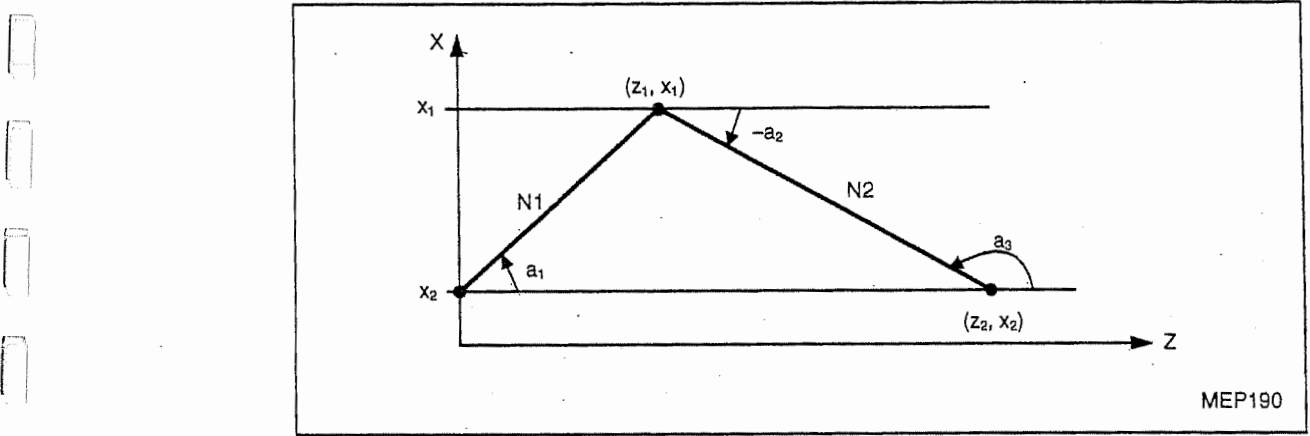

### 3. Description

l

- L'angle est celui mesuré à partir de la direction + du premier axe (axe horizontal) du plan sélectionné et le signe + / - est attribué à l'angle selon le sens inverse/normal des aiguilles d'une montre.
- Désigner une des coordonnées du point d'arrivée sur le plan sélectionné.
- Si l'angle et les coordonnées en deux axes sont commandés, l'angle sera négligé.
- Si l'angle est seulement désigné, la commande sera considérée comme commande géométrique.
- Pour ce qui concerne l'angle dans le deuxième bloc, on peut utiliser soit celui au point de départ soit celui au point d'arrivée.
- Si l'adresse A est utilisée pour le nom d'axe ou pour la deuxième fonction auxiliaire, cette commande ne peut pas être utilisée.

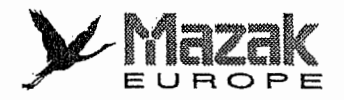

# 13-13 Commande geometrique

### 1. Fonction

Quand le point d'intersection de deux lignes ne peut être obtenu facilement dans les deux commandes d'interpolation lineaire continue, la designation de I'inclinaison de la premiere ligne, des coordonnées absolues du point d'arrivée et de l'inclinaison de la deuxième ligne permet à l'équipement CN de calculer automatiquement les coordonnées du point d'arrivée de la première ligne et d'assurer le deplacement.

### 2. Format de commande

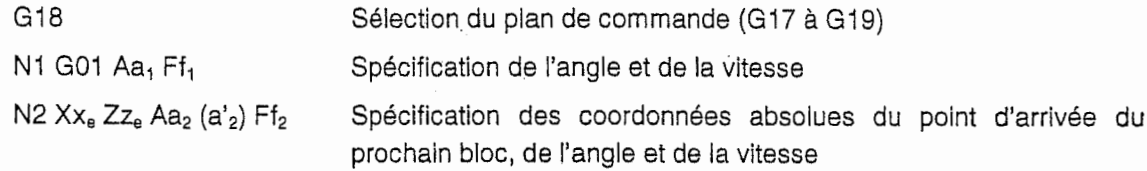

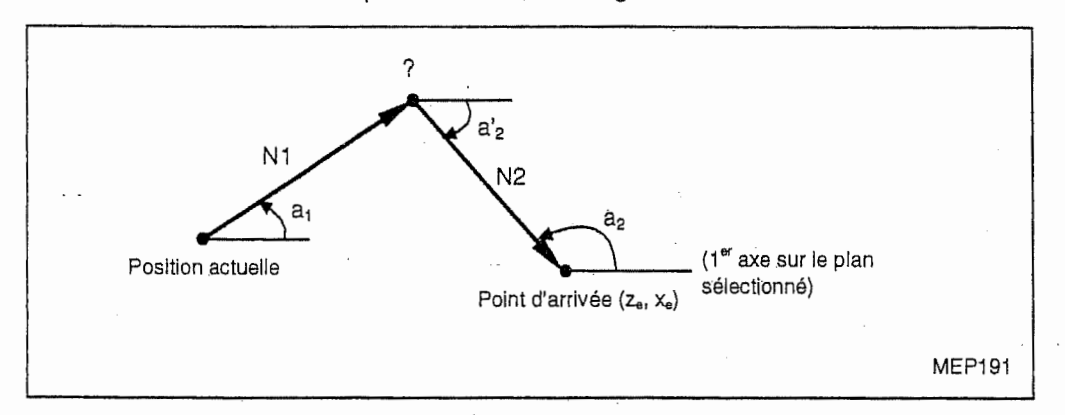

### 3. Description

- L'inclinaison indique Tangle mesur§ dans la direction + du premier axe (axe horizontal), et le signe  $+/-$  est attribué à cet angle selon le sens inverse/normal des aiguilles d'une montre.
- La gamme de I'inclinaison "a" est de -360,000 & +360,000.
- L'inclinaison du deuxième bloc peut être commandée soit au point de départ soit au point d'arrivee. L'equipement CN determine automatiquement si I'inclinaison a 6t6 specifies au point de départ ou au point d'arrivée.
- Les coordonnées du point d'arrivée du deuxième bloc doivent être désignées en mode de dimension absolue. Si des valeurs incrémentales sont commandées, il se produira une erreur de programme.
- La vitesse peut être commandée pour chaque bloc.
- Si Tangle d'intersection entre deux lignes est de 1° ou moins, il se produira une erreur de programme.
- Si le plan est different dans le premier et le deuxieme blocs, II se produira une erreur de programme.
- Si l'on utilise l'adresse A pour le nom d'axe ou pour la deuxième fonction auxiliaire, cette commande sera négligée.
- L'arret bloc par bloc est possible au point d'arrivee du premier bloc.
- Si le premier ou deuxième bloc n'est pas linéaire, il se produira une erreur de programme.

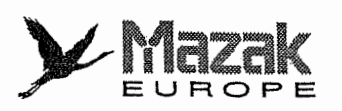

r

 $\mathbb{C}^m$ 

n

n

r-

### 4. Relation avec autres fonctions

On peut donner la commande géométrique après la commande d'angle de la ligne.

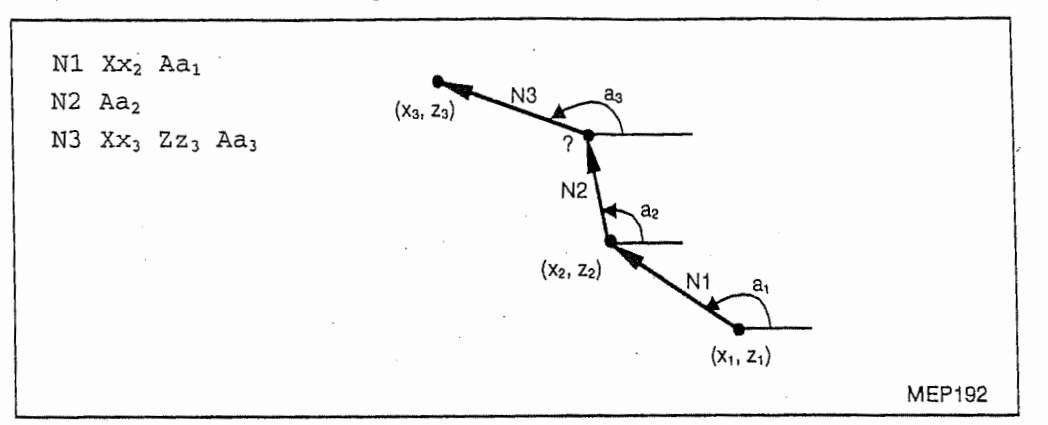

# 13-14 Chanfreinage et arrondissage au coin

Le chanfreinage ou l'arrondissage sur n'importe quel angle peut être réalisé automatiquement par la commande ", C\_" ou ", R\_" qui est donnée à la fin du premier des deux blocs où le coin est formé seulement par les lignes.

## 13-14-1 Chanfreinage (, C\_)

### 1. Fonction

La section avant et après le coin virtuel, pour laquelle il est supposé que le chanfreinage ne soit pas effectué, est chanfreinée sur la distance spécifiée par C\_.

N100 G01 X\_Y\_,C. N200 G01 X\_Y\_

2. Format de commande <sup>n</sup> Le chanfreinage s'effectuera aupr&s du point d'intersection défini par les blocs N100 et N200

> Distance entre le point d'intersection du coin virtuel et le point de départ ou d'arrivée du chanfreinage

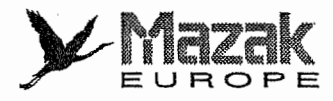

[  $\Box$  .

 $\left\lfloor \frac{1}{2} \right\rfloor$ 

### 3. Exemple de programme

 $\rightarrow$  G91 G01 X100., C10.

® X100. Y100 .

i

f.

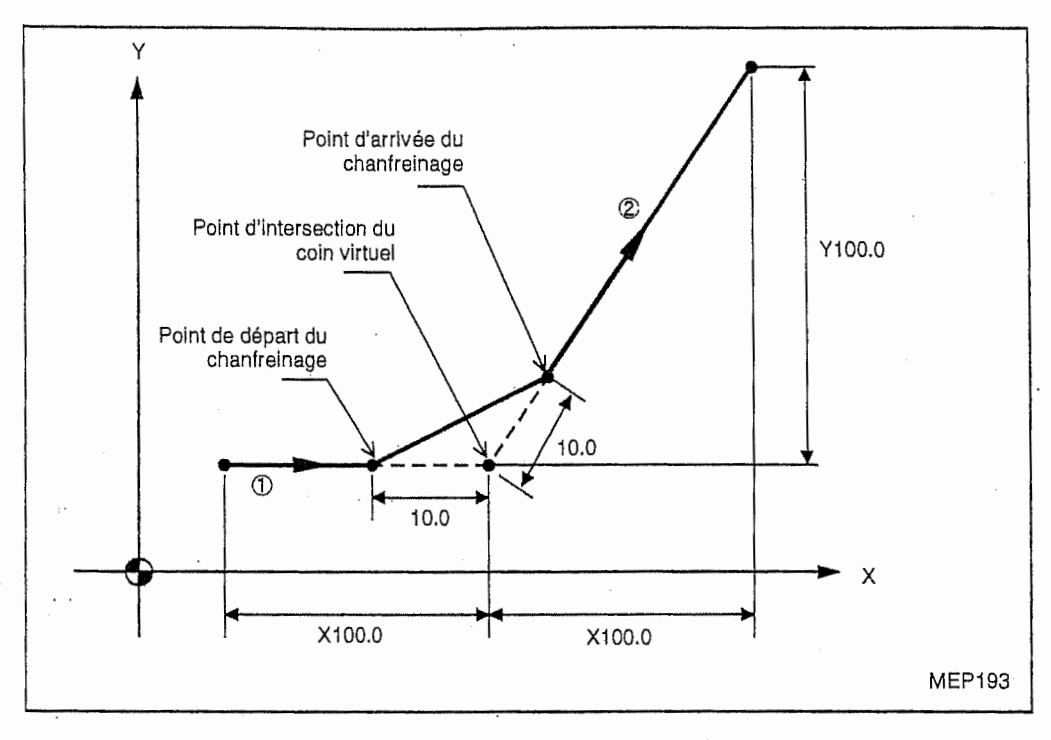

### 4. Description

- Le point de depart du bloc qui suit ia commande de chanfreinage est le point d'intersection du coin virtuel.
- Si la virgule ", " est omise dans la commande de chanfreinage, cette dernière sera considérée comme commande C.
- Si les commandes ", C\_" et ", R\_ " sont données à la fois dans un même bloc, seule la dernière commande sera validée.
- Le décalage d'outil s'effectue sur la trajectoire d'outil après le chanfreinage,
- Meme la distance de chanfreinage fait I'objet du cadrage.
- Si le bloc suivant la commande de chanfreinage n'est pas la commande d'interpolation lineaire, l'alarme 912 "PAS CDE DEPLACE APRES R/C" sera affichée.
- Si la distance de déplacement commandée dans le bloc de chanfreinage est inférieure à la distance de chanfreinage, l'alarme 913 "COMMANDE R/C INCORRECT" sera affichée.
- Si la distance de deplacement commandee dans le bloc suivant le bloc de chanfreinage est inférieure à la distance de chanfreinage, l'alarme 914 "COMMANDE INCORRECT APRES R/C" sera affichée.
- Si le bloc suivant le bloc de chanfreinage est la commande d'interpolation circulaire, l'alarme 911 "OPTION COIN R/C NON TROUVEE" sera affichée.

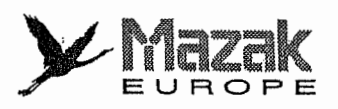

# 13-14-2 Arrondissage  $( , R )$

### 1. Fonction

r~

nl

n

 $\Box$ 

n

Au coin formé seulement par les lignes, le coin virtuel pour lesquel il est supposé que l'arrondissage ne soit pas effectué, est arrondi en arc dont le rayon est spécifié par R \_ .

### 2. Format de commande

N100 G01 X\_Y\_,R. N200 G01 X\_Y\_ }

L'arrondissage s'effectuera auprès du point d'intersection defini par les blocs N100 et N200. Rayon du coin arrondi

### 3. Exemple de programme

 $\rightarrow$  G91 G01 X100. , R10.

© X100. Y100 .

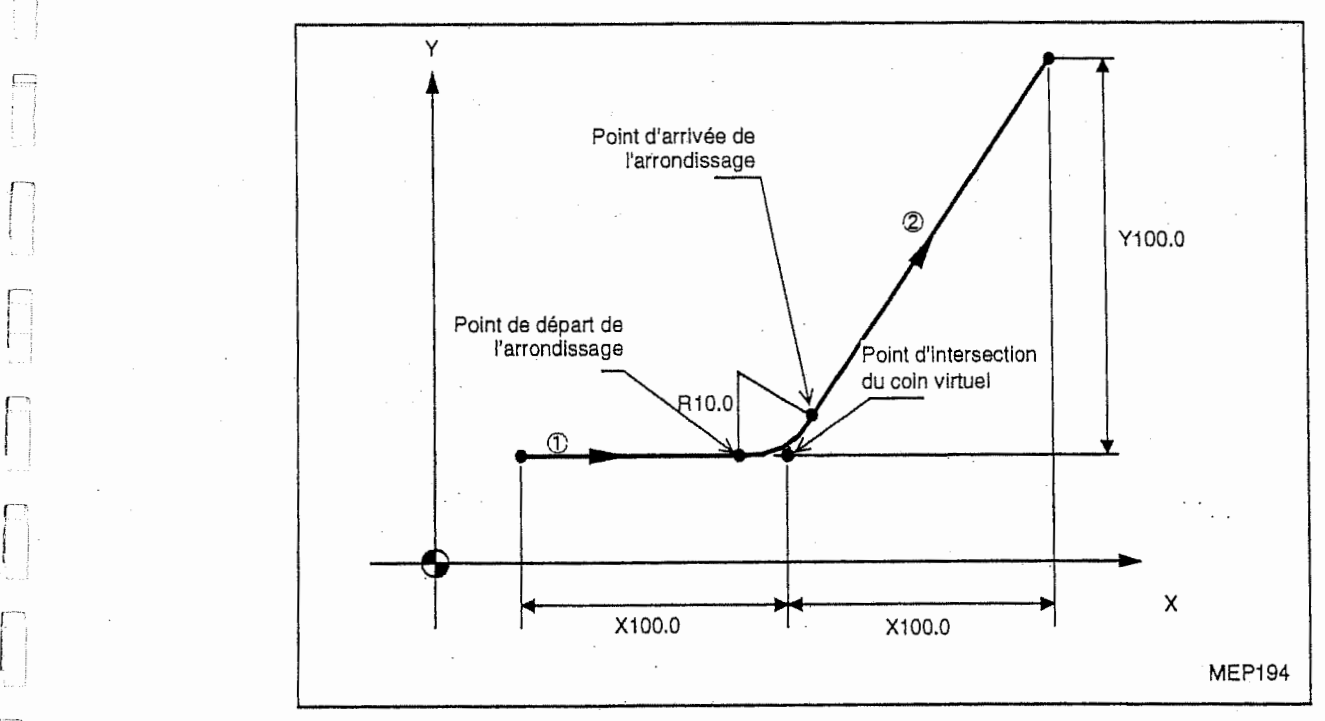

### 4. Description

- Le point de depart du bloc qui suit la commande d'arrondissage est le point d'intersection du coin virtuel.
- Si la virguie ", " est omise dans la commande d'arrondissage, cette dernière sera considérée comme commande R.
- Si les commandes ", C\_" et ", R\_ " sont données à la fois dans un même bloc, seule la dernière commande sera validee.
- Le décalage d'outil s'effectue sur la trajectoire d'outil après l'arrondissage.
- M§me le rayon du coin arrondi fait I'objet du cadrage.
- SI le bloc suivant la commande d'arrondissage n'a pas la commande d'interpolation lineaire, l'alarme 912 "PAS CDE DEPLACE APRES R/C" sera affichée.
- Si la distance de déplacement commandée dans le bloc d'arrondissage est inférieure au rayon

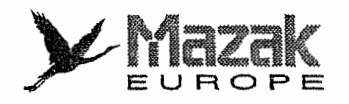

du coin arrondi, l'alarme 913 "COMMANDE R/C INCORRECT" sera affichée.

- Si la distance de déplacement commandée dans le bloc suivant la commande d'arrondissage est inférieure au rayon du coin arrondi, l'alarme 914 "COMMANDE INCORRECT APRES R/C" sera affichée.
- Si le bloc suivant la commande d'arrondissage est la commande d'interpolation circulaire, l'alarme 911 "OPTION COIN R/C NON TROUVEE" sera affichée.

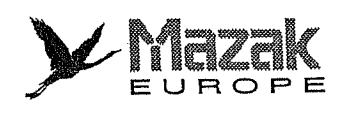

 $\hat{\mathcal{L}}_{\text{ph}}$ 

了。

Ú,

 $\begin{bmatrix} 1 & 1 \\ 1 & 1 \end{bmatrix}$ 

 $\widehat{E}^{\pm}$  $\hat{\vec{E}}$ 

 $\mathbb{R}$ 

 $\begin{bmatrix} 1 \\ 1 \\ 0 \end{bmatrix}$ 

 $\begin{bmatrix} 1 & 0 \\ 0 & 1 \end{bmatrix}$ 

 $\begin{bmatrix} 1 & 0 \\ 0 & 1 \end{bmatrix}$ 

 $\begin{array}{c} \n\end{array}$ 

Ť,  $\mathbb{Z}^2$ 

Ŀ

 $\lfloor$ 

 $\mathbf{E}$ t.

# $-NOTE -$

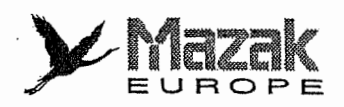

# 14 SYSTEMES DE COORDONNEES

### Système de coordonnées de machine de base, système de coordonnées de pièce et système de coordonnées local 14-1

Le système de coordonnées de machine de base est prédéterminé pour chaque machine et sert à indiquer la position propre à la machine. Le système de coordonnées de pièce est utilisé par le programmeur lors de la programmation et il est base sur un point de reference de la piece qui est considéré comme point zéro de coordonnées. Le système de coordonnées local qui est établi sur le système de coordonnées de pièce et sert à faciliter la programmation d'usinage partiel.

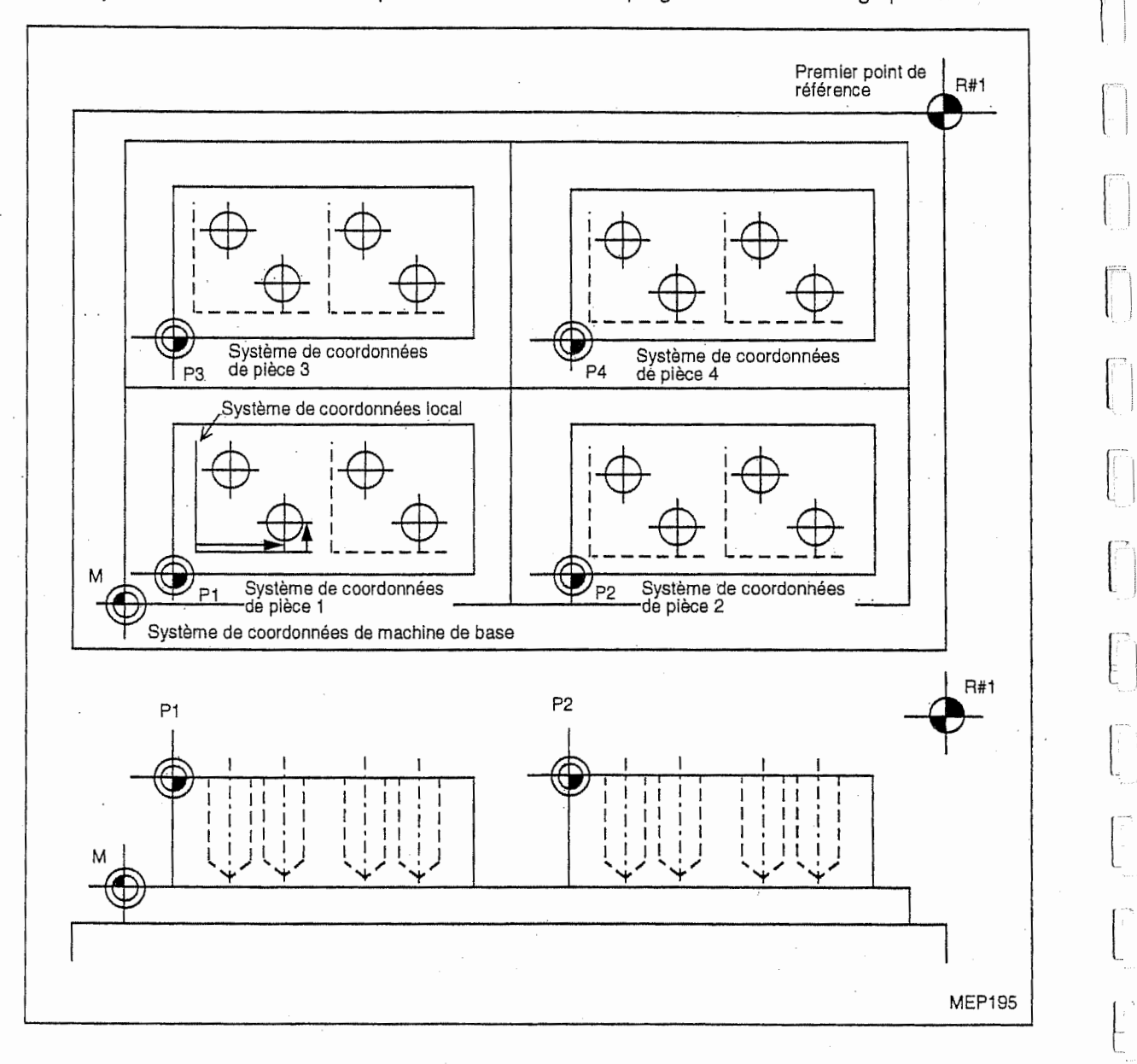

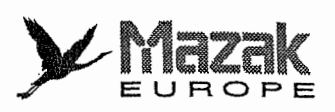

# 14-2 Point zéro de machine et deuxième, troisième et quatrième points de référence

Le point zéro de machine est le point de référence pour le système de coordonnées de machine de base. Il est un point spécifique de la machine, déterminé par le retour au point de référencë (point zéro).

**IN** 

Les deuxième, troisième et quatrième points de référence (points zéro) sont les points dont les positions exprimées dans le système de coordonnées de machine de base sont déterminées par les parametres.

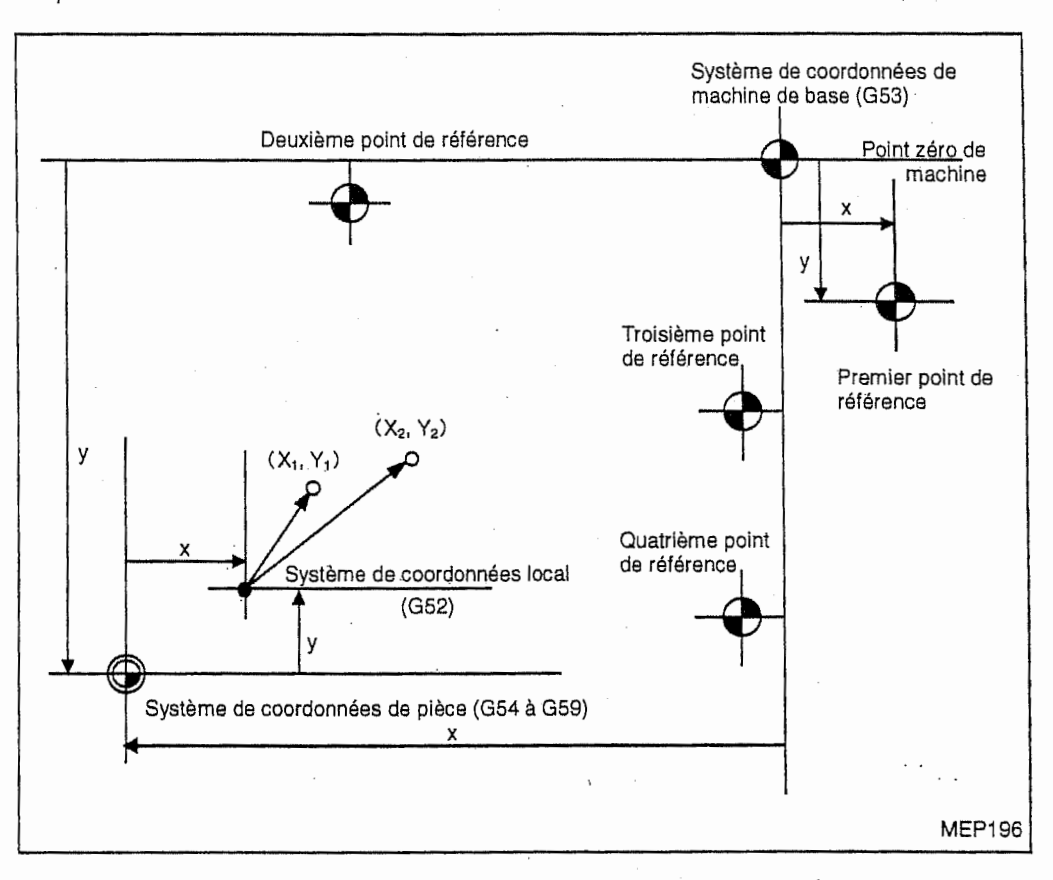

r<br>F

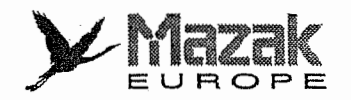

# 14-3 Sélection du système de coordonnées de machine de base : G53

## 1. Fonction et effet

Le système de coordonnées de machine de base sert à indiquer les positions (telles que positions de changement d'outil et de fin de course) qui sont proprement specifies pour la machine.

L'outil peut être déplacé à la position commandée dans le système de coordonnées de machine de base à l'aide de la commande G53 suivie de la commande de coordonnées.

### 2. Format de commande

Sélection du système de coordonnées de machine de base (G90) G53 Xx Yy Zz  $\alpha\alpha$  ( $\alpha$  : axe additionnel)

### 3. Description

- Le systeme de coordonnees de machine de base est etabli automatlquement selon la position du retour au point de référence (point zéro), qui est déterminée par le retour au point de référence automatique ou manuel lors de la mise sous tension.
- Le système de coordonnées de machine de base n'est pas changé par la commande G92.
- La commande G53 est seulement valide dans le bloc où elle est donnée.
- Dans le mode de dimension incrémentale (G91), la commande G53 fait déplacer l'outil dans le système de coordonnées sélectionné et selon les données incrémentiales.
- La distance de décalage de diamètre d'outil en axe spécifié ne sera pas annulée même si la commande G53 est donnée.
- Les coordonnées du premier point de référence indiquent les distances du point zéro du système de coordonnées de machine de base jusqu'à la position de retour au point de référence (point zéro).

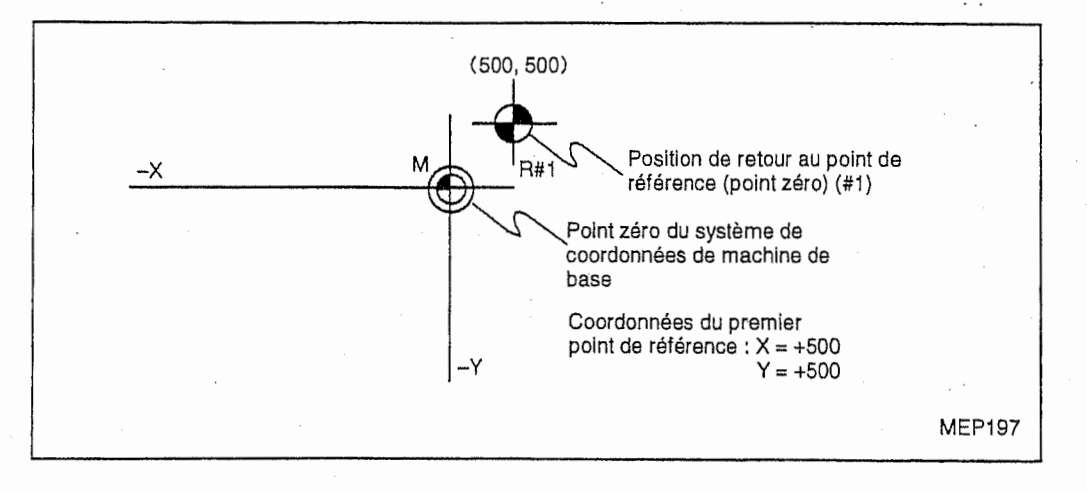

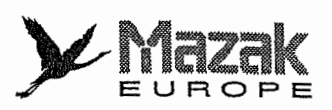

# 14-4 Etablissement du système de coordonnées : G92

### 1. Fonction et effet

La commande G92 permet d'établir le système de coordonnées de pièce et de pré-régler la position actuelle affichée à l'écran du tableau de commande sans exécuter le déplacement réel.

#### Format de commande 2.

G92  $Xx_1$  Yy<sub>1</sub> Zz<sub>1</sub>  $\alpha\alpha_1$  ( $\alpha$ : axe additionnel)

#### Description 3.

- Le premier retour au point de référence après la mise sous tension est exécuté selon la méthode de toc. Après ce retour, de différents systèmes de coordonnées est automatiquement établi. (Etablissement automatique du système de coordonnées.)

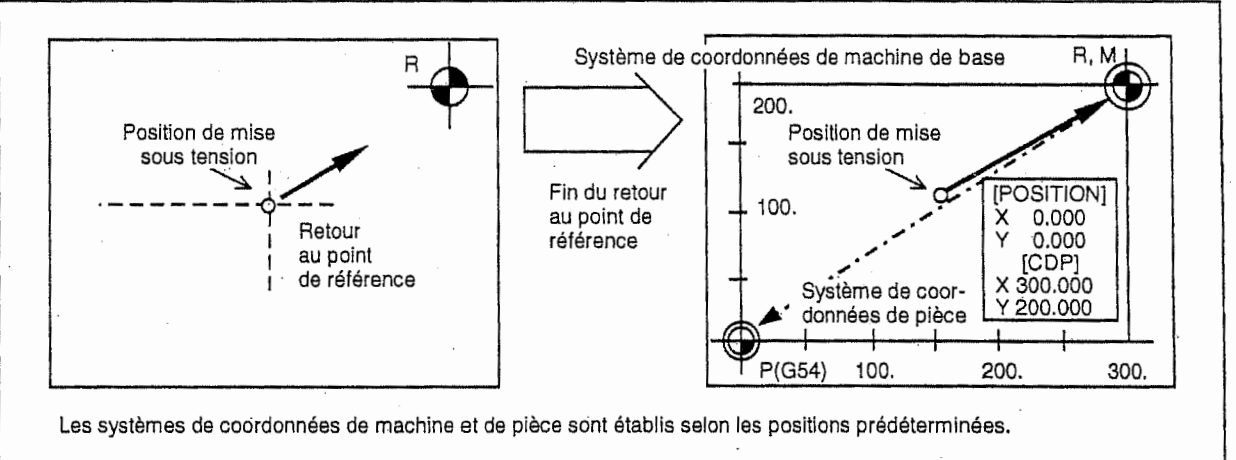

MEP198

- Etablissement du systeme de  $R, M \rightleftharpoons$  coordonnées •-200. [POSITION] X 0.000 0.000 [CDP] X 0.000 0,000 100. <sup>I</sup> [POSITION] X-200.000 Y-150.000 [CDP] 100.000 50.000 i. Position  $\begin{bmatrix} 1 & 1 \\ 1 & 1 \end{bmatrix}$   $\begin{bmatrix} 1 & 1 \\ 1 & 1 \end{bmatrix}$   $\begin{bmatrix} 1 & 1 \\ 1 & 1 \end{bmatrix}$ d'outll Position d'outil l --100. -100. <sup>i</sup> ;Q- <sup>I</sup> <sup>l</sup> -so.  $- - 9 = \phi = 200.000$   $\gamma = 50.000$   $\gamma = 50.000$   $\gamma = 0.000$   $\gamma = 0.000$   $\gamma = 0.000$   $\gamma = 0.000$   $\gamma = 0.000$   $\gamma = 0.000$   $\gamma = 0.000$   $\gamma = 0.000$   $\gamma = 0.000$   $\gamma = 0.000$   $\gamma = 0.000$   $\gamma = 0.000$   $\gamma = 0.000$   $\gamma = 0.000$   $\gamma = 0.000$  .=50. ! <sup>I</sup>  $P(G54)$ P(G54) 100. 200. 300.
- La commande G92 permet d'etablir le systeme de coordonnees de piece et de pre-regler la position actuelle affichée à l'écran du tableau de commande sans exécuter le déplacement réel.

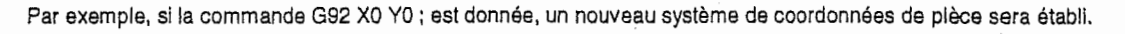

MEP199

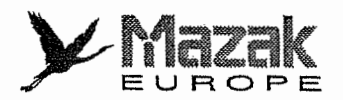

# 14-5 Etablissement automatique du systeme de coordonnees : G52 et G54 a G59

Il s'agit des fonctions pour établir automatiquement les différents systèmes de coordonnées conformément aux paramètres pré-réglés lorsque le premier retour au point de référence en mode manuel ou selon la méthode de toc est exécuté après la mise sous tension de l'équipement CN. Le programme d'usinage est créé dans le système de coordonnées ainsi établi.

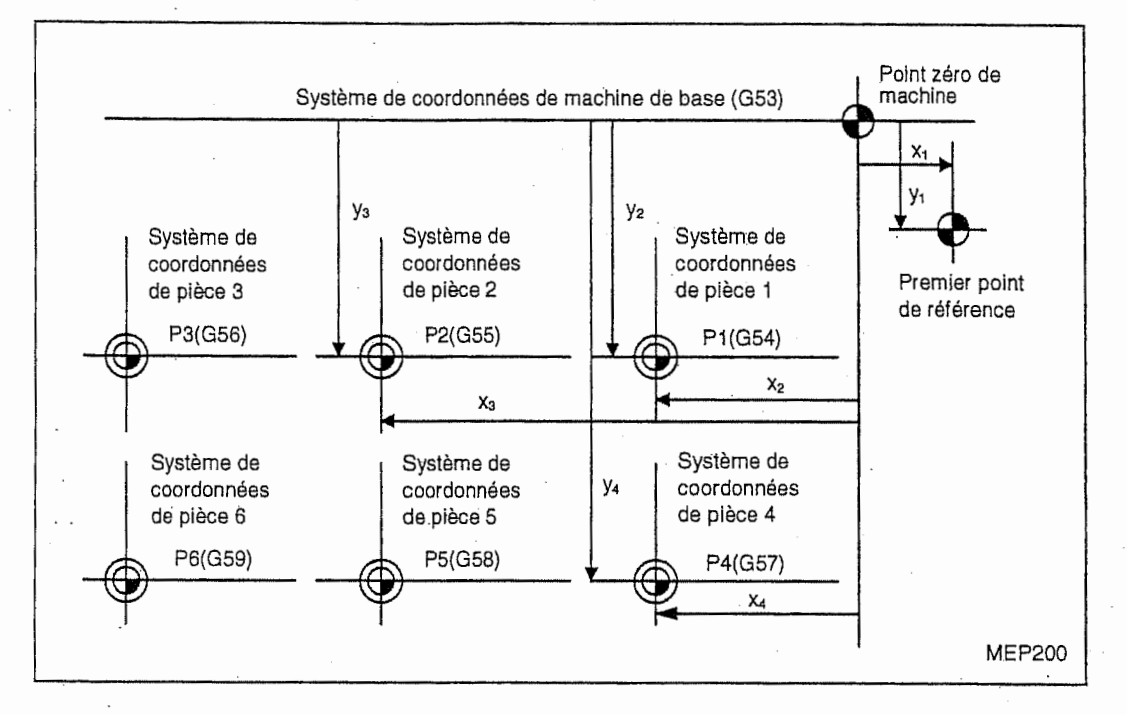

### Description

! !

> - Les systèmes de coordonnées établis par ces fonctions sont les suivants : Système de coordonnées de machine de base (G52) Systemes de coordonnees de piece (G54 a G59)

- Tous les paramètres concernés indiquent les distances à partir du point zéro du système de coordonnées de machine de base.

Par conséquent, il faut d'abord déterminer le premier point de référence dans le système de coordonnées de machine de base et puis, le point zéro du système de coordonnées de pièce.

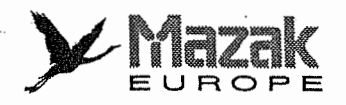

# 14-6 Retour au point de référence (point zéro) : G28 et G29

### 1. Fonction et effet

- Avec la commande G28, le retour au premier point de référence (point zéro) est effectué à I'avance rapide en chaque axe de commande apres le positlonnement en mode GOO.
- Avec la commande G29, le positionnement en chaque axe est effectué à grande vitesse au point intermédiaire spécifié par la commande G28 ou G30 et puis à la position désignée en mode GOO.

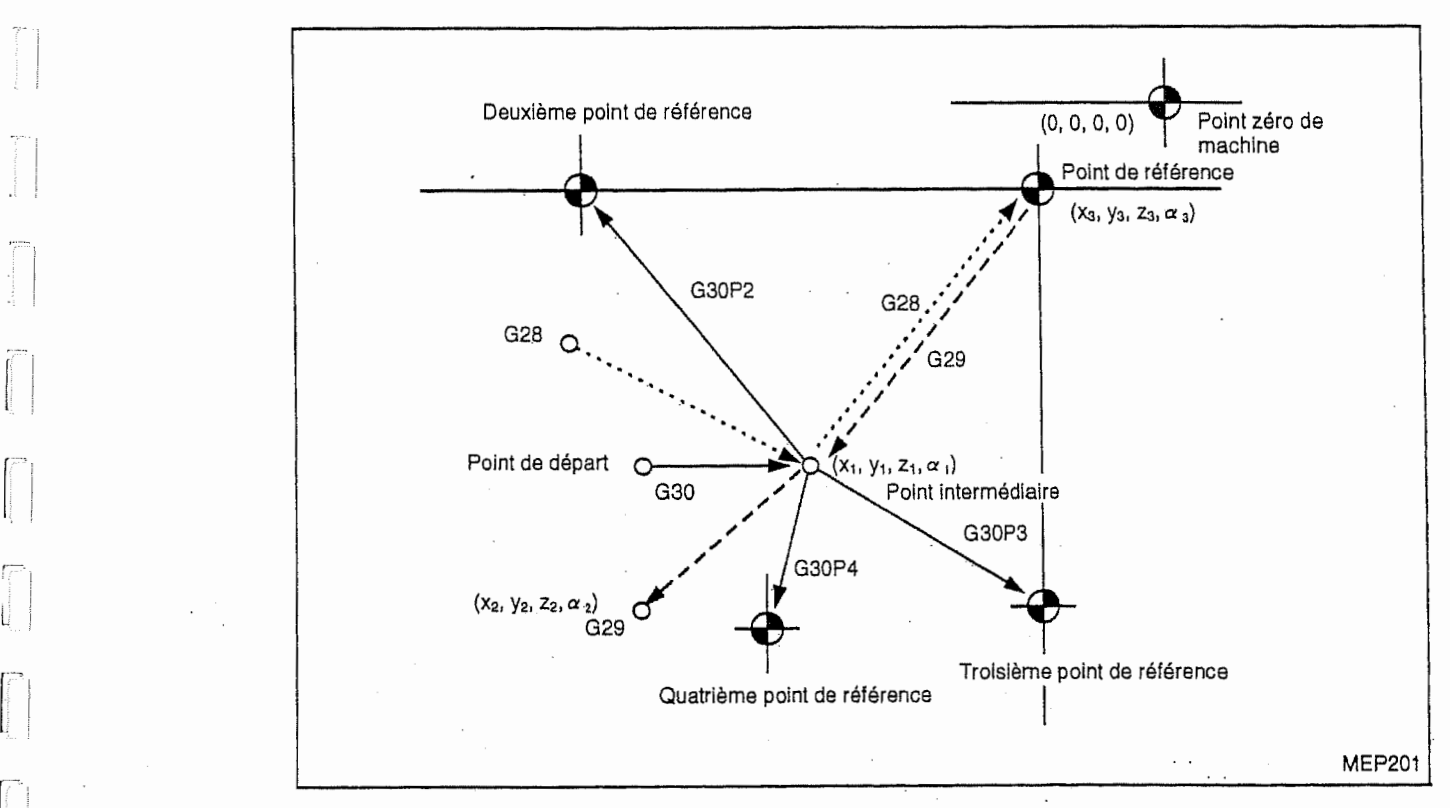

### 2. Format de commande

- G28 Xx<sub>1</sub> Yy<sub>1</sub> Zz<sub>1</sub>  $\alpha\alpha_1$  ( $\alpha$ : axe additionnel) Retour automatique au point de référence

- G29 Xx<sub>2</sub> Yy<sub>2</sub> Zz<sub>2</sub>  $\alpha\alpha_2$  ( $\alpha$ : axe additionnel) Retour au point de depart

### 3. Description

1,

1. La commande G28 est équivalente aux commandes suivantes :

GOO  $Xx_1$  Yy<sub>1</sub> Zz<sub>1</sub>  $\alpha\alpha_1$ 

 $\sim$  G00 Xx<sub>3</sub> Yy<sub>3</sub> Zz<sub>3</sub>  $\alpha\alpha_3$ 

Où  $x_3$ ,  $y_3$ ,  $z_3$  et  $\alpha_3$  sont les coordonnées du point de référence, qui sont déterminées par les paramètres comme distances à partir du point zéro du système de coordonnées de machine de base.

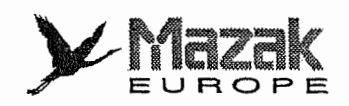

 $\overline{\mathbb{P}}$ 

- 2. Les axes qui n'ont pas fait l'obiet du retour au point de référence en mode manuel après la mise sous tension doivent être soumis au retour au point de référence selon la méthode de toe. Dans ce cas, la direction de retour est ia m§me que ceile indiquee par ie signe de commande. Si le retour est de type direct, la direction de retour ne sera pas contrôlée. Quant aux deuxième retour et suivants, ils s'effectuent à grande vitesse au point de référence mémorisé au premier retour et la direction n'est pas contrôlée.
- Après le retour au point de référence (point zéro), le signal de retour au point zéro est sorti et #1 est affiché sur la ligne du nom d'axe de l'écran du tableau de commande. 3.
- La commande G29 est équivalente aux commandes suivantes : 4.

GOO Xx<sub>1</sub> Yy<sub>1</sub> Zz<sub>1</sub>  $\alpha \alpha_1$  $[GOOXx<sub>2</sub>Yy<sub>2</sub>Zz<sub>2</sub>Qx<sub>1</sub>]$ Avance rapide independant en chaque axe (differente de GOO)

Où  $x_1$ ,  $y_1$ ,  $z_1$  et  $\alpha_1$  sont les coordonnées du point intermédiaire spécifié par G28 ou G30.

- Si la commande G29 est exécutée sans que le retour automatique au point de référence (point zéro) (G28) ne soit effectué après la mise sous tension, il se produira une erreur de programme. 5.
- Pendant le verrouillage de machine ou l'annulation de l'axe Z, le déplacement en axe Z jusqu'au point intermédiaire est négligé et seulement le positionnement qui suit est exécuté. 6.
- Les coordonnées  $(x_1, y_1, z_1, \alpha_1)$  du point intermédiaire doivent être commandées selon le mode G90 ou G91 sélectionné. 7.
- 8. G29 est compatible avec G28 et G30, mais le positionnement en axe désigné est exécuté après le retour au point intermédiaire dernièrement désigné.
- 9. La commande de décalage d'outil y compris la distance de décalage est annulée durant le retour au point de référence.

Exemple:  $G28XX_1ZZ_1$ G30 XX<sub>2</sub> Z<sub>Z2</sub> G29 XX3 ZZ3 Du point A au point de référence (point zéro) Du point B au deuxième point de référence (point zéro) Du point C au point D

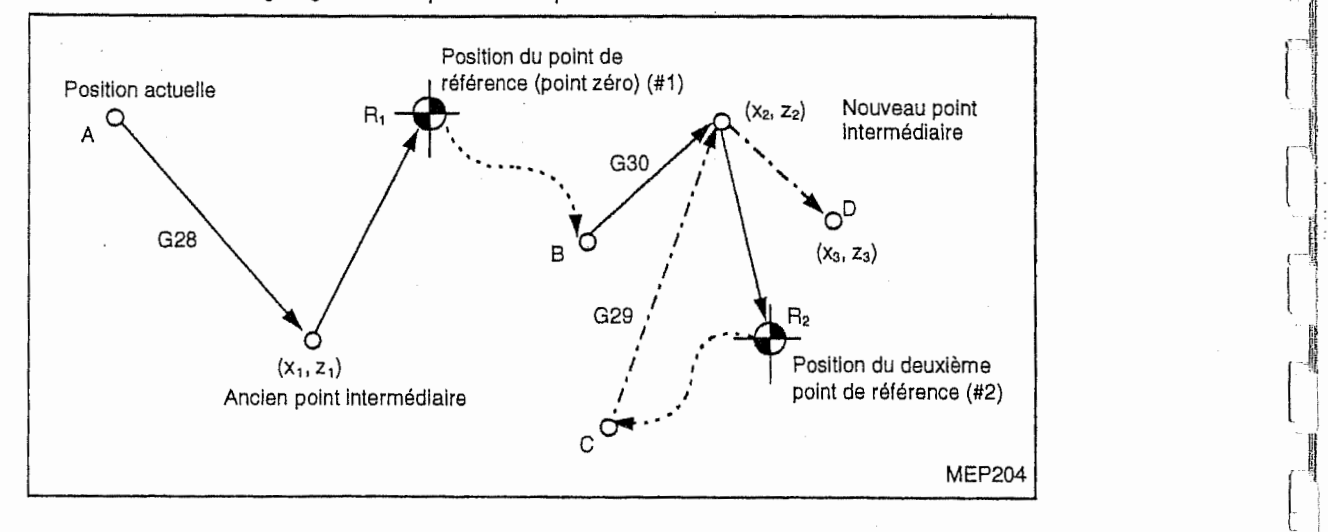

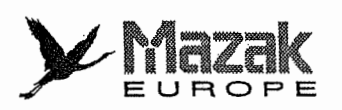

# 14-7 Retour au deuxième, troisième ou quatrième point de référence (point zéro) : G30

### 1, Fonction et effet

. Avec la commande G30 P2 (P3, P4), il est possible d'effectuer le retour au deuxieme, troisieme ou quatrième point de référence (point zéro).

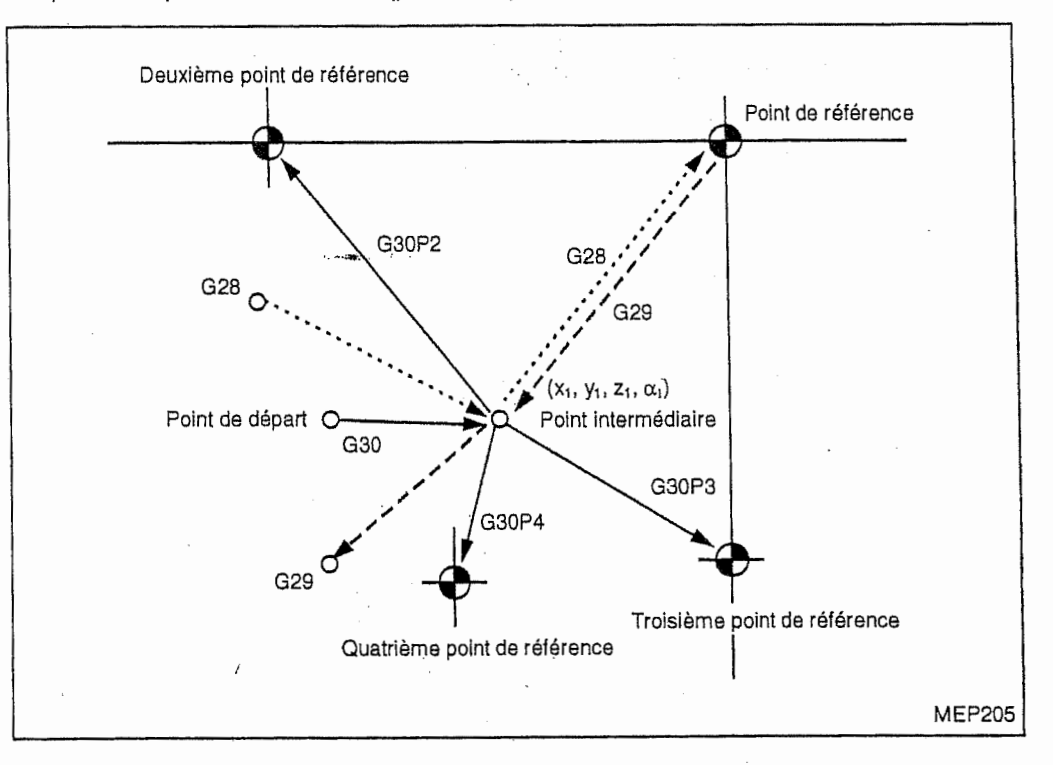

### 2. Format de commande

G30 P2 (P3, P4)  $Xx_1$  Yy<sub>1</sub> Zz<sub>1</sub>  $\alpha\alpha_1$  ( $\alpha$ : axe additionnel)

### 3. Description

<u>ધ્</u>રા

r.

- Utiliser P2, P3 ou P4 pour spécifier le retour au deuxième, troisième ou quatrième point de référence (point zéro). Lorsqu'aucune commande P n'est donnée ou que la commande P0, P1 ou P suivi d'un nombre egal ou sup6rieur a 5 est donnie, le retour au deuxieme point de référence (point zéro) sera effectué. 1.
- De même que le retour au premier point de référence (point zéro), le retour au deuxième, troisième ou quatrième point de référence (point zéro) est effectué en passant par le point intermédiaire spécifié par G30. 2.
- Les coordonnées du deuxième, troisième ou quatrième point de référence (point zéro) représentent la position spécifique de la machine et elles peuvent être vérifiées sur l'écran du tableau de commande. 3.
- SI la commande G29 est donnee apres I'execution du retour au deuxieme, troisieme ou quatrième point de référence (point zéro), le point intermédiaire validé dans la dernière exécution du retour au point de référence (point zéro) restera effectif. 4,

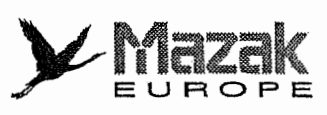

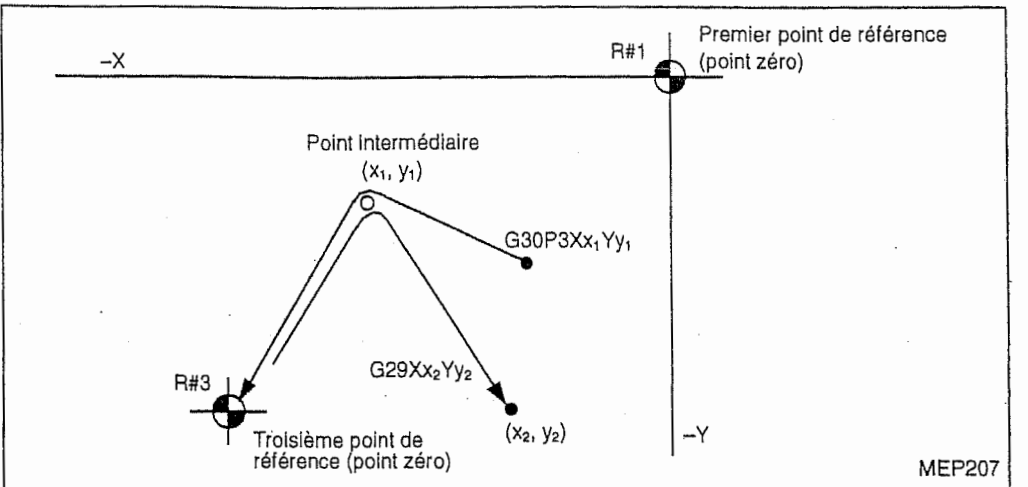

5. Lorsque le retour au point de reference (point zero) est effectue en mode de decaiage de diamètre d'outil, la distance de décalage sera appliquée au déplacement jusqu'au point intermediaire, mais non au deplacement de ce point au point de reference. La position du point intermédiaire est déterminée, compte tenu de la distance de décalage. Dans la commande G29 subséquente, la distance de décalage sera annulée sur la trajectoire du point de référence au point intermédiaire, mais elle sera validée sur la trajectoire du point intermédiaire au point désigné par la commande G29.

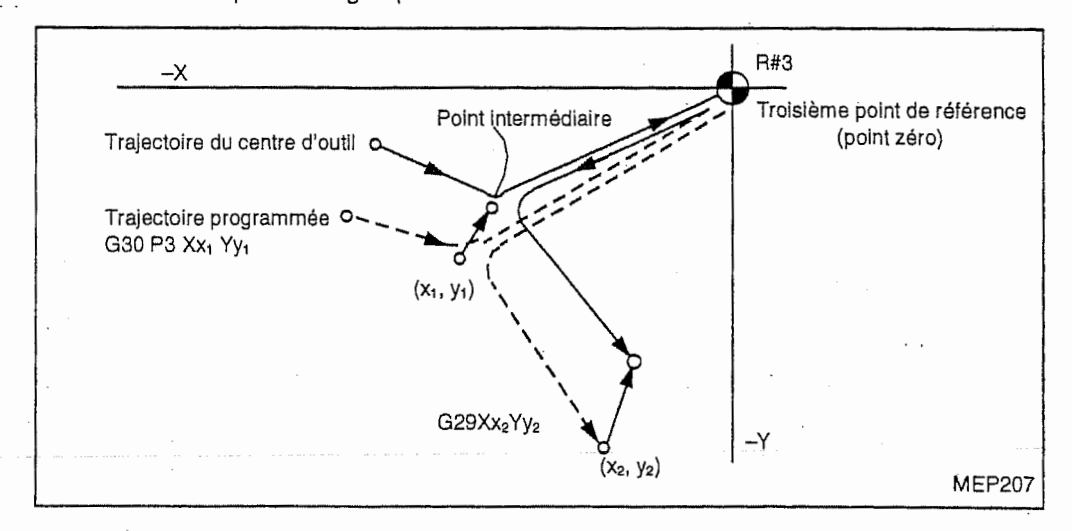

- 6. Après le retour au deuxième, troisième ou quatrième point de référence (point zéro) en un axe, la distance de décalage de longueur d'outil en cet axe est annuiée.
- 7. Lorsque le retour au deuxième, troisième ou quatrième point de référence (point zéro) est effectue en mode de verrouillage de machine, la trajectoire du point intermediaire au point de référence (point zéro) sera négligée. Dans ce cas, le prochain bloc sera exécuté immédiatement après le déplacement jusqu'au point intermédiaire.
- 8. Lorsque le retour au deuxième, troisième ou quatrième point de référence (point zéro) est effectue en mode d'image symetrique, I'image symetrique sera validee du point de depart au point intermédiaire, mais elle sera invalidée du point intermédiaire au point de référence (point zéro).

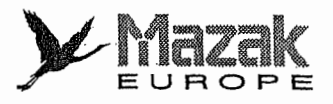

;

!

i

r<br>İ :jl

r

!

: ; if

rli!

::

 $\mathbb{R}^5$ 

ll!

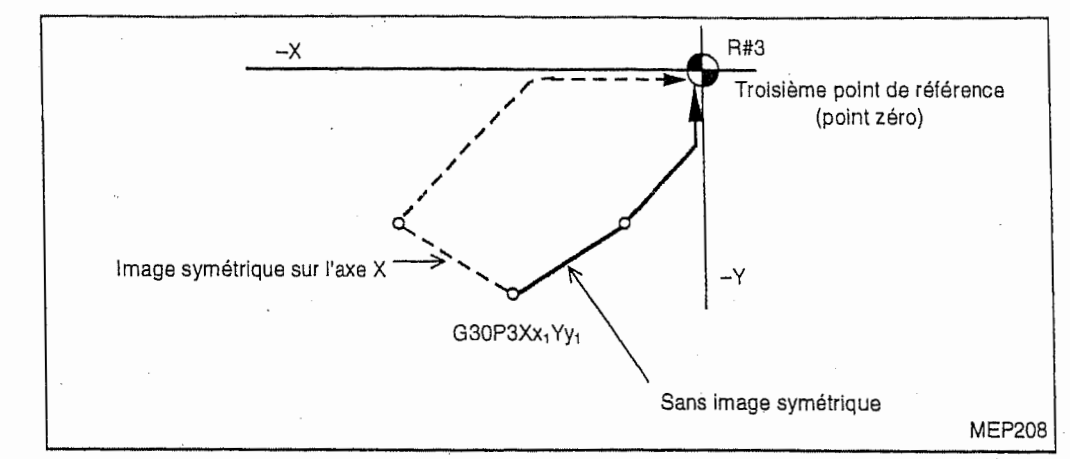

# 14-8 Vérification du point de référence : G27

### 1. Fonction et effet

De même que la commande G28, la commande G27 permet de sortir le signal de fin de retour du point de référence vers la machine après le positionnement au point programmé, toutefois à condition que ce point soit identique au premier point de reference. Si le deplacement est programme en sorte de commencer et de se terminer par le positionnement au premier point de référence, on pourra alors vérifier si le retour au point de référence est achevé ou non après l'exécution du programme.

### 2. Format de commande

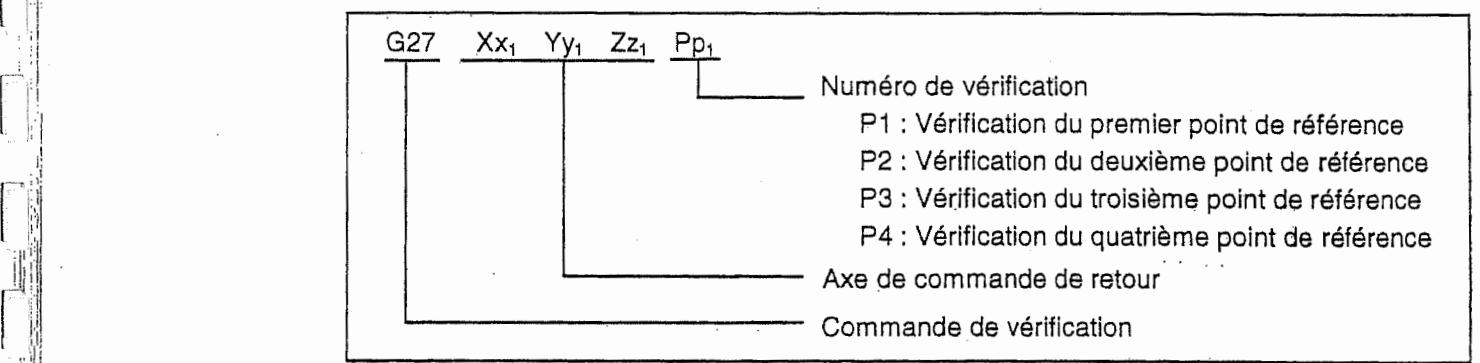

### 3. Description

.

- Si la commande P est omise, la verification du premier point de reference sera effectuee.
- Le nombre d'axes pour lesquels la vérification du point du référence peut être commandée dan un bloc dépend du nombre d'axes de commande simultané disponibles.
	- Si le retour au point de référence n'est pas achevé à la fin de la commande, une alarme sera affichée.

# \'i' 14-9 Etablissement et selection du systeme de coordonnees de piece : (G92) G54 <sup>a</sup> G59

### 1. Fonction et effet

- Le système de coordonnées de pièce, dont le point zéro coïncide avec un point de référence de la pièce à usiner, sert à faciliter la création du programme d'usinage. Les commandes G54 à G59 servent à établir six systèmes de coordonnées de pièce qui sont utilisés pour la programmation.

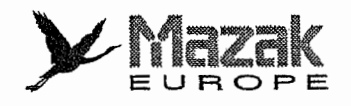

- Les commandes G54 & G59 sert aussi a decaler le systeme de coordonnees de piece sélectionné par la commande G92 de façon à ce que la position actuelle de l'outil soit identique a la position designee. (La position actuelle de I'outil incluent les distances de decalage de diamètre d'outil, de longueur d'outil et de position d'outil.)
- En plus, la commande G92 sert à établir le système actuelle de l'outil de coordonnées de machine virtuel pour que la position actuelle d'outil corresponde aux coordonnees designees. (La position actuelle de I'outil incluent les distances de decalage de diametre d'outil, de longueur d'outil et de position d'outil.)

### 2. Format de commande

- Selection du systeme de coordonnees de piece (G54 a G59) (G90) G54  $Xx_1$  Yy<sub>1</sub> Zz<sub>1</sub>  $\alpha\alpha$ , ( $\alpha$ : axe additionnel)
- Etablissement du système de coordonnées de pièce (G54 à G59) (G54) G92  $Xx_1$  Yy<sub>1</sub> Zz<sub>1</sub>  $\alpha\alpha$ , ( $\alpha$ : axe additionnel)

### 3. Description

i

;

**INSURANCE** 

- 1. Même si le système de coordonnées de pièce est changé par la commande G54 à G59, la distance de décalage de diamètre d'outil en axe désigné ne sera pas annulée.
- 2. Lors de la mise sous tension, le système de coordonnées G54 est sélectionné.
- Les commandes G54 a G59 sont des commandes modales (groupe 12). 3.
- La commande G92 sert à décaler le système de coordonnées de pièce actuellement sélectionné. 4.
- La distance de décalage du système de coordonnées de pièce indique la distance à partir du point zéro du système de coordonnées de machine de base. 5.

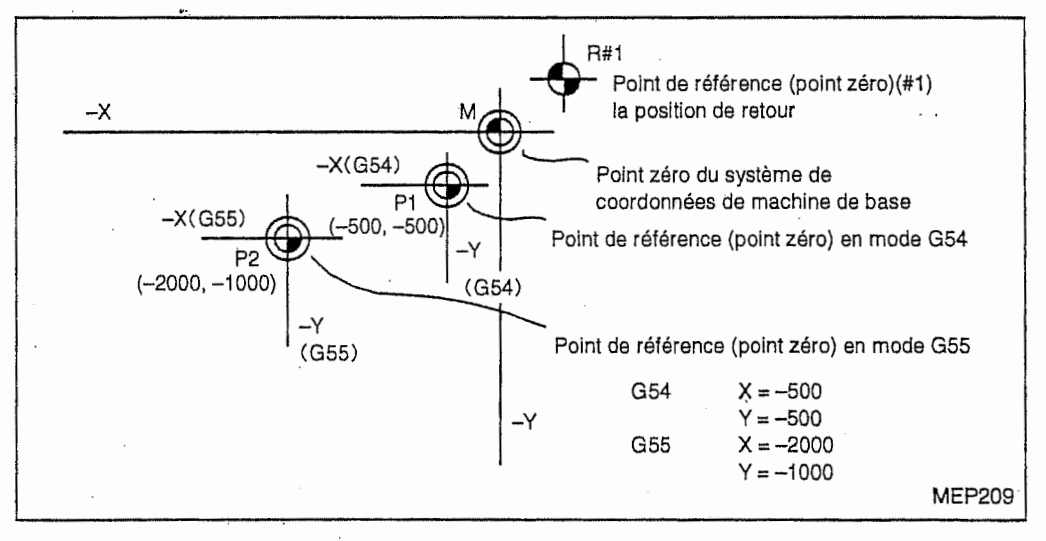

- 6. La distance de decalage du systeme de coordonnees de piece peut etre changee autant de fois que nécessaire. (Changement avec G10 L2 Pp,  $Xx_1$  Yy<sub>1</sub> Zz<sub>1</sub> est aussi possible.)
- Lorsque la commande G92 est donnée en mode G54 (sélection du système de coordonnées de pièce 1), le nouveau système de coordonnées de pièce 1 sera établi. En même temps, les systèmes de coordonnées de pièce 2 à 6 (G55 à G59) seront décalés et les nouveaux systèmes de coordonnées de pièce 2 à 6 seront établis. 7.

Le système de coordonnées de machine virtuel est établi à la position déplacée sur la distance de décalage du système de coordonnées de pièce à partir du nouveau point de référence de pièce (point zéro).

 $\overline{\phantom{a}}$ 

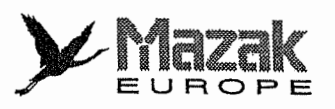

Basé sur le système de coordonnées de machine virtuel, le nouveau système de coordonnées de pièce est établi à la position déplacée sur la distance de décalage du système de coordonnées de pièce à partir du point zéro du système de coordonnées de machine virtuel.

i

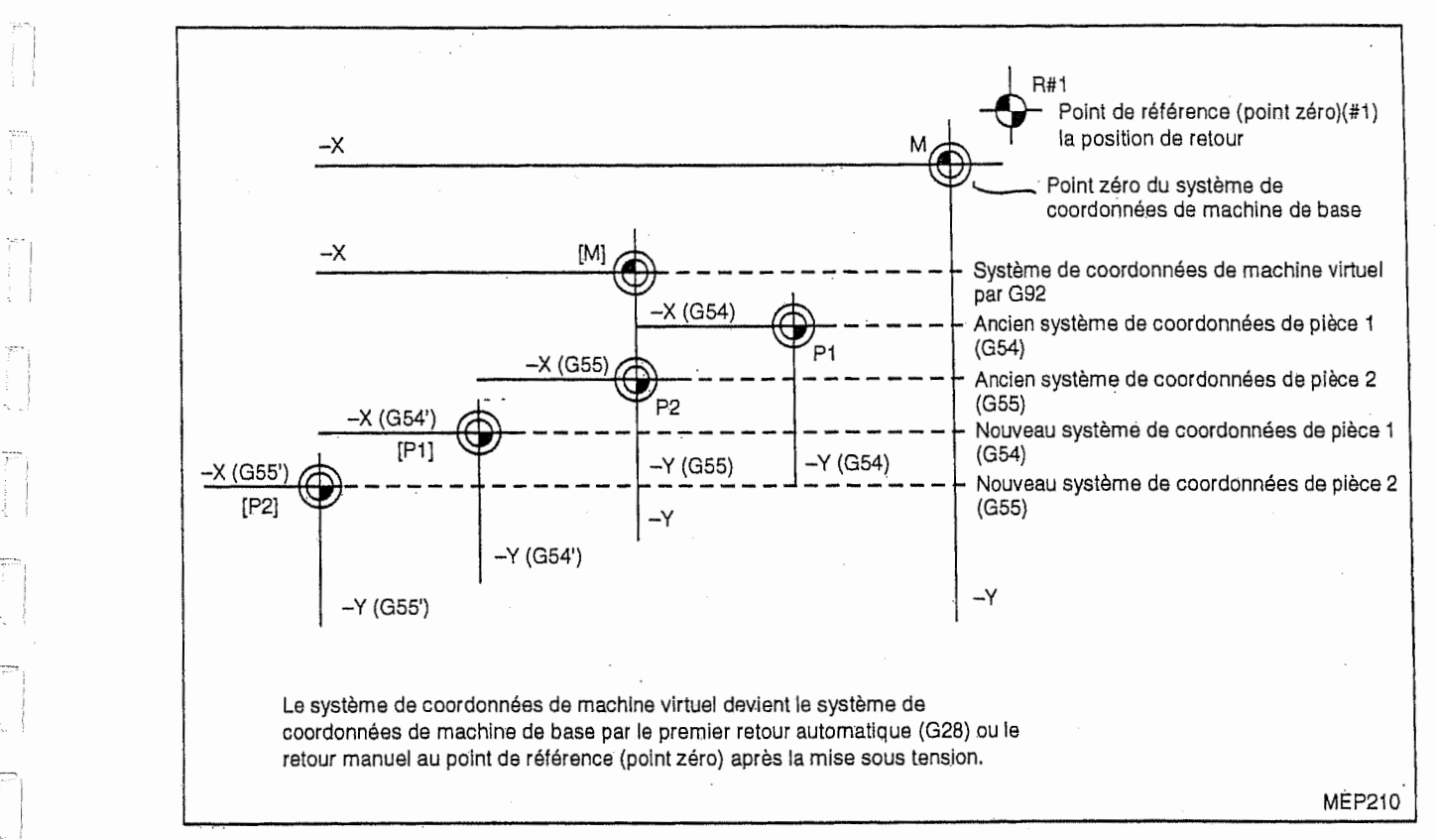

- 8. Lors du premier retour automatique (G28) ou du retour manuel au point de référence (point zéro) fait après la mise sous tension, les systèmes de coordonnées de machine de base et de pièce déterminés par les paramètres sont automatiquement validés.
- **4.** Exempls de programme<br>**Exemple 1:** ① G28

L

rm

 $\mathbf{I}$ 

~'.T

```
O G28 XO YO
© G53 X-100. Y-50 .
<© G53 XO YO
```
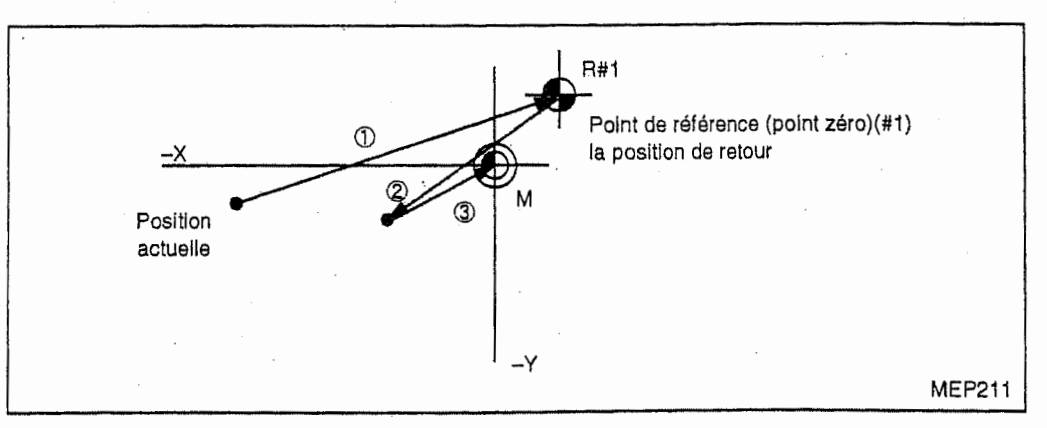

Quand la coordonnée du premier point de référence est de zéro, le point zéro du système de coordonnées de machine de base coïncidera avec la position de retour au point de référence  $(point zéro)(#1).$ 

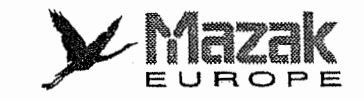

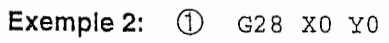

- $^{\circledR}$ G90 G00 G53 X0 Y0
- 3 G54 X-500. Y-500.
- 4 G01 G91 X-500. F100
- $\circledS$  $Y-500$ .
- $^{\circledR}$  $X+500$ .
- $\circled{2}$  $Y+500$ .
- $^\circledR$ G90 G00 G55 X0 Y0
- $\circledS$ G01 X-500. F200
- $^\circledR$ X0 Y-500.
- $^{\circledR}$ G90 G28 X0 Y0

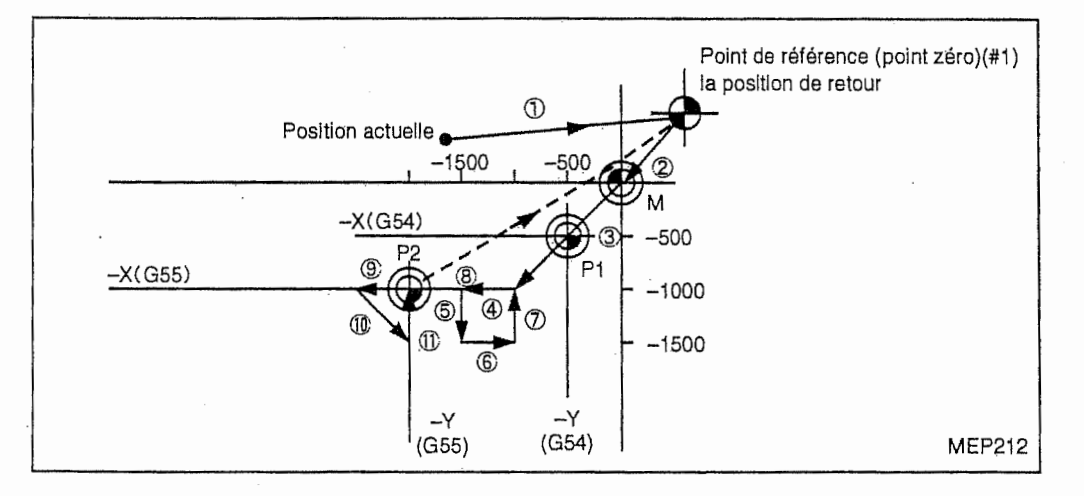

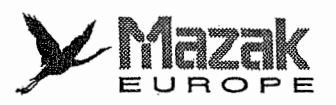

r<br>Fransk politiker<br>Fransk politiker

Exemple 3: Cas où le système de coordonnées de pièce G54 établi dans l'exemple 2 est décalé de (-500, -500) (supposer que les commandes 3 à 10 de l'exemple 2 sont données dans le sous-programme O1111) :

© G28 XO YO

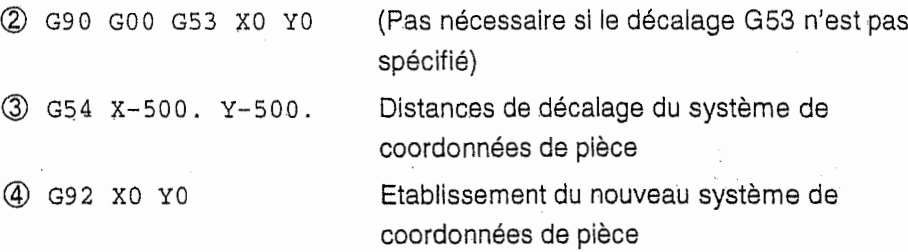

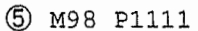

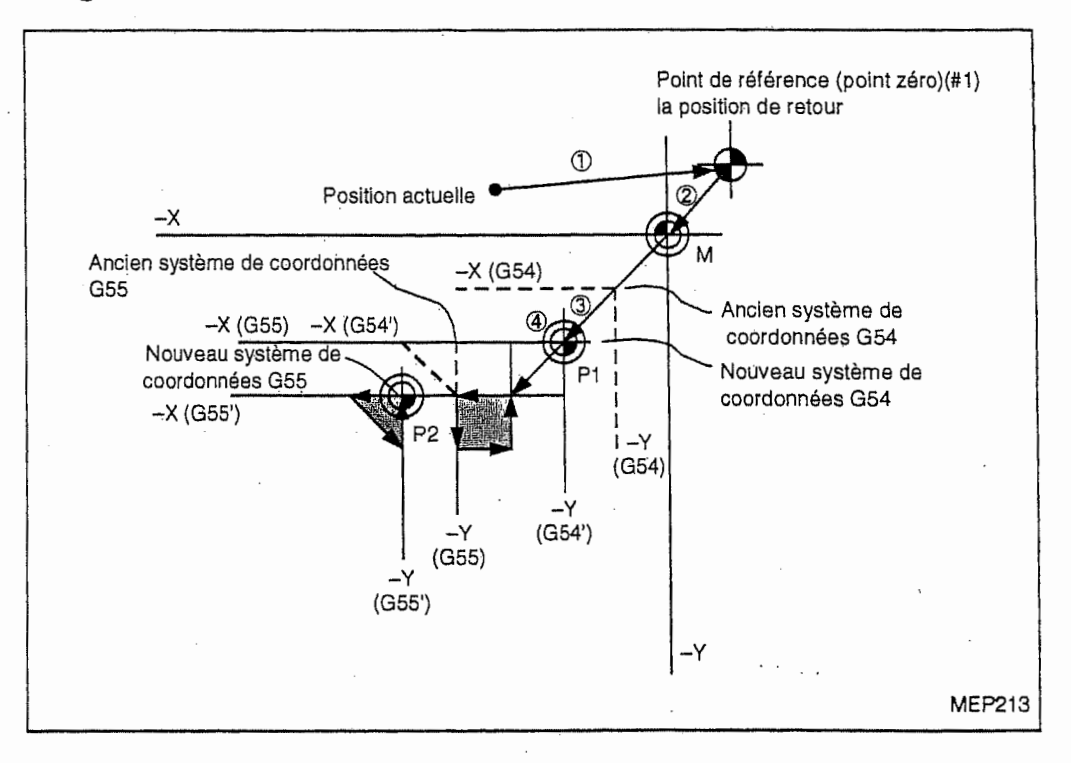

Quand on utilise répétitivement les blocs 3 à 5, le système de coordonnées de pièce est décalé à chaque fois que ces blocs sont exécutés. Il faut donc commander le retour au point de référence (G28) a la fin du programme. Note:

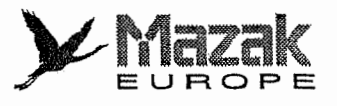

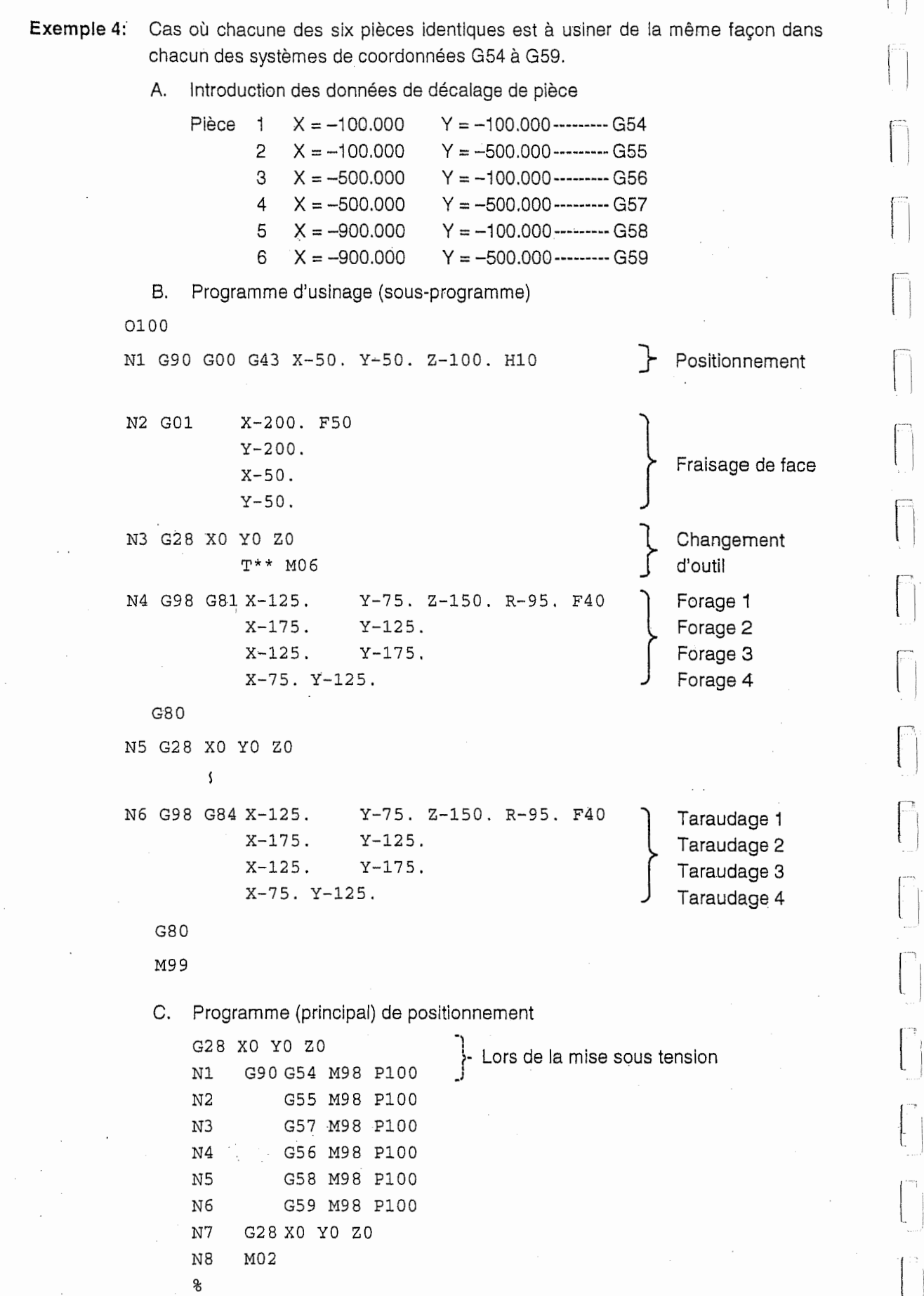

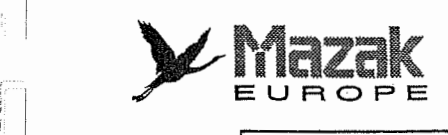

n

 $\mathfrak{l}% _{2}^{(r,\tau)}(\mathfrak{r},\mathfrak{r})$ 

 $\lfloor$ 

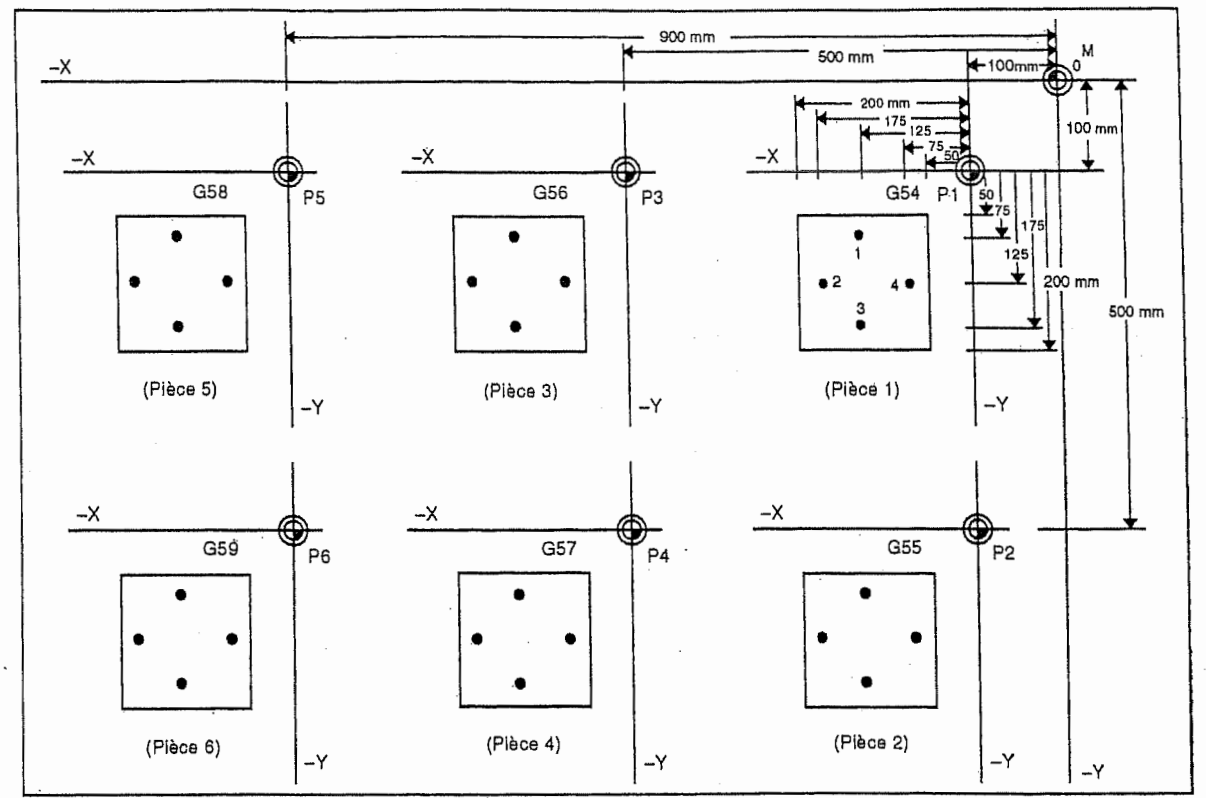

# 14-10 Etablissement et décalage des systèmes de coordonnées de pièce additionnels : G54.1 (option)

### 1. Fonction et effet

La commande G54.1 permet d'utiliser 48 systèmes de coordonnées de pièce en outre de 6 systemes 6tablis par les commandes G54 a G59.

Note 1: Le système de coordonnées de pièce local ne peut pas être utilisé en mode G54.1.

Note 2: Si la commande G52 est exécutée en mode G54.1, l'alarme N° 949 "PAS DE G52 DANS LE MODE G54.1" sera affichée.

### 2. Format de commande

A. Sélection du système de coordonnées de pièce

G54.1 Pn<br>Exemple  $(n = 1 \land 48)$ Exemple: G54.1 P48

Le système de coordonnées de pièce désigné par P48 sera sélectionné.

Note: Lorsque la commande P est omise ou que la commande P autre que P1 à P48 est donnée, l'alarme N° 809 "NOMBRE NON AUTORISE" sera affichée.

### B. Intoroduction du système de coordonnées de pièce

G54.1 Pn  $(n = 1 \land 48)$ G90 Xx YyZz

Exemple: G54.1 PI

Le système de coordonnées de pièce désigné par P1 sera sélectionné.

G90 XO YO ZO

Le déplacement jusqu'au point zéro du système de coordonnées de pièce désigné par P1 sera effectué.

;

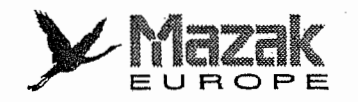

.Mi

**II** 

**Janeiro** 

I

### C. Introduction des distances de decalage du systeme de coordonnees de piece

G10 L20 Pn  $Xx Yy Zz$  (n = 1 à 48)

Exemple: G90 G10 L20 P30 X-255. Y-50 .

• Les valeurs introduites aux adresses <sup>X</sup> et Y seront utilisees comme distances de décalage pour le système de coordonnées de pièce désigné par P30. G91 G10 L20 P30 X-3 . Y-5.

Les valeurs introduites aux adresses X et Y seront ajoutées aux distances de décalage actuellement validées pour le système de coordonnées de pièce désigné par P30.

### 3. Description

### A. Traitement lorsque la commande <sup>L</sup> ou <sup>P</sup> est omise :

G10 L20 Pn Xx Yy Zz

 $\sin$  = 1 à 48, les distances de décalage seront validées pour le système de coordonnées de pièce désigné.

En d'autres cas, I'alarme N° 809 "NOMBRE NON AUTORISE" sera affichee.

G10L20 Xx Yy Zz

Les distances de decalage seront validees pour le systeme de coordonnees de piece actuellement sélectionné.

Si cette commande est donnee en modes G54 a G59, I'alarme N° 807 "FORMAT NON AUTORISE" sera affichée.

G10 Pn Xx Yy Zz

Les distances de décalage seront validées pour le système de coordonnées de pièce actuellement sélectionné.

G10 Xx Yy Zz

i

 $\ddot{\phantom{a}}$ 

l

Les distances de décalage seront validées pour le système de coordonnées de pièce actuellement sélectionné.

### B. Precaution sur la programmation

- La commande G comprenant I'adresse P ne peut pas etre donnee avec G54.1 ou L20 dans un même bloc.

Exemple: Commandes G comprenant I'adresse P

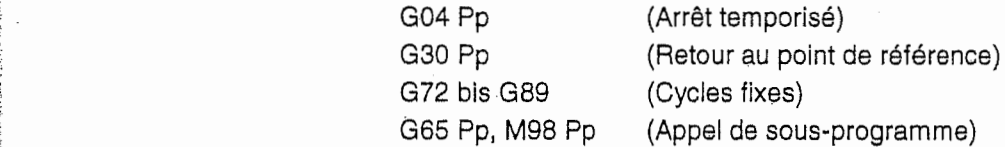

- Si la commande G54.1 est donnee dans le systeme qui n'est pas muni de cette fonction optionnelle, l'alarme Nº 948 "PAS OPTION G54.1" sera affichée au moment de la lecture de cette commande,
- Si la commande G10 L20 est donnée dans le système qui n'est pas muni de la fonction optionnelle G54.1 , 1'alarme N° 903 "FORMAT G10 <sup>L</sup> INCORRECT'sera affichee au moment de la lecture de cette commande.

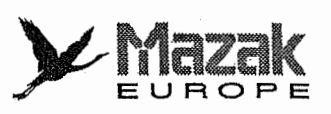

 $\epsilon$ 

!7."

'-ÿ•'ÿI

 $\begin{bmatrix} 1 \\ 1 \end{bmatrix}$ 

..J

!

- Le système de coordonnées de pièce local ne peut pas être utilisé en mode G54.1. Si la commande G52 est exécutée en mode G54.1, l'alarme N° 949 "PAS DE G52 DANS LE MODE G54.1" sera affichée.

### C. Variables de systeme

Les distances de décalage pour les systèmes de coordonnées de pièce additionnels sont attribuées aux variables de système comme montré ci-dessous.

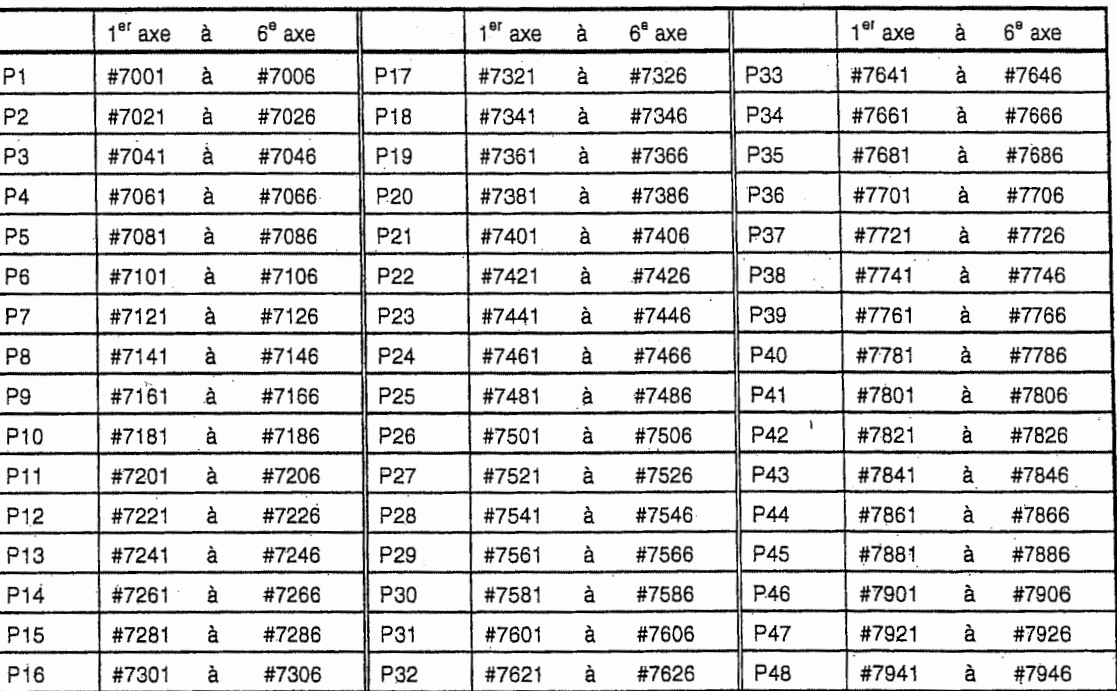

i

ą ;

i

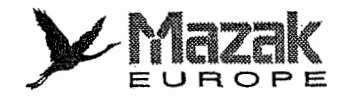

#### 4. Exemples de programme

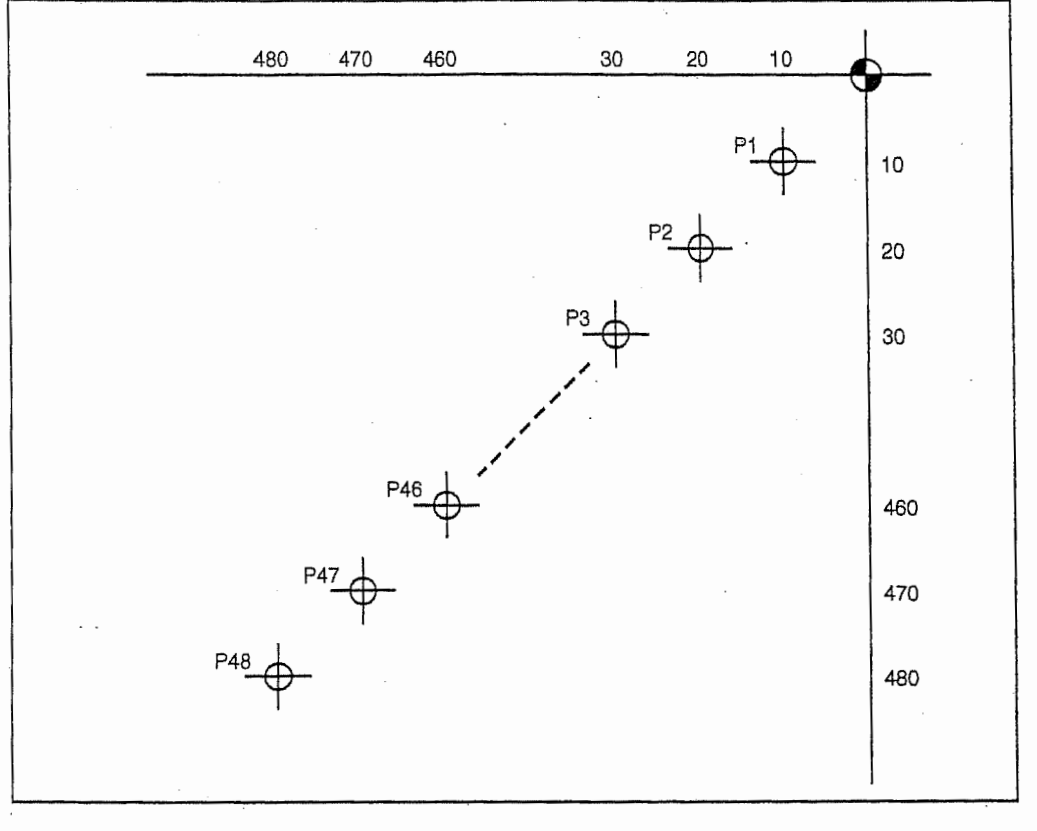

Initialisation du numéro P pour le système de coordonnées de pièce additionne!

Etablissement continu de 48 systèmes de coordonnées de pièce additionnels 1.

Etablissement avec la commande G10L20PpXxYyZz

```
O100
```

```
#100 = 1#101 = 10.WHILE [#100LT49] DO1
G90G10L20P#100X#101Y#101 Etablissement du système de coordonnées de pièce
#100 = #100 + 1#101 = #101 + 10.END1
M30
```

```
\epsilon
```
Etablissement avec la commande de variables

```
O200
```

```
G90
#100 = 7001#101 = 10.
#102 = 1
WHILE [#102LT49] DO1
#103 = 0WHILE [#103LT2] DO2
#[#100] = #101#100 = #100 + 1#103 = #103 + 1END<sub>2</sub>
#100 = #100 + 19#101 = #101 + 10.#102 = #102 + 1END1
M30
\overline{\mathbf{B}}
```
Initialisation de la variable de système Initialisation du compteur Initialisation du compteur Définition de la variable de système Valeur de la variable de système +1

Valeur du compteur +1

Numéro P+1

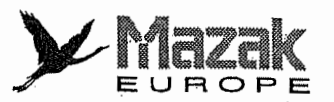

 $\cdot$ 

 $2.$ Etablissement continu de 48 systèmes de coordonnées de pièce additonnels

Introduire les distances de décalage de pièce pour P1 à P48 à l'avance lorsque 48 pièces sont fixées sur la table comme indiqué ci-dessous.

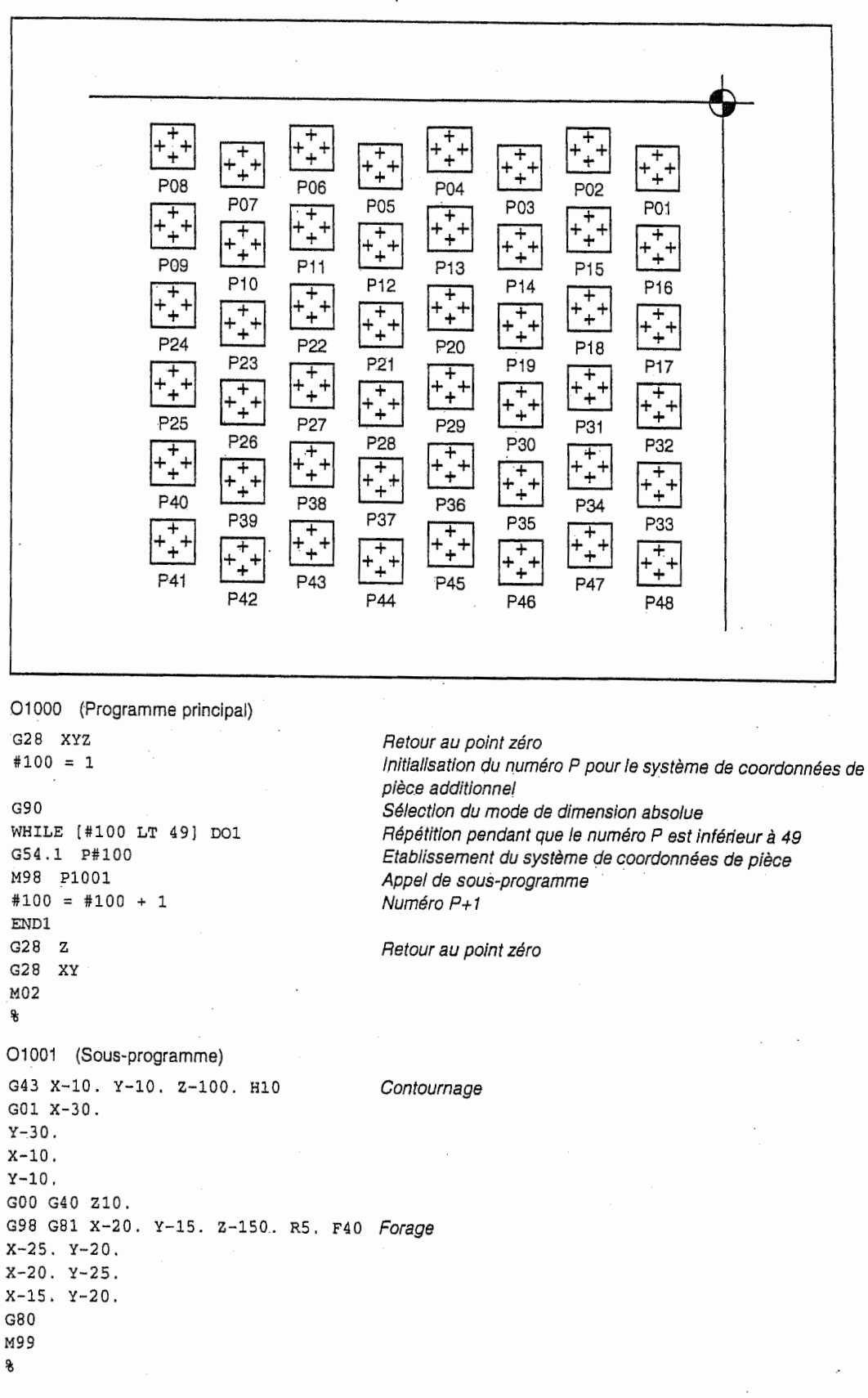

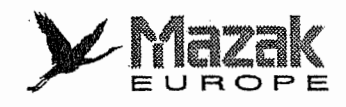

鑭

爛鍋

**INSTEAD OF** 

|<br>|<br>|<br>|<br>| |<br>|<br>||<br>||

I

3. Transfert des distances de décalage pour les systèmes de coordonnées de pièce vers les commandes G54 a G59

introduire les distances de decalage de piece pour P1 a P24 a I'avance lorsque 24 pieces sont fixées sur la table rotative comme indiqué ci-dessous.

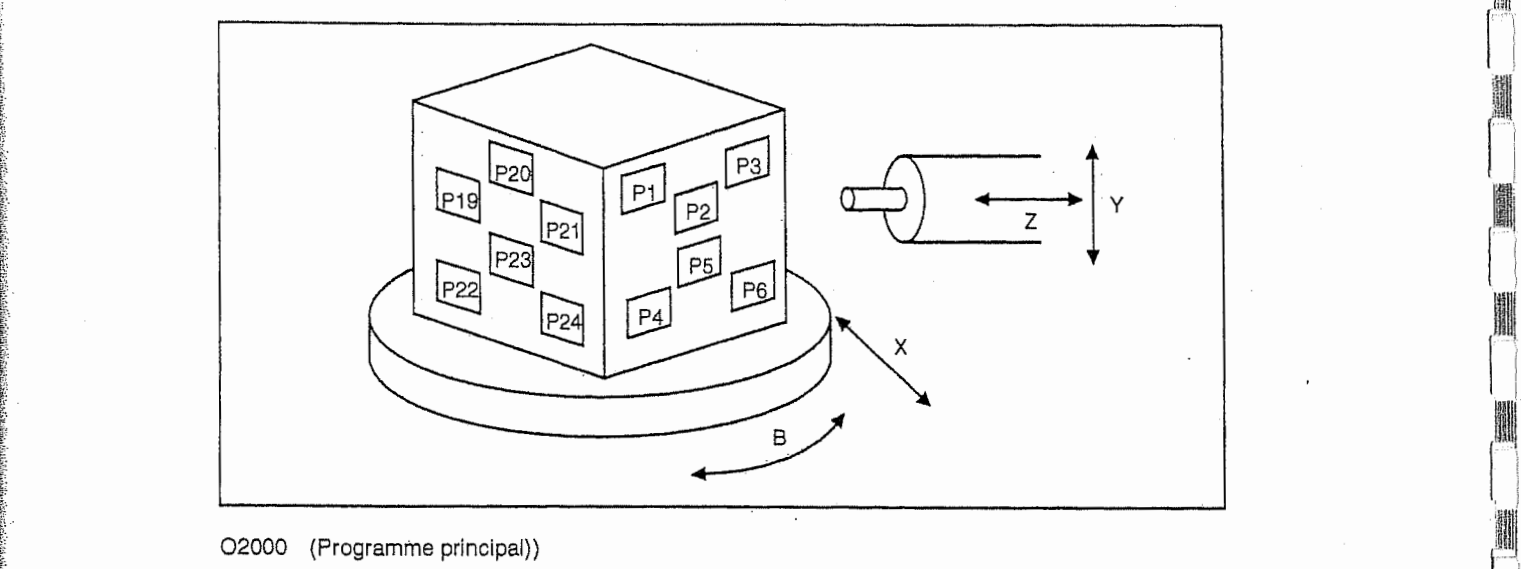

ř.

i

f v

i<br>Indiana

!

l L

1

; |

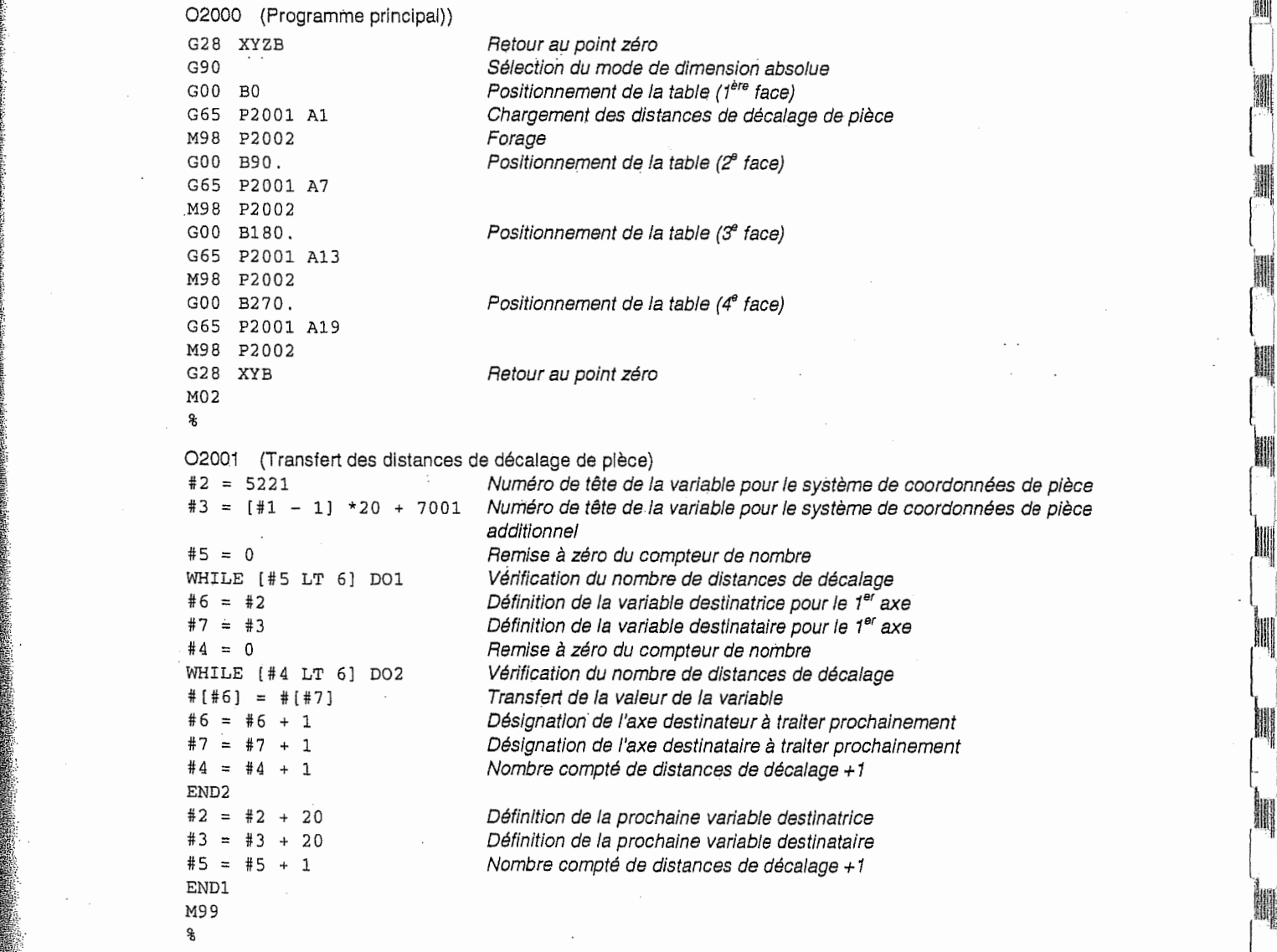
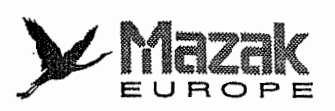

%

n

 $\mathcal{L}$ 

Ì.

Ŧ

ś.

. <sup>i</sup>

i<br>L

:Y(

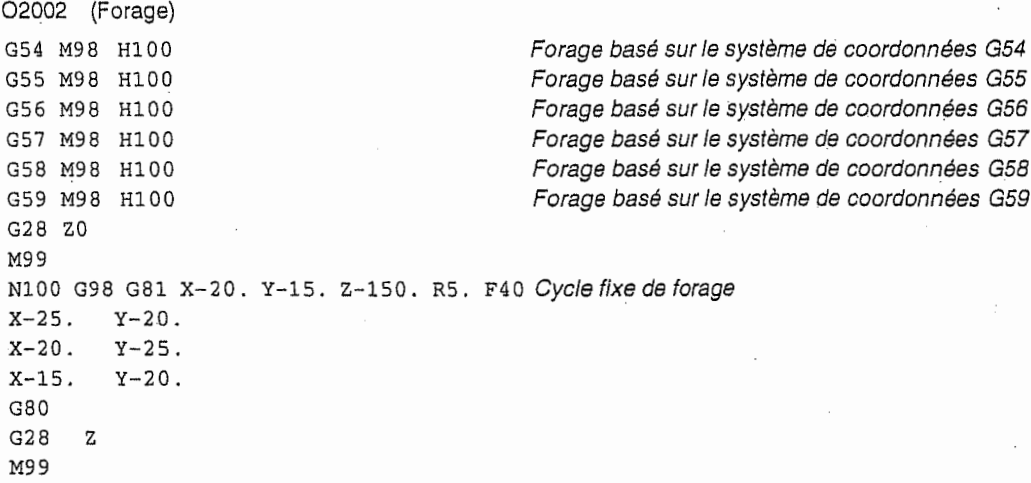

4. Programme avec G54.1 Pp équivalent à celui montré dans l'exemple 3

Introduire les distances de décalage de pièce pour P1 à P24 à l'avance lorsque 24 pièces sont fixées sur la table rotative comme indiqué ci-dessous.

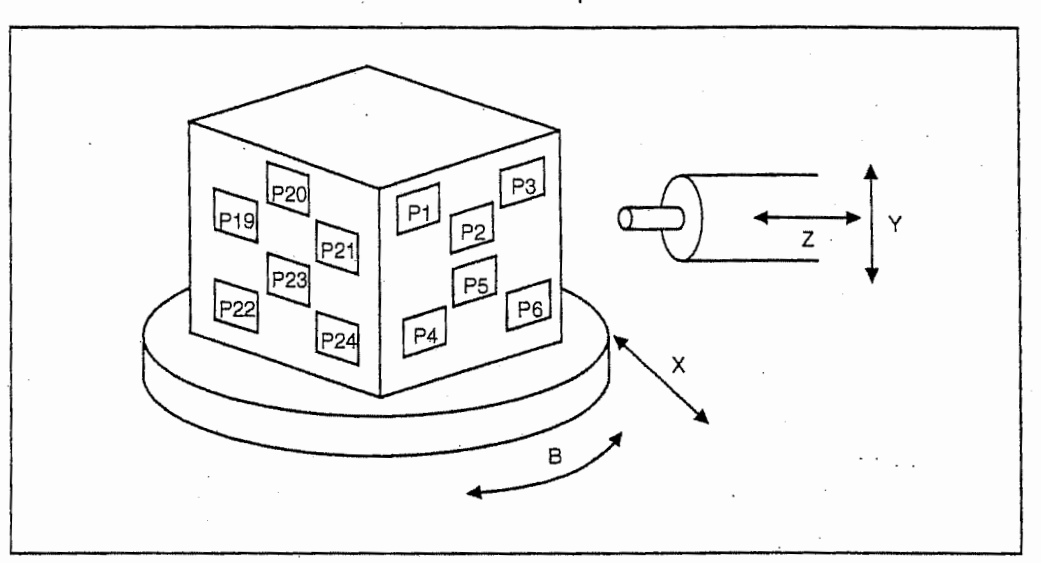

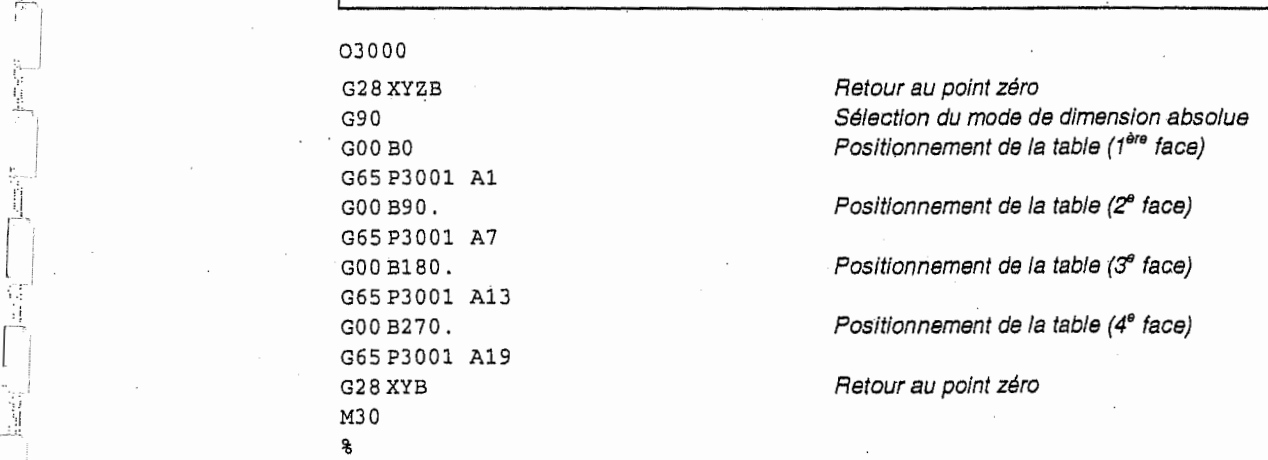

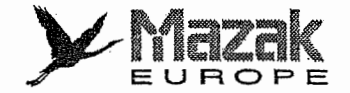

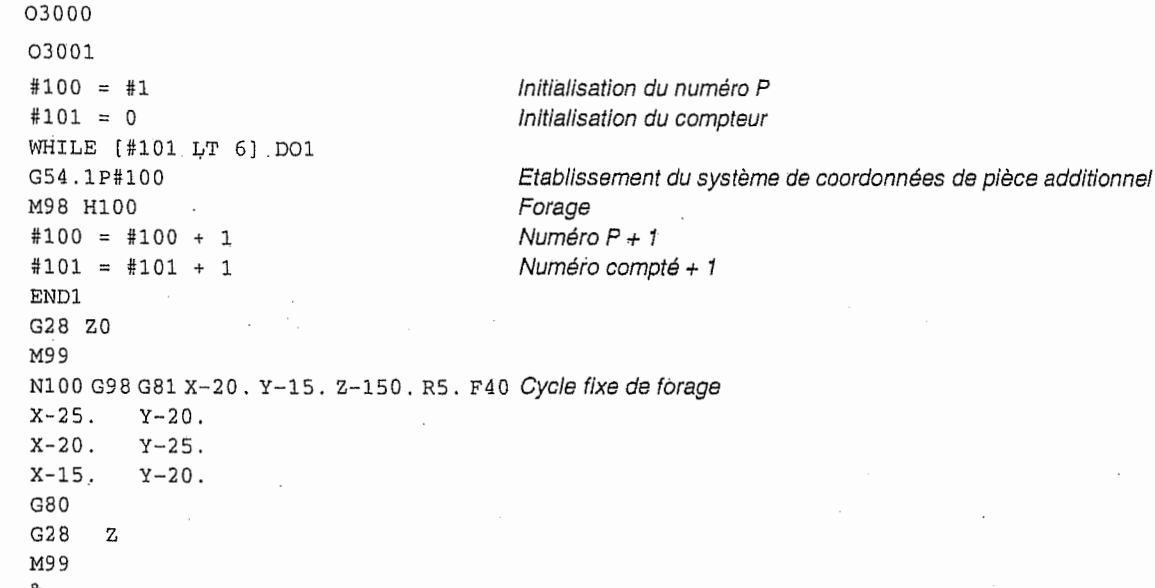

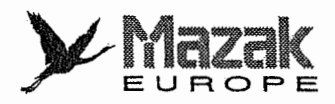

# 14-11 Etablissement du système de coordonnées local : G52

# 1. Fonction et effet

La commande G52 permet de décaler le système de coordonnées de pièce et ainsi d'établir un système de coordonnées local.

De même que la commande G92, la commande G52 peut servir à régler l'écart entre le point zéro de programme et le point zéro de pièce.

### 2. Format de commande

G52  $Xx_1$  Yy<sub>1</sub> Zz<sub>1</sub>  $\alpha\alpha_1$  ( $\alpha$ : axe additionnel)

### I, 3. Description

Ji¬

ll.

i-il

r<br>Indonesia<br>Indonesia

t<br>| ||<br>|

ii,

La commande G52 est valide jusqu'a ce que la nouvelle commande G52 soit sortie. La commande G52 est utile pour établir un nouveau système de coordonnées sans changer le point zéro du système de coordonnées de pièce (G54 à G59).

La distance de décalage du système de coordonnées local est effacée par le retour au point de référence (point zéro) lors de la mise sous tension ou le retour manuel au point de référence (point zéro) selon la méthode de toc.

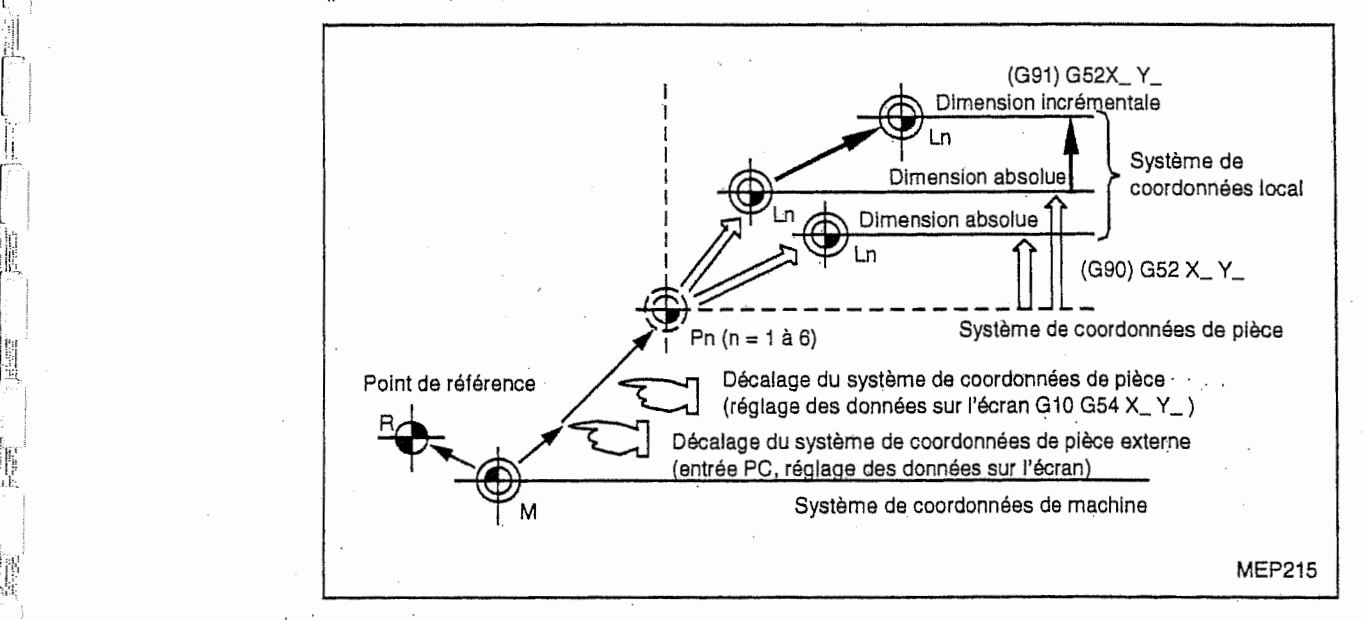

Les coordonnées commandées en mode de dimension absolue (G90) représentent la position basée sur le système de coordonnées local.

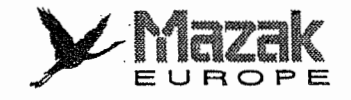

 $\int_{0}^{\infty}$ 

h

 $\sqrt{\frac{2}{\pi}}$ 

H

r

 $\mathfrak{f}$ 

fi

## 4. Exemples de programme

- 1. Système de coordonnées local en mode de dimension absolue (La distance de décalage du système de coordonnées local n'est pas accumulée.)
	- © G28 XO YO
	- © GOO G90 XI. Yl.
	- ® G92 XO YO
	- @ GOO X500 . Y500
	- © G52 XI. Yl.
	- © GOO XO YO
	- © G01 X500 . F100
	- © Y500 .

i ! :

- © G52 XO YO
- ® GOO XO YO

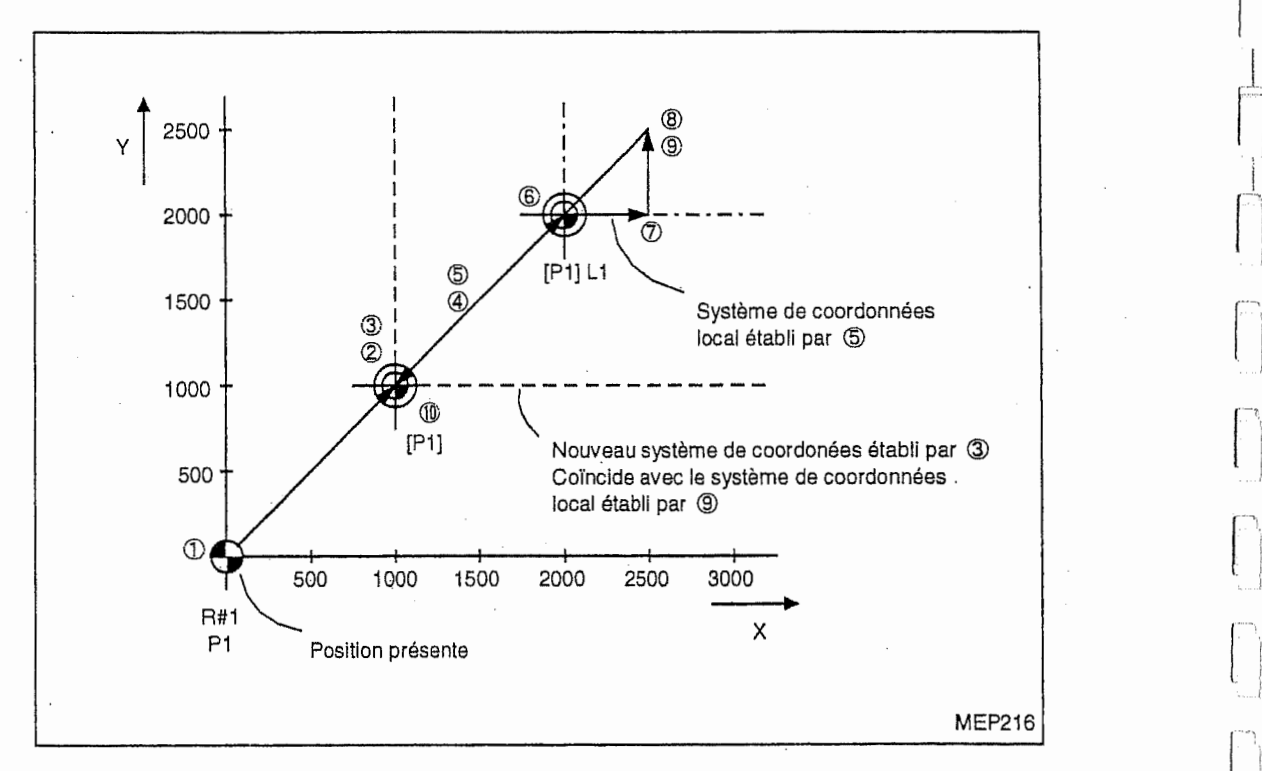

Le système de coordonnées local est établi par 5, annulé par 9 et coïncide avec le système de coordonnées de 3.

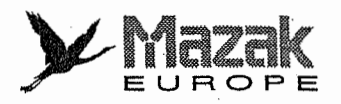

I

i,

!

k

h iii

(if

I

;;a

lista de la contradición de la contradición de la contradición de la contradición de la contradición de la con<br>La contradición de la contradición de la contradición de la contradición de la contradición de la contradición<br>

!Mi

ti !•:

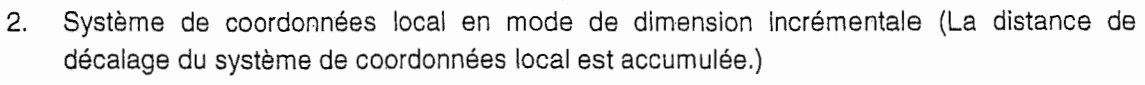

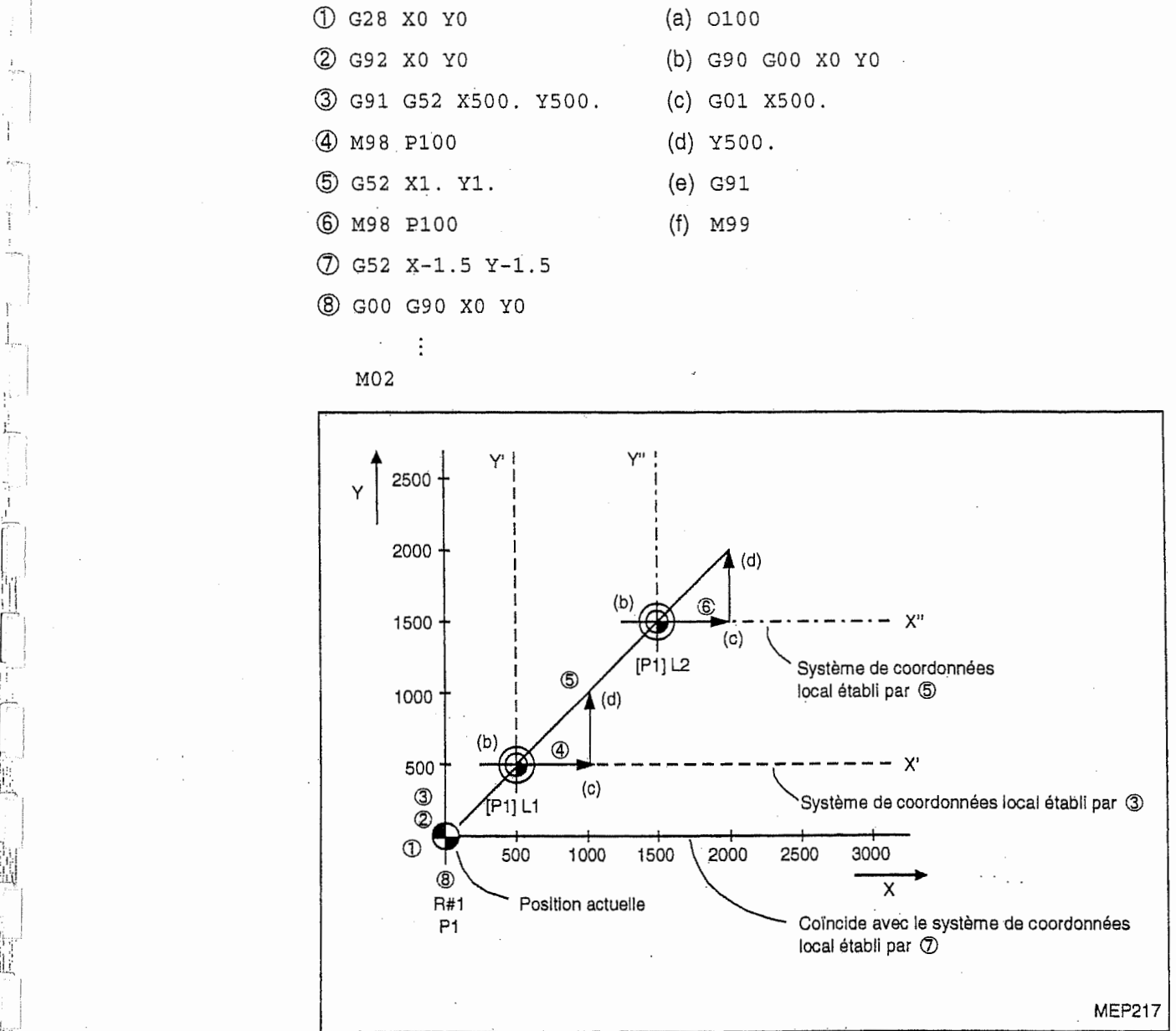

Le système de coordonnées local X' Y' dont le point zéro se trouve à la position (500, 500) du système de coordonnées X Y est établi par

Le système de coordonnées local X" Y" dont le point zéro se trouve à la position (1000, 1000) du système de coordonnées X' Y' est établi par  $\alpha$ .

Le système de coordonnées local dont le point zéro se trouve à la position (-1500, -1500) du système de coordonnées X" Y" est établi par  $\mathbb D$ . C'est-à-dire que le système de coordonnées local coïncide avec le système de coordonnées X Y, ce qui signifie que le précédent est annulé.

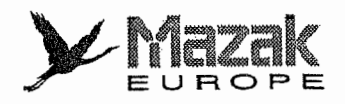

I,

j

«,

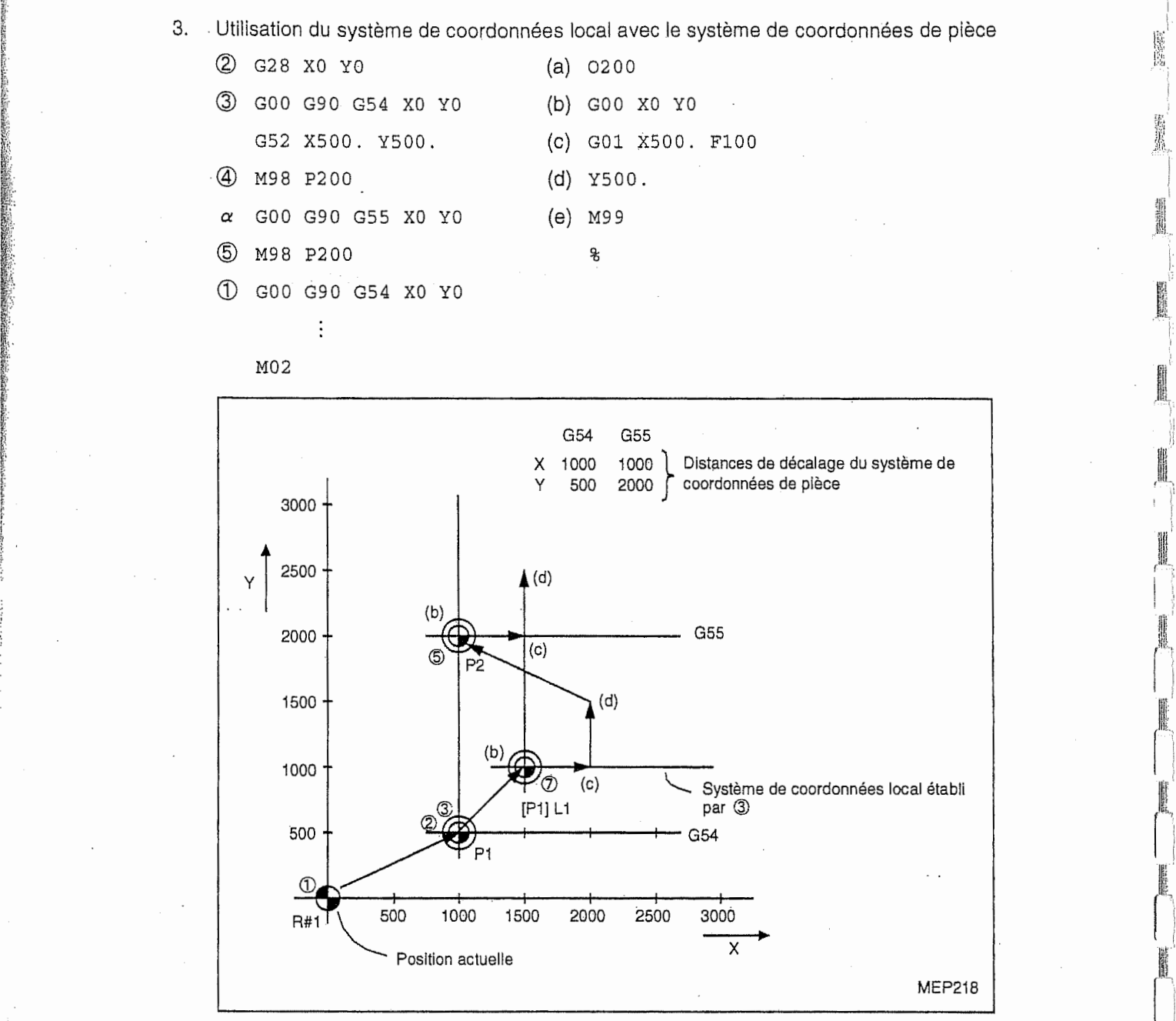

**SHARP** 

i

Le système de coordonnées local dont le point zéro se trouve à la position (500, 500) du système de coordonnées G54 est établi par , mais non dans le système de coordonnées G55.

Dans le bloc ①, le déplacement jusqu'au point de référence (point zéro) du système de coordonnées local G54 est exécuté.

Le système de coordonnées local est annulé par la commande : G90 G54 G52 XO YO.

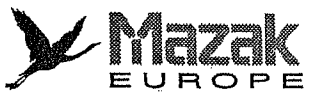

Ĕ

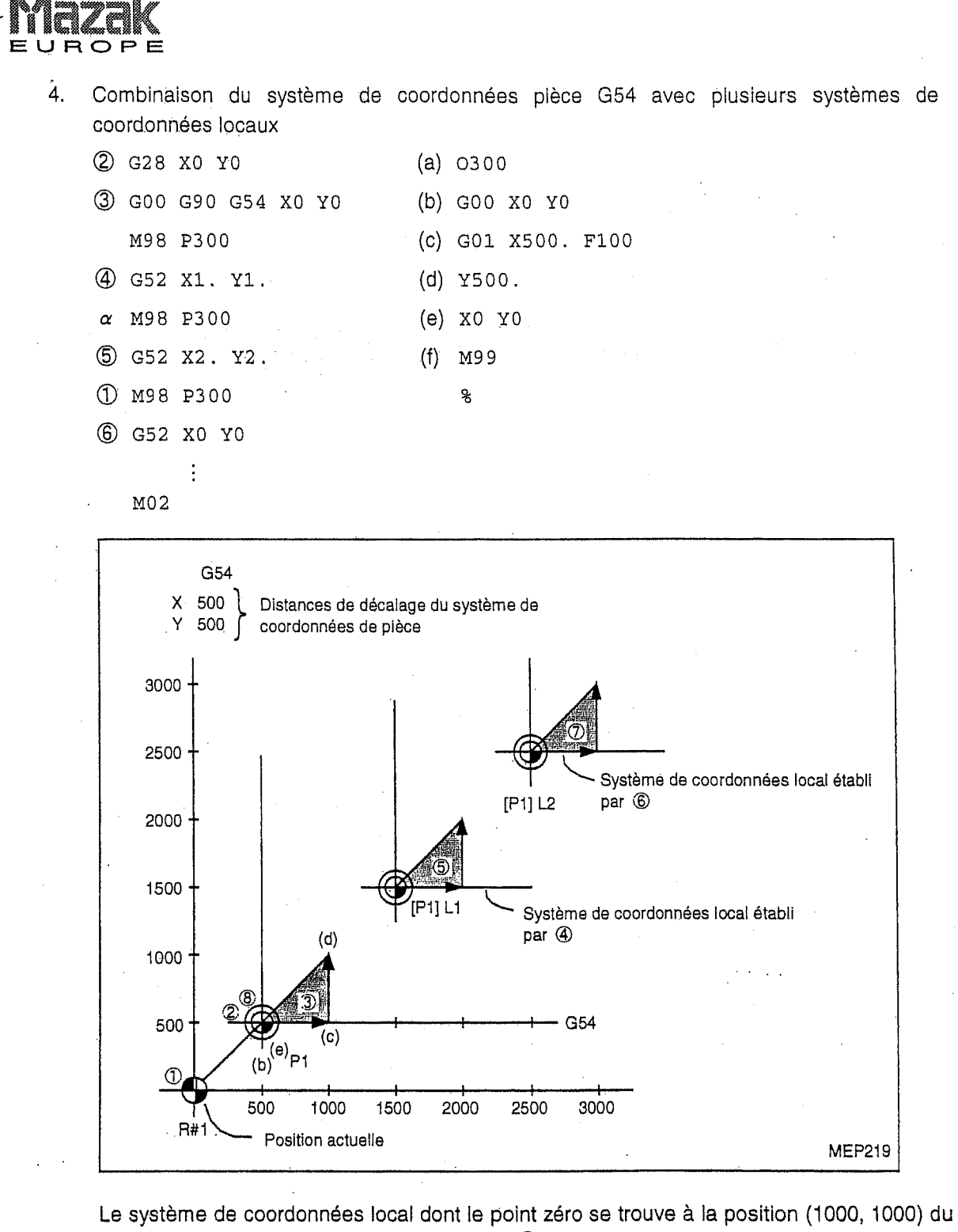

système de coordonnées G54 est établi par  $\Phi$ . Le système de coordonnées local dont le point zéro se trouve à la position (2000, 2000) du système de coordonnées G54 est établi par  $\circledS$ .

Le système de coordonnées local coïncide avec le système de coordonnées G54 par  $\circledB$ .

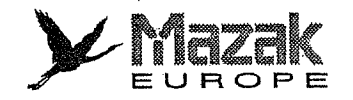

T:

r

# 14-12 Lecture/réécriture des coordonnées de base du programme MAZATROL

Les coordonnées de base du programme MAZATROL peuvent être lues et réécrites par l'appel d'un macroprogramme utilisateur dans I'unite de sous-programme du programme MAZATROL.

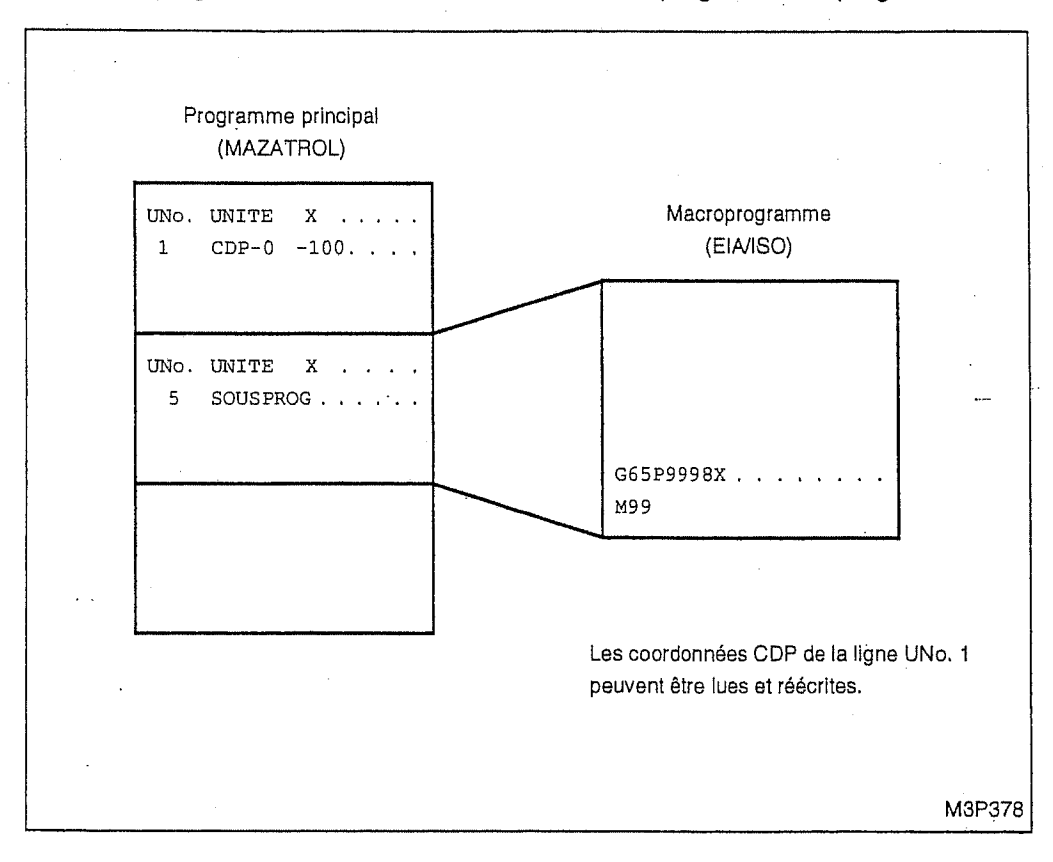

# 14-12-1 Appel du macroprogramme utilisateur (lors de la réécriture)

(

i

;

;

Pour réécrire les coordonnées de base du programme MAZATROL, appeler un macroprogramme utilisateur à partir de l'unité de sous-programme du programme MAZATROL. (Lors de la lecture, I'appel n'est pas requis.)

Pour les détails, voir la section relative à l'introduction de l'unité de sous-programme dans le Manuel de programmation MAZATROL.

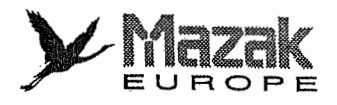

# 14-12-2 Lecture des coordonnees de base

A l'aide des variables de système, les coordonnées de base MAZATROL effectives lors de l'exécution du macroprogramme peuvent être lues.

Variables de systeme pour le systeme de coordonnees de base MAZATROL (CDP)

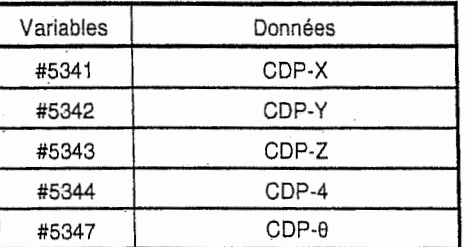

# 14-12-3 Réécriture des coordonnées de base

De même que la lecture, on peut utiliser des variables de système pour réécrire les coordonnées de base. Toutefois, les coordonnées de base ne peuvent pas être réécrites par une simple définition des variables #5341 à #5347. Il est donc nécessaire de créer un macroprogramme en format suivant :

### 1. Format de macroprogramme

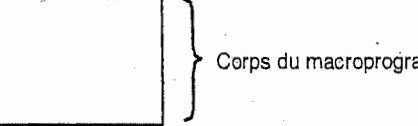

Corps du macroprogramme créé par l'utilisateur

G65 P9998 X\_Y\_Z\_D\_B\_

M99

!-

T

I. !

J.

(

l V. i:

ı,

A la fin du macroprogramme, appeler le macroprogramme de réécriture (numéro de pièce 9998). A ce moment, II faut affecter de nouvelles coordonnees a titre d'arguments. La relation entre ebaque argument et I'axe est la suivante :

<sup>X</sup> : CDP-X <sup>Y</sup> : CDP-Y Z : CDP-Z  $D:$  CDP- $\theta$   $B:$  CDP-4

Note: Les coordonnées qui n'ont pas d'argument ne sont pas réécrites. Les données sont traitees comme valeurs avec virgule decimale.

**B** 

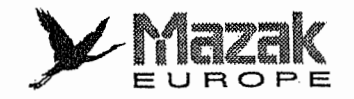

#### $2.$ Macroprogramme de réécriure

Le macroprogramme de réécriture (numéro de pièce 9998) est indiqué ci-dessous.

```
09998
                     N30
IF[#50600EQ0]GOTO60
                     IF[#7EQ#0]GOTO40
IF[#24EQ#0]GOTO10
                     #5347 = #7#5341 = #24#50441 = #7#53449 = #24#50467 = #50467OR512#50467 = #50467OR32N40N10
                     IF[#2EQ#0]GOTO50
IF[#25EQ#0]GOTO20
                     #5344 = #2#5342 = #25#50443 = #2#50447 = #25#50467 = #504670R256#50467 = #50467OR64N50
N20#50467 = #504670R - 65536IF(#26EQ#0)GOTO30
                     #50499 = #504990R1#5343 = #26N60
#50445 = #26M99
#50467 = #50467OR1288
```
Note: L'alarme sera affichée lors de l'exécution du macroprogramme si le système de coordonnées de base n'est pas établi dans le programme MAZATROL.

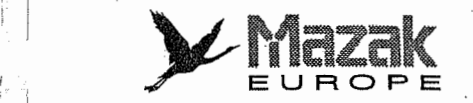

r-':

 $\vdash$ 

i

T

::

;

ĭ,

|V

K

# 14-13 Rotation du système de coordonnées de pièce

## 1. Fonction et effet

Il s'agit de la fonction pour pivoter le système de coordonnées de pièce sur le centre désigné. Cette fonction permet de tourner librement I'ensemble des formes definies par le programme d'usinage en fonction de l'inclinaison de la pièce.

### 2. Format de commande

r

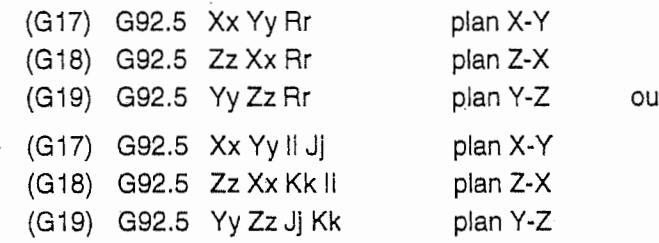

x, y, z : coordonnées du centre de rotation

Désigner les coordonnées de machine en deux axes sur le plan sélectionné parml les axes X, Y et Z.

L'axe qui ne constitue pas le plan sélectionné sera ignoré même s'il est désigné.

angle de rotation

Désigner l'angle de rotation du système de coordonnées.

La rotation en sens inverse des aiguilles d'une montre doit être exprimée en angle positif.

i, j, k : vecteurs axiaux

Désigner les vecteurs en deux axes représentant l'angle de rotation du système de coordonnées sur le plan sélectionné parmi les axes I, J et K.

L'axe qui ne constitue pas le plan sélectionné sera ignoré même s'il est désigné.

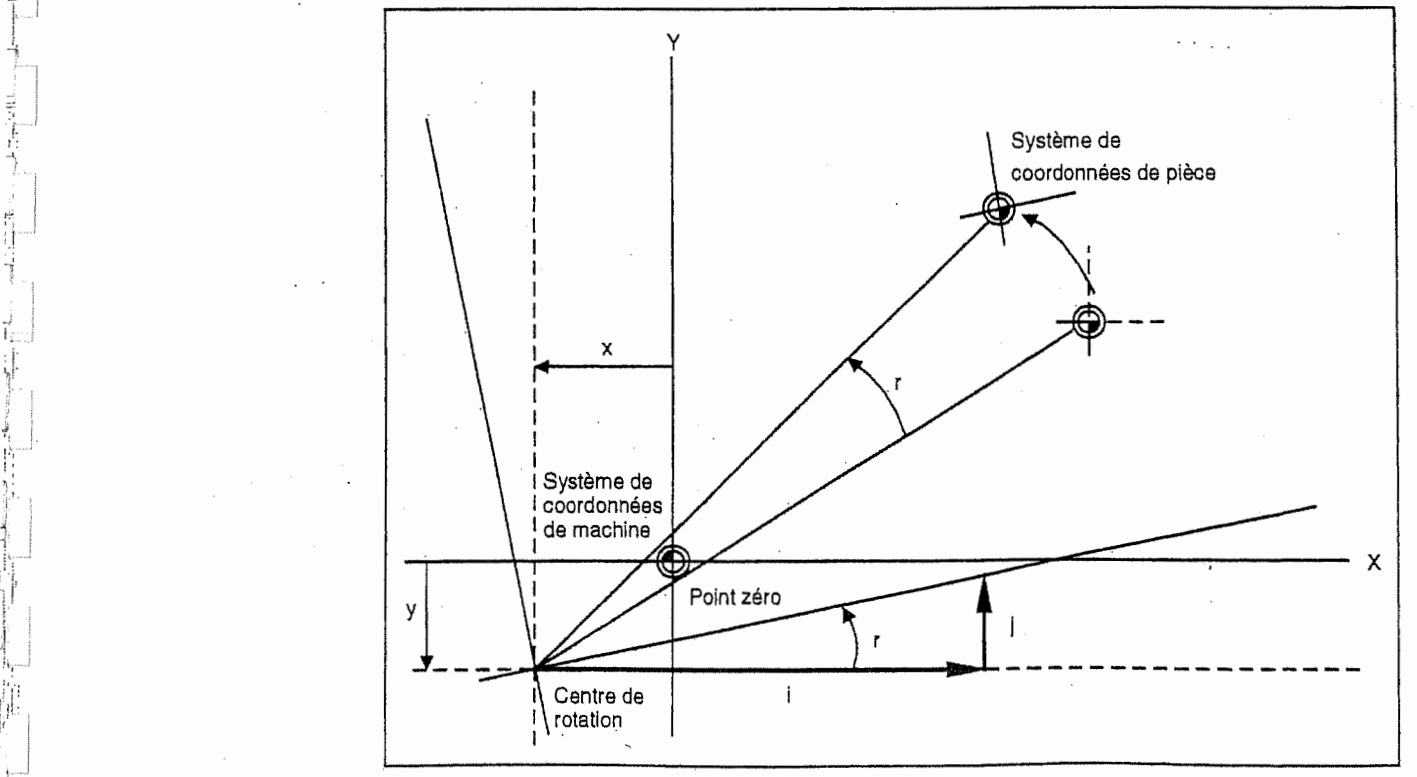

Fig, 14-1 Rotation du système de coordonnées de pièce

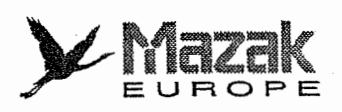

m

ill

j-

Gamme des valeurs effectives et unite minimale de commande

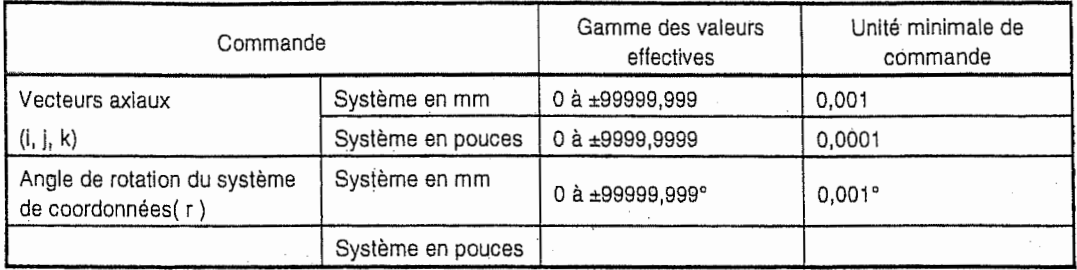

## 3. Description

- 1. On peut designer les valeurs voulues aux adresses X, Y, Z et R (ou I, J et K) soit en mode de commande absolue soit en mode de commande incrémentale.
- 2. Pour commander I'angle de rotation, on peut seiectionner une des deux methodes suivantes:
	- (a) Désignation directe de l'angle de rotation du système de coordonnées (r).
	- (b) Désignation des vecteurs axiaux (i, j, k).
- 3. Si l'angle de rotation et les vecteurs axiaux sont désignés dans un même bloc, la priorité sera donnée au premier (méthode 1).
- 4. La désignation de l'angle 0° dans le bloc de rotation du système de coordonnées de pièce (par exemple, G92.5 R0) equivaut a I'annuiation de la rotation du systeme de coordonnees de piece sans regard a la selection du mode G90 (commande absolue) ou G91 (commande incrémentale). La commande de déplacement suivant ce bloc n'est pas affectée par le mode G92.5. (Voir la precaution 1 du paragraphe 5.)
- 5. Si les adresses X, Y et Z sont omises, le centre de rotation précédemment désigné restera effectif.

# Exemple:

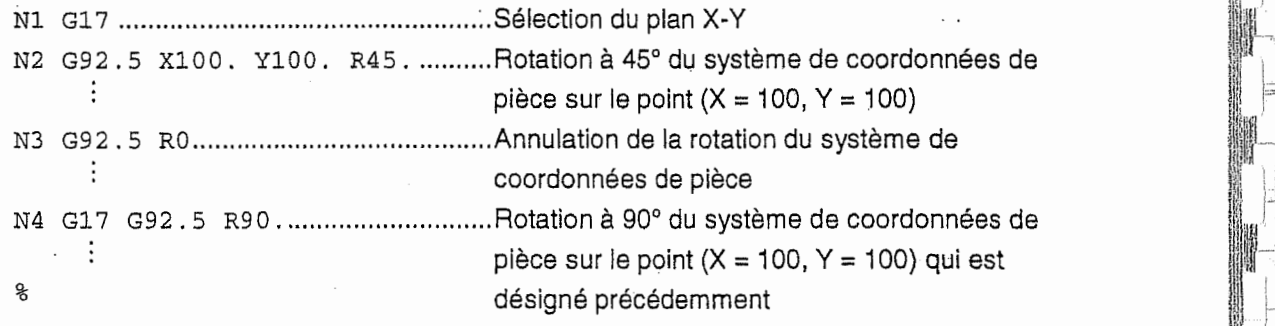

- 6. L'omission de l'adresse R (ou des adresses I, J et K) équivaut à la désignation de l'angle 0. Exemple: La commande G92.5 X0. Y0. est identique à la commande G92.5 X0. Y0. R0.
- 7. Si les vecteurs axiaux (i, j, k) ou I'angle de rotation (r) hors de la gamme des valeurs effectives sont désignés, l'alarme 809 "NOMBRE NON AUTORISE" sera affichée.
- 8. Il n'est pas nécessaire de commander le code G17, G18 ou G19 dans le bloc G92.5. Si aucun de ces trois codes n'est commande dans le bloc G92.5, la rotation du systeme de coordonnées s'effectuera sur le plan précédemment sélectionné.

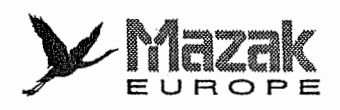

L'axe qui ne constitue pas le plan sélectionné est ignoré. Si les adresses Z et K sont désignées dans la commande G92.5 en mode G17 (plan X-Y), par exemple, elles seront ignorées. 9.

Exemple: G17

G92.5 X10. Y20. Z30. I1. J2. K3.

Si la commande montrée ci-dessus est donnée, le système de coordonnées de pièce sera tourné à 63,435° (= tan<sup>-1</sup> (2/1)) sur le point (X = 10, Y = 20) sans tenir compte des adresses ZetK.

On doit, toutefois, rappeler que les adresses X, Y et Z une fois désignées restent effectives comme indiqué à la description 5.

Si la commande montrée ci-dessus est suivie de la commande montrée ci-dessous, le système de coordonnées de pièce sera tourné à 56,301° (= tan<sup>-1</sup> (3/2)) sur le point (Y = 20, Z = 30)  $= 30$ 

G19 G92.5 J2 . K3.

r~,

! \*},

h<br>1

i II<br>. I

i,

ii

:

§

\*

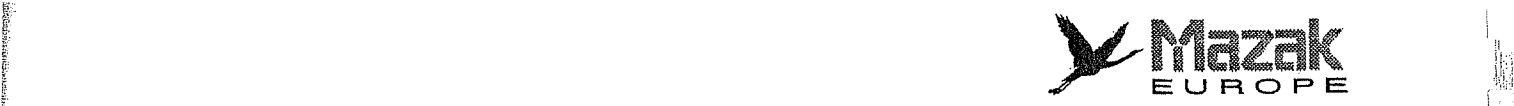

iai <sup>i</sup>

**II** I

r

### 4. Exemples de programme

i! **Transfer** 

s: **Riving** 

**INSURANCE** 

E: S

I

t

ter, et I

r

i

Professor Property Control Control Control Control Control Control Control Control Control Control Control Control Control Control Control Control Control Control Control Control Control Control Control Control Control Con

(

1. Rotation sur le point zéro de machine

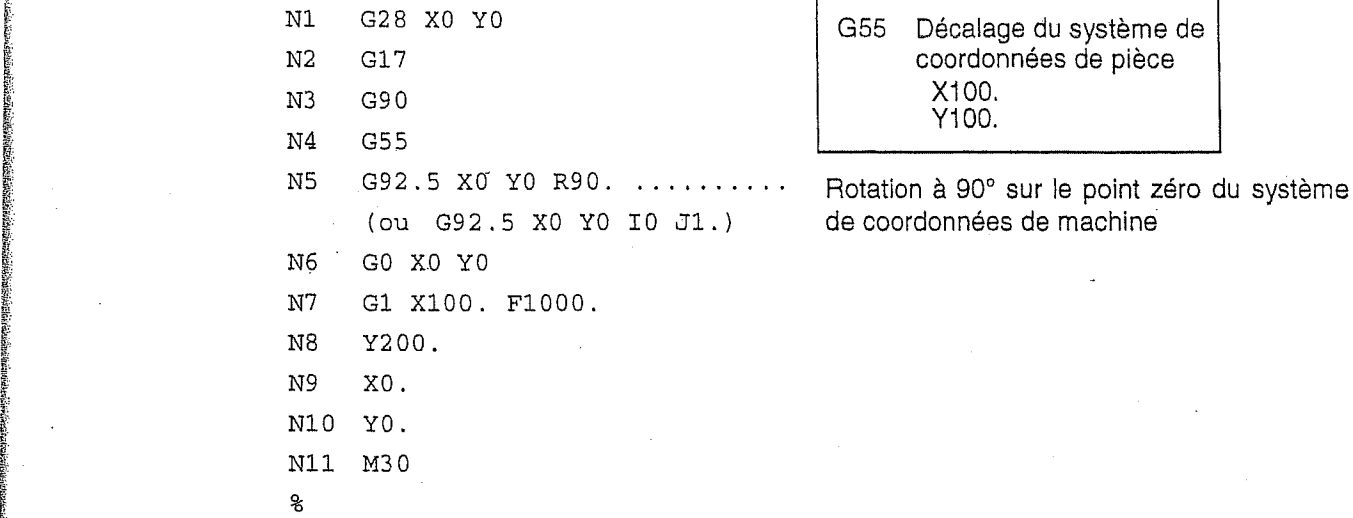

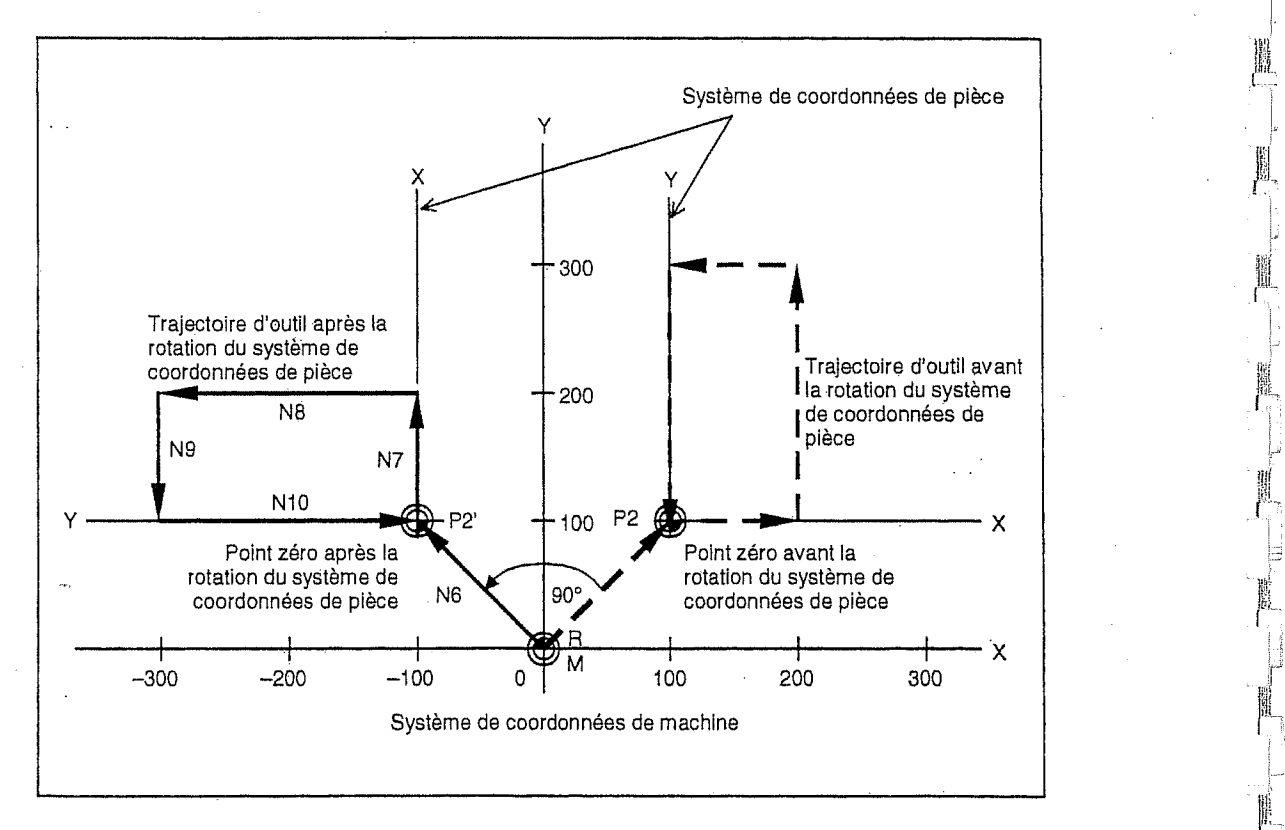

- La commande G92.5 X0 Y0 R90. du bloc N5 permet de tourner le systeme de coordonnées de pièce à 90° sur le point zéro de machine. Le système de coordonnées de pièce ainsi tourné reste effectif dans le bloc N6 et les suivants.
- La commande G92.5 X0 Y0 I0 J1. équivaut à la commande montrée ci-dessus, car  $\tan^{-1}(1/0) = 90^{\circ}$ .

 $\frac{1}{2}$ 

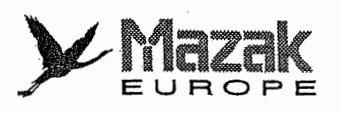

L

J,

.!

T... 1

A.

ŕ

i;

i

it 8 &

I i

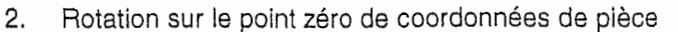

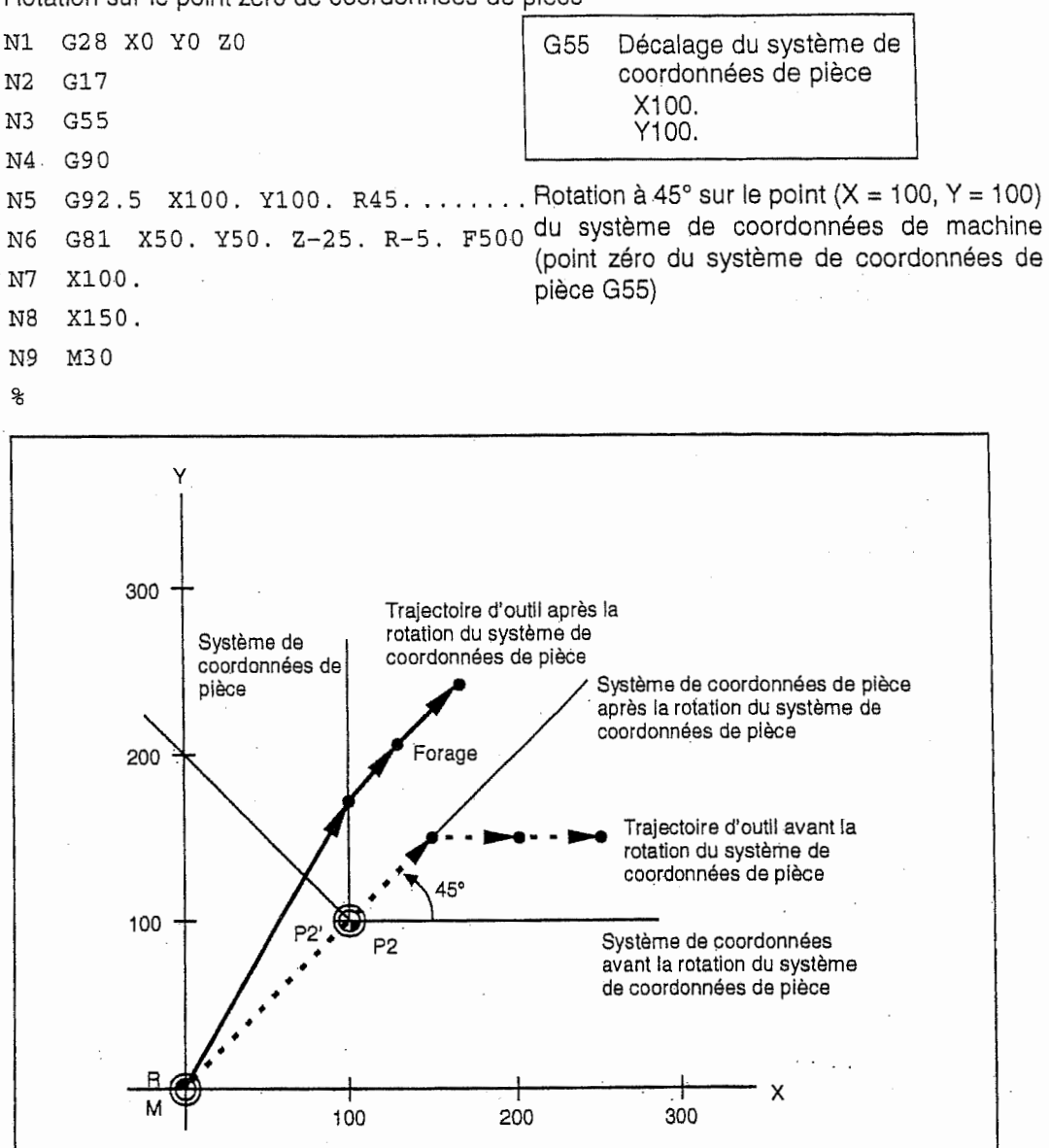

**I** 

I

- Le bloc N5 permet de tourner le système de coordonnées de pièce à 45° sur le point zéro de pièce. Le système de coordonnées de pièce ainsi tourné reste effectif dans le bloc N6 et les suivants.
- Si le point zéro de pièce actuellement sélectionné se trouve à la même position que le centre de rotation, le système de coordonnées de pièce sera tourné sur ce point zéro de pièce.

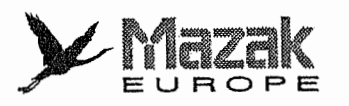

╘

 $\epsilon_{\rm subline}$ 

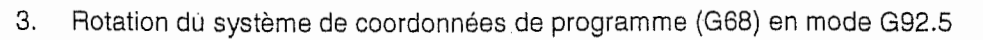

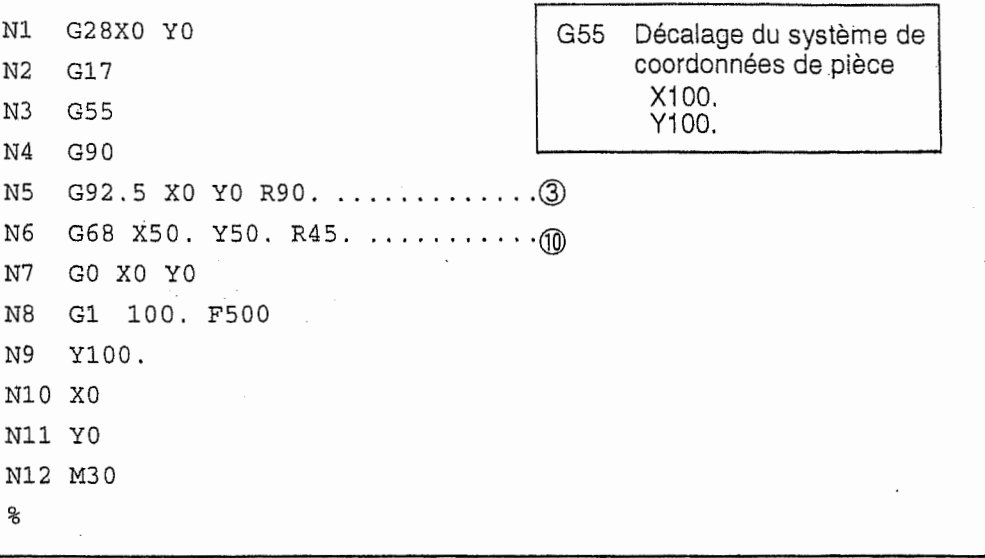

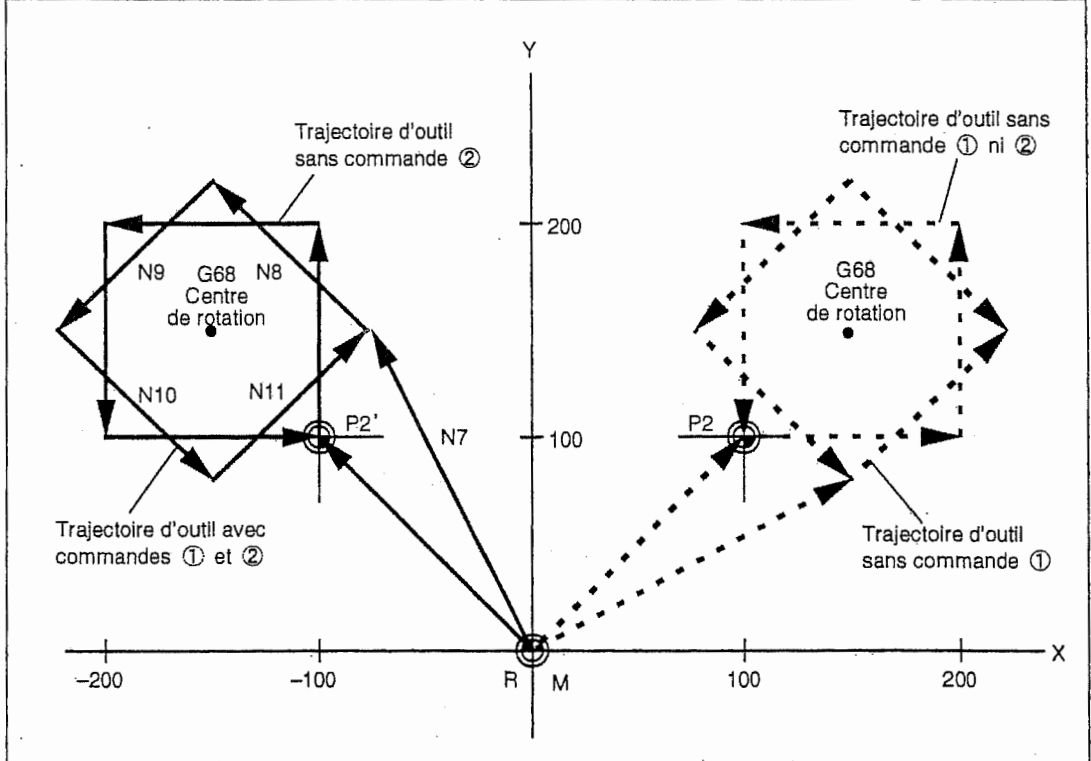

- Si la commande de rotation du système de coordonnées de programme (G68) est combinée avec la commande G92.5 comme montré ci-dessus, le centre de rotation du système de coordonnées de programme sera celui qui est désigné dans la commande G92.5.

(L'ordre des commandes 2 et 3 est renversable.)

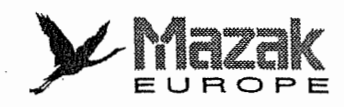

 $\sum_{i=1}^{n}$ 

Ĩ.

l

 $\ddot{\phantom{a}}$ 

1 .

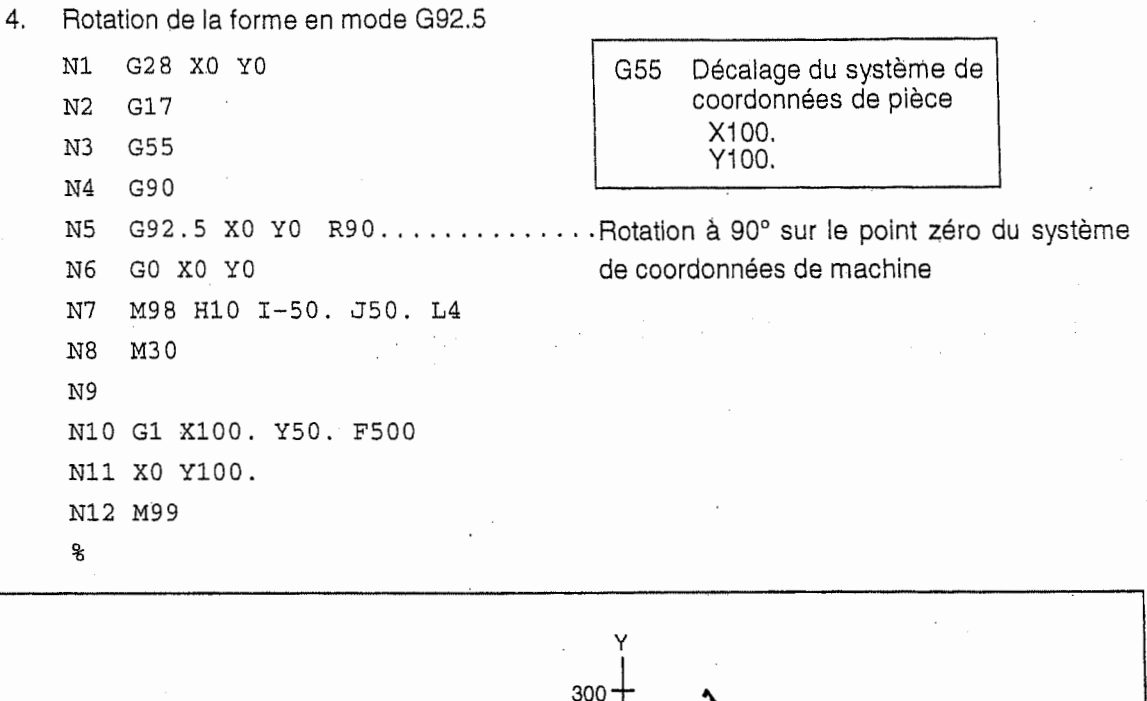

1<br>1<br>1<br>1

 $\ddot{\phantom{0}}$ 1

!

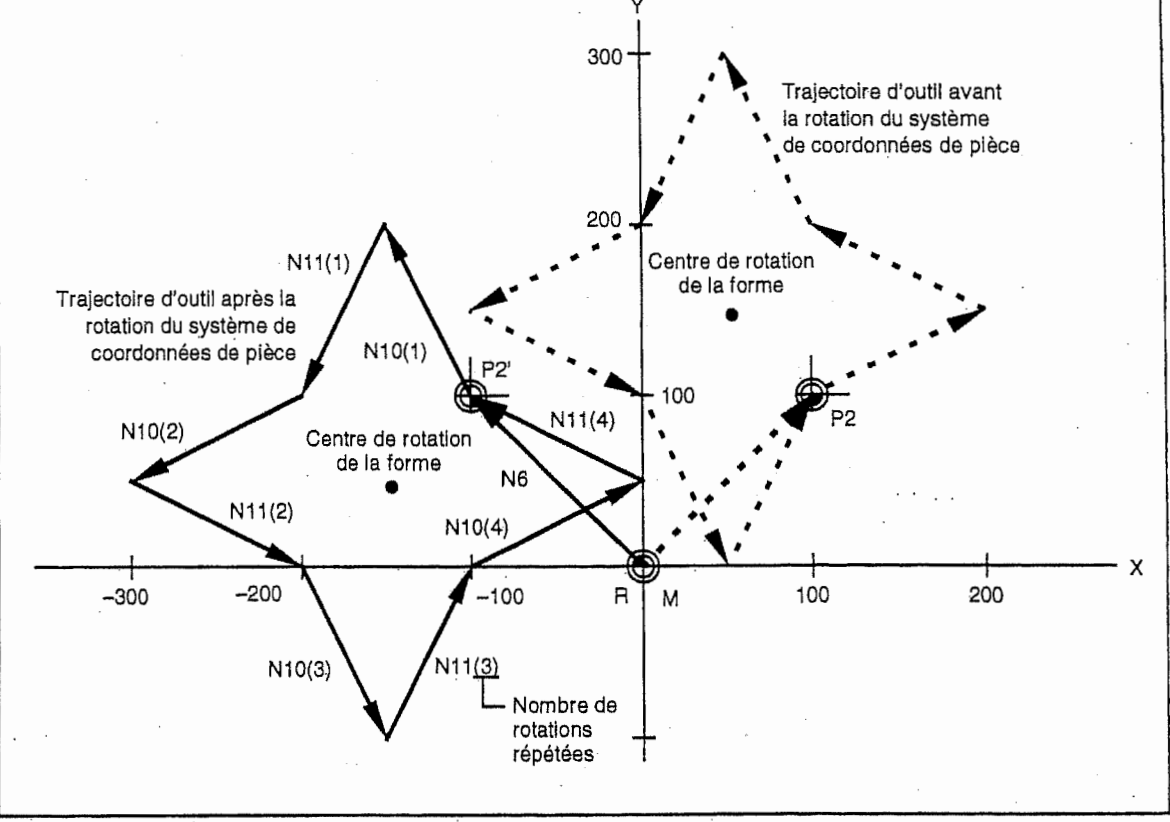

- Si la commande de rotation de la forme est combinée avec la commande G92.5 comme montré ci-dessus, le centre de rotation de coordonnées de la forme sera celui qui est désigné dans la commande G92.5.

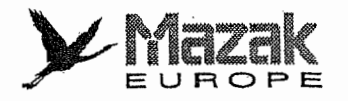

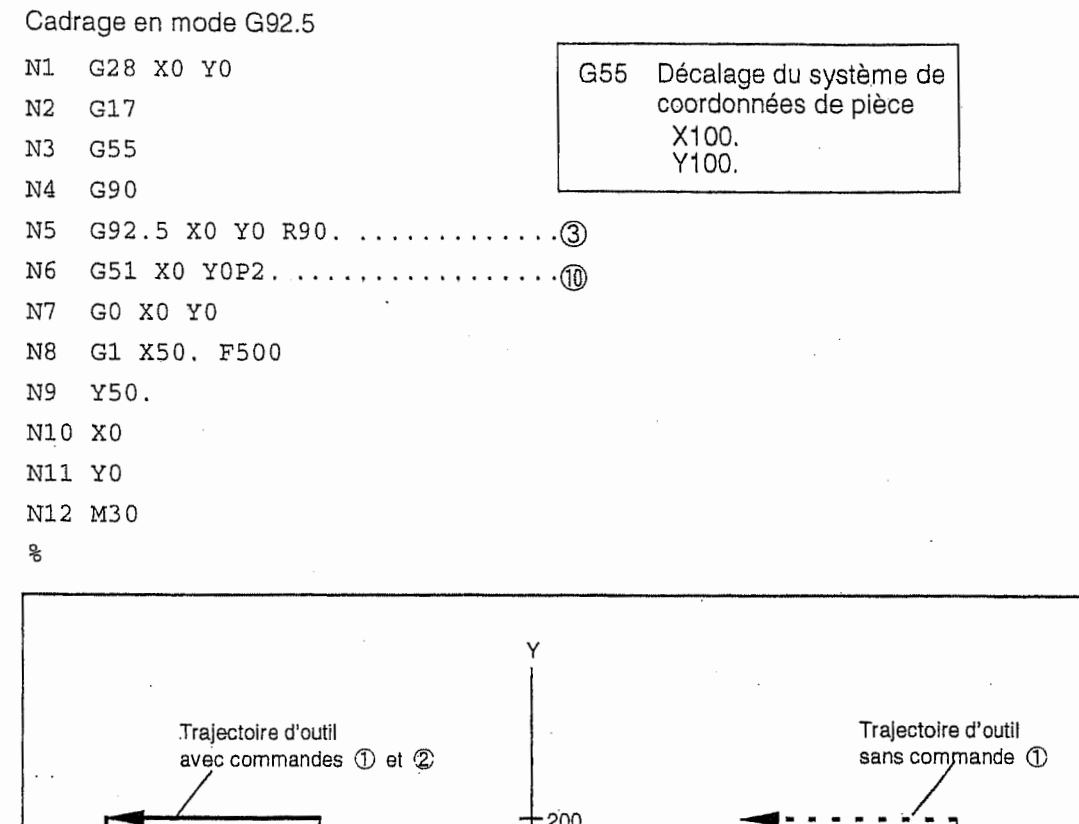

5.

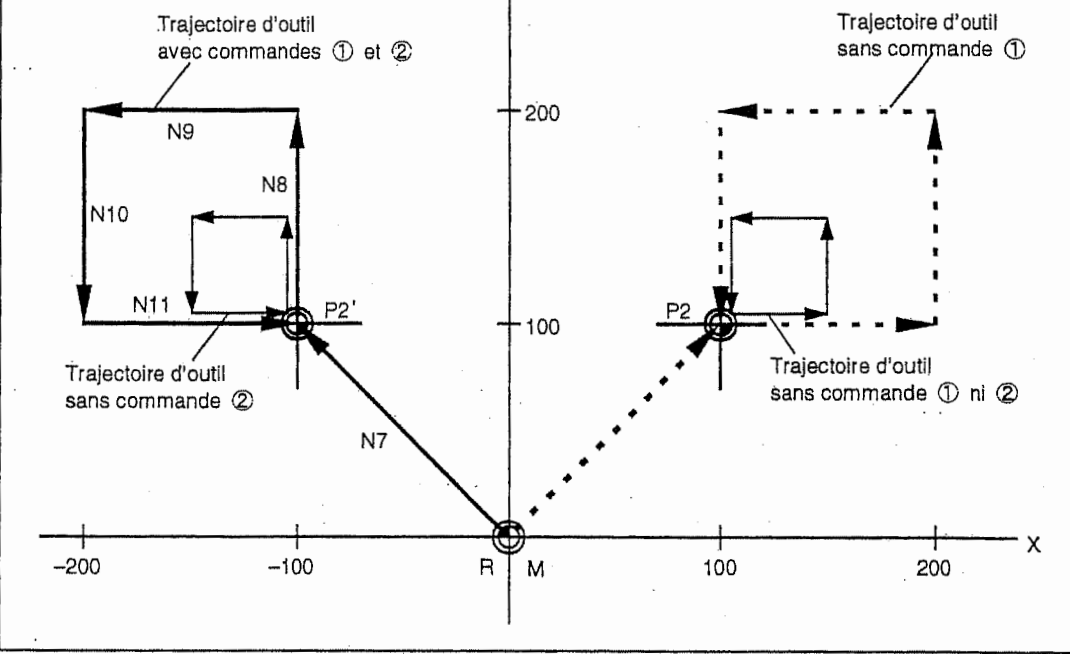

- Si la commande de cadrage est combinée avec la commande G92.5 comme montré cidessus, le centre de cadrage sera celui qui est désigné dans la commande G92.5.

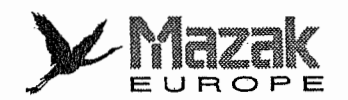

Ē

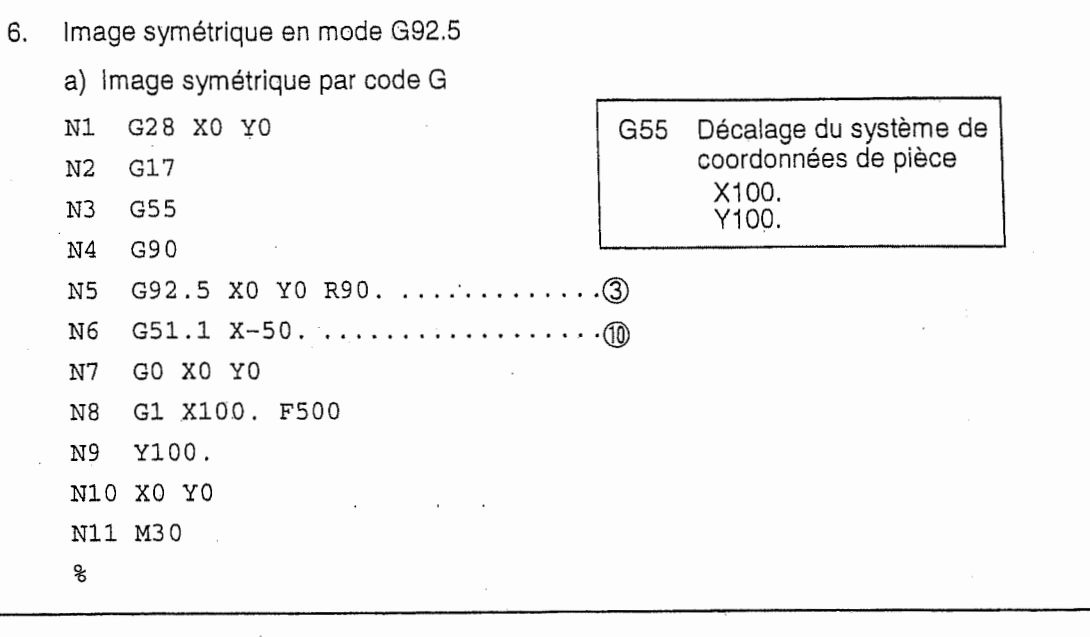

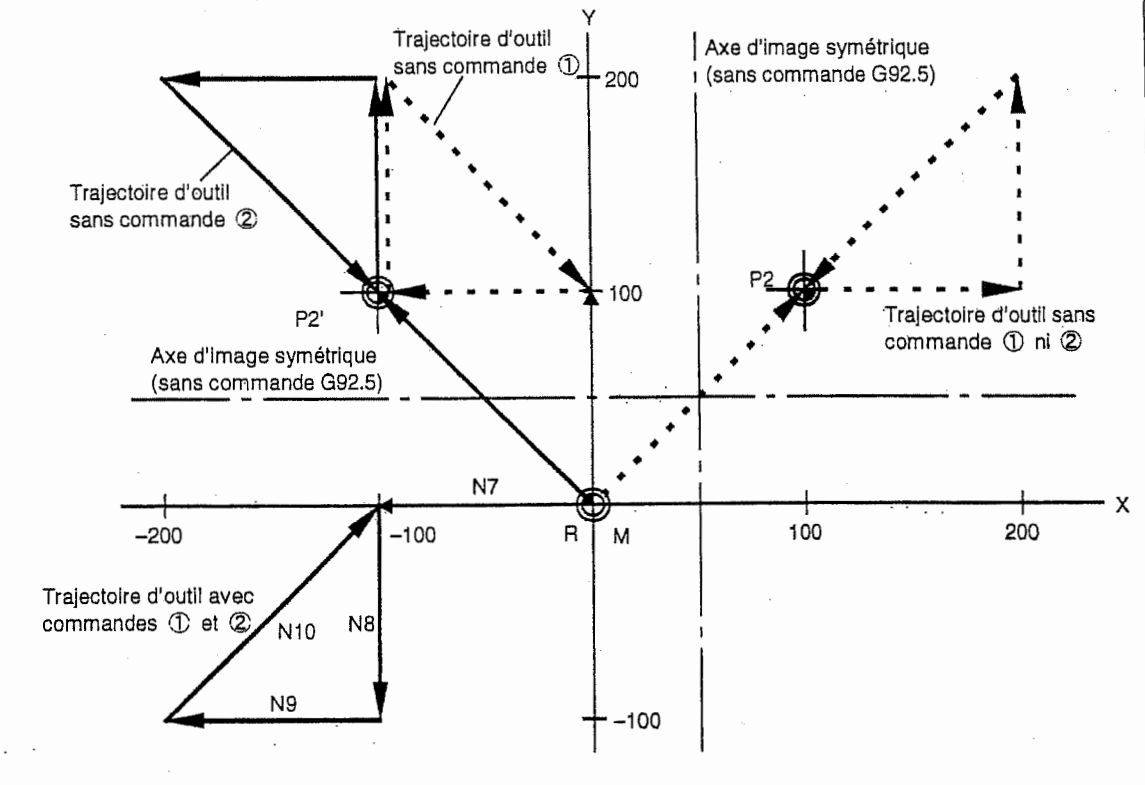

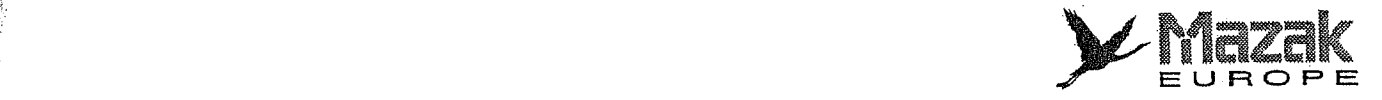

 $\Gamma$ 

ja<br>!

 $\begin{array}{c} \displaystyle \bigcap_{i=1}^n \mathbb{Z}_p \cup \mathbb{Z}_p \end{array}$ 

**门** 

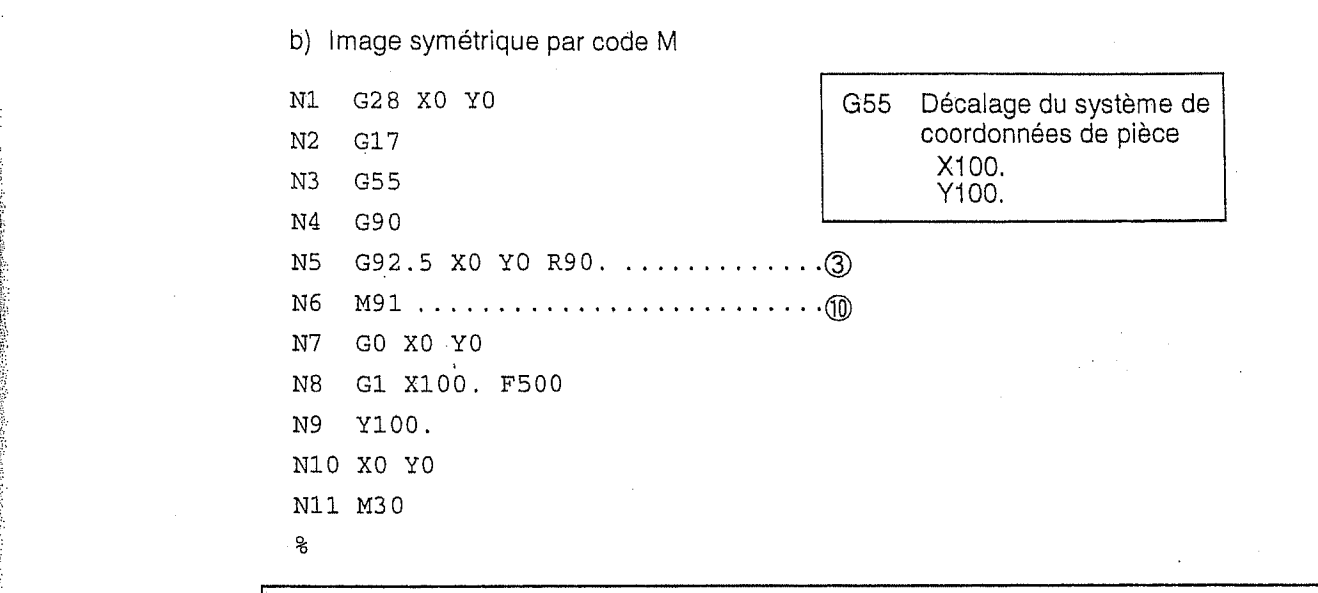

s ! lii. in 1991

**Internet** 

f l

i<br>I

i !

|<br>|-<br>| Papa Maria Maria Maria Maria Maria Maria Maria Maria Maria Maria Maria Maria Maria Maria Maria Maria Mari

s

In the Second

I  $\ddot{\phantom{a}}$ s,

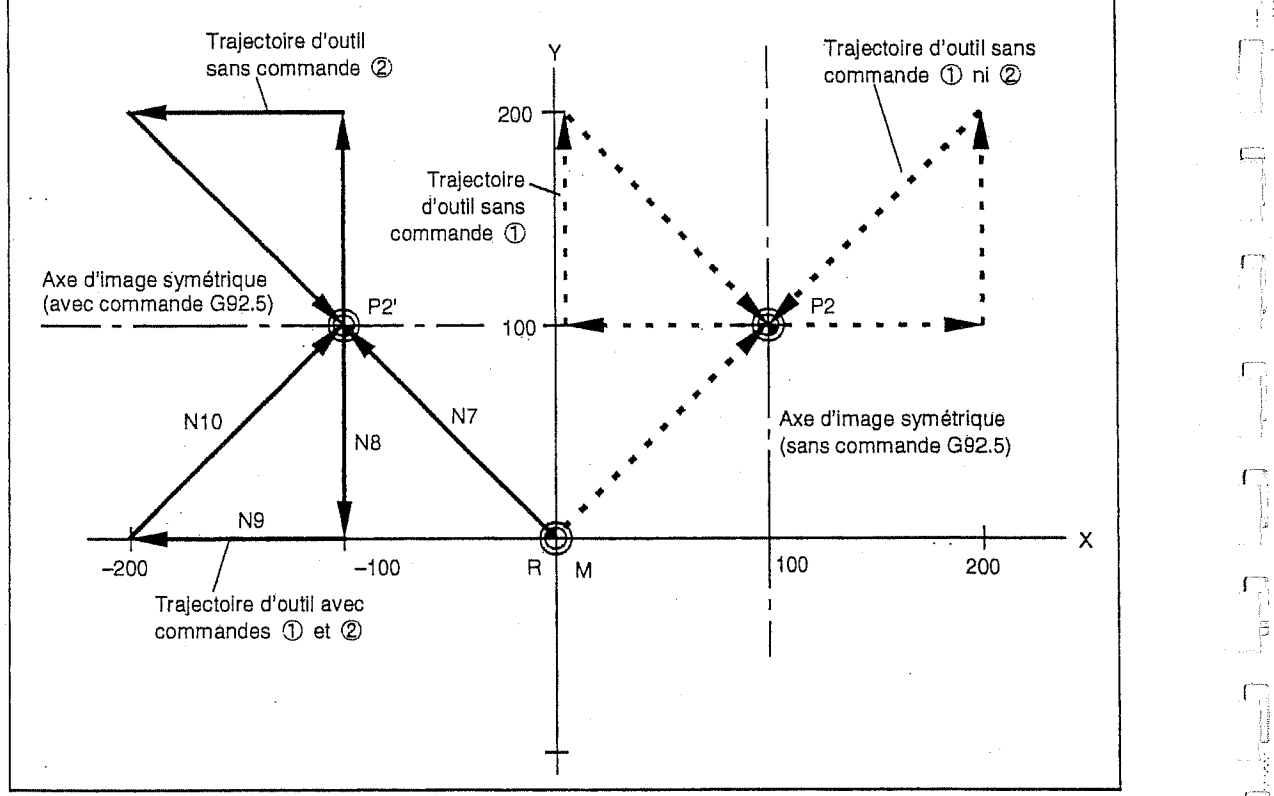

- Si la commande d'image symetrique par code G ou <sup>M</sup> est combinee avec la commande G92.5, I'axe d'image symetrique sera etabli sur le systeme de coordonnees de piece tourné par la commande G92.5.

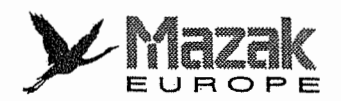

 $\bar{L}$ 

 $\ddot{i}$ i.

 $\ddot{\phantom{0}}$ 

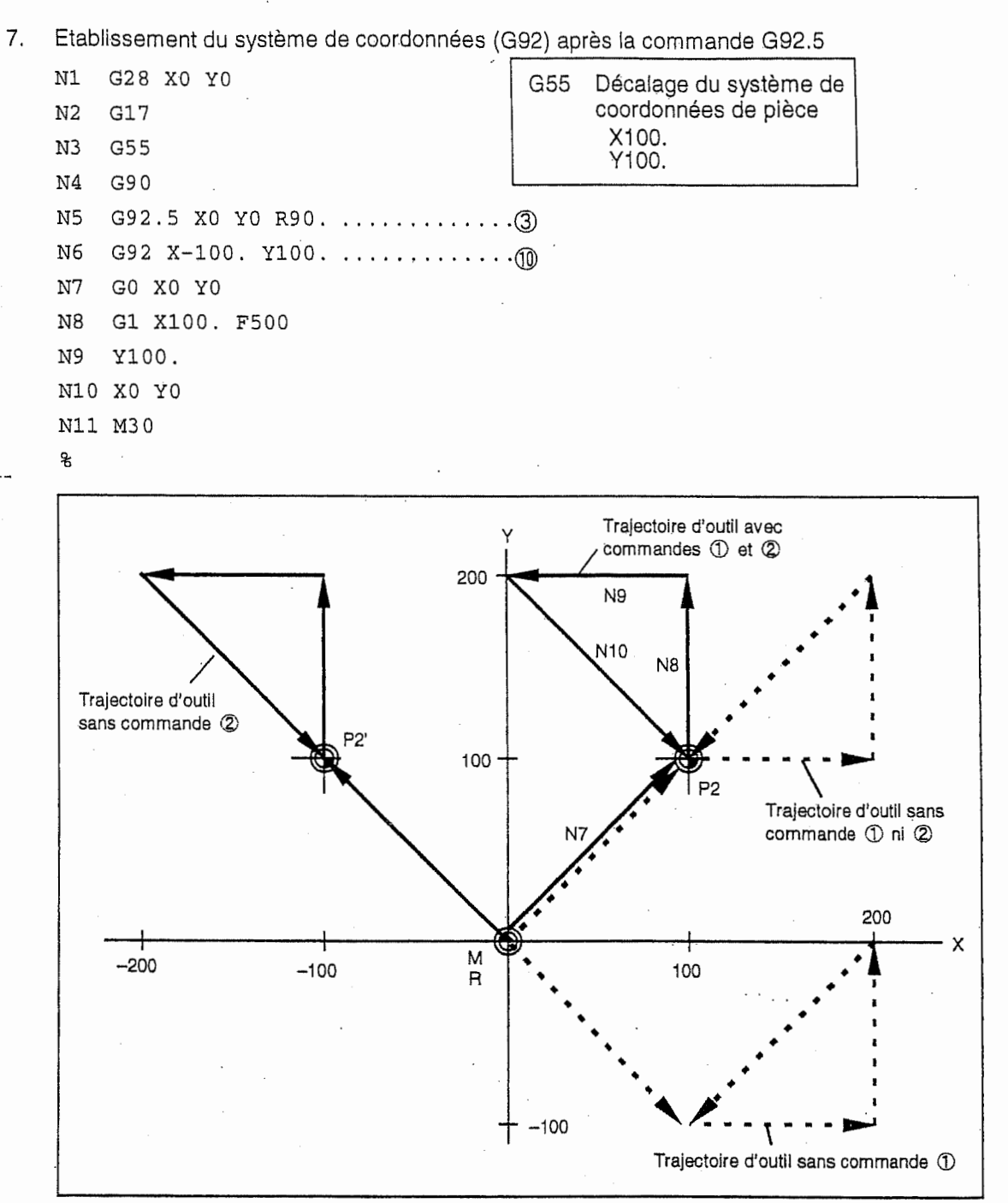

- Si la commande G92 est donnée après la commande G92.5, le nouveau système de coordonnées sera établi à partir du système de coordonnées de pièce tourné par la commande G92.5.

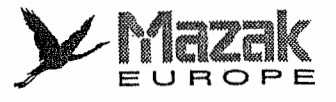

 $\vert \; \vert$ 

1

r~

|j

I..,'

I-

### 5. Precautions

1. La désignation de l'angle 0° dans le bloc de rotation du système de coordonnées de pièce (par exemple, G92.5 R0) équivaut à l'annulation de la rotation du système de coordonnées de pièce sans regard à la sélection du mode G90 (commande absolue) ou G91 (commande incrémentale). La commande de déplacement suivant ce bloc n'est pas affectée par le mode G92.5.

Exemple 1: Commande incrémentale

```
N1 G28 X0 Y0
N2 G17 G92 .5 X0 Y0 R20 .
N3 G91 G01 Y50 . F1000.
N4 X100.
N5 G92.5 RO
Designation de I'angle de rotation 0°
N6 Y-50
Deplacement au point (100,0)
N7 X-100.
N8 M30
\sim I-matrix \sim I-matrix \sim I-matrix \sim I-matrix \sim I-matrix \sim I-matrix \sim I-matrix \sim I-matrix \sim I-matrix \sim I-matrix \sim I-matrix \sim I-matrix \sim I-matrix \sim I-matrix \sim I-matrix \sim I-matr
Exemple 2: Commande absolue
```
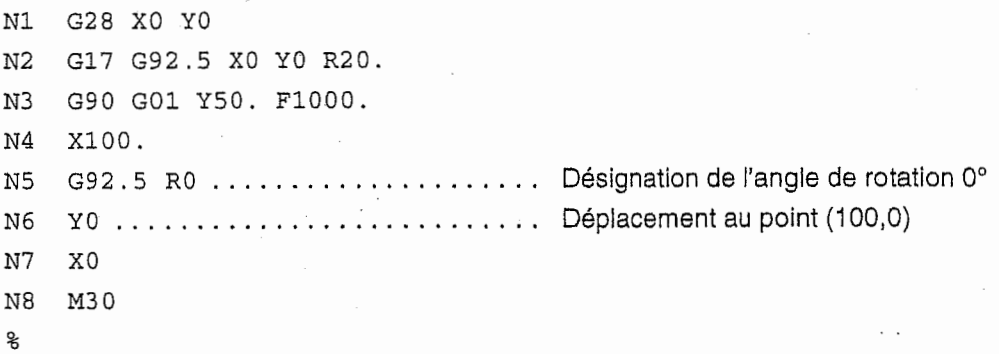

Trajectoire d'outil pour Exemple 1 et Exemple 2

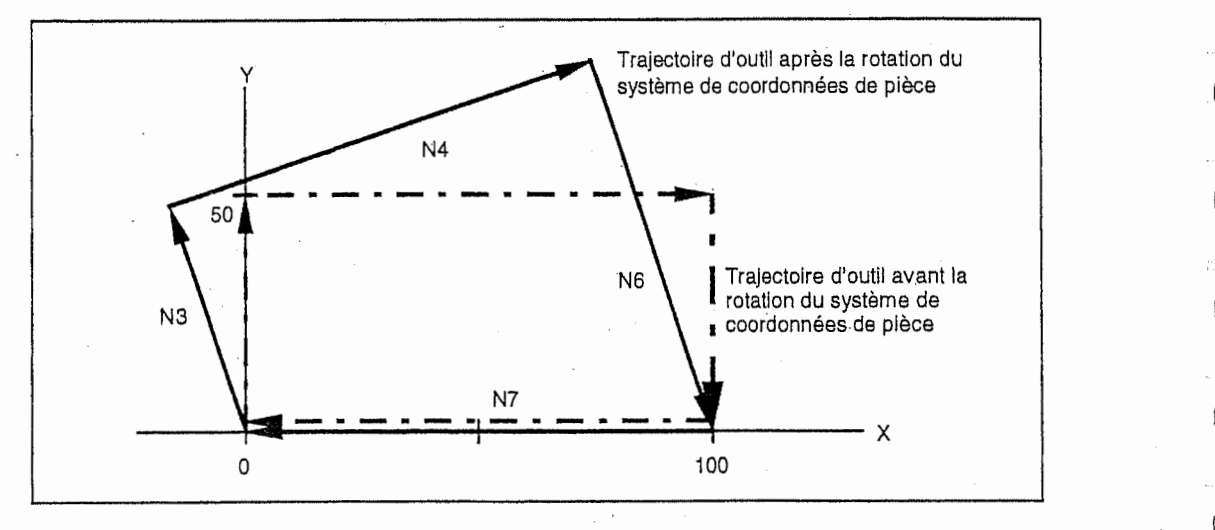

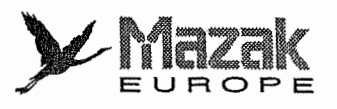

2. La première commande de déplacement après la commande G92.5 doit être la commande GOO ou G01.

Si la commande d'interpolation circulaire est donnée au lieu de la commande G00 ou G01, l'alarme 817 "RAYON TROP PETIT" sera affichée parce que le rayon au point d'arrivée (affecté par la commande G92.5) n'est plus identique au rayon au point de départ (sans être affecté par la commande G92.5).

### Exemple:

- N1 G28 XO YO
- N2 G91 G01 X50 . F1000.
- N3 G17 G92 .5 XO YO R20.
- N4 G02 X40. Y40. I40.

N5 M30

1 %

.*ة* 

j

J

Commande d'interpolation circulaire apres la commande G92.5

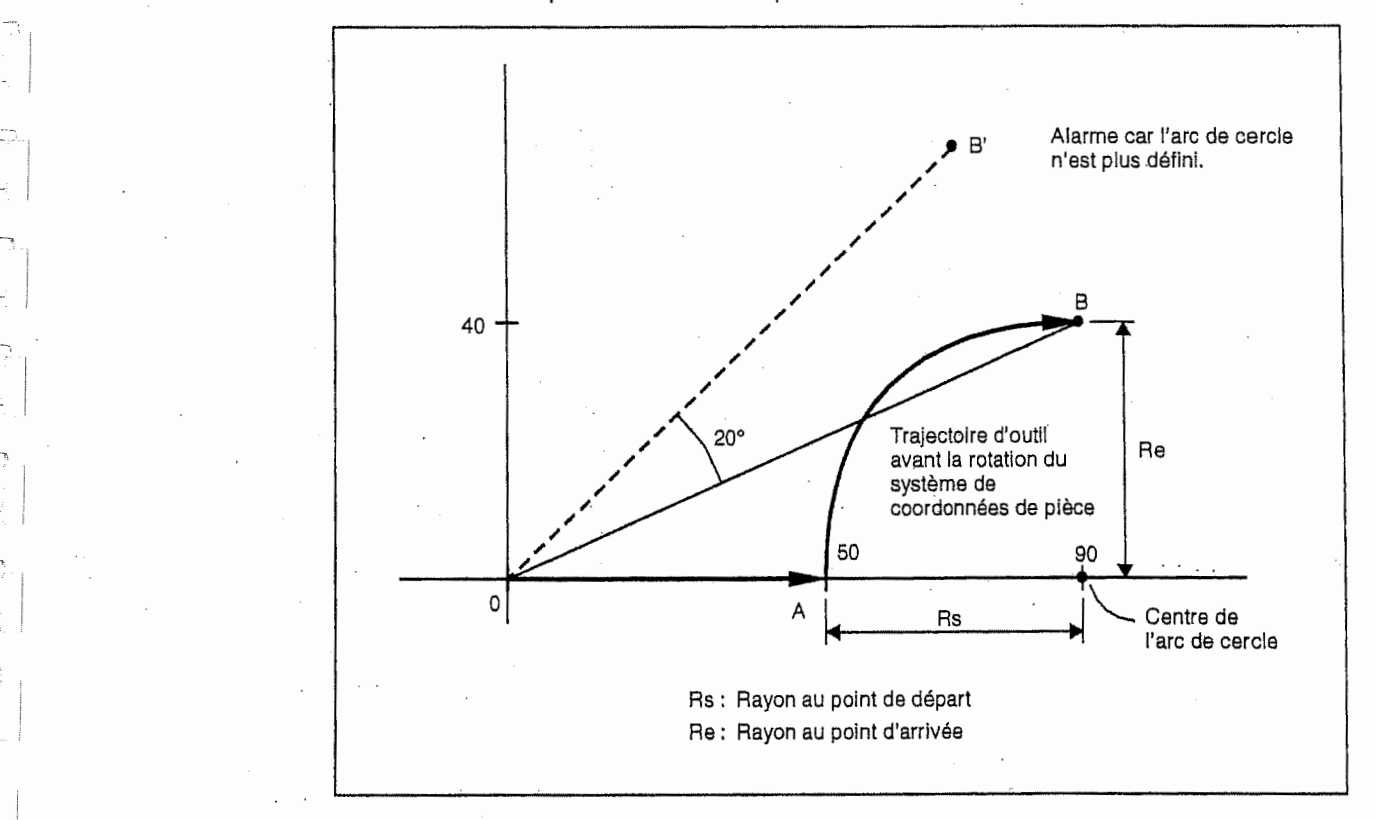

3. Donner la commande G92.5 en mode G40.

4. La commande G92.5 est effective pour I'interruption IMD.

5. La commande G92.5 n'est pas effective pour I'avance pas a pas par I'interruption manuelle et I'avance par volant manuel.

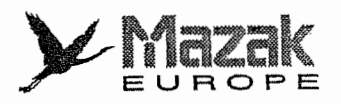

il.

i

6. Différence entre la rotation du système de coordonnées de pièce et la rotation du système de coordonnées de programme

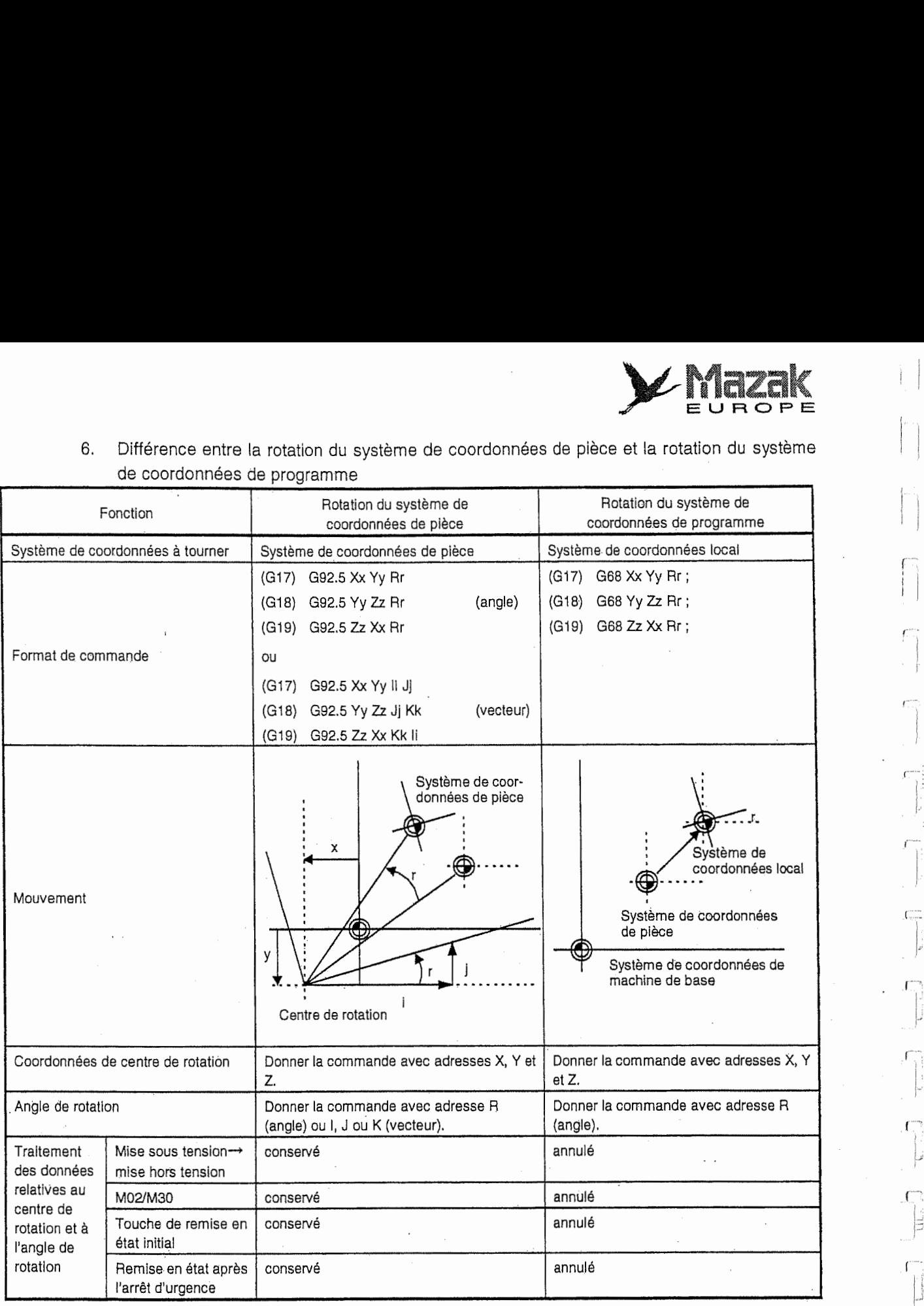

La remise à l'état initial ou le code M02/M30 a pour effet d'annuler le mode G92.5, mais les données d'adresse telles que le centre de rotation sont conservées.

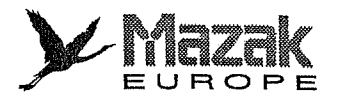

 $\frac{1}{2} \left( \frac{1}{2} \right)^2$ 

l.

Ę

ŋ J

 $\sum_{i=1}^{n}$  $\ddot{\phantom{0}}$ 

 $\begin{array}{c} \begin{array}{c} \hline \end{array} \\ \hline \end{array}$ 

 $F^{-1}$  . <br> <br> If  $\mathcal{A}$ 

 $\begin{array}{ccc} \textbf{L}_{\text{intra}} & \textbf{I} \end{array}$ 

 $\overline{\phantom{a}}$ 

 $\begin{array}{l} \bullet \\ \bullet \\ \bullet \end{array} \mapsto \begin{array}{l} \bullet \\ \bullet \\ \bullet \end{array}$ 

 $\frac{1}{4}$ 

İ.

 $-NOTE -$ 

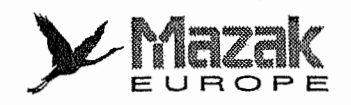

r:

L'

r

P

|<br>|<br>|<br>|<br>|<br>|<br>|

p

I

t:

# 15 FONCTION DE PROTECTION

# 15-1 Contrôle de course avant le déplacement : G22 et G23

# 1. Fonction et effet

: 11

> **IN THE** :

s

Au contraire à la limite de course enregistrée qui établit la zone d'interdiction d'usinage à l'extérieur, la fonction de contrôle de course avant le déplacement sert à établir la zone d'interdiction a I'interieur (partie grise). La commande de deplacement qui touche ou passe la partie grise' provoquera une alarme avant le deplacement.

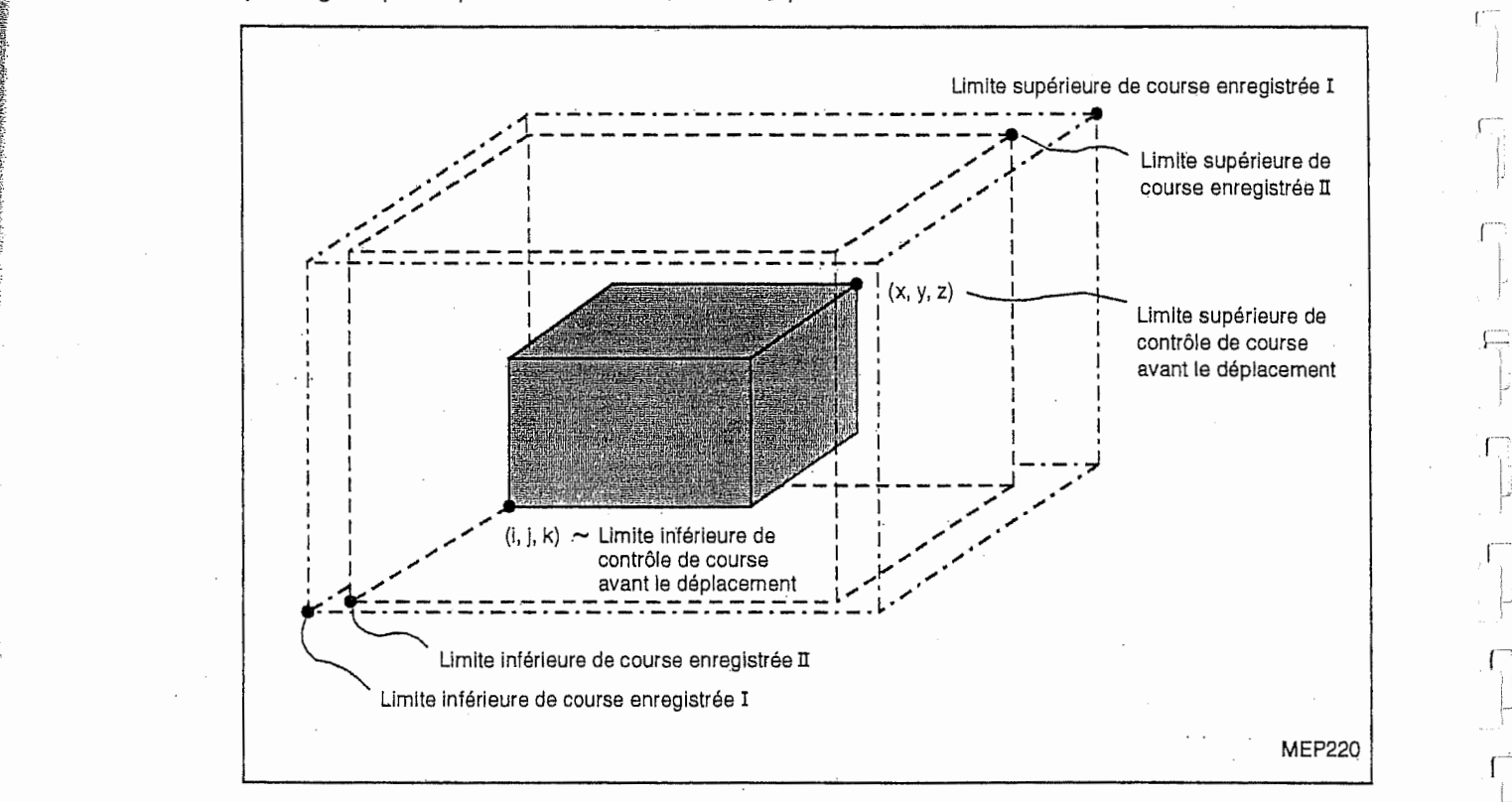

### 2. Format de commande

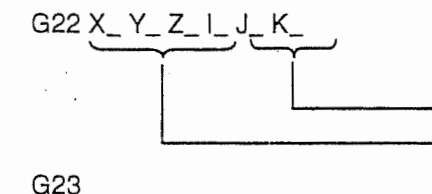

G22 X\_ Y\_ Z\_ I\_ J\_ K\_ Spécification de la zone d'interdiction d'usinage à **l'intérieur** 

> Spécification de la limite inférieure Spécification de la limite supérieure Annulation

# 3. Description

- 1. Les valeurs des limites supérieure et inférieure doivent être les données basées sur le système de coordonnées de machine.
- La limite supérieure de la zone d'interdiction est établie par X, Y et Z et la limite inférieur par I, J et K. Si X, Y, Z < I, J, K, toutefois, X, Y et Z représentent la limite inférieure et I, J et K la limite supérieure. 2.

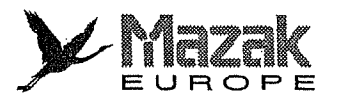

1

š,

1

3. Si les valeurs des limites supérieure et inférieure attribuées à l'axe sont identiques, le contrôle de course ne sera pas exécuté. \_I  $\frac{1}{2}$ <br>Cuté.<br> $\frac{1}{2}$  J-20

G22 X200. Y250. Z100. I200. J-200. KO

L'axe X ne reçoit pas de contrôle de course.

**Inches** 

j

I

- 4. Si la commande G22 est donnée, le contrôle de course avant le déplacement sera annulé.
- 5. Si la commande G23 X\_ Y\_ Z\_ est donnée, elle sera considérée comme G23 X\_ Y\_. Par conséquent, le contrôle de course avant le déplacement sera annulé et puis le déplacement en axes X et Y s'effectuera selon l'information modale dernièrement donnée.
- Note: Avant de donner la commande G22, déplacer l'outil à l'extérieur de la zone d'interdiction.

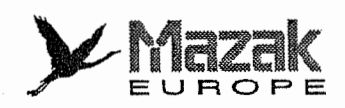

ii

rl

 $\begin{picture}(220,20) \put(0,0){\line(1,0){10}} \put(15,0){\line(1,0){10}} \put(15,0){\line(1,0){10}} \put(15,0){\line(1,0){10}} \put(15,0){\line(1,0){10}} \put(15,0){\line(1,0){10}} \put(15,0){\line(1,0){10}} \put(15,0){\line(1,0){10}} \put(15,0){\line(1,0){10}} \put(15,0){\line(1,0){10}} \put(15,0){\line(1,0){10}} \put(15,0){\line($ 

!•

 $\rightleftharpoons$ 

'i

|<br>|<br>|

L:

p r

L

r-

# 16 FONCTION DE SAUT : G31

# 16-1 Fonction

### 1. Format de commande

G31 Xx Yy Zz  $\alpha \alpha$  Ff ( $\alpha$ : axe additionnel)

 $x, y, z, \alpha$  : Coordonnées selon le mode de dimension

(Elles sont commandées selon le mode de dimension absolue/incrémentale (G90/91) sélectionné.)

: Vitesse d'avance (mm/min)

Avec cette commande on peut effectuer l'interpolation linéaire. Quand le signal de saut (saut 1, 2 ou 3) est entré de l'extérieur pendant l'exécution de cette commande, la machine est arrêtée, les commandes restantes sont annulées et le prochain bloc est exécuté.

## 2. Description

f

- 1. Si Ff est commandé dans le bloc G31, la vitesse d'avance sera de f. Si Ff n'est pas commandé dans ce bloc, la "vitesse de saut de G31" déterminée par le paramètre K41 sera utilisee. Toutefois, la commande modale F de la vitesse d'avance ne sera pas renouvelde.
- L'accélération/décélération automatique n'est pas appliquée au bloc G31. La vitesse maximale de G31 depend des specifications de la machine. 2.
- 3. Quand G31 est commandé, la correction de la vitesse d'avance sera invalide et son taux sera toujours fixé à 100 %. Le cycle de vérification est aussi invalide, mais les conditions d'arret (arret d'avance, verrouillage, correction en zero de la vitesse d'avance et fin de course) sont valides. La réduction extérieure de la vitesse est aussi valide.
- 4. Etant donné que la commande G31 est non modale, elle doit être donnée dans chaque bloc  $\Box$ a sauter.
- Si le signal de saut (saut 1, 2 ou 3) est déjà entré lors de la lecture de la tête du bloc G31, la commande G31 sera terminée immédiatement. Si le signal de saut n'est pas encore entré lors de la lecture de la fin du bloc G31, la commande G31 sera terminée à la fin de la commande de déplacement. 5.
- Si la commande G31 est donnée en mode de décalage de diamètre d'outil, il se produira une erreur de programme. 6.
- The setting of the setting of the setting of the setting of the setting of the setting of the setting of the setting of the setting of the setting of the setting of the setting of the setting of the setting of the setting G31 (paramètre K41) est réglée sur 0, il se produira une erreur de programme.
- 8. Lorsque l'axe Z seulement est désigné ou que la machine est mise en mode de verrouillage, les compositions le signal de saut sera négligé et le bloc G31 sera exécuté jusqu'à sa fin.

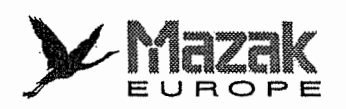

#### 3. Réglage du paramètre

Le réglage de la vitesse de saut de G31 est effectué par le paramètre K41.

#### Exemple d'exécution de G31 4.

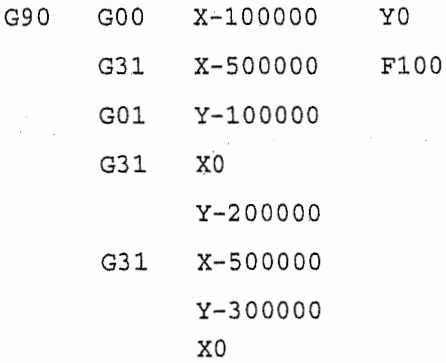

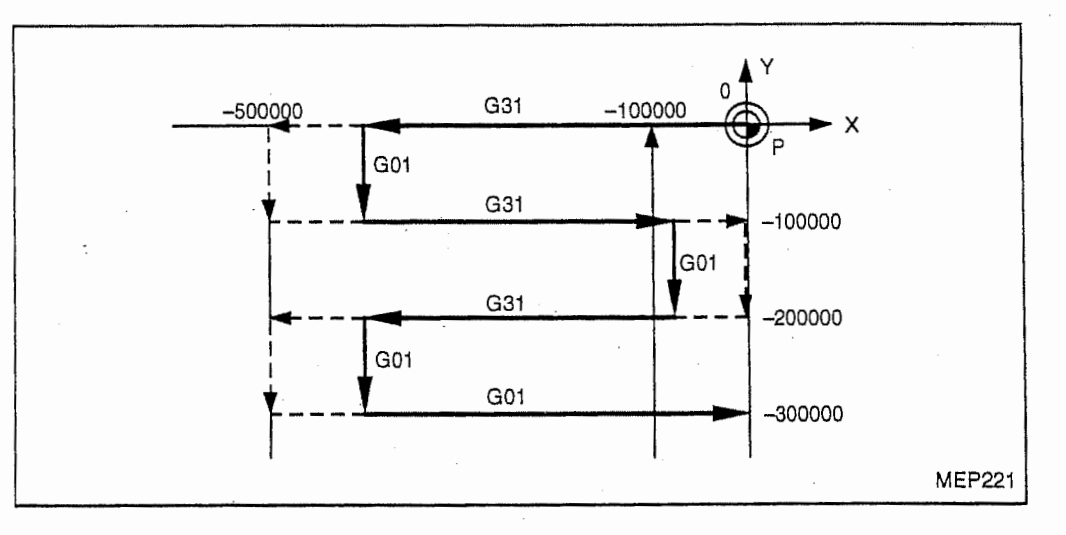

#### Lecture des coordonnées de saut  $16 - 2$

Les coordonnées de la position à laquelle le signal de saut a été entré sont enregistrées dans les variables #5061 (le premier axe) à #5066 (le sixième axe) et ces coordonnées peuvent être appelées par le macroprogramme utilisateur.

### G90 G00 X-100.

 $\ddot{\cdot}$ 

G31 X-200. F60-------- Commande de saut -

#101 = #5061 ---------- La coordonnée au moment de l'entrée du signal de saut (dans le système de coordonnées de pièce) est enregistrée dans la ŧ variable #101.

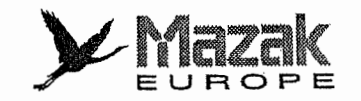

#### $16 - 3$ Distance de glissement dans G31

La distance de glissement de l'entrée du signal de saut jusqu'à l'arrêt pendant la commande G31 diffère selon la vitesse de saut de G31 et la commande F dans G31.

Etant donné que le temps du départ de réponse au signal de saut jusqu'à l'arrêt après la décélération est court, l'arrêt précis avec un petit degré de glissement est possible.

La distance de glissement peut être obtenue à partir de l'équation suivante.

$$
?_{0} = \frac{F}{60} \times Tp + \frac{F}{60} (t_1 \pm t_2)
$$
  
= 
$$
\frac{F}{60} \times (Tp + t_1) \pm \frac{F}{60} \times t_2
$$

? o: distance de glissement (mm)

F : vitesse de saut de G31 (mm/min)

- Tp : constante de temps en boucle de position (s) = (gain en boucle de position)<sup>-1</sup>
- : temps de retard de réponse (s) = (temps de la détection du signal de saut jusqu'à t. l'arrivée à l'équipement CN par l'intermédiaire du CP)
- temps d'erreur de réponse =  $0,001$  (s)  $t<sub>2</sub>$  $\mathbb{C}^{\times}$

Si la commande G31 est utilisée pour la mesure, toutes les erreurs de données mesurées peuvent être correctionnées par  $\delta_1$  de l'équation ci-dessus, mais  $\delta_2$  représente une erreur de mesure.

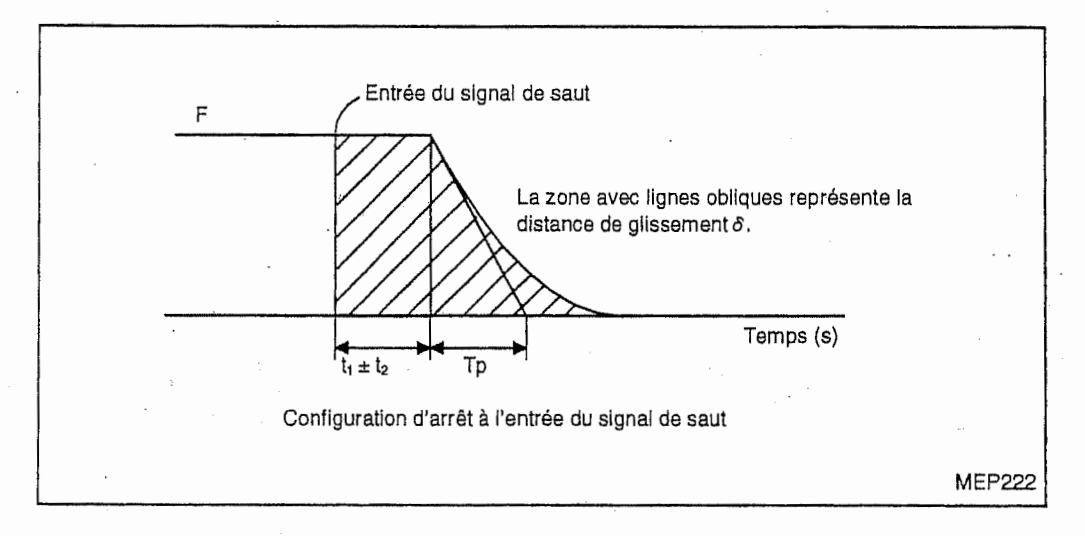

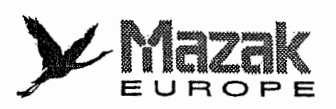

**r** 

r

# 16-4 Erreur de lecture des coordonnées de saut

## 1. Lecture des coordonnées d'entrée du signal de saut

Les valeurs de coordonnées d'entrée du signal de saut ne comprennent pas la distance de glissement en fonction de la constante de temps en boucle de position Tp et de la constante de temps d'avance de coupe Ts.

Par conséquent, les valeurs de coordonnées d'entrée du signal de saut peuvent être contrôlées en lisant les valeurs de coordonnées de pièce au moment où le signal de saut est introduit dans la gamme d'erreur donnée par l'équation suivante.

Néanmoins, la distance de glissement en fonction du temps de retard de réponse  $t<sub>1</sub>$  doit être corrigée pour compenser une erreur de mesure.

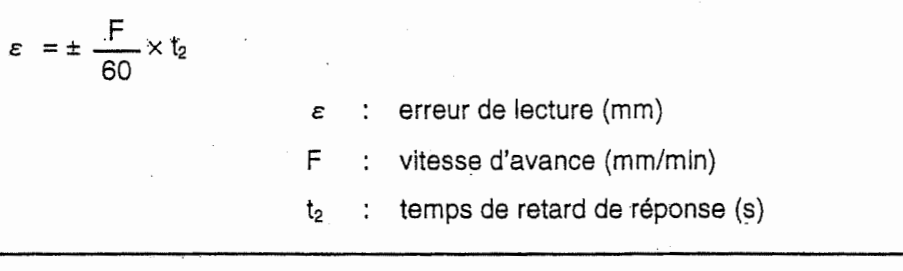

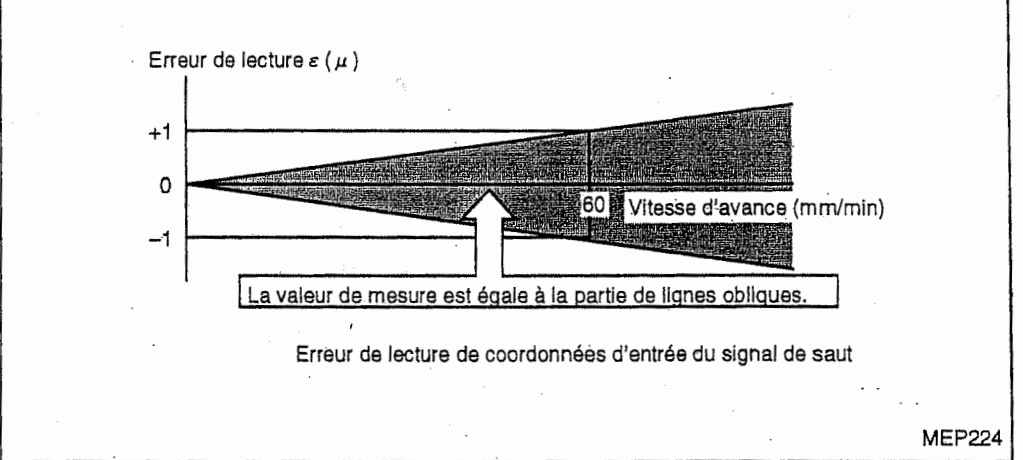

### 2. Lecture des coordonnées à l'exception des coordonnées d'entrée du signal de saut

Les valeurs de coordonnees qui sont lues comprennent la distance de glissement. Par conséquent, lorsque les coordonnées à l'entrée du signal de saut sont requises, elles doivent être compens6es en se referant qu paragraphe 16-3 "Distance de glissement dans G31''. Toutefois, comme la distance de glissement en fonction du temps d'erreur de réponse  $t_2$  ne peut pas être calculée de la même façon que celle décrite ci-dessus, donc une erreur de mesure se produira.

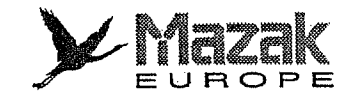

# 3. Exemples de correction de la distance de giissement

# A. Correction des coordonnées d'entrée du signal de saut

#110 = Vitesse d'avance de saut #111 = Temps de retard de réponse  $t_1$  $\mathbf{I}$ G31 X100. F100------------------------- Commande de saut GO <sup>4</sup> - . Confirmation de I'arret de machine #101 <sup>=</sup> #5061-- Lecture des valeurs de coordonnees d'entree du signal de saut #102 = #110\*#111/60--------------- Distance de glissement en fonction du temps de retard de réponse  $#105 = #101 - #102$  ---------------- Coordonnées d'entrée du signal de saut :

# B. Correction des valeurs de coordonnées de pièce

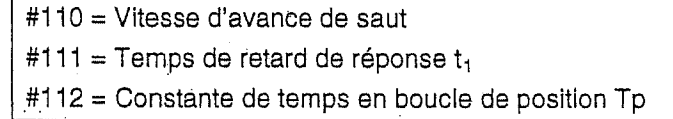

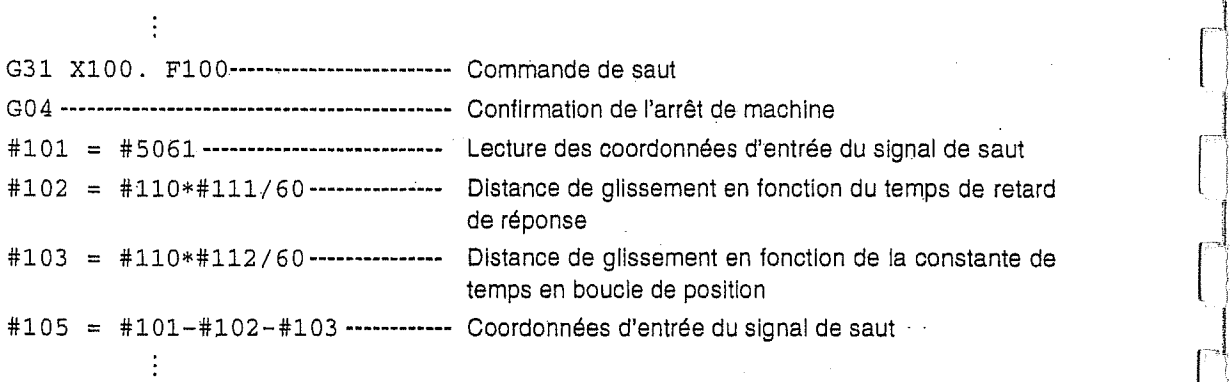

# 16-5 Fonction de saut multiple : G31.1, G31.2, G31.3 et G04

## 1. Fonction et effet

Grace au prereglage de la combinaison des signaux de saut a introduire, il est possible d'effectuer un saut dans chaque condition. Le mouvement de saut est le meme que celui avec G31. Les commandes G par lesquelles le saut peut etre specifie sont G31.1, G31.2, G31.3 et G04, et la correspondance entre chaque commande G et le signal de saut peut etre etablie par les paramètres K69 à K73.

### 2. Format de commande

G31.1 Xx Y, Y Zz  $\alpha \alpha$  F.f (identique pour G31.2 et G31.3, Ff n'est pas nécessaire pour G04.) Vitesse d'avance (mm/min)

Mot d'adresse et valeurs de coordonnées de destination

Avec cette commande, l'interpolation linéaire est exécutée de la même façon que la commande G31.

Pendant l'interpolation linéaire, la machine est arrêtée quand les conditions de signal de saut sont

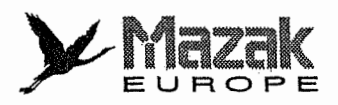

satisfaites pour exécuter le prochain bloc après l'annulation des commandes restantes.

## 3. Description

:

 $\mathbf{1}$ 

- 1. Concernant la vitesse d'avance par les parametres K42 & K44, G31.1 correspond a la vitesse de saut de G31.1, G31.2 à la vitesse de saut de G31.2 et G31.3 à la vitesse de saut de G31.3.
- 2. Le bloc sera saute quand les conditions de signal de saut sont satisfaites pour chaque commande.
- 3. Sauf pour les points 1 et 2 ci-dessus, la fonction est identique a la commande G31.

## 4. Reglage des parametres

- 1. La vitesse d'avance correspondent a chaque commande G31.1, G31.2 ou G31.3 peut etre établie par les paramètres K42 à K44.
- 2. La condition de saut (addition logique du signal de saut préréglé) correspondant à chaque commande G31.1, G31.2, G31.3 ou G04 est établie par les paramètres K69 à K73. Si les paramètres sont réglés sur 7, la fonction sera la même que G31.

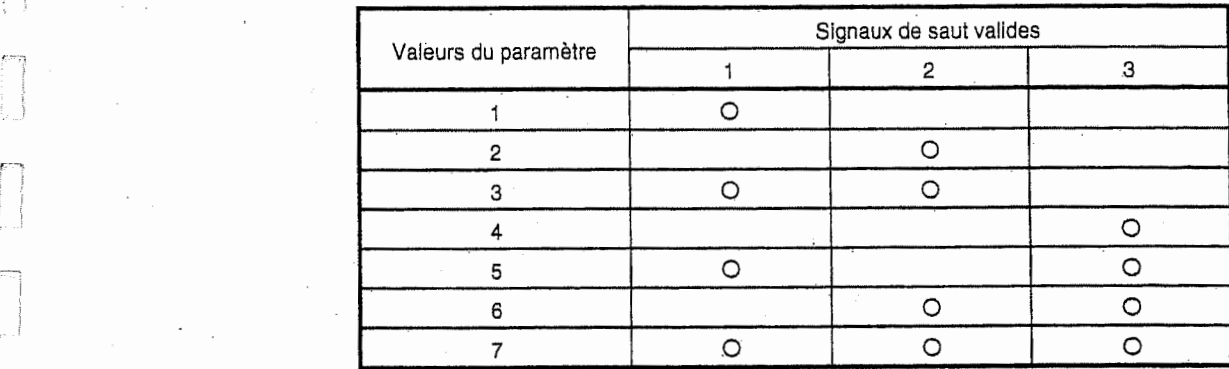

### 5. Mouvement

1. A l'aide du saut multiple, les types de mouvement de machine suivants sont contrôlés pour réduire le temps de mesure tout en améliorant la précision de mesure.

Quand le réglage des paramètres est comme indiqué ci-dessous :

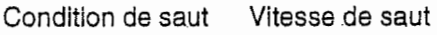

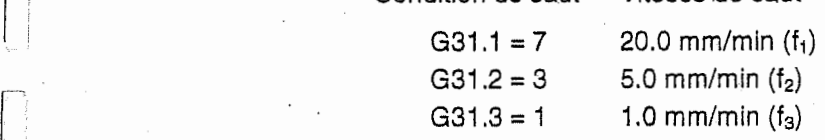

Exemple de programme

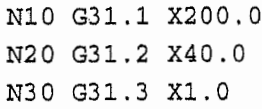

:

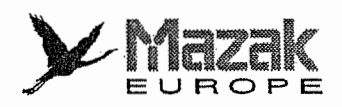

<sup>i</sup> !

l<br>Le

 $\bigcup$ 

 $\begin{array}{c} \begin{array}{c} \end{array} \end{array}$ 

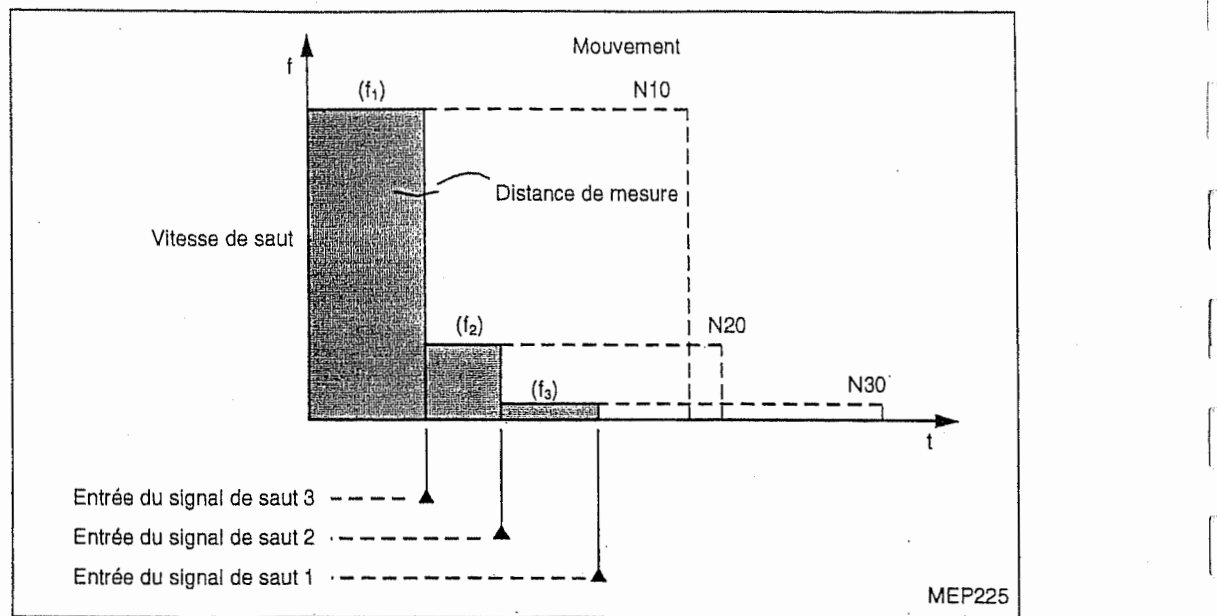

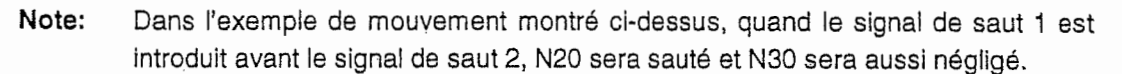

2. Quand le signal de saut correspondant aux conditions préréglés est introduit pendant G04 (arrêt temporisé), le temps restant de l'arrêt temporisé est annulé pour exécuter le prochain bloc.

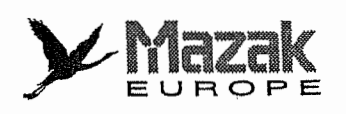

 $\begin{bmatrix} 1 & 0 \\ 0 & 1 \end{bmatrix}$ 

 $\left\lfloor \cdot \right\rfloor$ 

 $\begin{bmatrix} 1 & 1 \\ 1 & 1 \\ 1 & 1 \end{bmatrix}$ 

 $\begin{array}{c} \begin{array}{c} \begin{array}{c} \begin{array}{c} \end{array} \\ \begin{array}{c} \end{array} \end{array} \end{array} \end{array}$ 

i<br>L

 $\overline{\phantom{a}}$ 

 $\mathbb{R}$ 

 $\begin{array}{c} \begin{array}{c} \begin{array}{c} \begin{array}{c} \end{array} \end{array} \end{array} \end{array} \end{array}$ 

 $\begin{bmatrix} 1 & 0 \\ 0 & 1 \end{bmatrix}$ 

 $\begin{array}{c} \hline \end{array}$ 

 $\sum_{i=1}^{n}$ 

ŧ.

 $\begin{bmatrix} 1 & 1 \\ 1 & 1 \end{bmatrix}$ 

 $\begin{bmatrix} 1 & 1 \\ 1 & 1 \\ 1 & 1 \end{bmatrix}$ 

f<br>!

Ŀ

J,

 $-$  NOTE  $-$ 

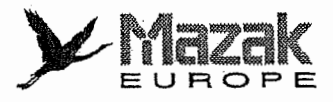

I

# 17 FILETAGE : G33 (OPTION)

# 17-1 Filetage a pas constant

# 1. Fonction et effet

La commande G33 permet de réaliser le filetage à pas constant pendant lequel l'avance d'outil est synchronisé avec la rotation de la broche. Le filetage à plusieurs entrées est aussi possible si l'on désigne l'angle d'entrée de filetage.

Pour réaliser le filetage tout automatiquement, toutefois, il est nécessaire d'utiliser l'outil d'ANDREA.

# 2. Format de commande

### A. Filetage à pas ordinaire

G33 Zz Ff Qq

- z : adresse de l'axe de direction de filetage et longueur de la partie filetée
- f : pas en sens de l'axe plus long (axe déplaçant la distance la plus longue parmi les axes)
- q : angle-d'entrée de filetage (0° à 360°)

### B. Filetage à pas précis

# G33 Zz Ee Qq

- z : adresse de l'axe de direction de filetage et longueur de la partie filetée
- e : pas en sens de I'axe plus long (axe deplagant la distance la plus longue parmi les axes)
- q : angle d'entrée de filetage (0° à 360°)

Note: Si l'adresse Q est omise, l'angle d'entrée de filetage sera considéré comme 0°.
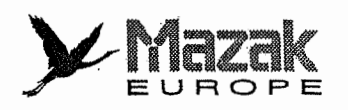

## 3. Description

1. Dans le cas d'un filetage conique, designer le pas en sens de I'axe plus long.

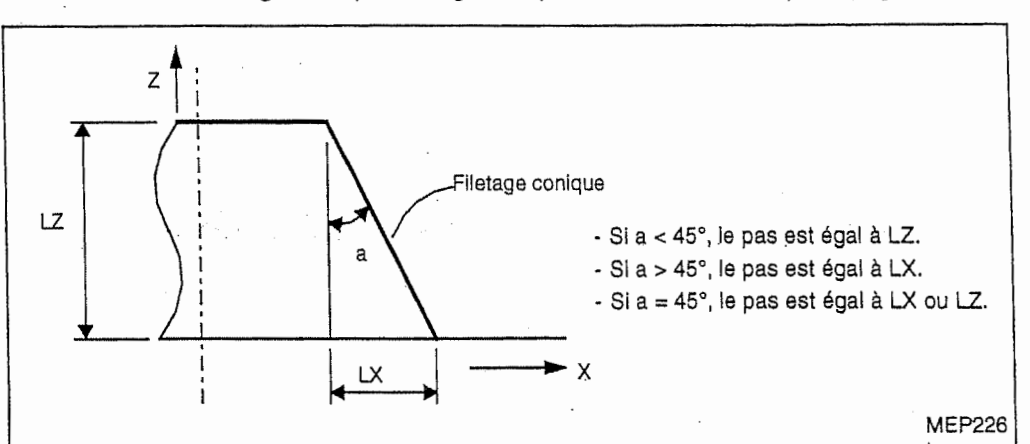

**Ca** 

||2009年12月25日に10月12日に10月12日に10月12日に10月12日に10月12日に10月12日に10月12日に10月12日に10月12日に10月12日に10月12日に10月12日に10月

1

I

La plage des pas <sup>F</sup> et <sup>E</sup> est comme suit :

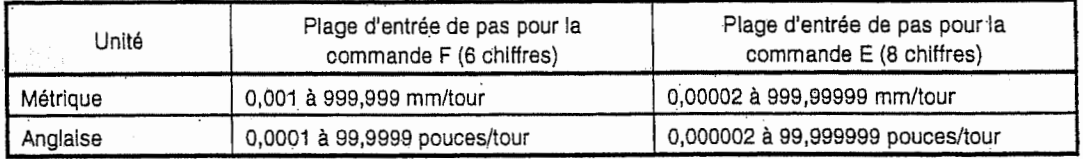

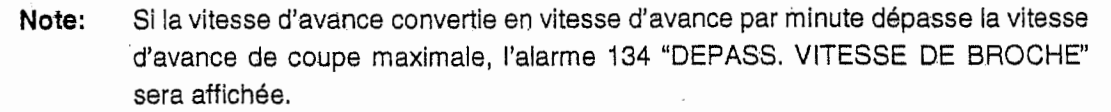

- La commande E est egalement utilisee pour designer le nombre de filets en pouces. Le mode d'utilisation de cette commande (designation du pas precis ou du nombre de filets) est déterminé par le bit 7 du paramètre F91. 2.
- La vitesse de rotation de la broche doit être constante durant tous les procédés de l'ébauchage à la finition. 3.
- L'arrêt d'avance ne peut pas être exécuté durant le filetage. Si le bouton-poussoir d'arrêt d'avance est pressé durant le filetage, l'avance s'arrêtera au point d'arrivée du bloc suivant le bloc de filetage (bloc sous la commande G33). 4.
- Comme le filetage conique ne peut pas etre suspendu & mi-chemin, ii se peut que, selon la grandeur du pas commandé, la vitesse d'avance de coupe convertie dépasse la vitesse d'avance de coupe maximale. II est done necessaire de designer le pas en vitesse d'avance maximale après la conversion mais non de la vitesse d'avance au point de départ du filetage. 5.
- En général, le pas n'est pas constant au point de départ et au point d'arrivée du filetage à cause d'un retard de I'operation du systeme d'asservissement, etc. Pour cette raison, la longueur de la partie filetée doit comprendre la longueur de la partie incomplètement filetée. 6. .....
	- La vitesse de rotation de la broche doit satisfaire la condition suivante : 7.

Vitesse d'avance de coupe max.  $1 \leq R \leq$ 

### Pas du filetage

 $R \leq$  Vitesse de rotation admise du codeur (tpm)

Où R : vitesse de rotation de la broche (tpm)

Pas du filetage : mm ou pouces

Vitesse d'avance de coupe maximale : mm/min ou pouces/min

Désigner l'angle d'entrée de filetage en nombre entier de 0 à 360. 8.

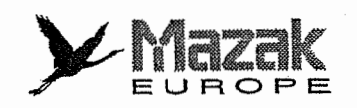

9. La correction de la vitesse d'avance de coupe doit etre toujours de 10.0%.

## 4. Exemple de programme

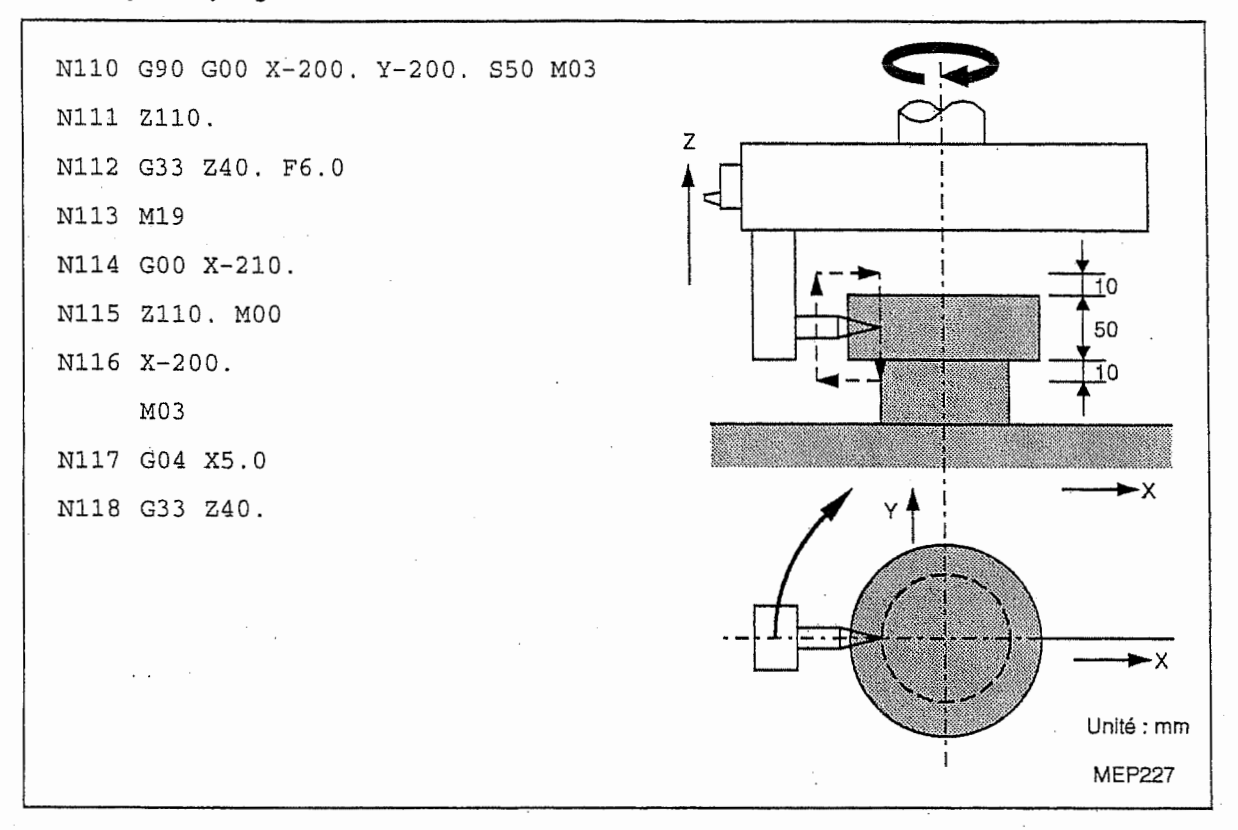

- N110, N111 Le centre de la broche se positionne au centre de la pièce et la broche tourne en sens normal. La première passe du filetage s'effectue. Pas de filetage = 6,0 mm N112
- La broche s'oriente suivant la commande M19. N113
- nde de la latin de la latin de la latin de la latin de la latin de la latin de la latin de la latin de la lati<br>Romana de la latin de la latin de la latin de la latin de la latin de la latin de la latin de la latin de la l
- L'outil est retourné à la position au-dessus de la pièce et l'exécution du programme s'arrete suivant la commande MOO. N<sub>115</sub>
	- En cas de n6cesslt6, ajuster I'outil.
- L'outil s'approche de la pièce pour exécuter la deuxième passe du filetage. <sup>N</sup>116 -
- En cas de nécessité, commander l'arrêt temporisé pour rendre stable la vitesse de rotation de la broche. N117
- La deuxième passe du filetage s'effectue. N118

\*•

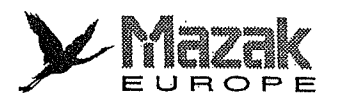

i!

 $\begin{bmatrix} 1 \\ 1 \end{bmatrix}$ 

i<br>if

1

IL

f

## 17-2 Filetage continu

Le filetage continu pourra être réalisé si les commandes de filetage sont successivement données. Le filetage spécial tel que le filetage à pas variable ou à forme variable est aussi réalisable de la même manière. Toutefois, le filetage continu nécessite l'outil d'ANDREA.

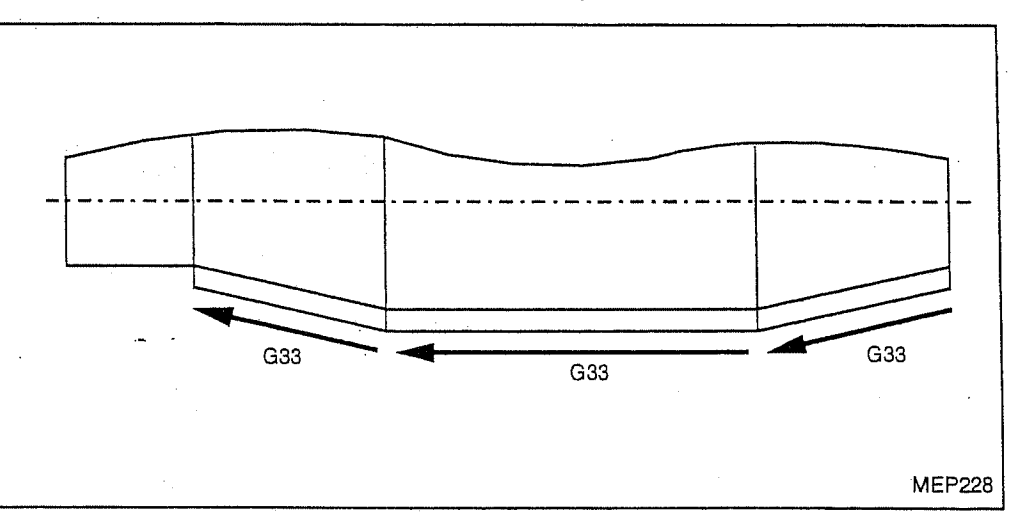

## 17-3 Filetage en pouces

### 1. Description générale

La commande G33 avec designation du nombre de filets par pouce en sens de I'axe plus long permet de contrôler l'avance d'outil en synchronisation avec la rotation de la broche et de réaliser le filetage plat ou conique à pas constant.

### 2. Format de commande

G33 Zz Ee Qq

- z : adresse de l'axe de direction de filetage et longueur de la partie filetée
- e : nombre de filets par pouce en sens de l'axe plus long (axe à déplacer la distance la plus longue parmi les axes). (La commande avec le signe decimal est possible.)
- q : angle d'entrée de filetage (0° à 360°)

## 3. Description

- 1. Désigner le nombre de filets par pouce en sens de l'axe plus long.
- La commande E est également utilisée pour désigner le pas précis. Le mode d'utilisation de cette commande (désignation du pas précis ou du nombre de filets) est déterminé par le bit 7 du parametre F91. 2.
- 3. La valeur de la commande E doit être dans la plage d'entrée pour la commande.

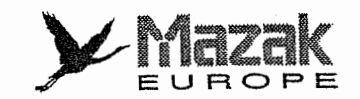

### 4. Exemple de programme

Pas de filetage ..... 3 filets/pouce (= 3,46666...)

Dans le cas de programmation en unité de mm, où

 $\delta_1$  = 10 mm  $\delta_2$  = 10 mm

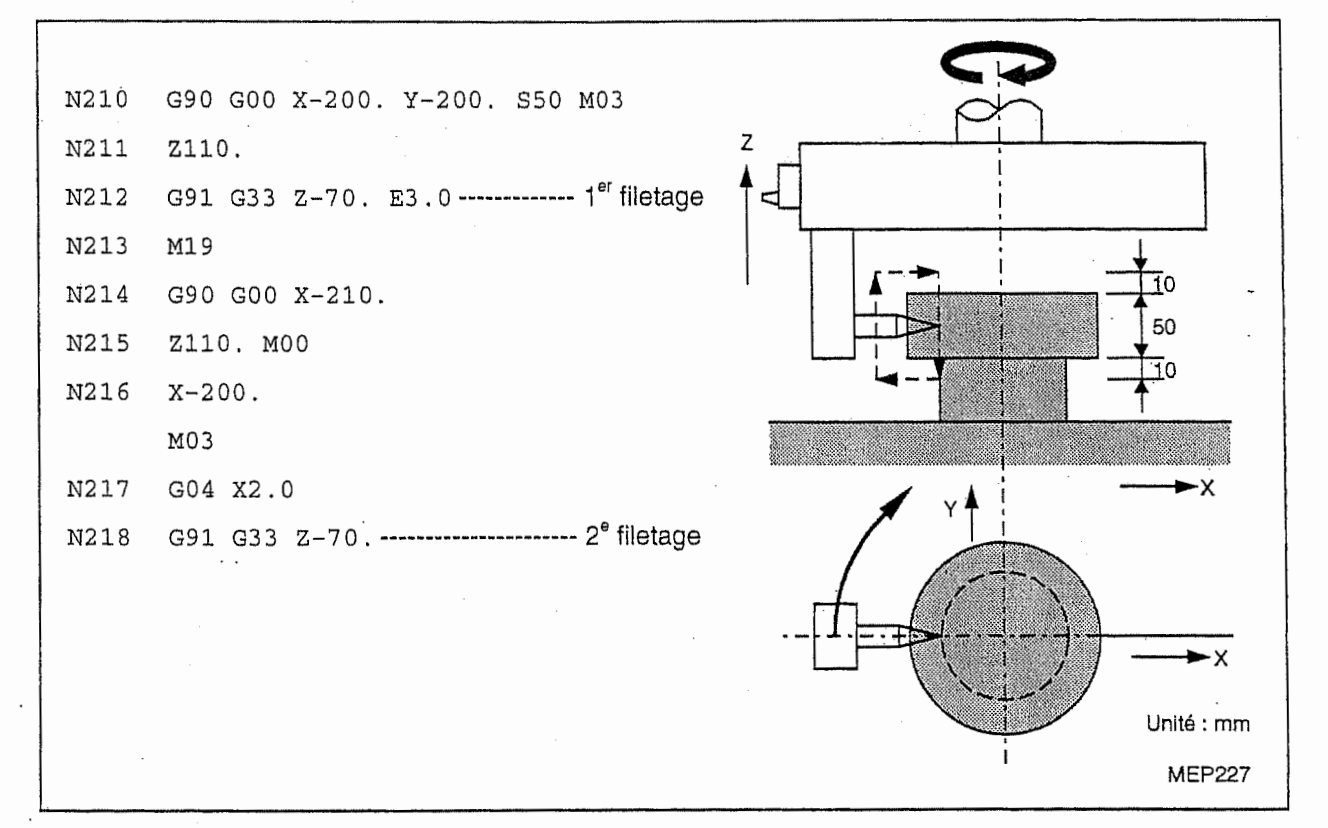

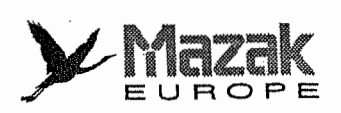

 $\begin{bmatrix} 1 \\ 1 \\ 1 \\ 1 \end{bmatrix}$ 

 $\begin{array}{c} \begin{array}{c} \text{ } \\ \text{ } \\ \text{ } \\ \text{ } \end{array} \end{array}$ 

 $E_{\rm i}$  $\begin{array}{c} \overline{1} & \overline{1} & \overline{1} & \overline{1} \ \overline{1} & \overline{1} & \overline{1} \ \overline{1} & \overline{1} & \overline{1} \ \overline{1} & \overline{1} & \overline{1} \ \overline{1} & \overline{1} & \overline{1} \ \overline{1} & \overline{1} & \overline{1} \ \overline{1} & \overline{1} & \overline{1} \ \end{array}$ 

 $\begin{bmatrix} 1 & 0 \\ 0 & 1 \end{bmatrix}$ 

 $\begin{bmatrix} 1 \\ 1 \end{bmatrix}$ 

 $\int\limits_{\xi}$ 

 $\begin{bmatrix} 1 \\ 1 \\ 1 \end{bmatrix}$ 

 $\begin{bmatrix} \varphi \\ \varphi \\ \varphi \\ \varphi \end{bmatrix}$ 

 $\begin{array}{c} \begin{array}{c} \bullet \\ \bullet \\ \bullet \end{array} \\ \begin{array}{c} \bullet \\ \bullet \\ \bullet \end{array} \\ \begin{array}{c} \bullet \\ \bullet \\ \bullet \end{array} \end{array}$ 

ņ ÷,  $-$  NOTE  $-$ 

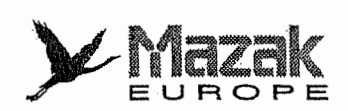

1

# 18 FONCTION DE MESURE AUTOMATIQUE DE LA LONGUEUR D'OUTIL : G37 (OPTION)

### 1. Fonotion et effet

Quand l'outil pour lequel la donnée de commande a été désignée, est déplacé à la position de mesure programmée, l'équipement CN mesure et calcule automatiquement la différence entre les coordonnées du point présent et ceiles du point de mesure programmé. Les données ainsi obtenuesseront la valeur de decalage de cat outil. Si une valeur de decalage est dej& enregistrde pour l'outil concerné, la valeur de décalage obtenue par cette fonction sera ajoutée à celle-ci. Dans le système où un seul type de décalage d'outil est utilisé, la valeur de décalage ainsi obtenue sera enregistree a la rubrique "DECALAGE" sur I'ecran CORRECTEURS (TYPE A). Dans le système où deux types de décalages d'outil sont utilisés, elle sera enregistrée à la rubrique "USURE" sur I'ecran CORRECTEURS (TYPE B).

### 2. Format de commande

G37Z\_(X\_,YJR\_D\_F\_

X, Y, Z : Adresses des axes de mesure et coordonnées de la position de mesure

- : Distance à partir du point de départ de déplacement à la vitesse de mesure jusqu'à la position de mesure R
- : Zone où l'outil est arrêté de se déplacer D.
- : Vitesse de mesure F

Si les commandes R, D et F sont omises, les valeurs des paramètres F42, F43 et F44 seront validees respectivement.

### 3. Parametres reiatifs

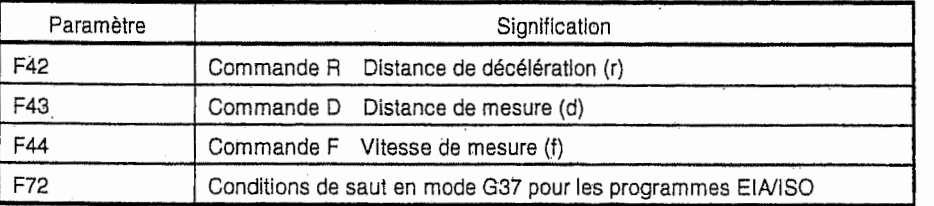

Pour les details, voir le "Tableau des parametres''.

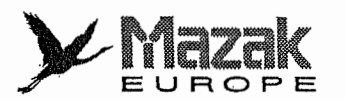

#### Exemple de commandes 4.

Cas où la valeur de correction pour H01 est de 0 :

T01 T00 M06

G90 G00 G43 Z0 H01

G37 Z-600. R200. D150. F300

Si la coordonnée Z du point de mesure par ces commandes est de -500.01, la valeur de correction pour H01 sera :

 $-500,01 - (-600) + 0 = 99,99$ 

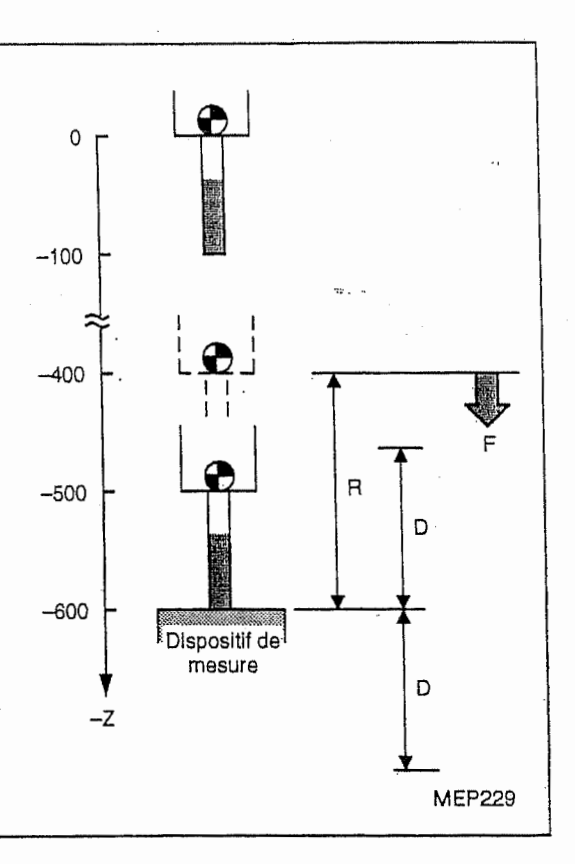

Cas où la valeur de correction pour H01 est de 100 : T01 T00 M06 G90 G00 G43 Z-200. H01

G37 Z-600. F300

Si la coordonnée Z du point de mesure par ces commandes est de -600,01, la valeur de correction pour H01 sera:

 $-600,01 - (-600) + 100 = 99,99$ 

Paramètres relatifs à ce programme Remarque:

F42 (commande R) : 25000 (25 mm) F43 (commande D) : 2000 (2 mm)

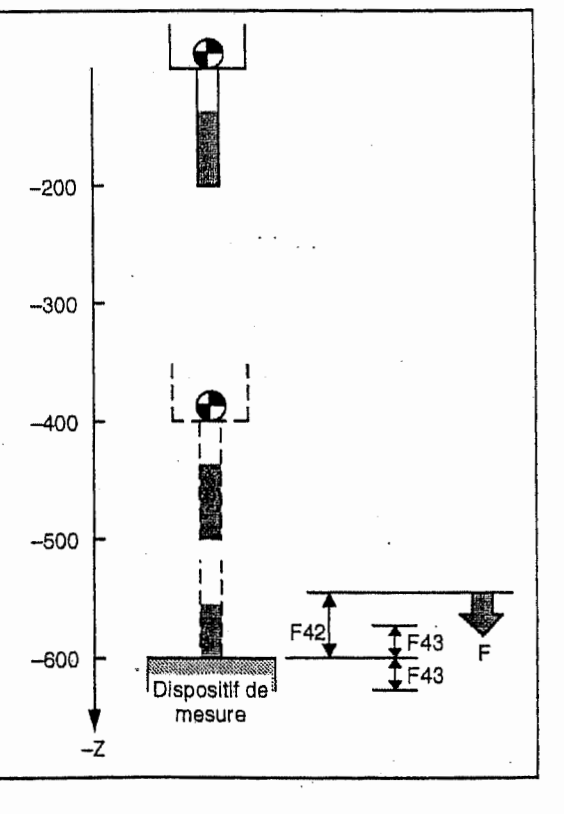

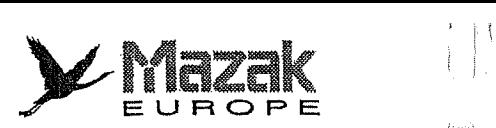

:

### 5. Description

1, Mouvement d'outil en mode G37

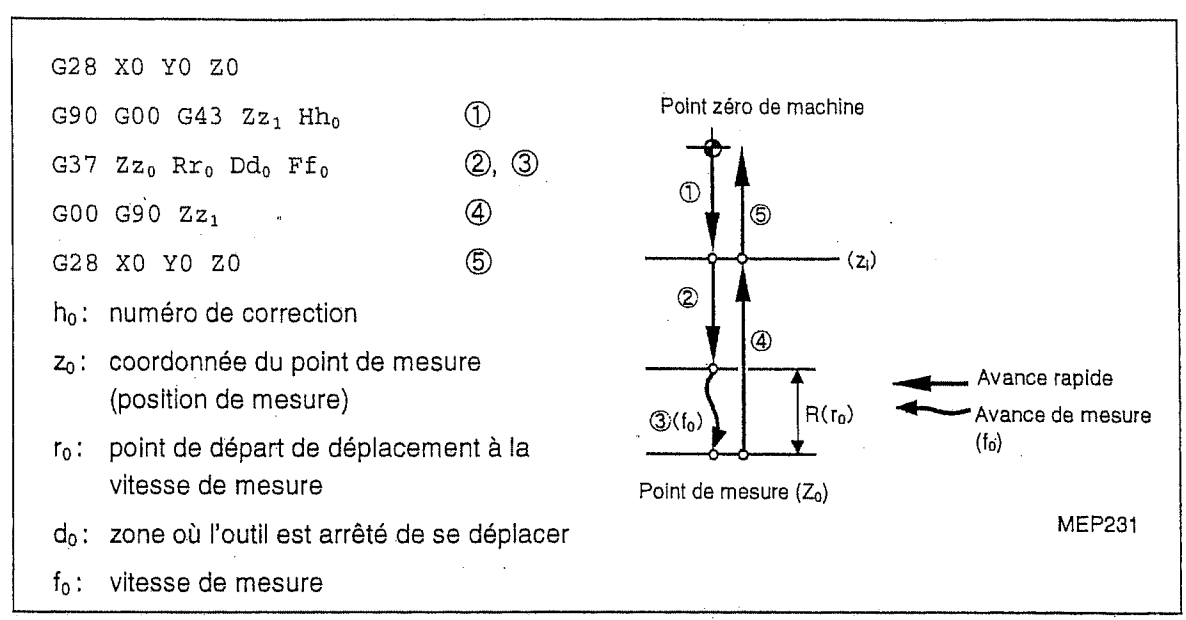

- 2. Le signal de détecteur (signal d'arrivée de la position de mesure) actionne comme le signal de saut.
- 3. Si la valeur de code F est de 0, la vitesse d'avance sera de 1 mm/min.
- 4. La nouvelle valeur de correction est valide a partir de la commande de Z (axe de mesure) qui suit la commande G37.
- 5. Le retard et la dispersion dû au traitement du signal de détecteur, excepté pour le côté PLC, sont de 0 à 0,2 ms pour seul le côté l'équipement CN, Il peut donc se produire l'erreur de mesure suivante:

Erreur de mesure max. (mm) = Vitesse de mesure (mm/min)  $\times$   $\frac{1}{60} \times \frac{0.2 \text{ (ii3)}}{1000}$ 

6. Les coordonnées de la position de machine du point mesuré sont lues au moment où le signal de détecteur est détecté. Toutefois, la machine est arrêtée après le dépassement sur une distance correspondante à la durée de chute du système d'asservissement.

Dépassement max. (mm) = Vitesse de mesure (mm/min)  $\times$   $\frac{1}{60}$   $\times$ 

Lorsque le gain de boucle de position est de 33, la durée de chute du système d'asservissement est de 30,3 (ms).

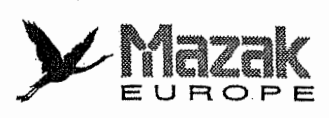

/

|<br>|-<br>|-

!

j

7. Lorsque la commande G37 est exécutée en mode bloc par bloc, l'outil s'arrête bloc par bloc après d'exécution du bloc suivant le bloc qui suit la commande G37.

#### Exemple:

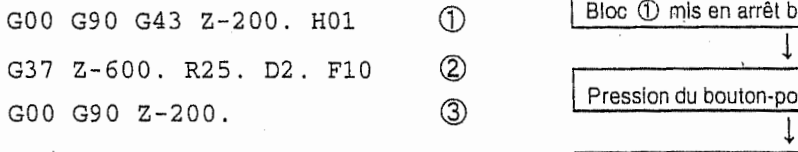

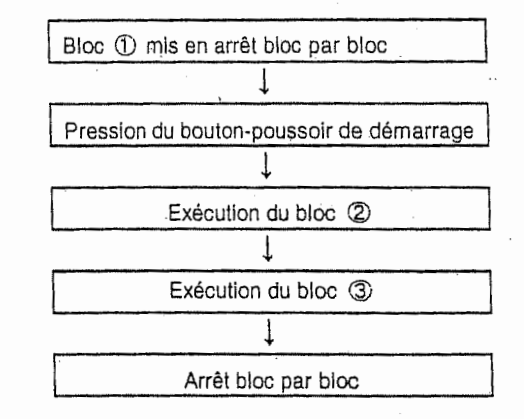

#### 6. Remarques

- 1. Si la commande G37 est donnee dans le systeme qui n!est pas muni d'une fonction optionneile de mesure automatique de la longueur d'outil, I'alarme 889 "OPTION G37 NON TROUVEE" sera affichée.
- 2. Si aucune adresse d'axe n'est designee ou bien deux adresses d'axe ou plus sont désignées dans une commande G37, l'alarme 923 "INDIQ. AXE ERRON. EN G37" sera affichée.
- 3. Si le code H est designe dans le bloc G37, I'alarme 924 "INDIQ. <sup>H</sup> DANS BLOC G37" sera affichée.
- 4. Si G43H\_ n'est pas donne avant le bloc G37, I'alarme 92.5 "CODE H DEMANDE" sera affichée.
- 5. Lorsque le signal de detecteur est sorti en.dehors de'la gamme de mesure permissible ou qu'il n'est pas sorti même après que l'outil s'est déplacé au point final, l'alarme 926 "SIGNAL G37 ILLEGAL" sera affichée.
- 6. Si l'interruption manuelle est faite durant le déplacement de l'outil à la vitesse de mesure, l'outil doit être retourné à la position initiale avant de recommencer.
- 7. Les valeurs désignées dans la commande G37 ou les valeurs des paramètres F42 et F43 doivent satisfaire la condition suivante :
	- [Coordonnée du point de mesure Coordonnée du point de départ de mesure] >

[Valeur de la commande R ou du parametre F42] <sup>&</sup>gt; [Valeur de la commande D ou du parametre F43]

- 8. Si les valeurs de code R du paramètre F42 et de code D du paramètre F43 mentionnées dans 7 ci-dessus sont de 0, la mesure se terminera normalement à condition que le point de mesure d§signe coincide avec le point de detection de signal de detecteur. Dans d'autres conditions, l'alarme 926 "SIGNAL G37 ILLEGAL" sera affichée.
- 9. Si toutes les valeurs tant des codes R et <sup>D</sup> que des parametres F42 et F43 sont de 0, I'alarme 926 "SIGNAL G37 ILLEGAL" sera affichee apres le positionnement de I'outil au point de mesure designé sans regard à la détection du signal de détecteur.
- 10. La commande G37 (code de mesure automatique de longueur d'outil) doit être donnée avec la commande G43 H\_ qui désigne le numéro de correction.

G43 H\_

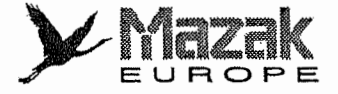

 $\begin{pmatrix} 1 \\ 1 \end{pmatrix}$ 

I"

### G37 Z\_R\_D\_F\_

- 11. En cas d'utilisation de l'écran CORRECTERUS (TYPE A), la valeur introduite à la rubrique "DECALAGE" sera automatiquement modifiee. En cas d'utilisation de l'6cran CORRE-CTEURS (TYPE B), la valeur introduite a la rubrique "USURE" sera automatiquement modifiée.
- $\vdots$  Exemple: Lorsque la valeur de correction obtenue par la mesure est de 10 pour le  $\begin{bmatrix} \hline \hline \hline \end{bmatrix}$ num§ro de correction H1 <sup>=</sup> 100 :

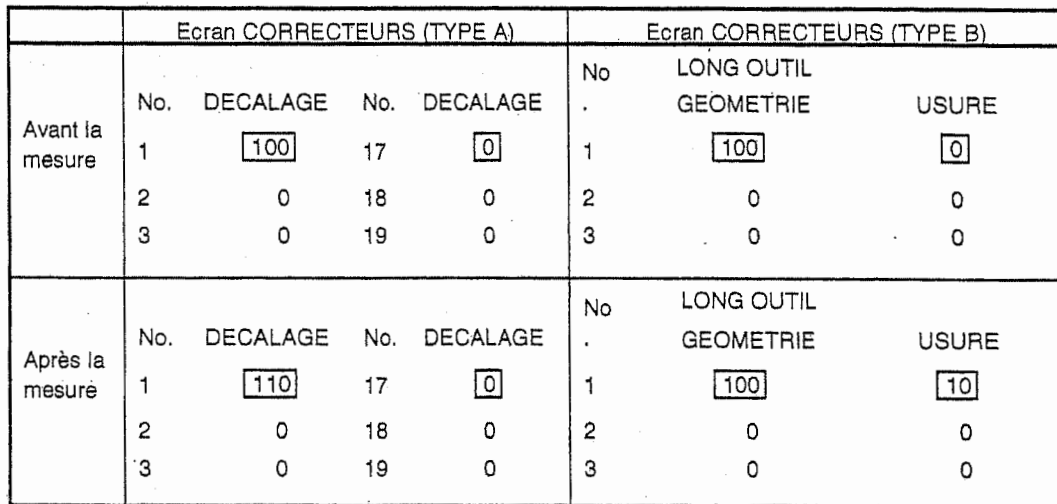

- 12. La distance entre le point zéro de machine et le point de mesure (détecteur de saut) est enregistree dans ies registres R2392 et R2393. Designer done la coordonnee Z (X ou Y) du point à mesurer en se reportant à cette distance.
- 13. En cas d'utilisation de I'ecran CORRECTEURS (TYPE B), la valeur de correction ne sera pas correctement affichée si elle est supérieure à 100.
- 14, Lorsque cette fonction est executee avec la presence de la valeur de correction, la valeur de la commande D doit être inférieure à 2 mm pour que le dispositif de mesure ne soit pas endommagé.
- 15. Lorsque cette fonction est executee dans I'absence de valeur de correction (la valeur de correction est 0), chacune des valeurs des codes R et D doit être supérieure à la longueur de l'outil à utiliser. Dans ce cas, on doit effectuer la mesure après avoir vérifié que le détecteur de saut monté sur le dispositif de mesure fonctionne normalement.

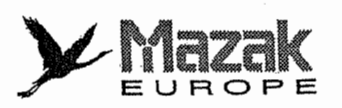

f.

 $\mathbf{I}$ 

 $\mathbb{R}$ 

- NOTE -

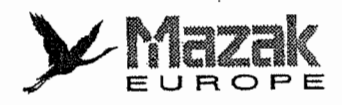

 $\mathcal{F}^{\text{even}}$ 

 $\int_0^\infty$ 

 $\mathbb{R}$ 

## 19 FONCTION DE CORRECTION DYNAMIQUE : M173 et M174 (OPTION)

### 1. Description général

Pour réaliser l'usinage sur la circonférence extérieure d'une pièce cylindrique mise sur la table rotative en faisant tourner celle-ci (en B), il est nécessaire d'aligner complètement l'axe de la piece sur I'axe de rotation de la table.

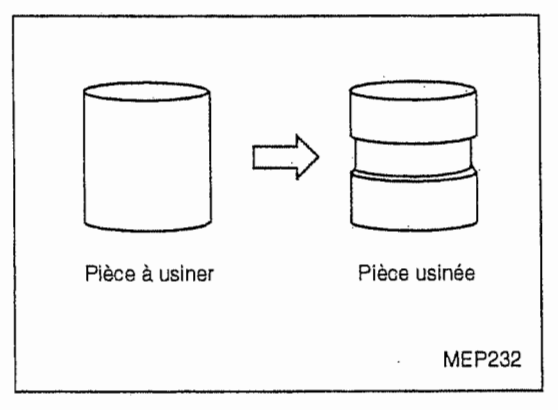

Toutefois, cet alignement est très difficile et demande l'utilisation des dispositifs de serrage à grande précision (ceux-ci sont très chers).

La fonction de correction dynamique est une fonction pourvue de la correction internale pour que l'axe de pièce, qui change normalement suivant la rotation de la table, sera toujours contrôlé comme s'il coincide virtuellement avec I'axe de rotation de la table, et ainsi permet I'usinage avec le programme simplifie sans grande attention a la position de montage de la piece.

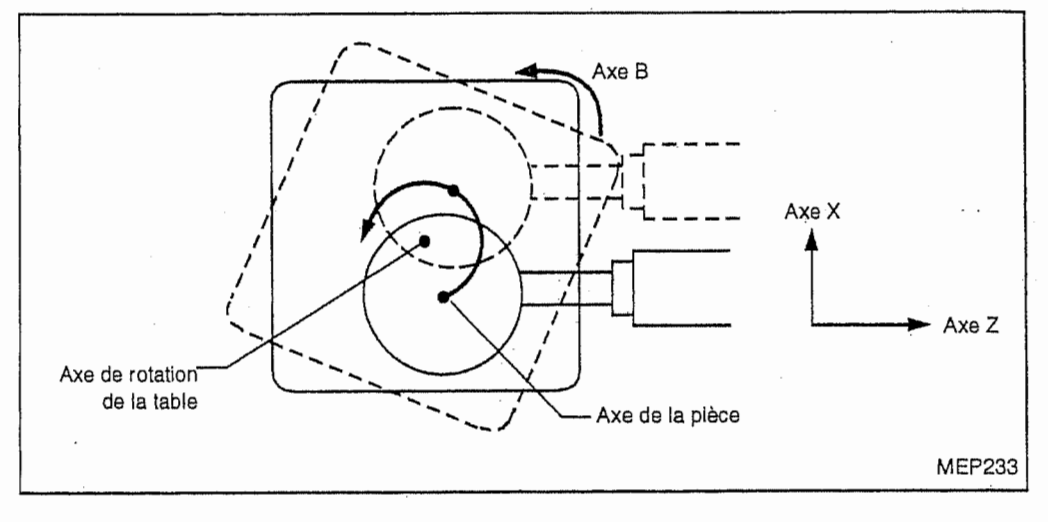

M173 Mise en fonction de la correction dynamique

G01 B360 . F500

Ml74 Mise hors fonction de la correction dynamique

## 2. Description

- 1. La limitation automatique par le logiciel ne sera pas arrivee si la correction cause le dépassement des positions de limitation de course.
- 2. L'excentricité de l'axe de la pièce par rapport à l'axe de rotation de la table doit être la plus petite que possible (inférieure à 3 mm).
	- Si elle est supérieure à 3 mm, l'alarme 137 "DEPAS. COMPENSATION DYNAMIQUE" sera afflch§e.

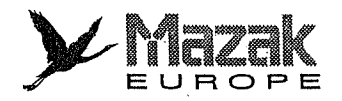

r~

 $\Box$ 

Durant le fonctionnement automatique, régler l'axe de rotation de pièce au point zéro de coordonnées de pièce. Pour le mode d'opération manuelle, l'axe de rotation de pièce est déterminé par le paramètre l11.

- 3. Le point zéro de coordonnées de pièce doit être réglé à l'axe de rotation de pièce lorsque la pièce est usinée avec la correction dynamique.
- 4. La correction dynamique est invalide en mode de la rotation de coordonnées (G68).

### 3. Parametres relatifs

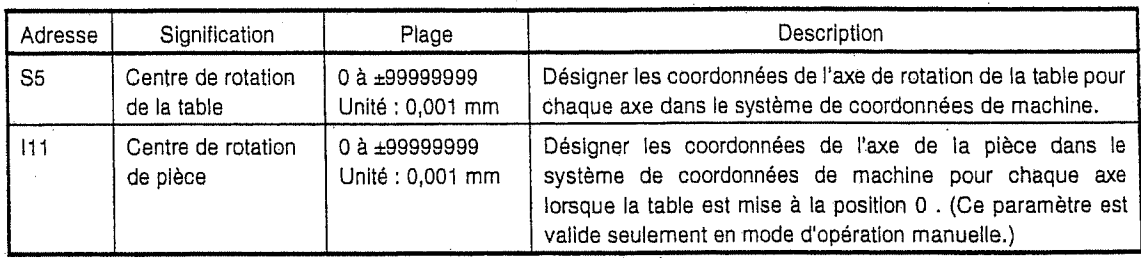

Poser la pièce sur la table comme montré ci-dessous, et effectuer l'usinage en faisant tourner seulement la table.

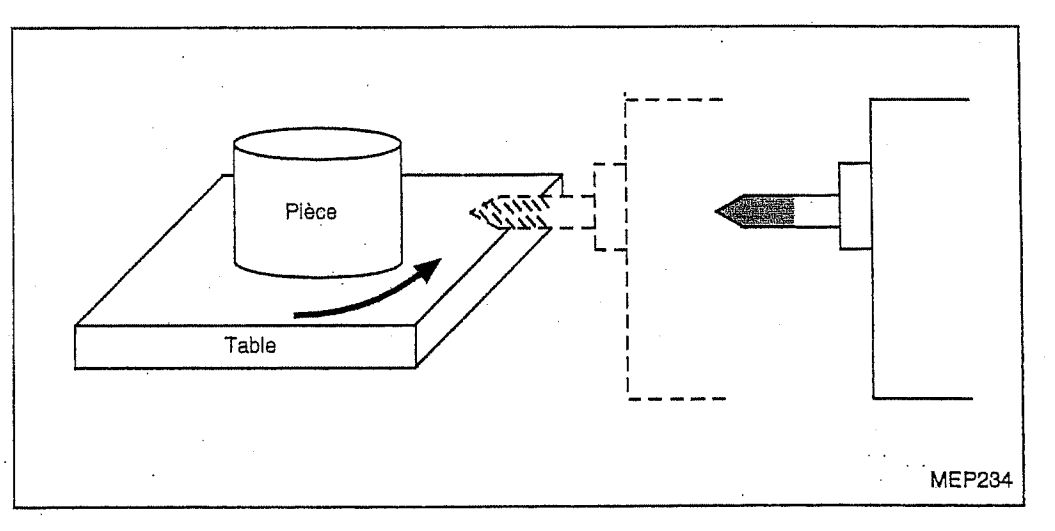

### 4. Exemple de programme

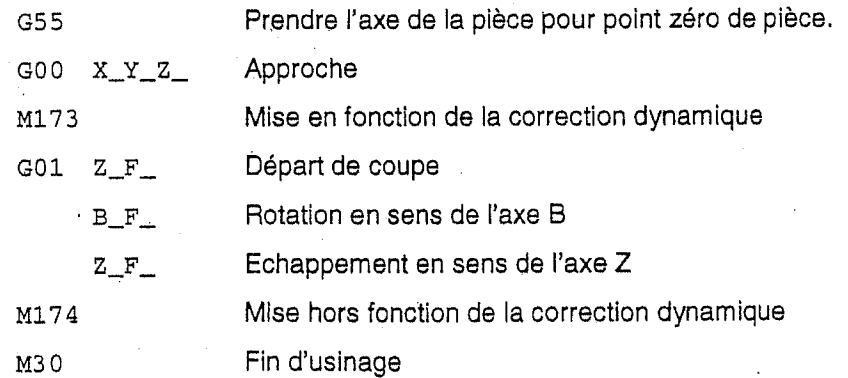

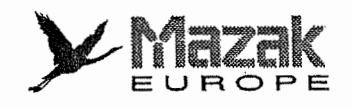

 $\Box$ 

## 20 FONCTION MODE D'USINAGE A GRANDE VITESSE (OPTION)

## 1. Généralités

La présente fonction est destinée à dérouler à grande vitesse le programme d'usinage à approximation d'une surface courbe libre par des micro-droites. Elie a pour effet de rendre rapide l'usinage de moules à surface courbe libre.

En mode rapide, la capacite en micro-segments lineaires est de 135 m/min sur 3 axes commandés simultanément pour les segments continues de 1 mm.

De ce fait, un même programme d'usinage peut être exécuté à une vitesse d'avance plusieurs fois plus grande, ainsi permettant de réduire considérablement le temps d'usinage.

Inversement, le programme d'usinage à approximation par des micro-droites égales à une de quelques divisions de la longueur de segment peut être exécuté à la même vitesse d'avance, ce qui permet I'usinage de precision plus haute. Cette fonction mode d'usinage a grande vitesse, associée avec la fonction de commande de haute précision, permet de réaliser l'usinage de précision davantage haute.

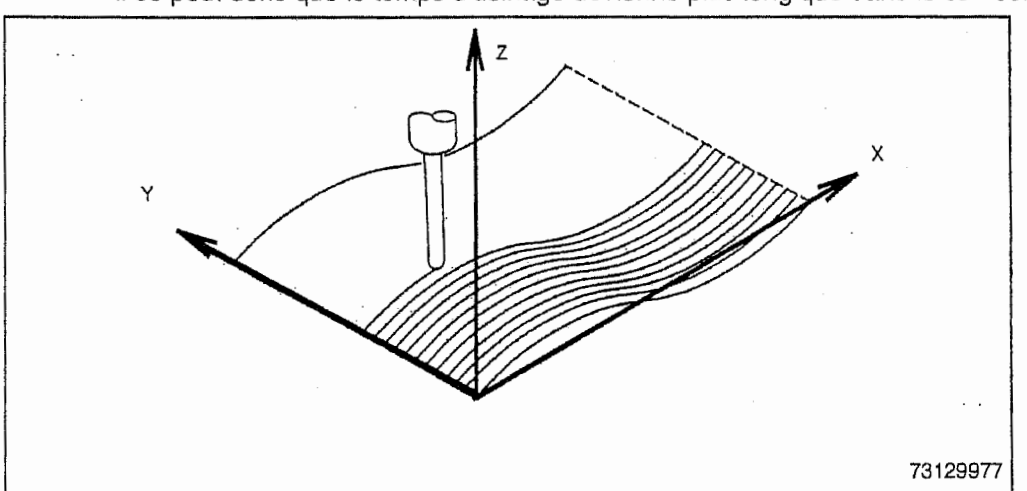

Note: En mode de commande de haute précision, la décélération en coin optimum s'exécute ; ii se peut done que le temps d'usinage devienne plus long que dans le cas contraire.

Le mode d'usinage est disponible en chacun des modes de fonctionnement HDLC, par bande et par mémoire.

Les fonctions ; correction de la vitesse, limitation de la vitesse de coupe maximale, bloc par bloc, cycle de vérification, interruption par volant manuel, traçage graphique, mode de commande de haute précision sont valides, même en état modal du mode d'usinage à grande vitesse.

#### 2. Format de commande

G5 P2 Marche du mode d'usinage à grande vitesse

G5 PO Arrêt du mode d'usinage à grande vitesse

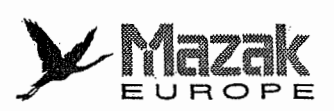

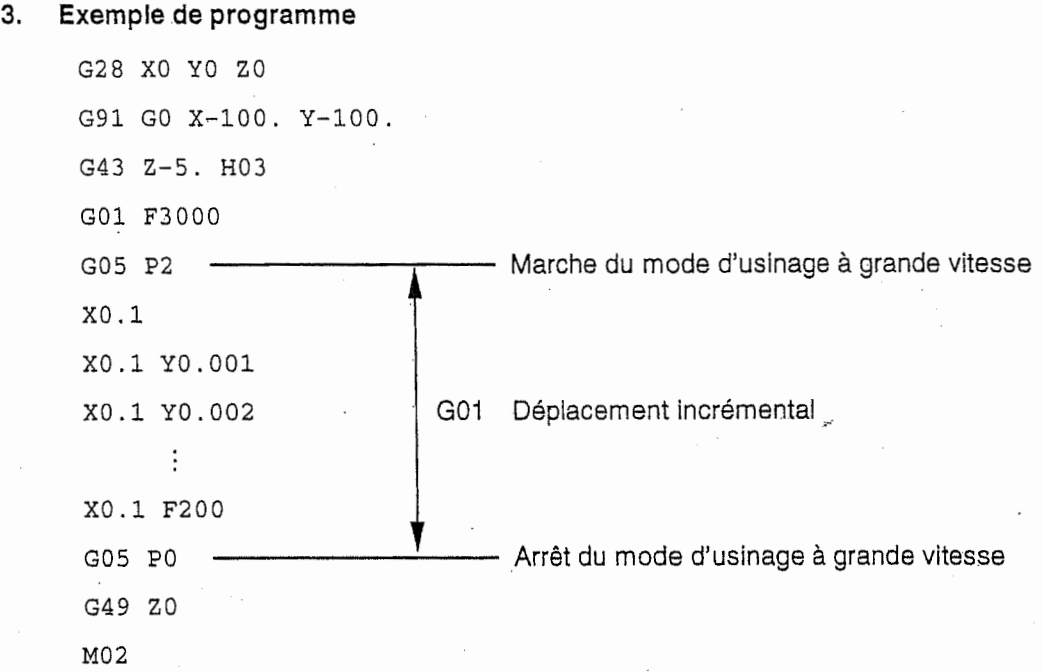

- Note 1: En mode d'usinage à grande vitesse, il est possible de désigner seulement le nom d'axe, le déplacement par valeur incrémentale (variables, opération arithmétique non autorisées) et la fonction F. Toute autre commande donne lieu à l'alarme N° 807 "FORMAT NON AUTORISE".
- Note 2: L'adresse P n'est valide que sous forme de PO ou P2. Toute autre commande provoque I'alarme N° 807 "FORMAT NON AUTORISE".

Note 3: Ne pas désigner d'autres adresses que N, P dans le bloc G05.

Note 4: L'adresse P ne peut pas accepter la valeur avec virgule décimale.

### 4. Restrictions

;

f

i!

lj<br>E

i,1

1. En mode d'usinage à grande vitesse, tout déplacement se fait par G91G01, en dépit du mode de dimension incrémental/absolue, d'interpolation linéaire/circulaire, etc. Lors du désignation de la commande G05P2, annuler au préalable les fonctions suivantes : correction de diamètre, image symétrique, cadrage, rotation de coordonnées, interpolation en axe virtuel, correction de diamètre à trois dimensions. Si ces fonctions ne sont pas annulées, toutes les instructions modales sont conservées pendant le mode d'usinage à grande vitesse et deviennent valides de nouveaux apres I'arret du mode d'usinage a grande vitesse.

Exemple: Programme principal G28 X0 Y0 ZO G90 G92 XO YO Z100. GOO X-100. Y-100. G43 Z-10. H001 Deplacement par G90, GOO, G43 M98 H001 G49 ZO G28 X0 Y0 Z0 --------------------- Déplacement par G90, G00  $MOZ$ 

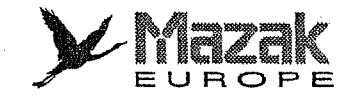

k.

it?

JUj:

e:

1

ill '!

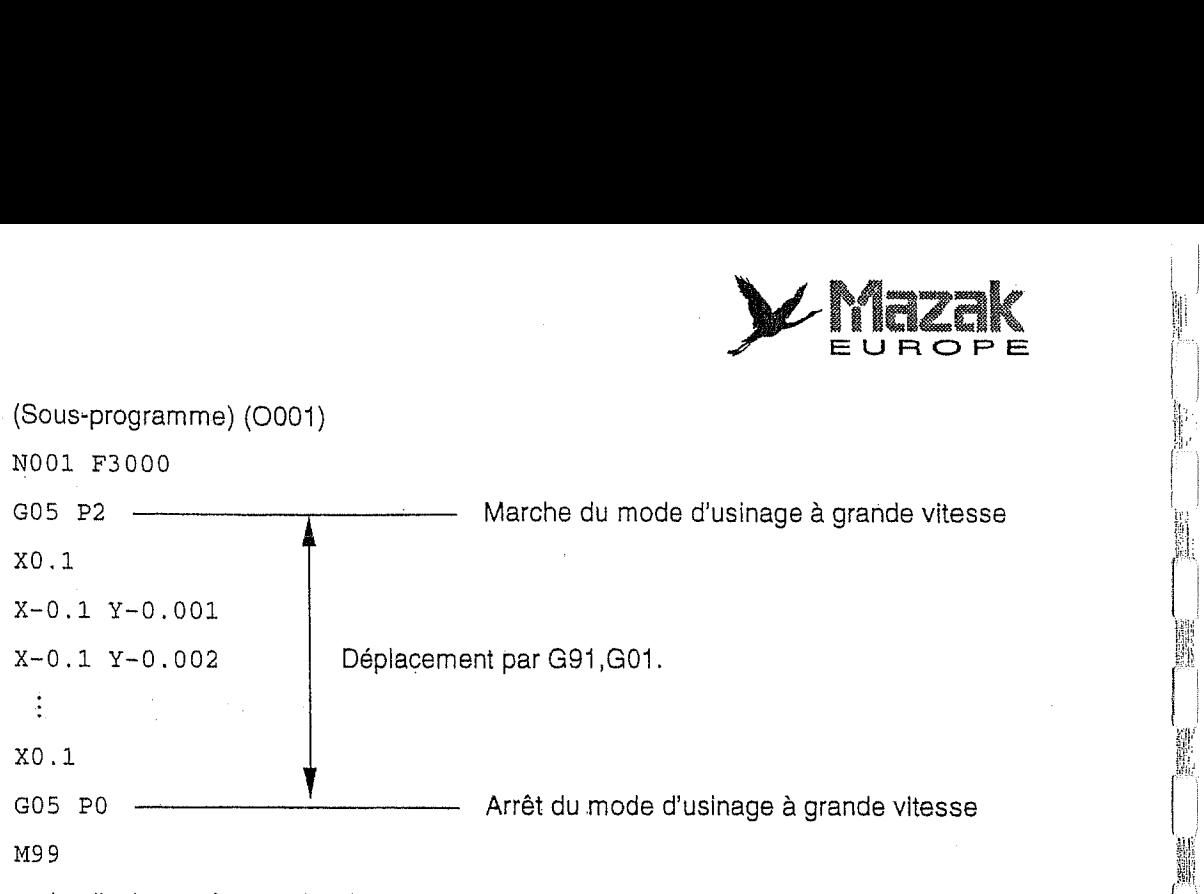

- 2, En mode d'usinage à grande vitesse, toutes commandes autres que le nom d'axe, le déplacement incrémental, la fonction F, G05P0 causent l'alarme N°807 "FORMAT NON AUTORISE". En pareil cas, passer une fois au mode standard avant de les designer.
- 3. Pendant le mode d'usinage à grande vitesse, la priorité est donnée au traitement de l'exploitation automatique, ce qui peut retarder la réponse de l'écran du tableau de command.
- 4. Ghacun des blocs G05P2 et G05P0 provoque la décélération une fois. Il est donc conseillé d'assurer la marche/arrêt du mode d'usinage à grande vitesse au moment où l'outil quitte la piece.

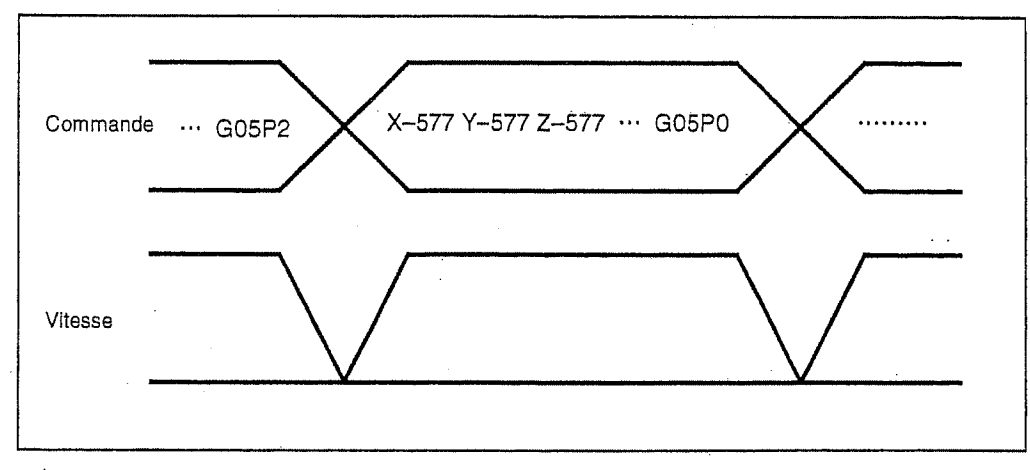

5. Lors du fonctionnement en mode d'usinage a grande vitesse par ordinateur ou bande, il se peut que la vitesse d'usinage soit tenue basse du fait de la limitation de la vitesse de transfert de programme.

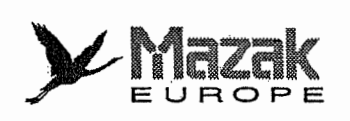

!" *j* 

r

.J

- 6. Vitesse maximale d'avance de coupe
	- En mode d'usinage à grande vitesse, la vitesse maximale d'avance de coupe la plus petite est sélectionnée parmi celles prévues pour les axes commandés.

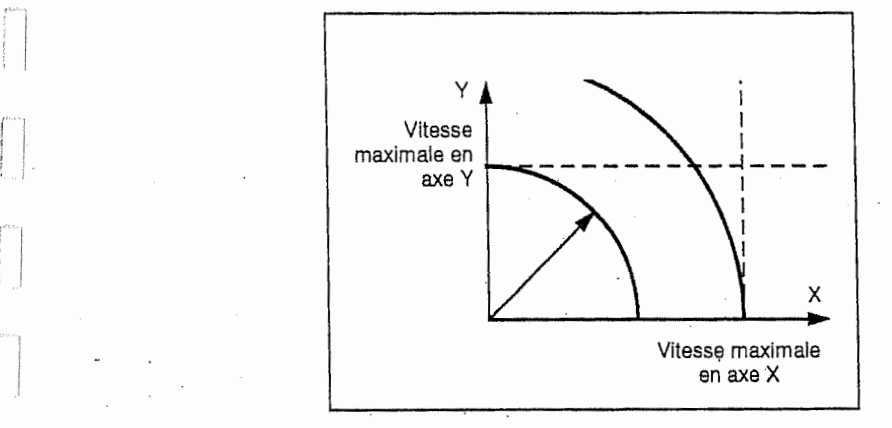

Vitesse maximale d'avance de coupe = mini, (vitesse maximale d'avance de coupe en axe commandé)

- Hors du mode d'usinage a grande vitesse, la vitesse maximale d'avance de coupe est telle que la vitesse d'avance en chaque axe commandé ne dépasse pas la vitesse maximale d'avance de coupe en chaque axe commandé.
- jl se peut done que la vitesse maximale d'avance de coupe en mode d'usinage k grande vitesse soit plus petite que celle hors du mode d'usinage à grande vitesse.

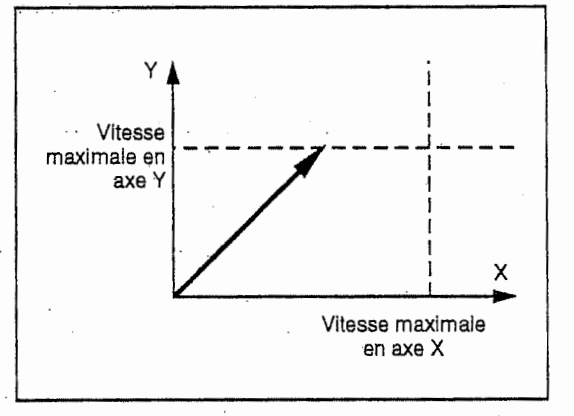

Vitesse maximale d'avance de coupe <sup>=</sup> mini, (vitesse maximale d'avance de coupe en axe commandé x distance de déplacement/distance de déplacement en axe)

7. Commande de dimension absolue dans le mode d'usinage de grande vitesse

Le réglage du bit 5 du paramètre F84 sur 1 permet de commander une dimension absolue pour determiner la distance de deplacement. Pour cela, il est aussi necessaire de donner le code G de commande de dimension absolue (G90) avant la commande de selection du mode d'usinage de grande vitesse (G5P2).

II est à noter, toutefois, que la commande de dimension absolue pourrait augmenter le nombre de caractères par bloc et ainsi réduire le nombre de segments obtenus par la différentiation.

8. Les restrictions sur le programme/exploitation sont énumérées dans ce qui suit.

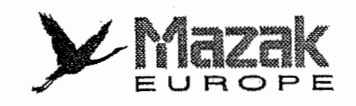

O: Valide, — : Invalide, err : Erreur

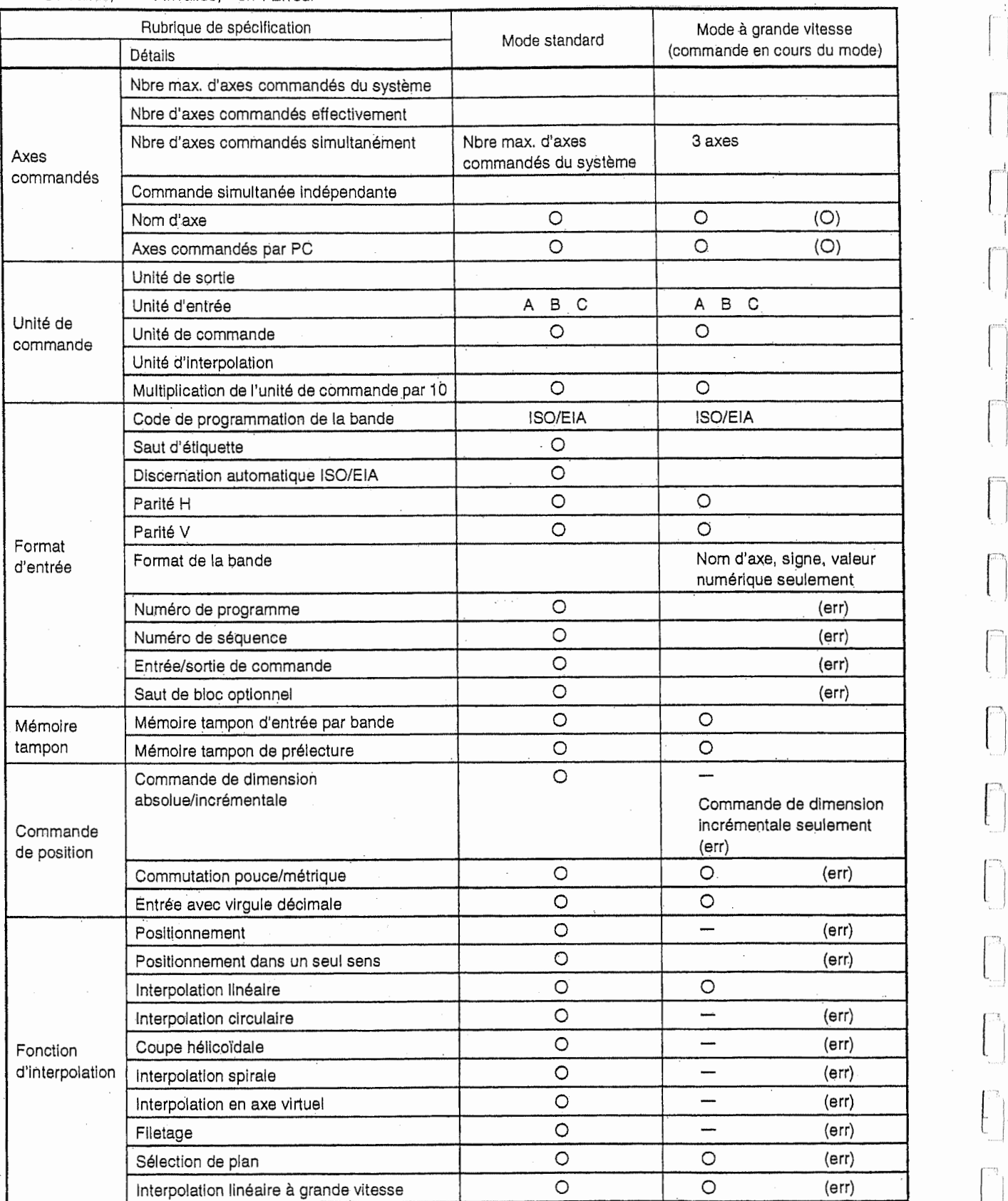

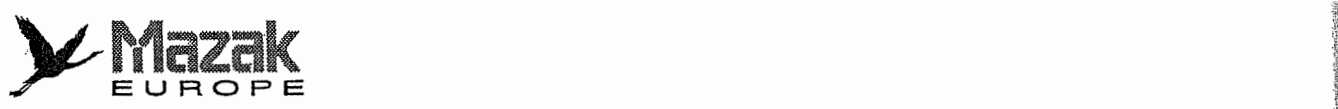

 $\begin{bmatrix} \overline{r} & \overline{r} \\ \overline{r} & \overline{r} \\ \overline{r} & \overline{r} \end{bmatrix}$ 

 $\begin{bmatrix} 1 & 0 & 0 \\ 0 & 0 & 0 \\ 0 & 0 & 0 \\ 0 & 0 & 0 \\ 0 & 0 & 0 \\ 0 & 0 & 0 \\ 0 & 0 & 0 \\ 0 & 0 & 0 \\ 0 & 0 & 0 \\ 0 & 0 & 0 \\ 0 & 0 & 0 \\ 0 & 0 & 0 \\ 0 & 0 & 0 \\ 0 & 0 & 0 \\ 0 & 0 & 0 & 0 \\ 0 & 0 & 0 & 0 \\ 0 & 0 & 0 & 0 \\ 0 & 0 & 0 & 0 \\ 0 & 0 & 0 & 0 \\ 0 & 0 & 0 & 0 \\ 0 & 0 & 0 & 0 \\ 0 &$ 

 $\int_0^\infty$ 

f 

 $\begin{array}{c} \begin{array}{c} \begin{array}{c} \begin{array}{c} \end{array} \\ \begin{array}{c} \end{array} \\ \begin{array}{c} \end{array} \end{array} \end{array} \end{array}$ 

A-.--

 $\frac{1}{2}$  and  $\frac{1}{2}$  and  $\frac{1}{2}$ 

'jilt

**region** 

<sup>i</sup> ffr

4

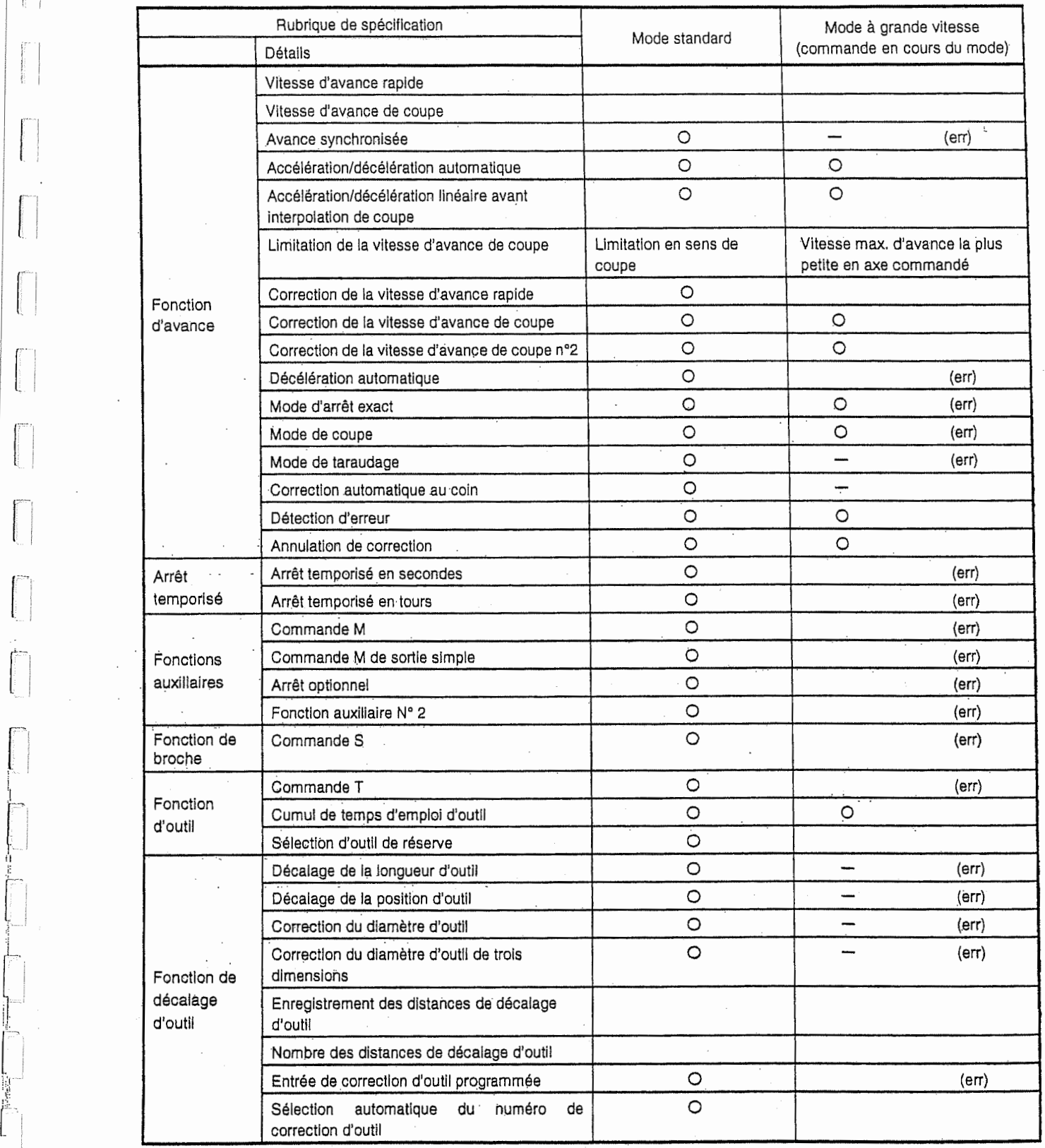

:

 $\frac{1}{2}$ 

 $\bar{\gamma}$ 

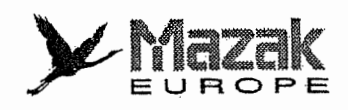

4;

4 •

l

tari<br>I

**INSURANCE** 

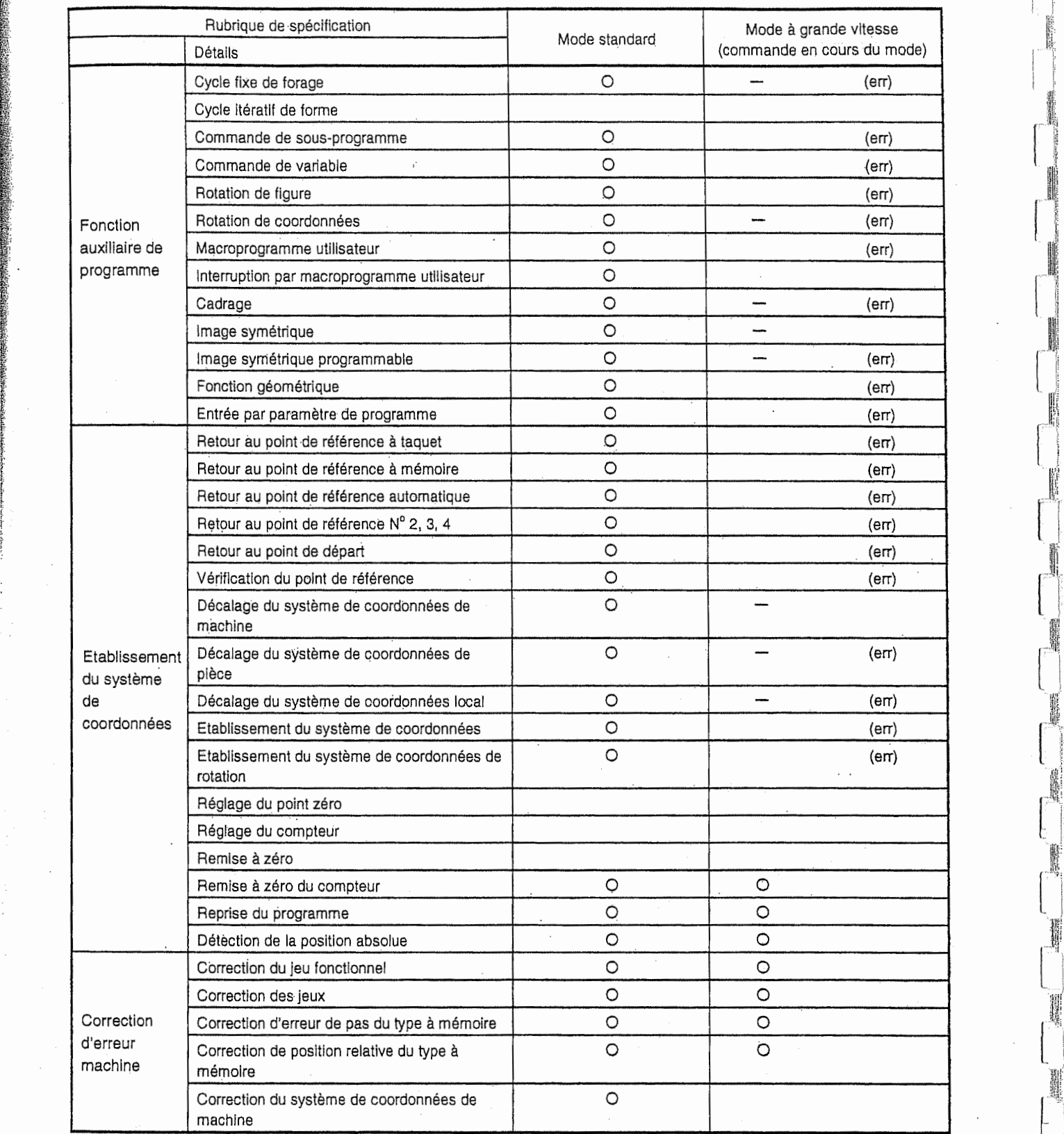

1

**Income Comment INSTALLATION** 

**in the company Right** Mar in the light

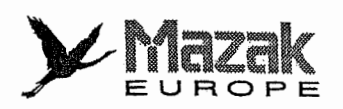

 $\begin{array}{c} \begin{array}{c} \begin{array}{c} \begin{array}{c} \end{array} \\ \begin{array}{c} \end{array} \\ \begin{array}{c} \end{array} \end{array} \end{array} \end{array}$ 

 $\begin{split} \mathcal{L}_{\text{max}}(\mathcal{L}_{\text{max}}(\mathcal{L}_{\text{max}})) = \mathcal{L}_{\text{max}}(\mathcal{L}_{\text{max}}(\mathcal{L}_{\text{max}})) = \mathcal{L}_{\text{max}}(\mathcal{L}_{\text{max}}(\mathcal{L}_{\text{max}})) = \mathcal{L}_{\text{max}}(\mathcal{L}_{\text{max}}(\mathcal{L}_{\text{max}})) = \mathcal{L}_{\text{max}}(\mathcal{L}_{\text{max}}(\mathcal{L}_{\text{max}})) = \mathcal{L}_{\text{max}}(\mathcal{L}_{\text{max}}(\mathcal{L}_{\text{max}})) = \mathcal{L$ 

 $\begin{bmatrix} 1 \\ 1 \\ 1 \end{bmatrix}$ 

 $\begin{array}{c} \hline \end{array}$ 

 $\mathbf{L}$ 

 $\begin{array}{c} \hline \end{array}$ 

 $\begin{bmatrix} 1 & 0 & 0 \\ 0 & 0 & 0 \\ 0 & 0 & 0 \\ 0 & 0 & 0 \\ 0 & 0 & 0 \\ 0 & 0 & 0 \\ 0 & 0 & 0 \\ 0 & 0 & 0 \\ 0 & 0 & 0 \\ 0 & 0 & 0 & 0 \\ 0 & 0 & 0 & 0 \\ 0 & 0 & 0 & 0 \\ 0 & 0 & 0 & 0 \\ 0 & 0 & 0 & 0 & 0 \\ 0 & 0 & 0 & 0 & 0 \\ 0 & 0 & 0 & 0 & 0 \\ 0 & 0 & 0 & 0 & 0 \\ 0 & 0 & 0 & 0 & 0 \\ 0 & 0 & 0 &$ 

 $\left\vert \cdot\right\vert$ 

 $\begin{bmatrix} 1 & 1 \\ 1 & 1 \end{bmatrix}$ 

 $\begin{bmatrix} 1 & 1 \\ 1 & 1 \end{bmatrix}$ 

 $\mathfrak{h}$ ļ

ł

Y. Ì

 $\overline{a}$ 

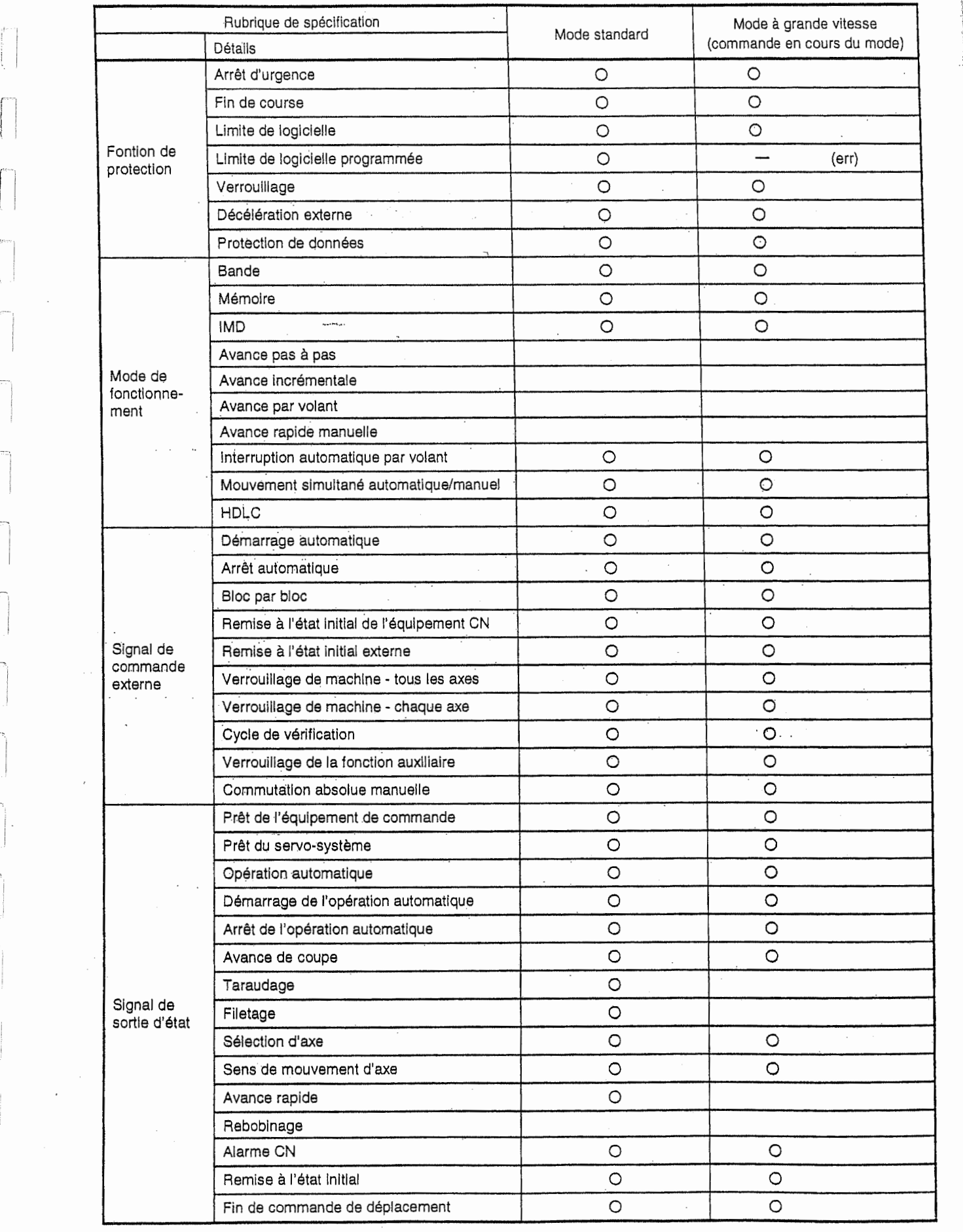

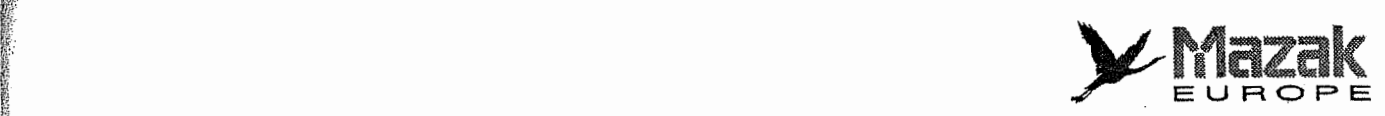

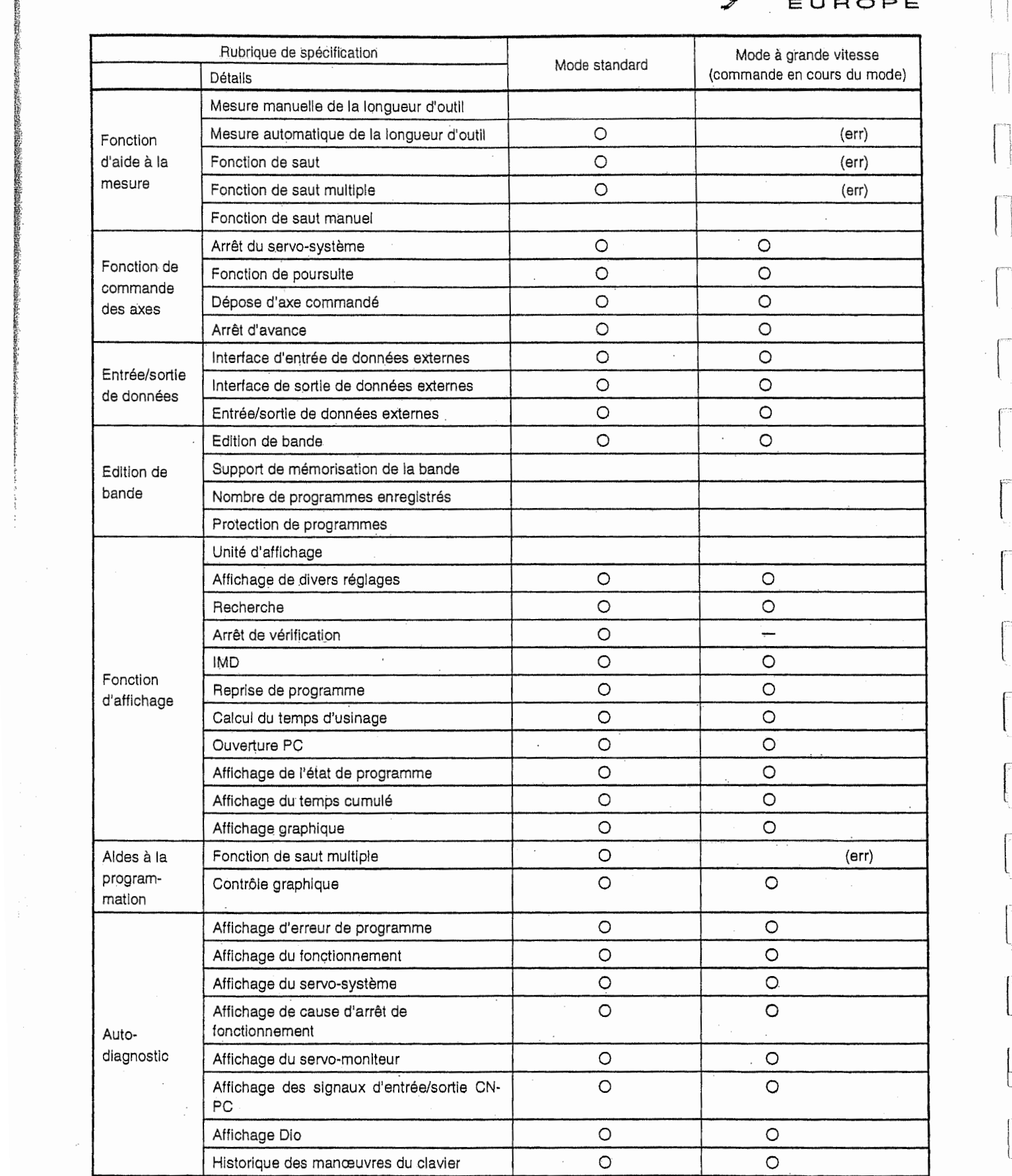

**IN THE REAL PROPERTY** 

f;

;;

**INVERT** 

j.  $\overline{\phantom{a}}$ 

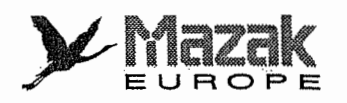

Film and the property of the control of the control of the control of the control of the control of the control of the control of the control of the control of the control of the control of the control of the control of th

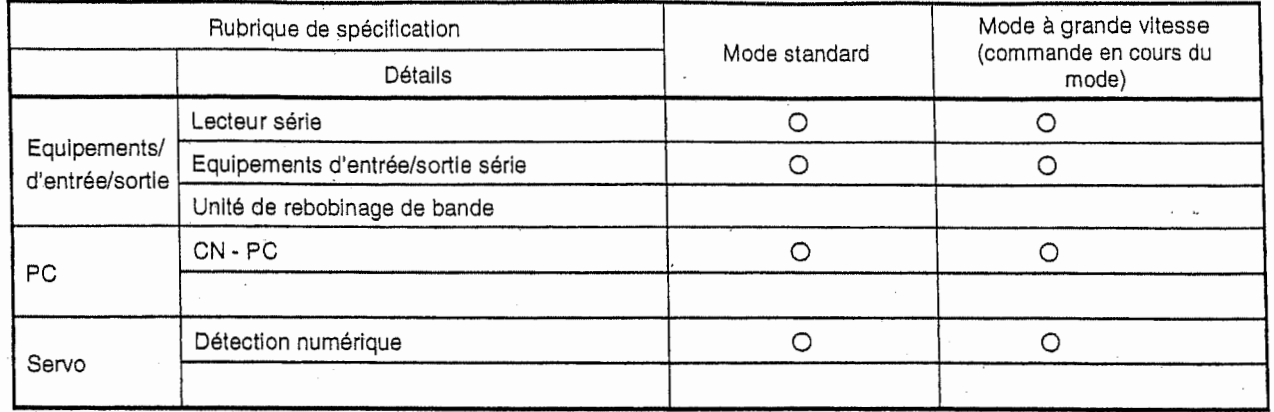

 $\ddot{\phantom{a}}$ 

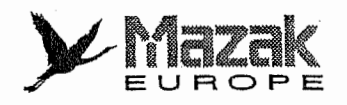

.......

## 21 FONCTION D'USINAGE SUR CINQ FACES (OPTION) - en cours de perfectionnement -

On peut créer le programme d'usinage sur cinq faces en considérant la face latérale comme plans XY,

Les faces à usiner sont désignées par le code G. La correction de la tête est commandée egalement par le code G. II est a noter que cette commande, une fois specifiee, est valide dans le sens spécifié selon le mode d'usinage de face jusqu'à ce qu'elle soit annulée.

## 21-1 Système de coordonnées pour l'usinage sur cinq faces

**INSTEAD** 

Dans le programme d'usinage sur cinq faces, les cinq faces sont définies comme "face supérieure", "face de 0° ", "face de 90° ", "face de 180° " et "face de 270° ". Et pour chaque face, est défini le système de coordonnées tel que montré dans la figure 21-1.

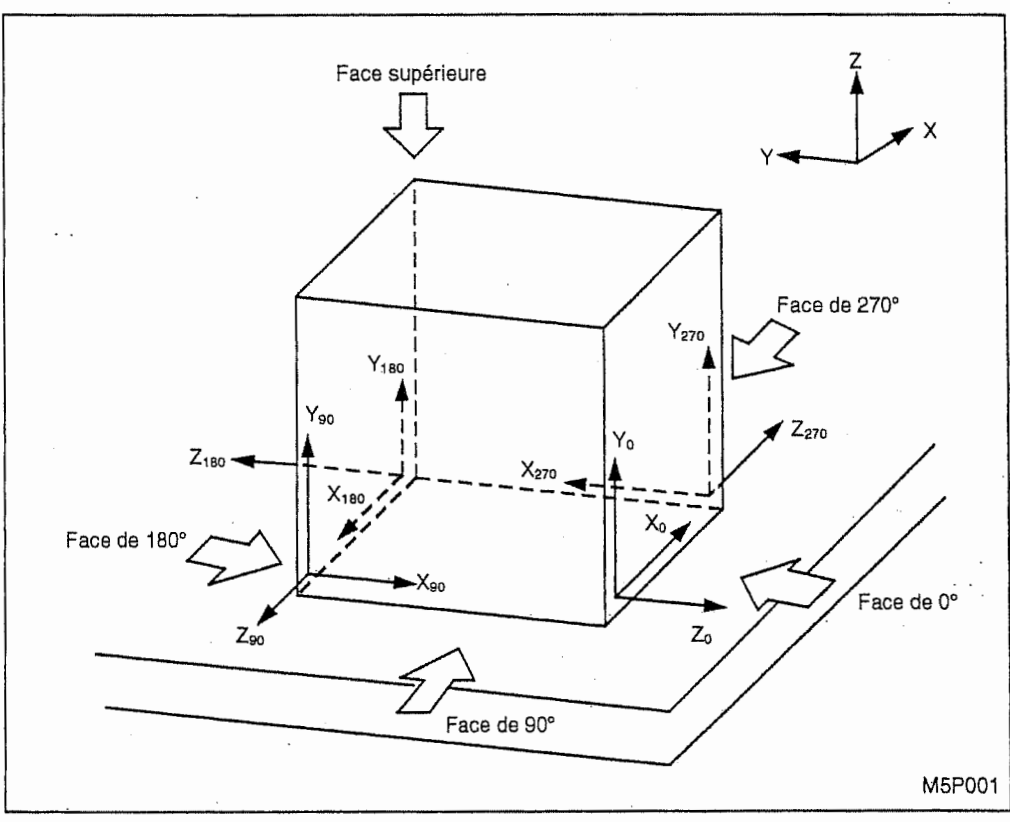

Fig. 21-1 Systèmes de coordonnées

X, Y, Z

: système de coordonnées de machine

Xn, Yn, Zn : système de coordonnées de pièce sur chaque face latérale  $(n = 0, 90, 180, 270)$ 

Le système de coordonnées de pièce pour la face supérieure est identique au système de coordonnées de machine.

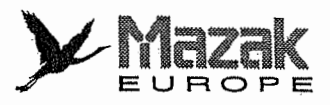

## 21-2 Spécification de la face à usiner

### 1. Fonction

? '

**In the Little Report** ĥ

k

Après avoir spécifié la face à usiner, on peut programmer en considérant cette face comme plan XY. Sans cette spécification, la fonction de correction de la tête ne peut être utilisée.

### 2. Format de commande

- G17.1 : mode de face supérieure
- G17.2 : mode de face de 0°
- G17.3 : mode de face de 90°
- G17.4 : mode de face de 180°
- G17.5 : mode de face de 270°
- G17.9 : annulation du mode de face à usiner

### 3. Description

Si un des modes de face à usiner est désigné, le déplacement s'effectuera dans le système de coordonnées de pièce pour la face à usiner spécifiée jusqu'à ce que ce mode soit annulé. D'ailleurs, le retour au point de référence ne peut être commandé en mode de face à usiner.

Commande G17.9 (annulation du mode de selection de la face d'usinage)

- La commande G17.9 annule le mode de selection de la face d'usinage temporairement, c'està-dire dans le bloc où elle est donnée.

Si cette commande est donnée avec une commande de déplacement dans un même bloc, le déplacement s'effectuera selon le système de coordonnées de machine.

- La commande G17.9 n'annule pas la distance de correction de la tête.
- Dans le bloc où figure la commande G17.9, la correction de la longueur d'outil s'applique à l'axe déterminé dans le mode précédent de sélection de la face d'usinage.
- Comme la commande G17.9 est effective seulement dans, le bloc où elle est donnée, le mode précédent de sélection de la face d'usinage redevient effectif dans le bloc suivant.

## 21-3 Correction de la tête

### 21-3-1 Spécification de la correction de tête

## Fonction 1.

Si une valeur de correction de tête est désignée, la correction de tête correspondant à la face à usiner est assurée jusqu'à ce que cette désignation soit annulée.

### 2. Format de commande

G45.1 Hh

Paramètre h : numéro de correction de tête (1 à 16)

Le numéro de correction de tête spécifié par h correspond à la valeur de la rubrique CORR. No. sur l'écran DECAL. TETE. (Pour les détails de cet écran, voir le paragraphe concerné du Manuel d'opération)

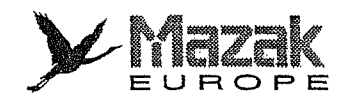

-K

## 3. Description

i<br>I

I

f t:

f

j.

i<br>Isab

i

ı.

i

La correction est faite avec valeurs introduites aux rubriques CORR. X à CORR. Z sur l'écran DECAL. TETE. Dans ce cas, le sens de correction dépend de la face à usiner. La correction de tête ne peut pas être effectuée si le mode de face à usiner est annulé par la commande G17.9.

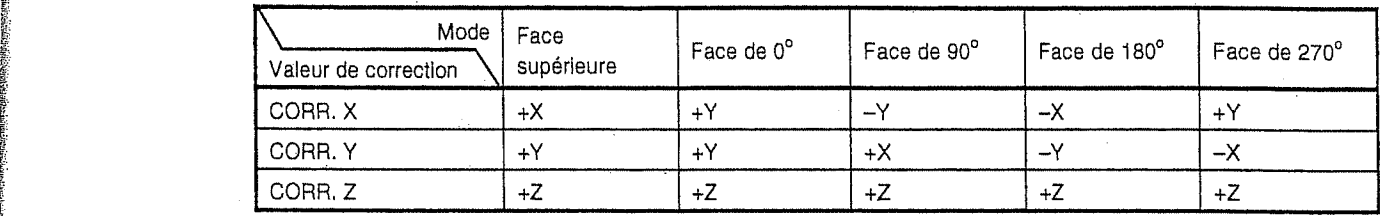

Sens de correction selon le mode de face a usiner

Dans le tableau ci-dessus, "+X" ou "-X" signifie que la correction est respectivement appliquée dans le sens positif ou négatif de l'axe X.

## 21-3-2 Annulation de la correction de tête

### 1. Fonction

La commande G49.1 sert à annuler la correction de tête.

### 2. Format de commande

G49.1

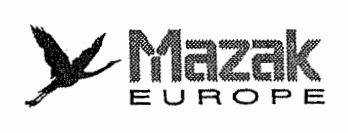

 $\begin{bmatrix} 1 & 0 & 0 \\ 0 & 0 & 0 \\ 0 & 0 & 0 \\ 0 & 0 & 0 \\ 0 & 0 & 0 \\ 0 & 0 & 0 \\ 0 & 0 & 0 \\ 0 & 0 & 0 \\ 0 & 0 & 0 \\ 0 & 0 & 0 \\ 0 & 0 & 0 \\ 0 & 0 & 0 \\ 0 & 0 & 0 \\ 0 & 0 & 0 \\ 0 & 0 & 0 \\ 0 & 0 & 0 \\ 0 & 0 & 0 & 0 \\ 0 & 0 & 0 & 0 \\ 0 & 0 & 0 & 0 \\ 0 & 0 & 0 & 0 \\ 0 & 0 & 0 & 0 \\ 0 & 0 & 0 &$ 

 $\int_{0}^{\infty}$ 

 $\begin{picture}(20,20)(-0.00,0.00) \put(0,0){\line(1,0){10}} \put(10,0){\line(1,0){10}} \put(10,0){\line(1,0){10}} \put(10,0){\line(1,0){10}} \put(10,0){\line(1,0){10}} \put(10,0){\line(1,0){10}} \put(10,0){\line(1,0){10}} \put(10,0){\line(1,0){10}} \put(10,0){\line(1,0){10}} \put(10,0){\line(1,0){10}} \put(10,0){\line(1,0){10}} \$ 

 $\begin{bmatrix} 1 & 0 & 0 \\ 0 & 0 & 0 \\ 0 & 0 & 0 \\ 0 & 0 & 0 \\ 0 & 0 & 0 \\ 0 & 0 & 0 \\ 0 & 0 & 0 \\ 0 & 0 & 0 \\ 0 & 0 & 0 \\ 0 & 0 & 0 & 0 \\ 0 & 0 & 0 & 0 \\ 0 & 0 & 0 & 0 \\ 0 & 0 & 0 & 0 & 0 \\ 0 & 0 & 0 & 0 & 0 \\ 0 & 0 & 0 & 0 & 0 \\ 0 & 0 & 0 & 0 & 0 & 0 \\ 0 & 0 & 0 & 0 & 0 & 0 \\ 0 & 0 & 0 & 0 & 0 &$ 

 $\bar{F}^{\alpha}$  $\label{eq:3.1} \begin{array}{ll} \displaystyle \frac{1}{2} \left( \frac{1}{2} \right) \left( \frac{1}{2} \right) \left( \frac{1}{2} \right) \left( \frac{1}{2} \right) \left( \frac{1}{2} \right) \left( \frac{1}{2} \right) \left( \frac{1}{2} \right) \left( \frac{1}{2} \right) \left( \frac{1}{2} \right) \left( \frac{1}{2} \right) \left( \frac{1}{2} \right) \left( \frac{1}{2} \right) \left( \frac{1}{2} \right) \left( \frac{1}{2} \right) \left( \frac{1}{2} \right$ 

 $\begin{matrix} \vdots \\ \vdots \\ \vdots \end{matrix}$ 

 $\mathbf{I}$ 

- NOTE -

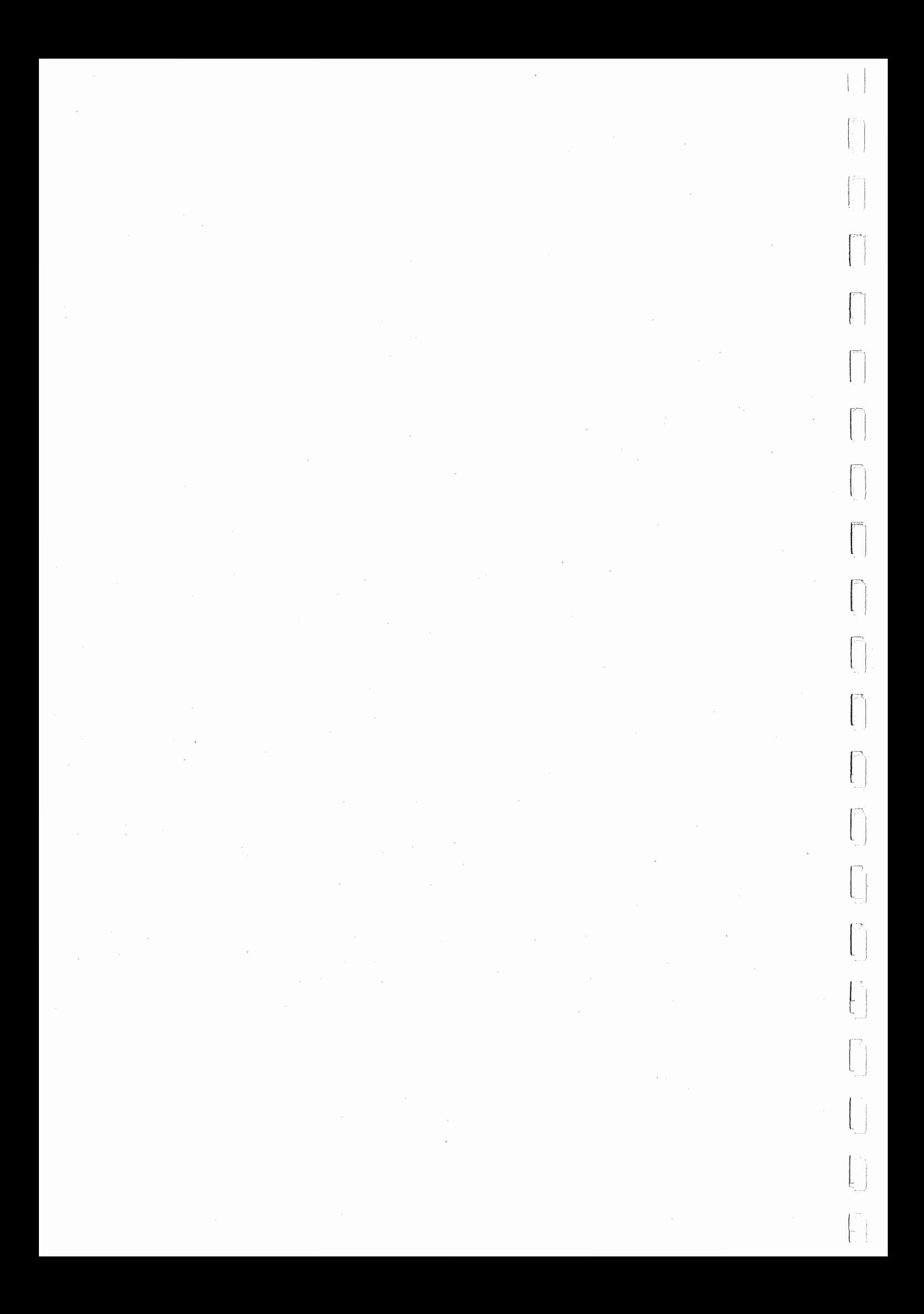

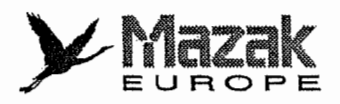

## 22 FONCTION D'USINAGE SUR PLUSIEURS FACE (OPTION) - en cours de perfectionnement -

## 22-1 Changement du système de coordonnées tridimensionnelles : G68

## 1. Fonction et effet

H

[|

r, an an Aonaichte<br>Caillean an Aonaichte<br>Caillean an Aonaichte

'-j

Avec la commande G68, on peut établir un nouveau système de coordonnées en tournant le système de coordonnées de pièce actuel sur l'axe X, Y ou Z et en décalant le point zéro de pièce actuel. Avec cette commande, on peut créer un programme d'usinage sur n'importe quelle face en considérant celle-ci comme plan XY.

### 2. Format de commande

G68 [Xx0 Yy0 Zz0] li Jj Kk Rr ----- Validation du mode de changement du système de coordonnées tridimensionnelles

....-------------------------------- Annulation du mode de changement du systeme de coordonnées tridimensionnelles G69 -------

 $x_0, y_0, z_0$ : coordonnées du nouveau point zéro (commande absolue)

 $i, j, k$  : axe de rotation  $(1 : \text{out}, 0 : \text{non})$ 

<sup>i</sup> : axe X

- <sup>j</sup> : axe <sup>Y</sup>
- <sup>k</sup> : axe Z

sens et angle de rotation

(Si une valeur positive est désignée, le système de coordonnées sera tourné en sens inverse des aiguilles d'une montre vu du sens positif de l'axe de rotation.)

### Exemple:

r :

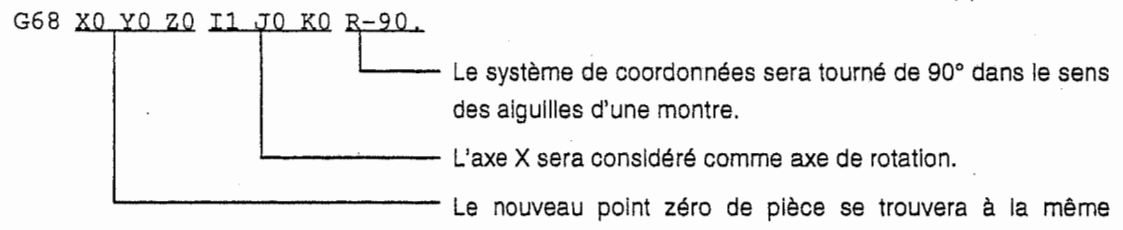

position que le point zéro de pièce actuel.

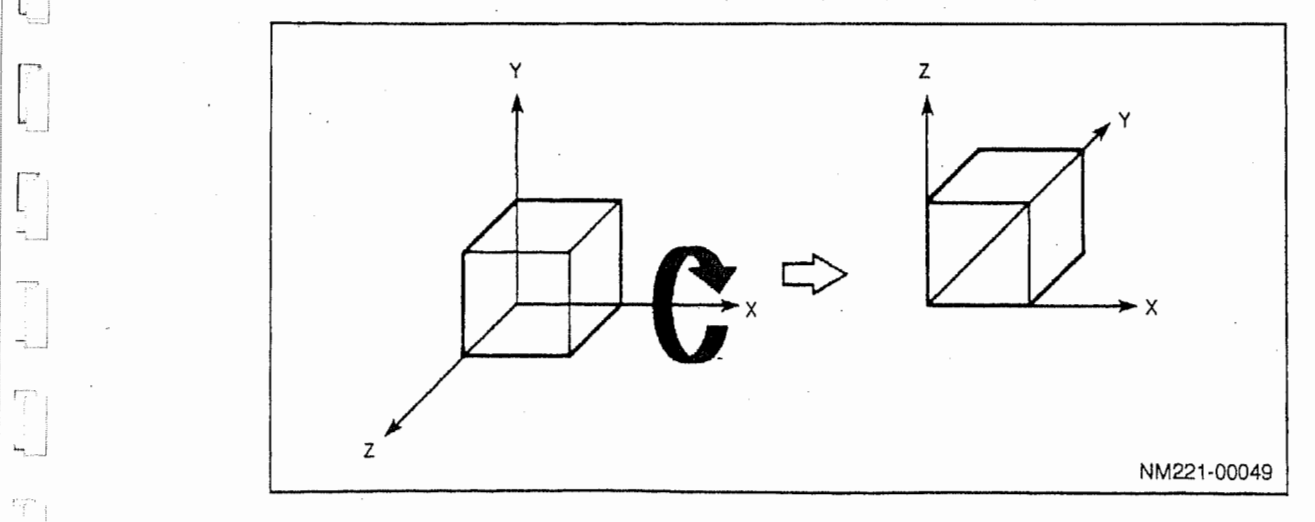

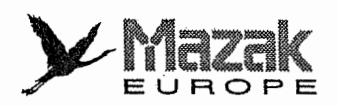

### Précaution sur la programmation

- Si les commandes X, Y et Z sont omises, le point zéro de pièce actuel sera pris pour nouveau point zéro de pièce.

1 **Property 其他種** 

1

§

Į.

**13** Scribbin

r 7

- Les commandes I, J et K sont nécessaires. Si une ou deux de ces commandes sont omises, l'alarme 807 "FORMAT NON AUTORISE" sera affichée. Si toutes ces commandes sont omises, la commande G68 ne sera pas considérée comme mode de changement du système de coordonnees tridimensionnelles, mais comme commande de rotation du systeme de coordonnées de programme.

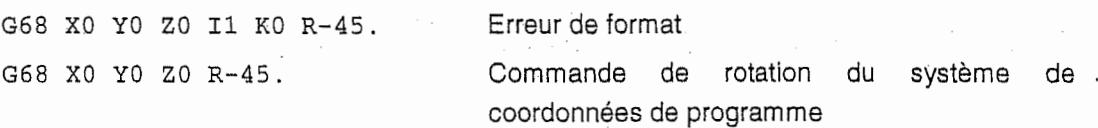

- Si 0 est designe a toutes les adresses I, J et K, I'alarme 807 "FORMAT NON AUTORISE" sera affichée.
- Si 1 est désigné à deux ou plus des adresses I, J et K, l'alarme 807 "FORMAT NON AUTORISE" sera affichée.

G68 X0 YO ZO II J1 KO R-90. Erreur de format

- Si la commande G68 est donnée dans le système qui n'est pas muni d'une fonction optionnelle de changement du système de coordonnées tridimensionnelles, l'alarme 942 "PAS OPTION CONVERSION 3-D" sera affichée.
- Si un code G incompatible est commandé en mode de changement du système de coordonnees tridimensionnelles, I'alarme 943 "CONVERSION EN COORDONNEES 3-D" sera affichée. Pour les codes G incompatibles, voir l'article 5 "Compatibilité avec les autres fonctions".

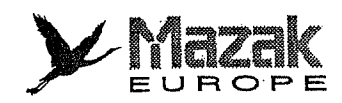

: ;

i

## 3. Exemple de programme

 $\begin{bmatrix} 1 \\ 1 \\ 1 \end{bmatrix}$ 

 $\begin{bmatrix} 1 \\ 1 \end{bmatrix}$ 

L

 $\left| \right|$ 

 $\begin{bmatrix} 1 & 1 \\ 1 & 1 \end{bmatrix}$ 

 $\begin{bmatrix} 1 & 1 & 1 \\ 1 & 1 & 1 \\ 1 & 1 & 1 \end{bmatrix}$ 

 $\begin{bmatrix} 1 & 1 \\ 1 & 1 \\ 1 & 1 \end{bmatrix}$ 

 $\begin{bmatrix} 1 & 1 \\ 1 & 1 \end{bmatrix}$ 

 $\sim$  .

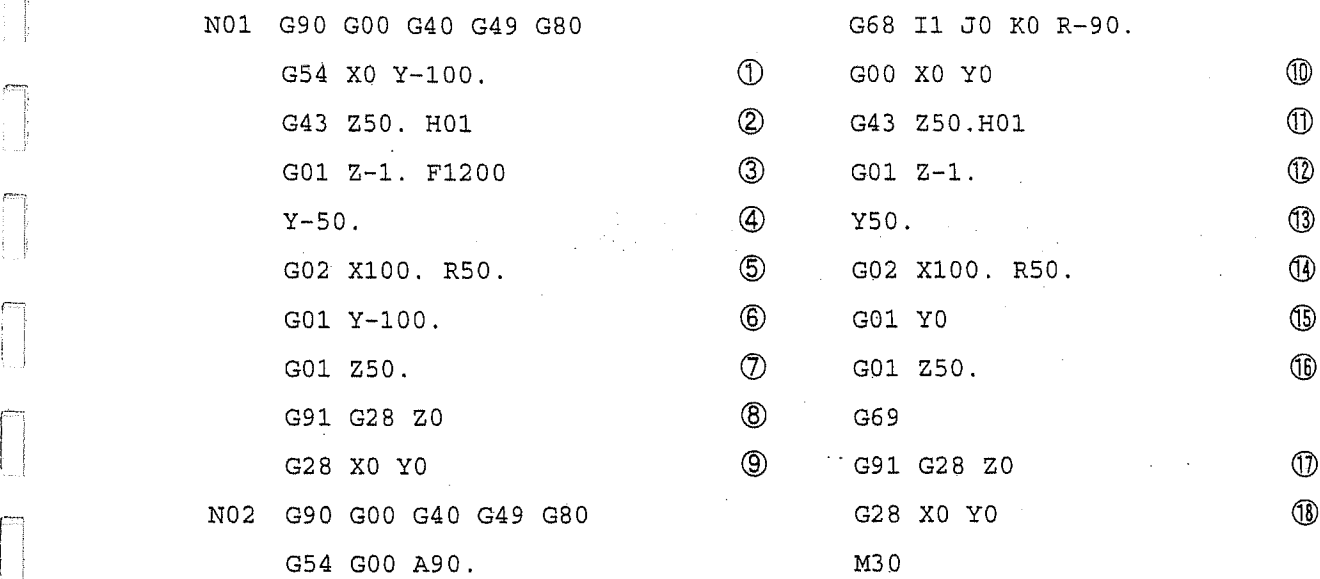

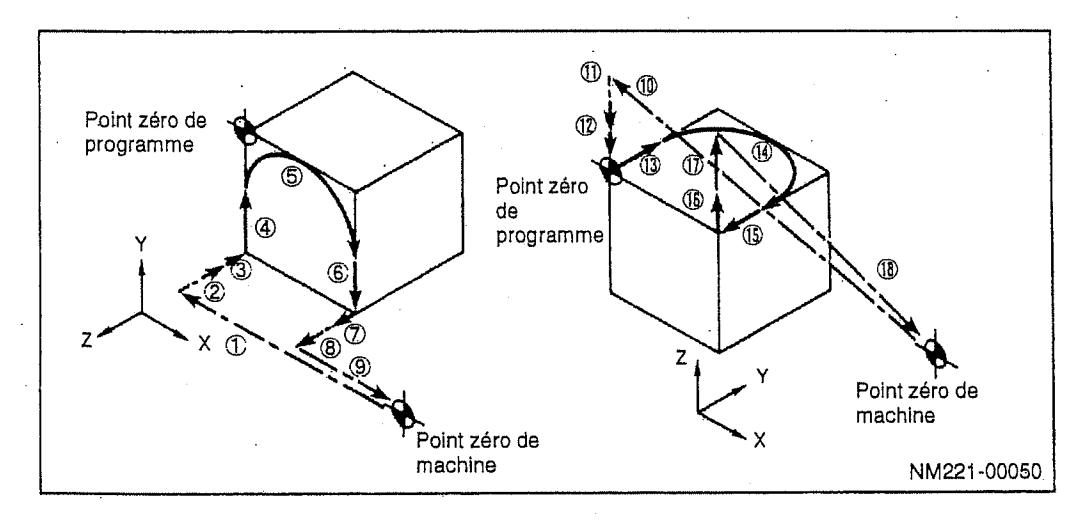

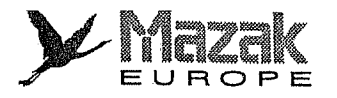

## 4. Changement du système de coordonnées tridimensionnelles et nouveau système de coordonnées de programme

Avec la commande G68, on peut établir un nouveau système de coordonnées de programme en déplaçant le point zéro de pièce actuel jusqu'à la position désignée par les adresses X, Y et Z et en tournant le système de coordonnées de pièce actuel d'un angle désigné par l'adresse R sur l'axe désigné par les adresses I, J et K.

Exemple: © G90 G54 xo YO

© G68 X10. YO ZO 10 J1 K0 R-30. (D G68 XO Y10 , ZO II JO K0 R45 . 0 G69

- © Un systeme de coordonnees de programme est etabli par la commande G54 (decalage du système de coordonnées de pièce).
- © Le point zero de programme est deplace jusqu'au point (10, 0, 0) et le systeme de coordonnees etabli dans I'etape © est tourne de 30° dans le sens des aiguilles d'une montre sur l'axe Y. Le système de coordonnées de programme A est ainsi établi.
- ® Le point zero de programme est deplace jusqu'au point (0, 10, 0) et le systeme de coordonnees etabli dans I'etape © est tourne de 45° en sens inverse des aiguilles d'une montre sur l'axe X. Le système de coordonnées de programme B est ainsi établi.
- 0 Les systemes de coordonnees de programme <sup>A</sup> et <sup>B</sup> sont annules tandis que le systeme de coordonnées de pièce établi dans l'étape  $\circled{1}$  est restauré.

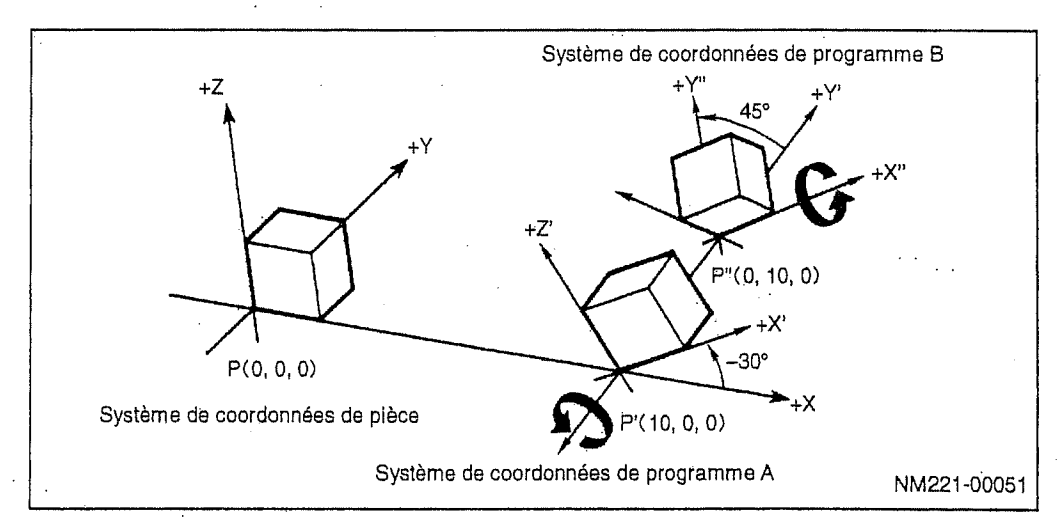

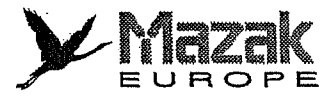

## 5. Compatibilite avec les autres fonctions

n

 $\begin{bmatrix} 1 & 1 \\ 1 & 1 \\ 1 &$ 

 $\int_{-\infty}^{\infty}$ 

 $\begin{bmatrix} 1 & 1 \\ 1 & 1 \\ 1 & 1 \end{bmatrix}$ 

 $\begin{bmatrix} 1 & 1 \\ 1 & 1 \end{bmatrix}$ 

h.

Ĥ

H

÷ł

1. En mode de changement du système de coordonnées tridimensionnelles, les codes G utilisables sont limités comme suit :

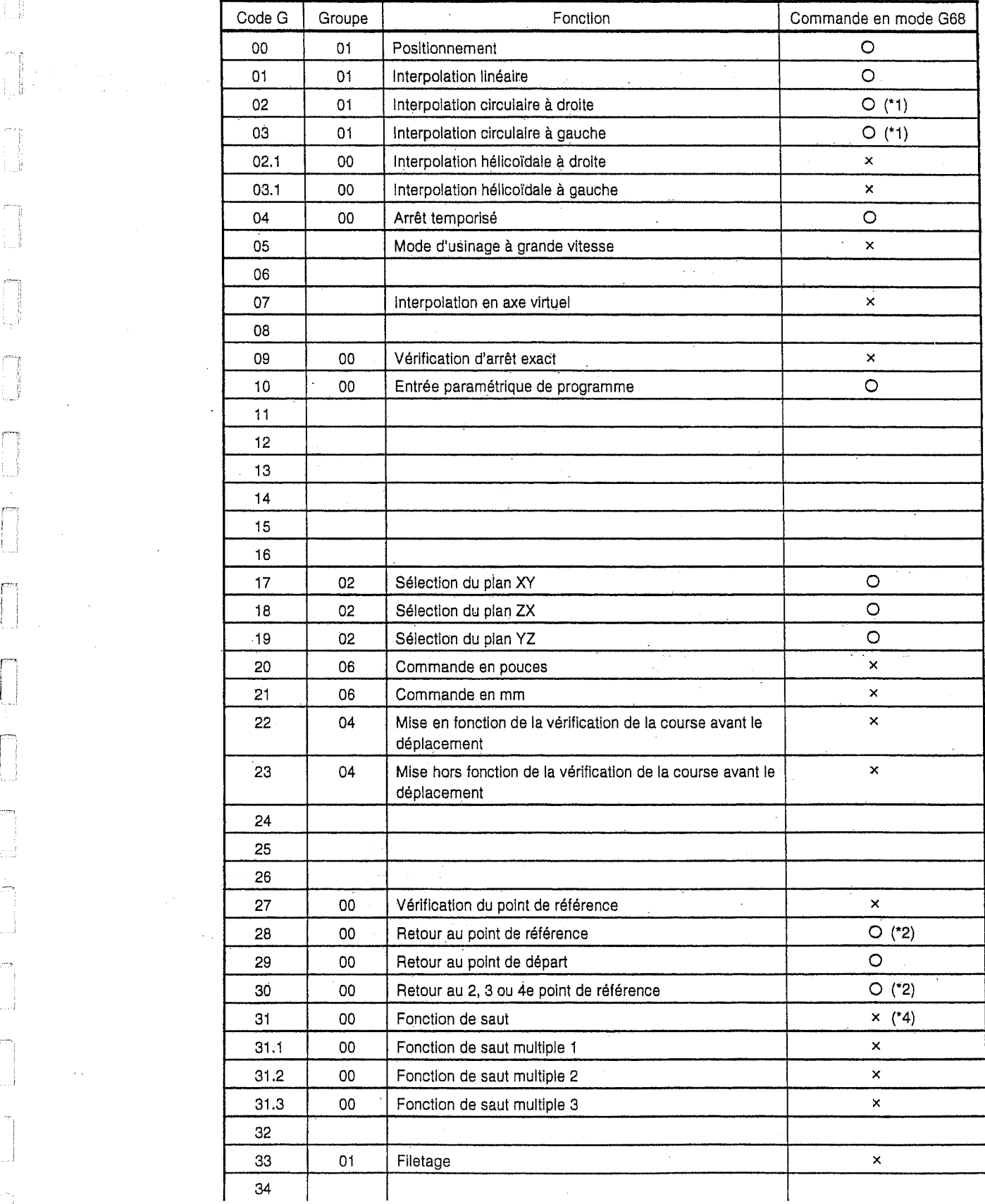

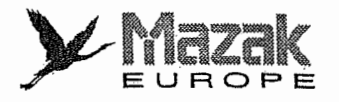

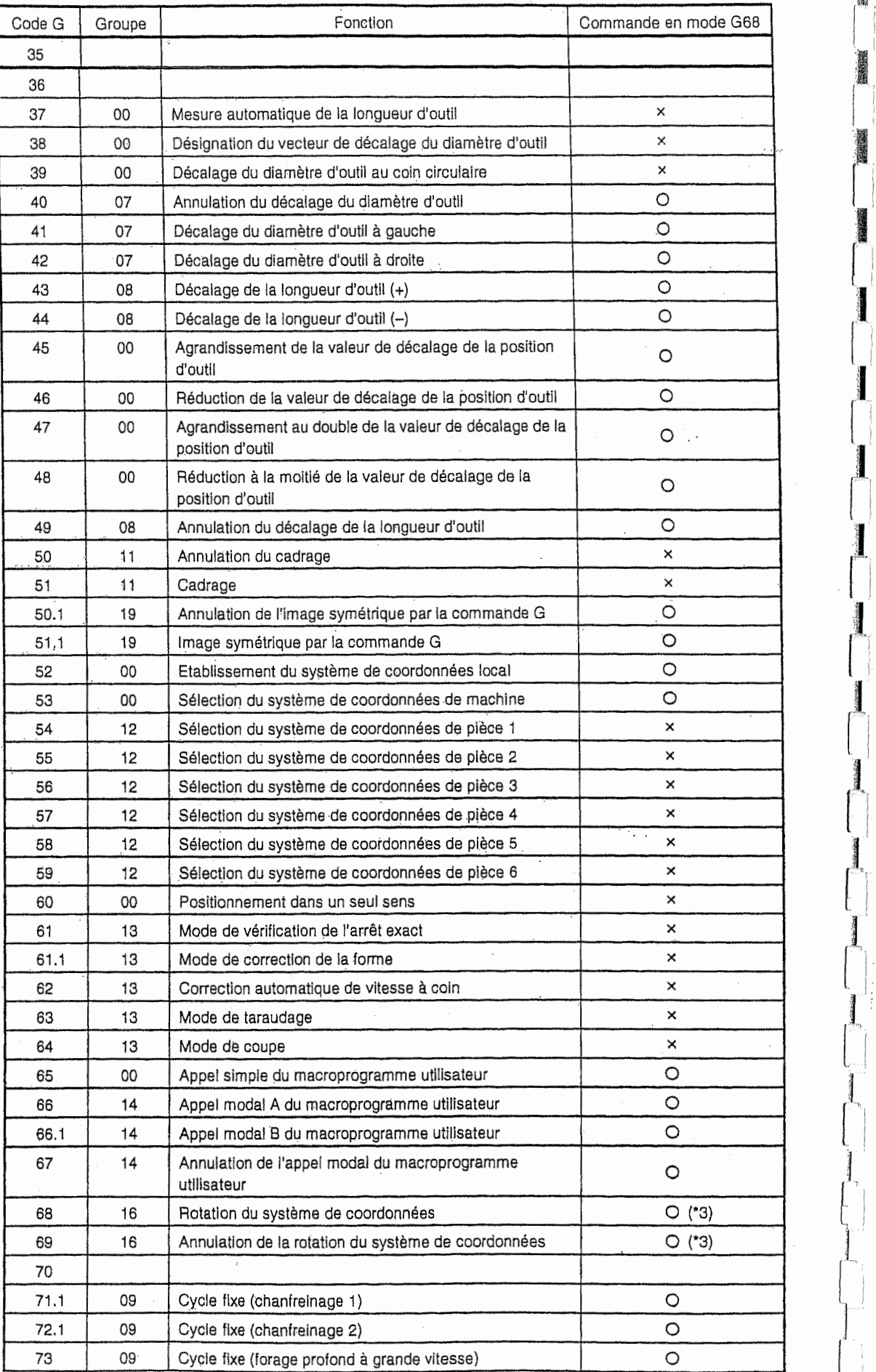

L. 'ÿV

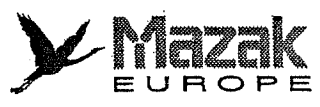

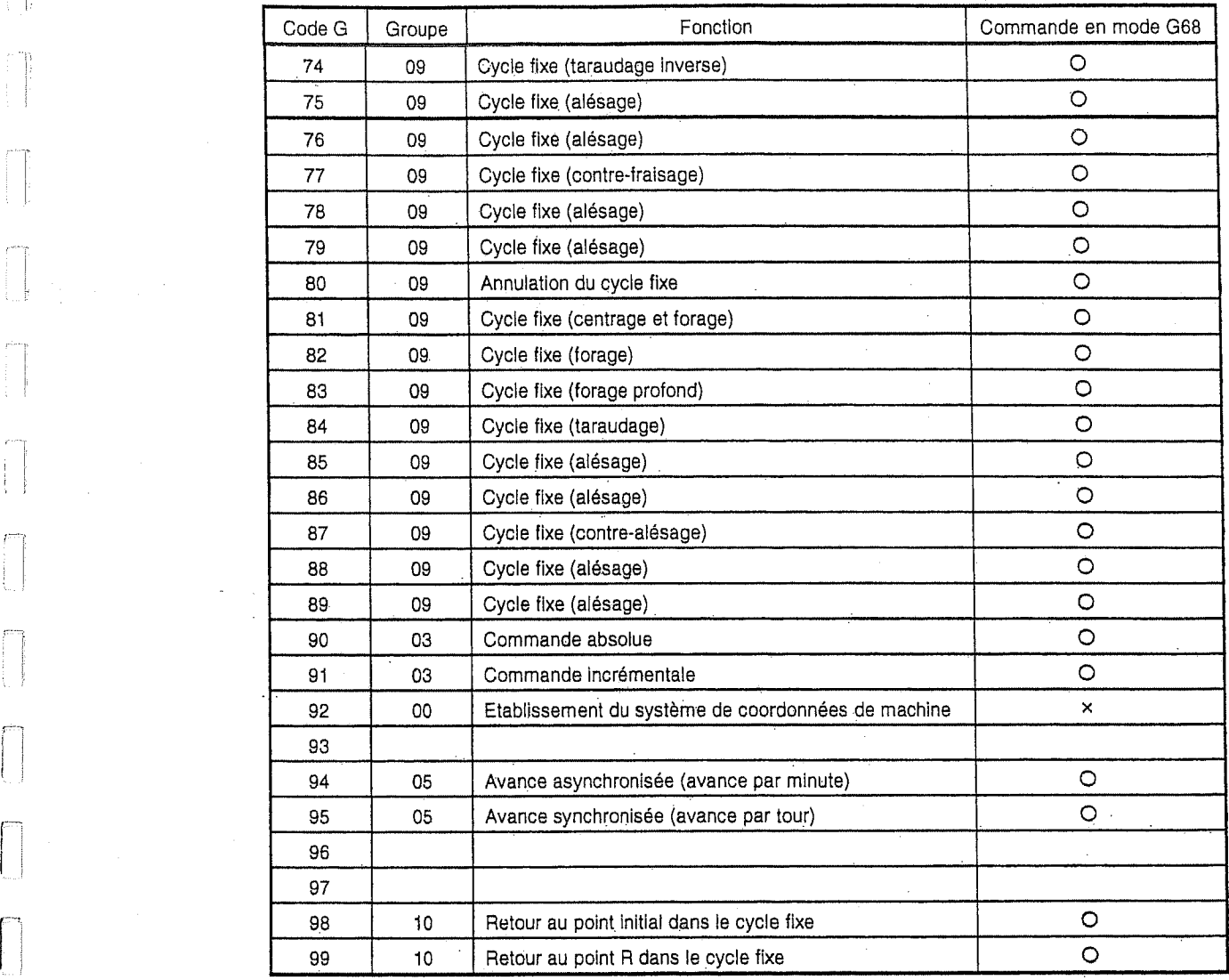

(\*1) Si ce code G est commandé avec l'interpolation hélicoïdale, une alarme sera affichée.

(\*2) Seules les coordonnées du point intermédiaire sont modifiées.

(\*3) Si ce code G est commande avec la rotation du systeme de coordonnees de piece, une alarme sera affichée.

(\*4) En cas de mesure par G31, le code G68 (mode de changement du systeme de coordonnées tridimensionnelles) doit être annulé.

Si un code G autre que G17, G18 et G19 est commandé avec G68 ou G69 dans un même bloc, l'alarme 807 "FORMAT NON AUTORISE" sera affichée. 2.

Si le code G28 ou G30 est commandé en mode G68, seules les coordonnées du point intermédialre seront modifiées. Et puis le retour au point de référence sera effectué. Toutefois, le mode G68 n'affecte aucunement la commande G53. 3.

Le mode G41 (décalage du diamètre d'outil à gauche), G42 (décalage du diamètre d'outil à droite), G51.1 (commande G en image symétrique) ou le cycle fixe doit être emboîté entre les codes G68 et G69. 4.

[

r

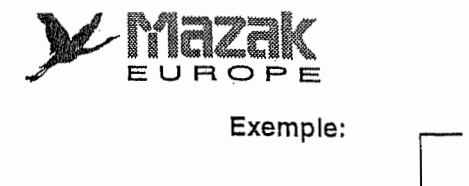

;

:

'!

,i;

Ill

!!<br>!!<br>!

l<br>l

.

!;l r

Hi

G68 X50. Y100. Z150. I1 J0 K0 R-90. G90 GOO XO YO ZO G41 G01 X10. F1000<br>:<br>G40  $\begin{bmatrix} 1 \ 1 \ \end{bmatrix}$   $\begin{bmatrix} 640 \\ 669 \ \end{bmatrix}$  :

- - Si le code G68 est commandé en mode G52, le changement du système de coordonnées tridimensionnelles s'effectuera par rapport au système de coordonnées local établi par la commande G52. Si le code G69 est commandé par la suite, ce système de coordonnées local sera restaure. n

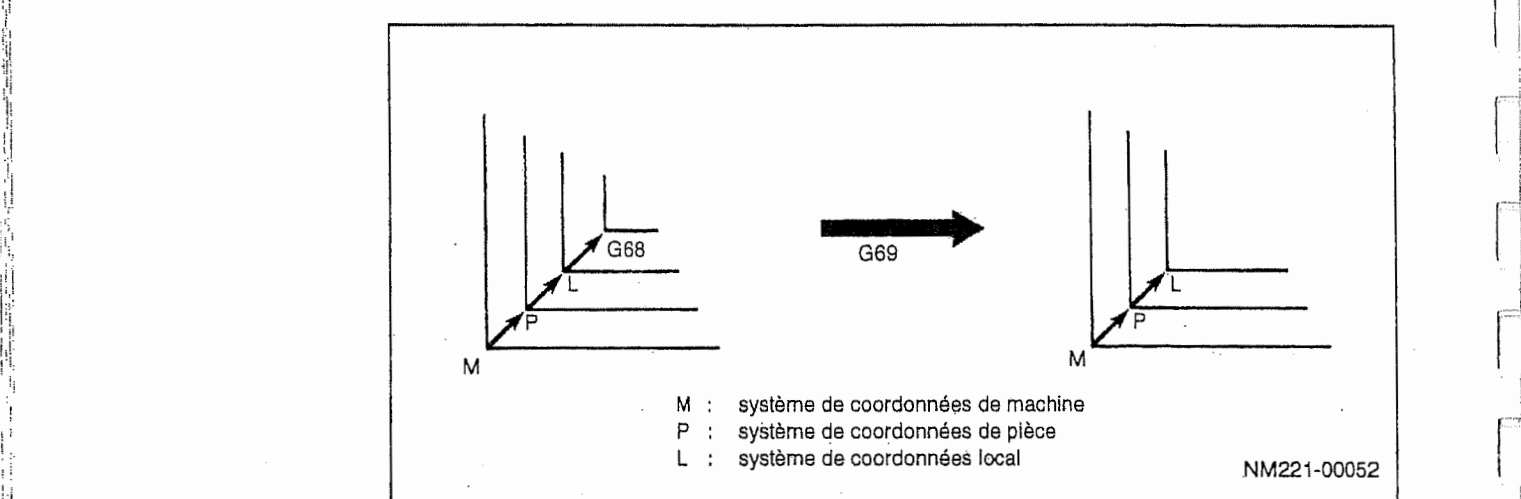

!

j

- Si le code G52 est commandé en mode G68, le système de coordonnées local sera établi par rapport au système de coordonnées de pièce défini par la commande G68. Si le code G69 est commandé par la suite, ces deux systèmes de coordonnées seront annulés à la fois et le système de coordonnées établi avant la commande G68 sera restauré.

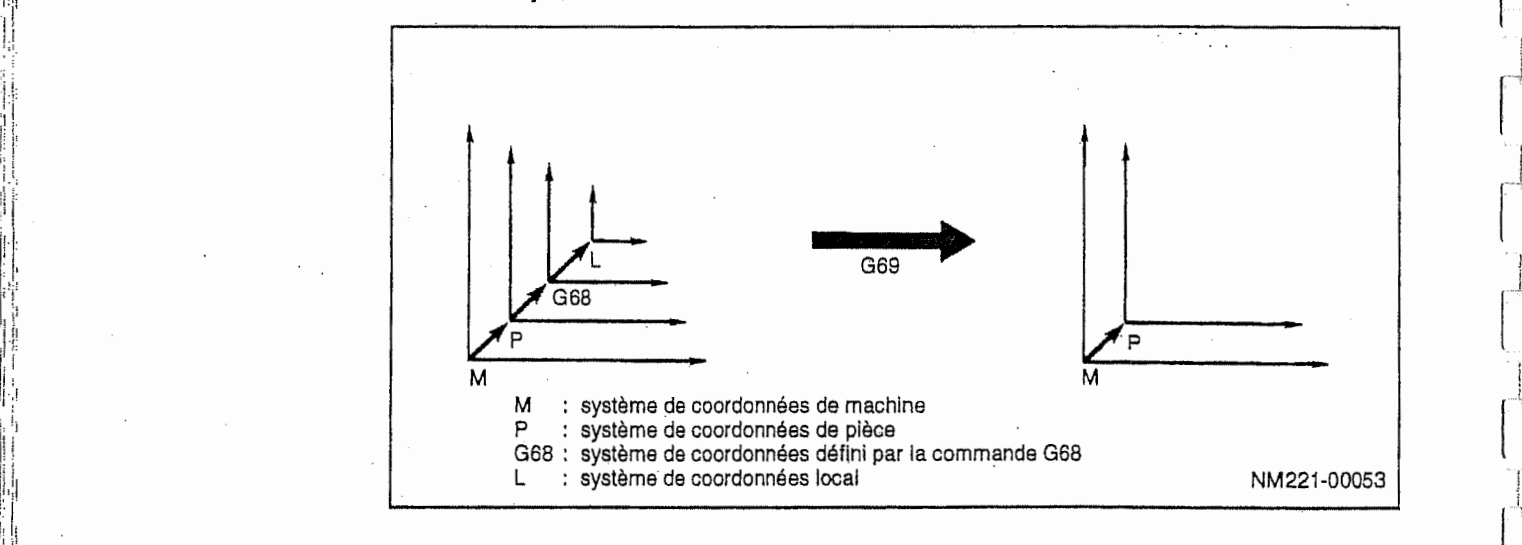

in the contract of the contract of the contract of the contract of the contract of the contract of the contract of the contract of the contract of the contract of the contract of the contract of the contract of the contrac
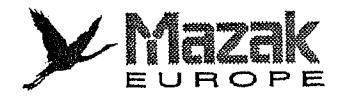

- Si le code G52 est commandé en mode G68, le système de coordonnées local sera établi par rapport au système de coordonnées défini par la commande G68. Si une autre commande G68 est donnée par la suite, un nouveau système de coordonnées de programme sera établi après l'annulation du système de coordonnées local.

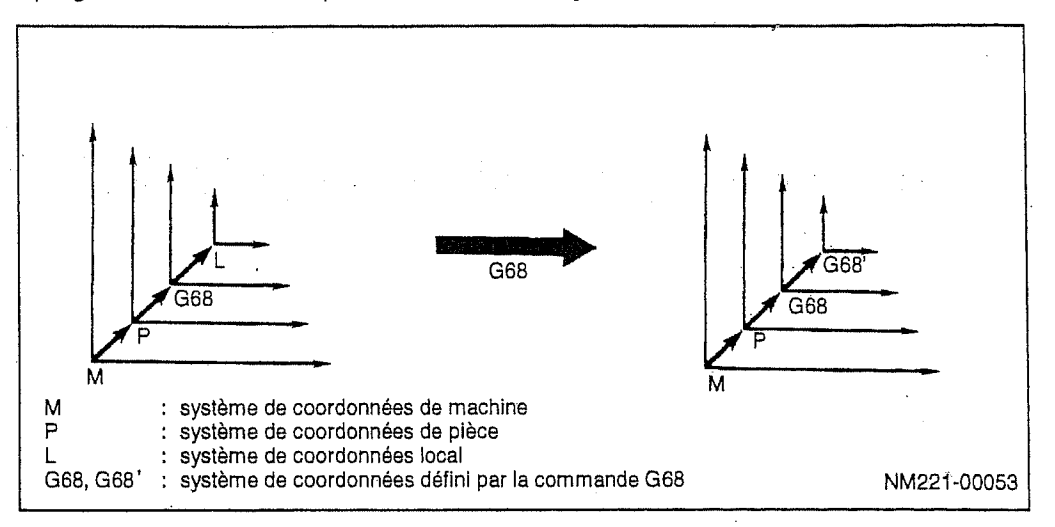

;

-ÿ

r-

- 6. Si la commande G68 est donnee avec la commande de rotation de la forme, I'alarme 850 "COMMANDE G68 AVEC M98" sera affichée.
- 7. Le changement du système de coordonnées tridimensionnelles est inefficace à l'égard d'un axe de rotation.

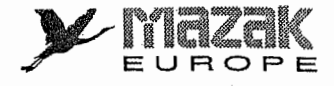

# 22-2 Codes <sup>M</sup> relatifs ou deplacement combine : M175, M176 et M177

Dans le centre d'usinage HV, l'usinage sur la face inclinée ou la face supérieure s'effectue avec le déplacement en axes ? et B.

Pour réaliser ce déplacement, toutefois, il suffit de commander l'angle en axe A virtuel avec les codes <sup>M</sup> suivants ;

M175 : commande de déplacement en axe A virtuel

Le positionnement en axe  $\alpha$  sera seulement réalisé.

M176 : commande de deplacement en axe <sup>A</sup> virtuel accompagnant le deplacement en axe B

Le positionnement en axes ? ? et B sera réalisé.

M177 : commande directe de déplacement en axe ?

Lors de la mise sous tension de la machine, le code M175 est automatiquement valide.

Exemple: N01 G90 GOO G40 G49 G80

N02 |  $\leftarrow$  Voir le tableau indiqué ci-dessous.

I"

i<br>indiana dia kaominina dia kaominina dia kaominina dia kaominina dia kaominina dia kaominina dia kaominina dia<br>Indiana dia kaominina dia kaominina dia kaominina dia kaominina dia kaominina dia kaominina dia kaominina dia

 $\mathbb{P}^1$ 

ا<br>پا

N03 G90 GOO A45.

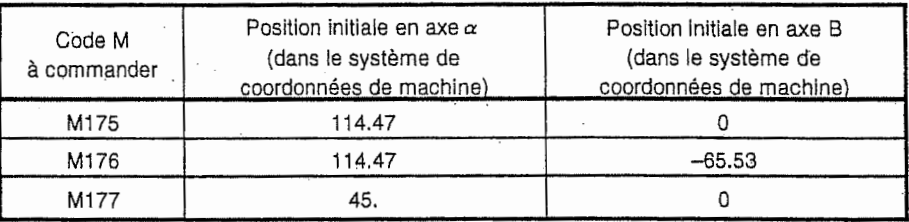

Note 1: En cas de redémarrage, il est nécessaire de commander un de ces codes M par I'interruption IMD avant I'execution du programme.

Note 2: La plage d'introduction de l'angle en axe A pour le déplacement combiné est comme suit :

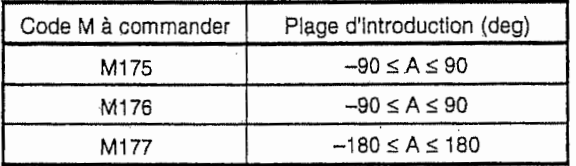

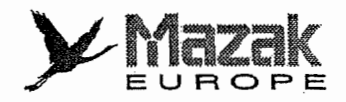

# 22-3 Usinage avec rotation de table : M144, M145 et M146 (option)

## 1. Fonction et effet

Dans le centre d'usinage HV standard, l'usinage sur la face supérieure est éventuellement divisé en deux procédés étant donné que la zone d'usinage en axe Z reçoit une restriction. La fonction optionnelle d'usinage avec rotation de table permet de réaliser tel usinage en tant qu'un seul procédé. Cette fonction optionnelle est classée en deux types : type I effectuant l'interpolation en B-X sans déplacement en axe Z et type II effectuant l'interpolation en B-Z sans déplacement en axe X.

## 2. Format de commande

- M144 : annulation du mode d'usinage avec rotation de table
- M145 : mode d'usinage avec rotation de table I (interpolation en B-X)
- M146 : mode d'usinage avec rotation de table II (interpolation en B-Z)

#### 3. Exemple de programme

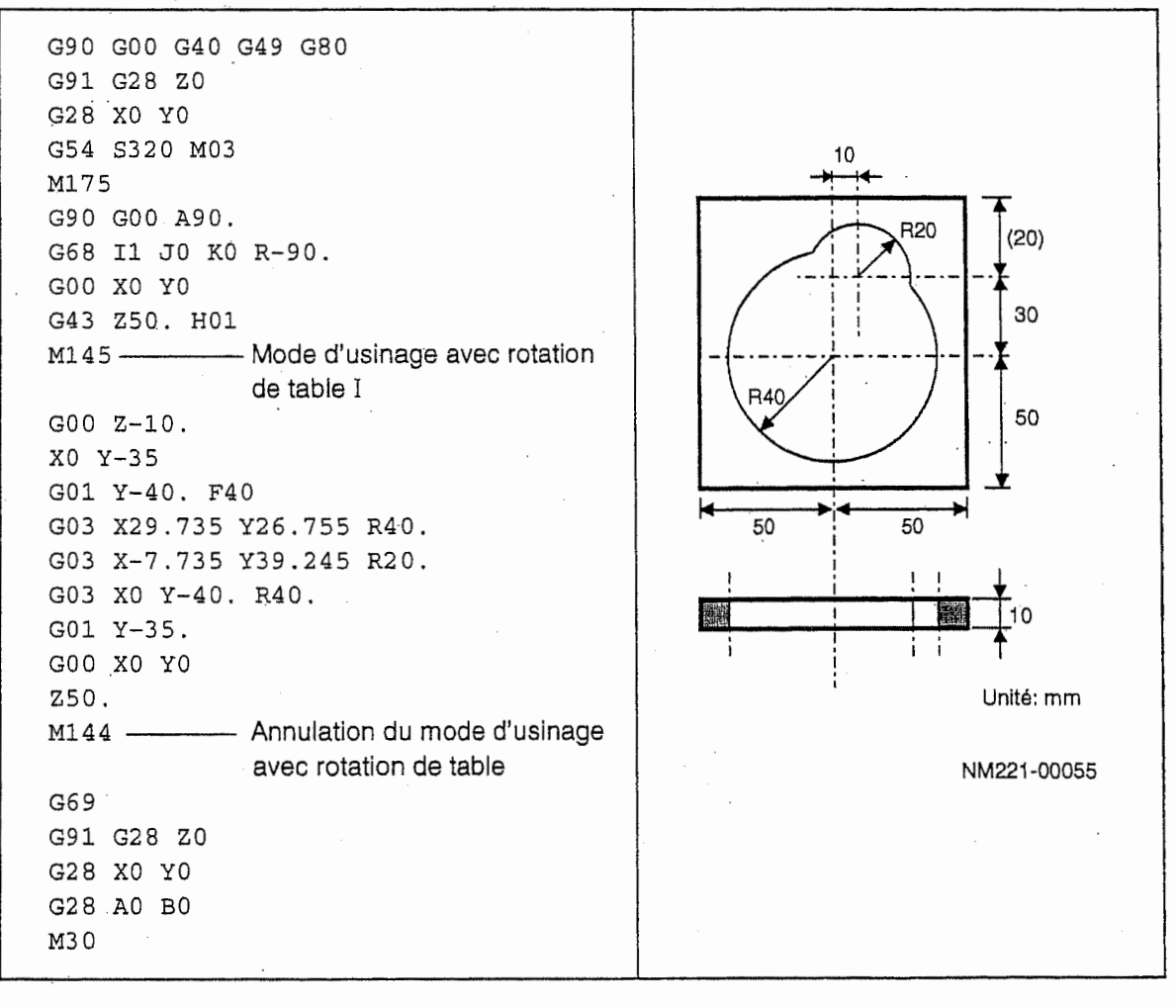

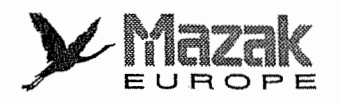

## 4. Description

- 1. L'usinage avec rotation de table peut être réalisé seulement sur la face supérieure ( $\alpha$  = 180°).
- 2. La zone permettant l'usinage avec rotation de table I est déterminée par le paramètre S7.
- 3. En mode d'usinage avec rotation de table I , on peut s6lectionner, en reglant le bit 0 du paramètre F85, une des méthodes d'usinage suivantes :

F85 bit 0 1 : usinage avec rotation de table dès que la zone d'usinage n'est plus couverte par l'interpolation en X-Z conventionnelle

0 : usinage avec rotation de table dès le début

# 5. Remarques in the set of the set of the set of the set of the set of the set of the set of the set of the set of the set of the set of the set of the set of the set of the set of the set of the set of the set of the set

1. L'usinage avec rotation de table (M145, M146) ne doit pas être désigné ni sur la face inclinée ni sur la face latérale.

Cet usinage ne s'effectuera pas correctement sur ces faces.

2. En cas d'usinage avec rotation de table dès le début (paramètre F85 bit  $0 = 0$ ), il se peut que l'usinage ne soit pas possible selon la position du point d'approche.

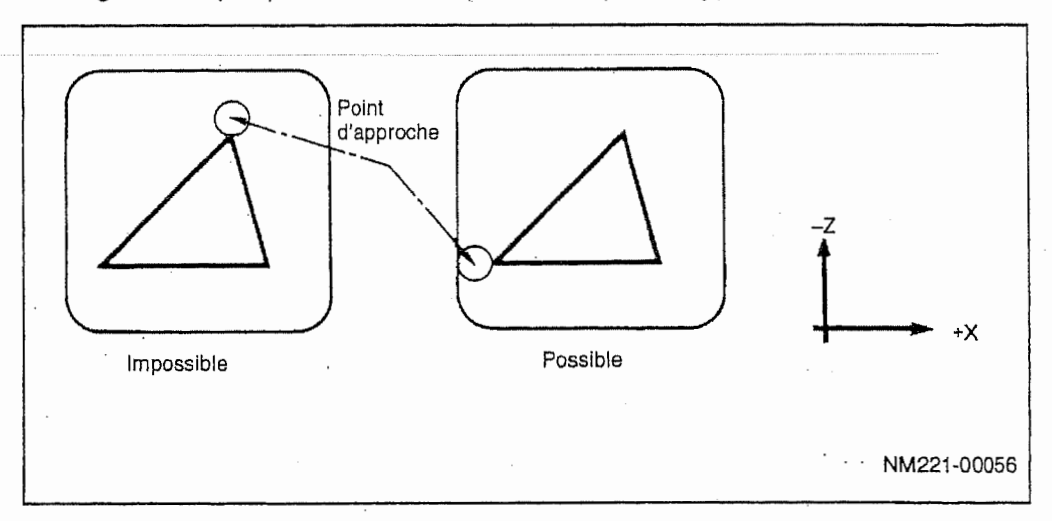

I

- 3. La commande de déplacement en axe B (commande incrémentale) est effective même en mode d'usinage avec rotation de table.
- 4. En cas de redémarrage, il faut faire attention à la position de redémarrage.

N10 M145 Nil G01 X100. Y100 . F1000

- Si la séquence N10 est désignée en tant que position de redémarrage, l'usinage avec rotation de table s'effectuera.
- Si la séquence N11 est désignée en tant que position de redémarrage, l'usinage avec rotation de table ne s'effectuera pas.

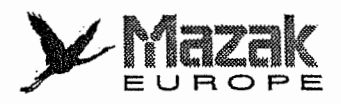

# 22-4 Fonction de décalage du système de coordonnées de pièce

# 1. Fonction et effet

L'usinage sur la face inclinée est réalisé avec le mouvement de la tête de la broche (en axe  $\alpha$ ) et de la table (en axe B). A cet effet, il est difficile de mesurer la position du point zéro de pièce après la rotation de la table. La fonction de décalage du système de coordonnées de pièce permet de décaler automatiquement le point zéro de pièce d'après la position mesurée du point zéro de pièce avant la rotation de la table  $(B = 0^{\circ})$ .

## 2. Format de commande

Ggo Dd0

e

 $\begin{bmatrix} 1 & 0 \\ 0 & 1 \end{bmatrix}$ 

j<br>A

L

L

- g<sub>o</sub>: code G d'appel du macroprogramme (prédéterminé par un paramètre de machine)
- d<sub>o</sub>: code G de décalage du système de coordonnées de pièce (4 à 9)
	- 4: G54
	- 5: G55
	- 6: G56
	- 7 : G57
	- 8: G58
	- 9: G59

Lorsque d<sub>o</sub> est omis ou qu'il n'est pas un des numéros 4 à 9, le code G actuellement modal d'entre eux sera considéré comme valide.

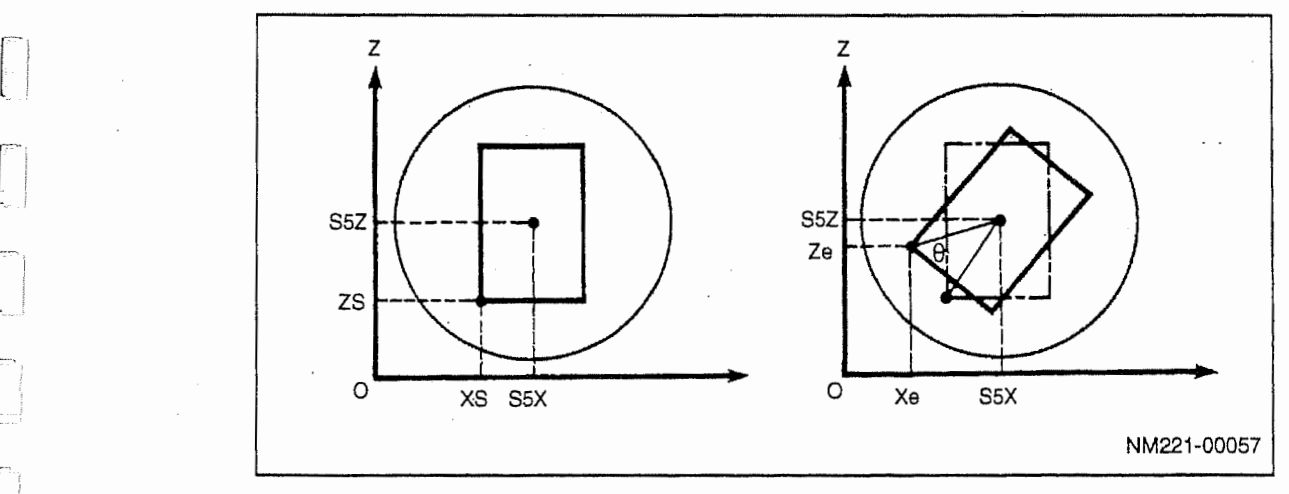

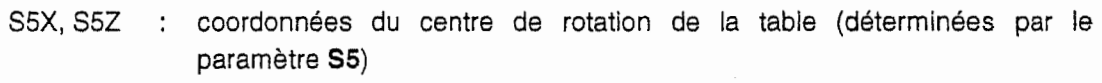

- coordonnées mesurées du point zéro de pièce xs.zs
- : coordonnées du point zéro de pièce après le décalage Xe, Ze
	- : angle de rotation de la table

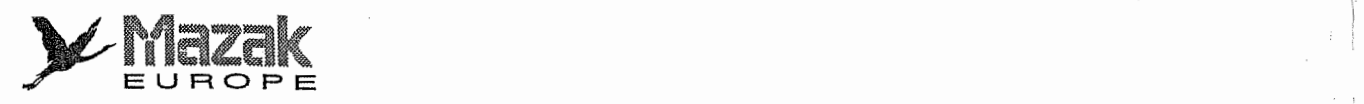

! i

.

!ÿ

!

)

## 3. Remarques

- Exécuter la mesure de la position du point zéro de pièce avant l'usinage lorsque la table se trouve à la position  $0^{\circ}$  (B = 0 dans le système de coordonnées de la machine).
- Commander la fonction de decalage du systeme de coordonnees de piece apres la rotation de la table.
- Après l'exécution de cette fonction, le code G désigné par l'argument d $_0$  reste modal.
- La valeur de decalage resultant de cette fonction est annulee iorsqu'une des commandes G54 à G59 est donnée.

t,

ا<br>سسم:<br>س

i

- Cette fonction n'est pas utilisable dans la machine avec la table d'indexage.

## 4. Parametres relatifs a cette fonction

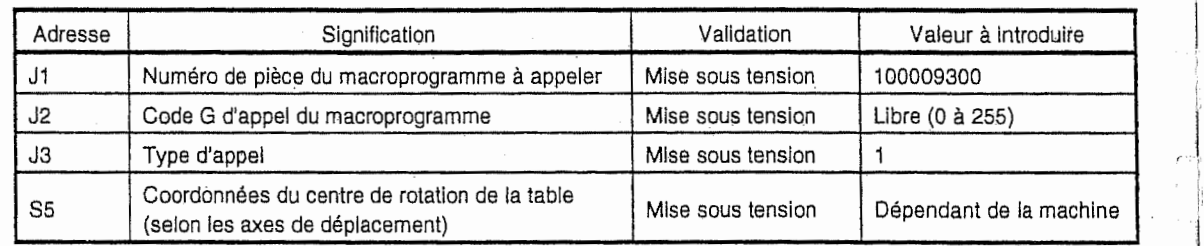

Note 1: Les codes G utilisés couramment et conformément à la norme EIA (G00, G01, G02, etc.) ne peuvent être désignés en tant que code G d'appel du macroprogramme.

i de la constitution de la manquer de régler les paramètres **J1** à **J3** avant d'utiliser la fonction de décalage du système de coordonnées de pièce.

is a set of the contract of the contract of the contract of the contract of the contract of the contract of the  $\mathcal{I}_1$ 

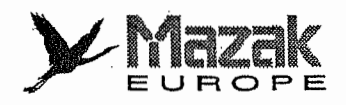

# 22-5 Taraudage synchronisé sur la face inclinée

Dans la mesure où la commande G68 (mode de changement du système de coordonnées tridimensionnelles) est donnée, le taraudage synchronisé peut s'effectuer non seulement sur la face latérale mais aussi sur la face inclinée et la face supérieure.

#### Exemple de programme

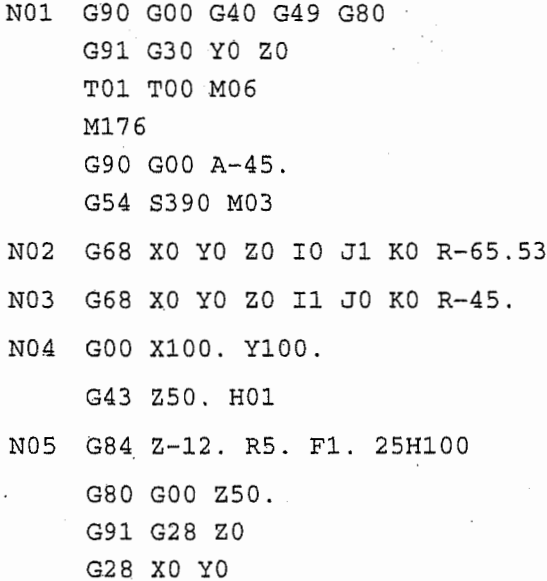

- G28 AO BO
- M30

 $\mathcal{L}$ 

 $\lfloor$ 

J

n

KJ

 $\ddot{a}_{\dot{a}}$ 

r~i

"...J

r. !

f.

- N02 : rotation du système de coordonnées de 65,53° dans le sens des aiguilles d'une montre sur I'axe Y
- N03 : rotation du système de coordonnées de 45° dans le sens des aiguilles d'une montre sur I'axe X
- N04 : positionnement en axes X et Y
- N05 : cycles de taraudage synchronise

### Précaution sur la programmation

- 1. Avant de réaliser le taraudage synchronisé sur la face inclinée ou la face supérieure, régler les paramètres comme suit :
	- Régler le même gain de boucle de position de taraudage (N14) pour tous les trois axes (X, V.etZ).
	- Regler le meme mode et la meme constante de temps d'acceieration/deceieration de la vitesse d'avance rapide pour tous les trois axes (X, Y, et Z).
	- Regler le meme mode et la m§me constante de temps d'acceieration/deceieration de la vitesse d'avance de coupe pour tous les trois axes (X, Y, et Z).
- 2. Régler les paramètres relatifs à la correction de vitesse d'échappement de la même manière que le cycle de taraudage synchronisé conventionnel.
- 3. Le format de commande est identique à celui qui est utilisé pour le taraudage synchronisé sur la face latérale.

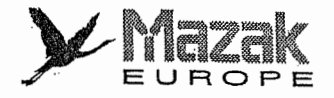

# 22-6 Alésage sur la face inclinée

Dans la mesure où la commande G68 (mode de changement du système de coordonnées tridimensionnelles) est donnée, le sens d'échappement de la pointe peut être contrôlé même durant l'alésage sur la face inclinée ou la face supérieure.

s

A

i

.'1

!

#### Exemple de programme

N01 G90 GOO G40 G49 G80 G91 G30 YO ZO T01 TOO M06 M176 G90 GOO A-45. G54 S390 M03 N02 G68 XO YO ZO 10 J1 KO R-65 . 53 N03 G68 XO YO ZO II JO KO R-45. N04 GOO X100. Y100 . G43 Z50. HOI NOS G76 Z-20. R5 . QO .5 F30 G80 GOO Z50 . G91 G28 ZO G28 XO YO G28 AO BO

- M30
- N02: rotation du système de coordonnées de 65,53° dans le sens des aiguilles d'une montre sur I'axe Y
- N03: rotation du système de coordonnées de 45° dans le sens des aiguilles d'une montre sur I'axe X
- N04: positionnement en axes <sup>X</sup> et <sup>Y</sup>
- N05: cycle d'alésage

i-

I,

#### Précaution sur la programmation

- On peut determiner si I'echappement de la pointe d'outil s'effectue ou non ainsi que le sens d'échappement par le réglage du paramètre I14. Quant à la distance d'échappement, elle est désignée par l'argument Q. (Pour les détails du sens d'échappement, voir le "Manuel d'opération".)  $1.$ 
	- Le format de commande est identique à celui qui est utilisé pour l'alésage sur la face latérale. 2.

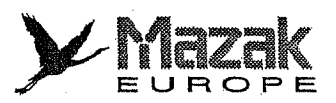

#### Exemples de programme  $22 - 7$

 $\left\vert \cdot \right\vert$ 

量。

ł

I.

 $\begin{bmatrix} 1 & 0 & 0 \\ 0 & 0 & 0 \\ 0 & 0 & 0 \\ 0 & 0 & 0 \\ 0 & 0 & 0 \\ 0 & 0 & 0 \\ 0 & 0 & 0 \\ 0 & 0 & 0 \\ 0 & 0 & 0 \\ 0 & 0 & 0 & 0 \\ 0 & 0 & 0 & 0 \\ 0 & 0 & 0 & 0 \\ 0 & 0 & 0 & 0 \\ 0 & 0 & 0 & 0 & 0 \\ 0 & 0 & 0 & 0 & 0 \\ 0 & 0 & 0 & 0 & 0 \\ 0 & 0 & 0 & 0 & 0 \\ 0 & 0 & 0 & 0 & 0 \\ 0 & 0 & 0 &$ 

 $\begin{bmatrix} 2 \\ 1 \\ 2 \end{bmatrix}$ 

 $\begin{bmatrix} 1 & 1 \\ 1 & 1 \\ 1 &$ 

 $\begin{array}{ll} \text{Suppose} & \text{if} & \text{if} & \text$ 

**Recording** 

**SERIES !** 

警察

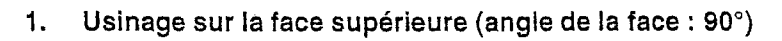

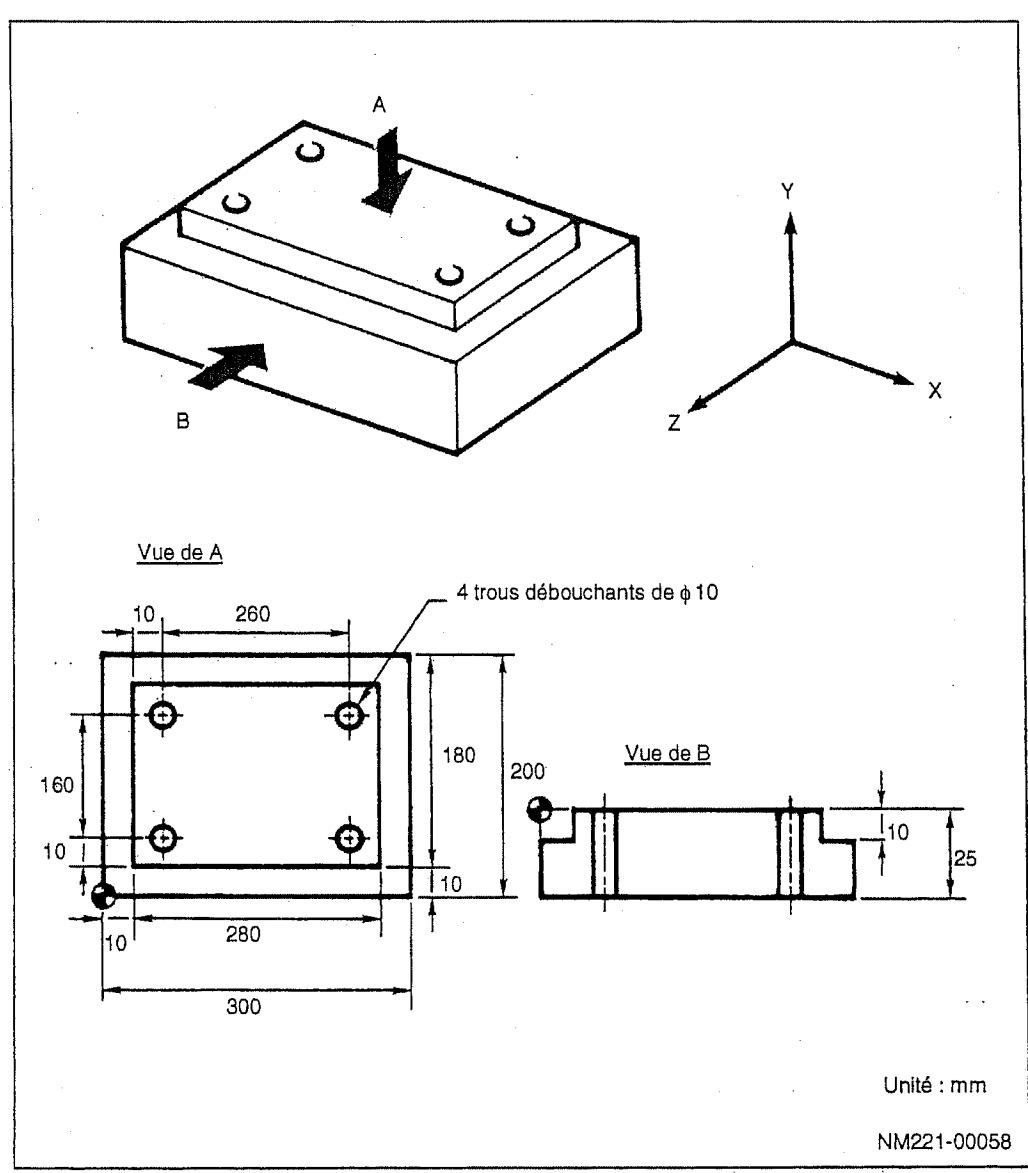

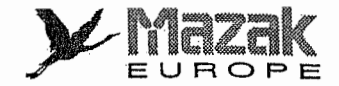

N01 (FR-SFR D200 ) G90 GOO G40 G49 G80 G91 G30 YO ZO T01 T00 M06 G90 G54 S225 M03 Ml7 5 GOO A90 . G68 I1 J0 K0 R-90. GOO X-110. Y160 . G43 Z50 . HOI M08 GOO ZO GOl X410. FI60 GOO Z50 . X-110. Y40 . ZO G91 G28 ZO G91 G28 XO YO 1 GOl X410 . GOO Z50. MO9 MO1 G69 i (FORET DIO) N04 G91 G28 ZO G91 G28 ZO YO M01 NO 2 (FR-BQU D20) G90 GOO G40 G49 G80 G91 G30 YO ZO T02 TOO M06 G90 G54 S640 M03 M175 GOO A90. G68 II JO KO R-90. GOO X10. Y-20 . G43 Z50 . H02 M08 GOO Z-10. G41 GOl YO. FllOO D12 Y190 . X290 . Y10 .  $X - 20$ . G40 GOO Z50 . M09 G69 G91 G28 ZO G91 G28 XO YO  $M$ <sup>9</sup>

N03 (FO-CTR D16) G90 GOO G40 G49 G80 G91 G30 YO ZO T03 T00 M06 G90 G54 S157 M03 M175 GOO A90. G68 II JO KO R-90 . GOO X20. Y20. G43 Z50. H03 M08 G99 G82 R5 . Z-6. F127 M98 H06 G80 GOO Z50 . M09 G69 G90 GOO G40 G49 G80 G91 G30 YO ZO T04 T00 M06 G90 G54 S1270 M03 Ml 7 5 GOO A90 . G68 II JO KO R-90 . GOO X20. Y20 . G43 Z50 . H03 M08 G99 G82 R5. Z-28. F470 M98 H06 G80 GOO Z50 . M09 G6.9 G91 G28 ZO G91 G28 XO YO M01 N05 G91 G28 AO BO M3 0 NO6 (SOUSPROG) X280. Y180 . X2 0 .

 $\cup$  .

 $\frac{1}{2}$ 

|

 $\int_{t}^{t-1}$ 

in the first of

1

**Internet** 

**Palauke** 

J

) k

**in the first** 

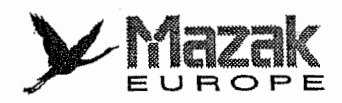

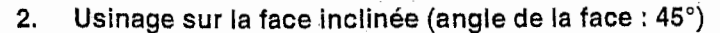

÷.

÷

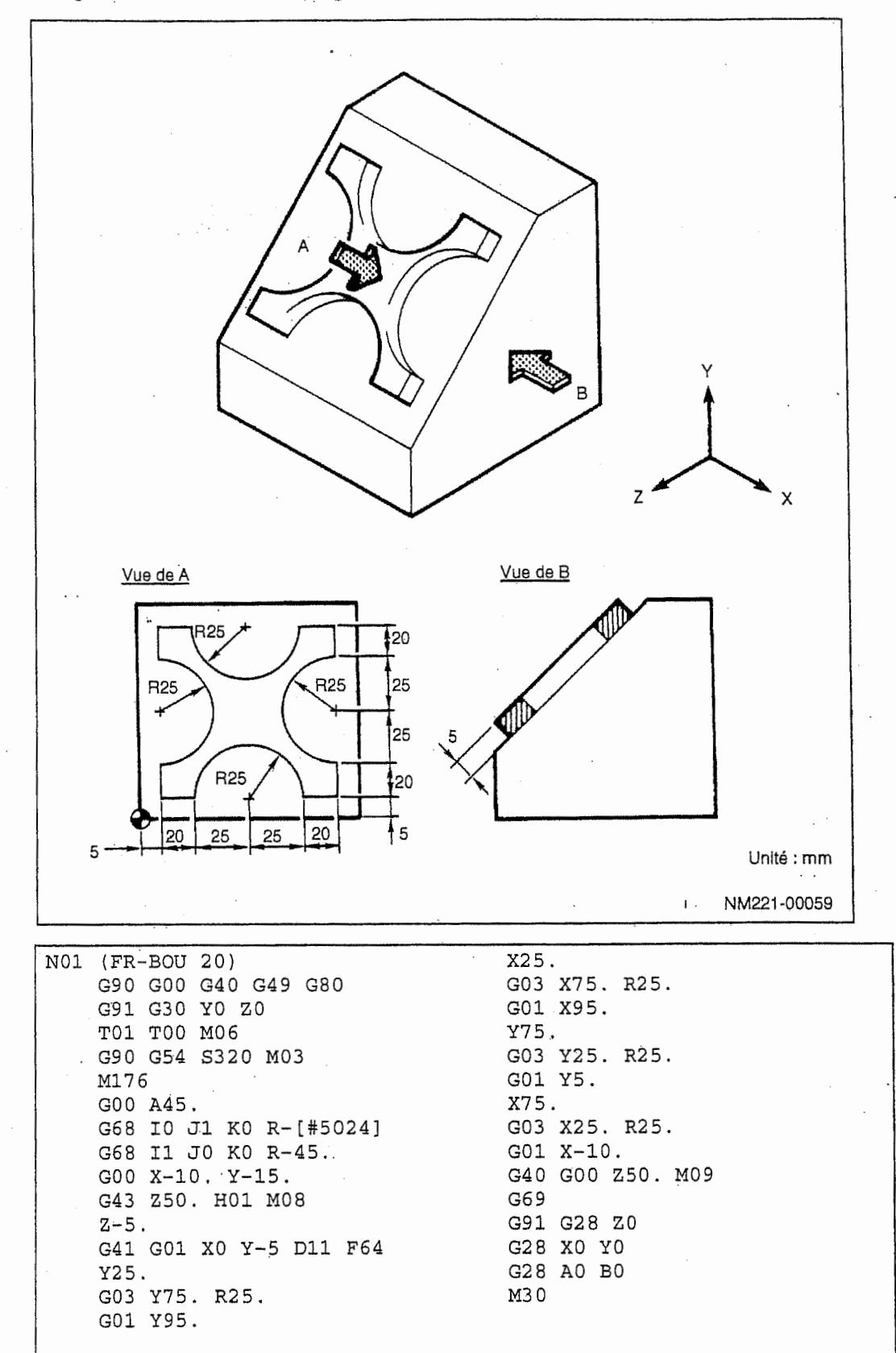

#5024 : quatrième axe du système de coordonnées de machine

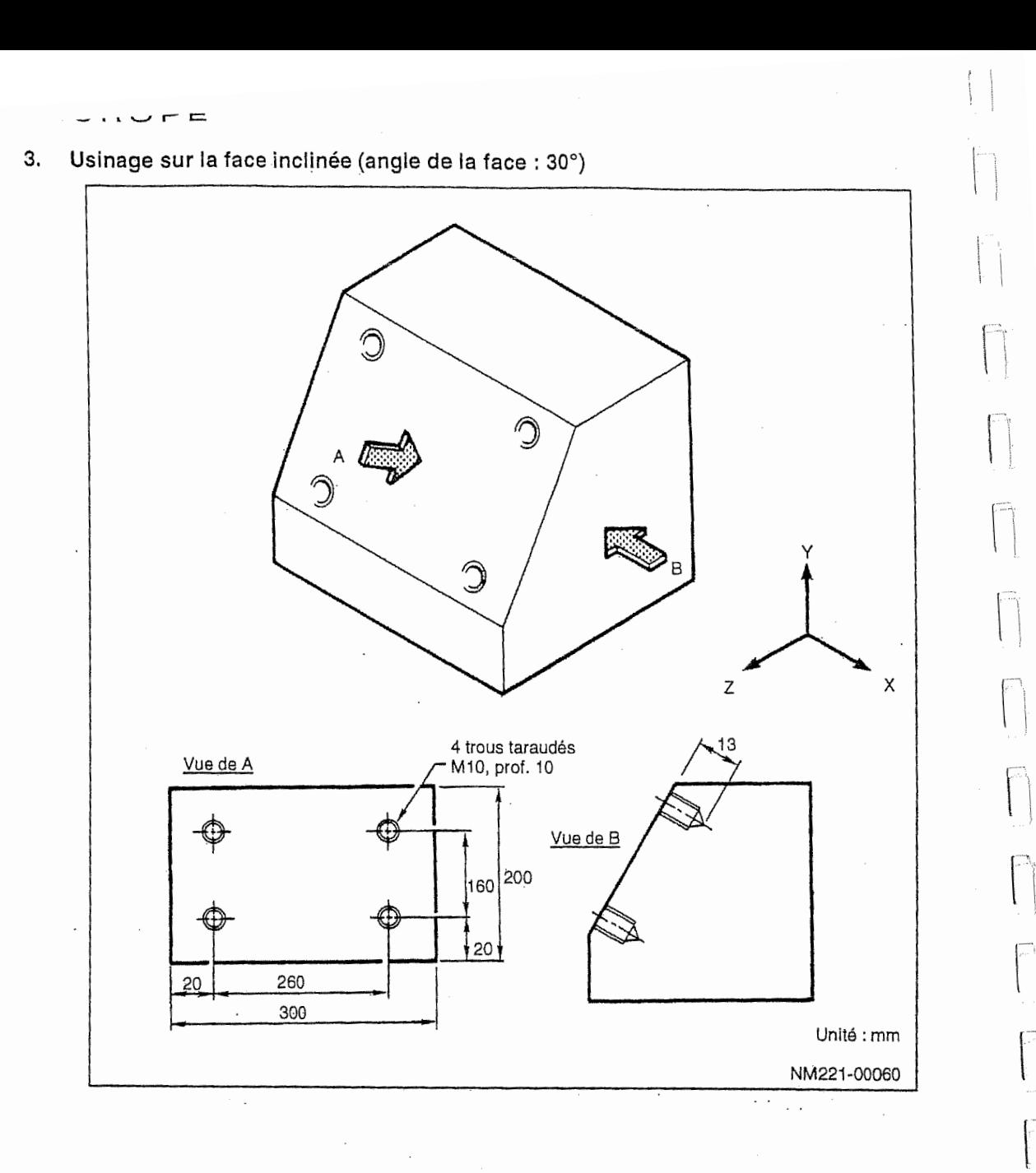

 $\mathbf{1}$ 

Ĥ

 $\ddot{\phantom{0}}$ 

 $\frac{1}{2} \left( \frac{1}{2} \right) \left( \frac{1}{2} \right) \left( \frac$ 

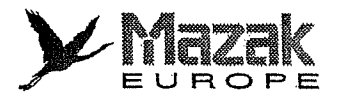

.<br>.<br>.<br>.<br>.<br>.

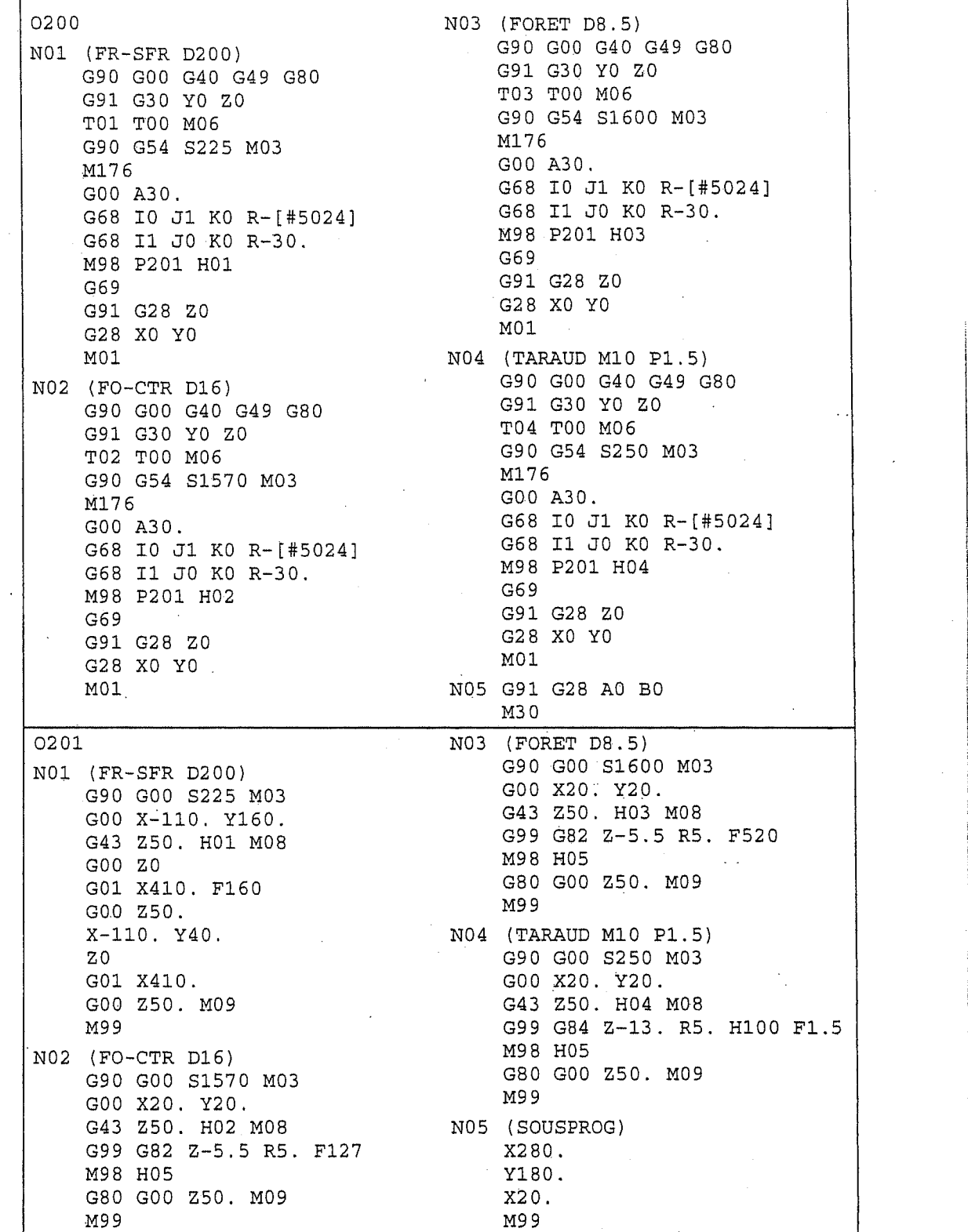

!

 $\begin{array}{c} \begin{array}{c} \begin{array}{c} \begin{array}{c} \end{array} \end{array} \end{array} \end{array}$ 

 $\mathbf{I}$ 

 $\begin{bmatrix} 1 & 1 \\ 1 & 1 \end{bmatrix}$ 

 $\begin{bmatrix} \phantom{-} \\ \phantom{-} \end{bmatrix}$ 

 $\begin{bmatrix} 1 & 0 \\ 0 & 1 \end{bmatrix}$ 

 $\mathbb{R}^2$ 

 $\frac{1}{2}$ 

 $\mathbf{r}$ 

 $\begin{bmatrix} \overline{1} & 0 \\ 0 & 0 \\ 0 & 0 \end{bmatrix}$ 

#5024 : quatrième axe du système de coordonnées de machine

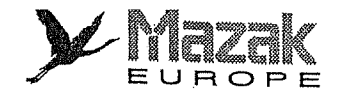

 $-NOTE -$ 

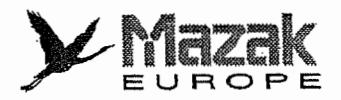

**Internet** 

l

!

**includes** 

**The Second Second** 

# 23 EXEMPLES DE PROGRAMME

# Exemple 1:

r

i; l

**Libraries** 

M

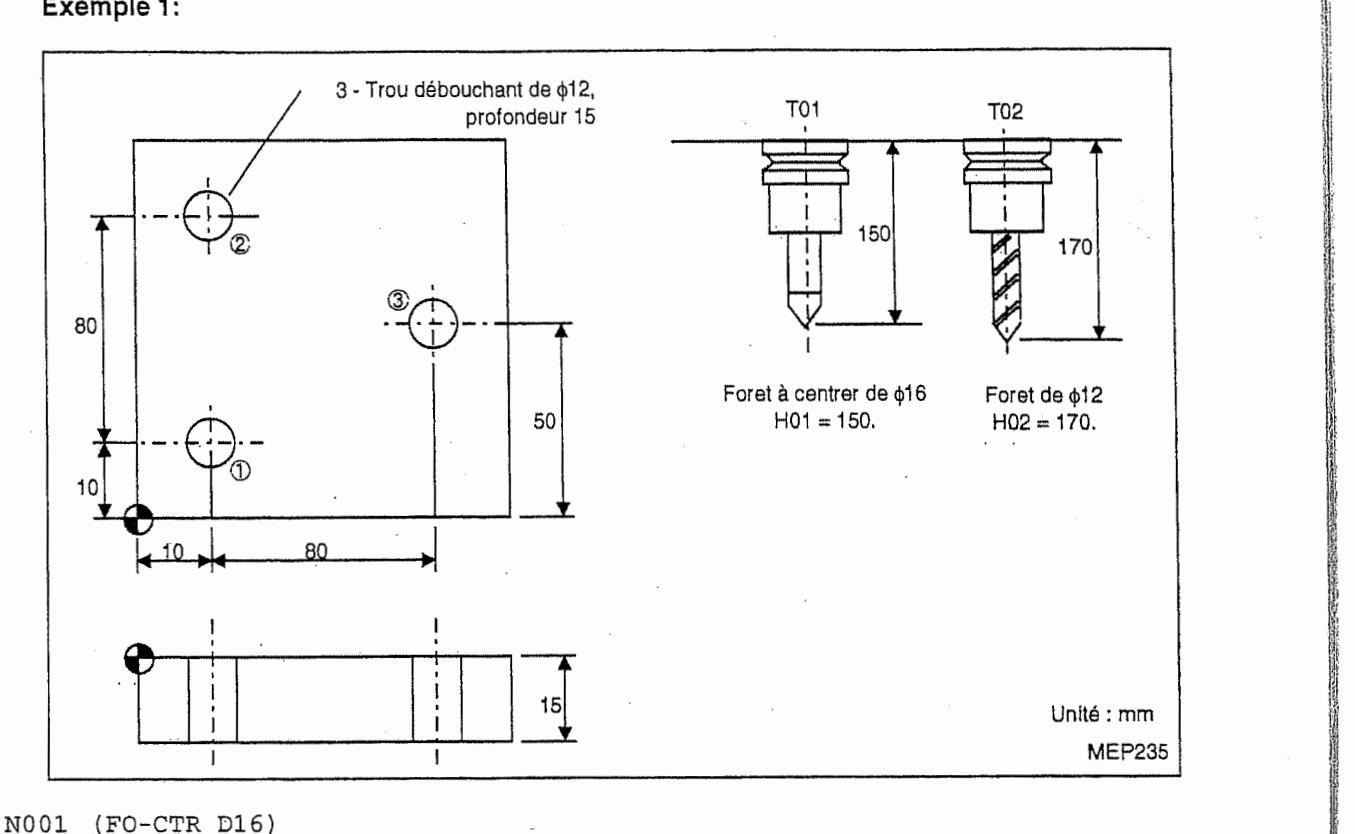

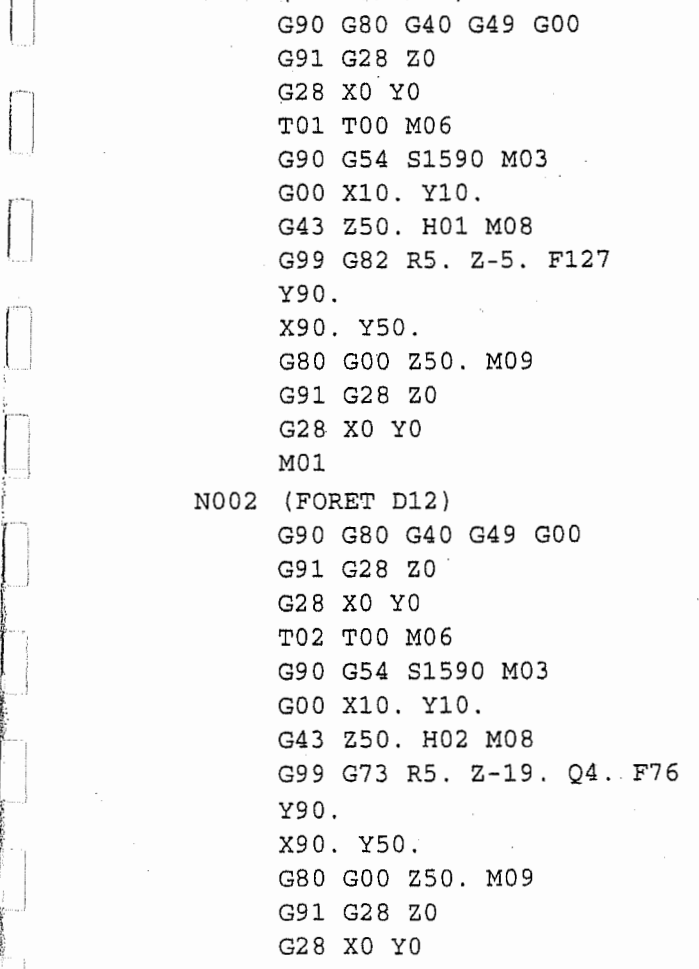

Reglage initial Retour au point zéro (axe Z) Retour au point zéro (axes X, Y) Changement d'outil Etablissement du systeme de coordonnees, Demarrage de ta broche Positionnement à la position du trou  $\mathbb D$  $\ddot{\phantom{a}}$ Déplacement au point initial, Correction de la longueur d'outil Pergage du trou © Positionnement, Perçage du trou 2 Positionnement, Pergage du trou © Annulation du cycle fixe, Déplacement au point initial Retour au point zéro (axe Z) Retour au point zéro (axes X, Y) Arrêt facultatif Réglage Initial Retour au point zéro (axe Z) Retour au point zéro (axes X, Y) Changement d'outil Etablissement du système de coordonnées, Démarrage de la broche Positionnement à la position de trou 1 Déplacement au point initial, Correction de la longueur d'outil Pergage du trou © Positionnement, Pergage du trou © Positionnement, Pergage du trou © Annulation du cycle fixe, Deplacement au point Initial Retour au point zéro (axe Z) Retour au point zéro (axes X, Y)

1 I I III ZEIK 激动 EUROPE

 $\mathfrak{h}$ 

 $\frac{1}{4}$  $\mathbf{H}_1$  M30

# Exemple 2:

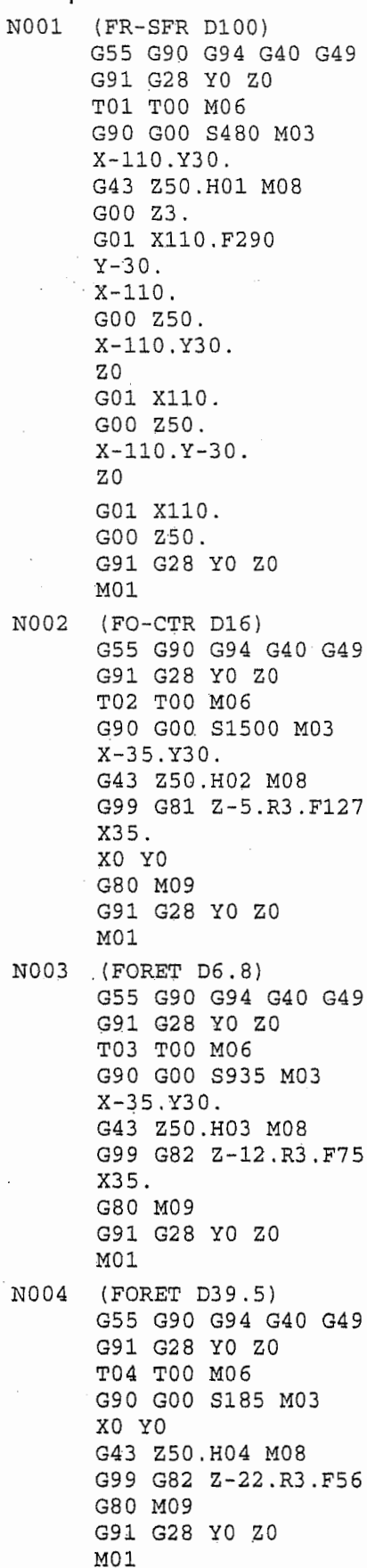

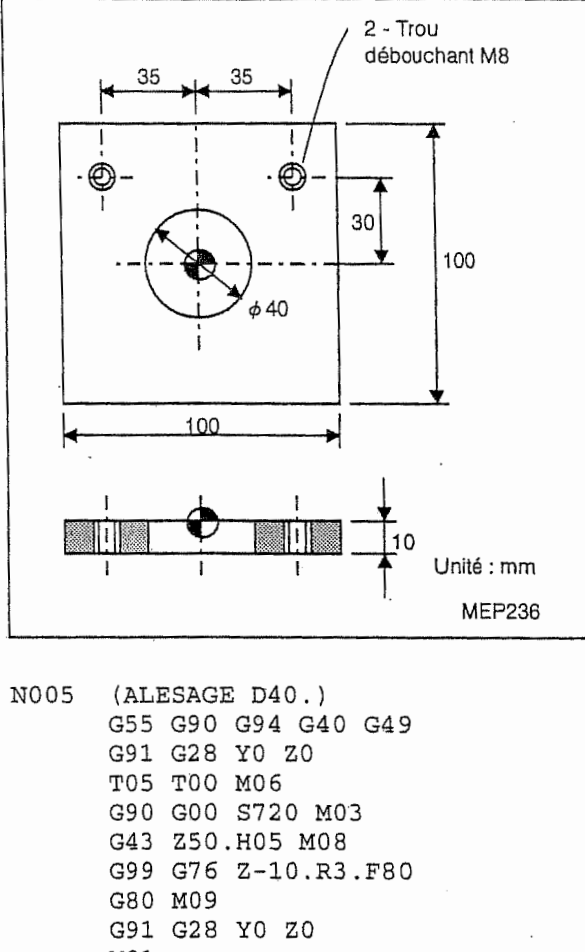

Ť.

 $\mathfrak{f}$ 

 $\frac{1}{2}$ 

÷

Ť.

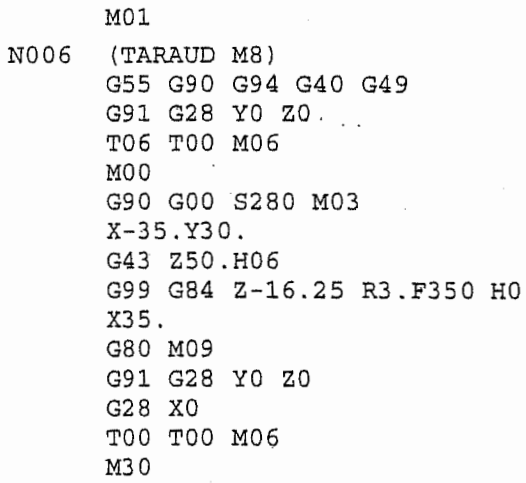

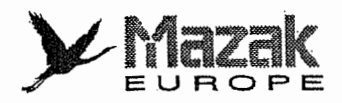

#### $\mathbf{1}$ . Décalage d'outil

Désigner la distance de décalage lors de la correction de la longueur d'outil ou du diamètre d'outil.

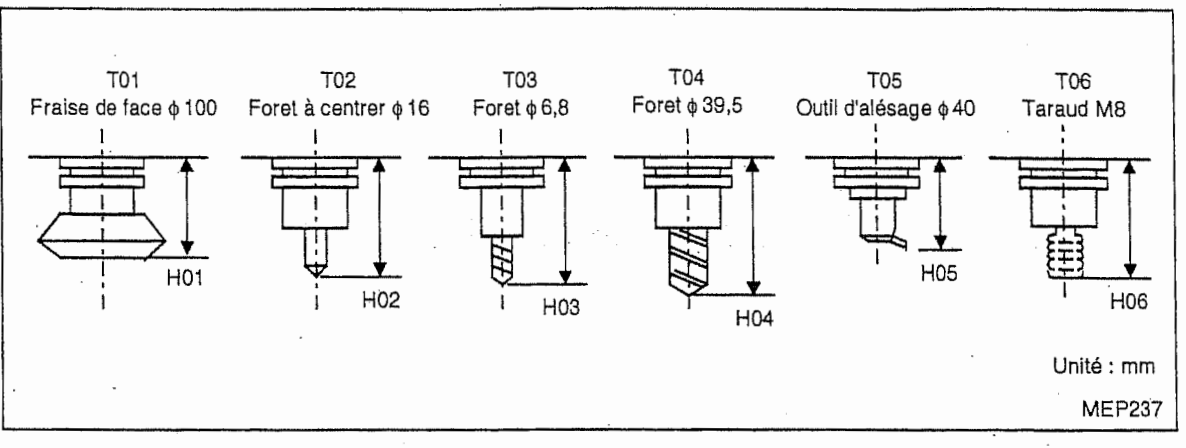

#### $2.$ Décalage de pièce

Désigner la distance du point zéro de machine au point zéro de pièce pour établir le système de coordonnées de pièce (G54 à G59).

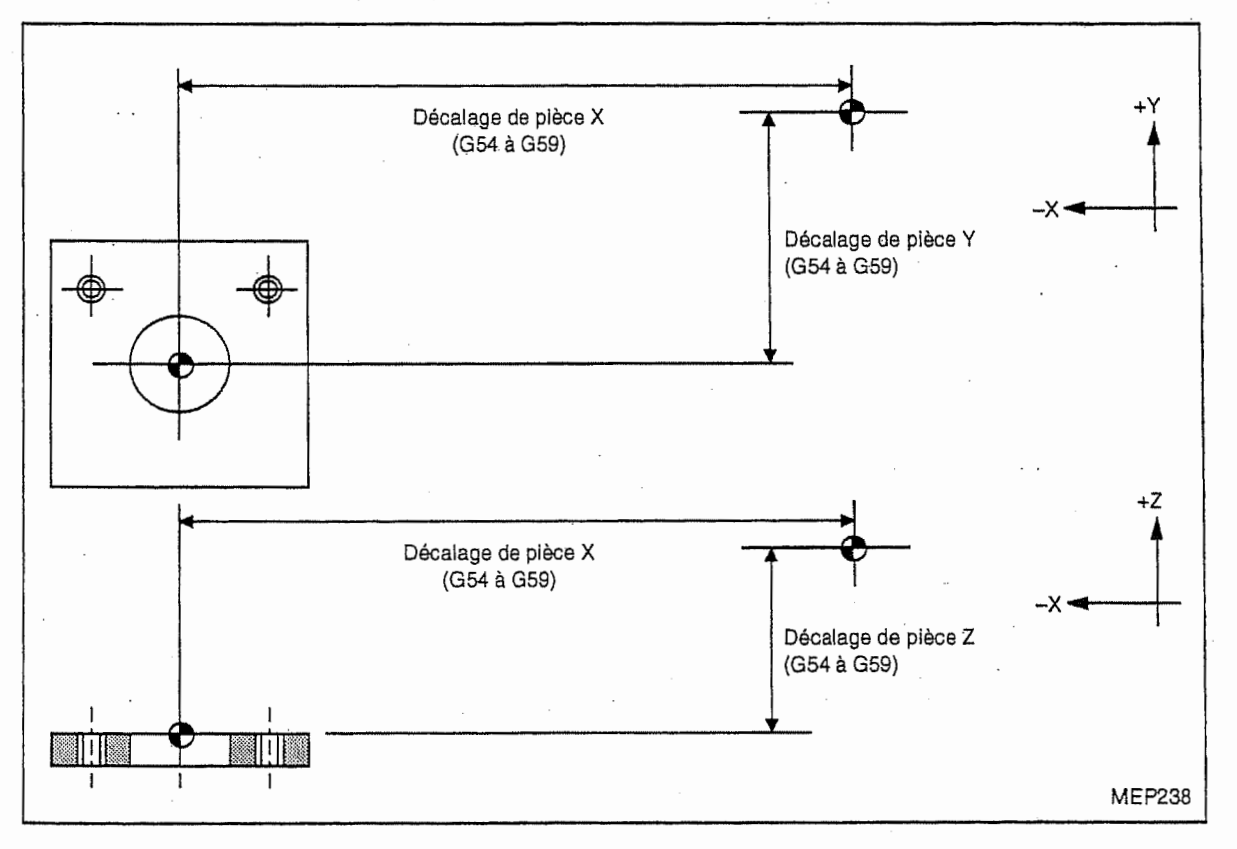

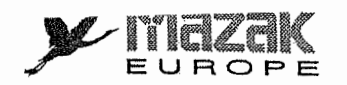

# Exemple 3:

 $\bar{z}$  $\overline{\phantom{a}}$ 

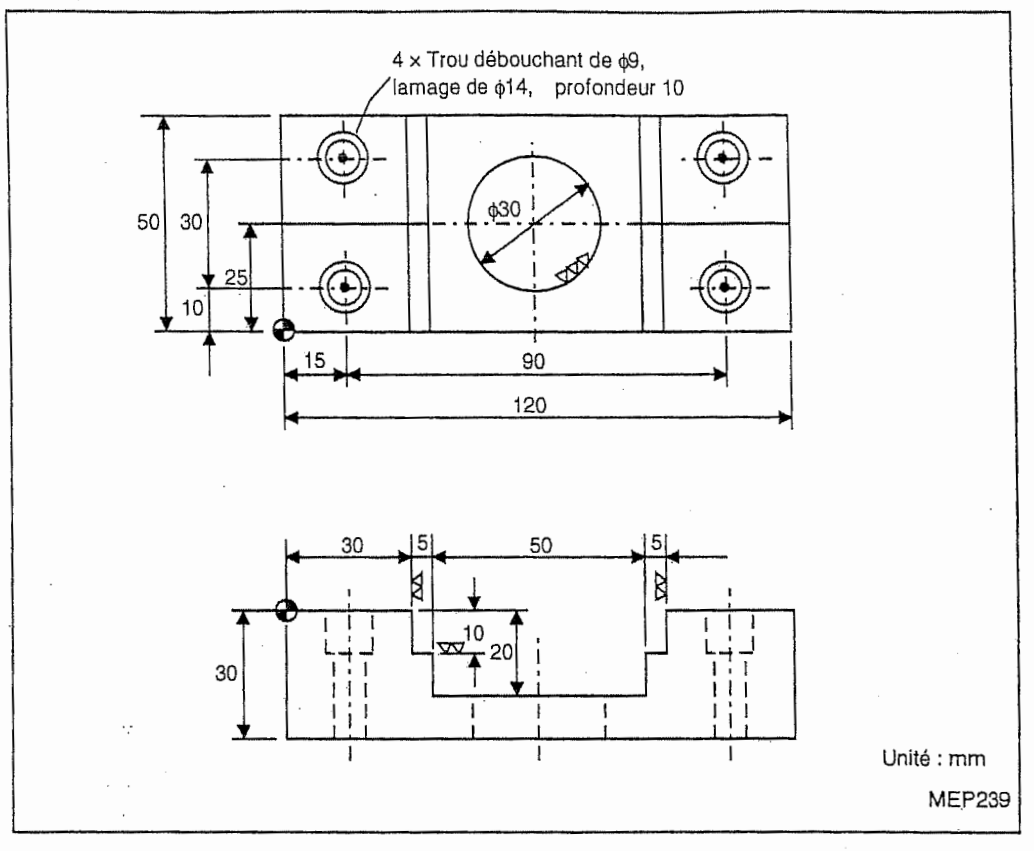

 $\cdot$   $\,$  .  $\sim$  .

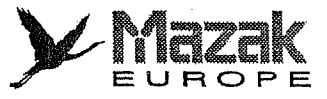

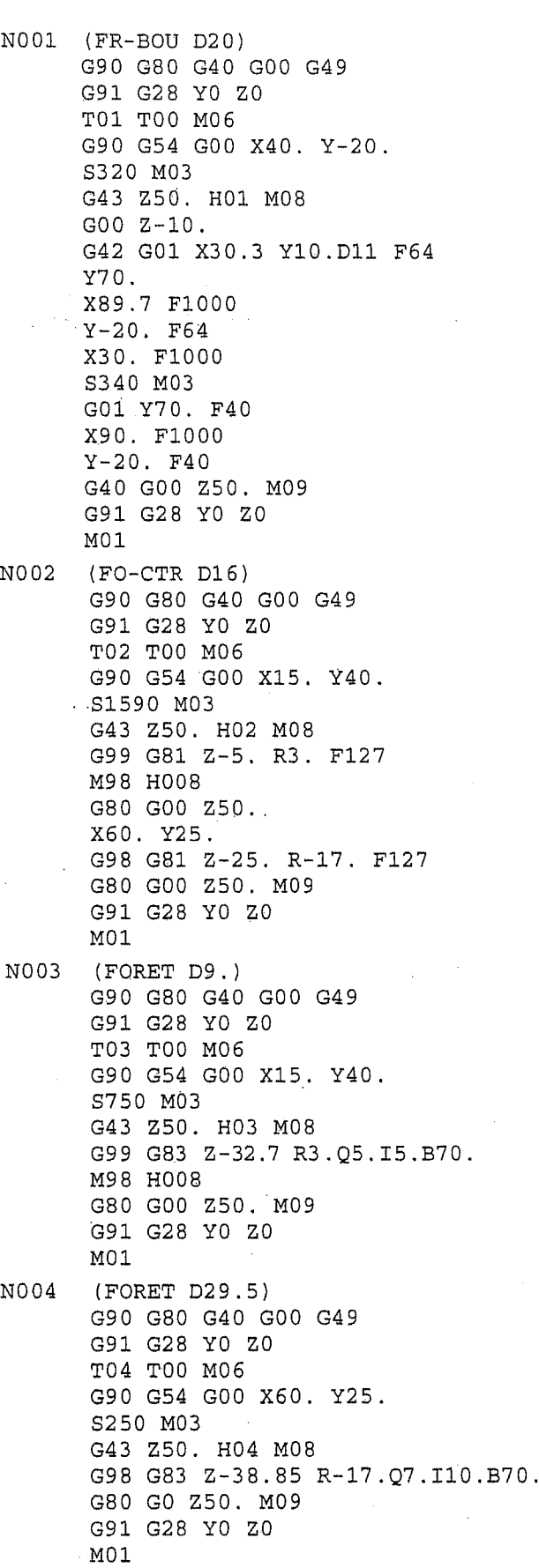

ver and the same of the same of the same of the same of the same of the same of the same of the same of the same of the same of the same of the same of the same of the same of the same of the same of the same of the same o

 $\mathbb{R}$  $\tilde{\mathbf{E}}$  .

 $\begin{bmatrix} 1 & 0 & 0 \\ 0 & 1 & 0 \\ 0 & 0 & 0 \\ 0 & 0 & 0 \\ 0 & 0 & 0 \\ 0 & 0 & 0 \\ 0 & 0 & 0 \\ 0 & 0 & 0 \\ 0 & 0 & 0 \\ 0 & 0 & 0 \\ 0 & 0 & 0 & 0 \\ 0 & 0 & 0 & 0 \\ 0 & 0 & 0 & 0 \\ 0 & 0 & 0 & 0 & 0 \\ 0 & 0 & 0 & 0 & 0 \\ 0 & 0 & 0 & 0 & 0 \\ 0 & 0 & 0 & 0 & 0 & 0 \\ 0 & 0 & 0 & 0 & 0 & 0 \\ 0 & 0 &$ 

 $\begin{bmatrix} 1 & 0 & 0 \\ 0 & 0 & 0 \\ 0 & 0 & 0 \\ 0 & 0 & 0 \\ 0 & 0 & 0 \\ 0 & 0 & 0 \\ 0 & 0 & 0 \\ 0 & 0 & 0 \\ 0 & 0 & 0 \\ 0 & 0 & 0 & 0 \\ 0 & 0 & 0 & 0 \\ 0 & 0 & 0 & 0 \\ 0 & 0 & 0 & 0 \\ 0 & 0 & 0 & 0 & 0 \\ 0 & 0 & 0 & 0 & 0 \\ 0 & 0 & 0 & 0 & 0 \\ 0 & 0 & 0 & 0 & 0 \\ 0 & 0 & 0 & 0 & 0 & 0 \\ 0 & 0 &$ 

 $\frac{1}{\int_{0}^{\frac{1}{2}}\sqrt{2\pi}t}$ 

Ť

```
N005 (FR-BOU D14 )
      G90 G80 G40 GOO G49
      G91 G28 YO ZO
     T05 TOO MOB
      G90 G54 GOO X15. Y40 .
      S420 M03
      G43 Z50 . H05 M08
      G99 G81 Z-10. R3 . F30
      M98 H008
      G80 GOO Z50 .
      G91 G28 YO ZO
                           \sim \simM01
N006 (ALESAGE D30.)
      G90 G80 G40 GOO G49
      G91 G28 YO ZO
      T06 TOO M06
      G90 G54 GOO X60. Y25.
      S900 M03
                    \simG43 Z50 . H06 M08
      G98 G76 Z-30. R-17. F72
      G80 GOO Z50 . MO9
      G91 G28 YO ZO
      M01
N007 (FR-CHF D30)
      G90 G80 G40 GOO G49
      G91 G28 YO ZO
                       \mathbf{r}T07 TOO M06
      G90 G54 GOO X15 . Y40.
      S2100 M03
      G43 Z50 . H07 M08
      G99 G81 Z-2.5 R3. F530
      M98 HO 08
      G80 GOO Z50 .
      GOO X60 . Y25 .
      G7.1.1 Z-25. R-17.Q1. F530
      G80 GOO Z50 . M09
      G91 G28 YO ZO
      G28 XO
      M30
NO08 (SOUSPROG)
      Y10 .
      X105 .
      Y40 .
      M99
```
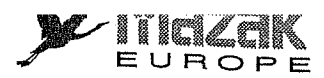

 $\begin{array}{c} \begin{array}{c} \text{if} \end{array} \end{array} \begin{array}{c} \begin{array}{c} \text{if} \end{array} \end{array}$ 

þ

 $-NOTE -$ 

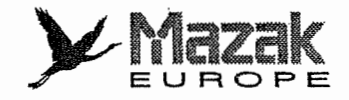

;

# 24 ECRAN PROGRAMME EIA/ISO

P-

**1979** 

Li

 $\mathcal{L}$ 

r<br>U

 $\begin{bmatrix} 1 & 0 \\ 0 & 1 \end{bmatrix}$ 

n

Le procédé d'opération pour élaborer un programme EIA/ISO et les fonctions d'édition sont décrits dans ce chapitre.

# 24-1 Procédé d'opération pour élaborer le programme EIA/ISO

- (1) Presser la touche de selection d'ecran.
- (2) Presser la touche de menu PROGRAM.
	- $\rightarrow$  L'écran PROGRAMME sera affiché.
- (3) Presser la touche de menu No. PIECE.
	- $\rightarrow$  L'affichage No. PIECE est mis en état inverse et la fenêtre de la liste des numéros de pièce de programme sera affichée.
	- Note: Pour les détails de la fenêtre de la liste des numéros de pièce, voir le Manuel d'opération.
- (4) Introduire le numero de piece du programme & elaborer.

Si le numéro de pièce déjà enregistré dans l'équipement CN est introduit, le programme de ce numéro de pièce sera affiché. Par conséquent, il faut introduire le numéro de pièce qui n'est pas encore enregistré, pour le programme à élaborer à nouveau. On veut vérifier quels numeros de piece sont utilises ou non sur ia fenetre de la liste des numeros de piece.

(5) Presser la touche de menu PROGRAM. EIA/ISO.

Lorsque le numéro de pièce déjà enregistré dans l'équipement CN est introduit, presser la touche de menu EDITION PROGRAM au lieu de PROGRAM. EIA/ISO.

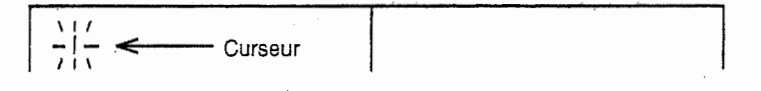

(6) Introduire les données.

Utiliser les touches alphanumériques et la touche d'introduction.

La pression sur la touche d'introduction, le curseur est déplacé en tête de la ligne suivante. Alors, de nouvelles données pourront être introduites.<br>(7) Presser la touche de menu FIN DE PROGRAM, pour terminer la programmation.

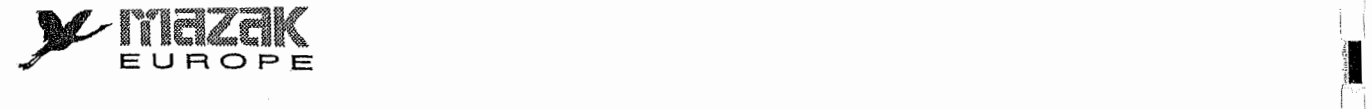

# 24-2 Fonction d'édition sur l'écran PROGRAMME EIA/ISO

## 24-2-1 Généralités

i!

! <sup>1</sup>

Lorsque le mode d'élaboration est sélectionné sur l'écran PROGRAMME EIA/ISO, le menu

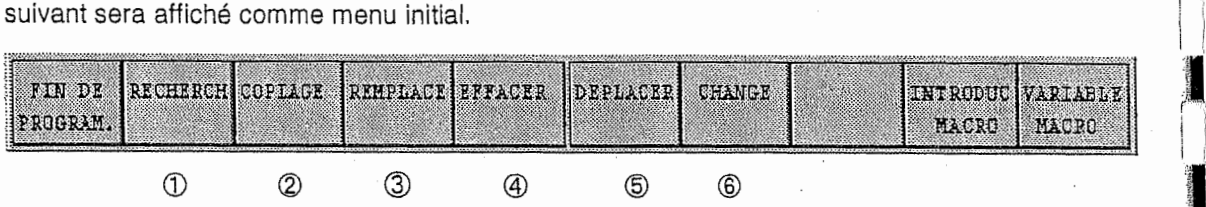

Les mots ① à ⑥ dans le menu représentent les fonctions concernant l'édition de programme. En utilisant ces fonctions, les opérations suivantes peuvent être effectuées.

- A. Insertion et remplacement des données à la position voulue Les données peuvent être insérés et remplacées à la position voulue sur l'écran.
- B. Effacement des données Les données affichées sur l'écran peuvent être effacées.
- C. Recherche des données

Les données peuvent être recherchées dans tous les quatre cas suivants.

- 1) Recherche de la ligne en tête du programme
- 2) Recherche de la derniere ligne du programme
- 3) Recherche de la ligne désignée du programme
- 4) Recherche de la chaîne de caractères voulue

## D. Copiage des données

Un programme EIA/ISO enregistré dans l'équipement CN peut être copié durant l'exécution d'un autre programme. En outre, la chaîne de caractères voulue dans le programme sélectionné peut être copié à la position voulue dans ce programme ou dans un autre programme EIA/ISO.

E. Déplacement des données

Une chaîne de caractères peut être déplacée à la position voulue dans un programme sélectionnée ou dans un nouveau programme EIA/ISO.

# F. Réécriture des données

La chaîne de caractères voulue peut être réécrite en autre chaîne de caractères.

## 24-2-2 Procede du fonction d'edition

Le procédé d'opération pour effectuer chaque fonction est décrit ci-dessous. Il est supposé que le programme EIA/ISO sélectionné comprend quelques lignes de données et que le mode d'édition est déjà sélectionné. Pour l'opération 3 et les suivantes, il est supposé que l'affichage REMPLACE n'est pas mis en état inverse.

#### 1. Insertion des données

(1) Mettre I'affichage de la touche de menu REMPLACE en etat normal.

Si l'affichage REMPLACE est mis en état inverse, presser de nouveau cette touche de menu pour mettre l'affichage REMPLACE en état normal.

i

(2) Déplacer le curseur à la position où les données sont à introduire.

Le curseur peut être déplacé en quatre sens.

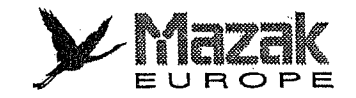

(3) Introduire les données,

Les données seront insérées à la position où le curseur est placé.

La partie de données après la position de curseur est déplacée après les données insérées.

## 2. Remplacement des données

(1) Mettre I'affichage de la touche de menu REMPLACE en etat inverse.

Si I'affichage REMPLACE n'est pas mis en etat inverse, presser de nouveau cette touche de menu pour mettre i'affichage REMPLACE en 6tat inverse.

(2) Déplacer le curseur à la position où les données sont à remplacer.

Le curseur peut être déplacé en quatre sens.

(3) Introduire les données.

Les données seront réécrites à partir de la position du curseur et remplacés par de nouvelles données.

;

### 3. Effacement des données

;

...I

- (1) Placer le curseur en tête de la chaîne de caractères à effacer.
- (2) Presser la touche de menu EFFACER.
	- $\rightarrow$  L'affichage du caractère où le curseur est placé et l'affichage EFFACER seront mis en état inverse.
- (3) Déplacer le curseur au caractère suivant de la chaîne à effacer.
	- I L'affichage de la chaîne à partir du caractère désigné à l'étape (1) ci-dessus jusqu'au caractère juste avant le curseur sera mis en état inverse. Cette partie-là est la chaîne de caractères à effacer.

### Exemple:

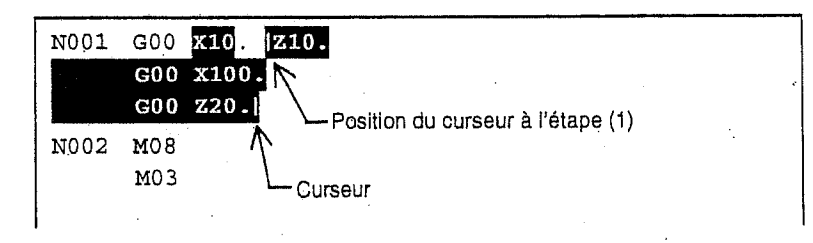

- (4) Presser la touche d'introduction.
	- → La chaîne de caractères affichée en état inverse à l'étape (3) sera effacée.

### Exemple:

A la suite de l'étape (3)

N001 GOO X10. N002 M08 MO 3

**s** illevan LINGIA (UI)<br>Europe

'i !

i'

- 4. Recherche des données
	- A. Recherche de la ligne en tête du programme
		- (1) Presser la touche de menu RECHERCH.
		- (2) Presser la touche de menu DEBUT. PROG.
			- + Le curseur sera déplacé à la ligne en tête.

#### B. Recherche de la derniere ligne du programme

- (1) Presser la touche de menu RECHERCH.
- (2) Presser la touche de menu LIGNE FIN PROG.
	- $\rightarrow$  Le curseur sera déplacé à la dernière ligne.

#### C. Recherche de la ligne désignée du programme

- (1) Presser la touche de menu RECHERCH.
- (2) Presser la touche de menu CHERCHE LIGNE No,
	- → L'affichage CHERCHE LIGNE No sera mis en état inverse.
- (3) Introduire le numéro de la ligne à rechercher et presser la touche d'introduction.
	- $\rightarrow$  Le curseur sera déplacé à la ligne désignée.

### D. Recherche de la chaîne de caractères voulue

- (1) Presser la touche de menu RECHERCH.
	- $\rightarrow$  La fenêtre RECHERCHE est affichée.
- (2) Selectionner CHERCHE APRES ou CHERCHE AVANT.

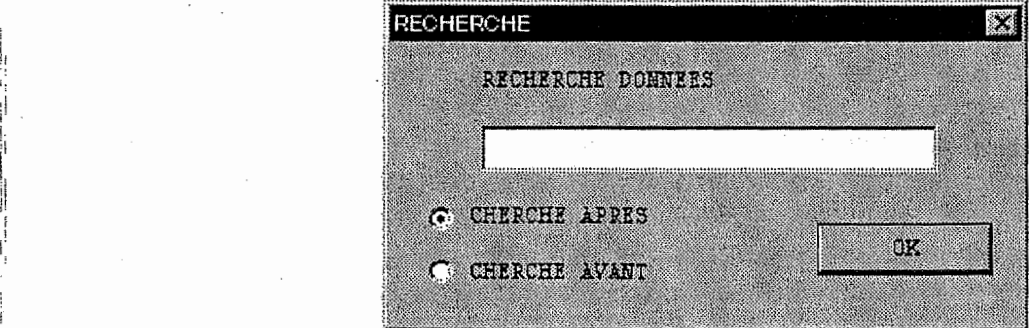

Lorsque la recherche est à effectuer dans la zone avant ou après la position du curseur, selectionner CHERCHE APRES ou CHERCHE AVANT, respectivement.

**in the contract of the contract of the contract of the contract of the contract of the contract of the contract of the contract of the contract of the contract of the contract of the contract of the contract of the contra** 

I

**intervalsed** 

J

**Includes** 

1

(3) Introduire la chaîne de caractères à rechercher et puis presser la touche d'introduction.

 $\rightarrow$  Le curseur sera déplacé en tête de la chaîne de caractères premièrement trouvée.

Pendant la recherche, le message CALCUL. sera affiché. Si l'arrêt de la recherche est voulu dans cet état, presser la touche d'annulation de données.

Note: La pression sur la touche d'introduction fera amener le curseur en tête de la chaîne de caractères deuxièmement trouvée.

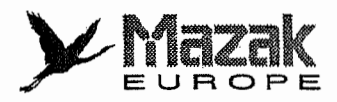

## 5. Copiage des données

)

 $\ddot{\cdot}$ 

I <sup>I</sup>

ri

 $\sqrt{2}$ i

n

f

**j** 

# A. Copiage d'un programme

- (1) Déplacer le curseur à la position où le programme est à copier.
- (2) Presser la touche de menu COPIAGE.
- (3) Presser la touche de menu COPIE PROGRAM.
	- → La fenêtre de la liste des numéros de pièce sera affichée et l'affichage COPIE PROGRAM, sera mis en état inverse.
- (4) Introduire le numéro de pièce du programme à copier et puis presser la touche d'introduction.

 $\rightarrow$  Le programme sera inséré à la position du curseur.

Note: Le programme MAZATROL ne peut pas copier.

## B. Copiage de la chaîne de caractères voulue (copiage dans un même programme)

- (1) Mettre le curseur en tête de la chaîne de caractères à copier.
- (2) Presser la touche de menu COPIAGE.
- (3) Presser la touche de menu COPIE LIGNE(S).
	- $\rightarrow$ Le caractère à la position du curseur sera affiché en état inversé et l'affichage COPIE LIGNE(S) sera mis en état inverse.
- (4) Déplacer le curseur au caractère suivant de la chaîne à copier.
	- → L'affichage de la chaîne à partir du caractère désigné à l'étape (1) ci-dessus jusqu'au caractère juste avant le curseur sera mis en état inverse. Cette partie-là est la chaîne de caractères à copier.

#### Exemple:

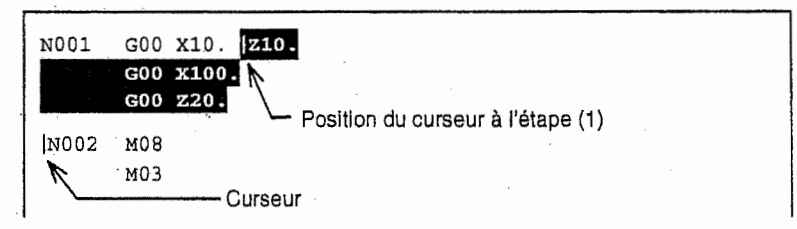

- (5) Presser la touche d'introduction.
	- $\rightarrow$  La partie affichée en état inverse est constatée comme partie à copier.
- (6) Déplacer le curseur au caractère suivant de cette partie.

Seul le curseur sera déplacé et la partie mise en état inverse reste inchangée.

### Exemple:

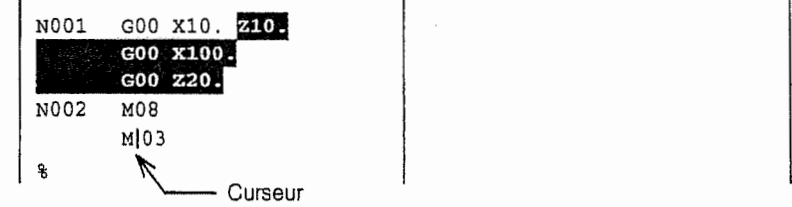

'i

'5'

i-

l!!

:'j

i:

!' ; (7) Presser la touche d'introduction.

 $\rightarrow$  La partie affichée en état inverse sera copiée à la position du curseur.

Exemple:

A la suite de l'étape (6)

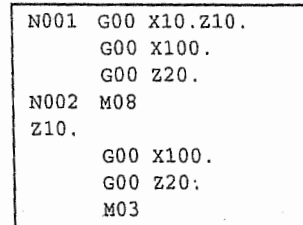

#### C. Copiage de la chaîne de caractère voulue (copiage dans l'autre programme)

- (1) à  $(5)$  Effectuer les même opérations des étapes (1) à  $(5)$  de **B** ci-dessus.
- (6) Introduire le numéro de pièce du programme dans lequel la chaîne de caractères sera copiee et puis presser la touche d'introduction.
	- → La chaîne de caractères désignée sera copiée dans le programme désigné et la partie affichée en état inverse sera mise en état normal.
	- Note: Presser la touche de menu REP. PROGRAM. La fenêtre de la liste des numéros de pièce sera alors affichée. r

i

 $\vert \ \ \rangle$ 

#### 6. Déplacement des données

#### A. Déplacement à la position voulue dans le même programme.

- (1) Déplacer le curseur en tête de la chaîne de caractères à déplacer.
- (2) Presser la touche de menu DEPLACER.
	- Le caractère à la position du curseur et l'affichage DEPLACER seront mis en état → inverse.
- (3) Déplacer le curseur au caractère suivant de la chaîne à déplacer.
	- → L'affichage de la chaîne à partir du caractère désigné à l'étape (1) ci-dessus jusqu'au caractère juste avant le curseur sera mis en état inverse. Cette partie-là est la chaîne de caractères à déplacer.

#### Exemple:

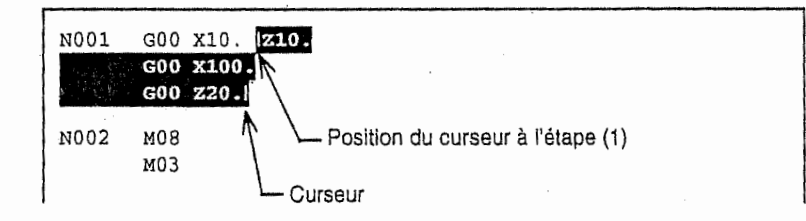

- (4) Presser la touche d'introduction.
	- La partie affichée en état inverse est constatée comme partie à déplacer. →

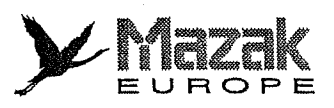

(5) Déplacer le curseur à la position où la chaîne de caractères sera déplacée.

Seul le curseur sera déplacé et la partie affichée en état inverse reste inchangée.

# Exempie:

A la suite de l'étape (3)

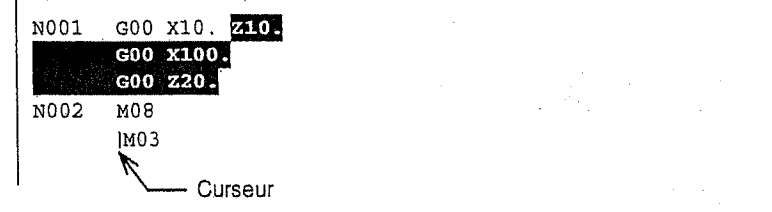

(6) Presser la touche d'introduction.

 $\rightarrow$  La chaîne de caractères affichée en état inverse sera déplacée à la position du curseur.

#### Exempie:

A la suite de l'étape (5)

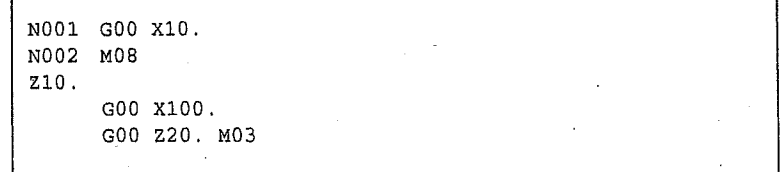

## B. Deplacement dans I'autre programme

(1) à (4) Effectuer les mêmes opérations des étapes (1) à (4) de A ci-dessus.

- (5) Introduire le numero de piece du programme dans lequel la chaine de caracteres sera déplacée et puis presser la touche d'introduction.
	- > La chaîne de caractères ainsi désignée sera déplacée dans le programme désigné.
	- Note: Presser la touche REP. PROGRAM. La fenêtre de la liste des numéros de pièce sera alors affichée.

## 7. Réécriture des données

(1) Déplacer le curseur à la position où la réécriture est commencée.

La réécriture est effectuéé au sens d'avance à partir de la position du curseur. Par concéquent, si la réécriture est à effectuer dans la totalité de programme, mettre le curseur en tête des caractères de la première ligne.

- (2) Presser la touche de menu CHANGE.
	- → L'affichage CHANGE sera mis en état inverse et la fenêtre CHANGE sera affichée.

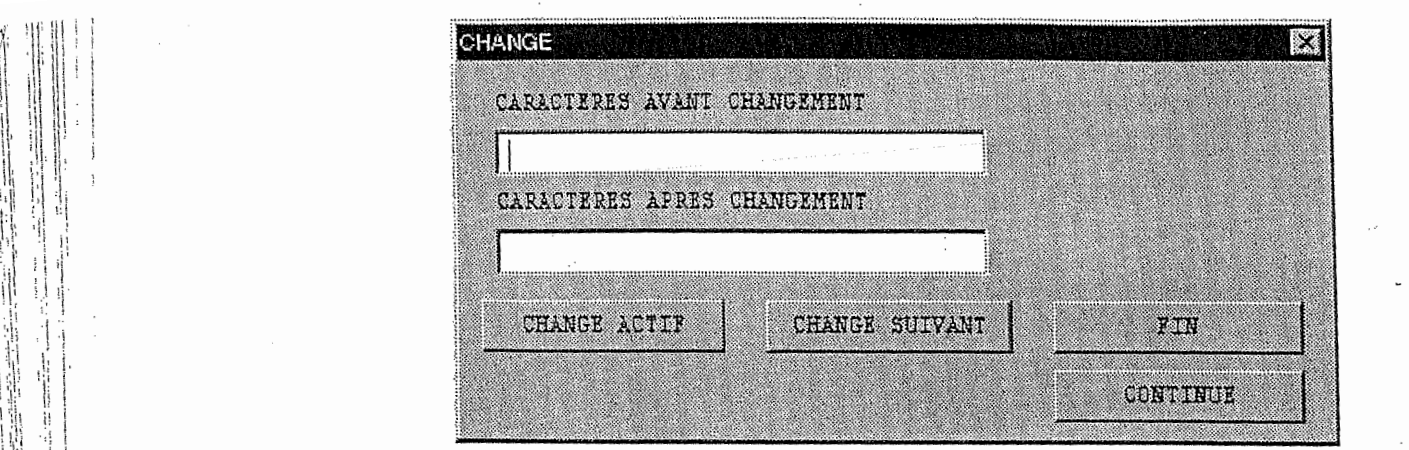

- (3) Désigner la chaîne de caractères à renouveller avec les touches alphanumériques  $\overline{a}$ presser la touche de tab  $\blacksquare$ .
- (4) Désigner la chaîne de caractères substituant avec les touches alphanumériques et press la touche d'introduction.
	- → Le curseur sera déplacé en tête de la chaîne de caractères à renouveller qui e premièrement découverte dans la zone à partir de la position désignée à l'étape (1).
- (5) Presser la touche de menu CHANGE ACTIF.

:i i

lit! !

n ii

iller<br>Johannes<br>Johannes

i ir

**intervalse of the complete** 

I i!i

I

r

it;

'I

星期 海岸

- La chaîne de caractères à renouveller sera remplacée par celle réécrite et le curseu → sera déplacé à la deuxième chaîne de caractères à renouveller. La pression successive sur la touche de menu CHANGE ACTIF permettra la réécriture.
- Note 1: Si le remplacement de la chaîne de caractères n'est pas voulu, presser la touche de menu CHANGE SUIVANT au lieu de la touche de menu CHANGE ACTIF.
- Note 2: Si l'arrêt de la réécriture est voulu, presser la touche de menu FIN.
- Note 3: Si toutes les chaînes de caractères désignées dans le programme sont à remplacer, presser la touche de menu CONTINUE.
- Note 4: Pendant la réécriture continue, le message CALCUL. sera affiché. Si l'arrêt de la réécriture est voulu dans cet état, presser la touche d'annulation de données.

l

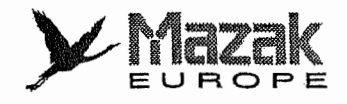

# 24-3 Entrée des macro-instructions

n

 $\zeta_{\rm{max}}$  $\frac{1}{2}$ 

 $\mathbf{t}_\mathrm{a}$ 

On peut introduire les macro-instructions d'un mot à l'autre, ce qui permet l'édition efficace du programme EIA/ISO.

Procédé d'entrée des macro-instruction (Supposer que le programme EIA/ISO est en cours d'édition.)

- (1) Presser la touche de menu INTRODUC MACRO.
	- $\rightarrow$  La fenêtre de macro-instruction sera affichée.

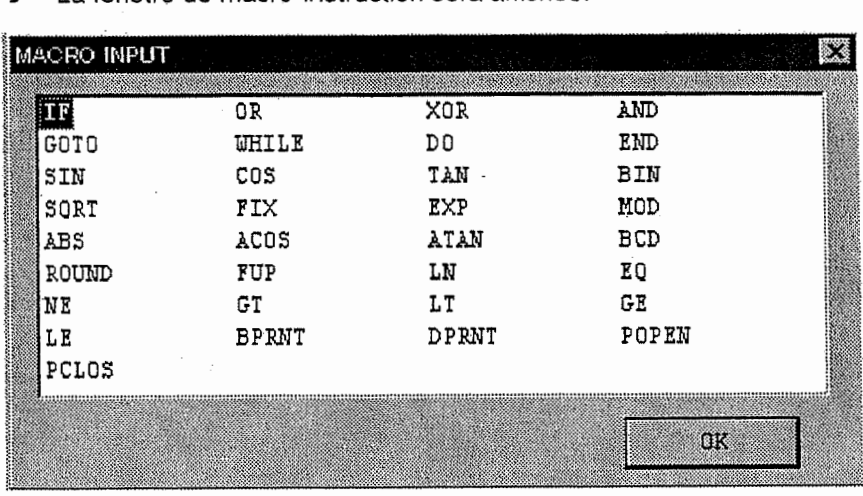

Les caractères mis en état inverse à la position du curseur peuvent être sélectionnées.

- (2) Déplacer le curseur à la chaîne de caractères correspondant aux macro-instructions voulues I'une & I'autre et presser la touche d'introduction.
	- Ces macro-instructions seront introduites dans la zone d'édition de programme.
- (3) Presser la touche de sélection de menu pour afficher le menu ordinaire utilisé à l'édition du programme et puis continuer I'edition du programme.

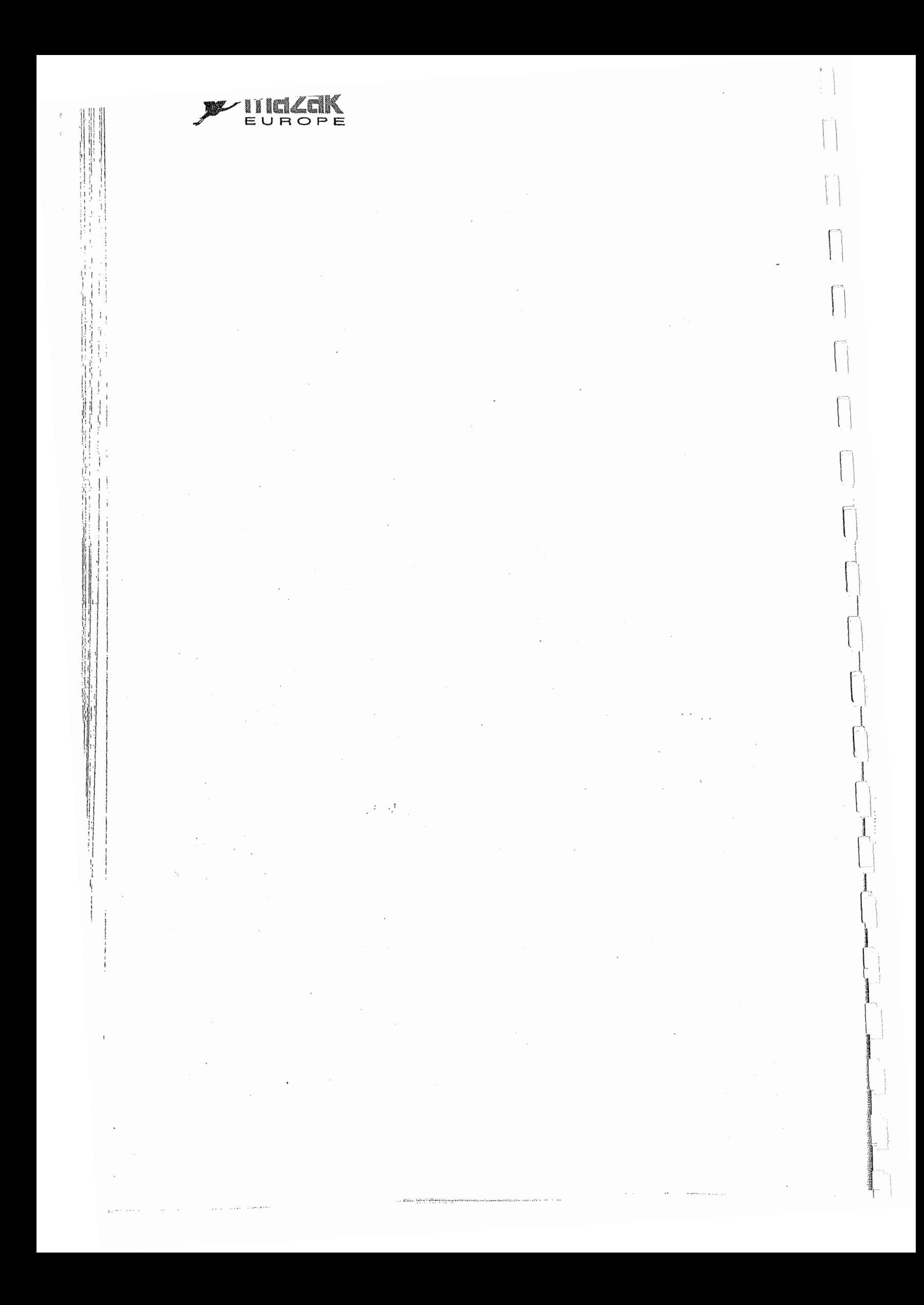

 $\frac{1}{2}$  $\begin{array}{c} \mathbf{1} & \mathbf{1} \\ \mathbf{1} & \mathbf{1} \\ \mathbf{1} & \mathbf{1} \end{array}$  $\hat{\mathcal{L}}$  $\begin{bmatrix} 0 & 0 \\ 0 & 1 \\ 0 & 1 \end{bmatrix}$  $\mathcal{L}^{\text{max}}_{\text{max}}$  and  $\mathcal{L}^{\text{max}}_{\text{max}}$  $\mathcal{L}^{\text{max}}_{\text{max}}$  $\begin{bmatrix} 1 \\ 1 \\ 1 \end{bmatrix}$  $\label{eq:2} \begin{split} \mathcal{L}_{\text{max}}(\mathcal{L}_{\text{max}}) = \mathcal{L}_{\text{max}}(\mathcal{L}_{\text{max}}) \,, \end{split}$  $\begin{bmatrix} 1 \\ 1 \\ 1 \end{bmatrix}$  $\mathcal{L}(\mathcal{L}^{\mathcal{L}})$  and  $\mathcal{L}^{\mathcal{L}}$  and  $\mathcal{L}^{\mathcal{L}}$ 

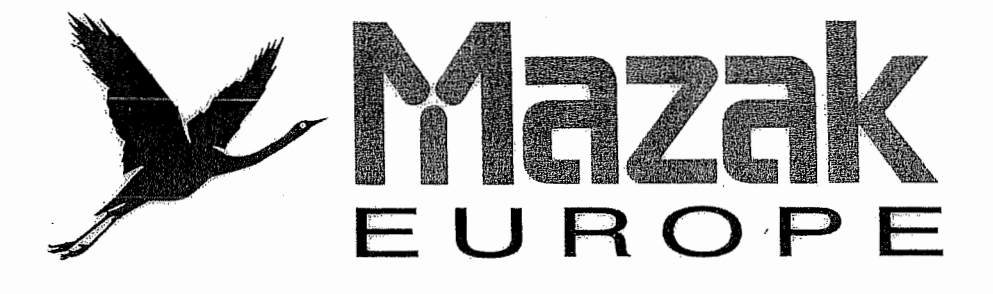

The manufacturing plant at Worcester,<br>UK began operations in 1987. Today<br>a comprehensive range of CNC lathe<br>and machining centres are built in the plant. he manufacturing plant at Worcester, UK began operations in 1987. Today a comprehensive range of CNC lathe Derivatives of these provide a wide range of additional facilities and options, including one hit machining and factory automation. Technical support capabilities extend to providing fully engineered turnkey installations.

# CMC LATHES

2 axis, 4 axis, Millcentre 3 axis, Millcentre 6 axis, Automated Loading Systems.

# MACHINING CENTRES

Vertical Spindle, Horizontal Spindle. Multi Pallet Systems, Flexible Manufacturing Systems.

# MAZATROL CONVERSATIONAL CNC SYSTEMS

# FULL TURNKEY ENGINEERED MANUFACTURING SYSTEMS

Yamazaki Machinery U.K. Ltd. Badgeworth Drive Worcester WR4 9NF Telephone: (44) 01905 755755 Facsimile: (44) 01905 755001

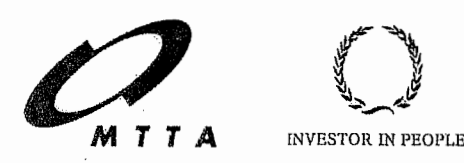

\*

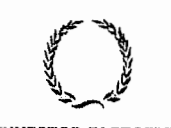

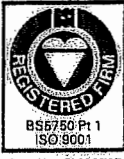

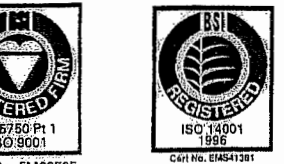

 $\overline{\phantom{a}}$ 

! •

n

1

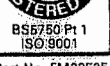

Gert No. FM22525